# **EVANGELISCH-LUTHERISCHE LANDESKIRCHE HANNOVERS**

# **DAS LANDESKIRCHENAMT**

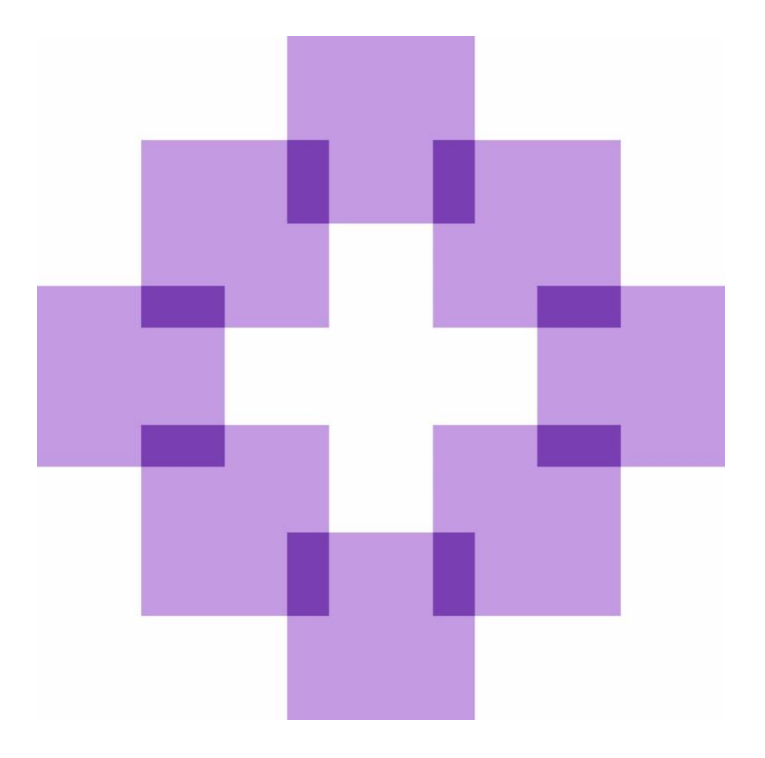

# **Buchungsleitfaden**

Version 2020 vom 01.01.2020

Buchungsleitfaden Version 2020 vom 01.01.2020

#### **Vorwort**

Der Buchungsleitfaden wurde an die Neufassung des Haushaltsrechts zum 01.01.2020 und an den neuen Kontenmaster aus dem Jahr 2018 angepasst.

Die einzelnen Kapitel sind wie folgt geändert worden:

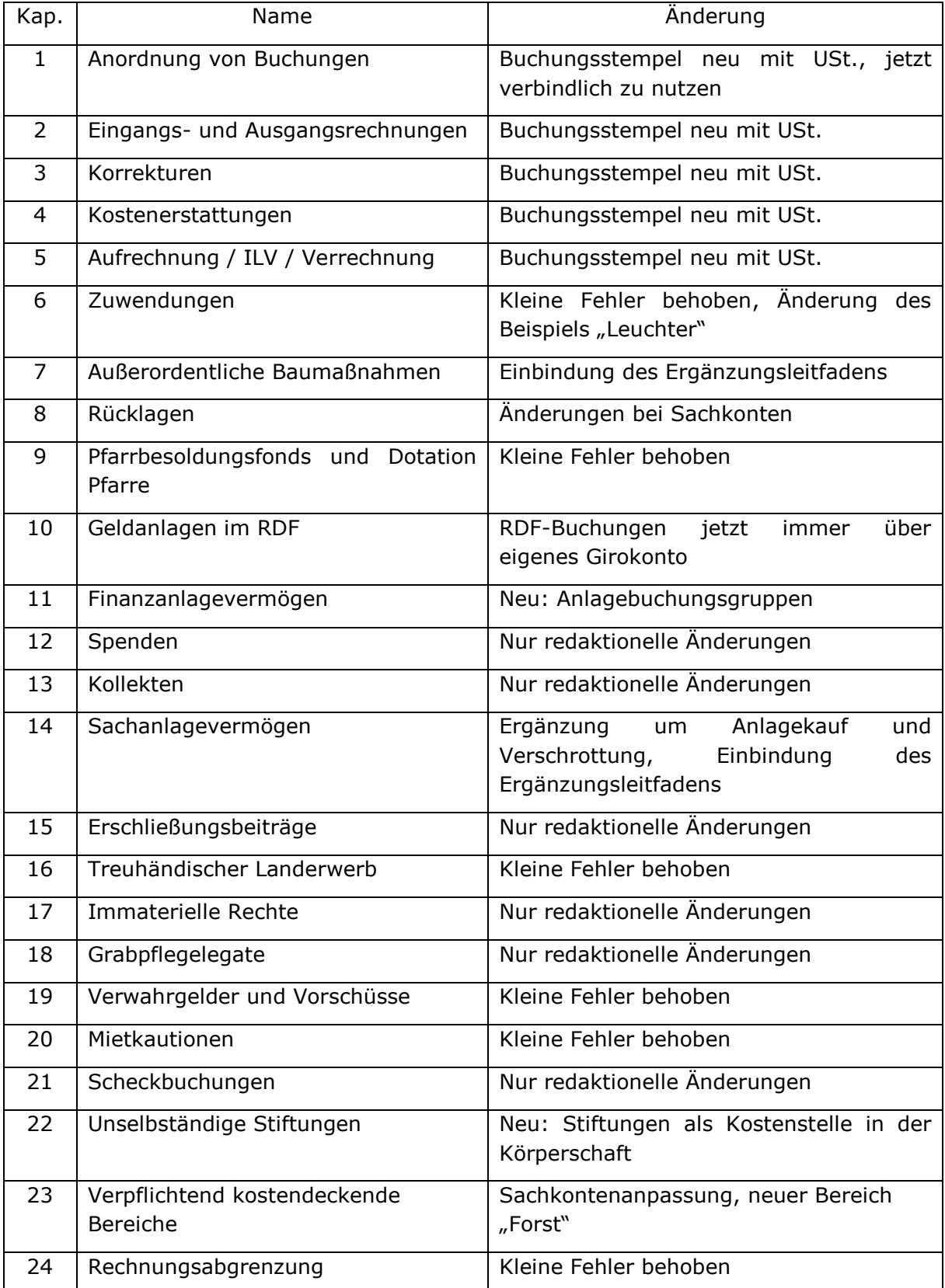

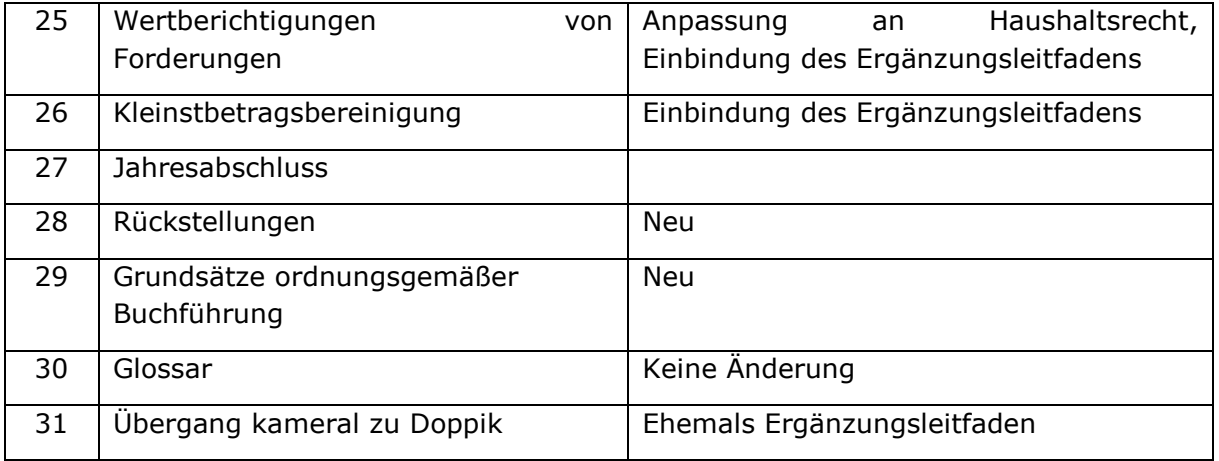

Bei den Buchungssätzen hat es zu Verwirrung geführt, dass Investitionsnummer und Kostenstellen auch bei Sachkonten angegeben waren, die diese nicht benötigen, wenn eine einzeilige Buchung erfolgt. Dies wurde geändert, so dass in den Buchungssätzen die jeweils benötigten Buchungsmerkmale am Sachkonto stehen. Weiterhin wurde an den Sachkonten im Klammerzusatz die Nebenbuchhaltung, über die gebucht wird, angegeben.

Bestehende Buchungen haben Bestandsschutz, sofern Sie dem geltenden Recht nicht widersprechen. Dies ist im Einzelfall mit dem Rechnungsprüfungsamt und ggf. unter Inanspruchnahme der Beratung des Landeskirchenamtes abzusprechen. Wir bitten ebenfalls um Rücksprache, wenn es zu Unklarheiten bezüglich der Sachkonten des neuen Kontenmasters kommen sollte.

Trotz sorgfältiger Durchsicht kann nicht ausgeschlossen werden, dass einzelne Fehler nicht entdeckt wurden. Sollten Ihnen Fehler auffallen oder wenn Sie Anmerkungen zum Text sowie Wünsche für zusätzliche Erweiterungen bzw. Ergänzungen haben, so bitten wir um Nachricht an [doppik@evlka.de.](mailto:doppik@evlka.de)

Buchungsleitfaden Version 2020 vom 01.01.2020

#### **Inhaltsverzeichnis**

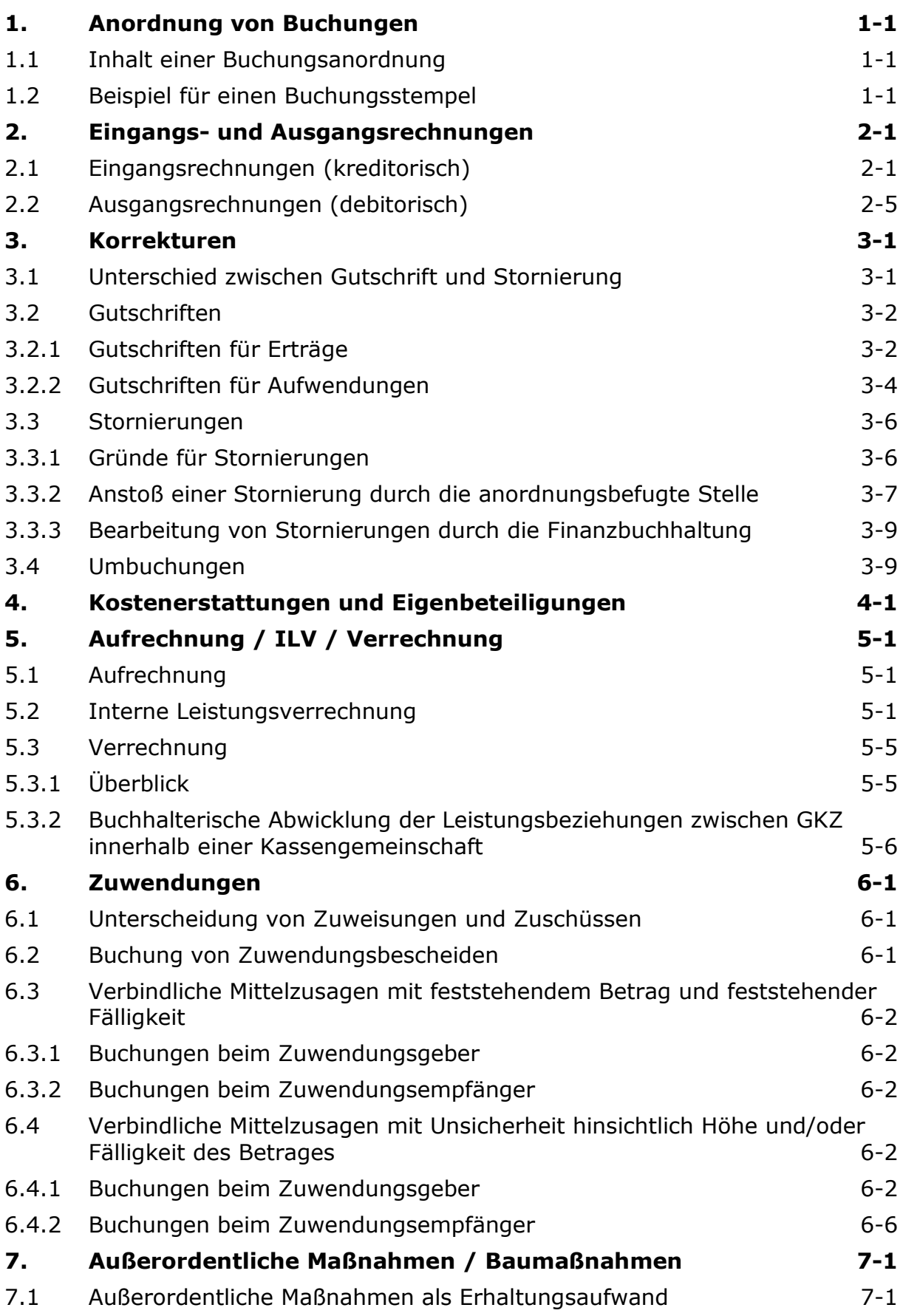

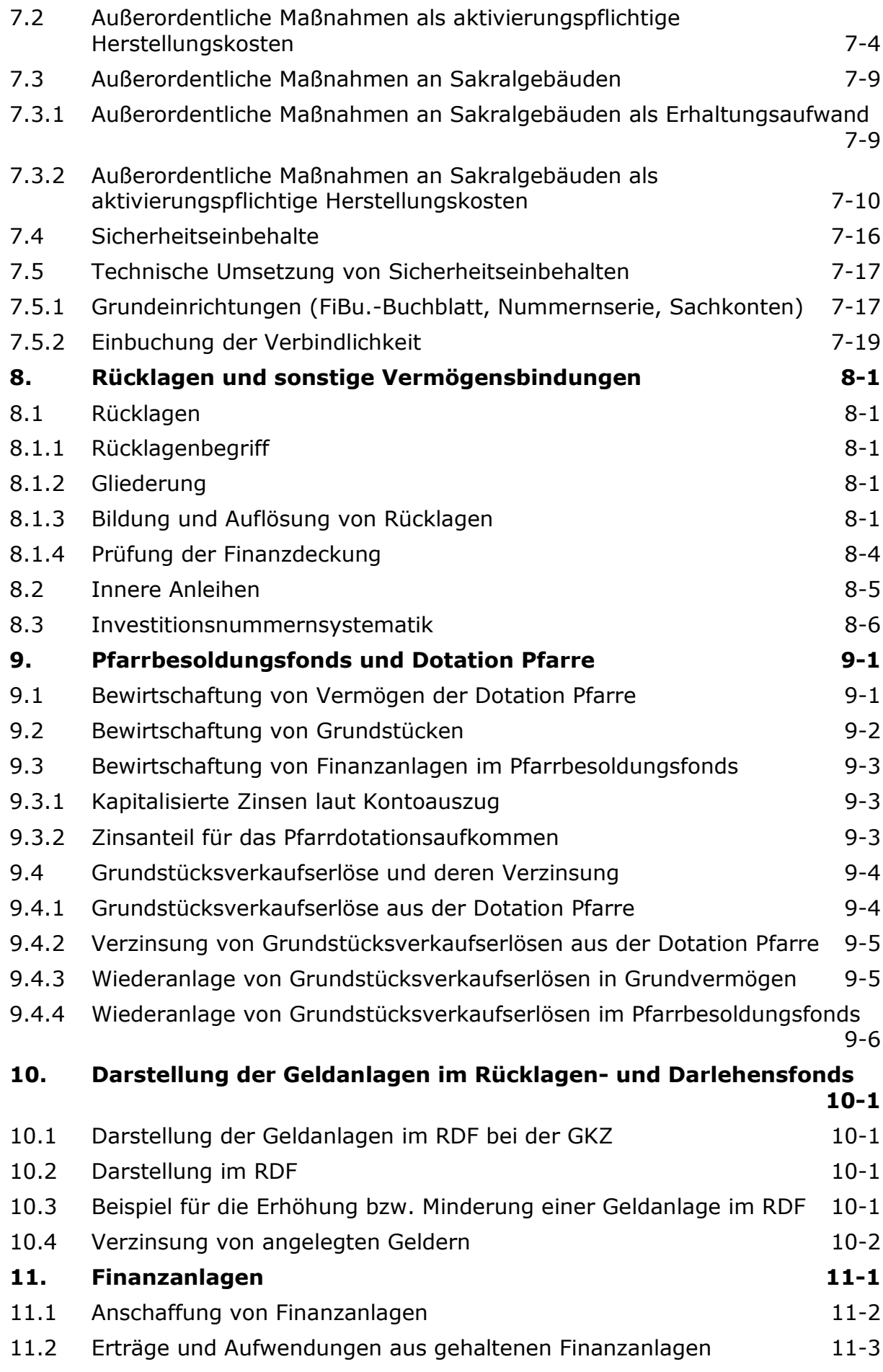

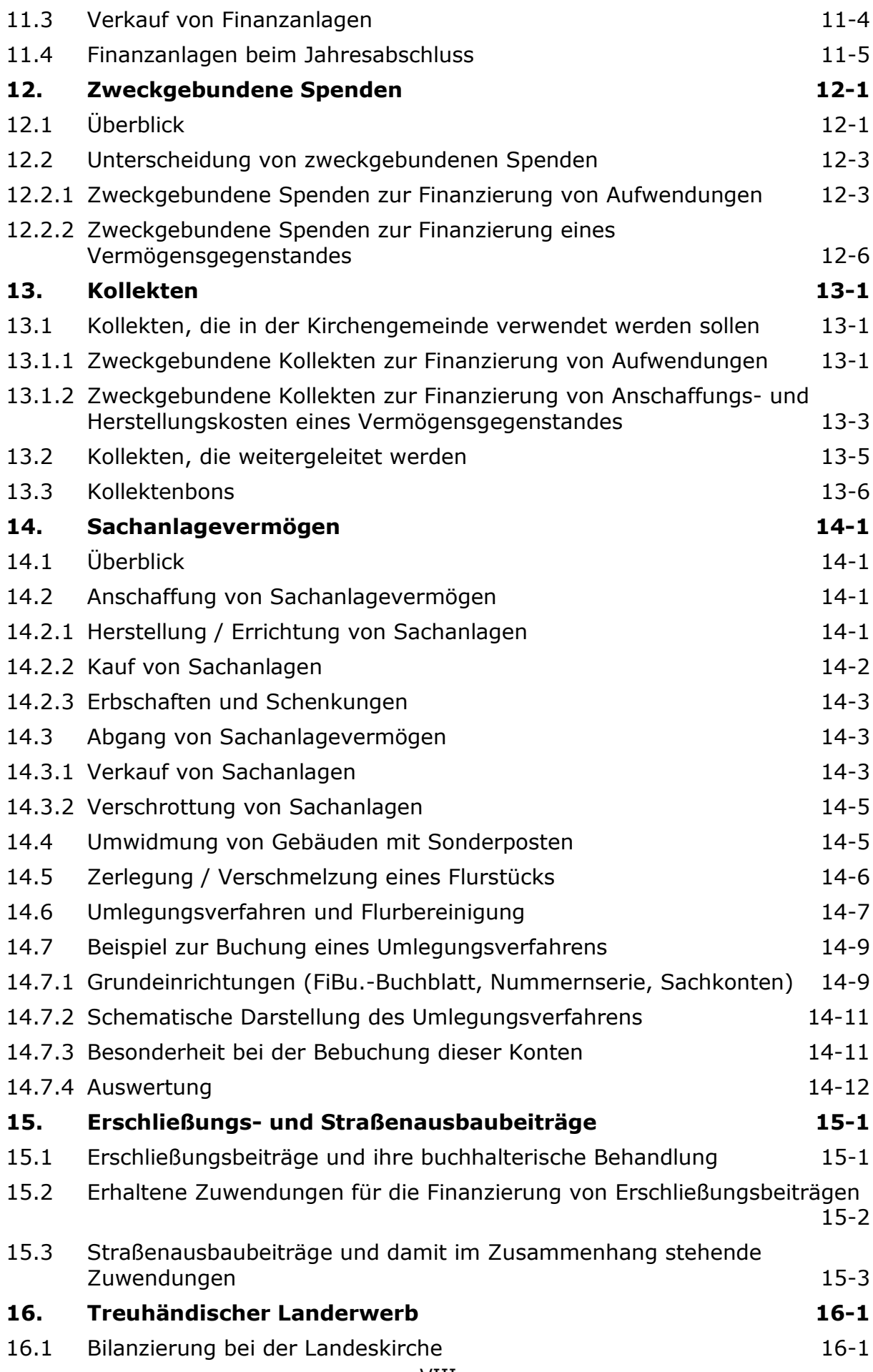

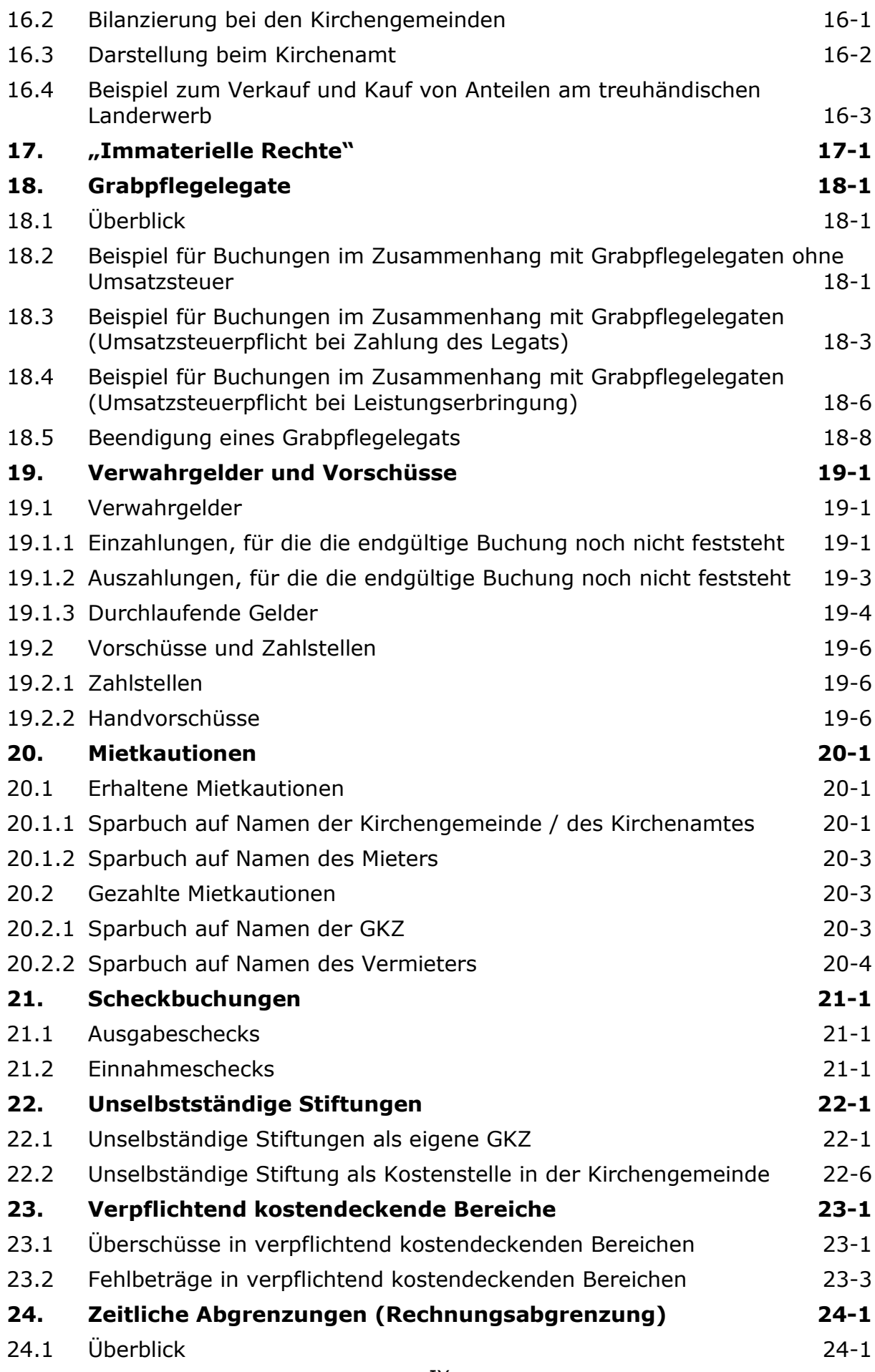

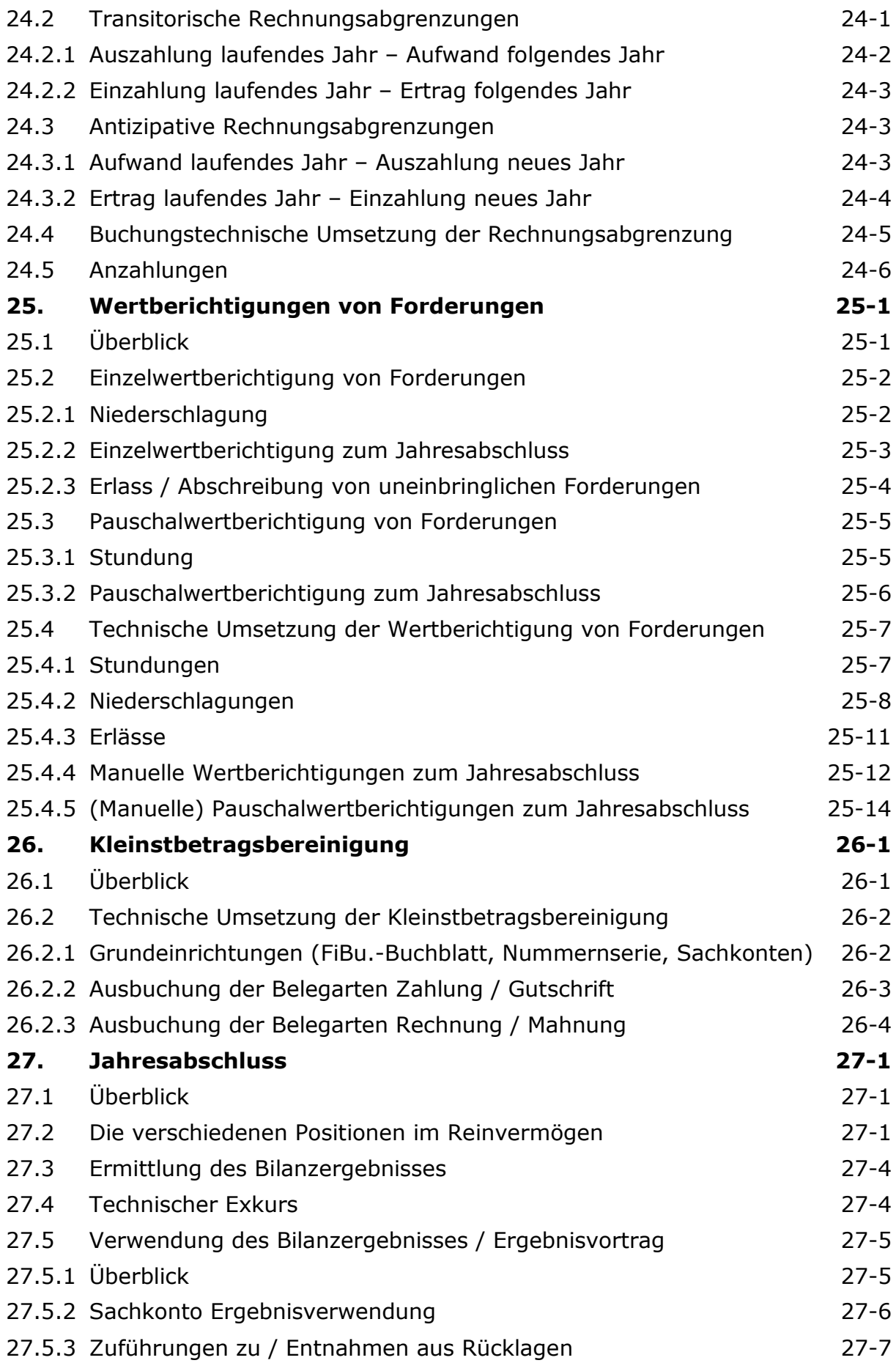

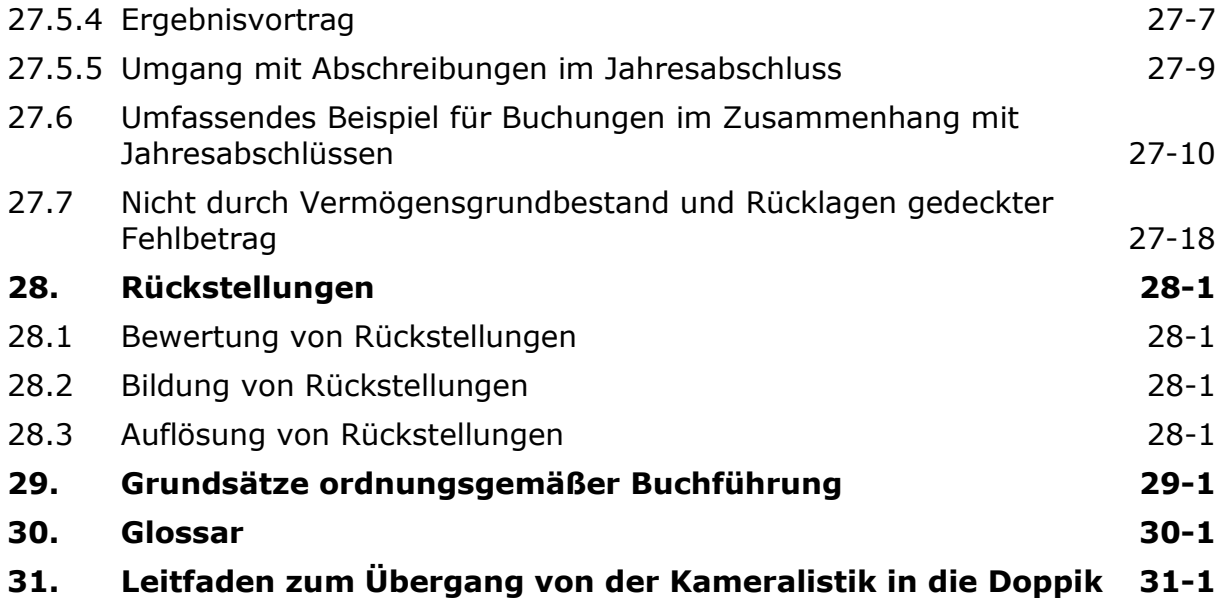

Buchungsleitfaden Version 2020 vom 01.01.2020

#### **Abbildungsverzeichnis**

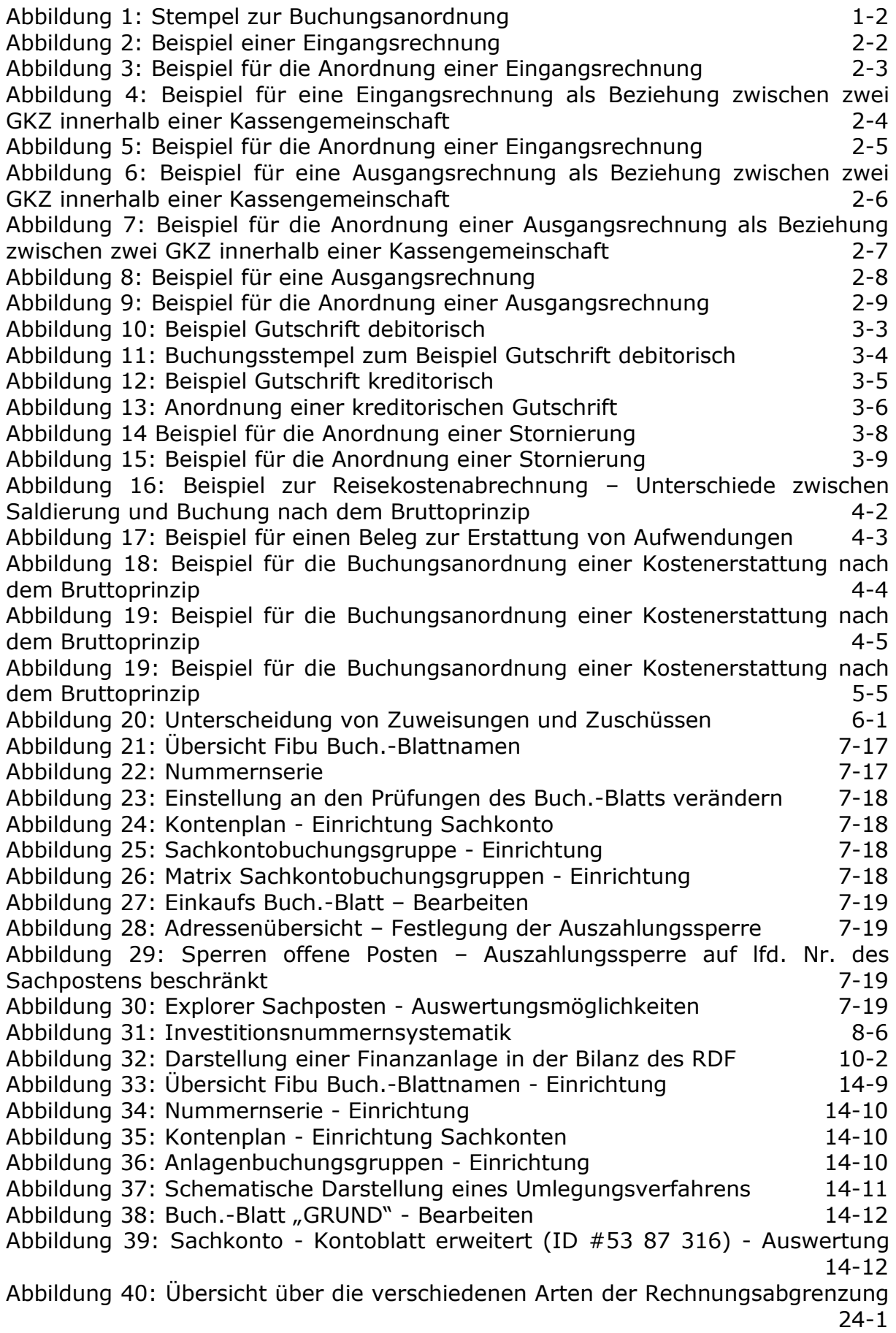

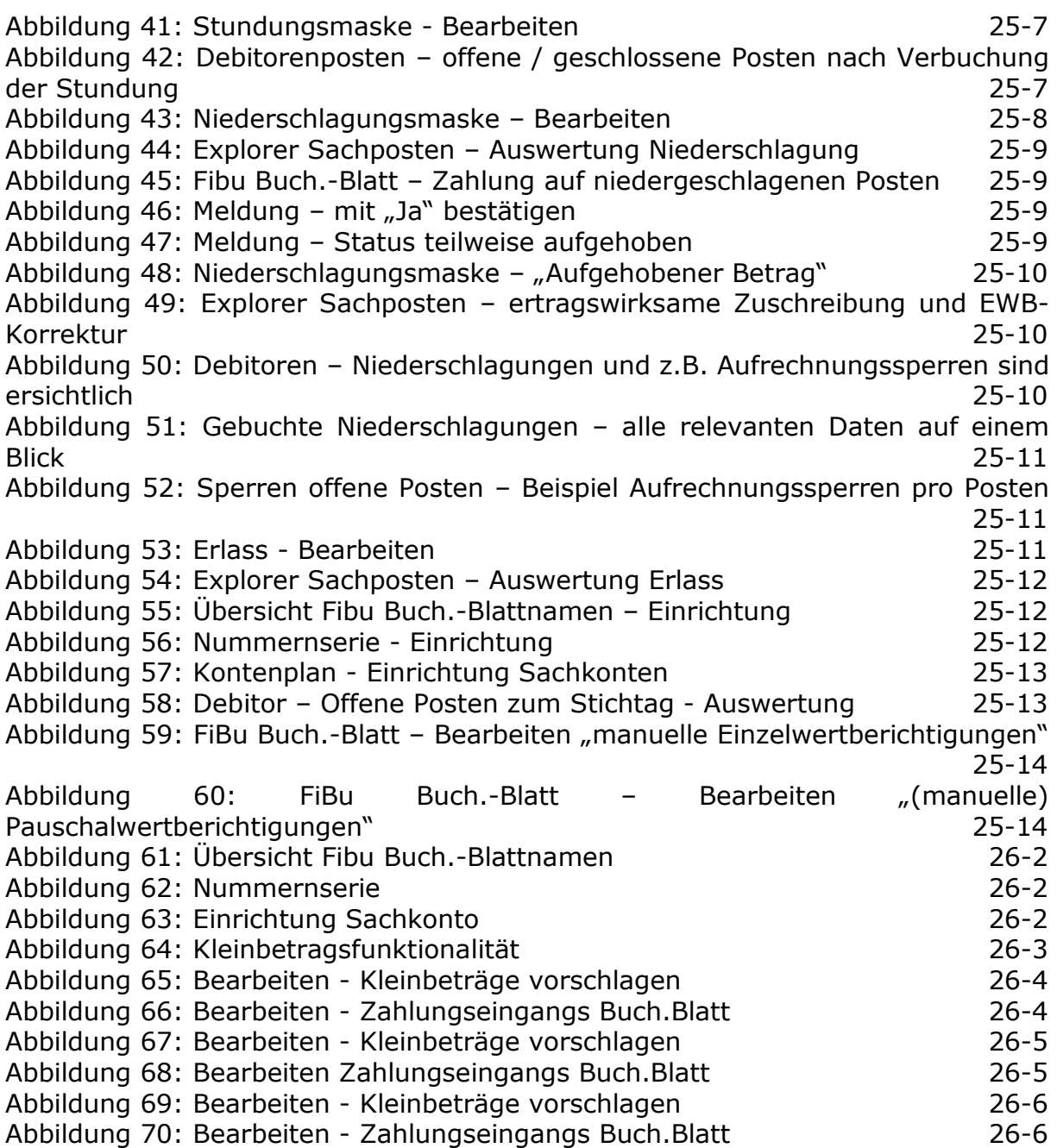

#### <span id="page-14-0"></span>**1. Anordnung von Buchungen**

#### <span id="page-14-1"></span>**1.1 Inhalt einer Buchungsanordnung**

Zur Ausführung des Haushaltes sind Buchungsanordnungen schriftlich als Einzel-, Sammel- oder wiederkehrende Anordnungen zu erteilen. Die buchungsbegründenden Unterlagen (z.B. Eingangsrechnungen, Ausgangsrechnungen, Abrechnungen) sind im Zuge der Anordnung im Original zu verwenden oder beizufügen. Dieses gilt nicht für Urkunden und Verträge.

Eine Buchungsanordnung muss folgenden Inhalt aufweisen:

- die anordnende Stelle,
- die Kontierung,
- das Buchungsdatum,
- den anzunehmenden, auszuzahlenden oder zu buchenden Betrag,
- die zahlungspflichtige / empfangsberechtigte Person,
- das Fälligkeitsdatum (zahlbar bis zum 15.03.2011, nicht: zahlbar oder fällig innerhalb von zwei Wochen)
- den Buchungstext / Verwendungszweck,
- Feststellungsvermerke für die sachliche, rechnerische und ggf. fachtechnische Richtiakeit,
- den Inventarisierungsvermerk, soweit erforderlich,
- das Datum der Anordnung sowie
- die Unterschrift der anordnungsberechtigten Person.

#### <span id="page-14-2"></span>**1.2 Beispiel für einen Buchungsstempel**

Es ist zu empfehlen, dass alle Stellen und Einrichtungen, die ein und dieselbe Finanzbuchhaltung nutzen, mit einem einheitlichen Buchungsstempel (manuell oder elektronisch) arbeiten.

Grundsätzlich gilt, dass jede Buchungsanordnung auf einer begründeten Unterlage anzubringen ist.

Bei Rechnungen ist das Original grundsätzlich mit dem im Umlauf befindlichen Stempel zu versehen. Wenn genügend Platz auf dem Beleg ist, sollte der Stempel auf der Vorderseite des Beleges angebracht werden. Wenn und soweit die Rechnungen keinen ausreichenden Platz für den Stempel vorsehen, sollte der Stempel auf einem gesonderten Blatt angebracht werden. Dieses ist mit der Rechnung fest zu verbinden. Der Buchungsstempel für die Anordnung von Buchungen muss die folgenden Felder beinhalten:

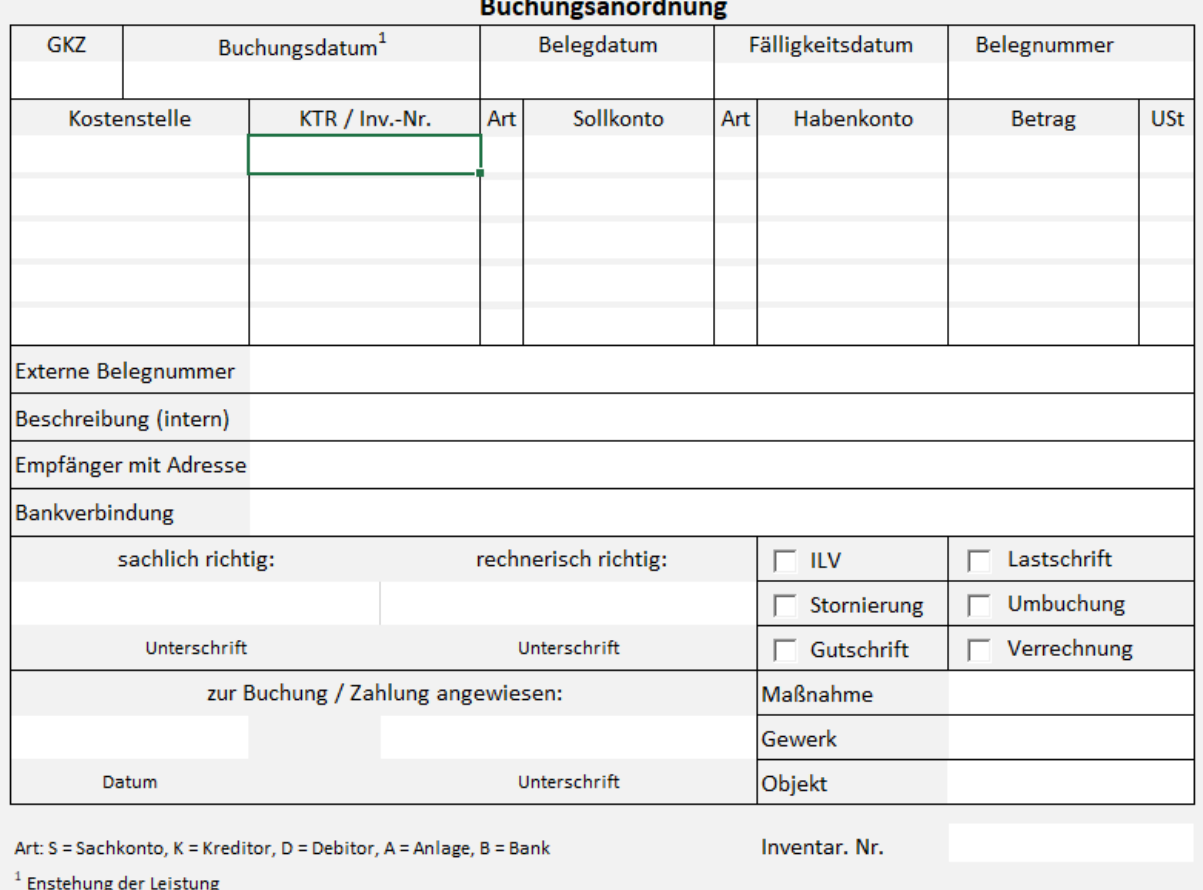

<span id="page-15-0"></span>Abbildung 1: Stempel zur Buchungsanordnung

Es sind die GKZ sowie das Buchungs-, Beleg- und Fälligkeitsdatum anzugeben. Das Buchungsdatum muss der Periode entsprechen, in der die Leistung erbracht wurde. Ist die entsprechende Periode bereits geschlossen, wo entspricht das Buchungsdatum der ersten Periode, die offen ist. Das Beleg- oder auch Rechnungsdatum entspricht dem Datum, das auf dem Beleg angegeben ist. Das Fälligkeitsdatum entspricht dem Datum, bis wann der Zahlungsfluss ausgeführt sein muss. Es ist das einzige Datum, das nach Buchung noch verändert werden kann.

Die Kostenstelle ist dem aktuellen Kostenstellenplan zu entnehmen.

Im Feld "Kostenträger" muss ein Kostenträger angegeben werden, wenn für den entsprechenden Geschäftsvorfall ein Kostenträger vorgesehen ist. Alternativ kann hier die Investitionsnummer angegeben werden, wenn diese bei der Buchung erforderlich ist. Wird beides benötigt so ist erst der Kostenträger und anschließend die Investitionsnummer anzugeben. Beide Werte werden durch "/" getrennt.

Im Feld "Art" ist die Kontoart des jeweiligen Soll- bzw. Habenkontos anzugeben. Unterschieden wird hier nach Sachkonto, Kreditor, Debitor, Anlage und Bankkonto.

In den Feldern "Sollkonto" und "Habenkonto" ist die entsprechende Kontonummer anzugeben. Die Nummern können den zugehörigen Tabellen in newsystem entnommen werden.

Im Feld Umsatzsteuer ist der Steuersatz (7%, 19%, u.a.) einzutragen. Bei Buchungen ohne Ausweis der Umsatzsteuer ist der Wert "0%" einzutragen.

Das Feld "Externe Belegnummer" für den Verwendungszweck lässt die Erfassung von 27 Zeichen zu. Die externe Belegnummer ist entscheidend für den Zahlungsempfänger, weil dieser die Gutschrift mit Hilfe des Verwendungszweckes zuordnen muss.

Bei debitorischen und kreditorischen Rechnungen ist der Empfänger anzugeben. Ist eine Zahlung zu veranlassen ist zusätzlich die korrekte Bankverbindung des Empfängers anzugeben, über die der Zahlungsverkehr abgewickelt werden soll.

Bei Eingangsrechnungen ist der Verwendungszweck in der Regel auf dem Beleg verzeichnet. Eine Markierung des Verwendungszweckes auf der Rechnung ist in diesen Fällen ausreichend; die Daten brauchen nicht abgeschrieben zu werden.

Bei Annahmeanordnungen benötigt die Finanzbuchhaltung eine einmalige externe Belegnummer (Kassenzeichen), am besten eine fortlaufende Rechnungsnummer, die von den Zahlungspflichtigen bei der Überweisung anzugeben ist. Diese einmalige externe Belegnummer ist den Zahlungspflichtigen bei der Anforderung des Geldes mitzuteilen. Die Zuordnung des Geldeingangs zu einer bestehenden Forderung erfolgt in der Finanzbuchhaltung anhand der externen Belegnummer.

Für den internen Buchungstext im Feld "Beschreibung" stehen 50 Zeichen zur Verfügung. Es ist anzugeben, was gebucht wird bzw. warum gebucht wird. Hier können bestimmte Angaben gemacht werden, die für den Anordnenden bzw. die Fachabteilung wichtig sind (z.B. um Buchungen im Journal (bisher: Sachbuch) leichter zuzuordnen). Außerdem kann in newsystem nach bestimmten Begriffen oder Zeichenfolgen in diesem Datenfeld gesucht werden. Darüber hinaus kann die Beschreibung in Auswertungen/Berichten gedruckt werden.

#### ILV:

Hier erfolgt ein Kreuz, wenn es sich bei der Buchung um eine interne Leistungsverrechnung handelt. Siehe hierzu auch Punkt [5.2.](#page-46-2)

#### Stornierung:

Dieses Feld wird angekreuzt, wenn es sich um eine Stornierung handelt. Siehe dazu auch Punkt [3.3.](#page-33-0)

#### Gutschrift:

Hier ist ein Kreuz zu setzen, wenn es sich bei der Buchung um eine Gutschrift handelt und die Konten aus diesem Grund bei der Kontierung vertauscht sind. Siehe hierzu auch Punkt [3.2.](#page-29-0)

#### Lastschrift:

Hier erfolgt ein Kreuz, wenn der Betrag nicht überwiesen wird, sondern ein Lastschriftmandat vorliegt, oder wenn der Betrag von einem Debitor eingezogen wird.

#### Umbuchung:

Dieses Feld ist relevant, wenn es sich um eine Umbuchung innerhalb einer GKZ handelt. Siehe dazu auch Punkt [3.4.](#page-36-1)

#### Verrechnung:

Dieses Feld ist relevant, wenn z. B. Leistungen einem anderen Rechtsträger, der in Kassengemeinschaft geführt wird, in Rechnung gestellt werden. Die Kasse muss wissen, dass sie ggf. auf einen zweiten Beleg warten muss, bevor gebucht werden kann. In diesem Zusammenhang wird auf den Punkt [0](#page-50-3) verwiesen.

Für die Buchung von (Bau-)Maßnahmen ist weiterhin die Angabe der Maßnahme, des Objektes, in dem die Maßnahme stattfindet, und das jeweilige Gewerk anzugeben.

Notizen

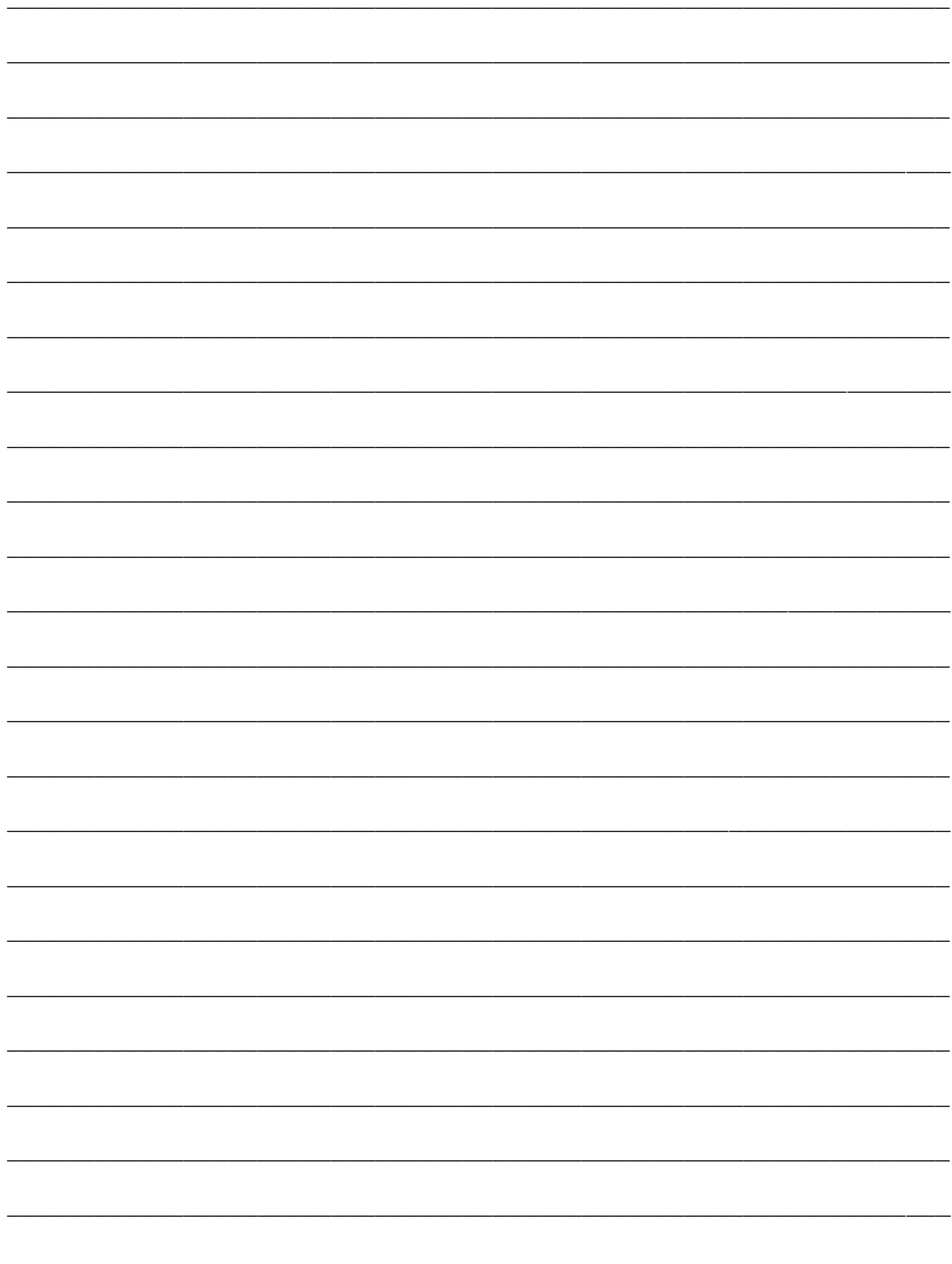

#### <span id="page-18-0"></span>**2. Eingangs- und Ausgangsrechnungen**

In der kameralen Ist-Buchführung wurden nur die Einzahlungen und Auszahlungen gebucht. In der Doppik werden zunächst die Rechnungen bei Erhalt bzw. bei Ausstellung in newsystem erfasst. Es entstehen Verbindlichkeiten bzw. Forderungen. Durch die Abwicklung des Zahlungsverkehrs werden diese Verbindlichkeiten und Forderungen wieder ausgeglichen. Dieser Rechnungsausgleich wird natürlich auch gebucht.

Durch die Erfassung einer Rechnung entsteht ein offener Posten (OP). Die Zahlungen müssen den offenen Posten zugeordnet werden, um sie wieder auszugleichen.

#### <span id="page-18-1"></span>**2.1 Eingangsrechnungen (kreditorisch)**

Der Ausgleich der offenen Posten ist unproblematisch, wenn Eingangsrechnungen elektronisch zahlbar gemacht werden (Datenträgeraustausch). Schwieriger wird es, wenn ein SEPA-Lastschriftmandat erteilt worden ist (z.B. an Telekommunikationsanbieter, Stadtwerke etc.). Die Belastung auf dem Kontoauszug kann nur dann einem offenen Posten zugeordnet werden, wenn die Rechnung bereits durch die Finanzbuchhaltung erfasst worden ist. Eine weitere Voraussetzung ist die eindeutige Zuordnung durch ein Buchungskennzeichen (z.B. Rechnungsnummer), das auch bei dem offenen Posten erfasst sein muss.

Sollte ausnahmsweise eine Belastung des Bankkontos ohne vorherige Anordnung und Buchung einer Eingangsrechnung erfolgt sein, muss eine Buchung der Zahlung auf dem korrekten Kreditor durchgeführt werden. Die Buchung der Rechnung muss überwacht werden. Außerdem muss eine manuelle Zuordnung des Rechnungspostens zu dem Zahlungsposten erfolgen (Ausgleich).

Um einen reibungslosen Ablauf des Rechnungswesens zu gewährleisten, müssen alle Eingangsrechnungen zügig bearbeitet und in die Finanzbuchhaltung gegeben werden.

Bei der Anordnung der Rechnung ist eine Unterscheidung nur dahingehend vorzunehmen, ob tatsächlich auch Geld fließen muss (im Sinne einer echten Überweisung), oder die beteiligten GKZ eine Kassengemeinschaft bilden.

Entsprechend der Ausführungen zum Ausfüllen des Buchungsstempels ist im Falle einer echten Überweisung kein Feld anzukreuzen. Sollten zwei GKZ in einer Kassengemeinschaft betroffen sein, ist das Feld "Verrechnung" anzukreuzen.

Nachfolgendes Beispiel zeigt die Anordnung einer Eingangsrechnung. Die Kirchengemeinde in Holtland hat diese Rechnung über den Kauf von Heftchen von LOGO erhalten.

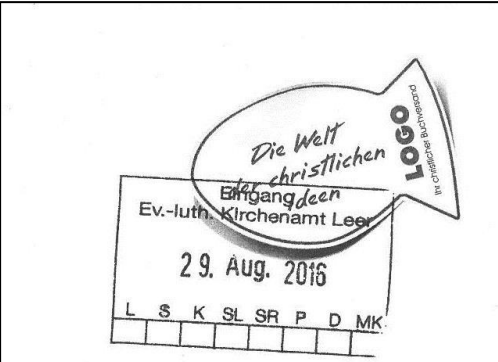

Ev.-Luth. Kirchengemeinde Marienkirche Holtland Schulstr. 7

DE 26835 Holtland

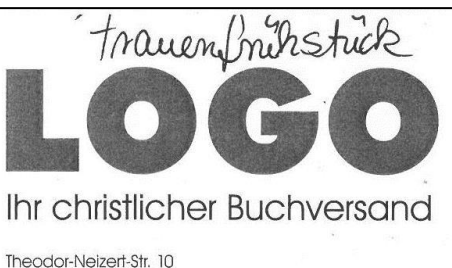

56170 Bendorf Tel.: 02622/120222 Fax: 02622/120220 Mail: bestellung@logo-buch.de Web: www.logo-buch.de

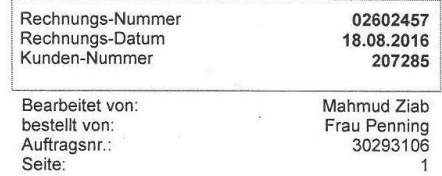

#### LIEFERSCHEIN/RECHNUNG

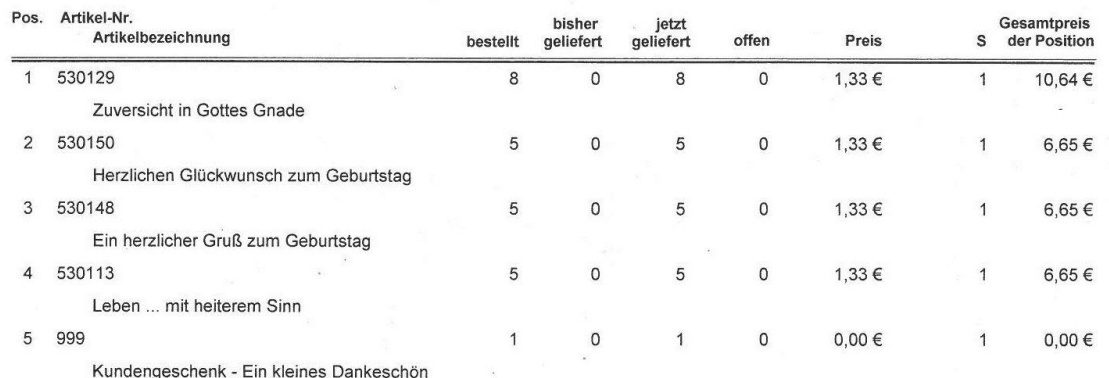

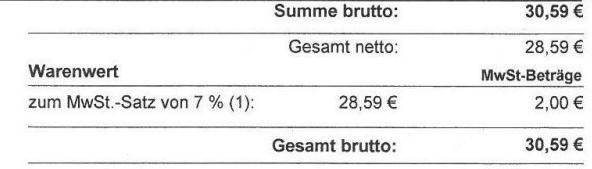

Lieferbedingung: DHL

Zahlungsbedingung: sofort ohne Abzug

Vielen Dank für Ihre Bestellung

Ihr LOGO - Team

Im Falle einer Rücksendung bitten wir Sie, diese tel. vorher anzumelden.

### Konto: Deutsche Bank Koblenz (BLZ 570 700 45) Kto. 017 330 200<br>IBAN: DE53 5707 0045 0017 3302 00 - BIC/Swift: DEUTDE5M570

Reklamationen können nur innerhalb von 4 Wochen nach Empfang der Sendung berücksichtigt werden. Die gelieferte Ware bleibt bis zur vollständigen Bezahlung Eigentum der Firma. Sie reist auf Gefahr des Empfängers. Gerichtsst

<span id="page-19-0"></span>Abbildung 2: Beispiel einer Eingangsrechnung

Als externe Belegnummer sollten Rechnungsnummer und Kundennummer eingetragen werden. Im Feld "Beschreibung" könnte "Broschüren für Geburtstagsgrüße für Frauenfrühstück" eingetragen werden.

Im Beispiel ist kein Feld angekreuzt, weil der Rechnungsbetrag tatsächlich an den Empfänger zu überweisen ist.

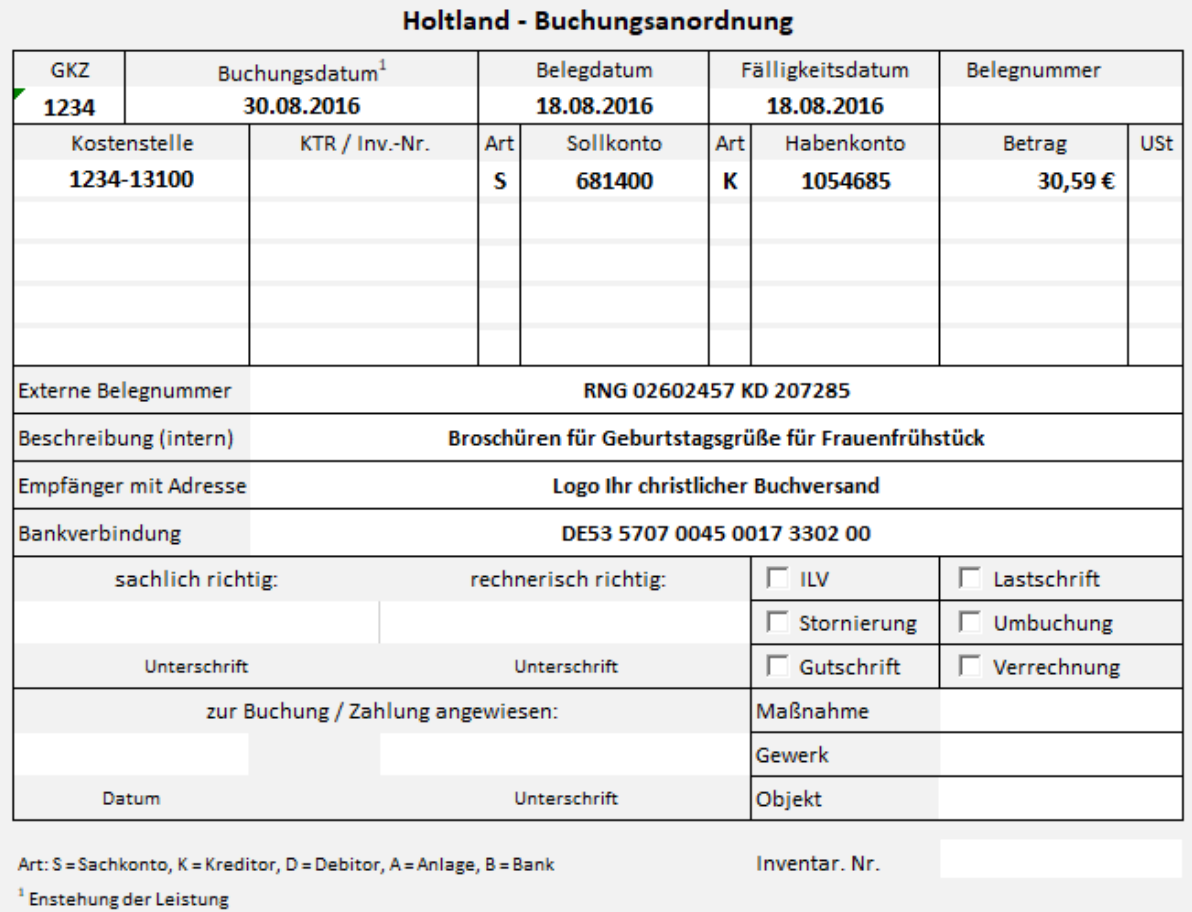

<span id="page-20-0"></span>Abbildung 3: Beispiel für die Anordnung einer Eingangsrechnung

Ein weiteres Beispiel zeigt eine Rechnung, die vom Landeskirchenamt an die Konföderation der ev.-luth. Landeskirchen in Niedersachsen gestellt wurde. Aus Sicht der Konföderation handelt es sich um eine Eingangsrechnung.

 $\Gamma$ 

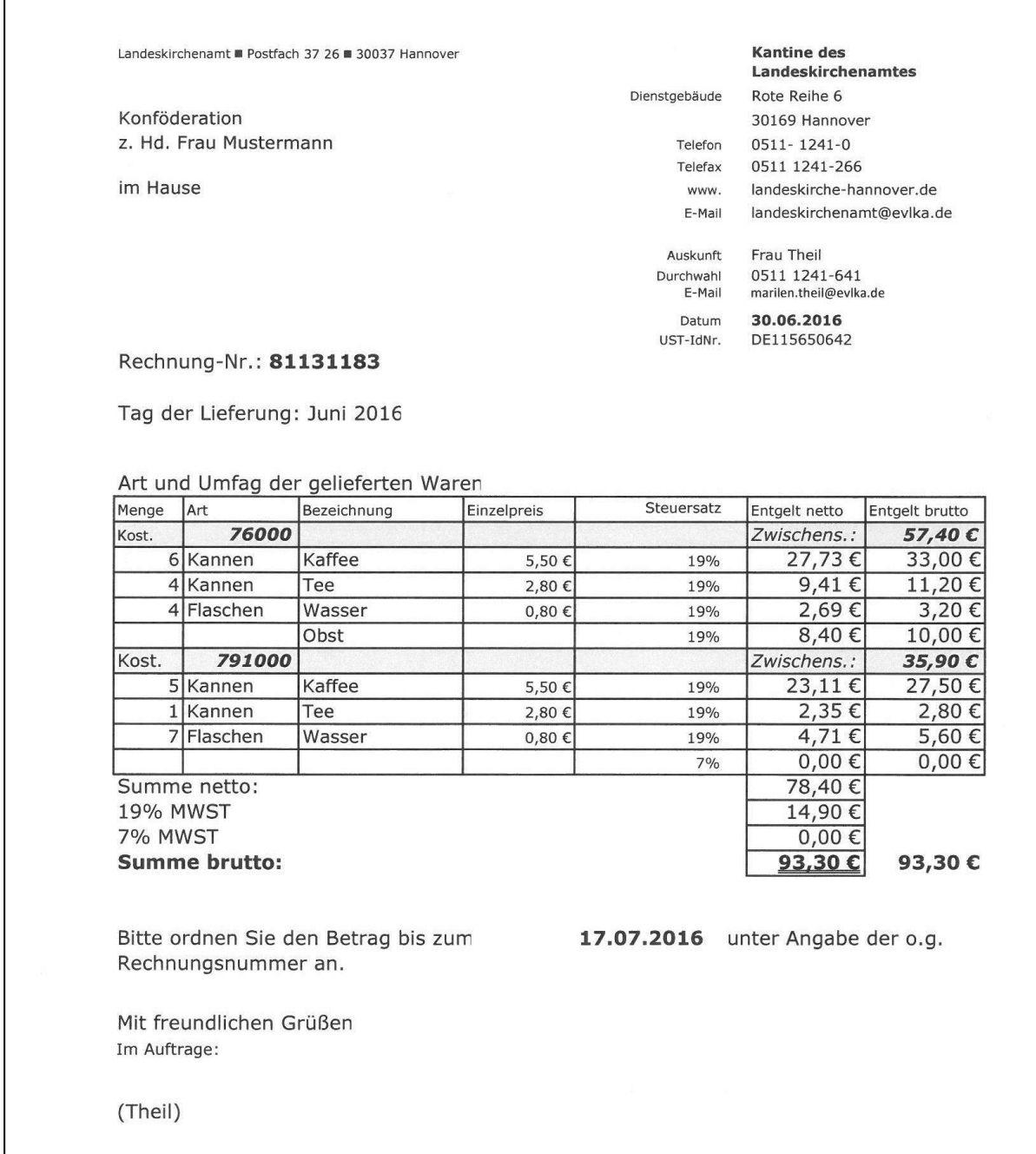

<span id="page-21-0"></span>Abbildung 4: Beispiel für eine Eingangsrechnung als Beziehung zwischen zwei GKZ innerhalb einer Kassengemeinschaft

Für die Bewirtung wurde zwei verschiedenen Kostenstellen der Konföderation Aufwand für die Bewirtung in Rechnung gestellt.

Da es sich um eine Geschäftsbeziehung zwischen zwei GKZ einer Kassengemeinschaft handelt, ist das Feld "Verrechnung" anzukreuzen. In der Spalte "Haben" wurde die Nummer des Verrechnungszahlweges eingetragen.

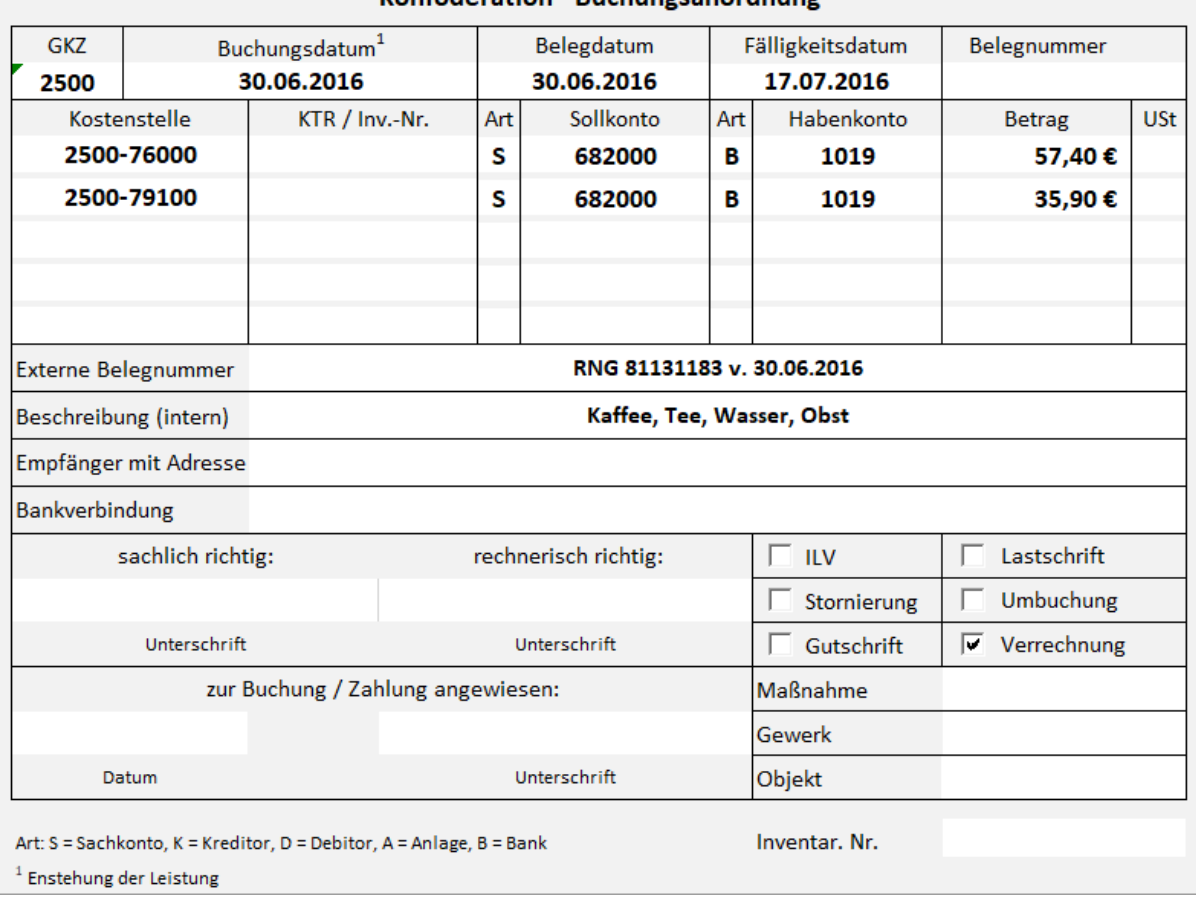

#### Konföderation - Buchungsanordnung

<span id="page-22-1"></span>Abbildung 5: Beispiel für die Anordnung einer Eingangsrechnung

#### <span id="page-22-0"></span>**2.2 Ausgangsrechnungen (debitorisch)**

Ausgangsrechnungen führen zu Forderungen in newsystem. Diese Forderungen werden durch die Zahlungen der Geschäftspartner wieder ausgeglichen. Alle offenen Posten (Forderungen) haben eine bestimmte Fälligkeit.

Auch hier ist wieder Voraussetzung, dass für alle Sachverhalte, für die Einzahlungen erwartet werden, Forderungen mit einer bestimmten Fälligkeit in newsystem gelangen. Dazu sind Rechnungen auszustellen, anzuordnen und zügig in die Finanzbuchhaltung zu geben. Um eine reibungslose Zuordnung der Einzahlungen zu den offenen Posten zu ermöglichen, wird eine eindeutige, nur einmalig verwendete Rechnungsnummer benötigt.

Nachfolgendes Beispiel zeigt die Rechnung aus dem vorherigen Beispiel im Kapitel [2.1](#page-18-1) aus Sicht des Landeskirchenamtes. Für das Landeskirchenamt handelt es sich um eine Ausgangsrechnung, da es die Leistung erbracht hat.

 $\Gamma$ 

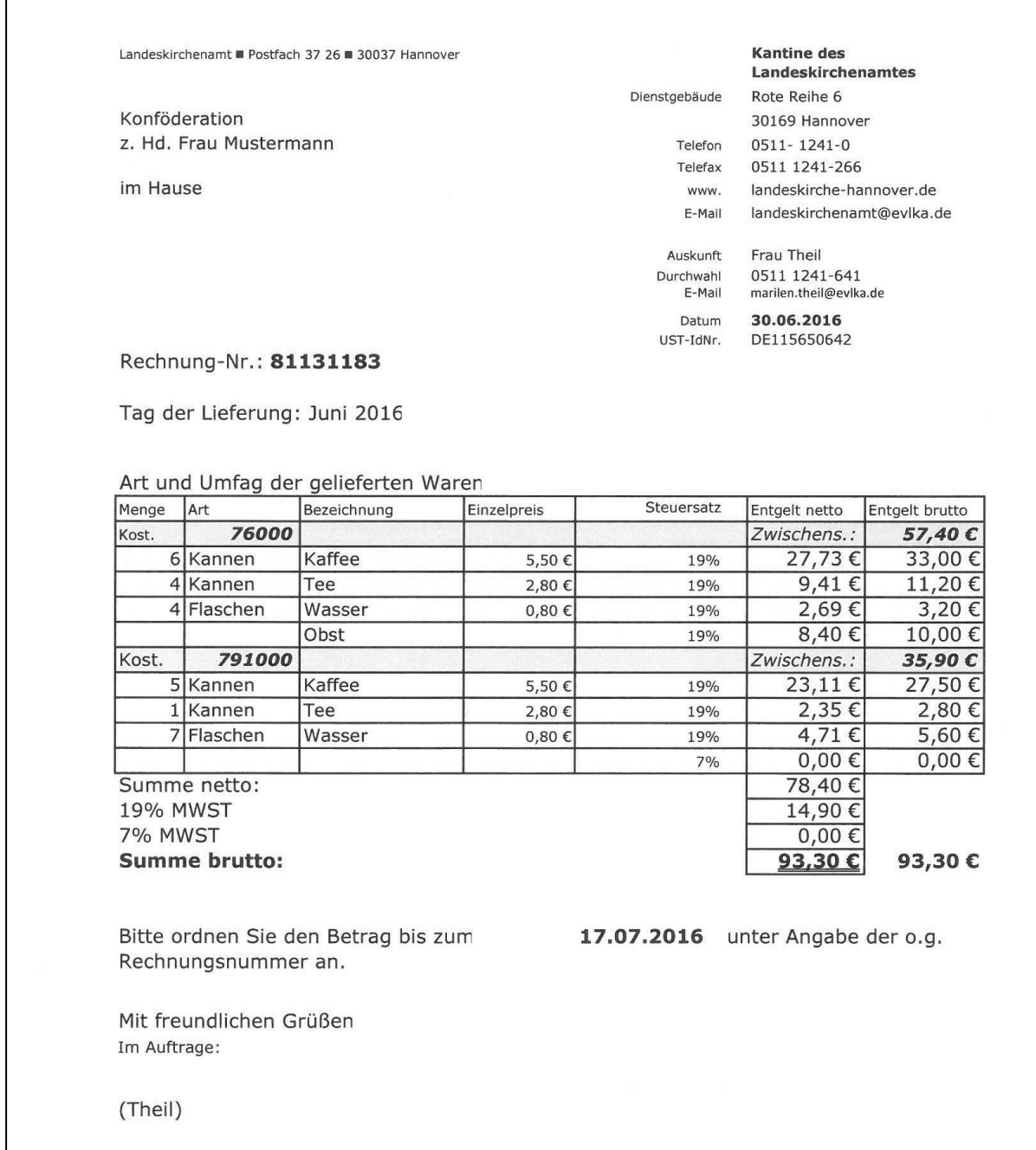

<span id="page-23-0"></span>Abbildung 6: Beispiel für eine Ausgangsrechnung als Beziehung zwischen zwei GKZ innerhalb einer Kassengemeinschaft

Auf der Anordnung ist "Verrechnung" angekreuzt, denn es handelt sich um einen Geschäftsvorfall zwischen zwei Mitgliedern einer Kassengemeinschaft.

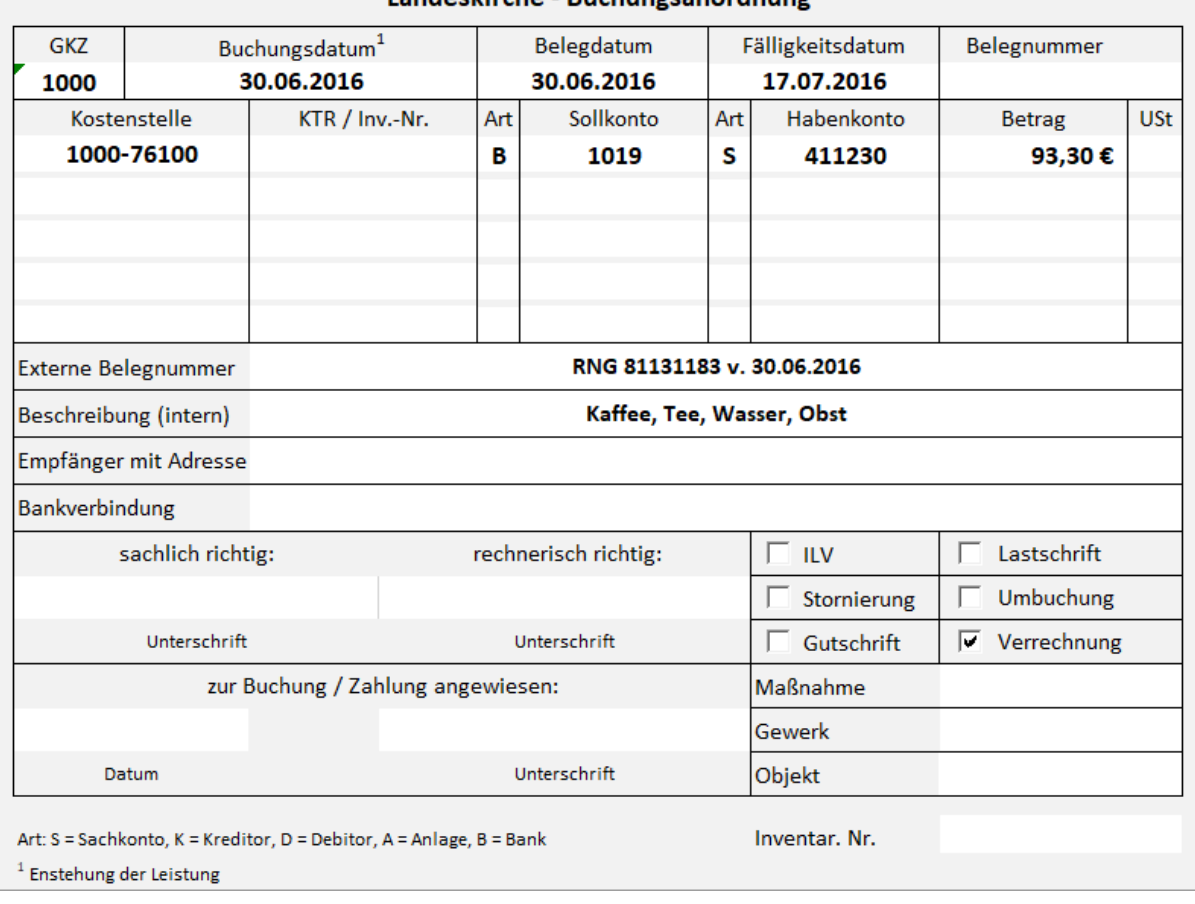

#### Landeskirche - Buchungsanordnung

<span id="page-24-0"></span>Abbildung 7: Beispiel für die Anordnung einer Ausgangsrechnung als Beziehung zwischen zwei GKZ innerhalb einer Kassengemeinschaft

Ein anderes Beispiel zeigt die Berechnung von Fotokopien. Für den Empfänger handelt es sich um eine Eingangsrechnung, die ggf. als Aufwand zu buchen wäre. Für das Landeskirchenamt entsteht ein Ertrag, der auf dem Konto 417000 "Gebühren Archivnutzung" gebucht wird.

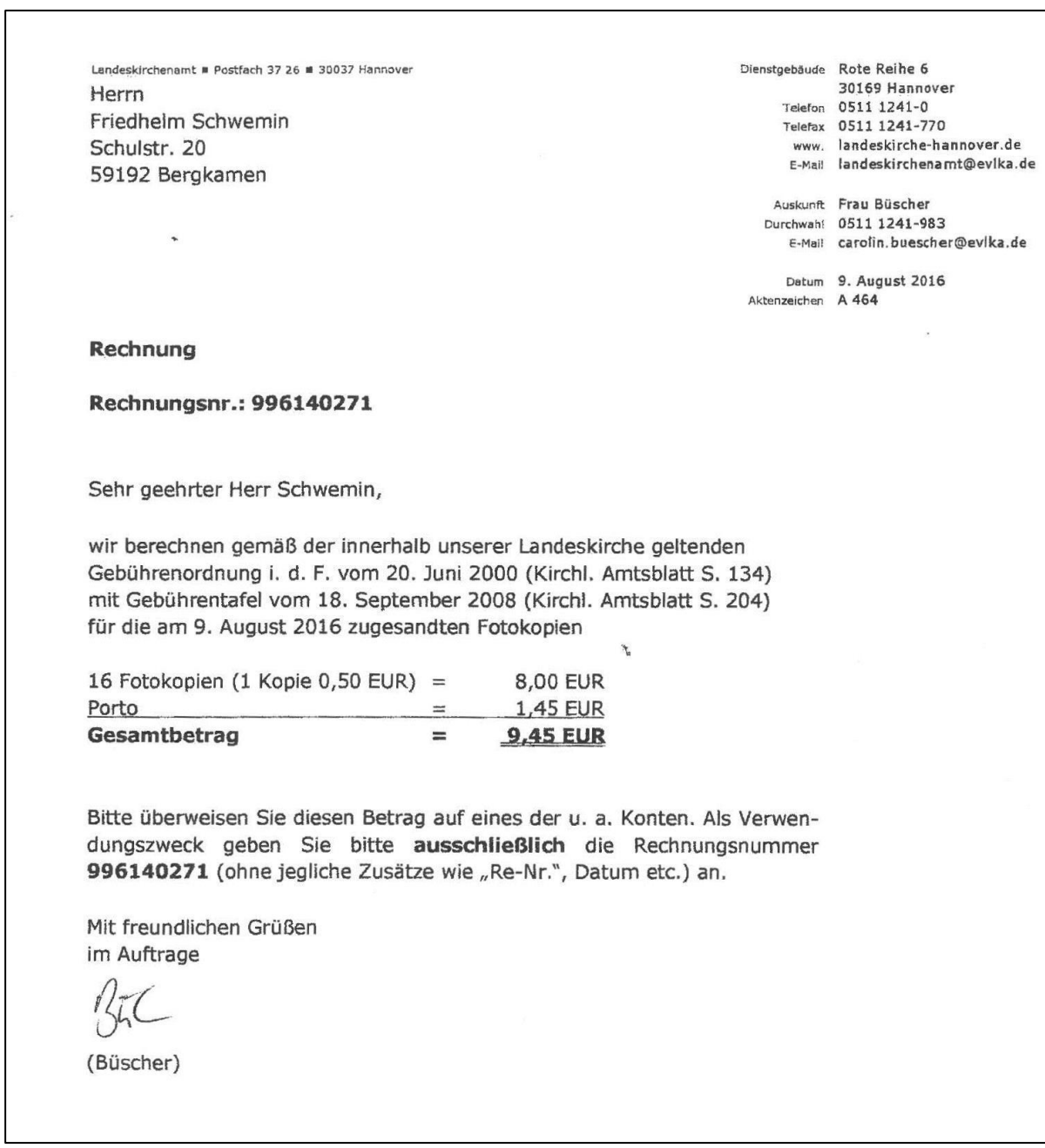

<span id="page-25-0"></span>Abbildung 8: Beispiel für eine Ausgangsrechnung

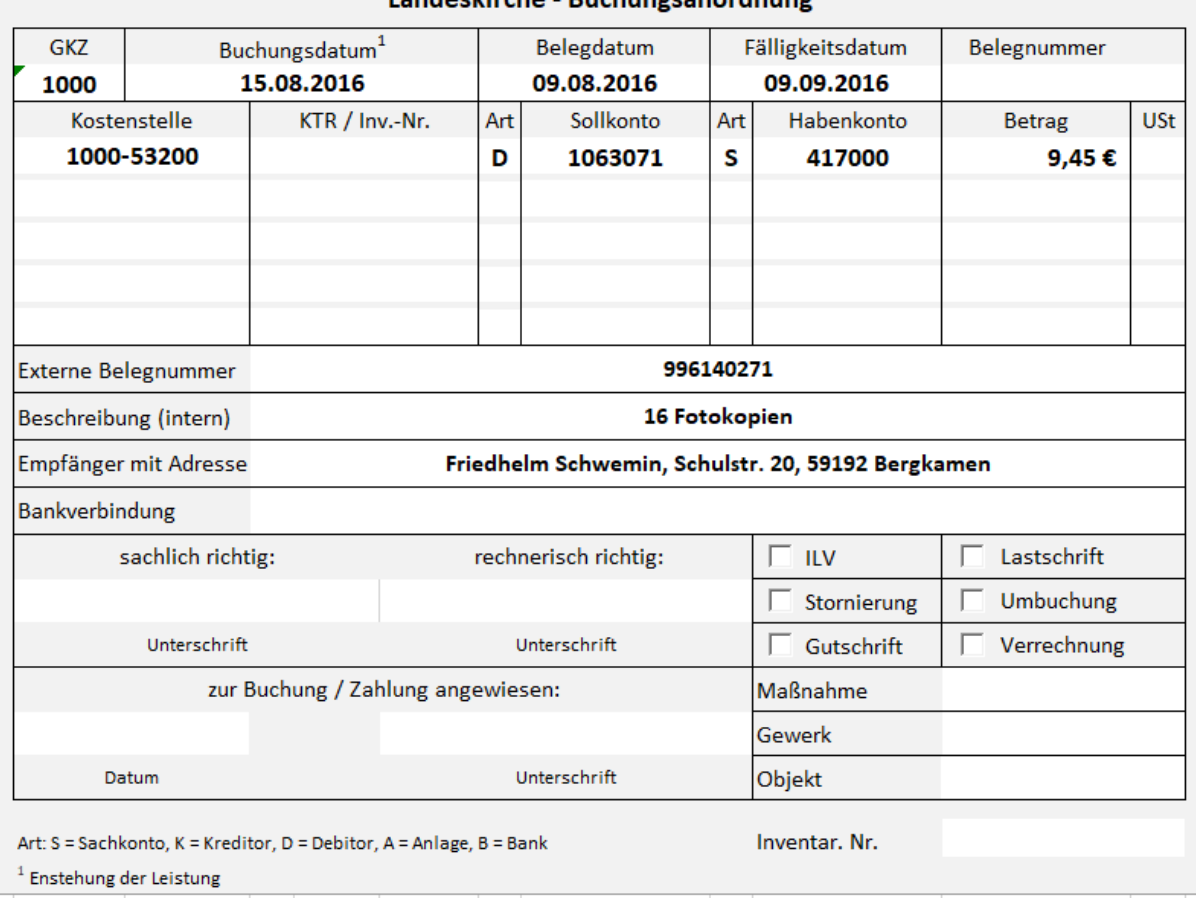

#### Landeskirche - Buchungsanordnung

<span id="page-26-0"></span>Abbildung 9: Beispiel für die Anordnung einer Ausgangsrechnung

Auf der Anordnung ist kein Kästchen angekreuzt, da der Betrag tatsächlich von einer Person außerhalb der Kassengemeinschaft zu überweisen ist.

#### Notizen

#### Notizen

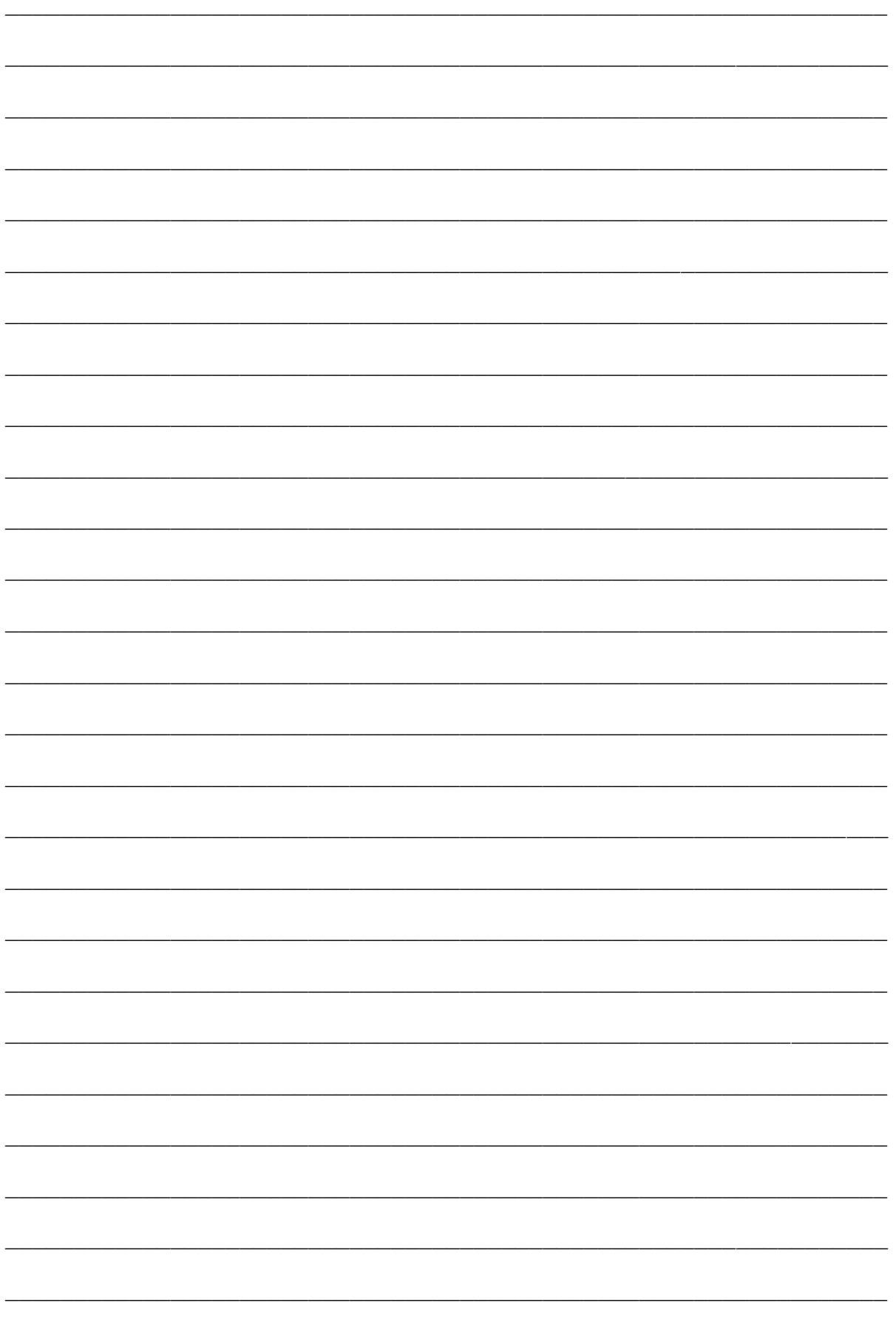

#### <span id="page-28-0"></span>**3. Korrekturen**

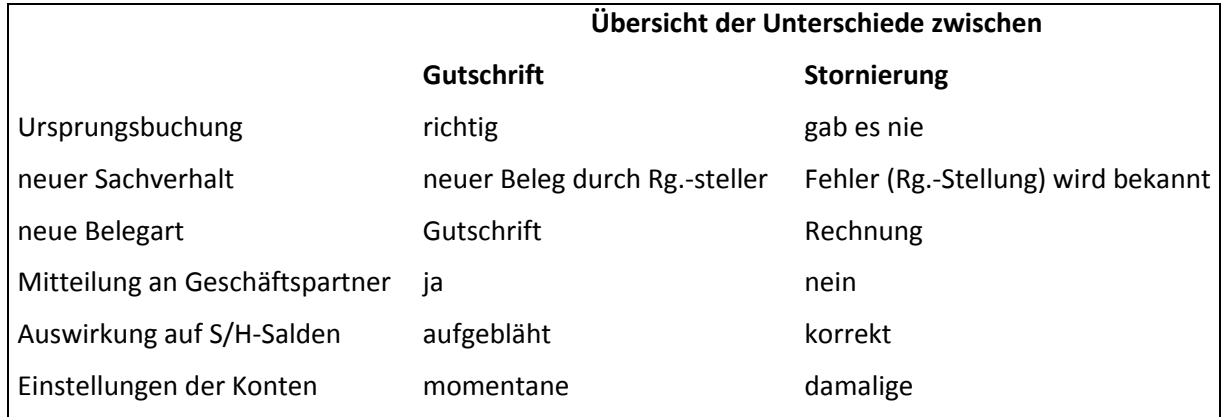

#### <span id="page-28-1"></span>**3.1 Unterschied zwischen Gutschrift und Stornierung**

Gutschriften sind notwendig, wenn ein ursprünglich korrekt gebuchter Posten korrigiert werden soll. Eine Gutschrift bezieht sich immer auf eine Eingangs- bzw. Ausgangsrechnung. Die ursprüngliche Rechnung war zu ihrem Anordnungszeitpunkt richtig kontiert. Im Geschäftsverlauf hat sich später herausgestellt, dass einer der Geschäftspartner einen Betrag wieder gutgeschrieben bekommt.

Bei einer Gutschrift muss der Geschäftspartner immer einen Beleg – also die Gutschrift – erhalten, um ihn über den gutgeschriebenen Betrag zu informieren. Dieser Gutschriftsbeleg (bzw. seine Kopie) ist der Buchungsbeleg.

In newsystem wird bei einer Gutschrift eine neue Belegnummer erzeugt. Der Buchungssatz wird umgedreht. Wurde vorher Forderung an Ertrag gebucht, wird nun Ertrag an Forderung gebucht. Die Verkehrszahlen der Konten (Summe Sollbuchungen, Summe Habenbuchungen) erhöhen sich.

Bei einer Stornierung ist die Ursache ein Fehler bei der Belegerstellung, der Anordnung oder der Buchung. Wenn der Fehler bemerkt wird, ist die vorgenommene Buchung zu stornieren. Gleichzeitig ist eine korrekte Buchung des zugrunde liegenden Geschäftsvorfalls vorzunehmen.

Der Geschäftspartner erhält keine Mitteilung über die Stornierung, da es sich um eine interne Fehlerberichtigung handelt.

In newsystem wird bei einer Stornierung die Belegnummer der ursprünglichen Buchung verwendet. Die Verkehrszahlen der Konten weisen nach einer Stornierung den korrekten Wert auf und werden nicht durch Fehlbuchungen aufgebläht.

Ein Transaktionsstorno storniert die gesamte Transaktion, d.h. alle mit der Buchung verbundenen Posten im System (z.B. Sachposten, Debitorenposten oder Kreditorenposten, Anlagenposten, Mehrwertsteuerposten, Kostenrechnungsposten). Dazu werden die bei der ursprünglichen Buchung aktuellen Einstellungen im System verwendet (z.B. Buchungsgruppen). Es wird dieselbe Belegart wie bei der Ursprungsbuchung verwendet. Im Ergebnis ist die ursprüngliche Buchung komplett "rückgängig" gemacht worden.

Für alle Stornierungen der Belegarten Rechnung und Gutschrift ist der Transaktionsstorno zu verwenden.

Zu Unrecht erhobene Mahngebühren werden grundsätzlich in newsystem über die Funktionalität des Mahnwesens storniert.

Sind bei einem Debitoren zum Jahresabschluss lediglich die berechneten Mahngebühren als offene Posten vorhanden, so können diese – sofern diese nicht über der Wertgrenze liegen – im Zuge der Kleinbetragsregelung ausgebucht werden.

In anderen Fällen (Jahresabschluss ist systemtechnisch bereits erfolgt) ist eine manuelle Gutschrift auf die Mahngebühren (inkl. Belegbegründung) erforderlich.

In Einzelfällen kann es erforderlich oder zweckdienlich sein, Posten der Belegart "Zahlung" über die Funktion "Posten stornieren" zu stornieren (z.B. Korrektur einer manuell falsch bebuchten Bank (vor Registrierung des Tagesabschlusses)). Beim Postenstorno werden die zum Zeitpunkt des Stornos gültigen Einstellungen im System verwendet. Diese können sich von den Einstellungen zum Zeitpunkt der ursprünglichen Buchung unterscheiden. Dies führt u.U. zu Differenzen, die zeitaufwendig behoben werden müssen.

#### <span id="page-29-0"></span>**3.2 Gutschriften**

#### <span id="page-29-1"></span>**3.2.1 Gutschriften für Erträge**

Der Gutschriftsbeleg muss von der anordnenden Stelle erstellt und an den Empfänger versandt werden (Beispiel: Landeskirchenamt). Es ist nicht ausreichend, nur den ursprünglichen Beleg mit dem Vermerk "Gutschrift" oder gar "Storno" in die Finanzbuchhaltung zu geben.

## Evangelisch-lutherische Landeskirche Hannovers Das Landeskirchenamt

Landeskirchenamt • Postfach 37 26 • 30037 Hannover Kirchenkreisamt Lüneburg Schießgrabenstraße 10 21335 Lüneburg

Dienstgebäude:

Telefon:

Rote Reihe 6 30169 Hannover 0511 12 41-0 Telefax: 0511 12 41-266 Internet: www.Landeskirche-Hannover.de E-Mail: Landeskirchenamt@evlka.de

Auskunft: Herr Franke

Durchwahl: 0511 12 41-282 E-Mail: Cai.Franke@evlka.de

Datum:

28.07.2016 Aktenzeichen: BSZ 403.02 / 64

#### Erstattung Kursgebühren für Herrn Max Mustermann

Sehr geehrte Damen und Herren.

für die Nichtteilnahme von Herrn Max Mustermann, Kirchenkreisamt Lüneburg, am Kurs "Excel-Aufbau" am 15. August 2016 erstatten wir Ihnen die Kursgebühren in Höhe von 50,00 €.

Der Betrag wird in den nächsten Tagen auf das Konto des Kirchenkreisamtes mit dem Verwendungszweck "Erstattung Kursgebühr Herr Max Mustermann" überwiesen.

Mit freundlichen Grüßen Im Auftrage:

(Franke)

<span id="page-30-0"></span>Abbildung 10: Beispiel Gutschrift debitorisch

Für den Fall, dass es zu einer Rückzahlung kommen muss, ist dies auf der Anordnung zu vermerken.

Der Gutschriftsbeleg ist zu buchen: "Ertrag an Debitor". Das ursprünglich bei der Rechnung gebuchte Ertragskonto ist zu verwenden, die gleiche Kostenstelle und der gleiche Kostenträger. Der Betrag ist im Soll einzutragen (siehe Beispiel).

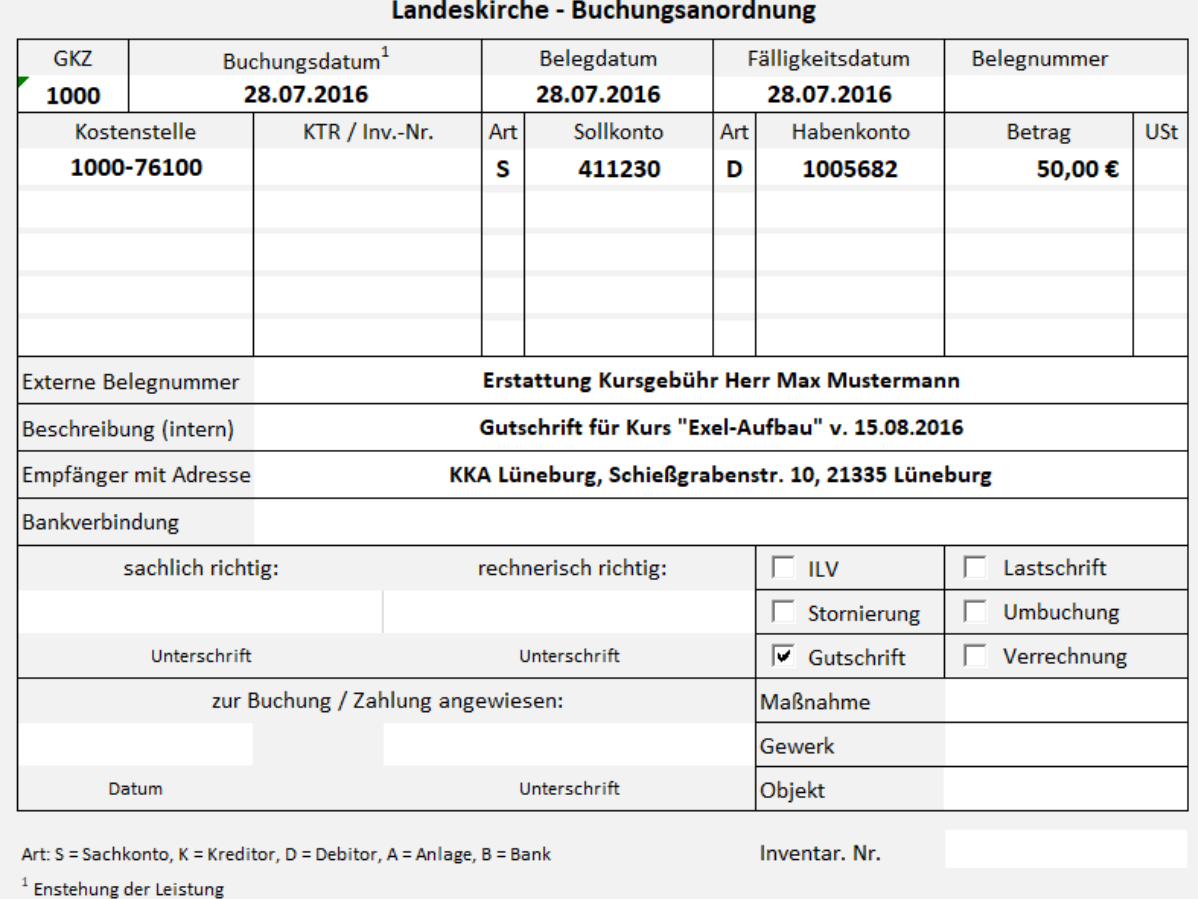

<span id="page-31-1"></span>Abbildung 11: Buchungsstempel zum Beispiel Gutschrift debitorisch

Da es sich um eine Gutschrift handelt, ist das entsprechende Kästchen anzukreuzen.

#### <span id="page-31-0"></span>**3.2.2 Gutschriften für Aufwendungen**

Ein Geschäftspartner (im Beispiel Firma bardusch) sendet einen Gutschriftsbeleg an das Kirchenamt. Dieser ist wie folgt zu kontieren und zusammen mit dem Gutschriftsbeleg an die Finanzbuchhaltung weiterzuleiten:

- Vermerk Gutschrift
- ursprüngliche Kostenstelle
- ursprünglicher Kostenträger
- ursprüngliches Aufwandskonto, aber diesmal im Haben
- Für den Fall, dass gleichzeitig eine Rechnung an die Finanzbuchhaltung weitergeleitet wird, ist unter dem Stempel zu vermerken: "Zur Verrechnung mit Buchungsanordnung vom (Datum) über (Betrag)".

Folgendes Beispiel über die Erstattung des Aufwands für die gemietete Bettwäsche verdeutlicht das Vorgehen:

bardusch GmbH & Co.KG Bockhoper Straße 7<br>27254 Siedenburg

bardusch GmbH & Co. KG, Bockho

31134 Hildesheim  $\ddot{\phantom{a}}$ 

Artikel-Nummer

 $21$ 

Telefon 0 42 72/93 22-0<br>Telefax 0 42 72/93 22-22<br>www.bardusch.de/siedenburg<br>service@bardusch.de

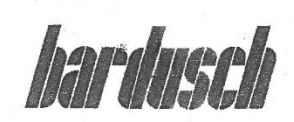

13,61 EUR

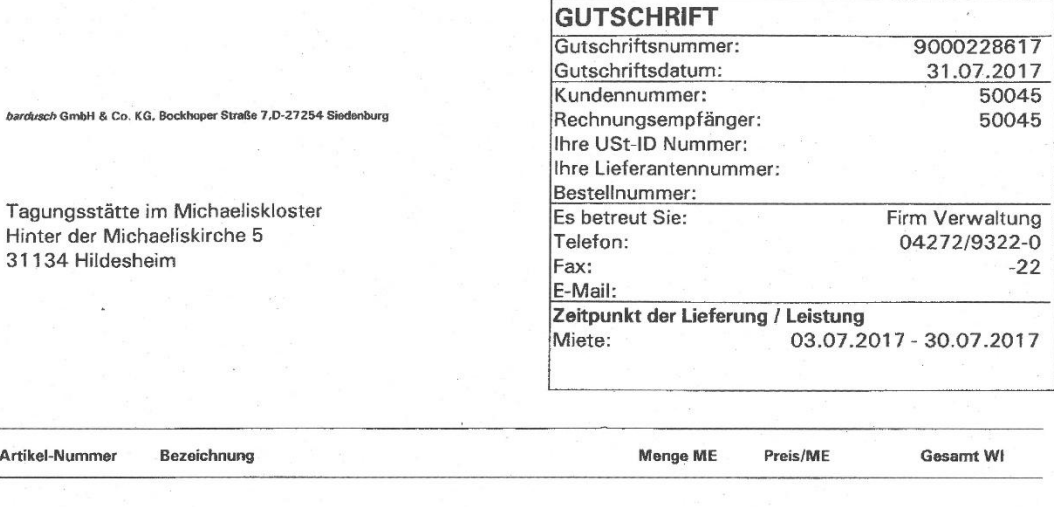

J.

LIEFERORT: 50045 Tagungsstätte im Michaeliskloster, , Hinter der Michaeliskirche 5, 31134 Hildesheim KOSTENSTELLE:

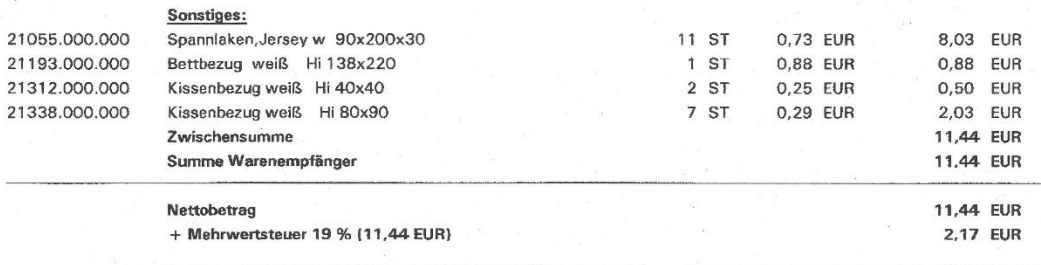

Gutschriftsbetrag (brutto)

Sparkasse Karlsruhe Ettlingen<br>IBAN: DEBS 6605 0101 0001 0064 69<br>BIC: KARSDE66XXX<br>*bardusch* GmbH & Co. KG<br>*Sartusch* GmbH & Co. KG<br>Registergericht Mannheim HRA 360405<br>USH-IdNr. DE 811 440 472 Volksbank Offenburg<br>IBAN DE34 6649 0000 0011 8383 08<br>BIC GENODE61OG1 Postbank Karlsruhe<br>IBAN: DE67 6601 0075 0012 7817 51<br>BIC: PBNKDEFF Persönlich haftender Gesellschafter:<br>*bardusch* Verwaltungsgesellschaft mbH<br>Sitz Ettlingen<br>Registergericht Mannhelm HRB 362790 Geschäftsführer:<br>Mathias Göhrig<br>Andreas Holzer

<span id="page-32-0"></span>Abbildung 12: Beispiel Gutschrift kreditorisch

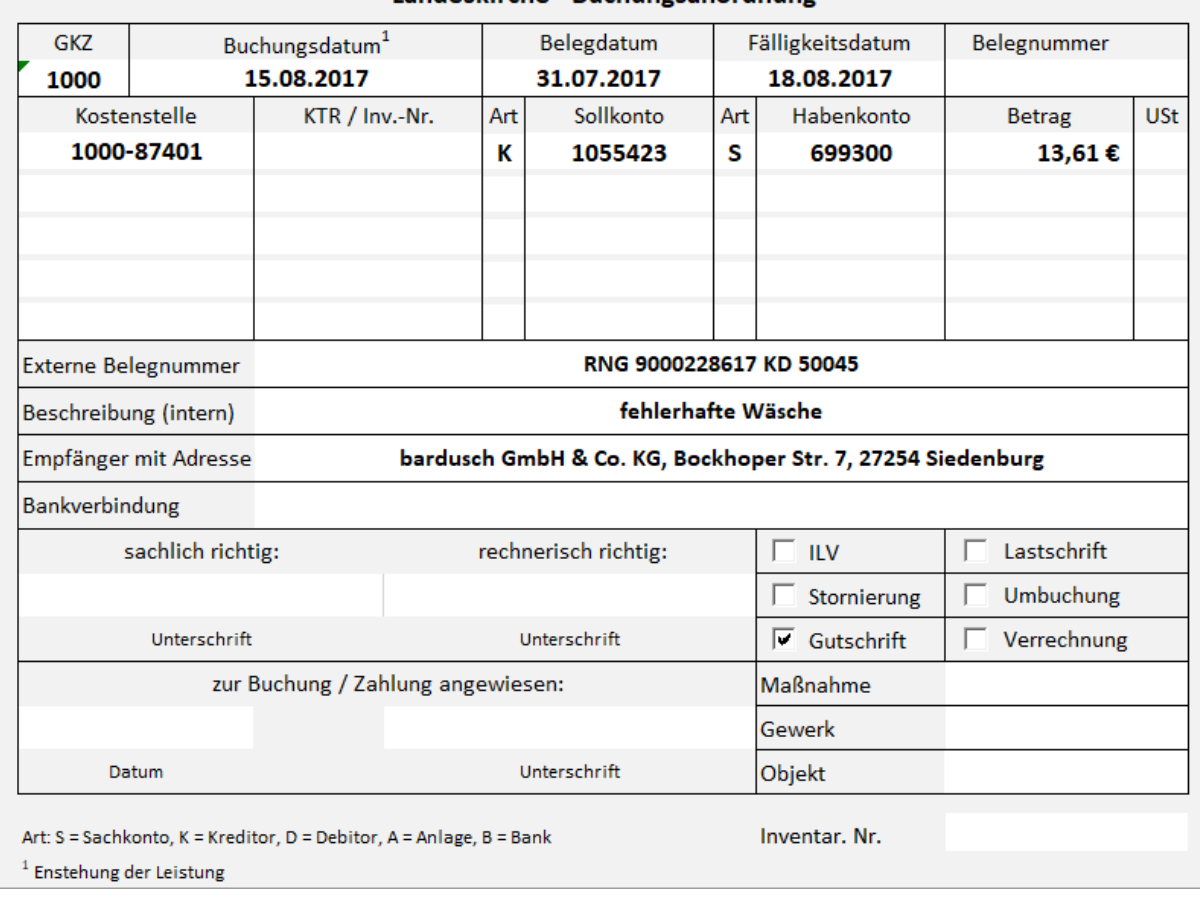

#### Landeskirche - Buchungsanordnung

<span id="page-33-2"></span>Abbildung 13: Anordnung einer kreditorischen Gutschrift

Ein anderes Beispiel für die Gutschrift von Aufwendungen ist die Jahresabrechnung eines Energieversorgers, bei der sich durch die (zu hohen) Abschlagszahlungen eine Rückzahlung ergibt. Diese Rückzahlung stellt keinen Ertrag dar. Stattdessen sind die Aufwendungen aus den Abschlagszahlungen zu mindern. Es ist eine Gutschrift zu buchen.

#### <span id="page-33-0"></span>**3.3 Stornierungen**

#### <span id="page-33-1"></span>**3.3.1 Gründe für Stornierungen**

Stornierungen können unterschiedliche Ursachen haben:

- bei der Belegkontierung wurden falsche Buchungsobjekte angegeben:
	- falsche GKZ
	- falsches Haushaltsjahr / falsches Buchungsdatum
	- falsche Kostenstelle
	- falscher / fehlender Kostenträger
	- falsches Sachkonto
	- falscher Debitor / Kreditor
	- falscher Mehrwertsteuersatz

```
 …
```
 es wurde etwas anderes gebucht, als angeordnet worden ist (Fehler der Finanzbuchhaltung).

Der Ursprungsbeleg ist zu stornieren und die korrekte Buchung ist unter dem ursprünglichen Buchungsdatum neu zu erfassen. Ein Ausgleich ist ggf. aufzuheben und neu zu setzen.

#### <span id="page-34-0"></span>**3.3.2 Anstoß einer Stornierung durch die anordnungsbefugte Stelle**

Die anordnungsbefugte Stelle geht bei einer Stornierung wie folgt vor:

- Anordnung für die Stornierung erstellen mit folgendem Inhalt:
	- Bezug zum Ursprungsbeleg herstellen (z.B. Kopie oder Belegnummer der Anordnung (nicht der Zahlung))
	- Darstellung, was genau falsch war
- Buchungsstempel korrekt neu ausfüllen.

Das nachfolgende Beispiel bezieht sich auf die Eingangsrechnung vom LOGO Buchversand in Kapitel [2.1,](#page-18-1) bei der eine falsche Kostenstelle für die Buchung angegeben worden war.

Wenn in der Fachabteilung festgestellt wird, dass der Betrag auf einer falschen Kostenstelle gebucht worden ist (im Beispiel auf die falsche Kostenstelle 1234- 13100), dann ist eine Stornierung der Buchung zusammen mit einer neuen Anordnung zu veranlassen. Die zu stornierende Buchung ist hinreichend konkret anzugeben, so dass sie eindeutig identifiziert werden kann. Im Regelfall ermöglicht dies die von newsystem vergebene Belegnummer.

Die Buchungsanordnung für die Stornierung könnte beispielsweise so aussehen:

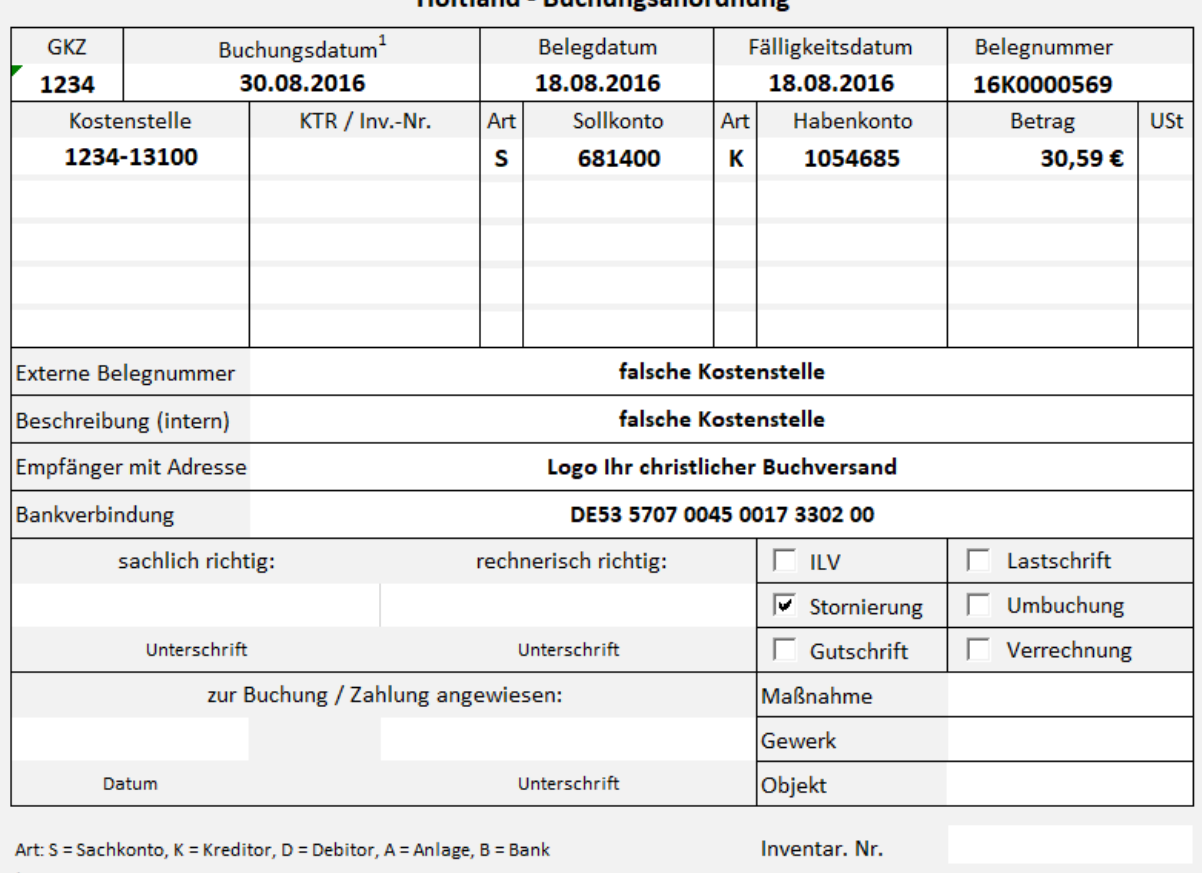

#### Holtland - Ruchungsanordnung

 $^{-1}$  Enstehung der Leistung

<span id="page-35-0"></span>Abbildung 14 Beispiel für die Anordnung einer Stornierung

Da es sich um eine Stornierung handelt, ist der entsprechende Haken zu setzen.

Die Buchungsanordnung für die neue Buchung sieht wie folgt aus:
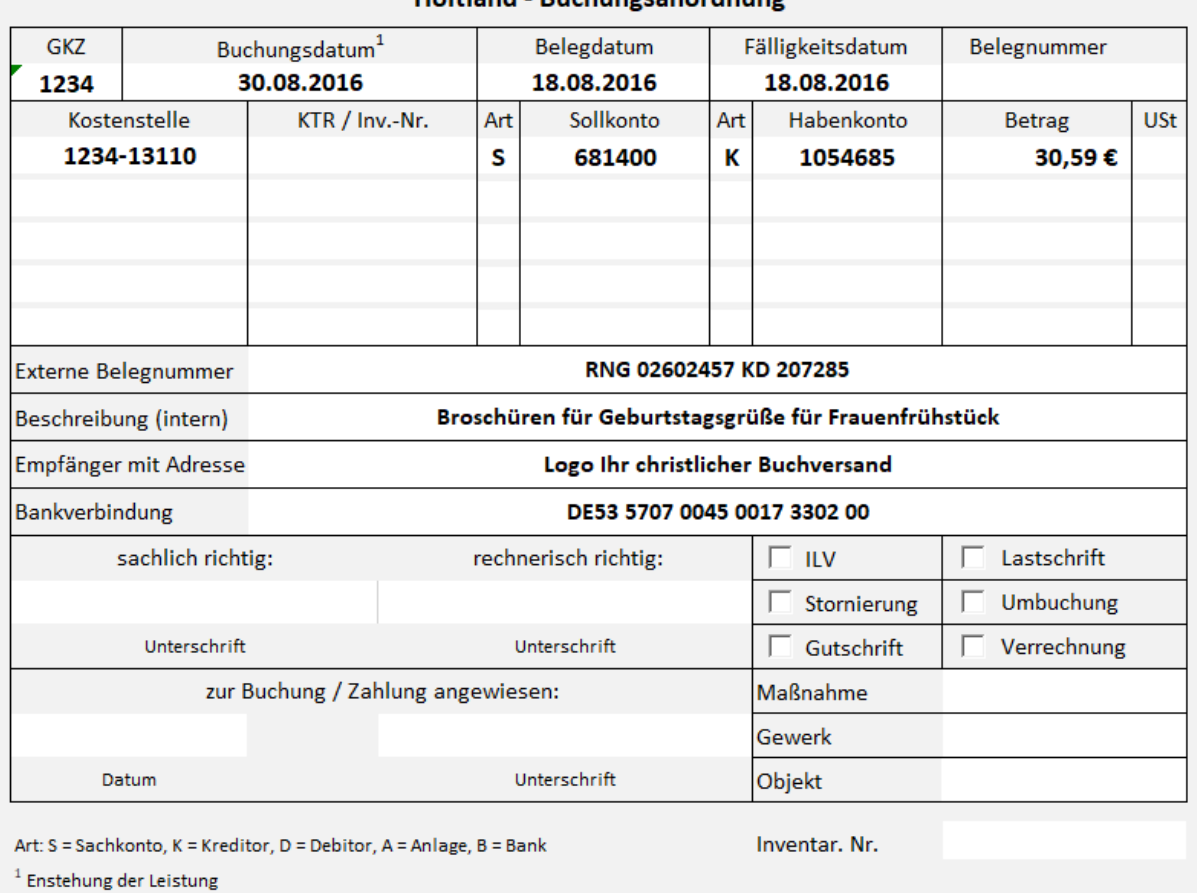

#### Holtland - Buchungsanordnung

Abbildung 15: Beispiel für die Anordnung einer Stornierung

Es empfiehlt sich, die Stornoanordnung und die neue Anordnung verbunden in die Finanzbuchhaltung zu geben, damit beide Sachverhalte nicht voneinander getrennt werden.

## **3.3.3 Bearbeitung von Stornierungen durch die Finanzbuchhaltung**

Je nachdem, welcher Fehler vorlag (z.B. falsche GKZ) bzw. ob die Zahlung bereits erfolgt ist, nimmt die Finanzbuchhaltung folgende Buchungen vor:

- Ausgleich aufheben zwischen der Rechnung und der Zahlung,
- Stornierung des alten Beleges (vgl. Ausführungen unter Punkt [3.1\)](#page-28-0),
- neue Buchung des Beleges entsprechend der neuen Buchungsanordnung und
- Ausgleich mit der zugehörigen Zahlung setzen.

# <span id="page-36-0"></span>**3.4 Umbuchungen**

Umbuchungen zur Korrektur von Buchungsfehlern sind immer wieder in der Praxis anzutreffen. In Einzelfällen (wenn z.B. eine Vielzahl von Buchungen immer wieder auf eine falsche Kostenstelle gelaufen ist) können Fehler auch durch eine Umbuchung berichtigt werden.

Dieses Vorgehen ist nur innerhalb der gleichen GKZ für folgende Rahmenbedingungen zulässig:

- Umbuchung zwischen zwei Sachkonten,
- Umbuchung zwischen zwei Kostenstellen,
- Umbuchung zwischen zwei Kostenträgern.

Solche Umbuchungen dürfen nur in Ausnahmefällen erfolgen. Einer Stornobuchung mit anschließender korrekter Buchung ist immer der Vorzug zu geben.

Umbuchungen haben keinen systemtechnischen Bezug zu der ursprünglichen Buchung. Darum passiert es in der Praxis häufig, dass ein anderer Buchhalter (oder auch derselbe zu einem viel späteren Zeitpunkt) Storni oder weitere Umbuchungen auf bereits korrigierte Buchungen vornimmt.

Umbuchungen führen häufig zu späterem Mehraufwand und Fehlern. Praxiserfahrungen haben gezeigt, dass die einzelnen Geschäftsvorfälle schnell nicht mehr nachvollzogen werden können. Darum muss immer genau abgewogen werden, ob nicht eine Stornierung die bessere Alternative ist.

Zur Unterscheidung von Umbuchungen und Verrechnungen siehe Kapitel 5.

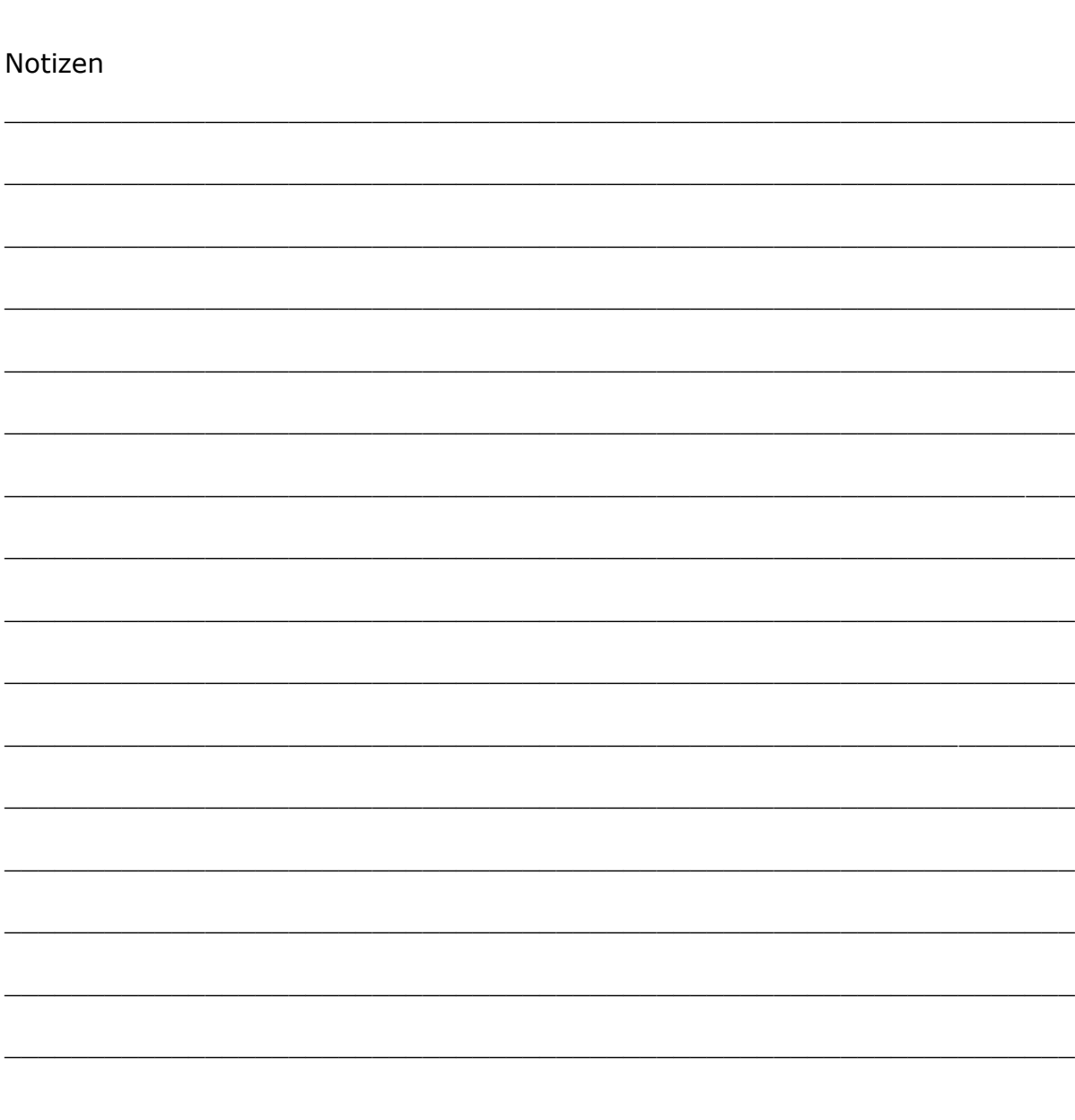

\_\_\_\_\_\_\_\_\_\_\_\_\_\_\_\_\_\_\_\_\_\_\_\_\_\_\_\_\_\_\_\_\_\_\_\_\_\_\_\_\_\_\_\_\_\_\_\_\_\_\_\_\_\_\_\_\_\_\_\_\_\_\_\_

## **4. Kostenerstattungen und Eigenbeteiligungen**

Es kommt häufig vor, dass Mitarbeitende etwas verauslagen und die entstandenen Aufwendungen anschließend erstattet bekommen. Ebenso ist oft eine Eigenbeteiligung insbesondere bei Fortbildungen oder Reisen zu leisten.

Der Aufwand für einen Sachverhalt (z.B. eine Fortbildungsmaßnahme) ist auf dem entsprechenden Sachkonto zu buchen (z.B. Aufwendungen für Fortbildung, Verpflegung, Dienstleistungen Dritter).

Die Eigenbeteiligungen bzw. private Anteile müssen auf einem Ertragskonto (z.B. Ertrag aus Fortbildungsveranstaltungen, Erstattung von Fortbildungskosten) gebucht werden. Eine Buchung als Aufwandsminderung kommt nicht in Frage.

Erträge und Aufwendungen dürfen nicht miteinander verrechnet werden (Saldierungsverbot).

Im Gegensatz zu einer Gutschrift fallen sowohl die Inhalte der Beträge auseinander (z.B. ist der Aufwand ggf. getrennt nach Dienstleistung und Raumkosten zu buchen, der Ertrag als eine Summe), als auch die Zahlungspartner (Lieferant der Fortbildungsleistung, Teilnehmer der Fortbildung).

Wenn für das Beispiel Fortbildung eine Haushaltsüberwachung im Rechnungswesen sicherzustellen ist, kann dies über eine entsprechende Kostenstelle oder einen Kostenträger erfolgen. Für die Überwachung sind Ertrags- oder Aufwandskonten nicht geeignet.

Das nachfolgende Beispiel verdeutlicht den Unterschied bei der Buchung von Reisekosten für eine Fortbildung nach dem Bruttoprinzip (ohne Verrechnung) bzw. dem Nettoprinzip (mit Saldierung).

Zwei Pastoren nehmen an einem Studienkurs im Theologischen Studienseminar Pullach teil.

Folgende Kosten entstehen jeweils für die Pastoren:

Fahrtkosten: 104,40 €

Unterrichtsgelder: 110,00 €

Von beiden Personen ist jeweils ein Eigenanteil gemäß Reisekostenbestimmungen (RKB) von 165,00 € zu entrichten.

Pastor A hat bereits die Unterrichtsgelder von 110,00 € vor Ort in Pullach privat verauslagt und in seiner Abrechnung gegenüber dem Landeskirchenamt berücksichtigt. Pastor B hat keine Unterrichtsgelder vor Ort bezahlt. Diese Kosten sind dem Landeskirchenamt vom Theologischen Studienseminar direkt in Rechnung gestellt worden (hier mit "separat berechnet" gekennzeichnet).

Pastor A bekommt entsprechend seiner Abrechnung 49,40 € ausgezahlt. Pastor B muss dem Landeskirchenamt einen Betrag von 60,60 € erstatten.

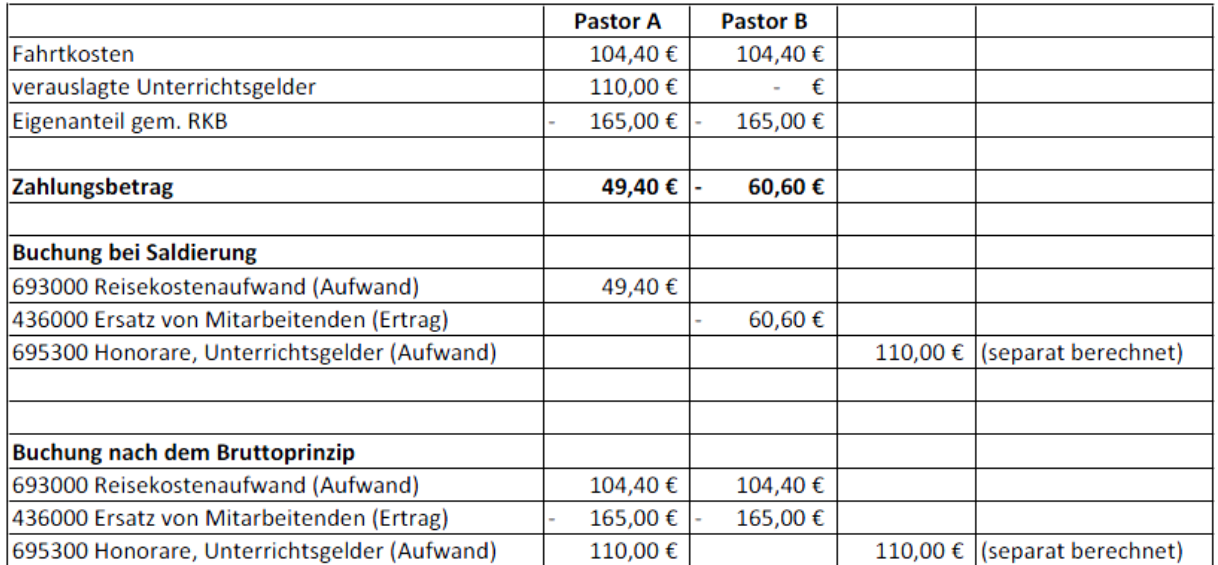

Abbildung 16: Beispiel zur Reisekostenabrechnung – Unterschiede zwischen Saldierung und Buchung nach dem Bruttoprinzip

Anhand dieses Beispiels kann man sehr gut erkennen, dass eine Buchung nach dem Nettoprinzip (Saldierung) die Informationen über die angefallenen Aufwendungen und Erträge auf unzulässige Weise verkürzt. Je nachdem, wie hoch die Fahrtkosten sind und ob Unterrichtsgelder bereits vor Ort gezahlt worden sind oder nicht, entsteht im Landeskirchenamt nur ein Aufwand (Pastor A) bzw. ein Ertrag (Pastor B). Sollten die Abrechnungen nach dem Nettoprinzip gebucht werden, würde eher zufällig aus der Konstellation der einzelnen Beträge "per Saldo" ein Aufwand oder ein Ertrag gebucht werden. Weil dies nicht hinzunehmen ist, ist eine Saldierung verboten.

Die Buchung nach dem Bruttoprinzip ermöglicht eine korrekte Darstellung aller angefallenen Aufwendungen und Erträge. Wie man sehen kann, sind die gebuchten Beträge unabhängig davon, ob Unterrichtsgelder vor Ort gezahlt worden sind oder nicht. Der gebuchte Reisekostenaufwand richtet sich im Beispiel allein nach den tatsächlich angefallenen Fahrtkosten. Die Erträge richten sich nach der Dauer der Fortbildung und nach dem Anteil der Unterrichtsgelder, die an das Seminar zu zahlen sind.

Nachfolgend ist die Abrechnung des Pastors A auf einem Beleg dargestellt. Anschließend wird die korrekte Kontierung nach dem Bruttoprinzip gezeigt. Es ist wichtig, dass auf den Anordnungen die Verrechnung mit der jeweils anderen Anordnung vermerkt wird, damit der korrekte Betrag ausgezahlt wird. Dies kann – wie im Beispiel zu sehen – durch einen Text unterhalb der Kontierung kenntlich gemacht werden.

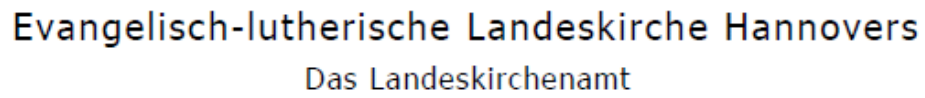

|  | Landeskirchenamt · Postfach 37 26 · 30037 Hannover<br><b>Frau Pastorin</b><br>30161 Hannover<br>durch den Ev.-luth. Stadtkirchenverband Hanno-<br>ver – Amtsbereich Mitte -<br>in Hannover                                                                                                    | Dienstgebäude:<br>Telefax:<br>Internet:<br>E-Mail:<br>Durchwahl:<br>E-Mail:<br>Aktenzeichen: 2671 D II 4    | Rote Reihe 6<br>30169 Hannover<br>Telefon: (05 11) 12 41-0<br>(05 11) 12 41-757<br>www.Landeskirche-Hannover.de<br>Landeskirchenamt@evlka.de<br>Auskunft: Herr J. Zöllner<br>(05 11) 12 41-636<br>joerg.zoellner@evlka.de<br>Datum: 03.03.2009 |
|--|----------------------------------------------------------------------------------------------------|----------------------------------------------------------------------------------------------------|----------------------------------------------------------------------------------------------------|
|  | Ihre Teilnahme am 357. Studienkurs der VELKD im Theologischen Studienseminar<br>Pullach vom 26.01.-06.02.2009: "Der Geist hilft unserer Schwachheit auf";                                                                                                    |                                                                                                    |                                                                                                    |
|  |                                                                                                    |                                                                                                    |                                                                                                    |
|  | hier: Bericht / Abrechnung                                                                                                    |                                                                                                    |                                                                                                    |
|  | Unser Schreiben vom 14.11.2008 -Az.: wie oben- und Ihr Schreiben vom<br>11.02.2009 mit Sichtvermerk des Ev.-luth. Stadtkirchenverbandes Hannover –<br>Amtsbereich Mitte - vom 14.02.2009 - Tgb.-Nr.: 105-                                                                                                    |                                                                                                    |                                                                                                    |
|  | Sehr geehrte Frau Pastorin                                                                                                    |                                                                                                    |                                                                                                    |
|  | in der vorbezeichneten Angelegenheit haben wir Ihr Schreiben vom 14.11.2008 nebst An-                                                                                                    |                                                                                                    |                                                                                                    |
|  | lagen erhalten. Vielen Dank für Ihren Bericht über den Studienkurs.                                                                                                    |                                                                                                    |                                                                                                    |
|  | Ihre Fahrtkostenabrechnung haben wir geprüft und teilen Ihnen hierzu folgendes mit:                                                                                                    |                                                                                                    |                                                                                                    |
|  | Fahrtkosten: 104,40 Euro<br>A.                                                                                                    |                                                                                                    |                                                                                                    |
|  | Auslagen Eigenbeitrag Pullach: 110,00 Euro                                                                                                    |                                                                                                    |                                                                                                    |
|  | Verauslagte Kosten insgesamt = $214,40$ Euro                                                                                                    |                                                                                                    |                                                                                                    |
|  | abz. Eigenanteil gem. RKB: 165,00 Euro                                                                                                    |                                                                                                    |                                                                                                    |
|  | $=$ Erstattungsbetrag $=$ 49,40 Euro.                                                                                                    |                                                                                                    |                                                                                                    |
|  | Die Landeskirchenkasse ist angewiesen, Ihnen den Erstattungsbetrag in Höhe von 49,40<br>Euro auf Ihr Konto zu überweisen.<br>Mit freundlichen Grüßen<br>Im Auftrage<br>(Zöllner)<br>Konten der Landeskirchenkasse Hannover:<br>Ev. Kreditgenossenschaft<br>Nr. 6 009<br>BLZ 520 604 10<br>Nord/LB Hannover<br>Nr. 101 359 131 BLZ 250 500 00<br>Ev. Darlehnsgenossenschaft Nr. 18 805<br>BLZ 210 602 37<br>Das Landeskirchenamt ist vom Hauptbahnhof mit den U-Bahnlinien 3,7 und 9 (Richtung Wettbergen/Empelde)<br>bis Station Waterloo in fünf Minuten Fahrzeit zu erreichen. | IBAN: DE76 5206 0410 0000 0060 09<br>IBAN: DE78 2505 0000 0101 3591 31<br>IBAN: DE56 2106 0237 0000 0188 05 | <b>BIC: GENO DE F1EK1</b><br><b>BIC: NOLA DE 2HXXX</b><br><b>BIC: GENO DE F1EDG</b>                                                                                                    |
|  |                                                                                                    |                                                                                                    |                                                                                                    |

Abbildung 17: Beispiel für einen Beleg zur Erstattung von Aufwendungen

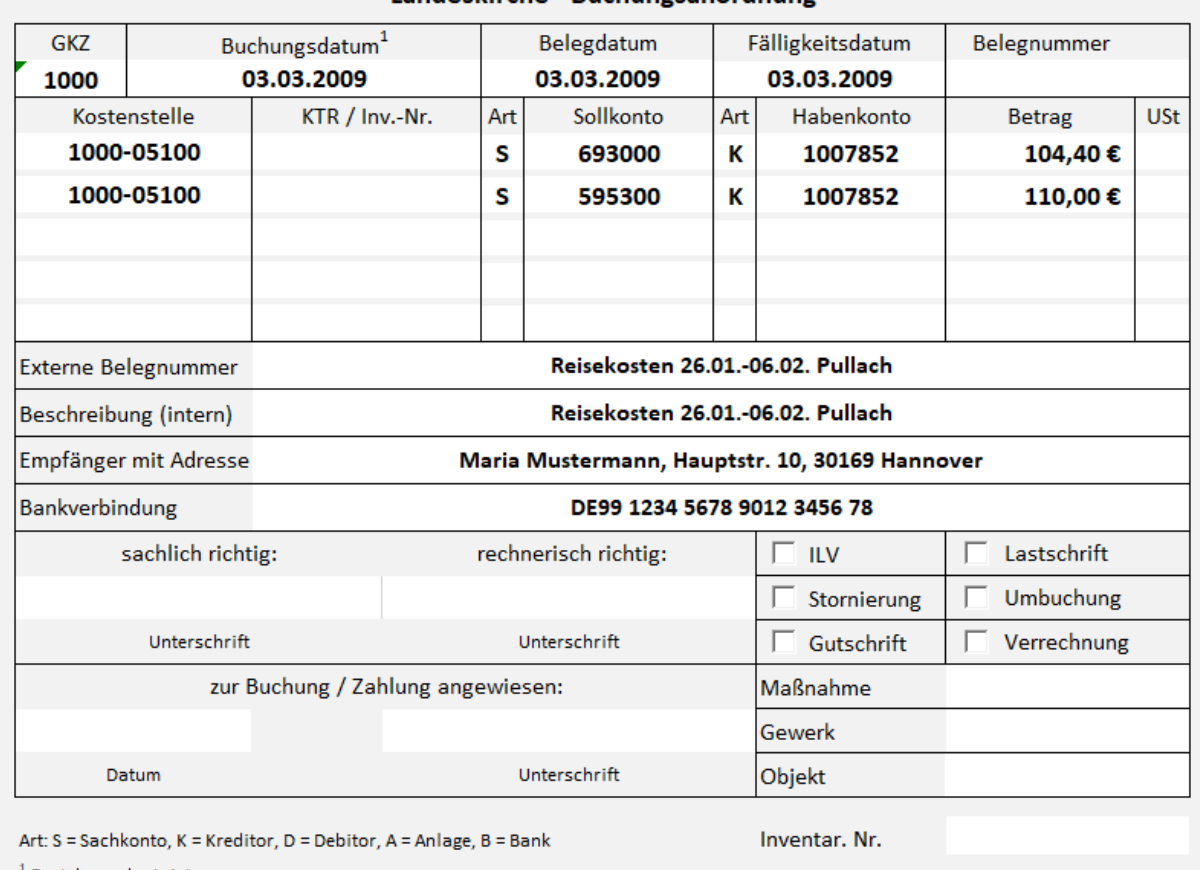

#### Landeskirche - Buchungsanordnung

 $^{-1}$  Enstehung der Leistung

Hinweis auf der Anordnung:

Der Betrag ist mit der Anordnung des Eigenanteils i.H.v. 165,00 € zu verrechnen.

Abbildung 18: Beispiel für die Buchungsanordnung einer Kostenerstattung nach dem Bruttoprinzip

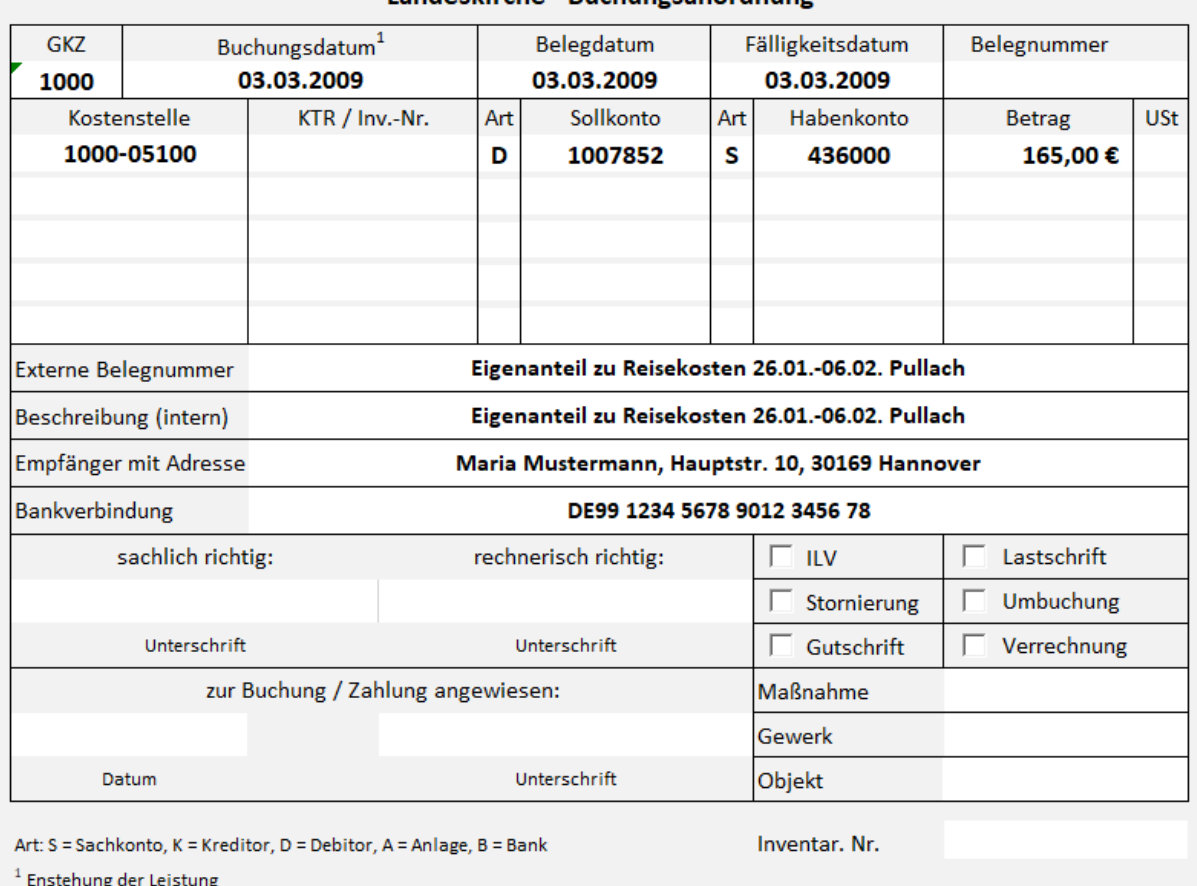

#### Landeskirche - Buchungsanordnung

Hinweis auf der Anordnung:

Der Betrag ist mit der Anordnung über die Reisekosten und Unterrichtsgelder i.H.v. 214,40 € zu verrechnen.

Abbildung 19: Beispiel für die Buchungsanordnung einer Kostenerstattung nach dem Bruttoprinzip

Die Anordnung über die Stornierung und die Anordnung über die erneute Buchung müssen zusammen der Finanzbuchhaltung übermittelt werden, damit Differenzen vermieden werden.

 $\_$  , and the contribution of the contribution of  $\mathcal{L}_\mathcal{A}$  , and the contribution of  $\mathcal{L}_\mathcal{A}$ 

\_\_\_\_\_\_\_\_\_\_\_\_\_\_\_\_\_\_\_\_\_\_\_\_\_\_\_\_\_\_\_\_\_\_\_\_\_\_\_\_\_\_\_\_\_\_\_\_\_\_\_\_\_\_\_\_\_\_\_\_\_\_\_\_

 $\_$  , and the contribution of the contribution of  $\mathcal{L}_\mathcal{A}$  , and the contribution of  $\mathcal{L}_\mathcal{A}$ 

\_\_\_\_\_\_\_\_\_\_\_\_\_\_\_\_\_\_\_\_\_\_\_\_\_\_\_\_\_\_\_\_\_\_\_\_\_\_\_\_\_\_\_\_\_\_\_\_\_\_\_\_\_\_\_\_\_\_\_\_\_\_\_\_

 $\_$  , and the set of the set of the set of the set of the set of the set of the set of the set of the set of the set of the set of the set of the set of the set of the set of the set of the set of the set of the set of th

\_\_\_\_\_\_\_\_\_\_\_\_\_\_\_\_\_\_\_\_\_\_\_\_\_\_\_\_\_\_\_\_\_\_\_\_\_\_\_\_\_\_\_\_\_\_\_\_\_\_\_\_\_\_\_\_\_\_\_\_\_\_\_\_

 $\_$  , and the contribution of the contribution of  $\mathcal{L}_\mathcal{A}$  , and the contribution of  $\mathcal{L}_\mathcal{A}$ 

Notizen

# Notizen

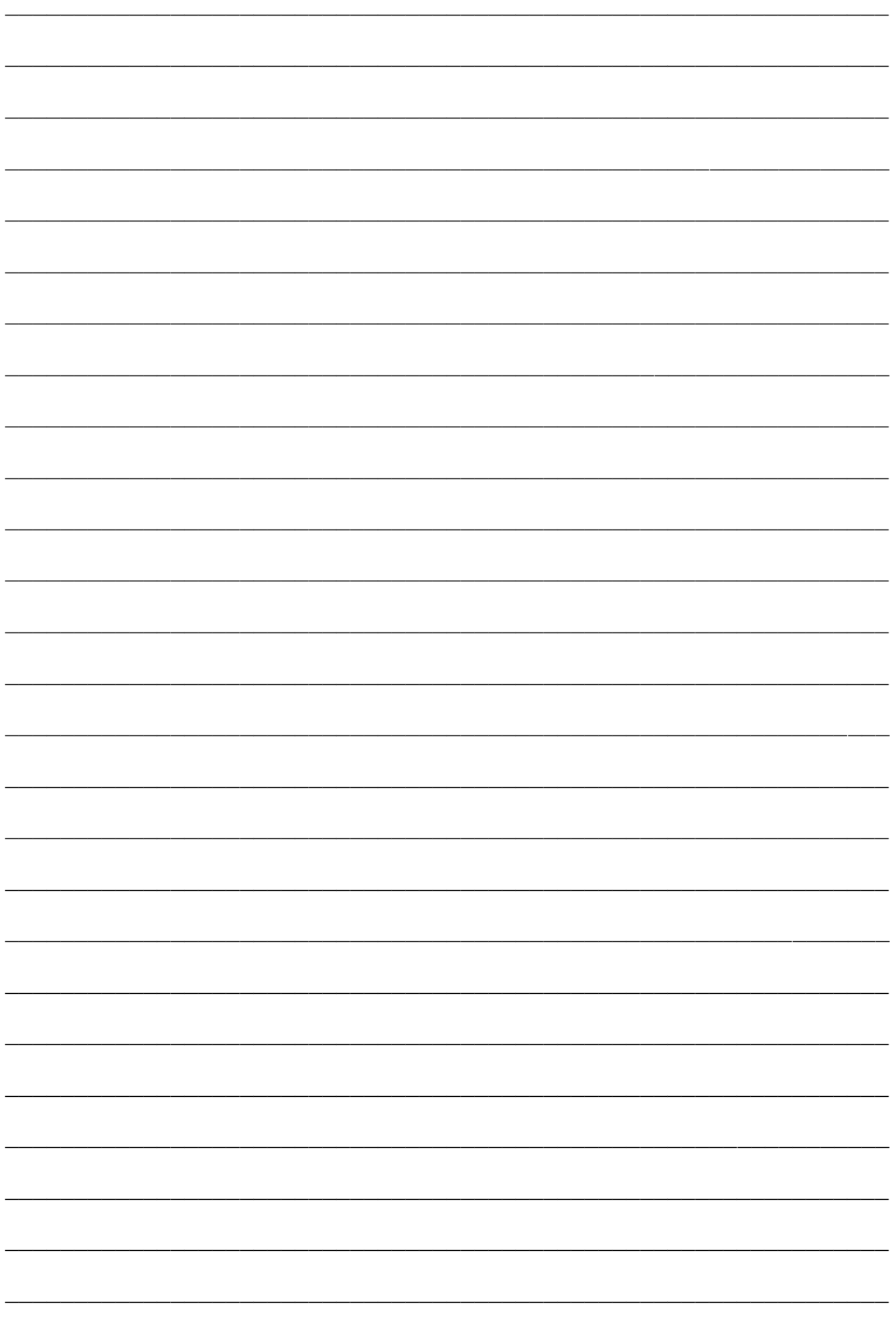

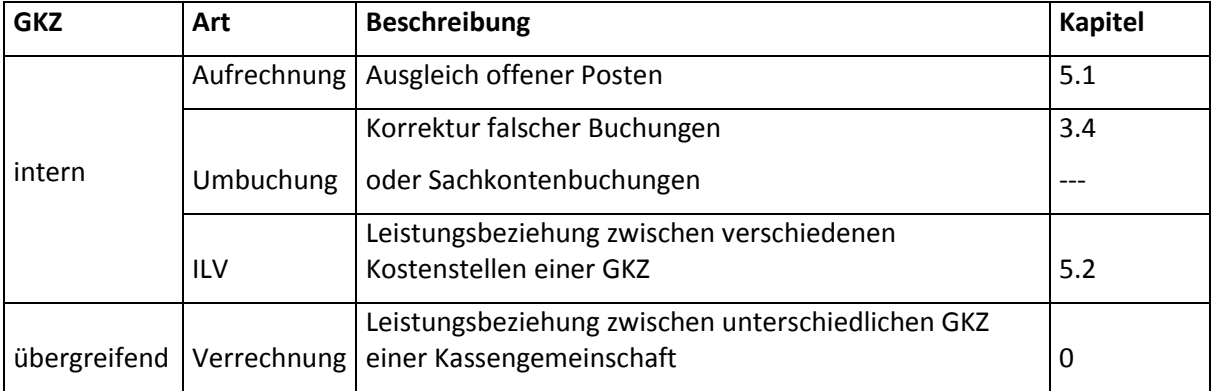

# **5. Aufrechnung / ILV / Verrechnung**

# <span id="page-46-0"></span>**5.1 Aufrechnung**

Aufrechnungen müssen in folgenden Fällen durchgeführt werden:

- Ausgleich von offenen Posten zwischen verschiedenen Debitoren,
- Ausgleich von offenen Posten zwischen verschiedenen Kreditoren,
- Ausgleich von offenen Posten zwischen Debitor und Kreditor.

# Beispiel:

Die Rechnung für Kitabeiträge wurde auf den Debitor Hans Meyer gebucht. Da es den Meyer mehrmals in newsystem gibt, wurde die Zahlung versehentlich auf Marianne Meyer gebucht. Mit der Aufrechnung werden nun diese beiden offenen Posten ausgeglichen.

# <span id="page-46-1"></span>**5.2 Interne Leistungsverrechnung**

Es kommt im kirchlichen Rechnungswesen vor, dass Erträge und Aufwendungen aus internen Leistungsbeziehungen zwischen verschiedenen Kostenstellen entstehen.

Beispiele für GKZ-interne Verrechnungen:

- Eine Finanzausgleichsleistung wird zunächst als Ertrag in einer Kostenstelle einer GKZ gebucht. Dieser soll später an eine oder mehrere andere Kostenstellen weitergeleitet werden.
- Die in einer Kostenstelle angefallenen Aufwendungen für Büromaterial werden an mehrere Kostenstellen weitergeleitet.
- Die Diakoniekostenstelle gibt einen Zuschuss zu den Teilnehmerbeiträgen für die Konfirmandenfreizeit.
- · Das Ergebnis der Kostenstelle "Kitagebäude" wird an die Kostenstelle "Kita" abgerechnet.

Es ist immer wieder der Fehler zu beobachten, dass für die Buchung der Aufwendungen und Erträge innerhalb einer GKZ Konten aus den "normalen" Aufwands- und Ertragskonten der Klassen 4 bis 7 verwendet werden. Das ist aber falsch, denn für diese reinen internen Buchungen sind Konten aus dem Bereich der internen Leistungsverrechnung der Klasse 9 zu verwenden. Die Konten der Klassen 4 bis 7 sind nur für Aufwendungen und Erträge vorgesehen, die zwischen den GKZ und Externen stattfinden (andere GKZ oder sonstige Personen des öffentlichen und privaten Rechts).

Würde man die Konten der Klassen 4 bis 7 für diese internen Buchungen verwenden, entstünde in der Gesamtergebnisrechnung eine Doppelung der Erträge und Aufwendungen.

Die Buchungen sind über Konten im Bereich der ILV abzuwickeln. Dazu ist im Kontenplan der Bereich 9050\* "Ertrag ILV" und 9070\* "Aufwand ILV" vorgesehen. Die Konten sind im Kontenmaster nur angedeutet. Einer individuellen Ausgestaltung der Konten in den einzelnen Kirchenämtern sollte nicht vorgegriffen werden, denn die interne Leistungsverrechnung ist für jedes Amt individuell zu konzipieren. Die nachfolgend genannten Sachkonten der ILV (9\*) sind daher im Kontenmaster nicht enthalten.

Grundsätzlich sollten bei der Konzeption folgende Kriterien beachtet werden:

- Die Kontenbezeichnung muss so aufschlussreich sein, dass man in den Teilergebnisrechnungen mit Konten sehen kann, wofür die Aufwendungen bzw. Erträge entstanden sind.
- Es sollten nur so viele Sachkonten eingerichtet werden, wie wirklich nötig sind, um den Überblick über die internen Verrechnungen zu behalten. Die tatsächlichen Informationsbedürfnisse bestimmen die einzurichtenden Konten.
- Jedem Aufwandskonto muss ein Ertragskonto zugeordnet sein.

Es gilt der Grundsatz, dass in der Gesamtergebnisrechnung die Erträge und Aufwendungen aus ILV immer gleich hoch sind, da bei jeder Buchung die internen Erträge den internen Aufwendungen entsprechen. Das Gesamtergebnis der GKZ wird deshalb nicht beeinflusst. In den Teilergebnisrechnungen sind die internen Erträge / Aufwendungen normalerweise nicht ausgeglichen; das Ergebnis der Kostenstellen wird durch die ILV beeinflusst.

Eine Buchung der ILV-Konten mit anderen Sachkonten darf nicht erfolgen.

Beispiel:

In einem Kirchenamt sollen folgende GKZ-interne Verrechnungen in der GKZ 1000 vorgenommen werden:

- a) Aus der Kostenstelle 1 sollen Zuwendungen an die Kostenstelle 7 (10.000 €) und an die Kostenstelle 8 (40.000 €) fließen.
- b) Die Gebäudekosten der Kostenstelle 10 sind auf die Kostenstelle 30 zu verrechnen (5.000 €).
- c) Die Kostenstelle 5 hat Personal an die Kostenstelle 7 ausgeliehen (20.000 €).
- d) Das Defizit in der Kostenstelle 12 ist durch eine Umbuchung von Überschüssen aus der Kostenstelle 4 teilweise auszugleichen (400 €).
- e) Kostenstelle 2 hat Leistungen für die Kostenstellen 3 (3.000 €), 6 (6.000 €) und 7 (7.000 €) erbracht.

Zunächst muss festgelegt werden, welche ILV-Konten notwendig sind. Grundsätzlich könnte man mit den beiden Konten, die im Kontenmaster vorgesehen sind (Sachkonten 905020 und 907020), alle Sachverhalte buchen. Allerdings würden dann in der Kostenstelle 7 die Aufwendungen für das ausgeliehene Personal und die Aufwendungen für die von Kostenstelle 2 erhaltenen Leistungen auf demselben Sachkonto 907020 "Aufwendungen aus ILV" erscheinen. In den Auswertungen könnte man nicht mehr erkennen wie viel das ausgeliehene Personal an Kosten verursacht hat und wie viel die erhaltenen Leistungen von Kostenstelle 2 waren. Da solch eine Zusammenfassung von sehr verschiedenen Aufwendungen meist nicht gewünscht ist, sind jeweils separate ILV-Konten einzurichten.

Für die Verrechnung von Zuwendungen (a und d) werden die Konten

- 905021 Erträge aus internen Zuwendungen und
- 907021 Aufwendungen aus internen Zuwendungen

# eingerichtet.

Die Verrechnung der Gebäudekosten (b) erfolgt mit den Konten

- 905022 Erträge aus verrechneten Gebäudekosten
- 907022 Aufwendungen aus verrechneten Gebäudekosten.

Die Verrechnung der Personalkosten (c) erfolgt mit den Konten

- 905023 Erträge aus verrechneten Personalkosten
- 907023 Aufwendungen aus verrechneten Personalkosten.

Die Verrechnung der Leistungen der Kostenstelle 2 erfolgt mit den Konten

- 905024 Erträge aus ILV (Kostenstelle 2)
- 907024 Aufwendungen aus ILV (Kostenstelle 2).

Mit folgenden Buchungen erfolgen die Verrechnungen:

a) Aus der Kostenstelle 1 sollen Zuwendungen an die Kostenstelle 7 (10.000 €) und an die Kostenstelle 8 (40.000 €) fließen.

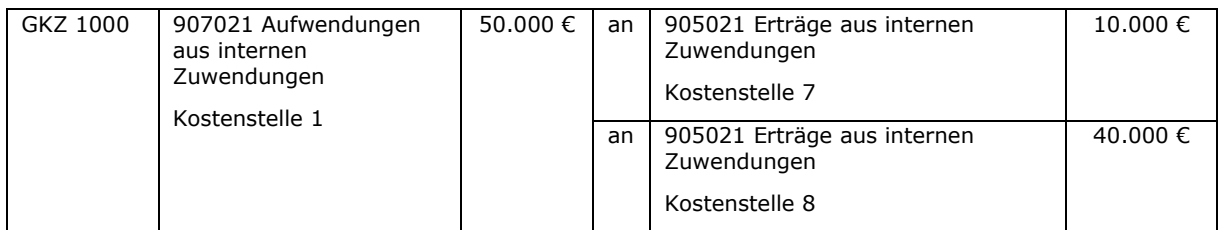

b) Die Gebäudekosten der Kostenstelle 10 sind auf die Kostenstelle 30 zu verrechnen (5.000 €).

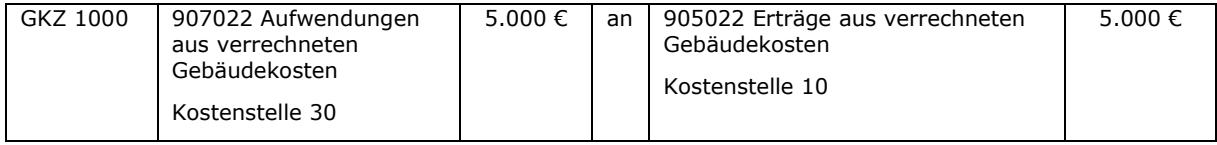

c) Die Kostenstelle 5 hat Personal an die Kostenstelle 7 ausgeliehen (20.000 €).

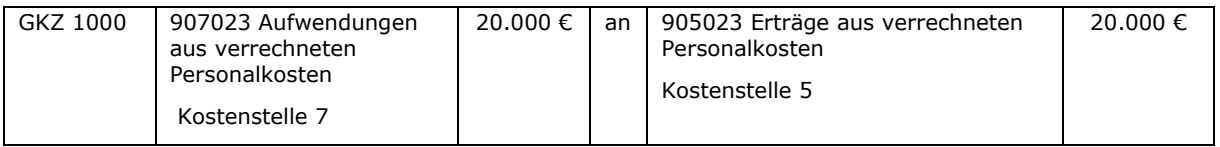

d) Das Defizit in der Kostenstelle 12 ist durch eine Umbuchung von Überschüssen aus der Kostenstelle 4 teilweise auszugleichen (400 €).

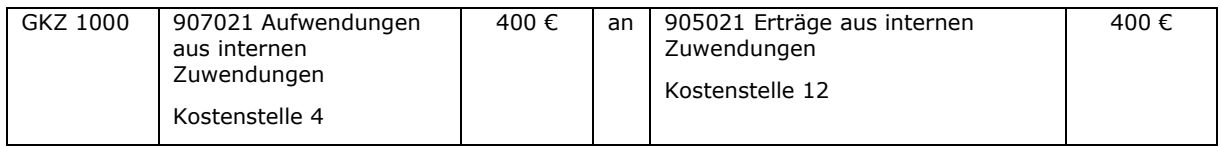

e) Kostenstelle 2 hat Leistungen für die Kostenstellen 3 (3.000 €), 6 (6.000 €) und 7 (7.000 €) erbracht.

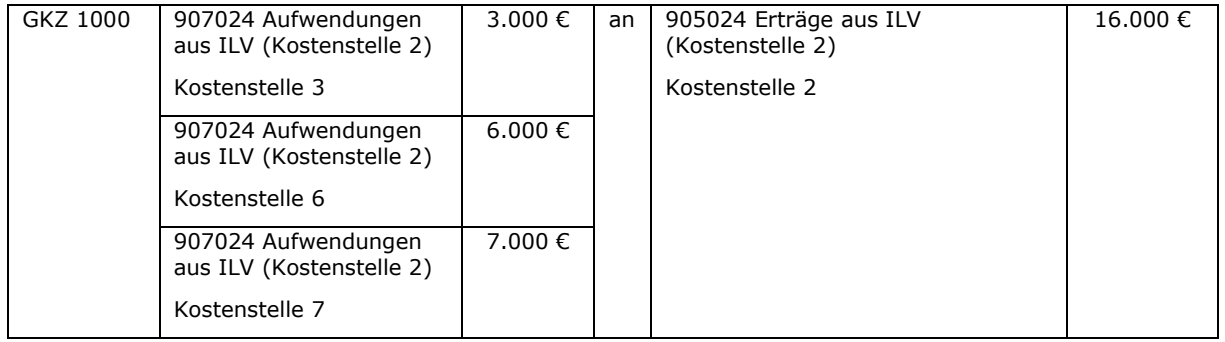

Nach diesen Buchungen sind in der Gesamtergebnisrechnung 91.400 € Erträge aus ILV und 91.400 € Aufwendungen aus ILV ausgewiesen.

In der Teilergebnisrechnung für die Kostenstelle 7 sind folgende interne Erträge und Aufwendungen (auf Sachkontenebene) dargestellt:

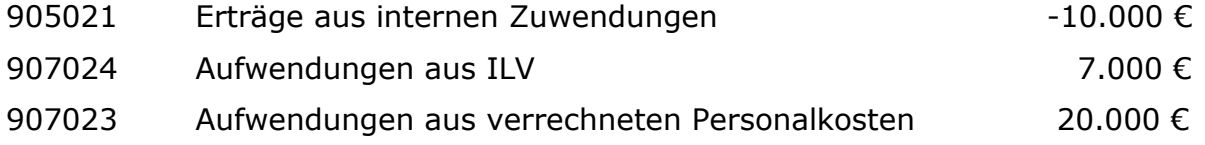

Die Kostenstelle 7 weist in der Ergebnisgliederungsposition "Ergebnis ILV" ein negatives Ergebnis in Höhe von 17.000 € aus.

Exkurs: Anordnung von ILV-Buchungen

Eine Interne Leistungsverrechnung besteht immer aus mindestens je einem Ertrags- und einem Aufwandskonto. Damit sichergestellt wird, dass die Summe aller ILV-Buchungen je GKZ immer auf null aufgeht, ist es vorteilhaft, wenn beide ILV-Buchungen zusammen gebucht werden.

Bei unterschiedlichen Anordnungsberechtigten pro Kostenstelle kann dies gewährleistet werden, wenn ein Anordnungsformular genutzt wird, das sowohl die Anordnung für die Aufwandsbuchung als auch die Anordnung für die Ertragsbuchung enthält.

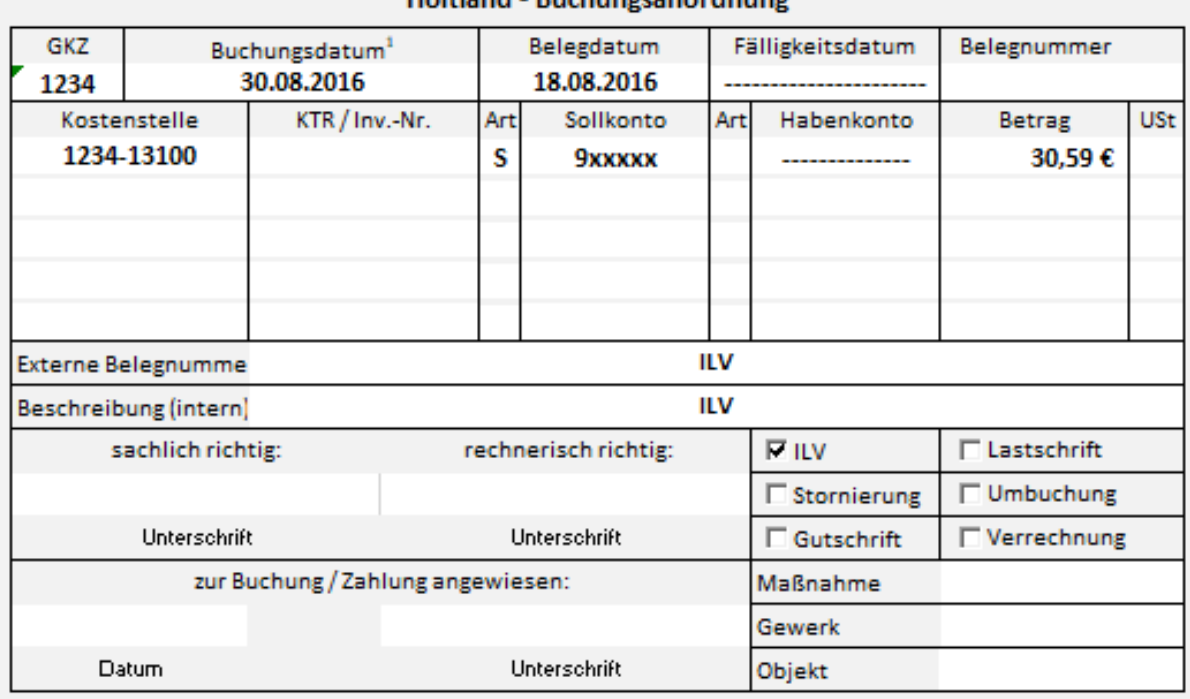

#### Holtland - Buchungsanordnung

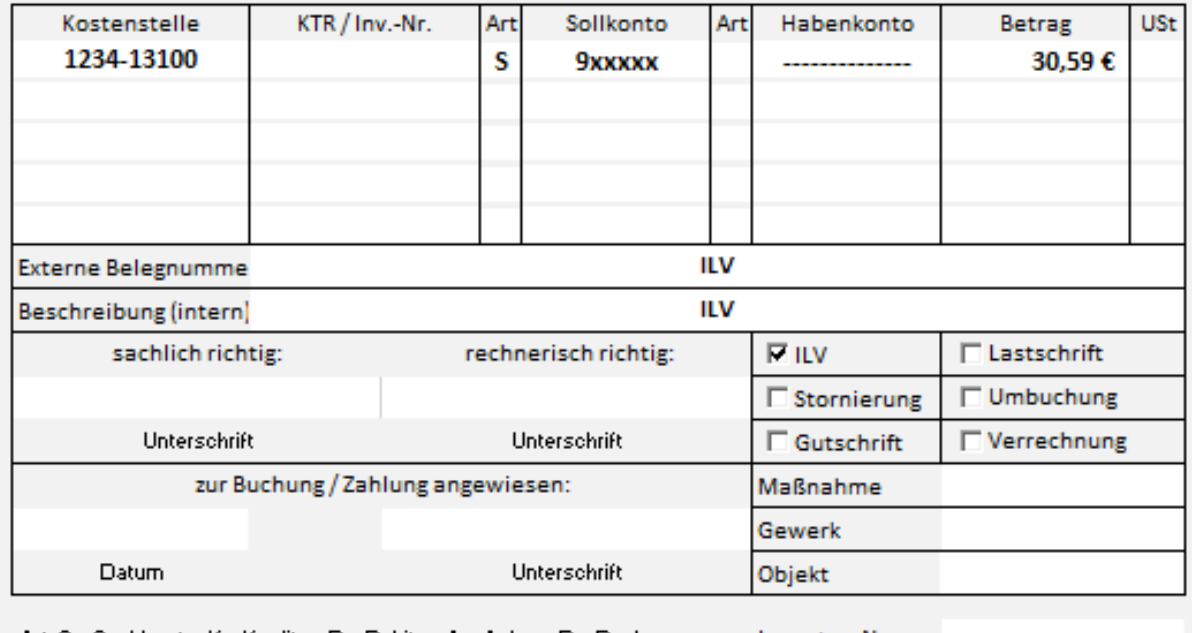

Art: S = Sachkonto, K = Kreditor, D = Debitor, A = Anlage, B = Bank = Thiventar, Nr. <sup>1</sup> Enstehung der Leistung

<span id="page-50-0"></span>Abbildung 20: Beispiel für die Buchungsanordnung einer Kostenerstattung nach dem Bruttoprinzip

# **5.3 Verrechnung**

## **5.3.1 Überblick**

Es gibt umfangreiche Leistungsbeziehungen zwischen verschiedenen GKZ innerhalb einer Kassengemeinschaft. Diese Leistungsbeziehungen sind als Ertrag und Aufwand auf den jeweiligen Sachkonten in den Kontenklassen 4 bis 7 des Kontenplans zu buchen.

Der Leistungserbringer muss eine Rechnung ausstellen und diesen Ertrag innerhalb seiner GKZ buchen. Der Leistungsempfänger muss die Rechnung in seiner GKZ als Aufwand buchen. Nur so kann die Buchhaltung jeweils ein vollständiges Bild liefern.

Neben dem Aufwand und Ertrag sind aber auch die liquiden Mittel in der Bilanz darzustellen. Die GKZ, die die Leistung erbracht hat, erhöht ihren Anteil an der Kassengemeinschaft, die empfangende GKZ mindert ihren Anteil an der Kassengemeinschaft.

## **5.3.2 Buchhalterische Abwicklung der Leistungsbeziehungen zwischen GKZ innerhalb einer Kassengemeinschaft**

Variante 1:

Die effektivste Buchung ist die Sachkontenbuchung. Da zusätzlich die liquiden Mittel verschoben werden müssen, wird über eine Verrechnungsbank gebucht.

Die Vorteile dieser Buchung sind die immer über alle GKZ ausgeglichene Verrechnungsbank sowie der geringe Buchungsaufwand. Je GKZ ist die Verrechnungsbank nicht ausgeglichen.

Die Verrechnungsbank ist zum Jahresende gegen eine Geschäftsbank auszugleichen.

Beispiel:

Die Kostenstelle 15 der GKZ 1500 erstellt Druckerzeugnisse für die Kostenstelle 8 (500 €) der GKZ 8000 und die Kostenstelle 9 (250 €) der GKZ 9000.

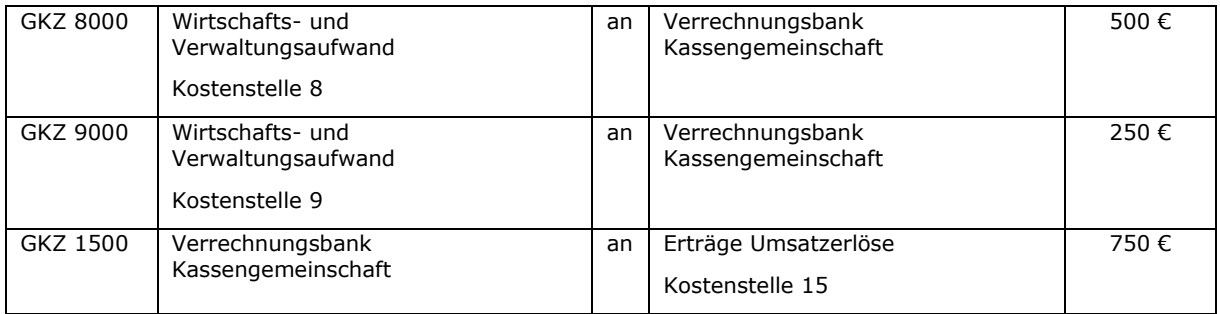

Wenn einzelne Aufträge (wie z.B. bei der Druckerei) erteilt werden, müssen diese schriftlich unter Angabe der zu belastenden Kostenstelle, dem Sachkonto (Aufwand) sowie ggf. dem Kostenträger erfolgen. Dieser Auftrag ist als Buchungsanordnung für die abgerechnete Leistung zu verstehen (Anordnung des Aufwands).

#### Praxistipp:

Häufig wiederkehrende oder regelmäßig auftretende Verrechnungen können in wiederkehrenden Buchblättern erfasst werden, so dass der Erfassungsaufwand nur einmalig erfolgen muss.

#### Variante 2:

In Ausnahmefällen besteht die Möglichkeit, die Verrechnungen innerhalb der Kassengemeinschaft debitorisch / kreditorisch zu buchen. Dies ist aufgrund des erhöhten Arbeitsaufwandes jedoch nicht empfehlenswert.

Bei dieser Alternative werden Rechnungen erstellt, die beim Leistungserbringer als "Debitor an Ertrag" und beim Leistungsempfänger als "Aufwand an Kreditor" gebucht werden.

Der Ausgleich findet zum Buchungsdatum über die Verrechnungsbank statt. Notizen

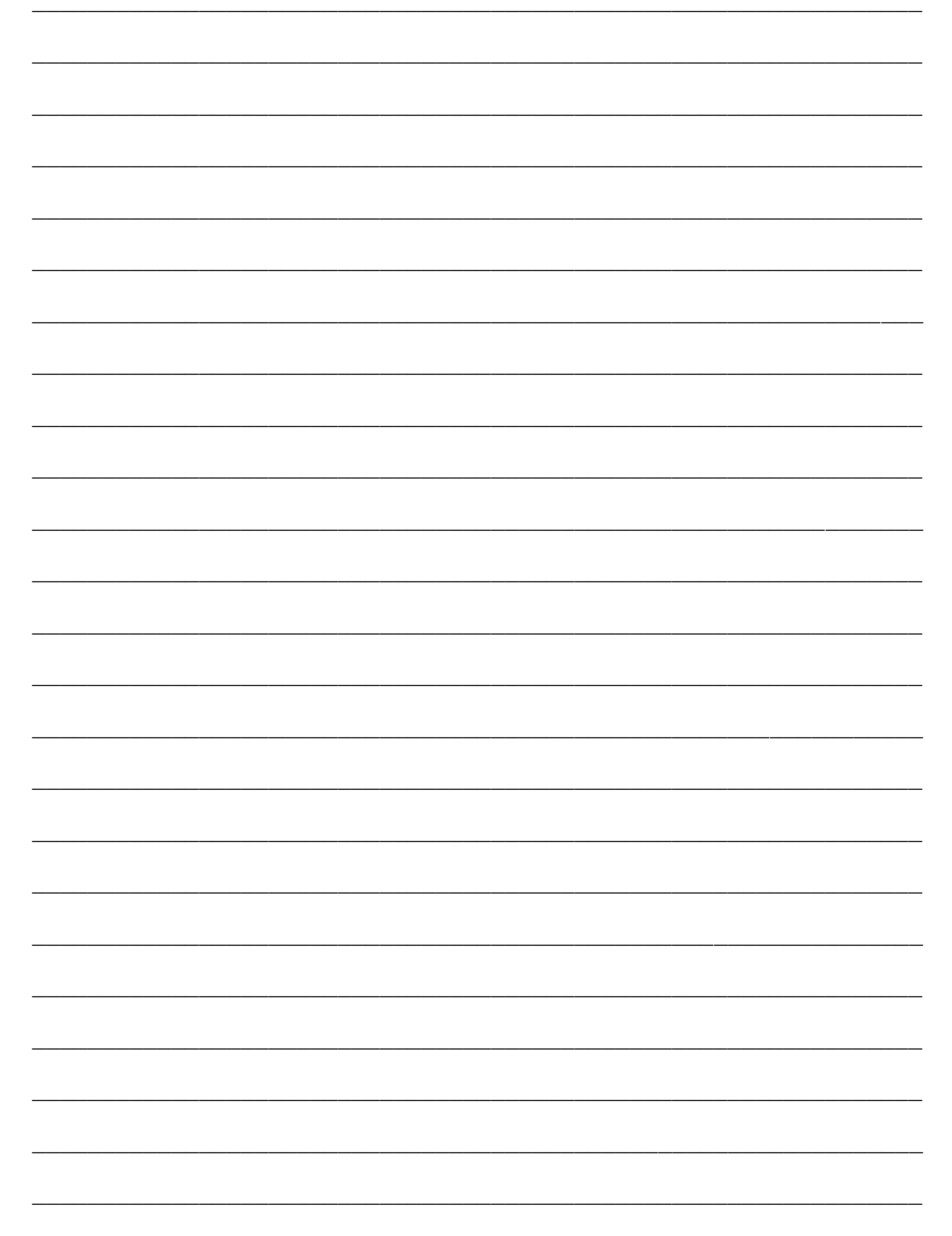

## Notizen

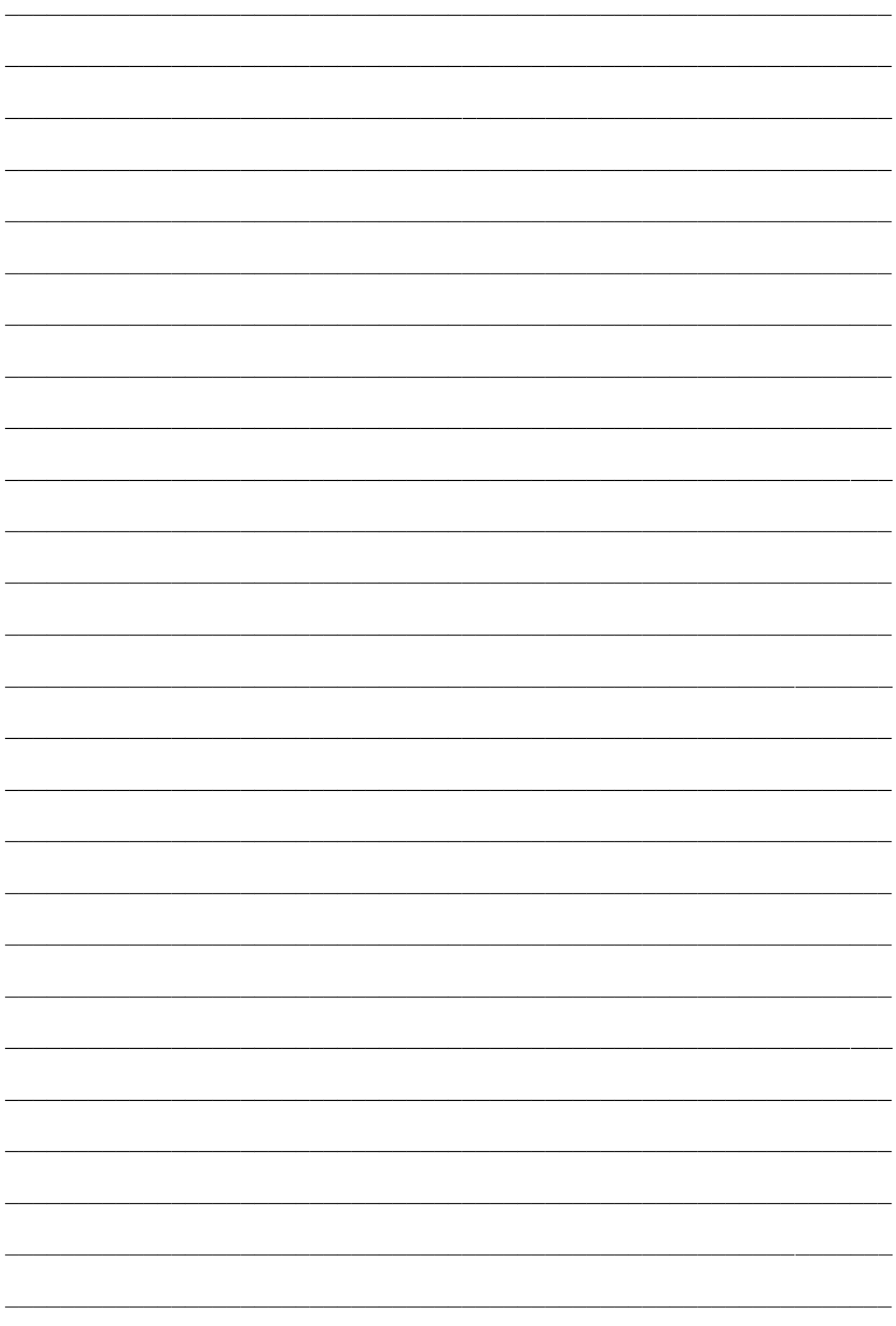

# **6. Zuwendungen**

# **6.1 Unterscheidung von Zuweisungen und Zuschüssen**

Zuweisungen und Zuschüsse haben in der Landeskirche eine große Bedeutung. Entsprechend groß ist die Anzahl der Sachkonten, auf denen die gezahlten bzw. erhaltenen Zuweisungen und Zuschüsse zu buchen sind. Dabei ist zu unterscheiden, ob es sich um eine Zuweisung oder einen Zuschuss handelt. Nachfolgende Übersicht veranschaulicht die Bedeutung der einzelnen Begriffe.

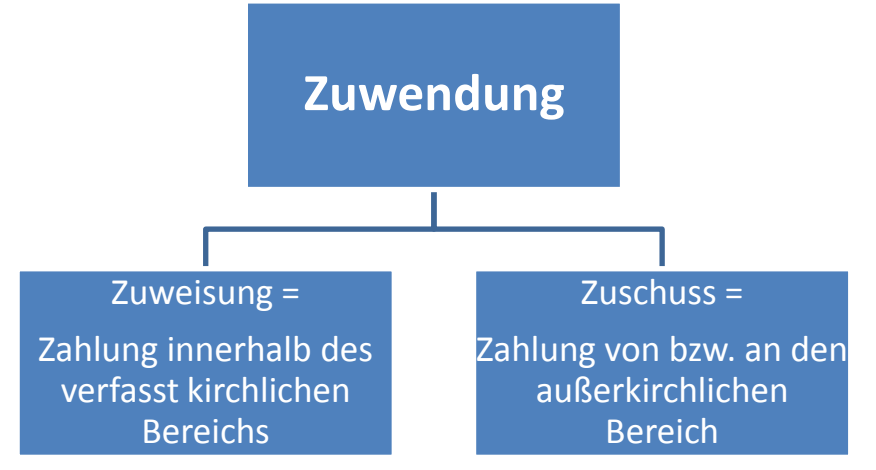

Abbildung 21: Unterscheidung von Zuweisungen und Zuschüssen

Zur Auszahlung vorgesehene Zuweisungen und Zuschüsse stellen immer Aufwendungen dar. Diese sind in den Kontengruppen 65 "Finanzausgleichsleistungen" und 67 "Zuschüsse und Umlagen an Dritte" dargestellt. Bei der Auswahl des richtigen Sachkontos ist zu berücksichtigen, welcher Gruppe von Institutionen/Personen der Empfänger der Gelder zugeordnet ist.

Erhaltene Zuweisungen und Zuschüsse sind – sofern sie nicht für Investitionen gezahlt werden - als Erträge zu erfassen. Hierfür sind die Kontengruppen 45 "Zuweisungen innerhalb der Landeskirche" und 47 "Zuschüsse und Umlagen von Dritten" zu nutzen. Auch hier richtet sich die Auswahl des richtigen Kontos nach der Institution/Person, von der die Gelder gezahlt werden.

Erhaltene Investitionszuweisungen und -zuschüsse sind unter der Kontenuntergruppe 271ff. "Sonderposten" zu erfassen. Bei der Auswahl des konkreten Sachkontos ist wieder zu unterscheiden, von wem die Investitionszuweisung bzw. der Investitionszuschuss gewährt wird. Ein Sonderposten ist in der Anlagenbuchhaltung zu verwalten und über die (Rest-) Nutzungsdauer des bezuschussten Gegenstandes ertragswirksam aufzulösen.

# Anmerkung:

Eine Zuwendung an einen kirchlichen eingetragenen Verein (z.B. Diakonisches Werk e.V.) ist keine Zuweisung innerhalb der eigenen Landeskirche, da dieser nicht zum verfasst kirchlichen Bereich gehört. Die Zuwendung gehört stattdessen zu 67 "Zuschüsse und Umlagen an Dritte".

# **6.2 Buchung von Zuwendungsbescheiden**

Aus Buchungssicht ist zu unterscheiden, ob es sich im vorliegenden Fall um eine unverbindliche Mittelzusage oder einen verbindlichen Zuwendungsbescheid handelt. Unverbindliche Mittelzusagen stellen weder einen Aufwand bzw. Ertrag dar, noch ist eine Verbindlichkeit bzw. Forderung in der Bilanz abzubilden. Da sich weder das Vermögen noch die Schulden verändern, liegt kein Geschäftsvorfall vor, so dass die unverbindliche Mittelzusage nicht in newsystem abzubilden ist.

Anmerkung: Wird eine Leistungszusage unter dem Vorbehalt erteilt, dass zur Leistungserbringung genügend Mittel zur Verfügung stehen müssen, so handelt es sich – soweit diese Mittel zum Abschlussstichtag noch nicht vorhanden sind um eine Verbindlichkeit, die erst nach Zugang bzw. Erwirtschaftung der Mittel zu bilanzieren ist. Zur Information der Adressaten des Jahresabschlusses empfiehlt es sich, derartige aufschiebend bedingte Verpflichtungen im Anhang anzugeben.

Bei Zugang bzw. Erwirtschaftung der Mittel ist wie in den nachfolgend beschriebenen Punkten vorzugehen. Verbindliche Zuwendungsbescheide unterscheiden sich darin, ob Betrag und / oder Fälligkeit feststehen oder noch Unsicherheit besteht. Die Zusage ist meist auf einen Maximalbetrag begrenzt. Die genaue Höhe ist erst nach Abrechnung des Zuwendungsempfängers bekannt. Die Fälligkeit steht bei Mittelzusage nicht fest.

## **6.3 Verbindliche Mittelzusagen mit feststehendem Betrag und feststehender Fälligkeit**

## **6.3.1 Buchungen beim Zuwendungsgeber**

Eine dem Grunde und der Höhe nach bestimmte und verpflichtende Zusage an einen Leistungsempfänger ist als Verbindlichkeit zu erfassen.

Bei Ausstellung des Zuwendungsbescheids steht fest, wann welcher Betrag ausgezahlt werden wird. Der Zuwendungsbescheid ist gleichzeitig Buchungsbeleg, der entsprechend anzuordnen ist. Es ist zu buchen "Aufwand an Kreditor / Verbindlichkeiten" unter Berücksichtigung der Ausführungen in Kapitel 6.

# **6.3.2 Buchungen beim Zuwendungsempfänger**

Bei Erhalt des Zuwendungsbescheids ist durch den Empfänger zu buchen "Debitor / Forderungen an Ertrag" unter entsprechender Berücksichtigung der korrekten Ertragskonten (analog den Ausführungen in Kapitel 1).

## **6.4 Verbindliche Mittelzusagen mit Unsicherheit hinsichtlich Höhe und/oder Fälligkeit des Betrages**

## <span id="page-55-0"></span>**6.4.1 Buchungen beim Zuwendungsgeber**

Hat sich die GKZ zur Erbringung von Leistungen gegenüber einem Dritten (z.B. Projektpartner) verpflichtet und ist diese Leistung hinsichtlich ihrer Höhe ungewiss, so sind Rückstellungen zu bilden. Dies trifft vor allem zu, wenn eine Förderung "bis maximal ...  $\mathbb{E}^n$  zugesagt worden ist.

Dieses Vorgehen führt dazu, dass durch die Mittelzusage der Aufwand im selben Haushaltsjahr entsteht. Die GKZ kann über die zugesagten Mittel nicht mehr frei verfügen – sie haben durch die Zusage eine Bindung erfahren.

Je nachdem, ob es sich um eine Zuweisung oder einen Zuschuss handelt, sind die entsprechenden Rückstellungskonten innerhalb der Kontenunterklasse 295 zu verwenden.

Bei Zusage der Mittel wird eine Rückstellung gebildet (Gegenkonto: Aufwand). Die verschiedenen Rückstellungen werden über Investitionsnummern unterschieden.

Mit Hilfe dieser Investitionsnummern ist es möglich, die ursprünglich bewilligten Mittel, die bereits abgerufenen Mittel sowie den noch ausstehenden (=auszuzahlenden) Betrag auszuwerten.

## Buchung bei Zusage einer Zuweisung:

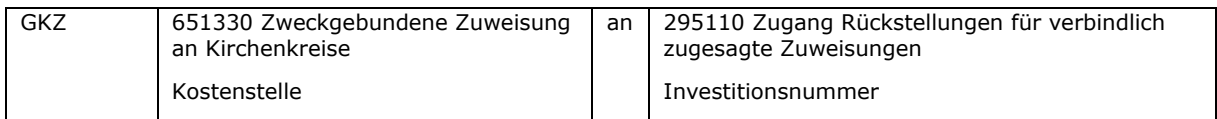

Buchung bei Abruf von Mitteln (Abschläge):

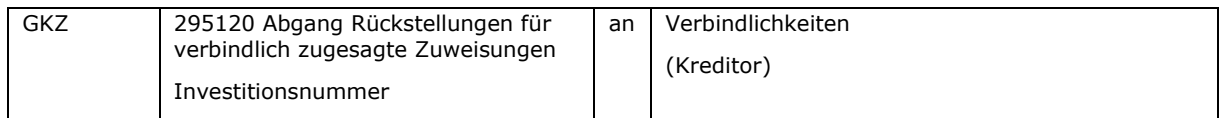

Bei der Endabrechnung können folgende Fälle auftreten:

a. Der auszuzahlende Betrag entspricht der Höhe der noch verbleibenden Rückstellung

Entspricht der auszuzahlende Betrag der Höhe der Rückstellung, ist wie folgt zu buchen:

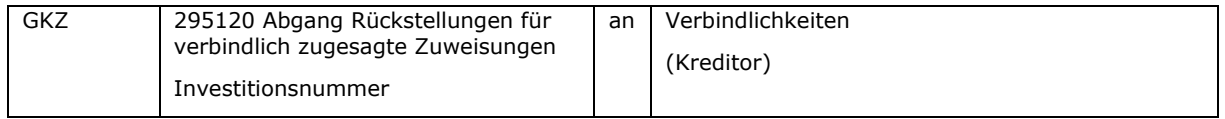

b. Der auszuzahlende Betrag ist kleiner als die noch verbleibende Rückstellung

Ist der auszuzahlende Betrag kleiner als die Rückstellung, ist zusätzlich zu der vorgenannten Buchung eine weitere Buchung vorzunehmen, um den nun nicht mehr benötigten Rückstellungsbetrag wieder auszubuchen. Dabei muss unterschieden werden, ob die Zusage aus dem laufenden Haushaltsjahr oder aus Vorjahren resultiert.

Bei Zusagen aus dem laufenden Haushaltsjahr ist der zu viel gebuchte Aufwand zu korrigieren. Der zusagenden Stelle stehen damit wieder die nicht benötigten Haushaltsmittel zur Verfügung.

Buchung bei Endabrechnung einer Zusage aus dem laufenden Haushaltsjahr und gleichzeitiger Freigabe der nicht mehr benötigten Mittel (Zusage > Abrechnung):

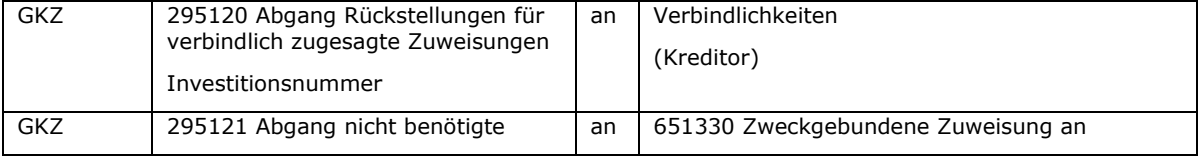

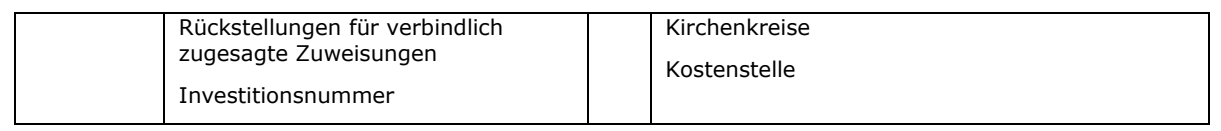

Bei Zusagen aus vergangenen Haushaltsjahren ist die Rückstellung gegen das Konto 521000 "Erträge aus der Auflösung von Rückstellungen" aufzulösen.

Buchung bei Endabrechnung einer Zusage aus dem vergangenen Haushaltsjahr und gleichzeitiger Freigabe der nicht mehr benötigten Mittel (Zusage > Abrechnung):

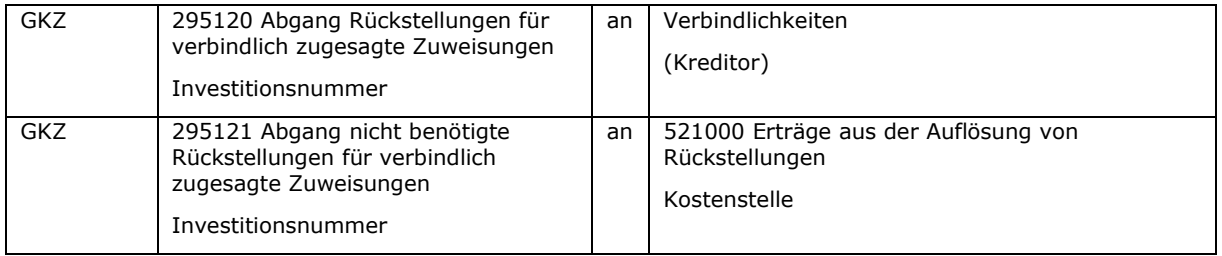

Anmerkung: Sollte die Zusage aus dem vorangegangenen Haushaltsjahr resultieren und der Jahresabschluss noch nicht abschließend erstellt sein, ist mit Buchungsdatum 31.12. des Vorjahres eine Korrektur des Aufwandes sowie eine Reduzierung der Rückstellung zu buchen (wertaufhellende Tatsache).

Es empfiehlt sich, die Investitionsnummernsystematik so aufzubauen, dass anhand der Investitionsnummer erkennbar ist, aus welchem Jahr die Zusage resultiert. Siehe hierzu auch Kapitel [8.3.](#page-93-0)

Praxistipp:

Es ist sinnvoll, einen Buchungsbeleg für die Endabrechnung einer Zusage vorzubereiten, auf dem alle notwendigen Buchungen angeordnet werden können.

c. Der auszuzahlende Betrag ist größer als die noch verbleibende Rückstellung, es werden Mittel nachbewilligt

Sollte für ein Projekt eine Nachbewilligung von Mitteln erfolgen, dann ist zunächst die Nachbewilligung wie die ursprüngliche Bewilligung (Zugang Rückstellung) unter Verwendung der gleichen Investitionsnummer zu buchen. Erst dann ist eine Buchung auf den Kreditor vorzunehmen. Dieses Vorgehen ist notwendig, um die Auswertung der insgesamt für ein Projekt/eine Maßnahme bewilligten Mittel zu gewährleisten.

Nachbewilligung von Mitteln bei gleichzeitiger Anordnung der Auszahlung:

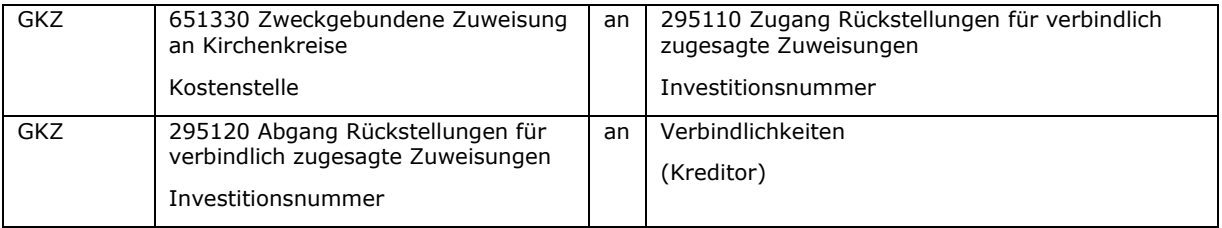

Beispiel:

Die Landeskirche gewährt am 01.05.01 einem Kirchenkreis eine investive Zuweisung für eine Baumaßnahme in Höhe von 90 % der Baukosten, maximal 90.000 €.

## Buchung bei Zusage einer Zuweisung:

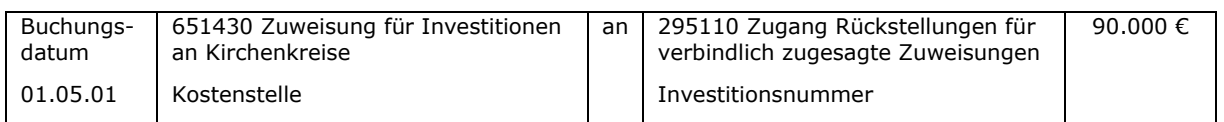

### Der Kirchenkreis fordert aufgrund des Baufortschritts am 01.10.01 eine Abschlagszahlung von 50.000 € ab:

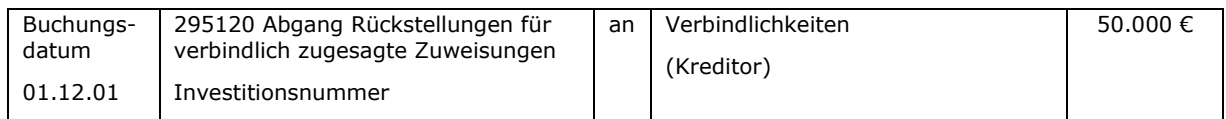

Der Kirchenkreis nimmt eine Teilabrechnung zum 31.12.01 vor und fordert weitere 10.000 € ab

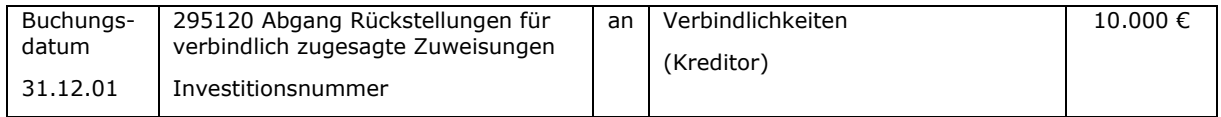

Nach Beendigung der Baumaßnahme rechnet der Kirchenkreis am 01.08.02 die Baumaßnahme ab.

Alternative 1 (die Maßnahme ist teurer geworden als geplant):

Aufgrund unvorhersehbarer Mängel in der vorhandenen Bausubstanz belaufen sich die Gesamtkosten der Maßnahme auf 120.000 €. Das Kirchenamt rechnet den Restbetrag der bereits zugesagten Mittel ab (30.000 €). Außerdem bittet es um eine Nachbewilligung von 18.000 €.

Nach Prüfung durch die Landeskirche werden am 01.10.02 die 30.000 € freigegeben.

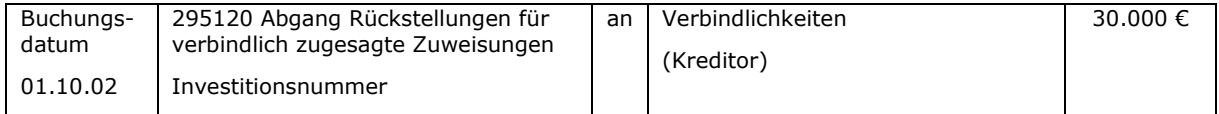

Darüber hinaus erfolgt am 01.10.02 eine Nachbewilligung von 10.000 € mit gleichzeitiger Freigabe der Mittel:

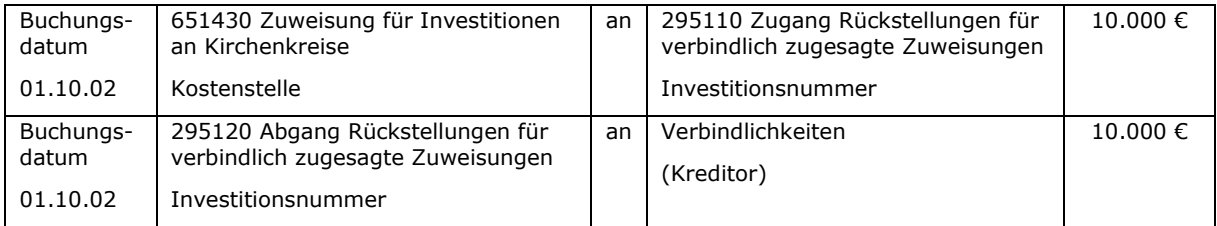

Alternative 2 (die Maßnahme ist günstiger geworden als geplant):

Die Gesamtkosten der Maßnahme belaufen sich auf 95.000 €. Das Kirchenamt rechnet den Restbetrag ab (25.500 €). Nach Prüfung durch die Landeskirche werden am 01.10.02 die 25.500 € freigegeben.

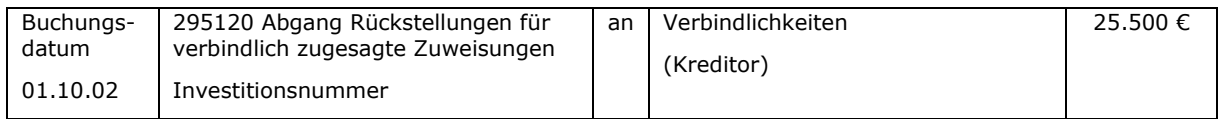

Obwohl die zugesagten Mittel 90.000 € betrugen, sind tatsächlich aber nur 90% von 95.000 € = 85.500 € zuzuweisen. Die nicht mehr benötigte Rückstellung von 4.500 € ist wieder aufzulösen.

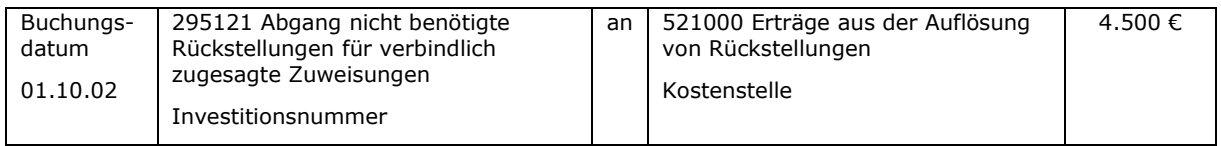

## Anmerkung:

Weil die Zusage aus dem Jahr 01 (also dem Vorjahr) stammt, ist ein Ertrag aus der Auflösung von Rückstellungen zu buchen. Wäre die Zusage aus dem Jahr 02 gewesen, hätte eine Korrektur des Aufwands aus Zuweisungen gebucht werden müssen.

# **6.4.2 Buchungen beim Zuwendungsempfänger**

Aus Buchungssicht sind folgende Fälle zu unterscheiden:

- a) Die Zuwendung ist für die Finanzierung von laufenden Aufwendungen bestimmt.
- b) Die Zuwendung ist für die Finanzierung eines abnutzbaren Anlagegutes bestimmt.
- c) Die Zuwendung ist für die Finanzierung eines nicht abnutzbaren Anlagegutes, eines Kunstgegenstandes oder eines Sakralgebäudes bestimmt.

Nachfolgend werden die entsprechenden Buchungen für die einzelnen Fälle dargestellt.

## <span id="page-59-0"></span>**6.4.2.1 Zuwendung zur Finanzierung von Aufwendungen**

Wenn die verbindliche Mittelzusage beim Zuwendungsempfänger eingeht, ist zu buchen (Buchungsbeleg ist die Mittelzusage):

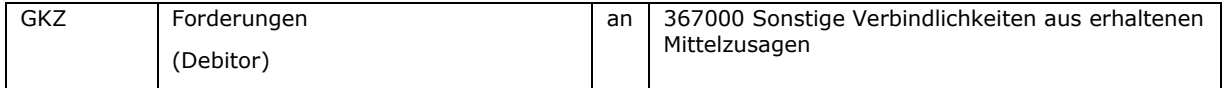

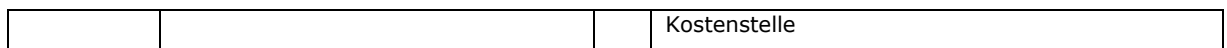

Da der geforderte Betrag meist erst nach Abrechnung oder Mittelanforderung des Zuwendungsempfängers eingehen wird, ist darauf zu achten, dass eine Mahnung dieses offenen Postens ausgeschlossen wird (Mahnsperre setzen).

Als Fälligkeitsdatum sollte das voraussichtliche Zahlungseingangsdatum angegeben werden. Über das Fälligkeitsdatum wird u.a. der Ausweis der Forderung im Forderungsspiegel (Anlage zum Jahresabschluss) gesteuert (kurzfristig, mittelfristig, langfristig). Gegebenenfalls ist die Forderung mit mehreren Fälligkeiten zu erfassen (ähnlich wie bei Rechnungen mit Sicherheitseinbehalten). Hierzu wäre dann die Zuwendung mit mehreren debitorischen Rechnungen einzubuchen.

Wenn die Aufwendungen angefallen und gegenüber dem Zuwendungsgeber abgerechnet sind, ist der Ertrag aus Zuwendungen (Kontengruppe 45 oder 47) zu buchen:

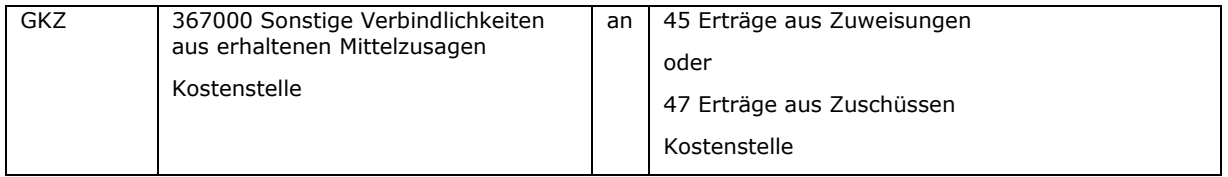

Dies gilt auch für abgeforderte Abschlagszahlungen. (Buchungsbeleg ist die Abrechnung bzw. die Anforderung der Abschlagszahlung). Auf der Abrechnung / Anforderung ist unbedingt die Bescheid- / Rechnungsnummer des Zuwendungsgebers mit anzugeben.

Ziel dieses Vorgehens ist, dass die Aufwendungen und die zum Ausgleich erhaltenen Zuwendungen im gleichen Haushaltsjahr in der Ergebnisrechnung erscheinen. Um dies zu ermöglichen, ist eine (Teil-)Abrechnung gegenüber dem Zuwendungsgeber zum Jahresende dringend zu empfehlen.

Sollte es sich um eine Endabrechnung handeln, ist ggf. die noch offene Forderung auf den abgerechneten Betrag zu reduzieren, indem eine Gutschrift gebucht wird (für den Fall, dass weniger Mittel angefordert werden, als maximal zugesagt worden sind).

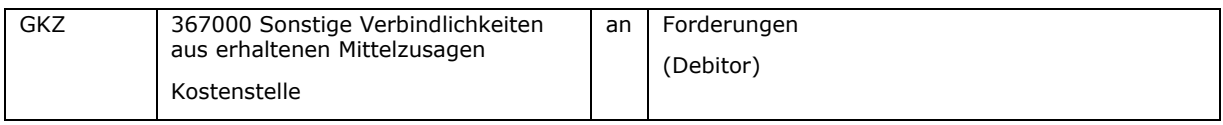

Der Zuwendungsgeber versendet meist nach Prüfung der Abrechnung bzw. Endabrechnung eine Mitteilung über die tatsächliche Höhe der Zuwendung und avisiert damit die Überweisung des (Rest-)Betrages. Wenn es keine Änderungen zur Abrechnung gibt, ist keine Buchung erforderlich.

Sollten beispielsweise der Abrechnungsbetrag, der von der Kirchengemeinde abgefordert wurde, und der Zuwendungsbetrag, der laut Schreiben des Landeskirchenamtes bewilligt wurde, voneinander abweichen (z.B. weil bestimmte Kosten nicht förderfähig waren), ist der gebuchte Ertrag durch eine Gutschrift zu korrigieren und die Forderung anzupassen:

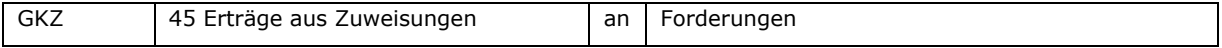

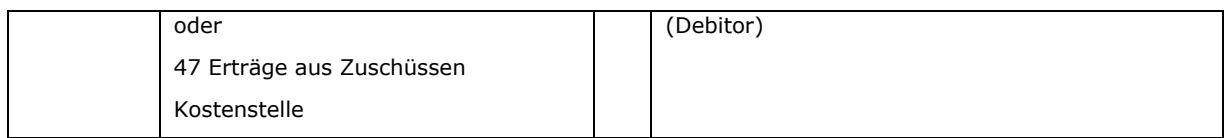

Wenn das Geld auf dem Bankkonto des Zuwendungsempfängers eingeht, ist zu buchen:

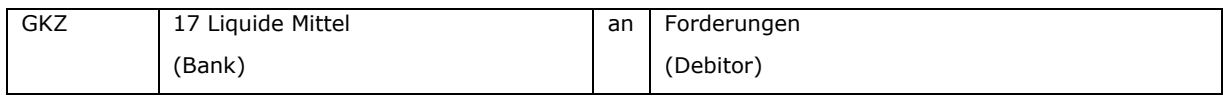

Dieses Vorgehen erfordert keine zusätzlichen Buchungen im Rahmen des Jahresabschlusses.

Nachfolgendes Beispiel verdeutlicht die Buchungen:

Der Kirchenkreis erhält vom Landeskirchenamt für die Durchführung eines sozialen Projektes eine verbindliche Mittelzusage für die Förderung des Projektes in Höhe von 50 % der Kosten; maximal 1.000 €. Welche Kosten genau gefördert werden, ist im Zuwendungsbescheid aufgeführt.

Nach Beendigung des Projektes werden Kosten in Höhe von 1.800 € gegenüber dem Landeskirchenamt nachgewiesen und damit 900 € (50%) angefordert. Nach Prüfung der Abrechnung teilt die Landeskirche mit, dass nicht alle Kosten förderfähig waren und somit nur 860 € überwiesen werden.

#### 1) Buchung der Mittelzusage

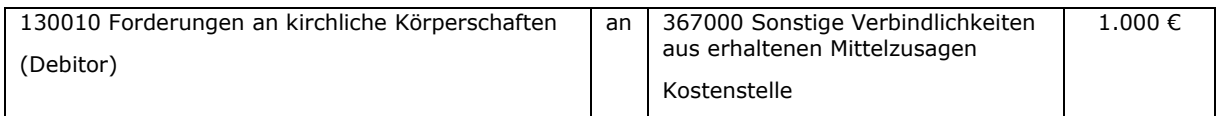

#### 2) Buchung der Abrechnung von 900 €

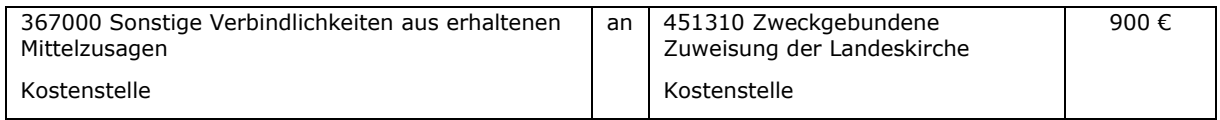

#### 3) Gutschrift des durch geringere Kosten nicht ausgeschöpften zugesagten **Betrages**

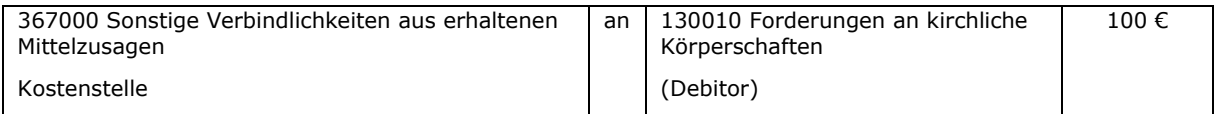

#### 4) Buchung der Mitteilung der geringeren Förderung i.H.v. 860 €

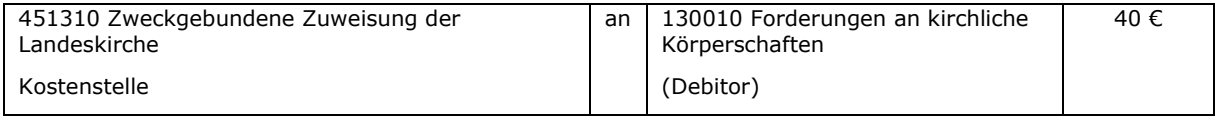

#### 5) Buchung des Zahlungseingangs

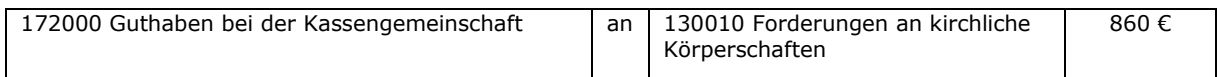

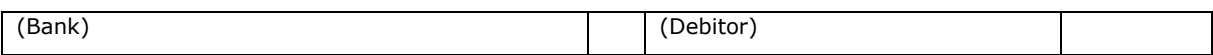

Zum besseren Verständnis sind die Buchungen nochmals auf Konten dargestellt:

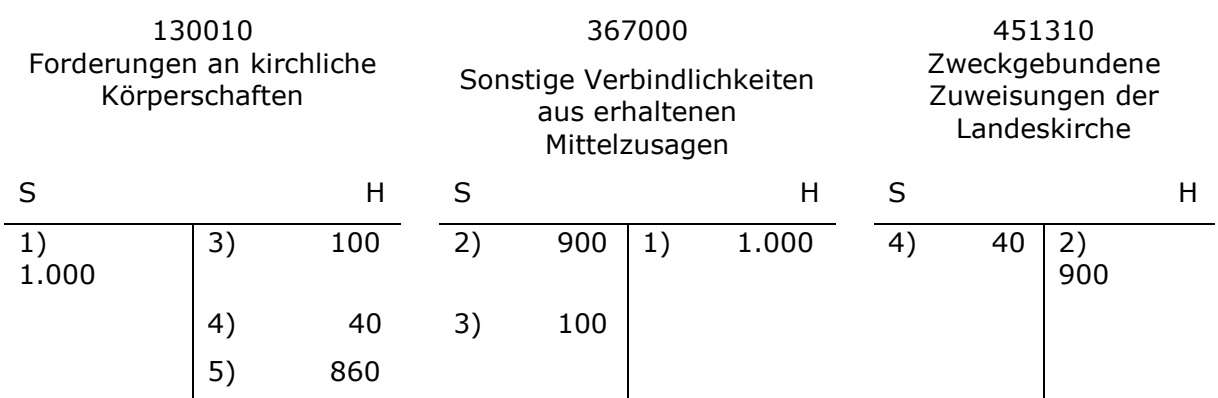

Der Ertrag aus Zuweisungen beträgt 860 €. Forderungen und Verbindlichkeiten sind ausgeglichen.

# **6.4.2.2 Zuwendung zur Finanzierung eines abnutzbaren Anlagegutes**

Bei diesen Zuwendungen ist kein Ertrag zu buchen, sondern es ist ein Sonderposten in der Anlagenbuchhaltung anzulegen, der über die Nutzungsdauer des Anlagegutes abzuschreiben ist. Die Buchungslogik folgt der Systematik, die unter [6.4.2.1](#page-59-0) dargestellt worden ist.

Folgendes Buchungsbeispiel zeigt die Buchungen:

Der Kirchenkreis gewährt einer Kirchengemeinde eine Zuwendung für die Anschaffung eines Kühlschrankes in Höhe von 1.300 €. Der Kühlschrank kostet 1.500 €.

## 1) Buchung der Mittelzusage

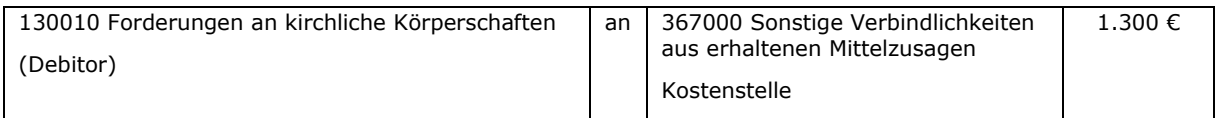

# 2) Eingangsrechnung für den Kühlschrank

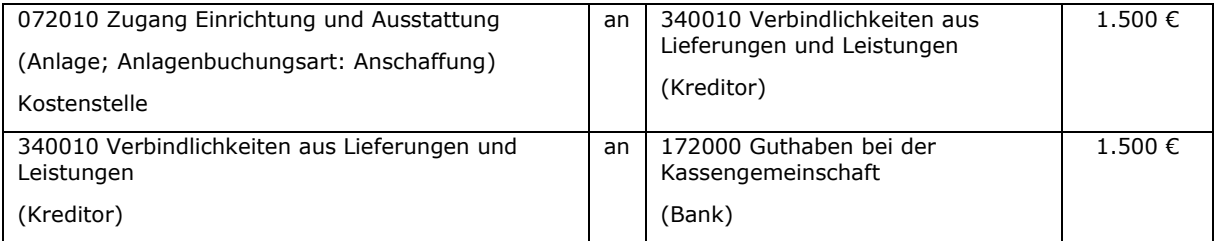

## 3) Buchung der Abrechnung des Zuschusses

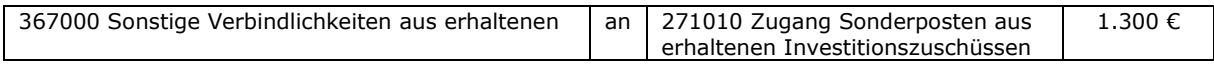

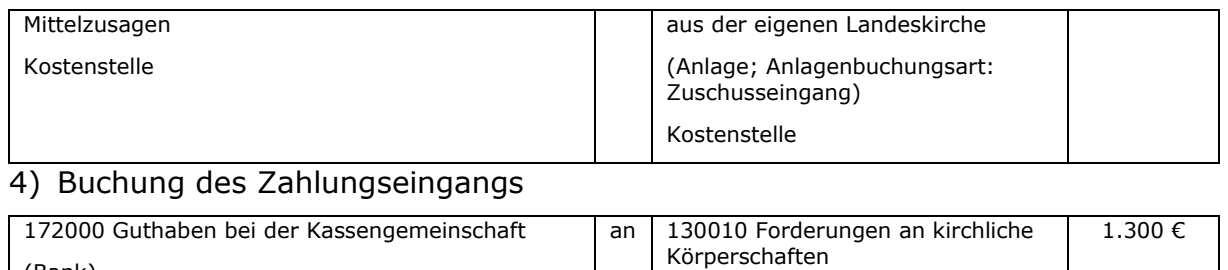

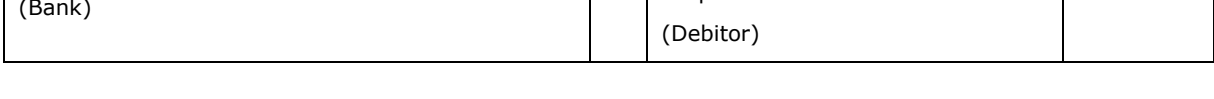

### **6.4.2.3 Zuwendung zur Finanzierung eines Anlagegutes, welches keiner Abnutzung unterliegt**

Wurden Vermögensgegenstände finanziert, die keiner Abnutzung unterliegen (z.B. Grundstücke, Kunstgegenstände), dann wird ein Sonderposten nur gebildet, wenn die erworbenen Vermögensgegenstände einer (zeitlich befristeten) Zweckbindung durch den Zuschussgeber unterliegen. Dieser Sonderposten ist entsprechend der Entpflichtung gegenüber dem Zuschussgeber aufzulösen. Bei vorzeitigem sog. Untergang des bezuschussten Vermögensgegenstandes ist der gebildete Sonderposten außerplanmäßig aufzulösen. Die bestehende Zweckbindung ist dann entsprechend als Verbindlichkeit auszuweisen. Ist bei einem Vermögensgegenstand, der keiner Abnutzung unterliegt, keine Zweckbindung durch den Zuschussgeber gegeben, dann ist kein Sonderposten zu bilden.

Für den Fall, dass kein Sonderposten gebildet werden darf, ist die Zuwendung im Zeitpunkt der Abrechnung gegenüber dem Zuwendungsgeber als Ertrag aus Zuwendungen zu buchen.

Beispiel 1:

Zuwendung der Landeskirche für den Kauf eines liturgischen Leuchters durch eine Kirchengemeinde ohne Zweckbindungsfrist

Die Landeskirche gewährt einer Kirchengemeinde eine Zuwendung für den Kauf eines Leuchters (liturgischer Gegenstand) in Höhe von 50 % der Anschaffungskosten; maximal jedoch 4.000 €. Die Anschaffungskosten des Leuchters betragen 8.200 €.

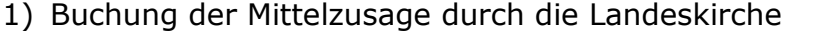

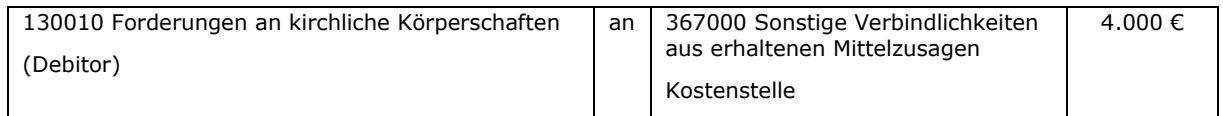

### 2) Eingangsrechnung für den Leuchter, Sofortabschreibung auf  $1 \in \mathbb{C}$ Erinnerungswert

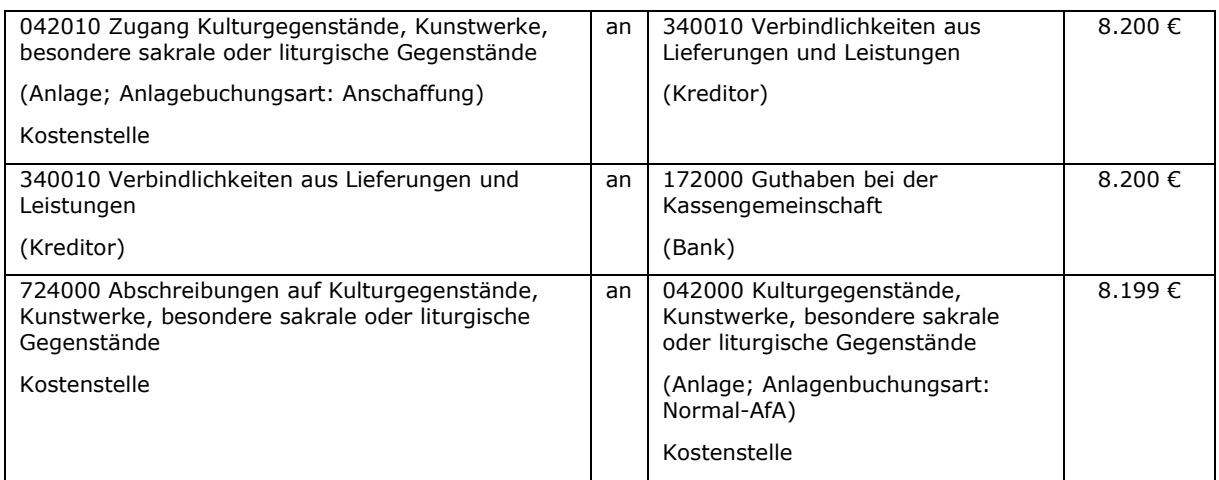

## 3) Buchung der Abrechnung der Zuwendung

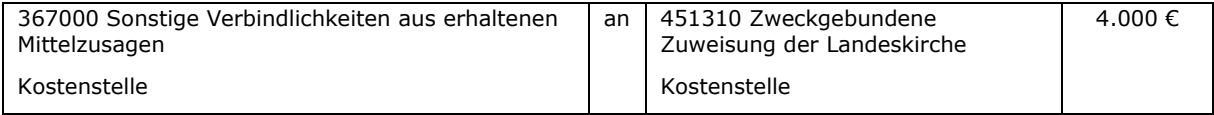

## 4) Buchung des Zahlungseingangs

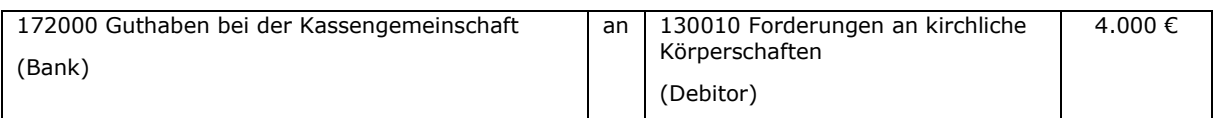

#### Anmerkung:

Sollten auch Spenden für die Anschaffung des Leuchters gesammelt worden sein, werden diese ebenfalls direkt als Ertrag gebucht.

#### Beispiel 2:

Zuwendung der Landeskirche für den Kauf eines liturgischen Leuchters durch eine Kirchengemeinde mit Zweckbindungsfrist

Die Landeskirche gewährt einer Kirchengemeinde eine Zuwendung für den Kauf eines Leuchters (liturgischer Gegenstand) in Höhe von 50 % der Anschaffungskosten; maximal jedoch 4.000 €. Die Landeskirche teilt im Zuwendungsbescheid mit, dass der Leuchter mindestens 30 Jahre in der Kirchengemeinde verwendet werden muss. Sollte er vor dem Ablauf von 30 Jahren verkauft werden, ist die Zuwendung anteilig zurückzuzahlen. Die Anschaffungskosten des Leuchters betragen 8.200 €.

#### 1) Buchung der Mittelzusage durch die Landeskirche

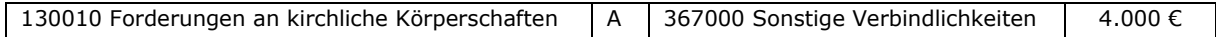

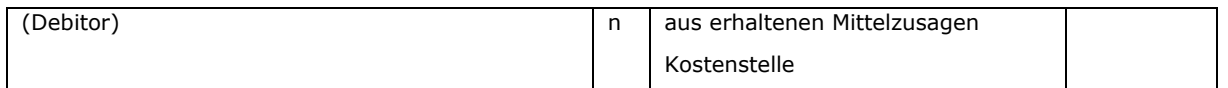

#### 2) Eingangsrechnung für den Leuchter, Sofortabschreibung auf  $1 \in$ Erinnerungswert

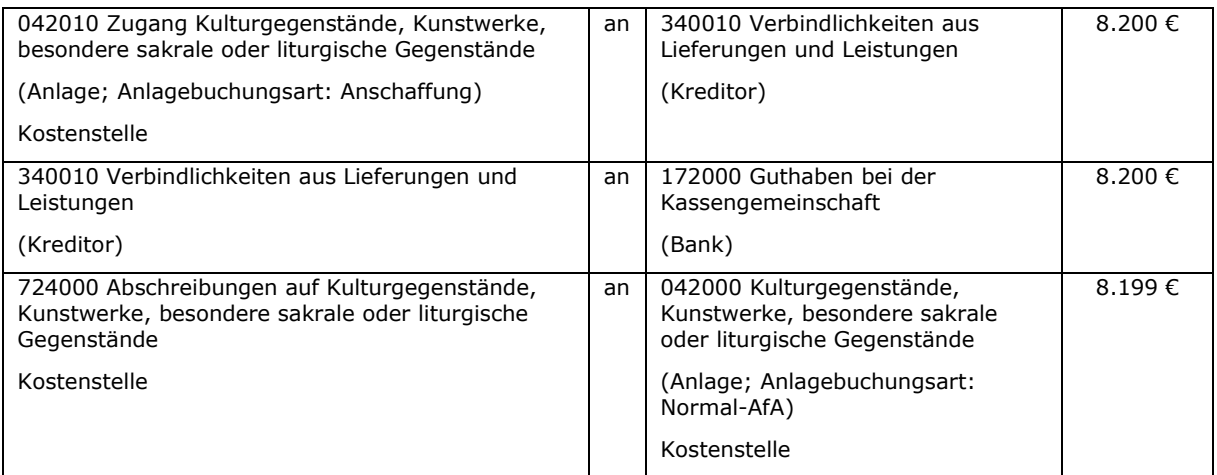

#### 3) Buchung der Abrechnung der Zuwendung

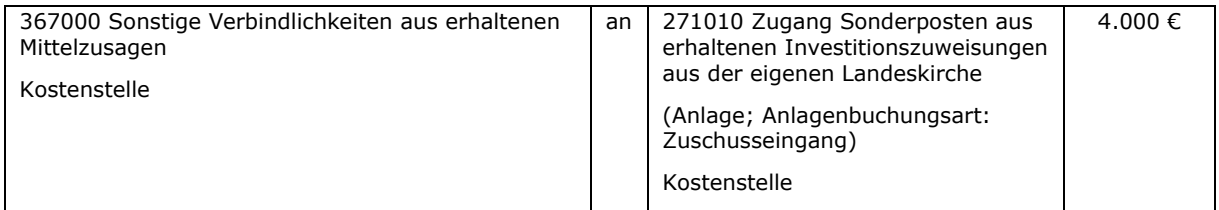

#### 4) Buchung des Zahlungseingangs

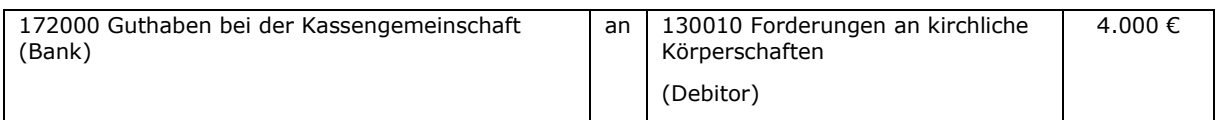

#### 5) jährliche Auflösung des Sonderpostens (im 1. Jahr nur zeitanteilig)

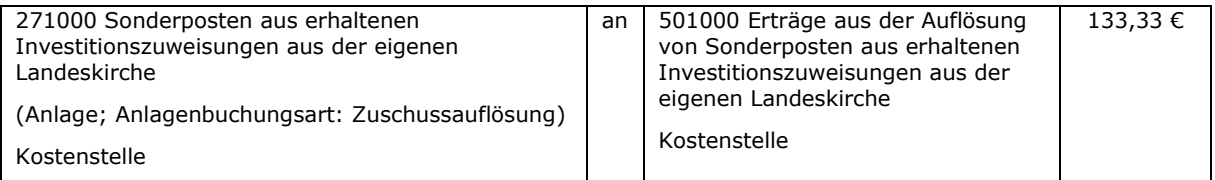

#### Anmerkung:

Sollten auch Spenden für die Anschaffung des Leuchters gesammelt worden sein, ist für die Spenden ebenfalls nur dann ein Sonderposten zu bilden, wenn der Spender ausdrücklich eine Zweckbindungsfrist für den Gegenstand festgelegt hat.

Für die Buchung erhaltener Zuwendungen für den Bau von Sakralgebäuden wird auf die Ausführungen zu den Außerordentlichen Maßnahmen in diesem Leitfaden verwiesen (Kapitel [7\)](#page-68-0).

# <span id="page-68-0"></span>**7. Außerordentliche Maßnahmen / Baumaßnahmen**

In der Doppik sind außerordentliche Maßnahmen im laufenden Haushalt der GKZ abzubilden. Es sind folgende außerordentliche Maßnahmen zu unterscheiden:

- Maßnahmen, die Erhaltungsaufwendungen darstellen,
- Maßnahmen, die aktivierungspflichtige Herstellungskosten darstellen und
- Maßnahmen, die sich auf Sakralgebäude beziehen.

Nachfolgend wird das Vorgehen für die einzelnen Fälle beschrieben.

# **7.1 Außerordentliche Maßnahmen als Erhaltungsaufwand**

Erhaltungsaufwendungen sind im Jahr ihres Entstehens als Aufwand zu buchen. Dies bedeutet, dass jede Eingangsrechnung für das Jahr, in dem die Arbeiten ausgeführt worden sind, als Aufwand zu erfassen ist. Sollten sich die Arbeiten also über mehrere Haushaltsjahre erstrecken, werden die Aufwendungen entsprechend des Baufortschritts auf die einzelnen Jahre verteilt.

Zuwendungen für solche Maßnahmen sind im Zeitpunkt der (End-)Abrechnung gegenüber dem Zuwendungsgeber als Ertrag zu buchen.

Es empfiehlt sich, (Teil-)Abrechnungen zum Jahresende vorzunehmen, um die Erträge aus Zuwendungen im gleichen Haushaltsjahr zu erfassen, wie die Aufwendungen, die über die Zuwendungen (teil)finanziert werden sollen. Ohne Teilabrechnungen kommt es zu Verzerrungen der Ergebnisrechnung.

Die Abforderung von Abschlägen vom Zuwendungsgeber ist nicht zu buchen, denn die Forderung ist bereits bei Erhalt des Zuwendungsbescheides erfasst worden. Nur der Geldeingang des Abschlages ist gegen den offenen Posten der Forderung zu buchen.

Nachfolgendes Beispiel veranschaulicht die Buchungen:

An einem Pfarrhaus werden Arbeiten am Mauerwerk vorgenommen; geschätzte Kosten 4.000 €. Davon entfallen 1.500 € auf die Fugensanierung (Ausführung im Dezember 01) und 2.500 € auf Wärmedämmung (Ausführung im Januar 02).

- a) Der Kirchenkreis hat eine Zuwendung zu den Baukosten in Höhe von 20 %, maximal 800 € verbindlich zugesagt (Bescheid vom 01.10.01).
- b) Die Rechnung vom 20.12.01 über die Fugensanierung beträgt 1.400 €.
- c) Eine Teilabrechnung der für das Jahr 01 angefallenen Baukosten mit dem Kirchenkreis zum 31.12.01 erfolgte im Januar 02.
- d) Die Rechnung vom 31.01.02 über die Wärmedämmung beträgt 2.800 €.
- e) Die Endabrechnung der angefallenen Baukosten mit dem Kirchenkreis erfolgt zum 28.02.02.
- f) Für diesen Zweck/diese Maßnahme gibt es eine freie Rücklage von 600 €. Die Rücklage wird am 10.02.02 aufgelöst.
- g) Zur Liquiditätssicherung werden am 28.02.02 aus dem RDF 2.000 € entnommen.
- h) Für diese Baumaßnahme waren Spenden in Höhe von 300 € gesammelt worden, die zum 28.02.02 der Baumaßnahme zugeordnet werden.

i) Am 01.03.02 geht eine weitere Spende in Höhe von 100 € für diese Maßnahme auf dem Bankkonto ein.

Für die Kirchengemeinde sind folgende Buchungen auszuführen:

a) Erhalt des Zuwendungsbescheides vom 01.10.01

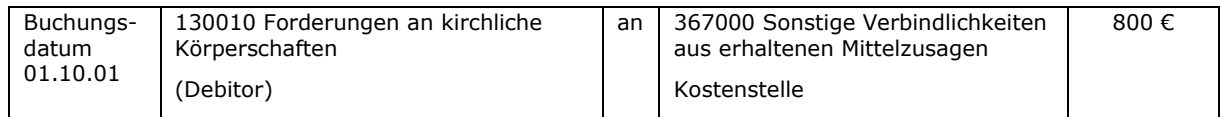

Soll eine Maßnahmenbuchung im Modul Liegenschafts- und Gebäudemanagement (LuGM) über die LuGM-Zusatzdaten (Maßnahmennummer, Gewerkenummer, Objektnummer) ausgelöst werden, so muss dort die jahresbezogene Maßnahme, das zutreffende Gewerk und das Objekt ausgewählt werden. Des Weiteren bewirkt das Anfügen der Zusatzdaten, dass die Buchung in den Auswertungen des LuGM erscheint. Weil die Zuwendungen in diesem Schritt aber zunächst einmal nur "geparkt" werden sollen, soll diese Buchung im LuGM nicht auftauchen.

Um den Bezug zu einer Maßnahme dennoch kenntlich zu machen, bietet es sich an, die Maßnahmennummer im Feld "Beschreibung" bei der Buchung einzufügen. In Fibu-Standardauswertungen kann dann nach dieser Maßnahme gefiltert werden.

Da hier keine LuGM-Zusatzdaten mit angefügt werden, ist die Buchung mit Bestandskonten ohne Probleme möglich.

In der Maßnahme des LuGM wird der zu erwartende Aufwand von 4.000 € auf der Aufwandsseite und der geplante Gesamtzuschuss von 800 € auf der Ertragsseite gebucht.

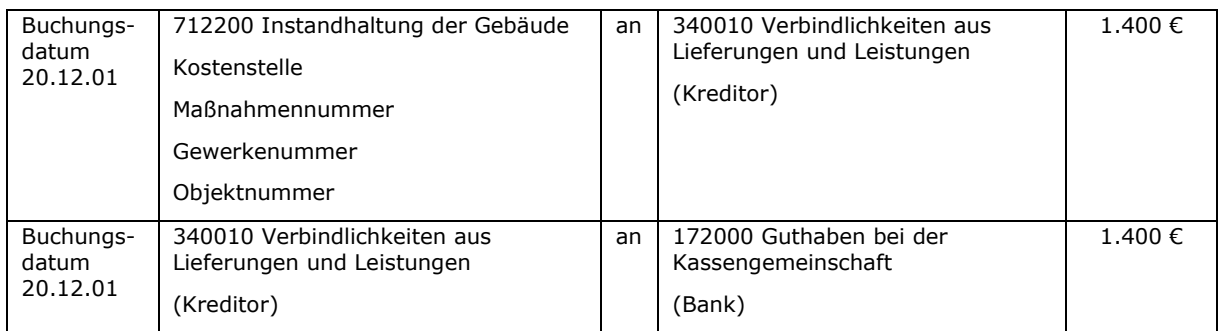

b) Rechnungseingang über die Fugensanierung

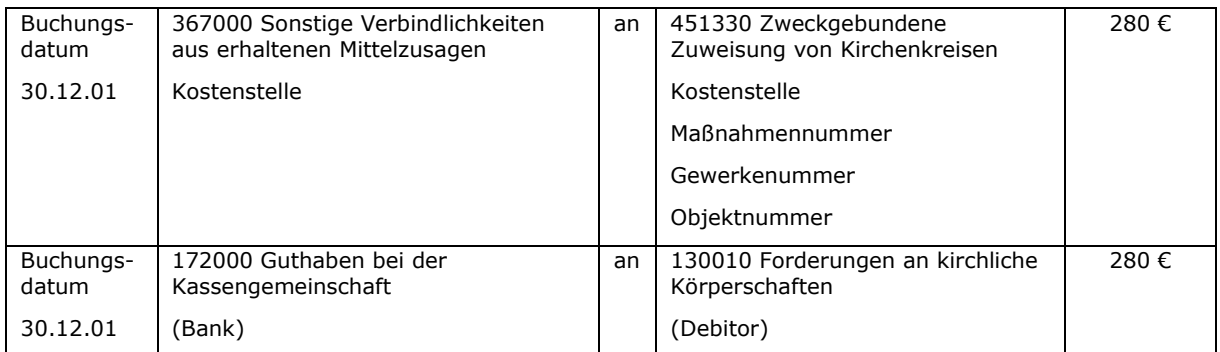

## c) Teilabrechnung gegenüber dem Kirchenkreis zum 30.12.01 (1.400  $\epsilon$  \* 20 %)

Da im Zuwendungsbescheid festgesetzt wurde, dass nur ein Zuschuss in Höhe von 20% der Aufwendungen gewährt wird, ist auch bei der Teilabrechnung nur dieser Prozentsatz zu berücksichtigen.

### d) Rechnungseingang über die Wärmedämmung

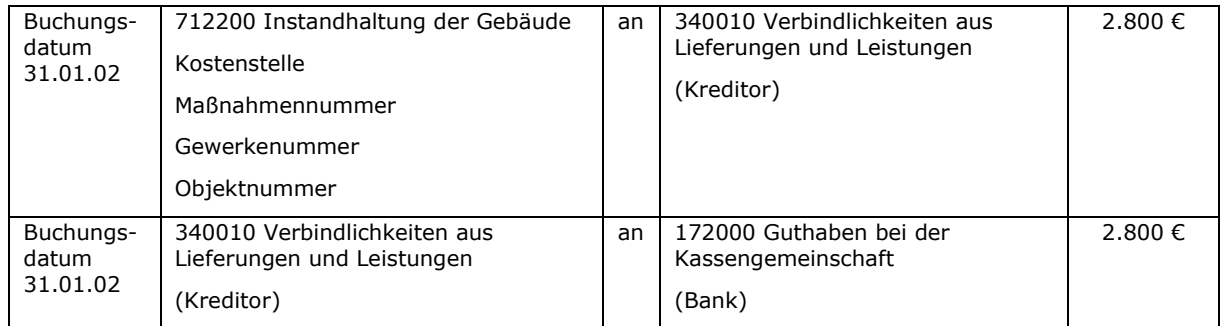

## e) Endabrechnung gegenüber dem Kirchenkreis zum 28.02.02 (800 € - 280 €)

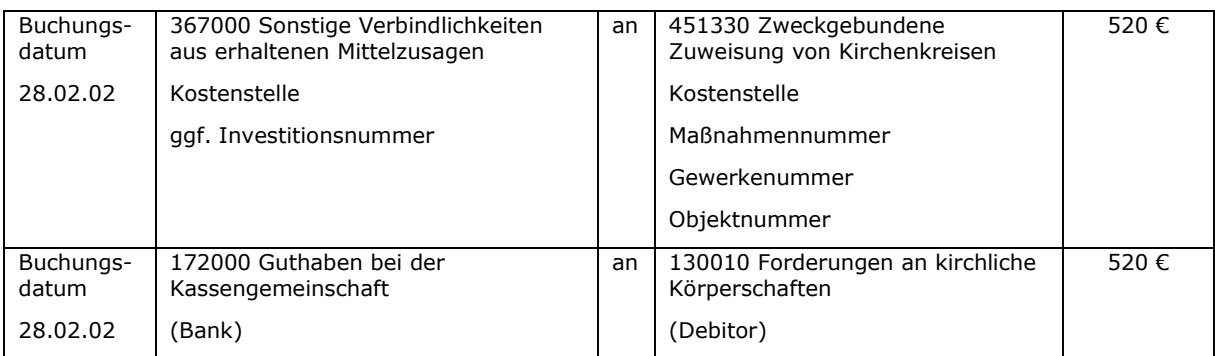

Diese Buchung kann genauso wie unter c) schon beschrieben gebucht werden - nur auf der Maßnahme des Folgejahres. Daher ist nach dieser Buchung eine Bewegung von 520 € auf der Ertragsseite erkennbar.

## f) Auflösung einer freien Rücklage über 600 € lt. Beschluss vom 10.02.02

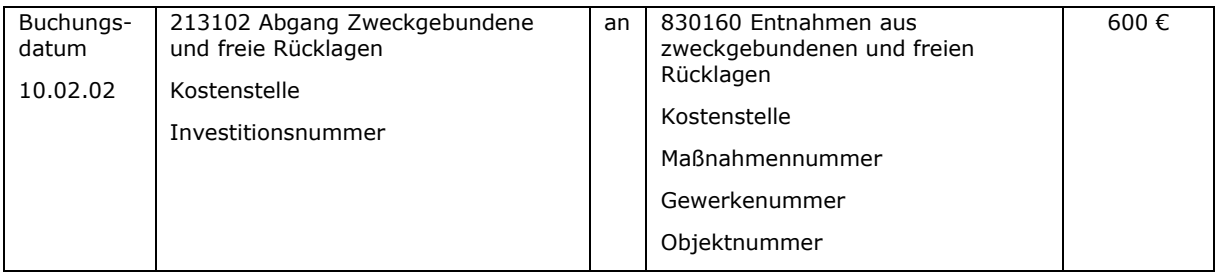

### g) Entnahme von Finanzmitteln (2.000 €) aus dem RDF am 28.02.02 (hier ist nur die Buchung in der Kirchengemeinde dargestellt, im RDF ist ebenfalls zu buchen)

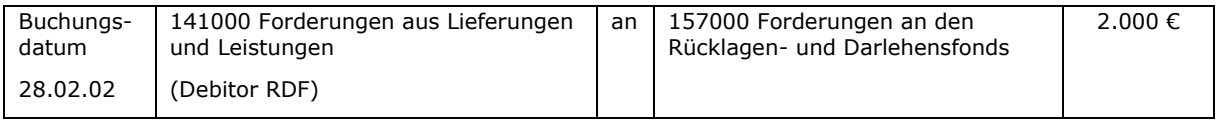

Diese Buchung muss nicht im LuGM sichtbar sein; daher sind hier keine LuGM-Zusatzdaten notwendig.

#### h) Buchung des Spendenverbrauchs zum 28.02.02 in Höhe von 300 €

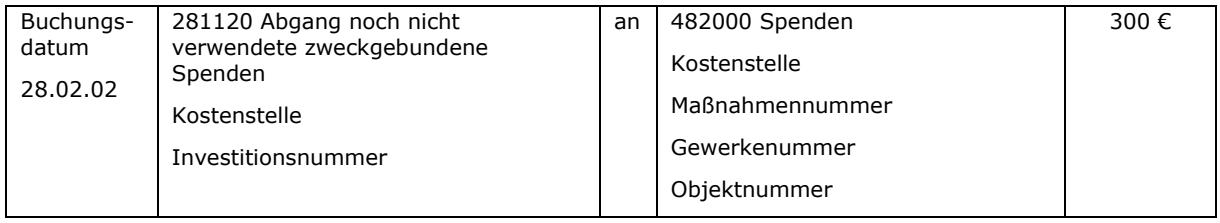

#### i) Eingang einer Spende für die Maßnahme über 100 €

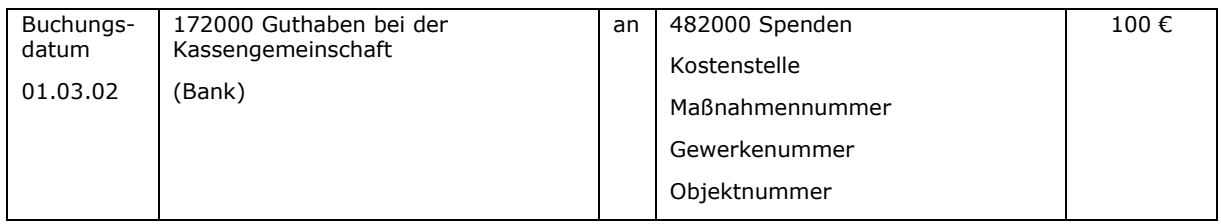

Für die Buchungen auf Seite des Kirchenkreises wird auf die Ausführungen unter Punkt [6.4.1](#page-55-0) [Buchungen beim Zuwendungsgeber](#page-55-0) verwiesen.

### **7.2 Außerordentliche Maßnahmen als aktivierungspflichtige Herstellungskosten**

Aktivierungspflichtige Herstellungskosten beziehen sich häufig auf einen bereits vorhandenen Vermögensgegenstand. Es ist aber auch möglich, dass ein neuer Vermögensgegenstand entsteht (z.B. Neubau eines Gebäudes).

Die Rechnungen über Herstellungskosten, die während der Bauphase eingehen, sind als Anlage(n) im Bau in der Anlagenbuchhaltung zu erfassen. Nach
Fertigstellung erfolgt eine Umbuchung von Anlagen im Bau auf das entsprechende Anlagegut im Anlagevermögen.

Teilabrechnungen zum Jahresende gegenüber dem Zuwendungsgeber sind nicht unbedingt notwendig, denn auf Seiten des Zuwendungsempfängers sind bei einer Teilabrechnung keine Buchungen auszuführen.

Die Abforderung von Abschlägen beim Zuwendungsgeber ist durch den Zuwendungsempfänger nicht zu buchen, denn die Forderung ist bereits bei Erhalt des Zuwendungsbescheides erfasst worden. Der Geldeingang des Abschlages ist gegen den offenen Posten der Forderung zu buchen. Bei Mitteilung des Zahlungseinganges an die Finanzbuchhaltung muss zusätzlich die Verbindlichkeit aus der Mittelzusage reduziert werden.

Nachfolgendes Beispiel veranschaulicht die Buchungen:

An einem Gemeindehaus werden umfassende Sanierungsarbeiten ausgeführt, die aktivierungspflichtige Herstellungskosten darstellen. Die geschätzten Gesamtkosten der Maßnahmen betragen 100.000 €.

- a) Die Landeskirche hat eine Zuwendung zu den Baukosten in Höhe von 50 %, maximal 50.000 € verbindlich zugesagt (Bescheid vom 01.05.01).
- b) Die Rechnung vom 01.10.01 für den Einbau neuer Fenster beträgt 20.000 €.
- c) Die Rechnung vom 01.10.01 für die Heizungsanlage beträgt 40.000 €.
- d) Die Rechnung vom 01.06.02 für Dacharbeiten beträgt 38.000 €.
- e) Am 15.10.01 wird von der Landeskirche ein Abschlag in Höhe von 30.000 € abgefordert.
- f) Der Betrag geht am 01.11.01 auf dem Konto der Kassengemeinschaft ein.
- g) Am 01.07.02 erfolgt die Endabrechnung über die gesamten Maßnahmen gegenüber der Landeskirche, 19.000 € (Baukosten 98.000 € \* 50 % = 49.000 € Zuwendung; abzgl. Abschlag 30.000 €)
- h) Geldeingang aus g) am 01.08.02.
- i) Außerdem wurden Spenden von 10.000 € für diese Baumaßnahme gesammelt (nicht im RDF angelegt) und werden am 01.07.02 auch für diesen Zweck verwendet.
- j) Die Fertigstellung und Wiederinbetriebnahme des Gebäudes erfolgt zum 01.07.02.

Für die Kirchengemeinde sind folgende Buchungen auszuführen:

### a) Erhalt des Zuwendungsbescheides vom 01.05.01

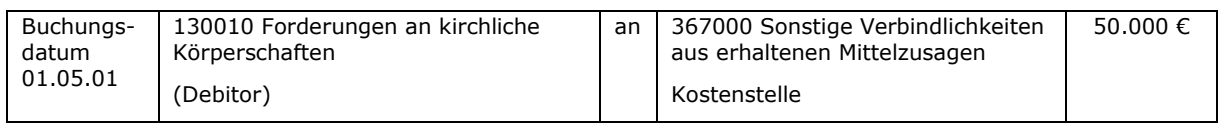

## b) Rechnungseingang über den Fenstereinbau

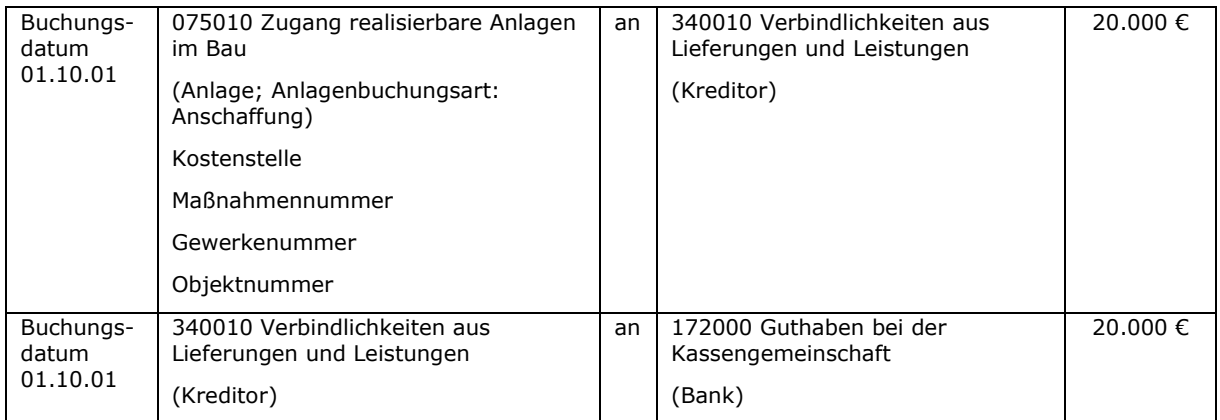

### c) Rechnungseingang über die Heizungsanlage

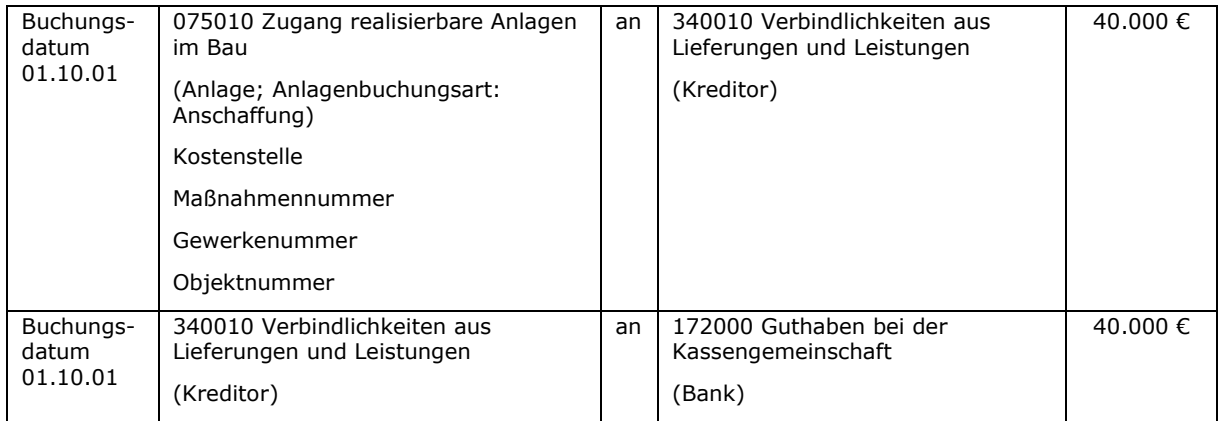

## d) Rechnungseingang für Dacharbeiten

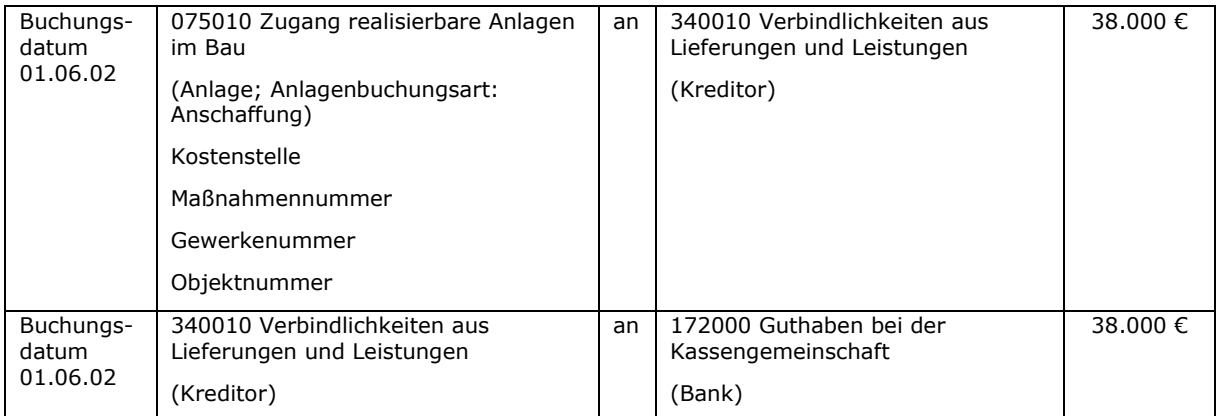

# e) Abforderung eines Abschlages von der Landeskirche (30.000 €) keine Buchung

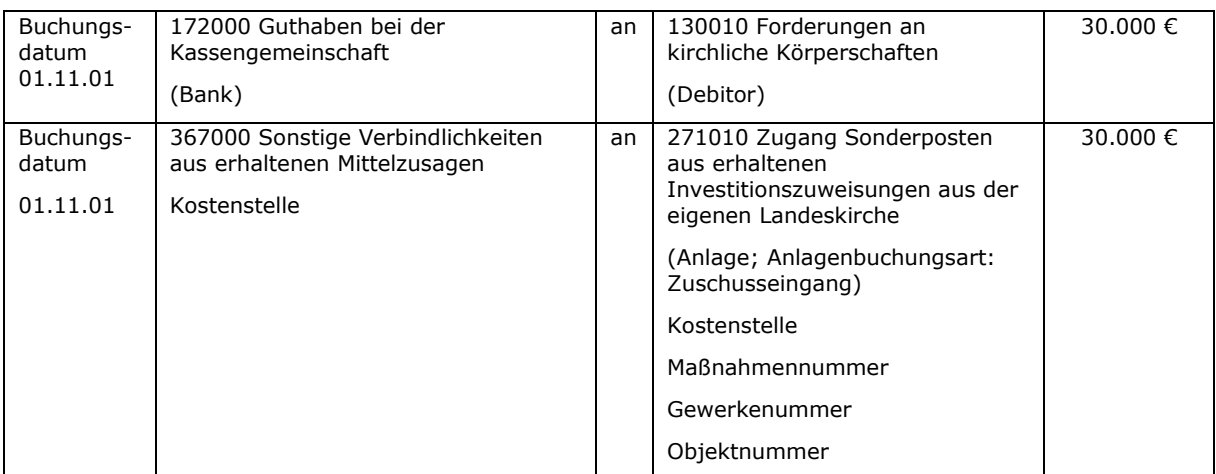

#### f) Geldeingang des Abschlages von der Landeskirche

Bei der Einrichtung des Sonderpostens in der Anlagenbuchhaltung ist die AfA-Startmethode "Startdatum verwenden" mit dem Startdatum "01.07.02" (vgl. j), Datum der Fertigstellung) zu verwenden.

### g) Endabrechnung gegenüber der Landeskirche; Reduzierung der Forderung (Gutschrift) aufgrund der geringeren Baukosten

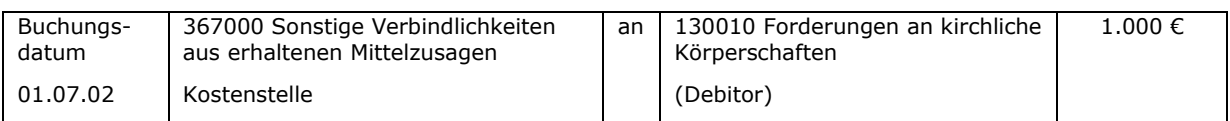

#### h) Geldeingang des Restbetrages der Zuwendung gemäß Endabrechnung

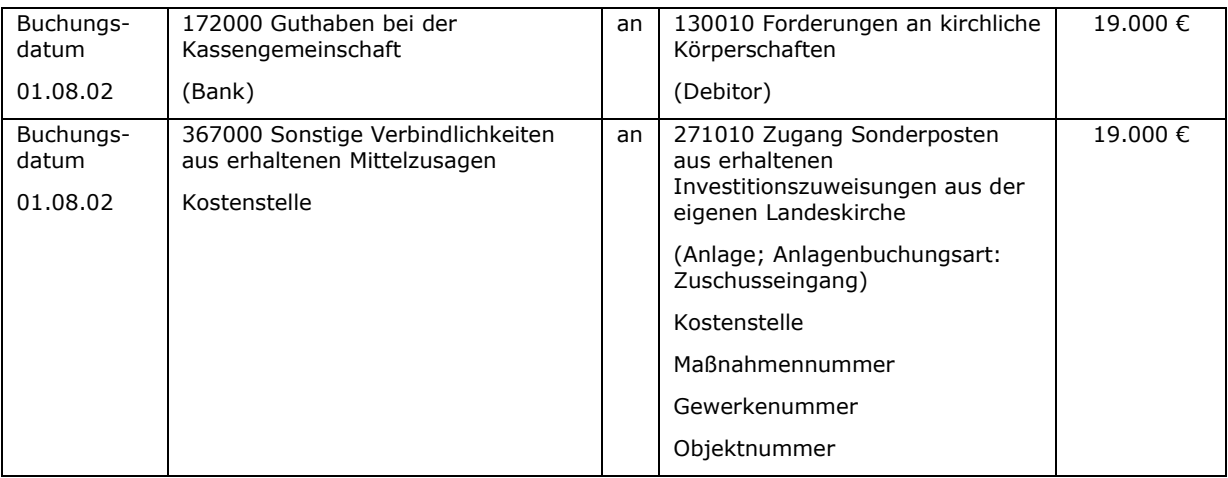

# i) Buchung des Spendenverbrauchs 10.000 €

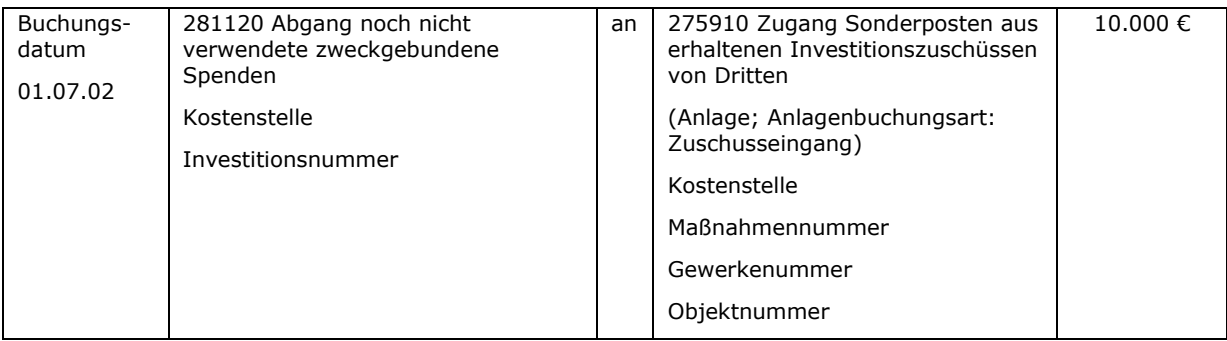

## j) Fertigstellung und Wiederinbetriebnahme des Gebäudes

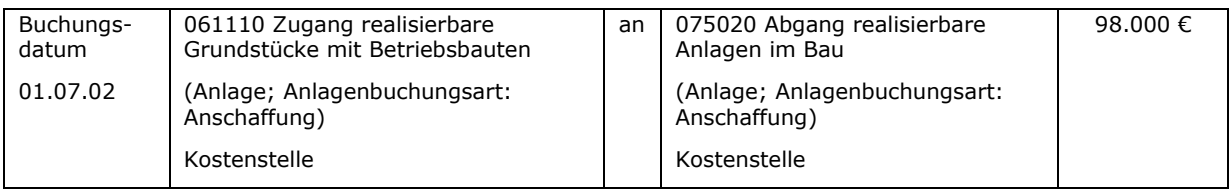

### Buchungen auf der Seite des Zuwendungsgebers (hier angenommen Landeskirche):

zu a)

## Erstellung des Zuwendungsbescheides vom 01.05.01 (max. 50.000 €)

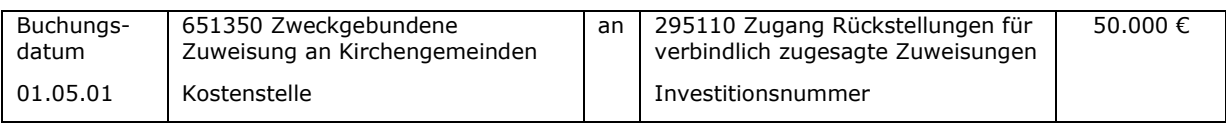

## zu e)

### Abforderung eines Abschlages durch die Kirchengemeinde (30.000 €)

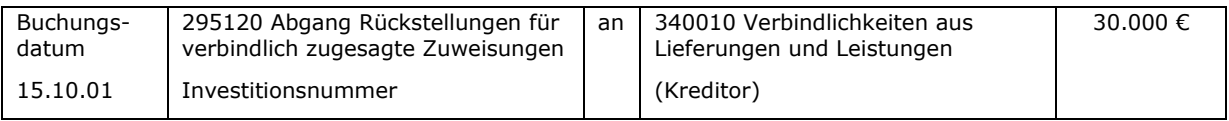

# zu f)

## Überweisung des Abschlages

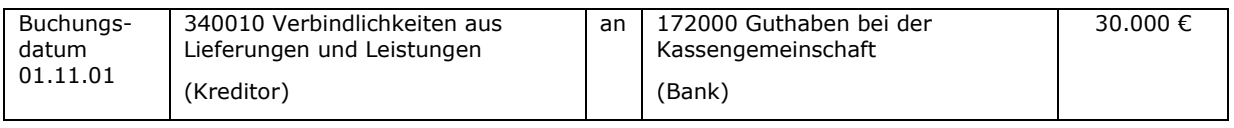

Weil die Mittelzusage aus dem Vorjahr (Jahr 01) datiert, ist in Höhe der zugesagten, aber nicht verbrauchten Haushaltsmittel ein Ertrag aus der Auflösung von Rückstellungen zu buchen:

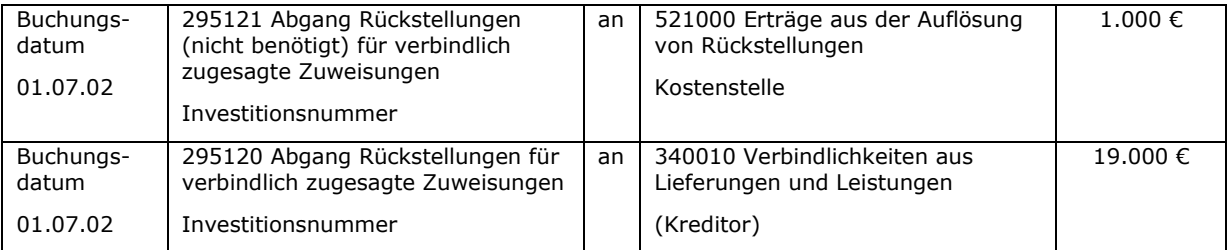

zu h)

#### Überweisung des Betrages laut Endabrechnung gegenüber Kirchengemeinde

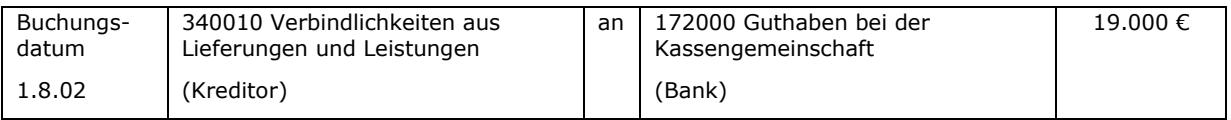

Zusätzlich wird auf die Ausführungen unter Punkt [6.4.1](#page-55-0) [Buchungen beim](#page-55-0)  [Zuwendungsgeber](#page-55-0) verwiesen.

## **7.3 Außerordentliche Maßnahmen an Sakralgebäuden**

Außerordentliche Maßnahmen an Sakralgebäuden werden hier separat betrachtet, weil sich durch die Bilanzierung der Sakralgebäude mit 1 Euro besondere Fragestellungen ergeben.

Zunächst ist es notwendig, die an Sakralgebäuden durchgeführten Maßnahmen wie folgt zu unterscheiden:

- Erhaltungsaufwendungen (z.B. Reparaturarbeiten am Mauerwerk, Einbau einer Heizung) und
- aktivierungspflichtige Herstellungskosten, unterteilt in
	- o Herstellungskosten des Sakralgebäudes (z.B. Neubau einer Kirche, weitgehende Sanierung der Kirche) und
	- o Herstellungskosten eines selbstständigen Gebäudeteils (z.B. Einbau von Gemeinderäumen in die Kirche).

Nachfolgend wird die buchhalterische Behandlung dieser Maßnahmen dargestellt.

### **7.3.1 Außerordentliche Maßnahmen an Sakralgebäuden als Erhaltungsaufwand**

Erhaltungsaufwendungen an Sakralgebäuden sind im Jahr ihres Entstehens als Aufwand zu buchen. Es gibt hier keinen Unterschied zur buchhalterischen Abwicklung von Erhaltungsaufwendungen bei anderen Gebäudearten. Es wird auf die Ausführungen unter Punkt [7.1](#page-68-0) "Außerordentliche Maßnahmen als [Erhaltungsaufwand](#page-68-0)" verwiesen.

### **7.3.2 Außerordentliche Maßnahmen an Sakralgebäuden als aktivierungspflichtige Herstellungskosten**

Bei aktivierungspflichtigen Herstellungskosten an Sakralgebäuden muss zunächst geklärt werden, ob die Maßnahmen das Sakralgebäude selbst betreffen (bzw. ein unselbstständiger Gebäudeteil entsteht) oder ob ein selbstständiger Gebäudebestandteil errichtet wird.

## **7.3.2.1 Herstellungskosten des Sakralgebäudes**

Sollte eine Kirche weitgehend saniert werden, sind zunächst die anfallenden aktivierungspflichtigen Herstellungskosten als "Anlage im Bau" zu buchen. Nach Fertigstellung und Wiederinbetriebnahme des Gebäudes erfolgt eine Umbuchung in die nicht realisierbaren Anlagen. Dann ist sofort eine Abschreibung der gesamten Herstellungskosten vorzunehmen, so dass die Kirche weiterhin mit 1 Euro in der Bilanz dargestellt ist.

Für die erhaltenen Zuwendungen, Spenden usw. werden keine neuen Sonderposten im Anlagevermögen gebildet. Diese werden zum Zeitpunkt der Fertigstellung und Abschreibung als Ertrag gebucht bzw. die vorhandenen Sonderposten werden aufgelöst.

Damit sind alle aktivierungspflichtigen Herstellungskosten an Sakralbauten und alle zur Finanzierung erhaltenen Zuwendungen und Spenden während der Bauzeit erfolgsneutral. Erst im Jahr der Fertigstellung erscheinen alle Aufwendungen und Erträge in der Ergebnisrechnung.

Anmerkung: Die Aktivierung und Abschreibung haben zum Zeitpunkt der Fertigstellung / Inbetriebnahme zu erfolgen. Die Ertragsbuchungen erfolgen mit der Endabrechnung. Erfolgt die Endabrechnung erst im Folgejahr, ist im Rahmen der Jahresabschlussarbeiten die Ertragsbuchung in Höhe des sich aus der Endabrechnung ergebenden Betrages auf den 31.12. des Jahres der Fertigstellung vorzunehmen.

Nachfolgendes Beispiel skizziert die Buchungen:

Eine Kirchengemeinde plant eine weitgehende Sanierung ihrer Kirche. Die Aufwendungen stellen nach Punkt 5.7 der Bewertungsrichtlinie aktivierungspflichtige Herstellungskosten dar.

Kosten der Maßnahmen: 500.000 €

Zuwendung der Landeskirche:

- $\bullet$  95 % der Kosten, maximal 475.000 € (Bescheid vom 01.05.01)
- Abforderung eines Abschlages über 300.000 € am 01.10.01; Überweisung am 15.10.01
- Endabrechnung am 01.12.02; Geldeingang am 15.12.02

Fertigstellung/Wiederinbetriebnahme der Kirche: 01.09.02

Für die Kirchengemeinde sind folgende Buchungen auszuführen:

Im Nachfolgenden werden nur die Besonderheiten der Buchungen abgebildet. Für alle anderen Buchungen wird auf Kapitel [7.2](#page-71-0) verwiesen.

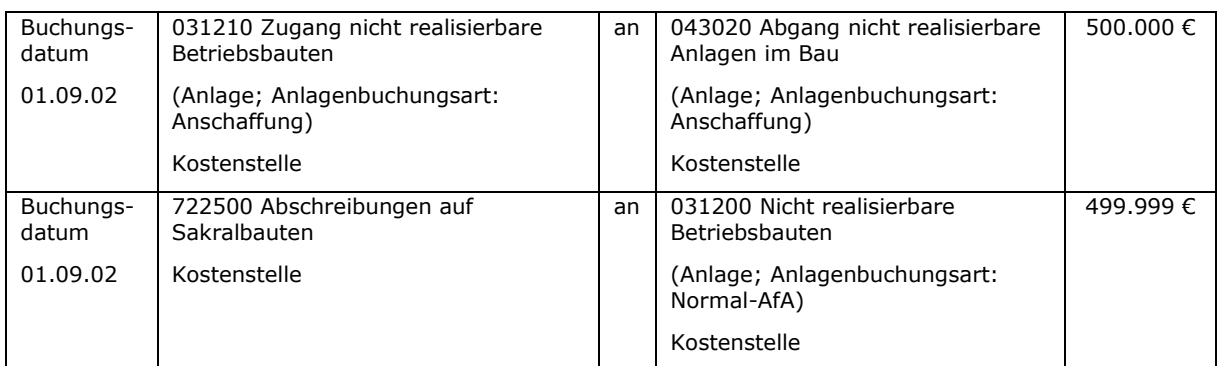

## a) Fertigstellung und Wiederinbetriebnahme des Gebäudes, Abschreibung auf 1 €

## b) Endabrechnung gegenüber der Landeskirche; Ertragsbuchung

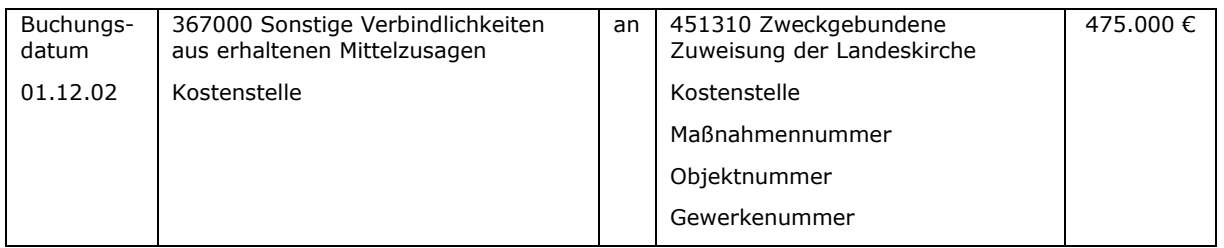

## **7.3.2.2 Herstellungskosten für einen selbstständigen Gebäudeteil**

In Verbindung mit Sakralgebäuden ist vor allem die Errichtung sonstiger selbstständiger Gebäudeteile von Bedeutung. Kirchengemeinden entschließen sich beispielsweise dazu, Gemeinderäume in ihre Kirchen einzubauen. Die Gemeinderäume stehen nicht in einem einheitlichen Funktions- und Nutzungszusammenhang mit dem Sakralgebäude. Darum handelt es sich bei den entstehenden Kosten um Herstellungskosten für die Gemeinderäume, soweit eine vertikale Trennung des Gebäudes möglich ist (siehe Bewertungsrichtlinie). Diese sind in der Bilanz der Kirchengemeinde zu aktivieren und über die Nutzungsdauer abzuschreiben. Besteht nur eine horizontale Trennung der Gebäudeteile, so ist eine separate Aktivierung nicht möglich. Die Aufwendungen für die Gemeinderäume sind in diesem Fall als Aufwand zu buchen.

Erhaltene Zuwendungen, Spenden und Kollekten für diese Zwecke sind als Sonderposten zu passivieren und bis zum Ende der Nutzungsdauer der Gemeinderäume aufzulösen.

Die Baumaßnahme stellt aktivierungspflichtige Herstellungskosten eines neuen Vermögensgegenstandes dar. Deshalb wird auf die Buchungen unter Punkt [7.2](#page-71-0) [Außerordentliche Maßnahmen als aktivierungspflichtige Herstellungskosten](#page-71-0) verwiesen.

Sollten im Zusammenhang mit dem Einbau von Gemeinderäumen auch Erhaltungsmaßnahmen am Sakralgebäude stattfinden, sind die entstehenden Aufwendungen entsprechend zu trennen und die Erhaltungsaufwendungen sofort bei Entstehung als Aufwand zu buchen.

Das nachfolgende Beispiel umfasst Herstellungskosten für Gemeinderäume, Erhaltungsaufwand am Sakralgebäude, Zuwendungen von der Landeskirche und zweckgebundene Spenden.

Eine Kirchengemeinde plant Gemeinderäume (1 Mehrzweckraum, Küche, Toilette, Vorraum) in ihre Kirche einzubauen. Dazu wird ein Teil der Fläche des Kirchenschiffes baulich abgetrennt (geschätzte Baukosten: 120.000  $\epsilon$ ). Gleichzeitig wird der Fußboden in der Kirche saniert (geschätzte Baukosten: 30.000 €).

Zuwendung der Landeskirche:

- a) 80 % der Kosten für den Einbau der Gemeinderäume (Bescheid vom 01.02.01), maximal 96.000 €
- b) 50 % der Kosten für die Fußbodensanierung (Bescheid vom 01.02.01), maximal 15.000 €
- c) Eingangsrechnungen für die Gemeinderäume über 70.000 € vom 01.10.01
- d) Abforderung eines Abschlages für den Einbau der Gemeinderäume über 60.000 € am 01.10.01;
- e) Überweisung des Abschlages aus d) am 15.10.01 über 60.000 €
- f) Zur Liquiditätssicherung werden am 01.11.01 aus dem RDF 10.000 € entnommen
- g) Eingangsrechnungen für die Fußbodensanierung über 10.000 € vom 31.12.01
- h) Teilabrechnung für die Fußbodensanierung zum 31.12.01 über 5.000 €
- i) Geldeingang für h) am 15.01.01 über 5.000  $\epsilon$
- j) Eingangsrechnungen für die Fußbodensanierung über 21.000 € vom 01.03.02
- k) Eingangsrechnungen für die Gemeinderäume über 52.000 € vom 01.08.02
- l) Endabrechnung für die Gemeinderäume am 01.09.02
- m) Endabrechnung für die Fußbodensanierung am 01.09.02
- n) Inbetriebnahme der Gemeinderäume und Bildung des Sonderpostens zum 01.09.02
- o) Außerdem sind Spenden für den Bau der Gemeinderäume in Höhe von 4.000 € in den vergangenen Jahren gesammelt worden.
- p) Geldeingang für l) am 15.09.02 über 36.000 €
- q) Geldeingang für m) am 15.09.02 über 10.000 €
- r) Eine Rücklage für die Fußbodensanierung über 10.000 € wird nach Fertigstellung der Maßnahme aufgelöst

Für die Kirchengemeinde sind folgende Buchungen notwendig:

#### a) Erhalt des Zuwendungsbescheides vom 01.02.01 (Gemeinderäume)

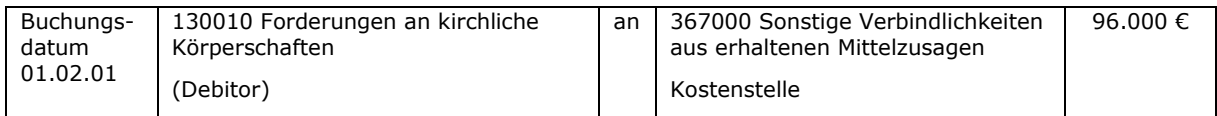

b) Erhalt des Zuwendungsbescheides vom 01.02.01 (Fußbodensanierung)

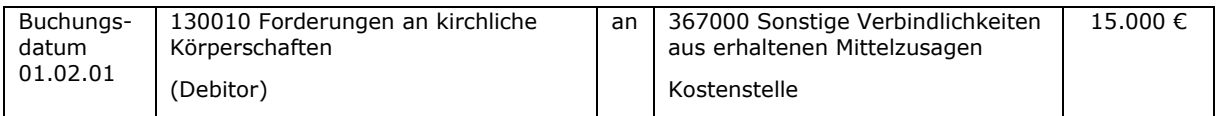

### c) Eingangsrechnung über 70.000 €; Rechnung vom 01.10.01 (Gemeinderäume)

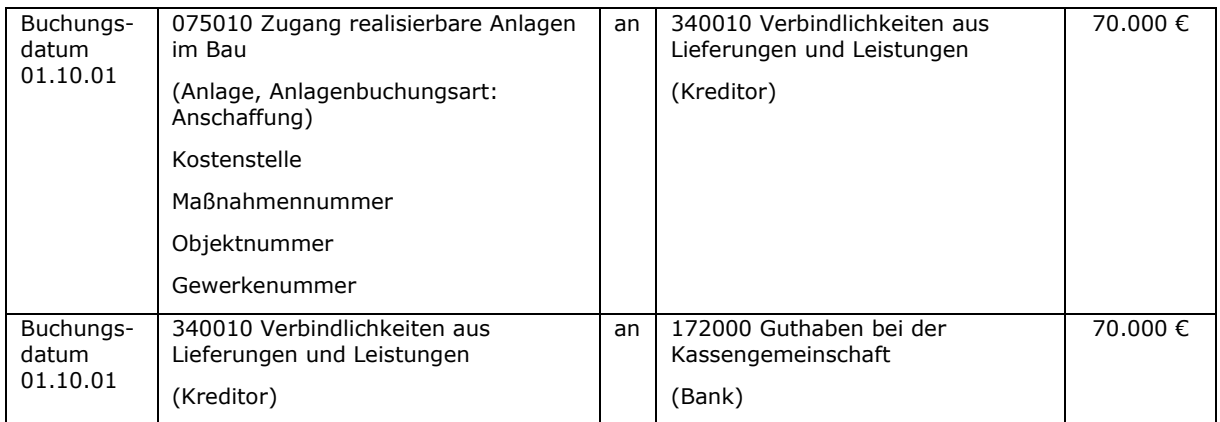

#### d) Abforderung eines Abschlages von der Landeskirche (60.000 €)

keine Buchung

#### e) Geldeingang des Abschlages von der Landeskirche

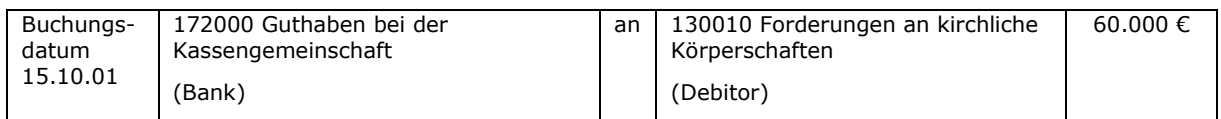

### f) Entnahme von 10.000 € aus dem RDF zur Liquiditätssicherung (hier nur Buchung in der Kirchengemeinde dargestellt; Buchung im RDF muss auch erfolgen)

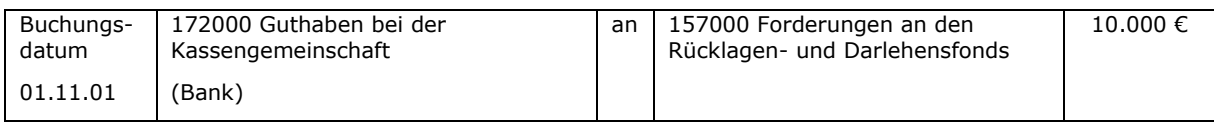

#### g) Eingangsrechnung über die Fußbodensanierung (Rechnung vom 31.12.01)

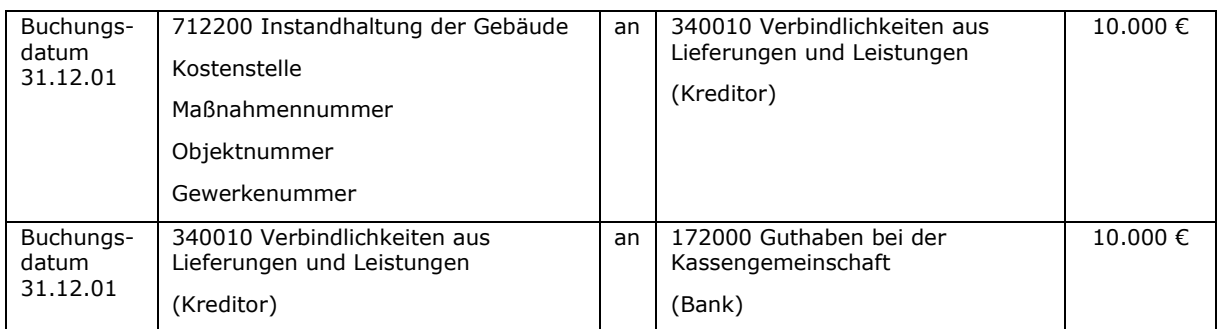

h) Teilabrechnung für die Fußbodensanierung zum 31.12.01 gegenüber der Landeskirche; Buchung des Ertrages; die Forderung ist bereits unter b) erfasst worden

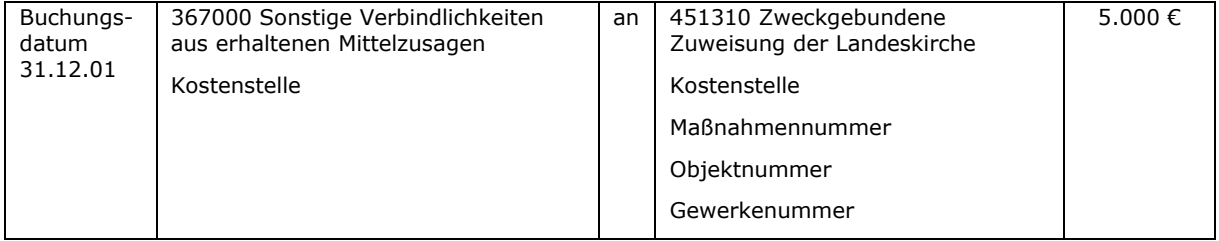

### i) Geldeingang für die Teilabrechnung Fußbodensanierung

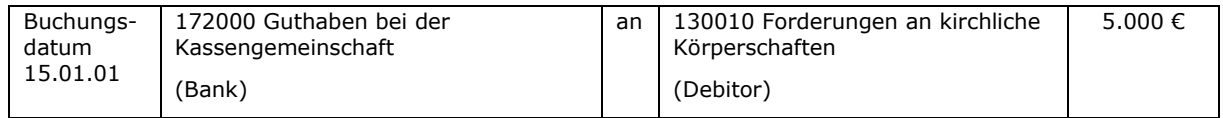

### j) Eingangsrechnung über die Fußbodensanierung; Rechnung vom 01.03.02

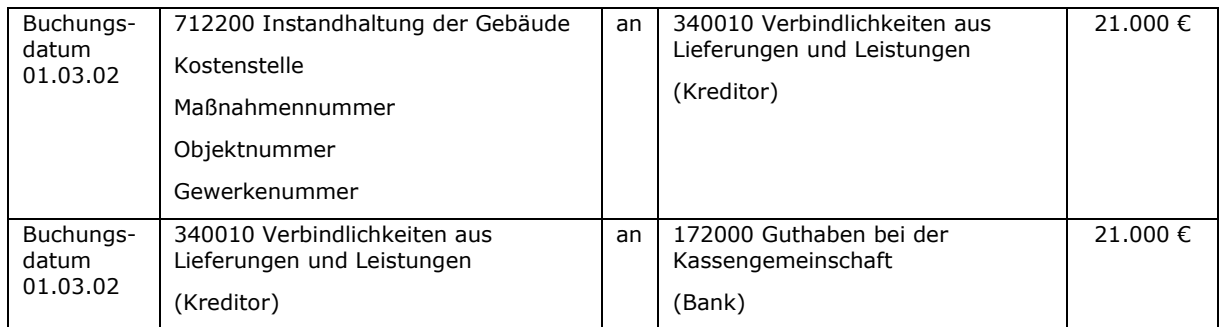

#### k) Eingangsrechnung über 52.000 €; Rechnung vom 01.08.02 (Gemeinderäume)

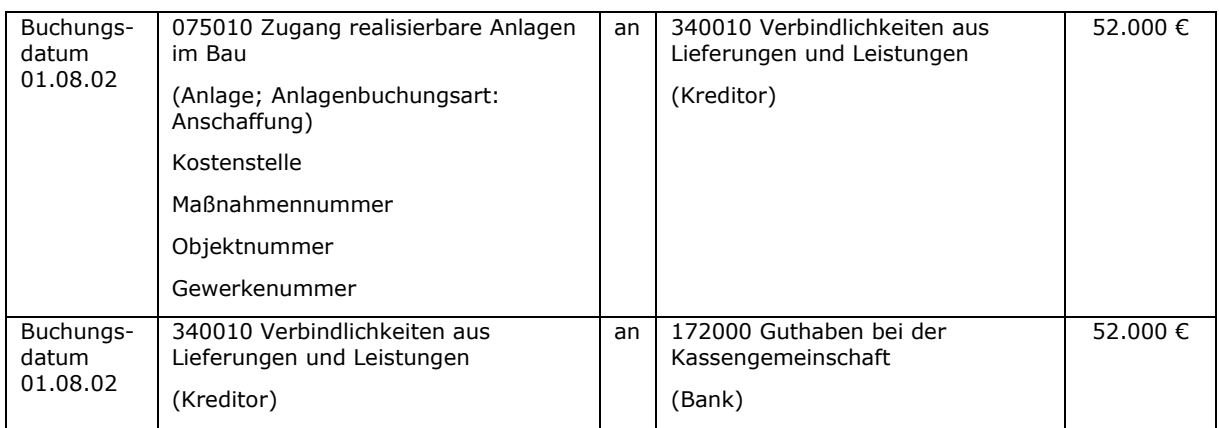

l) Endabrechnung gegenüber der Landeskirche für die Gemeinderäume (Gesamtkosten 122.000 €); Forderung ist bereits unter a) erfasst worden, Bildung der Sonderposten unter n)

keine Buchung

m) Endabrechnung für die Fußbodensanierung gegenüber der Landeskirche (Gesamtkosten 31.000 €); Buchung des Ertrages; die Forderung ist bereits unter b) erfasst worden

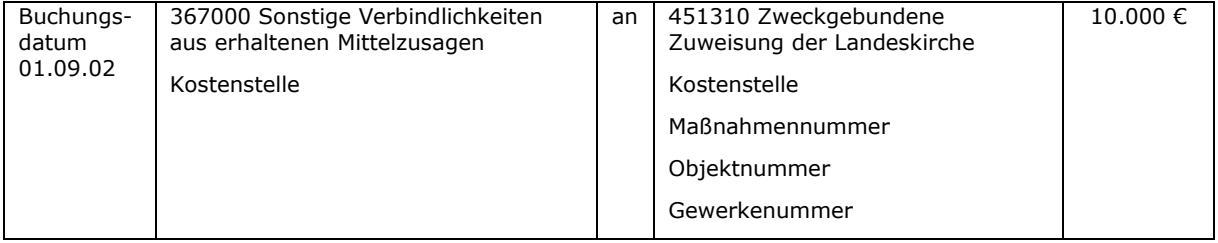

#### n) Fertigstellung und Inbetriebnahme der Gemeinderäume sowie Bildung der Sonderposten aus erhaltenen Investitionszuweisungen

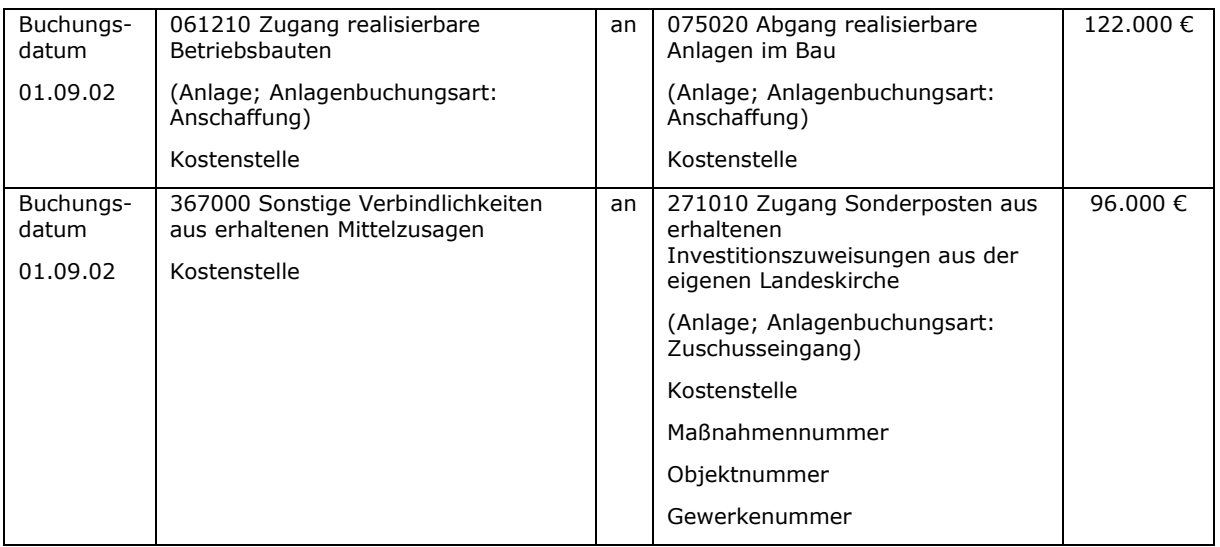

### o) Bildung des Sonderpostens aus erhaltenen Investitionszuschüssen von sonstigen Dritten (Spende)

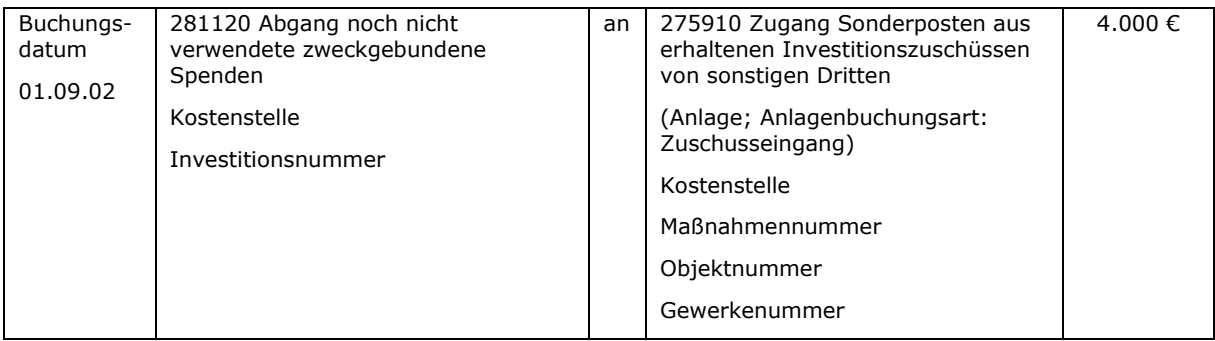

#### p) Geldeingang des Restbetrages der Zuwendung für die Gemeinderäume gemäß Endabrechnung

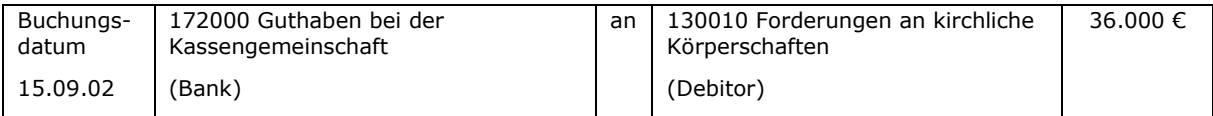

#### q) Geldeingang des Restbetrages der Zuwendung für die Fußbodensanierung gemäß Endabrechnung

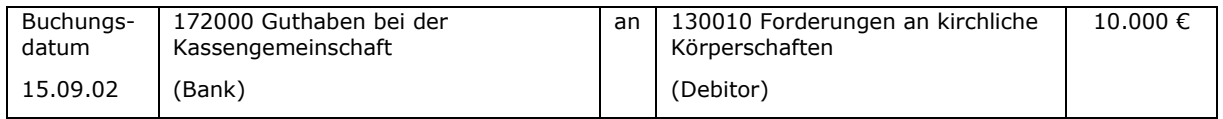

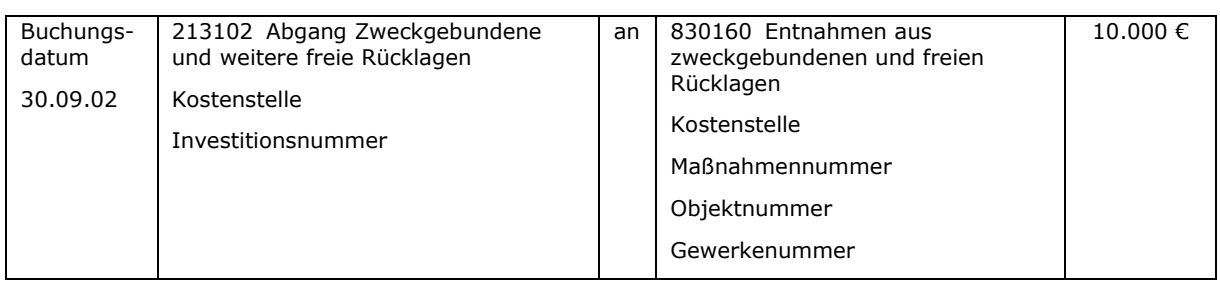

r) Rücklagenentnahme nach Fertigstellung der Fußbodensanierung gemäß **Beschluss** 

### **7.4 Sicherheitseinbehalte**

Bei der Bezahlung von Eingangsrechnungen für Baumaßnahmen wird meist nicht der volle Rechnungsbetrag bezahlt, sondern ein Sicherheitseinbehalt vorgenommen.

In der Bilanz der GKZ ist eine Verbindlichkeit gegenüber dem Bauunternehmen darzustellen, das die Baumaßnahme durchgeführt hat. Diese Verbindlichkeit bleibt so lange in der Bilanz stehen bis es entweder zu einer Auszahlung an das Bauunternehmen kommt (Freigabe bei Mängelfreiheit, Vorlage einer Bankbürgschaft) oder die einbehaltenen Beträge für die Bezahlung von Nacharbeiten verwendet werden.

Die Rechnung des Bauunternehmens ist in zwei Teilbeträgen als offener Posten zu erfassen. Für den Teilbetrag in Höhe des Sicherheitseinbehalts ist entsprechend den vertraglichen Regelungen eine Fälligkeit zu erfassen (z.B. 5 Jahre). Außerdem ist eine Auszahlungssperre festzulegen, damit der Betrag nicht bei Fälligkeit automatisch ausgezahlt wird, sondern eine Prüfung der Baumaßnahme erfolgen kann. Das Datum für die Auszahlungssperre sollte weit in der Zukunft liegen (z.B. 31.12.2099), denn wenn das Datum der Auszahlungssperre überschritten ist, erscheint der Betrag im Zahlungsvorschlag und wird möglicherweise ohne Prüfung des Sachverhaltes ausgezahlt.

### Beispiel:

Von einer Eingangsrechnung über 10.000 € wird ein Betrag in Höhe von 500 € zur Sicherheit einbehalten.

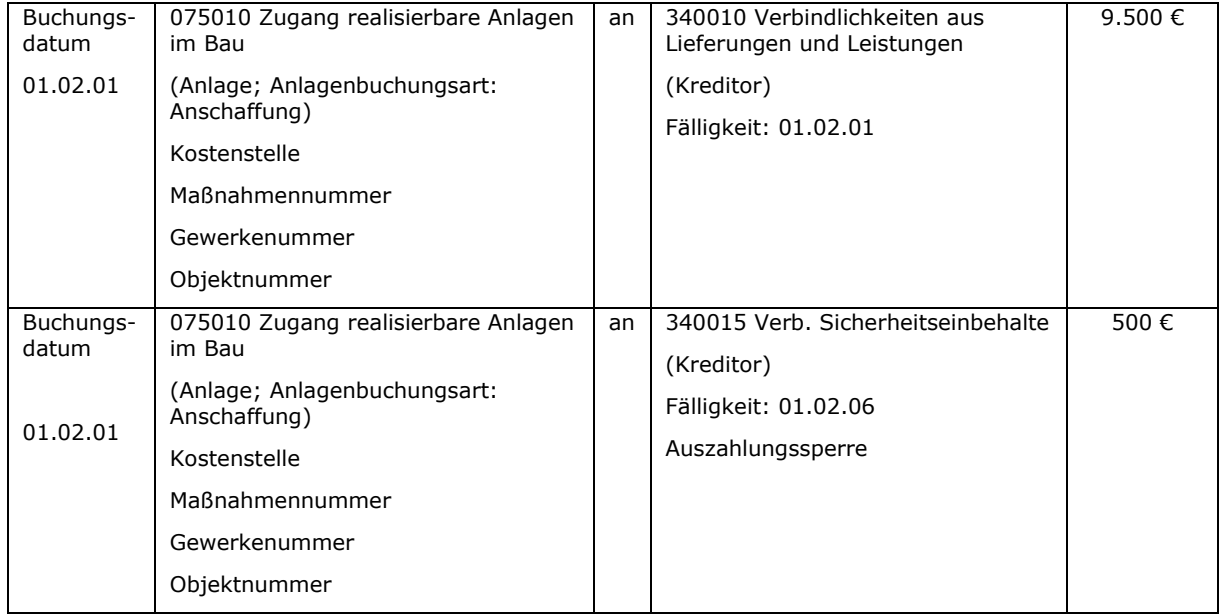

Der Betrag über 9.500 € wird bei Fälligkeit ausgezahlt. Der Sicherheitseinbehalt wird erst ausgezahlt, wenn die Fälligkeit erreicht und die Auszahlungssperre entfernt worden ist. Sollte das Bauunternehmen eine Bankbürgschaft vorlegen, ist die Fälligkeit zu ändern und eine Auszahlung vorzunehmen.

Sollte der Bedarf bestehen, die zur Sicherheit einbehaltenen Beträge auszuwerten, muss im Buchungstext der Begriff Sicherheitseinbehalt stehen oder ein anderes Datenfeld mit einem entsprechenden Kennzeichen versehen werden.

#### **7.5 Technische Umsetzung von Sicherheitseinbehalten**

#### **7.5.1 Grundeinrichtungen (FiBu.-Buchblatt, Nummernserie, Sachkonten)**

Für die Verbuchung von Sicherheitseinbehalten (SEB) sind ein eigenes Buchblatt mit zugehöriger Nummernserie und eine separate Sachkonto-Buchungsgruppe einzurichten.

Es ist ein Buchblatt mit dem Namen "SEB" anzulegen:

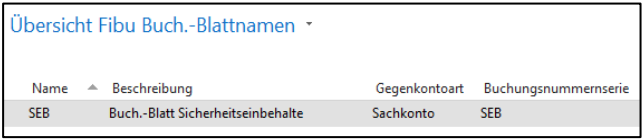

Abbildung 22: Übersicht Fibu Buch.-Blattnamen

Die dazugehörige Nummernserie "SEB" wird hinterlegt:

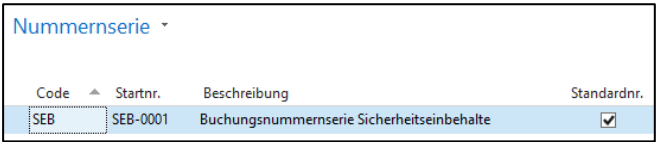

Abbildung 23: Nummernserie

Die Einstellung, dass für die Buchung eine Sachkonto-Buchungsgruppe mitgegeben werden darf, findet sich unter dem Register "Aktionen" des Einkaufs-Buch.-Blattes.

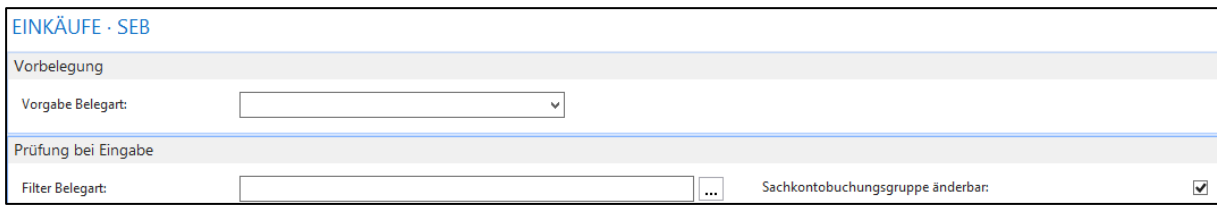

Abbildung 24: Einstellung an den Prüfungen des Buch.-Blatts verändern

Der Haken bei "Sachkontobuchungsgruppe änderbar" ist zu setzen.

Folgendes Sachkonto ist einzurichten:

Sachkonto 340015 "Verb. Sicherheitseinbehalte"

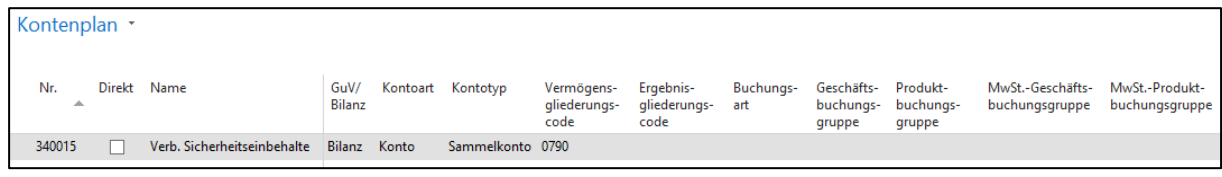

Abbildung 25: Kontenplan - Einrichtung Sachkonto

Besonderheit in der Einrichtung:

Das Sachkonto 340015 ist als Sachkonto-Buchungsgruppe anzulegen, d.h., dass auf diesem Sachkonto nicht direkt gebucht wird (sondern ersetzend zur Kreditoren-Buchungsgruppe 340010 "Verbindlichkeiten aus Lieferungen und Leistungen"). Hierdurch kann die Summe der noch nicht bezahlten Sicherheitseinbehalte "auf einen Blick" zum gewünschten Datum ermittelt werden. Weiterhin sind über verschiedene Filterkriterien wie z.B. Herkunftsnummer (Kreditorennummer, Anlagennummer) oder Maßnahmen-, Gewerke- bzw. Objektnummer zusätzliche Auswertungen entsprechend den individuellen Bedürfnissen leicht möglich. Eine Beispielauswertung findet sich am Ende dieses Leitfadens.

Hierzu ist zunächst eine Sachkonto-Buchungsgruppe anzulegen.

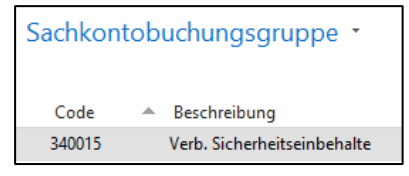

Abbildung 26: Sachkontobuchungsgruppe - Einrichtung

Zusätzlich muss unter dem Register "Aktionen" die Einrichtung der Sachkonto-Buchungsgruppe erfolgen. Hier wird die Spalte "Sammelkonto" mit dem Wert "340015" gefüllt.

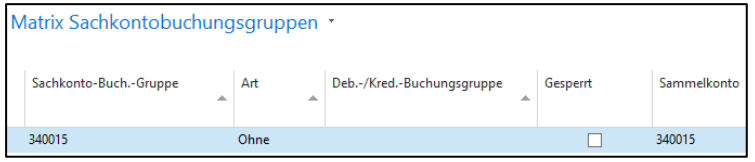

Abbildung 27: Matrix Sachkontobuchungsgruppen - Einrichtung

Durch die Hinterlegung sind alle Einrichtungen vorgenommen, um buchen zu können.

#### **7.5.2 Einbuchung der Verbindlichkeit**

Der Sicherheitseinbehalt kann nun im Einkaufs-Buch.-Blatt verbucht werden. Da die Anlagenbuchhaltung mitbebucht wird muss in diesem Fall zweizeilig gebucht werden. Die Sachkonto-Buchungsgruppe muss in beiden Zeilen angegeben werden. Im Beispiel wurde auf die Angabe "Sicherheitseinbehalt" in der Spalte "Beschreibung" zugunsten des Andrucks des Herkunftsnamens verzichtet (siehe Auswertungen weiter unten; "SEB" ist in "Belegnr." und "Externe Belegnr." enthalten).

| Einkaufs Buch.-Blatt |                                |                       |                          |          |                                     |  |                   |                              |                  |               |  |                                |                         |            |                                   |                                   |
|----------------------|--------------------------------|-----------------------|--------------------------|----------|-------------------------------------|--|-------------------|------------------------------|------------------|---------------|--|--------------------------------|-------------------------|------------|-----------------------------------|-----------------------------------|
|                      | <b>SEB</b><br>Buch.-Blattname: |                       | $\overline{\phantom{a}}$ |          |                                     |  |                   |                              |                  |               |  |                                |                         |            |                                   |                                   |
|                      | Zeilennr.<br><b>GKZ</b><br>∸   | Buchungs-<br>datum    | Belegart                 | Belegnr. | Externe<br>Belegn                   |  | Kontoart Kontonr. | Anlagen-<br>buchungs-<br>art | Anlage-<br>datum | Beschreibung  |  | Betrag Gegen-<br>konto-<br>art | Gegen-<br>konto-<br>nr. | datum      | Fälligkeits- Kostenstelle<br>Code | Sachkonto-<br>buchungs-<br>gruppe |
|                      |                                | 10000 0000 01.02.2001 |                          |          | Rechnung SEB-0001 SEB-0001 Anlage   |  | A100000           | Anschaffung 01.02.2001 AiB   |                  |               |  | 500,00 Sachkonto               |                         |            | 0000-00001                        | 340015                            |
|                      | 20000 0000                     | 01.02.2001            |                          |          | Rechnung SEB-0001 SEB-0001 Kreditor |  | 100000            |                              |                  | Jörg Bielesch |  | -500,00 Sachkonto              |                         | 01.02.2006 | 0000-00001                        | 340015                            |

Abbildung 28: Einkaufs Buch.-Blatt – Bearbeiten

Nach Verbuchung kann die Auszahlungssperre festgelegt und auf den einzelnen Posten beschränkt werden.

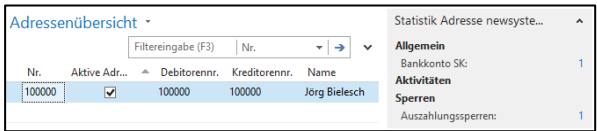

Abbildung 29: Adressenübersicht – Festlegung der Auszahlungssperre

Die Beschreibung ermöglicht es, anderen Mitarbeitern des Kirchenamtes wertvolle Informationen zum Grund der Auszahlungssperre mitzuteilen.

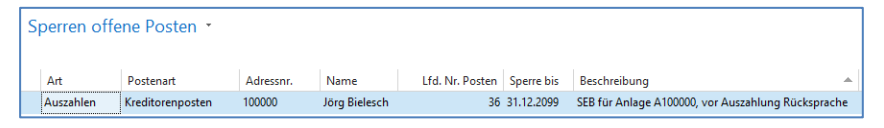

Abbildung 30: Sperren offene Posten – Auszahlungssperre auf lfd. Nr. des Sachpostens beschränkt

#### Auswertung:

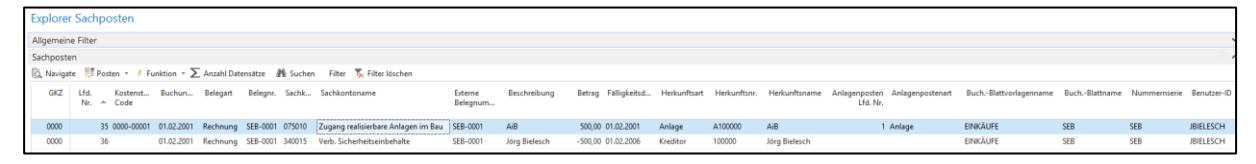

Abbildung 31: Explorer Sachposten - Auswertungsmöglichkeiten

Belegablage und Kopien:

Vor Auszahlung der Originalrechnung sollten mehrere (ggf. digitale) Kopien der Rechnung erstellt und in verschiedenen (ggf. digitalen) Ordnern zur Verfügung gestellt werden. Die Originalrechnung verbleibt an der "Ursprungs-Auszahlung" (im Beispiel des Buchungsleitfadens: Rechnung mit 9.500 € Auszahlungsbetrag) – sofern diese nicht für Verwendungsnachweise vorzuhalten ist. Kopien sollten insbesondere – abhängig von der Organisation – für die Anlagenbuchhaltung, den Verwendungsnachweis und die spätere Auszahlung (Teilbetrag i.H.v. 500 €) erstellt werden.

Notizen

## **8. Rücklagen und sonstige Vermögensbindungen**

## **8.1 Rücklagen**

## **8.1.1 Rücklagenbegriff**

Kamerale Rücklagen stellten quasi Finanzanlagen dar und waren grundsätzlich mit Liquidität unterlegt. Sie waren ein Sammelbegriff für alle Einlagen eines Rechtsträgers im RDF (z.B. Spenden, Rückstellungen, kamerale Rücklagen, Legate).

Doppische Rücklagen sind auf der Passivseite der Bilanz als Unterteilung des Reinvermögens zu finden. Dem Grundsatz der Finanzdeckung entsprechend müssen sie ebenfalls mit Liquidität unterlegt sein. Sie können – müssen aber nicht – im RDF angelegt sein.

## **8.1.2 Gliederung**

Rücklagen sind als Bestandteil des Reinvermögens Positionen, die aufgrund rechtlicher Vorgaben oder durch Beschluss des zuständigen Gremiums zumeist aus dem Jahresergebnis gebildet werden und die Kapitalbindung (das Ansparen finanzieller Mittel) bilanziell darstellen. Vor diesem Hintergrund ergibt sich der Grundsatz, dass diese finanziellen Mittel tatsächlich auch zur Auszahlung vorgehalten werden.

Die Rücklagen gliedern sich wie folgt:

- 1. Pflichtrücklagen (Sachkonten 2121xx)
	- a. Betriebsmittelrücklage
	- b. Ausgleichsrücklage
	- c. Substanzerhaltungsrücklage
	- d. Bürgschaftsrücklage
	- e. Tilgungsrücklage
- 2. Zweckgebundene und weitere freie Rücklagen (Sachkonten 213xxx)
- 3. Verkaufserlöse Dotationen (Sachkonten 214xxx) siehe hierzu Kapitel [9.4](#page-99-0)
- 4. Korrekturposten für Rücklagen (Sachkonten 215xxx)
- 5. Stiftungsrücklagen (Sachkonten 216xxx) siehe hierzu Kapitel [22.](#page-194-0)

Für die Auswertung der einzelnen Rücklagenzwecke ist die Nutzung von Investitionsnummern notwendig.

## **8.1.3 Bildung und Auflösung von Rücklagen**

Rücklagen dürfen nur in der Höhe ausgewiesen werden, wie sie durch entsprechende Finanzmittel gedeckt sind (Grundsatz der Finanzdeckung). Die Prüfung der Finanzdeckung erfolgt in bestimmten Zeitabständen innerhalb des Geschäftsjahres; spätestens zum Jahresabschluss.

Eine unterjährige Zuführung und Auflösung, sprich Verwendung der Rücklagen, ist grundsätzlich möglich. Spätestens im Rahmen des Jahresabschlusses sind die Rücklagenbewegungen und –bestände jedoch entsprechend je Kostenstelle und

im Saldo der einlegenden GKZ zu prüfen. Wurden tatsächlich mehr Rücklagen gebildet, als finanzielle Mittel zur Verfügung stehen bzw. übersteigen sie das Bilanzergebnis der GKZ in Summe, so müssen entsprechend anteilig Rücklagen aufgelöst werden. In erster Linie sind hierfür freie Rücklagen aufzulösen. Sollten diese insgesamt nicht ausreichend sein, ist die Auflösung von Pflichtrücklagen vorzunehmen. Um unnötige Buchungsarbeiten zu vermeiden, sollte sehr genau überlegt werden, ob überhaupt unterjährig Rücklagen gebildet werden sollen. Dies gilt auch für geplante Rücklagenbewegungen.

Für die Bildung und Auflösung von Rücklagen gelten die rechtlichen Bestimmungen. Folgende Regelungen sind zu beachten und beziehen sich – soweit nicht anders vermerkt – auf die gesamte GKZ:

- 1. Rücklagen müssen finanzgedeckt sein. Sollte die Finanzdeckung nicht ausreichend sein, sind Rücklagen aufzulösen.
- 2. Ein positives Bilanzergebnis ist zuerst für den Ausgleich von negativen Ergebnisvorträgen aus Vorjahren zu verwenden.
- 3. Ein negatives Bilanzergebnis kann durch die Verrechnung mit positiven Ergebnisvorträgen ausgeglichen werden.
- 4. Sollte ein negatives Bilanzergebnis nicht oder nicht vollständig durch positive Ergebnisvorträge ausgeglichen werden können, sind Rücklagen aufzulösen.
- 5. Wenn Rücklagen aufgelöst werden müssen, ist folgende Reihenfolge einzuhalten (a. --> zuerst auflösen; f. --> zuletzt auflösen):
	- a. Freie Rücklagen
	- b. Ausgleichsrücklage
	- c. Substanzerhaltungsrücklage
	- d. Bürgschaftsrücklage
	- e. Tilgungsrücklage
	- f. Betriebsmittelrücklage

Es ist möglich, auch zuerst die Ausgleichsrücklage für den Ausgleich eines negativen Bilanzergebnisses zu verwenden. Allerdings ist die Ausgleichsrücklage innerhalb der nächsten fünf Jahre wieder aufzufüllen. Sollten keine entsprechenden Ergebnisse zur Verfügung stehen, sind für die Auffüllung freie Rücklagen aufzulösen.

- 6. Freie Rücklagen dürfen erst gebildet werden, wenn alle Pflichtrücklagen die vorgeschriebene Mindesthöhe haben (umgekehrte Reihenfolge aus 5.; f. --> zuerst auffüllen; b. --> zuletzt auffüllen).
- 7. Innerhalb einer GKZ können freie Rücklagen auch gebildet werden, wenn freie Rücklagen mindestens in gleicher Höhe aufgelöst werden.

### **8.1.3.1 Rücklagenbewirtschaftung aus dem laufenden Jahresergebnis (vor Jahresabschluss):**

Die Bildung und Auflösung von Rücklagen erfolgt über Sachkonten aus dem 8er Bereich:

830130 Zuführung zu Rücklagen

- 830131 Zuführung zu Rücklagen investiv -
- 830140 Entnahme aus Rücklagen
- 830141 Entnahme aus Rücklagen investiv -

Nachfolgende Beispiele gelten für die Bildung (und Auflösung) von Rücklagen aus dem laufenden Jahresergebnis. Dazu müssen die Konten aus der Kontenuntergruppe 830 verwendet werden.

Beispiel für die Bildung der Allgemeinen Ausgleichsrücklage über 2.000 €:

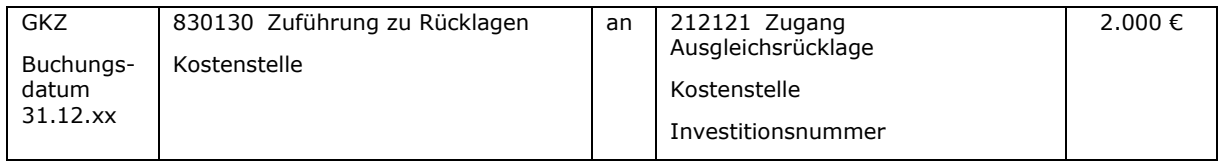

Beispiel für die Entnahme aus der Allgemeinen Ausgleichsrücklage über 1.000 €:

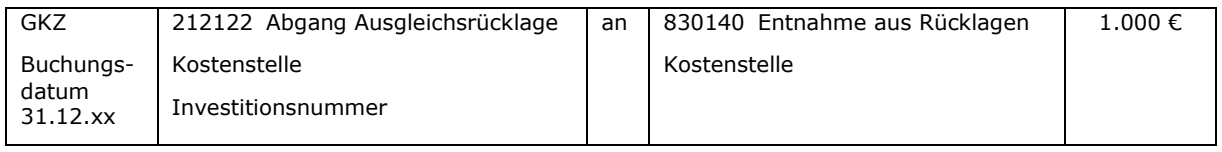

### Beispiel für die Bildung einer Rücklage für Jugendarbeit (keine zweckgebundenen Spenden!) über 1.000 €:

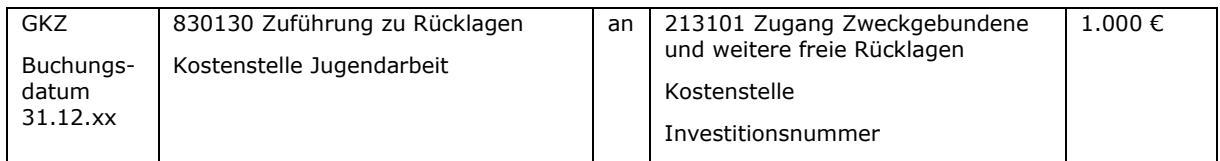

### Beispiel für die Auflösung einer Rücklage für Freizeiten (keine zweckgebundenen Spenden!) über 300 €:

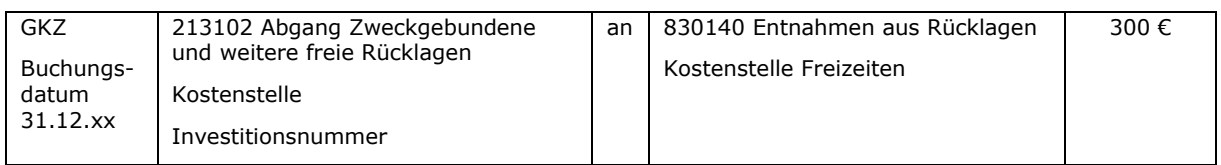

#### Beispiel für die Auflösung einer Rücklage für die Anschaffung eines Gemeindebusses (keine zweckgebundenen Spenden!) über 20.000 €:

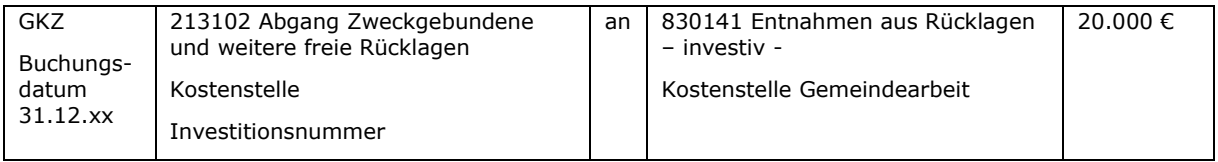

Es ist nicht bei allen Kostenstellen angeraten, diese vor dem Jahresabschluss auszugleichen. Sinnvolle Bereiche sind z.B. eine Kleiderkammer, der Basar, die Suppenküche, etc. Bei Kostenstellen wie beispielsweise der Gemeindearbeit oder der Jugendarbeit ist der Vergleich des Ergebnisses über die Haushaltsjahre ansonsten nicht möglich.

Rücklagenbewegungen, die das Ergebnis einer Kostenstelle vor der Ergebnisverwendung ausgleichen, müssen beim Jahresabschluss im Anhang erläutert werden.

### **8.1.3.2 Rücklagenbildung aus dem Jahresergebnis des Vorjahres (nach Jahresabschluss):**

Die Buchungen für die Ergebnisverwendung des Vorjahres erfolgen nach dem Jahresabschluss im Folgejahr mit dem Datum des Gremienbeschlusses. Sie werden als reiner Passivtausch über das Konto 223000 "Ergebnisverwendung" gebucht. Für weitere Details wird auf das Kapitel [24](#page-210-0) "Jahresabschluss" verwiesen.

Beispiel für die Bildung einer Rücklage für Kirchenmusik über 1.000 € (Beschlussdatum zur Bildung der Rücklage 01.05.02):

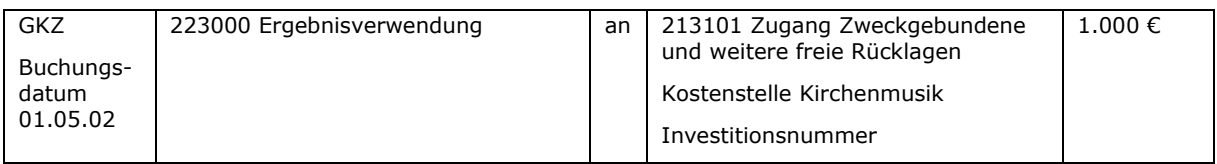

Beispiel für die Auflösung der Ausgleichsrücklage über 3.000 € (Beschlussdatum zur Auflösung der Rücklage 01.05.02):

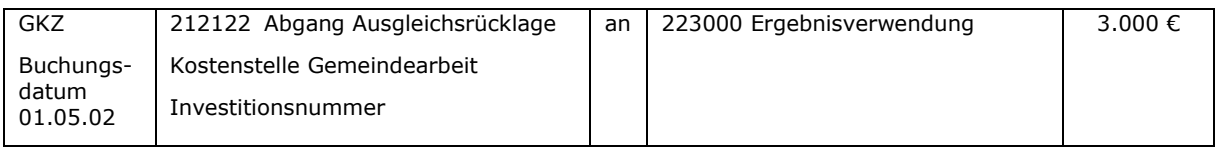

## **8.1.3.3 Rücklagenbildung aus dem Ergebnisvortrag:**

Buchungen für die Verwendung von Ergebnissen aus Vorvorjahren erfolgen mit dem Datum des Gremienbeschlusses. Sollte z.B. eine Rücklagenbildung im Jahr 01 wegen fehlender Finanzdeckung nicht möglich gewesen sein, kann im Jahr 03 die Bildung von Rücklagen bei ausreichender Finanzdeckung erfolgen.

Sie werden als reiner Passivtausch über das Konto 221000 "Ergebnisvortrag" gebucht. Für weitere Details wird auf das Kapitel "Jahresabschluss" verwiesen.

Beispiel für die Bildung einer Rücklage für Allgemeine Gemeindearbeit über 2.000 € (Beschlussdatum zur Bildung der Rücklage 01.07.03):

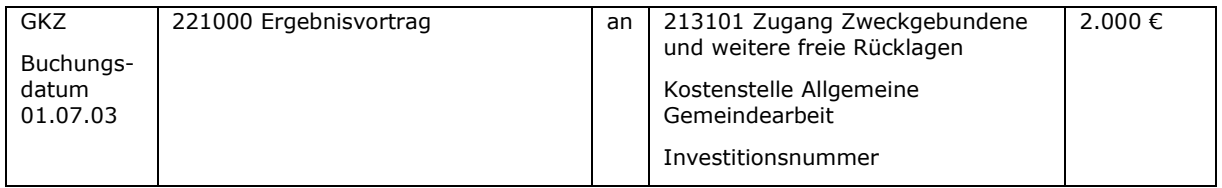

## **8.1.4 Prüfung der Finanzdeckung**

Die Prüfung der Finanzdeckung wird durch das Landeskirchenamt erarbeitet. Nach Abschluss der Entwicklung wird die Vorgehensweise an dieser Stelle dargestellt werden.

## **8.2 Innere Anleihen**

Ab dem 01.01.2020 sieht das Haushaltsrecht keine Inneren Anleihen mehr vor. Die nachfolgend beschriebene Vorgehensweise bezieht sich deshalb nur auf bereits bestehende Innere Anleihen. Eine Neubildung ist nicht mehr möglich.

Bei einer Inneren Anleihe wird eine Rücklage in Anspruch genommen, die für diesen Zweck normalerweise nicht genutzt werden darf. Die Inanspruchnahme der Rücklage ist zu verzinsen.

Die Bildung der Inneren Anleihe erfolgt als Korrekturposten innerhalb des Reinvermögens und wird deshalb im Soll gebucht. Somit ist nur die um die Innere Anleihe korrigierte Höhe der Rücklage finanzgedeckt auszuweisen. Bei Tilgung der Inneren Anleihe verringert sich der Korrekturposten und es entsteht nicht zahlungswirksamer Aufwand in der Kostenstelle.

In der Regel ist der Betrag, der aus der Rücklage entnommen und für die Innere Anleihe in Anspruch genommen wird, gleichzeitig aus dem RDF zu entnehmen. Bei Tilgung der Inneren Anleihe wird der Betrag in Höhe der Tilgung dann wieder dem RDF zugeführt.

Auf die Darstellung der Buchungen im Zusammenhang mit dem Geldmittelfluss vom und zum RDF wird hier aus Gründen der Übersichtlichkeit verzichtet.

Beispiel:

Eine Kirchengemeinde nimmt sich eine Innere Anleihe über 10.000 € für ein Jahr für vier Prozent Zinsen. Dazu wird die Orgelrücklage mit der entsprechenden Investitionsnummer vermindert. Die Rückzahlung erfolgt zum Jahresende in einer Summe einschließlich der Zinsen (10.400 €).

### a) Entnahme der Rücklage

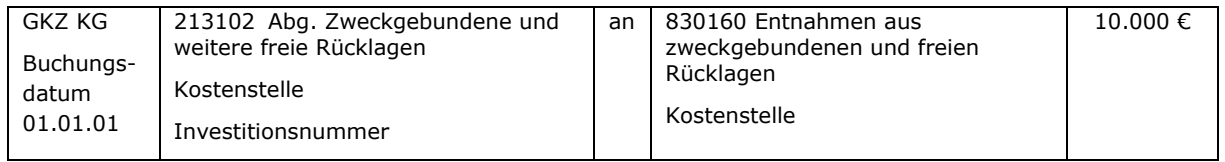

#### b) Bildung der Inneren Anleihe als Korrekturposten innerhalb des Reinvermögens mit derselben Investitionsnummer aus a):

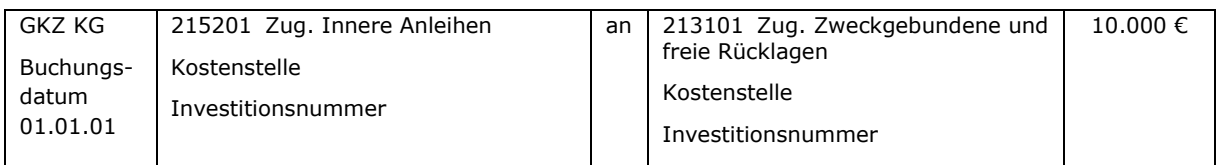

### c) Tilgung der Inneren Anleihe:

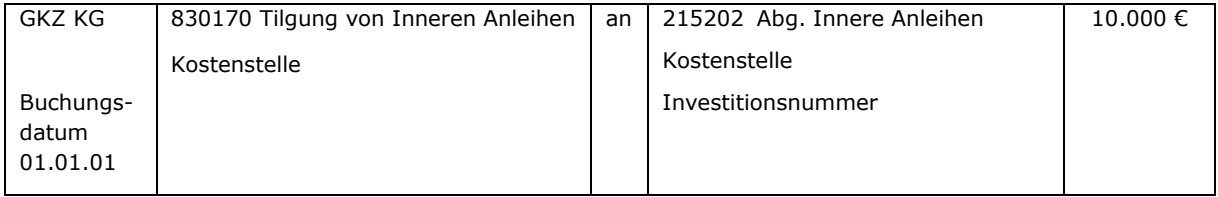

d) Verzinsung für die Inanspruchnahme der Inneren Anleihe:

Die Verzinsung erfolgt von der Kostenstelle, die die Innere Anleihe in Anspruch genommen hat, an die Kostenstelle, deren Rücklage in Anspruch genommen wurde. Dies kann auch die Kostenstelle "Allgemeine Finanzwirtschaft" sein.

In der Regel wird diese Buchung über die ILV ausgeführt, da es sich um Leistungen innerhalb der GKZ handelt.

### **8.3 Investitionsnummernsystematik**

Investitionsnummern ermöglichen die Filterung bzw. Identifizierung von einzelnen Posten auf bestimmten Sachkonten. Dabei ist eine Auswertung pro Kalenderjahr mit Anfangsbestand, Zugang / Abgang und Endbestand möglich.

Die Nummern unterscheiden sich

- nach der Gemeindekennziffer,
- nach der Art, was für Mittel es sind (z.B. Pflichtrücklagen, Rücklagen, Spenden, Legate)
- nach dem Zweck (Kindergarten, Jugendarbeit, Kirchenmusik, …)

Die Investitionsnummern sind wie folgt aufgebaut:

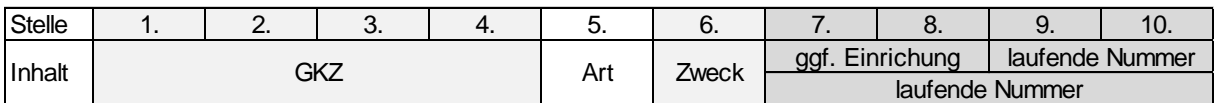

Abbildung 32: Investitionsnummernsystematik

Die Stellen 1 bis 5 sind verbindlich vorgegeben. Die Stellen 6 bis 10 können durch die Verwaltungsstellen frei sortiert werden unter der Maßgabe, dass die 6. Stelle den Zweck darstellt.

Folgende Untergliederung in der 6. Stelle (5. und 6. Stelle sind aufgeführt) wird vorgeschlagen:

### 0 = Pflichtrücklagen

- 01 = Betriebsmittel-RL
- 02 = Ausgleichs-RL
- 03 = Substanzerhaltungs-RL
- 04 = Bürgschaftssicherungs-RL
- $05$  = Tilgungs-RL
- $1 =$  Rücklagen
- 2 = Externe Zweckbindung
	- 21 = Kita (nur kostendeckender Bereich)
	- 22 = Kinderheim (nur kostendeckender Bereich)
	- 23 = Friedhof (nur kostendeckender Bereich)
	- 24 = Diakonie (nur kostendeckender Bereich)
	- 25 = Dotation
- 26 = Stiftungen
- 27 = Erbschaften/Vermächtnisse
- 28 = Sondervermögen
- 29 = sonstige Sonderposten
- 3 = Spenden
- 4 = Rückstellungen
	- 41 = ATZ-Rückstellung
	- 42 = Rückstellungen aus zugesagten Zuwendungen
	- 43 = sonstige Rückstellungen
- $5 =$  Legate
	- $51 =$  Grabpflege
	- 52 = Nutzung
- 6 = Treuhandgelder / Mietkautionen
	- 61 = Mietkautionen
	- 62 = Treuhandgelder
- 7 = Kollekten
	- 71 = Pflichtkollekten
	- 72 = Kirchenkreiskollekten
	- 73 = eigene Kollekten
- 8 = Darlehen
	- 81 = Darlehen beim RDF
	- 82 = Darlehen bei Kreditinstituten
	- 83 = sonstige Darlehen
	- 84 = gegebene Darlehen
- 9 = Investitionen
	- 93 = Investitionsplanung

### Notizen

\_\_\_\_\_\_\_\_\_\_\_\_\_\_\_\_\_\_\_\_\_\_\_\_\_\_\_\_\_\_\_\_\_\_\_\_\_\_\_\_\_\_\_\_\_\_\_\_\_\_\_\_\_\_\_\_\_\_\_\_\_\_\_\_

 $\_$  , and the contribution of the contribution of  $\mathcal{L}_\mathcal{A}$  , and the contribution of  $\mathcal{L}_\mathcal{A}$ 

\_\_\_\_\_\_\_\_\_\_\_\_\_\_\_\_\_\_\_\_\_\_\_\_\_\_\_\_\_\_\_\_\_\_\_\_\_\_\_\_\_\_\_\_\_\_\_\_\_\_\_\_\_\_\_\_\_\_\_\_\_\_\_\_

\_\_\_\_\_\_\_\_\_\_\_\_\_\_\_\_\_\_\_\_\_\_\_\_\_\_\_\_\_\_\_\_\_\_\_\_\_\_\_\_\_\_\_\_\_\_\_\_\_\_\_\_\_\_\_\_\_\_\_\_\_\_\_\_

\_\_\_\_\_\_\_\_\_\_\_\_\_\_\_\_\_\_\_\_\_\_\_\_\_\_\_\_\_\_\_\_\_\_\_\_\_\_\_\_\_\_\_\_\_\_\_\_\_\_\_\_\_\_\_\_\_\_\_\_\_\_\_\_

 $\_$  , and the contribution of the contribution of  $\mathcal{L}_\mathcal{A}$  , and the contribution of  $\mathcal{L}_\mathcal{A}$ 

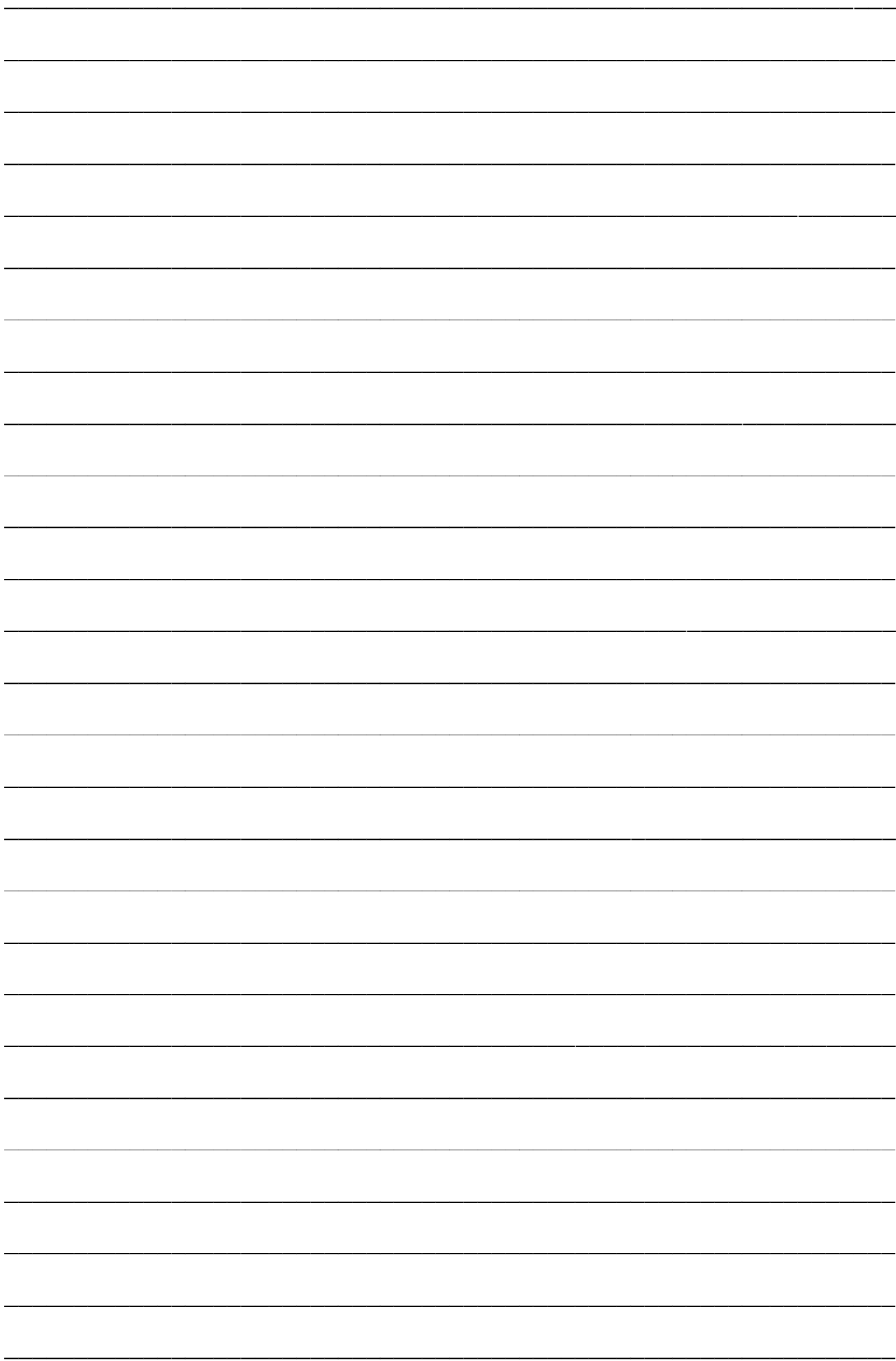

## **9. Pfarrbesoldungsfonds und Dotation Pfarre**

Das Stellenvermögen der Dotationen Pfarre und Pfarrwittum (nachfolgend wird vereinfachend nur "Dotation Pfarre" verwendet) ist zweckgebunden, d.h. dient der Pfarrbesoldung und Pfarrversorgung.

Die Zweckbestimmung des Vermögens erstreckt sich auch auf seine Erträge und den an seine Stelle tretenden Ersatz. Die Buchung folgender Sachverhalte wird in den weiteren Abschnitten dargestellt:

- Bewirtschaftung des Vermögens der Dotation Pfarre
- Verzinsung des Pfarrbesoldungsfonds
- Ausschüttung von Zinsen des Pfarrbesoldungsfonds
- Grundstücksverkaufserlöse aus der Dotation Pfarre
- Wiederanlage von Grundstücksverkaufserlösen in Grundvermögen
- Wiederanlage von Grundstücksverkaufserlösen im Pfarrbesoldungsfonds

## **9.1 Bewirtschaftung von Vermögen der Dotation Pfarre**

Die Bewirtschaftung des Vermögens der Dotation Pfarre führt in der Kirchengemeinde zu Erträgen und Aufwendungen; z.B.:

Grundstücke:

- Erträge aus Erbbaurechten
- Pachterträge
- Erträge aus der Überlassung von Produktionsberechtigungen (z.B. Rübenlieferrechte)
- Erträge aus der Einräumung von Nutzungsrechten
- Erträge aus Holzeinschlag einschließlich Kahlschlag
- Erträge aus Wohn- und Geschäftsgrundstücken (z.B. Mieterträge, Pachterträge)
- Aufwendungen für Lasten und Abgaben, die auf dem Vermögen der Dotation Pfarre ruhen (z.B. Beiträge zu Forstgenossenschaften, Wasser-, Boden u. ähnlichen Zweckverbänden)
- Aufwendungen für die Erhaltung dieses Vermögens (z.B. Drainagekosten, Werbungskosten bei Forstarbeiten, Wegekosten)
- Abschreibungen, Instandhaltungsaufwendungen bei Gebäuden
- Aufwendungen für die Verwaltung des Vermögens durch die kirchlichen Verwaltungsstellen (Verwaltungskostenumlage)

Angelegtes Kapital im Pfarrbesoldungsfonds, im RDF oder in anderen Finanzanlagen:

- Zinserträge
- ggf. Aufwendungen, die mit der Kapitalanlage zusammenhängen (z.B. Depotkosten)

Welche Erträge und Aufwendungen konkret zu berücksichtigen sind, richtet sich nach dem Finanzausgleichsgesetz (FAG) und der Finanzsatzung des Kirchenkreises.

Für die Erfassung der Erträge und Aufwendungen aus dem Vermögen der Dotation Pfarre sind eine oder mehrere Kostenstellen einzurichten. Wenn in einer GKZ neben unbebauten Grundstücken auch Gebäude (Renditeobjekte der Dotation Pfarre) vorhanden sind, sollten diese zur besseren Übersichtlichkeit eigene (Gebäude-)Kostenstellen erhalten. In dieser / diesen Kostenstelle/n werden alle Erträge und Aufwendungen erfasst, die für die Ermittlung des Stellenaufkommens und dessen Abrechnung notwendig sind.

Bei Abrechnung des Stellenaufkommens (= Vorarbeiten zum Jahresabschluss) wird der Überschuss der Kostenstelle/n ermittelt und als Aufwand an den Kirchenkreis abgeführt.

## **9.2 Bewirtschaftung von Grundstücken**

Nachfolgend sind einige Beispiele für Buchungen dargestellt, die bei der Bewirtschaftung von Grundstücken der Dotation Pfarre auftreten. Es wurde im Beispiel eine Kostenstelle "Dotation Pfarre" in der Kirchengemeinde eingerichtet.

a) Für das verpachtete Grundstück wird am 01.04.01 die Pacht für ein Jahr erhoben (auf Abgrenzung wird in diesem Beispiel verzichtet).

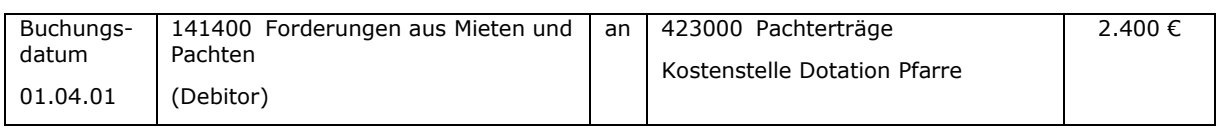

### b) Die anteilige Verwaltungskostenumlage für die Vermögensverwaltung beträgt 150 €.

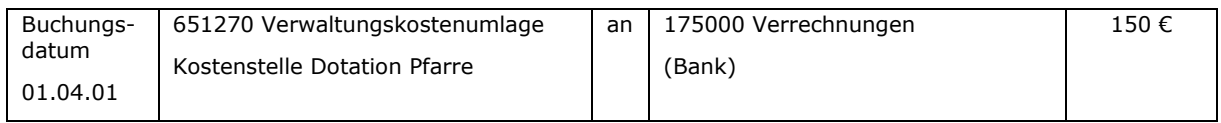

### c) Abrechnung des Stellenaufkommens (2.400 € - 150 € = 2.250 €)

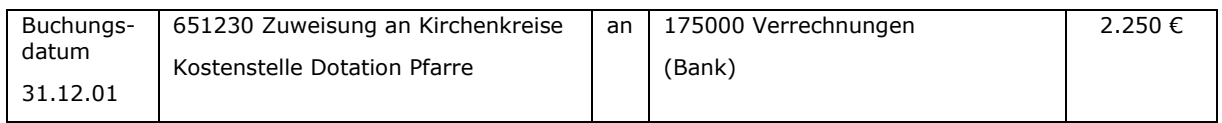

d) Sollte ausnahmsweise bei einem Grundstück ein Fehlbetrag entstehen (z.B. hohe Instandhaltungsaufwendungen bei geringen Pachterträgen), so wird dieser vom Stellenaufkommen ausgeglichen.

#### Beispiel für einen Fehlbetrag von 100 €:

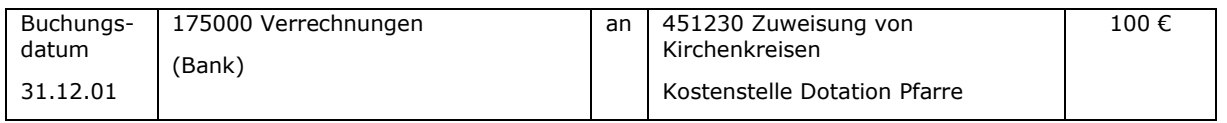

## **9.3 Bewirtschaftung von Finanzanlagen im Pfarrbesoldungsfonds**

Zwischen den kapitalisierten Zinsen zur Werterhaltung und den Zinsen, die an die Kirchenkreise ausgeschüttet werden, ist zu unterscheiden. Vom gesamten Zinsertrag (z.B. 4 %), die der Pfarrbesoldungsfonds erwirtschaftet, wird den Anlegern ein bestimmter Prozentsatz (z.B. 1,5 %) zur Werterhaltung (Inflationsausgleich) ihres angelegten Pfarrkapitals von der Landeskirche gutgeschrieben.

## **9.3.1 Kapitalisierte Zinsen laut Kontoauszug**

Die kapitalisierten Zinsen laut Kontoauszug sind in der Kirchengemeinde als Ertrag zu berücksichtigen. Sie erhöhen das Reinvermögen und sind dem Anteil am Pfarrbesoldungsfonds zuzuführen.

Buchungen:

Zinsgutschrift in Höhe von 1.500 € zur Werterhaltung des Pfarrbesoldungsfonds (laut Kontoauszug der Landeskirche):

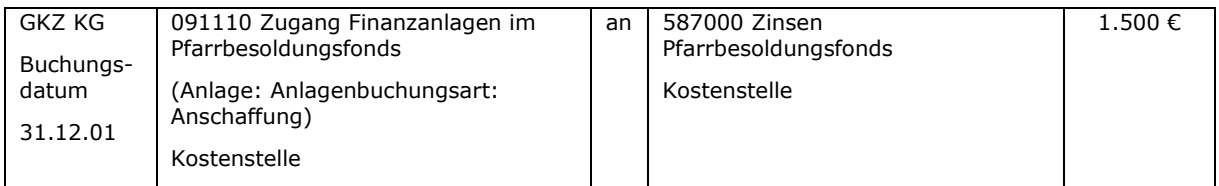

Dieser Betrag ist zum 31.12. des gleichen Jahres dem Anteil am Pfarrbesoldungsfonds zuzuführen:

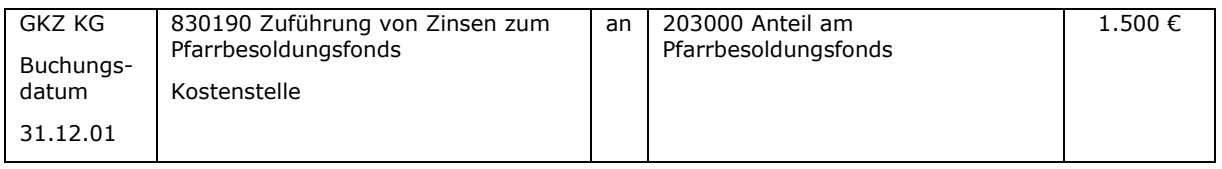

Es ist also eine 1:1 Abbildung von Finanzanlagen im Pfarrbesoldungsfonds (Aktiva) und dem Anteil am Pfarrbesoldungsfonds (Passiva) vorgesehen. Die Zweckbindung des Vermögens im Pfarrbesoldungsfonds wird auf dem Passivkonto 203000 "Anteil am Pfarrbesoldungsfonds" ausgewiesen.

## **9.3.2 Zinsanteil für das Pfarrdotationsaufkommen**

Der restliche Teil der Zinsen (hier z.B. 2,5 %) ist vom Pfarrbesoldungsfonds direkt an die Kirchenkreise auszuschütten. Die Zahlung erfolgt in einer Summe je Kirchenkreis auf das Konto des jeweiligen Kirchenamtes. Buchungstechnisch müssen die Zinsen aber über das Stellenaufkommen der Kirchengemeinden "laufen", da sie auf der Basis der Anteile der Kirchengemeinden am Pfarrbesoldungsfonds berechnet wurden. Die Zinsen sind bei der Kostenstelle Dotation Pfarre als Erträge zu buchen und – nach Abzug der Aufwendungen - mit dem Stellenaufkommen an den Kirchenkreis abzuführen.

Die insgesamt an das Kirchenamt ausgeschüttete Summe ist entsprechend auf die einzelnen Kirchengemeinden aufzuteilen.

Der Zinsanteil für das Stellenaufkommen in Höhe von 2.500 € aus dem Pfarrbesoldungsfonds wird ausgeschüttet.

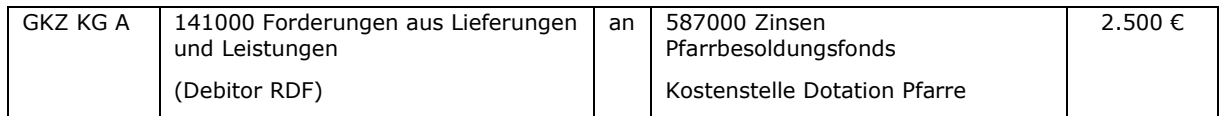

Bei Abrechnung der Kostenstelle ist der Überschuss an den Kirchenkreis abzuführen (es wird angenommen, dass es keine weiteren Erträge und Aufwendungen gegeben hat)

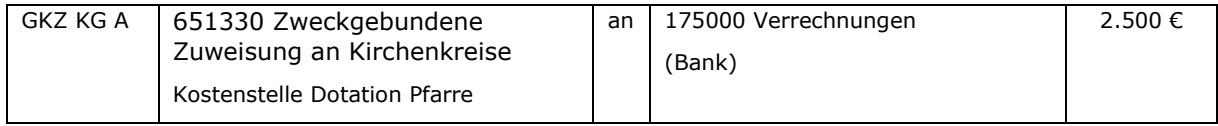

## <span id="page-99-0"></span>**9.4 Grundstücksverkaufserlöse und deren Verzinsung**

Solche Rücklagen sind nur vorübergehend aus Verkaufserlösen von Grundstücken aus dem Dotationsvermögen zu bilden. Die Verkaufserlöse sind zinsbringend anzulegen, um das Kapital wertmäßig zu erhalten (Inflationsausgleich). Für das hier dargestellte Beispiel wird angenommen, dass die Verkaufserlöse im RDF angelegt werden und dass die Verzinsung durch die Zinsverteilung von newsystem erfolgt.

### **9.4.1 Grundstücksverkaufserlöse aus der Dotation Pfarre**

Der aus einem Grundstücksverkauf erzielte Betrag ist in die Rücklage "Verkaufserlöse aus Dotation Pfarre" umzubuchen. Dabei ist der Buchwert des Grundstücks gemäß Anlagenbuchhaltung dem Basiskapital zu entnehmen und der Rücklage zuzuführen. Der Gewinn bzw. der Verlust des Verkaufs gemäß Anlagenbuchhaltung ist aus der Ergebnisrechnung der Rücklage zuzuführen bzw. zu entnehmen.

Beispiel 1:

Ein Grundstück der Dotation Pfarre hat einen Buchwert von 10.000 € und wird für 12.000 € am 01.05.01 verkauft.

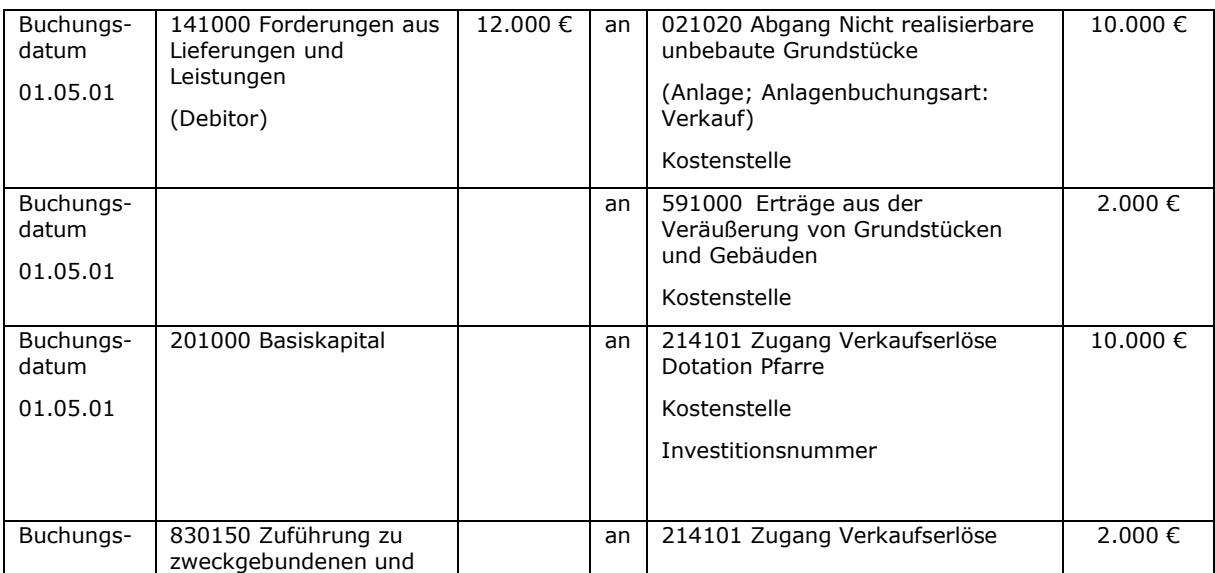

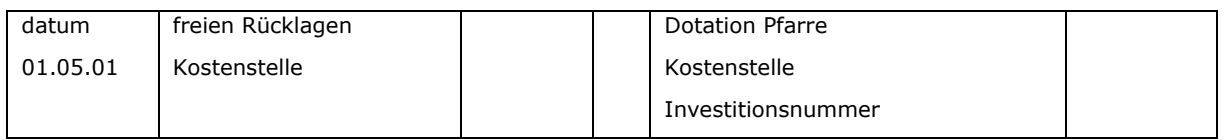

#### Beispiel 2:

#### Ein Grundstück der Dotation Pfarre hat einen Buchwert von 10.000 € und wird für 8.000 € am 01.05.01 verkauft.

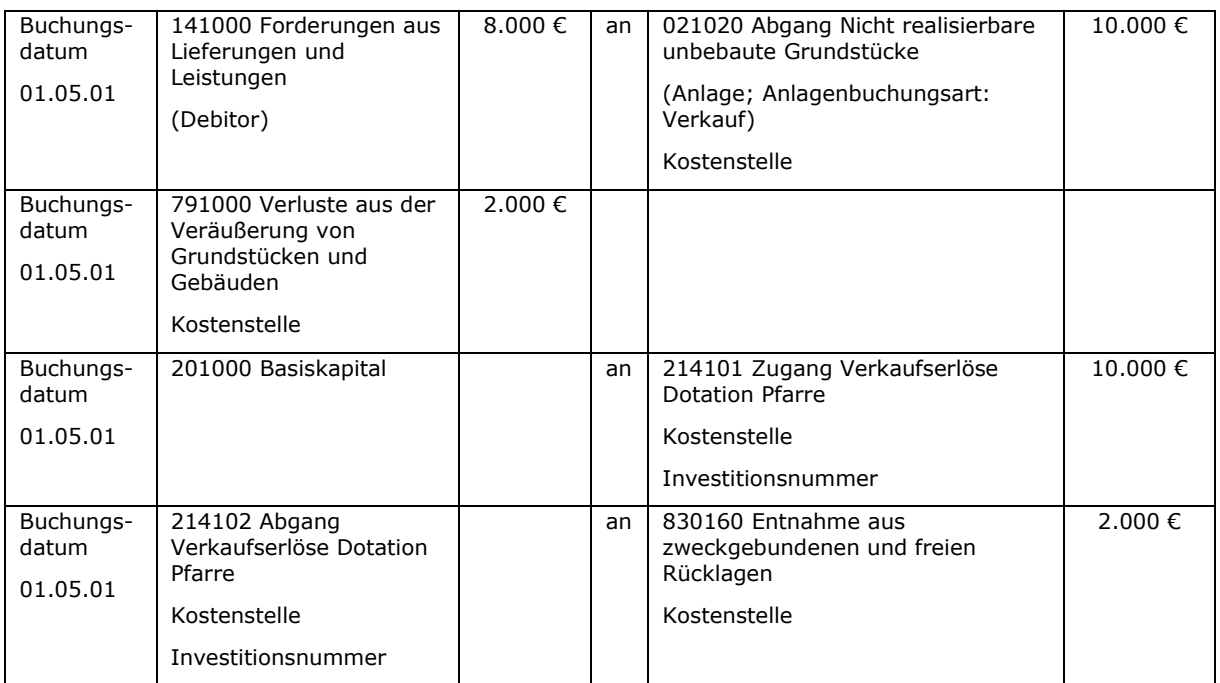

### **9.4.2 Verzinsung von Grundstücksverkaufserlösen aus der Dotation Pfarre**

Zum 31.12.01 erfolgt die Verzinsung. Die Zinsen werden der GKZ gutgeschrieben (hier nicht dargestellt – siehe dazu [10.1\)](#page-102-0).

Für die Verkaufserlöse aus der Dotation Pfarre sind 500 € Zinsen entstanden. Diese sind über das Pfarrstellenaufkommen abzurechnen.

Im Rahmen der Zinsverteilung sind folgende Buchungen vorzunehmen:

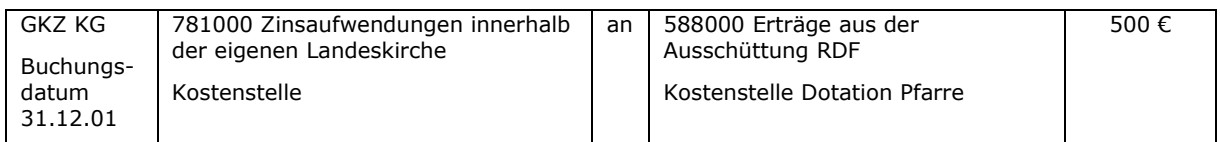

#### **9.4.3 Wiederanlage von Grundstücksverkaufserlösen in Grundvermögen**

Am 31.03.03 wird in Fortführung von Beispiel 1 ein neues Grundstück für 11.000 € gekauft. Auf dem Konto 214100 "Verkaufserlöse Dotation Pfarre" sind 12.000 €gebucht, da alle Zinsen bereits über das Pfarrstellenaufkommen abgerechnet worden sind.

Die Verkaufserlöse aus der Dotation Pfarre sind in Höhe der Anschaffungskosten des neuen Grundstücks wieder auf das Sachkonto 201000 "Basiskapital" umzubuchen.

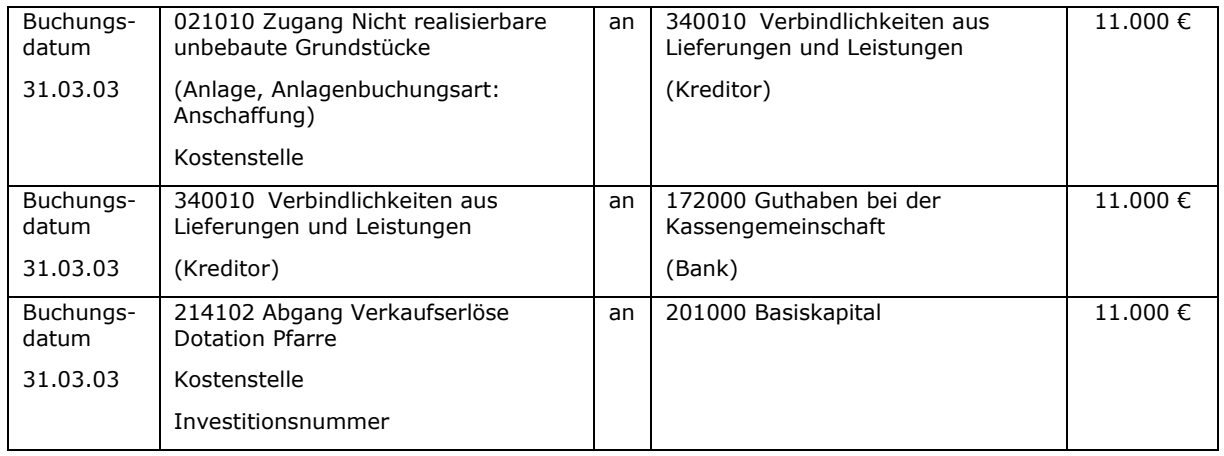

Es wird in der Praxis schwierig sein, ein Ersatzgrundstück zu beschaffen, dessen Anschaffungskosten inklusive der Anschaffungsnebenkosten genauso hoch wie der Verkaufserlös des alten Grundstücks ist. Im dargestellten Beispiel wurde davon ausgegangen, dass das neue Grundstück geringere Anschaffungskosten hat, als Verkaufserlöse zur Verfügung stehen. Der nicht wieder in Grundvermögen angelegte Betrag ist gemäß den geltenden Rechtsvorschriften an den Pfarrbesoldungsfonds abzuführen (siehe Punkt [9.4.4\)](#page-101-0).

Der Fall, dass die Anschaffungskosten höher sind als die Verkaufserlöse und deshalb aus dem Pfarrbesoldungsfonds wieder Gelder entnommen werden, wird hier nicht dargestellt.

### <span id="page-101-0"></span>**9.4.4 Wiederanlage von Grundstücksverkaufserlösen im Pfarrbesoldungsfonds**

Der Betrag in Höhe von 1.000 € in der Rücklage "Verkaufserlöse Dotation Pfarre", der im vorherigen Beispiel verblieben ist, muss nach Ablauf der Frist an den Pfarrbesoldungsfonds überwiesen werden, wenn kein Ersatzgrundstück gekauft werden konnte.

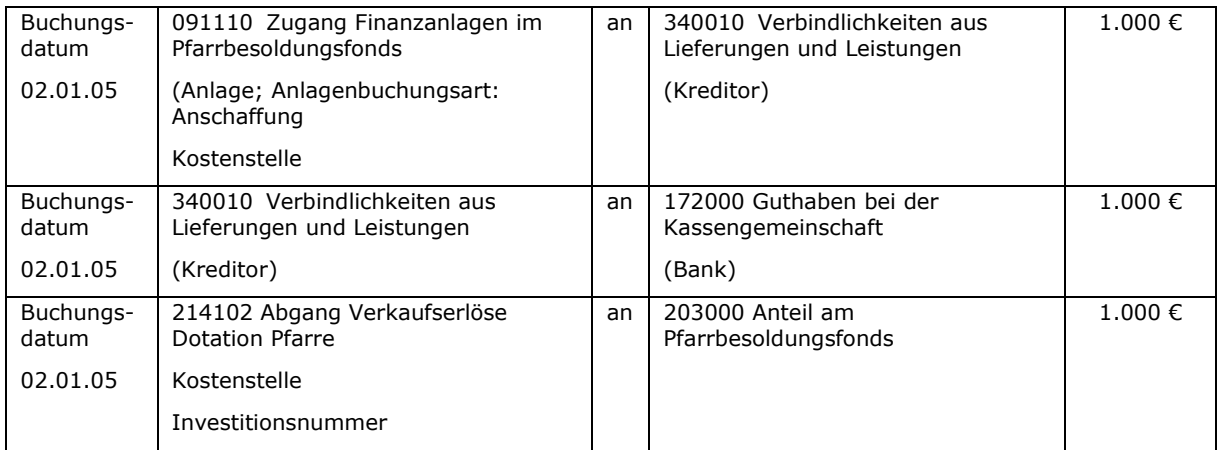

## **10. Darstellung der Geldanlagen im Rücklagen- und Darlehensfonds**

## <span id="page-102-0"></span>**10.1 Darstellung der Geldanlagen im RDF bei der GKZ**

Die Geldanlagen einer GKZ im RDF werden auf der Aktivseite der Bilanz unter der Vermögensposition B.II.5. "Einlagen im Rücklagen- und Darlehensfonds" dargestellt. Zu dieser Bilanzposition gehört das Sachkonto 157000 "Forderungen an den Rücklagen- und Darlehensfonds".

Hier wird der gesamte im RDF angelegte Betrag ausgewiesen. Es erfolgt keine Unterteilung des Betrages nach Zwecken, Kostenstellen oder Investitionsnummern.

Bei einer GKZ, die Gelder im RDF angelegt hat, wird auf der Passivseite der Bilanz die Herkunft des Kapitals dargestellt. Hier erfolgt auch der Einzelnachweis des im RDF angelegten Betrages.

Zuführungen zum RDF bzw. Entnahmen aus dem RDF werden aus Sicht der Kirchengemeinde als reiner Aktivtausch dargestellt.

Bei dem im RDF angelegten Geld handelt es sich teilweise um Rücklagen, teilweise um andere Passivposten, wie z.B. Sonderposten Überschüsse kostendeckender Bereich, zweckgebundene Spenden, Rückstellungen oder Legate.

Eine 1:1 Beziehung zwischen Geldanlagen im RDF und der Passivseite der Bilanz ist nicht möglich.

### **10.2 Darstellung im RDF**

Auf der Aktivseite der Bilanz der GKZ RDF sind die Girokonten sowie die einzelnen durch den RDF getätigten Geldanlagen auf den dafür vorgesehenen Sachkonten dargestellt (z.B. Tagesgelder, Rentenpapiere, weitere Anlageprodukte). Die einzelnen Finanzanlageprodukte sind ausschließlich über die Anlagenbuchhaltung zu buchen.

Auf der Passivseite der Bilanz sind Verbindlichkeiten gegenüber den GKZ auszuweisen.

Dazu ist im Sachkontenbereich 339500 - 339999 "Sonstige Verbindlichkeiten gegenüber kirchlichen Körperschaften" für jede GKZ, die Gelder im RDF anlegt, ein Verbindlichkeitskonto "Verbindlichkeiten des RDF ggü. GKZ xxxx" anzulegen. Die Buchungen auf diesen Konten müssen mit Kostenstelle erfolgen, damit das Zinsmodul die den verschiedenen Zinsarten (mit und ohne Abschöpfung) zugrunde liegenden Beträgen identifizieren kann. Die im RDF ausgewiesenen Verbindlichkeiten des RDF gegenüber einer GKZ (Konto 339xxx) müssen mit den bei der GKZ ausgewiesenen Forderungen an den RDF (Konto 157000) immer übereinstimmen.

### **10.3 Beispiel für die Erhöhung bzw. Minderung einer Geldanlage im RDF**

Beispiel: Der Kirchenvorstand der GKZ 1234 beschließt am 01.04.01 5.000 € im RDF anzulegen.

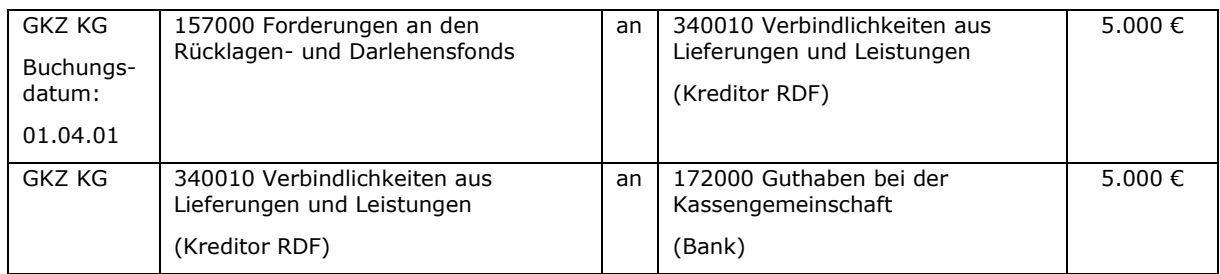

#### Auf der Seite der Kirchengemeinde ist zu buchen:

### Auf der Seite des Rücklagen- und Darlehensfonds ist zu buchen:

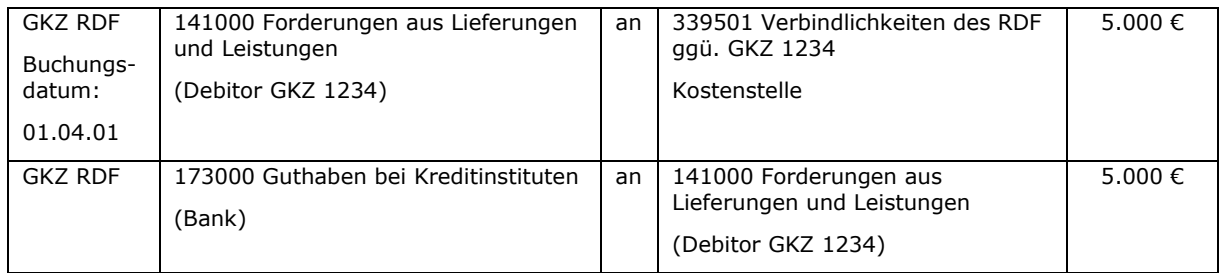

Bei einer Entnahme von Geld aus dem RDF wären die Buchungssätze "umzudrehen".

#### Weiterführung des Beispiels:

Gelder, die an den RDF gezahlt worden sind, werden durch den Verantwortlichen in verschiedenen Formen angelegt. Dabei ist es für die Buchung in der anlegenden Körperschaft unerheblich, wann die "wirkliche" Geldanlage durch den Fondsmanager erfolgt, da sich diese nur auf der Aktivseite der Bilanz des RDF widerspiegelt (Aktivtausch). Beispielsweise hat der Fondsmanager 12.000 € (einschließlich der 5.000 € der Kirchengemeinde 1234) in eine bestimmte Finanzanlage investiert. Dies stellt sich in der Bilanz des RDF wie folgt dar:

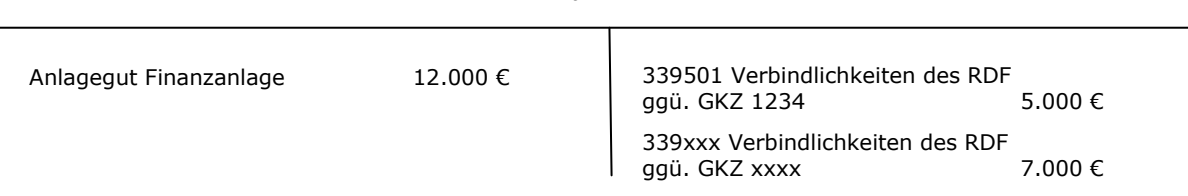

Bilanz RDF

Abbildung 33: Darstellung einer Finanzanlage in der Bilanz des RDF

#### **10.4 Verzinsung von angelegten Geldern**

Zins- und andere Finanzerträge, die durch den Rücklagen- und Darlehensfonds (RDF) erwirtschaftet werden, werden zunächst nur in der Ergebnisrechnung des RDF gebucht. Erst bei Ausschüttung (bzw. Thesaurierung) der Zinsen sind die Zinserträge in den einlegenden Körperschaften zu buchen.

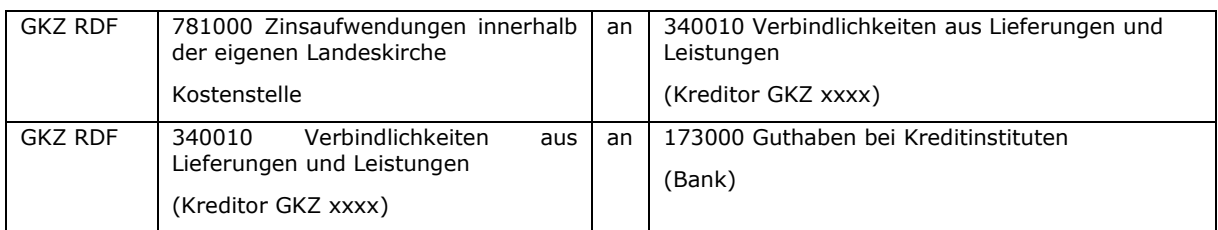

#### Für die Verzinsung sind folgende Buchungen im RDF vorzunehmen:

#### In der einlegenden Körperschaft sind folgende Buchungen erforderlich:

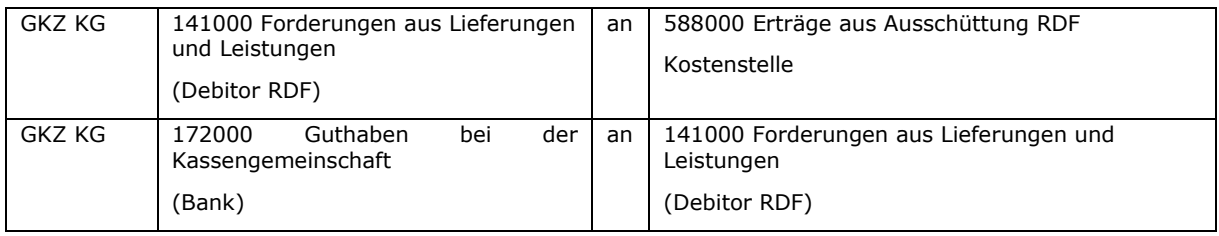

### Für die sofortige Wiederanlage (Thesaurierung) sind folgende Buchungen durchzuführen:

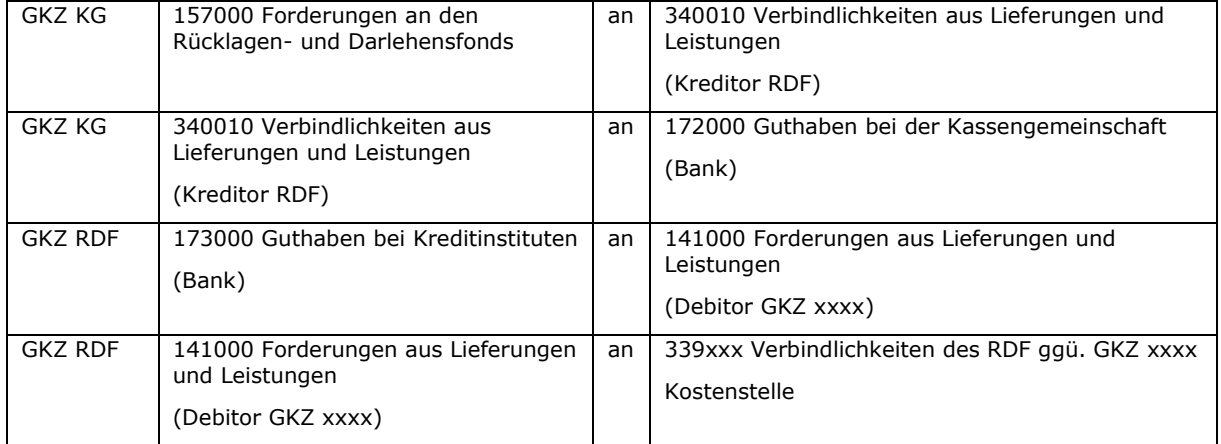

#### Zinsverteilung:

Die Nutzung des Zinsmoduls in newsystem ist Voraussetzung für die automatisierte Zinsverteilung.

Aus technischen Gründen werden die Zinsen bei der sofortigen Wiederanlage erst in die GKZ gebucht und anschließend wieder an den RDF zurückgebucht. Auf die detaillierte Darstellung der Buchungssätze für die Zinsverteilung innerhalb der Kirchengemeinde wurde aus Gründen der Übersichtlichkeit verzichtet. Die Funktionsweise des Zinsmoduls wird in der Dokumentation zu newsystem kirche beschrieben, die vom Landeskirchenamt herausgegeben wird.

Arten der Zinsverteilung:

a) aufgrund rechtlicher Verpflichtung

Für die aufgrund rechtlicher Verpflichtung zur zinsbringenden Anlage angelegten Gelder werden entsprechend den zugrunde gelegten Beträgen und Zinstagen für jeden einzelnen Zweck (Investitionsnummer) die Zinsen berechnet und im Buchblatt bereitgestellt. Hierfür ist zwingend erforderlich, die Verbindlichkeiten des RDF gegenüber den Kirchengemeinden (Sachkontenbereich 339500 – 339999 "Sonstige Verbindlichkeiten gegenüber kirchlichen Körperschaften") mit gesonderter Kostenstelle zu buchen. Für den Fall der Thesaurierung wird ebenfalls ein entsprechender Buchungsvorschlag erstellt.

### b) mit festem Zinssatz

Für zu einem festen Zinssatz angelegte Gelder im RDF wird ebenfalls der entsprechende Zins ermittelt und im Buchblatt zur Verbuchung bereitgestellt. Hierfür ist zwingend erforderlich, die Verbindlichkeiten des RDF gegenüber den Kirchengemeinden (Sachkontenbereich 339500 – 339999 "Sonstige Verbindlichkeiten gegenüber kirchlichen Körperschaften") mit gesonderter Kostenstelle zu buchen.

### c) weitere Verteilung der übrigen Zinserträge

Für alle weiteren Forderungen an den RDF werden die Zinsen in einem Betrag pro GKZ zur Verbuchung vorgeschlagen. Der Kirchenvorstand beschließt im Rahmen des Jahresabschlusses über die Verwendung des Bilanzergebnisses, in das die Zinserträge eingeflossen sind.

 $\_$  , and the contribution of the contribution of  $\mathcal{L}_\mathcal{A}$  , and the contribution of  $\mathcal{L}_\mathcal{A}$ 

\_\_\_\_\_\_\_\_\_\_\_\_\_\_\_\_\_\_\_\_\_\_\_\_\_\_\_\_\_\_\_\_\_\_\_\_\_\_\_\_\_\_\_\_\_\_\_\_\_\_\_\_\_\_\_\_\_\_\_\_\_\_\_\_

 $\_$  , and the contribution of the contribution of  $\mathcal{L}_\mathcal{A}$  , and the contribution of  $\mathcal{L}_\mathcal{A}$ 

\_\_\_\_\_\_\_\_\_\_\_\_\_\_\_\_\_\_\_\_\_\_\_\_\_\_\_\_\_\_\_\_\_\_\_\_\_\_\_\_\_\_\_\_\_\_\_\_\_\_\_\_\_\_\_\_\_\_\_\_\_\_\_\_

\_\_\_\_\_\_\_\_\_\_\_\_\_\_\_\_\_\_\_\_\_\_\_\_\_\_\_\_\_\_\_\_\_\_\_\_\_\_\_\_\_\_\_\_\_\_\_\_\_\_\_\_\_\_\_\_\_\_\_\_\_\_\_\_

\_\_\_\_\_\_\_\_\_\_\_\_\_\_\_\_\_\_\_\_\_\_\_\_\_\_\_\_\_\_\_\_\_\_\_\_\_\_\_\_\_\_\_\_\_\_\_\_\_\_\_\_\_\_\_\_\_\_\_\_\_\_\_\_

 $\_$  , and the contribution of the contribution of  $\mathcal{L}_\mathcal{A}$  , and the contribution of  $\mathcal{L}_\mathcal{A}$ 

\_\_\_\_\_\_\_\_\_\_\_\_\_\_\_\_\_\_\_\_\_\_\_\_\_\_\_\_\_\_\_\_\_\_\_\_\_\_\_\_\_\_\_\_\_\_\_\_\_\_\_\_\_\_\_\_\_\_\_\_\_\_\_\_

 $\_$  , and the contribution of the contribution of  $\mathcal{L}_\mathcal{A}$  , and the contribution of  $\mathcal{L}_\mathcal{A}$ 

\_\_\_\_\_\_\_\_\_\_\_\_\_\_\_\_\_\_\_\_\_\_\_\_\_\_\_\_\_\_\_\_\_\_\_\_\_\_\_\_\_\_\_\_\_\_\_\_\_\_\_\_\_\_\_\_\_\_\_\_\_\_\_\_

 $\_$  , and the contribution of the contribution of  $\mathcal{L}_\mathcal{A}$  , and the contribution of  $\mathcal{L}_\mathcal{A}$ 

\_\_\_\_\_\_\_\_\_\_\_\_\_\_\_\_\_\_\_\_\_\_\_\_\_\_\_\_\_\_\_\_\_\_\_\_\_\_\_\_\_\_\_\_\_\_\_\_\_\_\_\_\_\_\_\_\_\_\_\_\_\_\_\_

 $\_$  , and the contribution of the contribution of  $\mathcal{L}_\mathcal{A}$  , and the contribution of  $\mathcal{L}_\mathcal{A}$ 

Notizen

\_\_\_\_\_\_\_\_\_\_\_\_\_\_\_\_\_\_\_\_\_\_\_\_\_\_\_\_\_\_\_\_\_\_\_\_\_\_\_\_\_\_\_\_\_\_\_\_\_\_\_\_\_\_\_\_\_\_\_\_\_\_\_\_
## <span id="page-108-0"></span>**11. Finanzanlagen**

Kapitalvermögen der Kirchengemeinden und Kirchenkreise ist so anzulegen, dass unter Berücksichtigung der Sicherheits- und Liquiditätserfordernisse auch über mehrjährige Marktzyklen ein nachhaltiger Kapitalertrag erzielt werden kann. Die Anlage von Kapitalvermögen ist durch Rundverfügung geregelt. Insbesondere wird hier auf die Rahmenbedingungen eingegangen und es werden die möglichen bzw. erlaubten Arten von Finanzanlagen erläutert.

Für eine bessere Übersichtlichkeit und Auswertbarkeit werden die einzelnen Finanzanlagen über die Anlagenbuchhaltung dargestellt. Bei Finanzanlagen, bei denen bestimmte Mengen gekauft werden, sind die Mengen auch in der Anlagenbuchhaltung darzustellen (Haken bei "Mehrfachanlage" und Angabe der Menge beim Buchen der Eingangsrechnung).

Die Finanzanlagen werden in der Anlagenbuchhaltung auf verschiedene Anlagenbuchungsgruppen gebucht, damit diese direkt in der nötigen Detailtiefe für die jährliche Statistik vorliegen. Die folgende Übersicht zeigt die verschiedenen Anlagenbuchungsgruppen:

## **Code Anlagenbuchungsgruppe**

- 09110 Finanzanlagen im Pfarrbesoldungsfonds
- 09300 Genossenschaftsanteile
- 09310 Genossenschaftsanteile inländ. kirchlicher Banken
- 09410 Mehrheitsbeteil./ Verb. Untern. (beh. Gesellsch.)
- 09420 Einfache Beteiligungen (>25 bis 50 %)
- 09490 Sonstige Beteiligungen (bis 25%)
- 09440 Genussrechte oder stille Beteilig. inländ. kirchl. Banken
- 09510 Ausleihungen innerhalb des kirchl. Bereichs
- 09520 Ausleihungen außerhalb des kirchl. Bereichs
- 09610 Wertpapiere öffentliche Hand
- 09620 Pfandbriefe
- 09630 Sparbriefe
- 09640 Spareinlagen
- 09650 Festgeld
- 09660 Inhaberschuldverschreibungen
- 09670 Unternehmensanleihen u. ausländische Staatsanleihen
- 09710 Rentenfonds
- 09720 Aktienfonds
- 09730 Mischfonds
- 09740 Geldmarktfonds
- 09750 Garantiefonds
- 09760 Immobilienfonds/Anteile an Grundstückssondervermögen
- 09810 Kirchliche Vermögensverwaltung NLB
- 09820 Kirchliche Vermögensverwaltung EB

Die kurzfristigen Wertpapiere des Umlaufvermögens werden ohne die Anlagenbuchhaltung direkt auf den Sachkonten gebucht.

## **11.1 Anschaffung von Finanzanlagen**

Grundsätzlich steht bei der Bilanzierung der Anschaffung von Finanzanlagen das Prinzip der Vorsicht im Mittelpunkt. Nebenkosten der Anschaffung erhöhen grundsätzlich nicht den Wert der Anlage, sondern stellen Aufwand dar. Stückzinsen, die zu zahlen sind, sind ebenfalls als Aufwand zu behandeln.

Nachfolgende Übersicht stellt die im Wesentlichen auftretenden Geschäftsvorfälle dar:

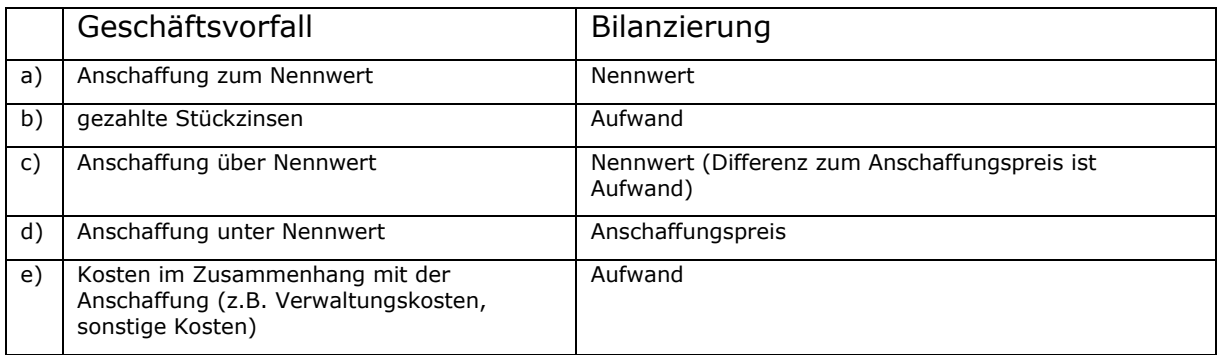

Beim Kauf der Anlage wird die Sollstellung in newsystem erfasst. Der offene Posten wird anschließend bei Buchung des Kontoauszugs ausgeglichen.

Nachfolgend werden einige Buchungsbeispiele dargestellt:

a) Kauf eines Festgeldes in Höhe von 50.000 €:

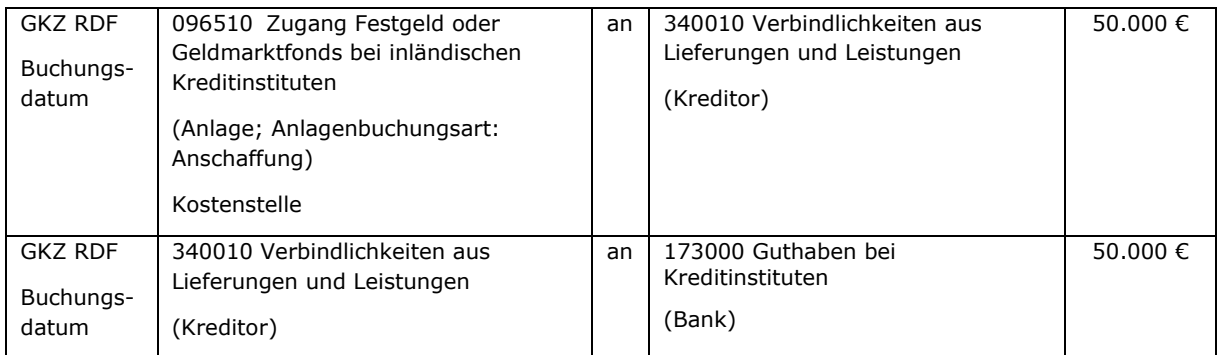

#### b) Kauf einer Schuldverschreibung zum Nennwert von 100.000 €; es sind Stückzinsen von 1.000 € zu zahlen.

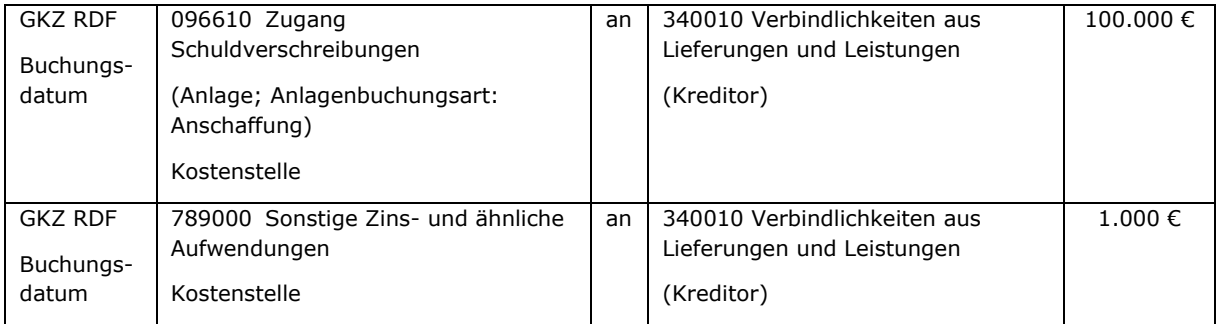

### Die Belastung auf dem Bankkonto ist zu buchen:

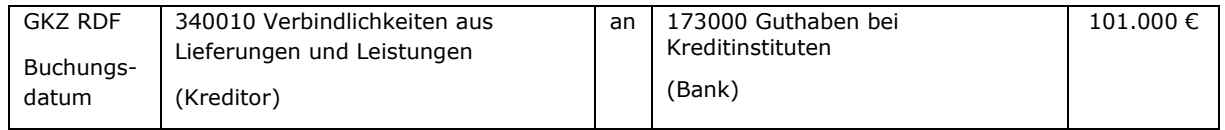

## c) Kauf einer Unternehmensanleihe für 100.000 € (Nennwert 98.000 €).

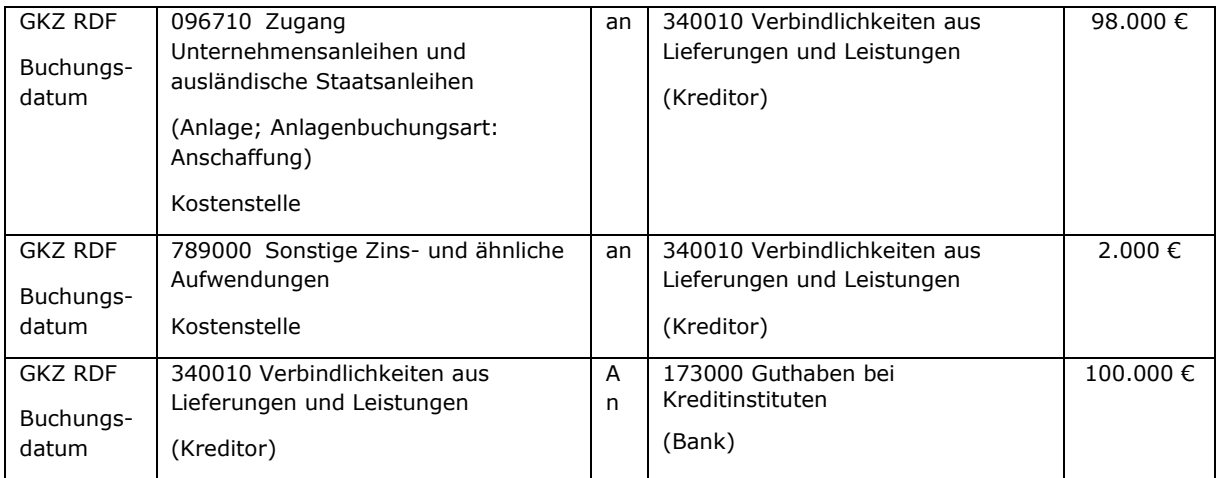

## d) Kauf einer Unternehmensanleihe für 95.000 € (Nennwert 100.000 €).

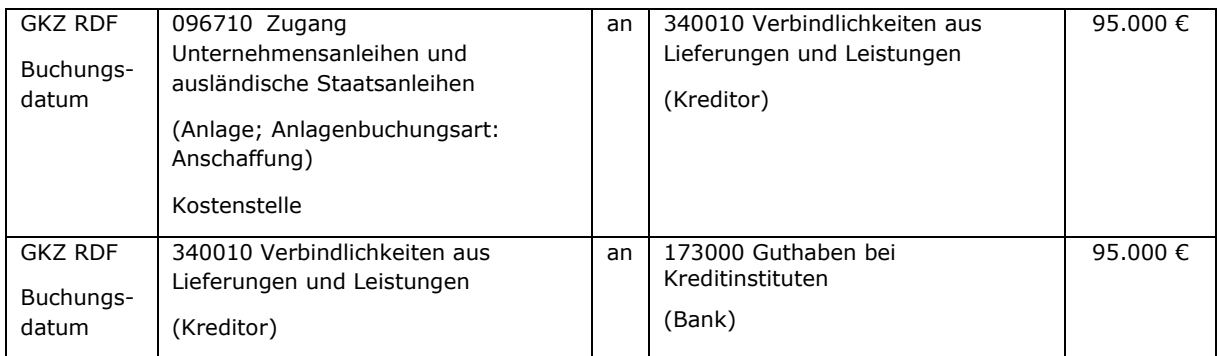

#### e) Die Bank berechnet für die Anschaffung einer Finanzanlage Nebenkosten von 100 €:

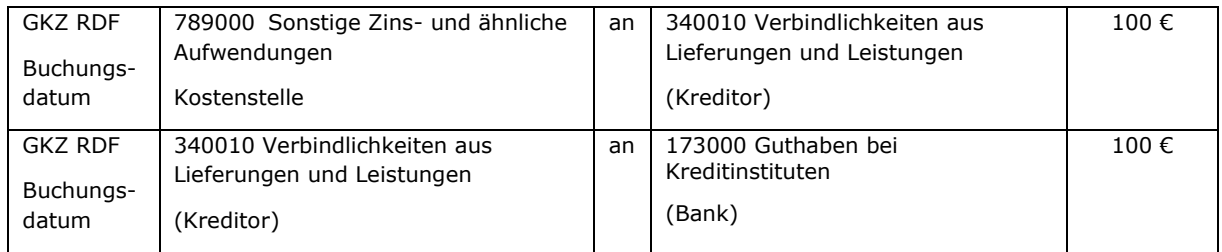

## **11.2 Erträge und Aufwendungen aus gehaltenen Finanzanlagen**

Je nach Anlageform verursachen gehaltene Finanzanlagen Erträge und Aufwendungen. Beispiele hierfür sind:

- Zinserträge
- Depotgebühren

#### Verwaltungskosten

Diese sind im Zeitpunkt des Zu- oder Abflusses als Ertrag bzw. Aufwand zu buchen. Aufgrund der Regelungen zur Periodenabgrenzung sind Zinserträge nicht abzugrenzen. Die Zinserträge sind auf den Sachkonten der Kontenklasse 58 zu buchen. Je nachdem, von wem oder wofür die Zinsen gezahlt werden, ist ein entsprechendes Konto auszuwählen.

Beispiele:

Für eine Festgeldanlage wird ein Zinsertrag von 500 € von einem Kreditinstitut gutgeschrieben.

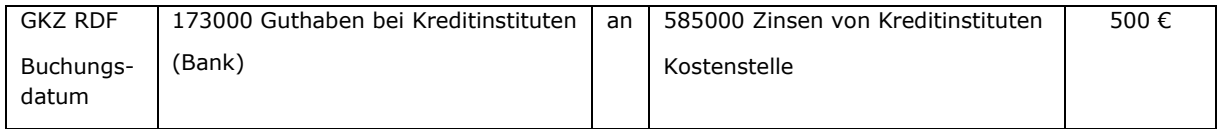

Die Bank berechnet Depotgebühren von 100 €.

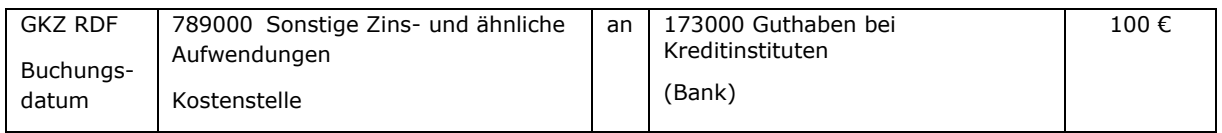

## **11.3 Verkauf von Finanzanlagen**

Der Verkauf von Finanzanlagen kann ergebnisneutral oder ergebniswirksam sein – je nach Wertverhältnissen am Verkaufstag bzw. je nach Finanzanlage.

Es können Gebühren bzw. Kosten für den Verkauf anfallen. Außerdem ist es möglich, dass nicht die ganze Finanzanlage verkauft wird, sondern nur ein Teil. Es handelt sich dann um einen sogenannten Teilverkauf in der Anlagenbuchhaltung. Bei der Buchung des Verkaufs ist darauf zu achten, dass bei Finanzanlagen mit Mengen die entsprechende Stückzahl beim Verkauf mit gebucht wird.

Grundsätzlich ist festzuhalten, dass Kosten im Zusammenhang mit dem Verkauf als Aufwand zu buchen sind.

Bei einem Verkauf über dem (ggf. anteiligen) Buchwert der Anlage entsteht ein Ertrag; bei einem Verkauf unter Buchwert ein Aufwand. Die Buchung dieser Erträge und Aufwendungen erfolgt automatisch über die Anlagenbuchhaltung aufgrund der Hinterlegungen in den Anlagenbuchungsgruppen.

Beim Verkauf der Anlage wird die Sollstellung in newsystem erfasst. Der offene Posten wird anschließend bei Buchung des Kontoauszugs ausgeglichen.

Beispiele:

a) Eine Festgeldanlage über 200.000 € wird am Ende der Laufzeit auf das Konto des Rücklagen- und Darlehensfonds überwiesen.

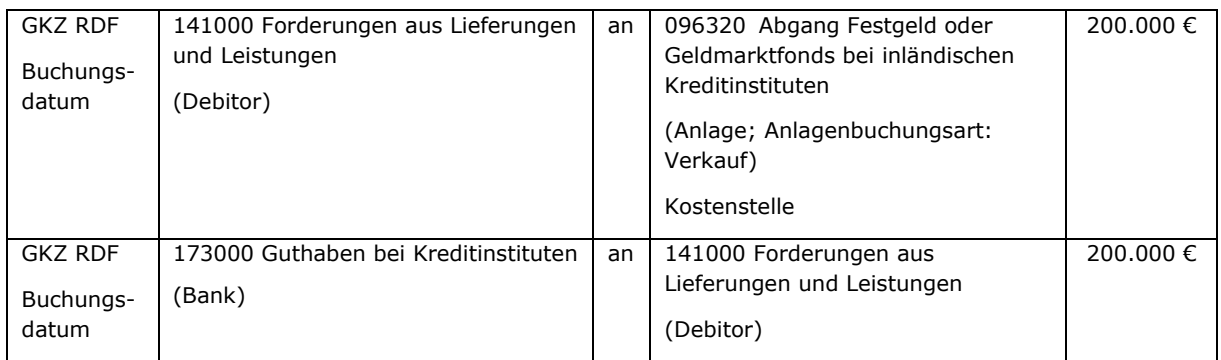

## b) Die Bank berechnet Gebühren für den Verkauf einer Finanzanlage von 100 €.

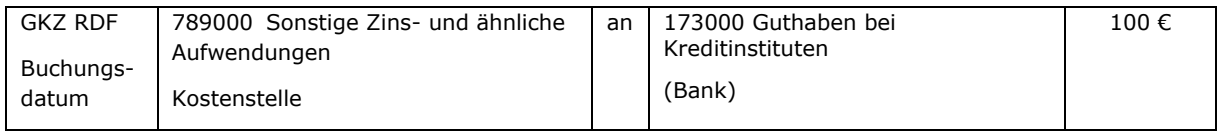

#### Verkauf von 60 Stück Rentenfondsanteilen zum Preis von 600 € je Stück (Buchwert bei Durchschnittsbewertung 500 €)

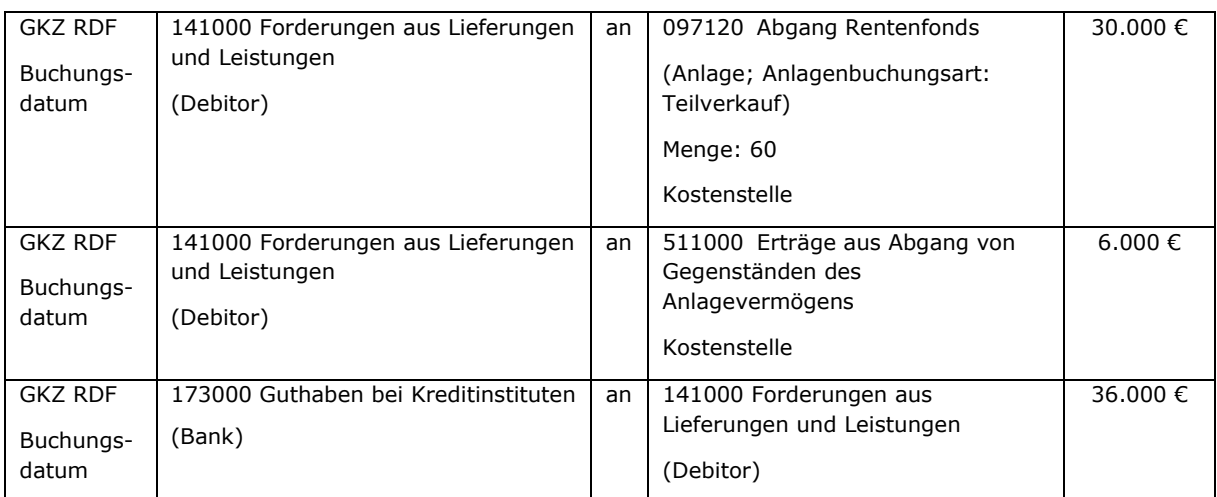

## **11.4 Finanzanlagen beim Jahresabschluss**

Beim Jahresabschluss sind im Rahmen der Inventur die Finanzanlagen auf ihre Werthaltigkeit zu überprüfen (Depotauszug).

Dabei ist der aktuelle Marktwert für die Finanzanlagen zum Stichtag 31.12. zu ermitteln und nachrichtlich aufzuzeigen.

Für die einzelnen Finanzanlagen ist zu prüfen, ob der aktuelle Marktwert über oder unter dem Buchwert der einzelnen Finanzanlagen liegt oder diesem entspricht.

- a) Buchwert ist gleich dem Marktwert (z.B. bei Festgeld) Hier ist nichts zu buchen.
- b) Buchwert ist größer als der Marktwert

Es ist zu prüfen, ob es sich um eine voraussichtlich dauerhafte Wertminderung handelt. Von einer voraussichtlich dauerhaften Wertminderung ist auszugehen, wenn der Wert der Finanzanlage den Anschaffungspreis während eines erheblichen Teils der voraussichtlichen Verweildauer in der GKZ nicht erreichen wird.

Wenn dies der Fall ist, ist eine außerplanmäßige Abschreibung auf den Marktwert vorzunehmen. Sollten Mengen bei der Finanzanlage geführt werden, ist die Menge "Null" bei der Buchung der Abschreibung anzugeben.

Beispiel:

Ein Mischfonds steht mit einem Buchwert von 50.000 €, für die er auch gekauft wurde, im Anlagevermögen. Der Marktwert zum Bilanzstichtag beträgt 45.000 €. Aufgrund der aktuellen Wirtschaftslage ist nicht davon auszugehen, dass sich der Wert des Fonds wieder erholen wird. Die Fondsanteile sind deshalb außerplanmäßig um 5.000 € abzuschreiben.

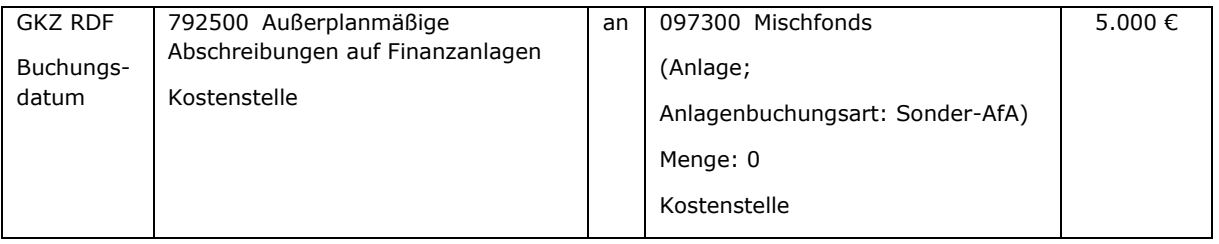

c) Buchwert ist kleiner als der Marktwert

Sollte in der Vergangenheit aufgrund einer dauerhaften Wertminderung eine außerplanmäßige Abschreibung erfolgt sein, ist eine Zuschreibung bis zum Marktwert – maximal aber bis zum Anschaffungspreis - vorzunehmen. Eine Bewertung über den Anschaffungspreis hinaus ist ausgeschlossen (Anschaffungswertprinzip).

Beispiel:

Ein Mischfonds steht mit einem Buchwert von 50.000 € im Anlagevermögen. Der Marktwert zum Bilanzstichtag beträgt 55.000 €, der Mischfonds wurde für 52.000 € gekauft.

Es ist für die Fondsanteile nun eine Zuschreibung bis zum Anschaffungspreis in Höhe von 2.000 € notwendig, um die außerplanmäßige Abschreibung zu korrigieren.

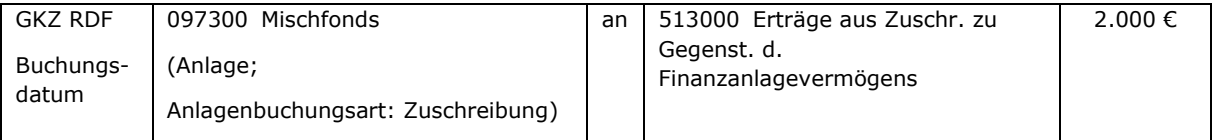

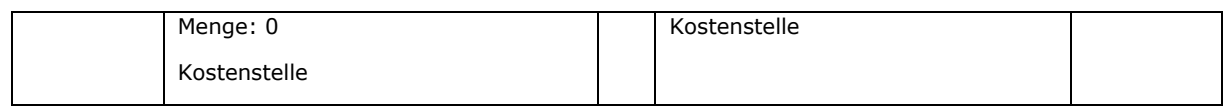

## **12. Zweckgebundene Spenden**

## **12.1 Überblick**

Bei zweckgebundenen Spenden handelt es sich um Mittel mit einer speziellen Zweckbindung, die zurückzuzahlen sind, wenn der Zweck nicht erfüllt werden kann bzw. wegfällt. Spenden sind für den jeweiligen Spendenzweck zeitnah zu verbrauchen.

Das bedeutet, dass Spenden für bestimmte Projekte (z.B. Baumaßnahmen, bestimmte Anschaffungen) zu verbrauchen sind, wenn das Projekt zu finanzieren ist. Möglicherweise sind die Spenden dann über mehrere Jahre zunächst zu sammeln und in der Bilanz auf der Passivseite als Sonderposten mit Verbindlichkeitscharakter auszuweisen. Bei Durchführung des Projektes – spätestens zum Jahresabschluss – sind entsprechende Umbuchungen in den Ertrag bzw. in den Sonderposten für erhaltene Investitionszuweisungen vorzunehmen.

Bei Spenden zur Finanzierung von laufenden Aufwendungen (z.B. Spende für Kirchenmusik) muss spätestens beim Jahresabschluss geprüft werden, ob die Spenden für Kirchenmusik verbraucht worden sind. Bei Prüfung der Buchungen in der jeweiligen Kostenstelle (z.B. Kirchenmusik) ist bei Vorhandensein von weiteren Erträgen eine bestimmte Reihenfolge der Verwendung der Mittel zu unterstellen.

Beispiel:

Für Kirchenmusik sind im Jahr 01 Spenden in Höhe von 200 € eingegangen. Außerdem gibt es eine Zuweisung über 800 €.

Es sind 1.000 € Erträge in der Kostenstelle gebucht (200 € Spendenertrag und 800 € Zuweisungsertrag).

Aufwendungen für Kirchenmusik gab es im Beispiel nur in Höhe von 700 €.

Grundsätzlich sind Spenden zeitnah zu verbrauchen. Deshalb wird unterstellt, dass die Spenden zuerst verbraucht worden sind und erst danach die Zuweisung.

Im Rahmen der Jahresabschlussbuchungen ist also ein Spendenertrag von 200 € sowie ein Ertrag aus Zuweisungen von 800 € auszuweisen. Dies führt zu einem Überschuss in der Kostenstelle von 300 €, der das Jahresergebnis und damit das Reinvermögen der Kirchengemeinde erhöht. Der Betrag kann unter Berücksichtigung der Voraussetzungen des Zuweisungsgebers für die Bildung von freien Rücklagen einer solchen zugeführt werden.

Es bleibt festzuhalten, dass Spenden zeitnah zu verwenden sind und zuerst für den jeweiligen Zweck verwendet werden.

Sollten zum Jahresende Spenden noch nicht zweckentsprechend verwendet worden sein, sind sie auf der Passivseite der Bilanz unter der Bilanzposition B VI 1. "Noch nicht verwendete zweckgebundene Spenden" auszuweisen.

Für zweckgebundene Spenden wird häufig die zinsbringende Anlage der Gelder bis zu ihrer Verwendung vorgenommen. In den meisten Fällen findet eine Geldanlage im RDF statt.

Für die Buchung von noch nicht verwendeten Spenden werden folgende Konten verwendet:

- 281100 Noch nicht verwendete zweckgebundene Spenden
- 281110 Zugang noch nicht verw. zweckgebundene Spenden
- 281120 Abgang noch nicht verw. zweckgebundene Spenden

Für den Nachweis und die Auswertung des Spendenzwecks werden eine Kostenstelle und eine Investitionsnummer bei der Buchung mitgegeben. So kann nachgewiesen werden, für welche Zwecke Mittel zur Verfügung stehen.

Spenden werden als Ertrag auf folgenden Konten gebucht:

- 482000 Spenden
- 482100 Spenden und Kollekten
- 482200 Freiwilliges Kirchgeld
- 482900 Sonstige Spenden

Die Investitionsnummer ist dafür gedacht, den Spendenzweck noch nicht verwendeter Spenden nachzuweisen. Es ist möglich, auch die Spendenerträge bei der Buchung mit einer Investitionsnummer zu versehen. Es ist hierbei abzuwägen, ob der hierfür benötigte Zeitaufwand in einem angemessenen Verhältnis zum Informationsbedarf steht.

Wenn die Spendenerträge ebenfalls mit Investitionsnummer gebucht werden, muss im Rahmen des Jahresabschlusses der Verbrauch dargestellt werden, da ansonsten in den Auswertungen die Erträge über die Jahre kumuliert werden. Hierfür wird zweizeilig auf dem Spendenertragskonto einmal mit und einmal ohne Investitionsnummer gebucht.

Beispiel:

In Ergänzung zum Beispiel in Kapitel [12.2.1](#page-118-0) ist am 31.12.01 der Verbrauch von 1.400 € zu buchen.

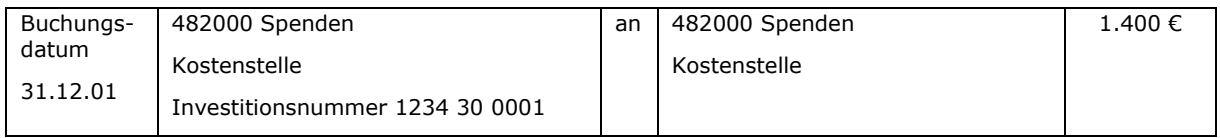

Noch nicht verwendete zweckgebundene Spenden müssen finanzgedeckt sein. Wenn der Spendenzweck realisiert wird, müssen die finanziellen Mittel für die Finanzierung des Zweckes zur Verfügung stehen.

Sollten Zinsen für noch nicht verwendete Spenden anfallen, so sind diese nicht dem Sonderposten für Spenden zuzuordnen. Die Zinsen stellen einen Ertrag dar und können – bei Vorliegen der Voraussetzungen für die Bildung von freien Rücklagen - einer freien Rücklage bei der Ergebnisverwendung im Rahmen des Jahresabschlusses zugeführt werden. Die Festlegung, dass Zinsen für zweckgebundene Spenden ebenfalls für den Spendenzweck verwendet werden sollen, ist interner Natur und erhöht nicht die Verpflichtung gegenüber dem Spender.

Anmerkung zur Übernahme kameraler Rücklagen:

Bei vielen alten kameralen Rücklagen lassen sich zweckgebundene Spenden (externe Zweckbindung) und lediglich intern zweckgebundene Mittel nicht mehr auseinanderrechnen bzw. ist eine mögliche externe Zweckbindung nicht mehr nachzuvollziehen. In diesem Fall können die Rücklagen pragmatisch als "freie Rücklagen" auf der Passivseite im Reinvermögen dargestellt werden. Dieses Vorgehen entbindet allerdings nicht von der Pflicht, den Spenderwillen zu berücksichtigen.

## **12.2 Unterscheidung von zweckgebundenen Spenden**

Bei den zweckgebundenen Spenden sind für die Buchung grundsätzlich folgende Unterscheidungen vorzunehmen:

- zweckgebundene Spenden zur Finanzierung von Aufwendungen und
- zweckgebundene Spenden zur Finanzierung von Anschaffungskosten bzw. Herstellungskosten eines Vermögensgegenstandes.

## <span id="page-118-0"></span>**12.2.1 Zweckgebundene Spenden zur Finanzierung von Aufwendungen**

Bei der Buchung von zweckgebundenen Spenden zur Finanzierung von Aufwendungen wird der Spendenertrag immer auf dem jeweiligen Spendenertragskonto gebucht. Beim Jahresabschluss ist zu prüfen, ob die Spende verbraucht worden ist. Ist dies nicht der Fall, dann ist eine Umbuchung auf das Passivkonto 281110 "Zugang noch nicht verwendete zweckgebundene Spenden" vorzunehmen. Mit dem Jahresabschluss des Folgejahres ist zu überprüfen, ob die Spende verwendet wurde. Bei Verbrauch der Spende erfolgt eine Umbuchung auf das Konto 507000 "Ertrag aus zweckgebundenen Spenden".

## Beispiel:

Eine Spende über 2.000 € geht im Jahr 01 ein. Im selben Jahr ist Aufwand in Höhe von 1.400 € entstanden. Im Jahr 02 wird der Rest der Spende verbraucht:

## a) Buchung bei Eingang der Spende auf dem Bankkonto

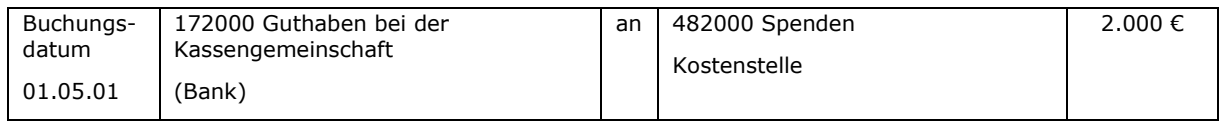

## b) Korrektur der Spendenerträge wegen noch nicht zweckentsprechender Verwendung zum 31.12.01

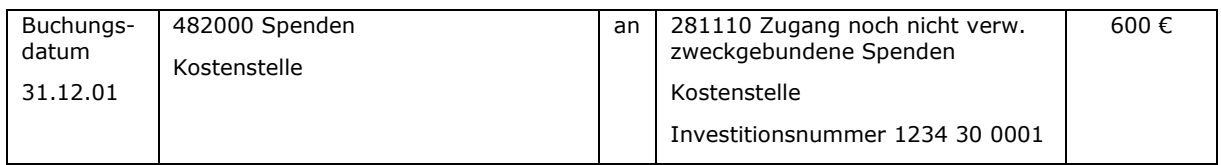

c) Verbrauch der Spende im Jahr 02 (beim Jahresabschluss festgestellt):

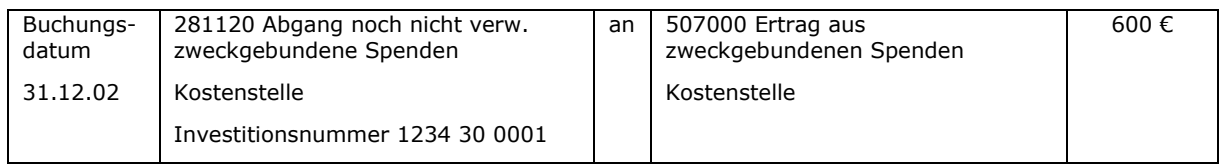

Ein Spendenertrag entsteht erst, wenn die Spende zur Finanzierung von zweckentsprechendem Aufwand verwendet wird. Das kann sofort, im Laufe des Haushaltsjahres oder erst in späteren Haushaltsjahren sein. Im betrachteten Beispiel ist der Spendenertrag in den Jahren 01 und 02 zu berücksichtigen.

Durch dieses Vorgehen beim Buchen werden der Spendenertrag und die zweckentsprechenden Aufwendungen im gleichen Haushaltsjahr in der Ergebnisrechnung ausgewiesen.

#### **12.2.1.1 Buchungsbeispiel zweckgebundene Spenden für den Kindergarten**

Für eine zweckgebundene Spende, die sofort bzw. im gleichen Haushaltsjahr verbraucht wird, um damit Aufwendungen abzudecken, wird sofort bei Geldeingang eine Ertragsbuchung erfolgen.

Wenn also für den Kindergarten der Gemeinde am 01.04.01 200 € eingehen, ist wie folgt zu buchen:

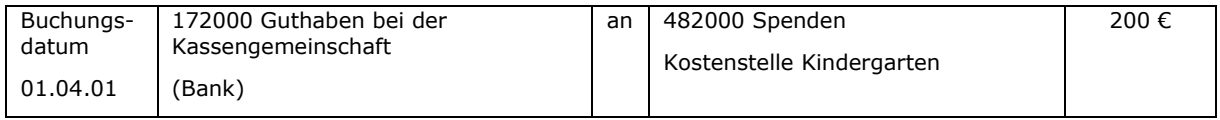

Im Rahmen der Jahresabschlussarbeiten ist dennoch zu prüfen, ob die Spende tatsächlich auch verbraucht worden ist. Wenn nicht, dann ist eine Umbuchung auf das Sachkonto 281110 "Zugang noch nicht verw. zweckgebundene Spenden" unter Angabe von Kostenstelle und Investitionsnummer vorzunehmen.

#### <span id="page-119-0"></span>**12.2.1.2 Buchungsbeispiel zweckgebundene Spenden für die Kirchenrenovierung**

Es wurden zweckgebundene Spenden für die Kirchenrenovierung im Jahr 01 (1.000 €) und im Jahr 02 (2.000 €) gesammelt. Die gesammelten Gelder wurden im RDF angelegt. Im Jahr 03 wurde die Kirchenrenovierung durchgeführt und die gesammelten Spenden zur Finanzierung verwendet.

a) Eingang einer Spende (1.000 €) für die Kirchenrenovierung auf dem Bankkonto am 01.03.01

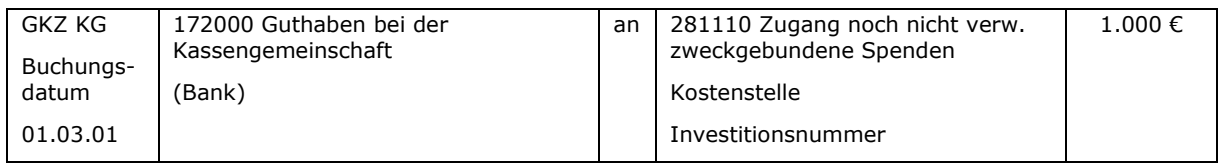

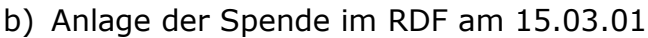

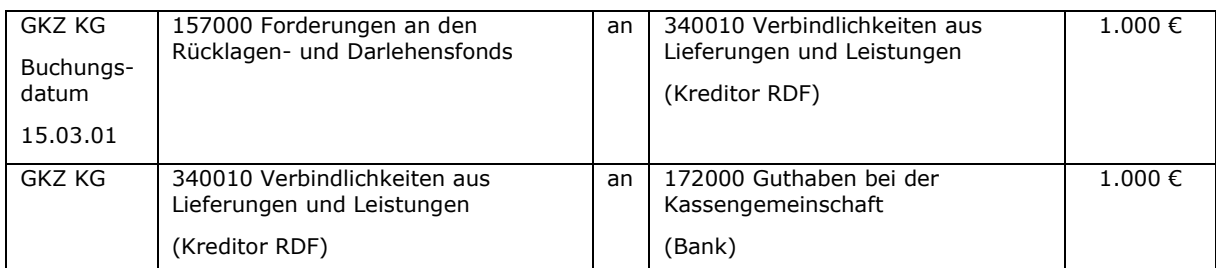

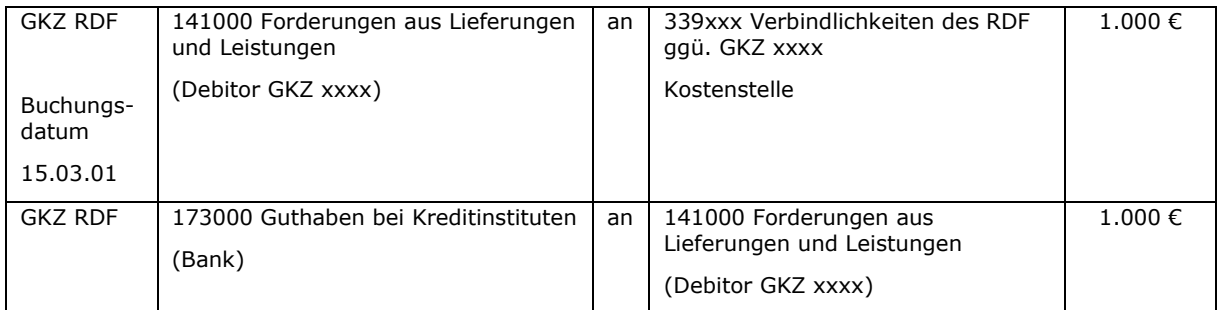

#### c) Eingang einer Spende (2.000 €) für die Kirchenrenovierung auf dem Bankkonto am 01.05.02

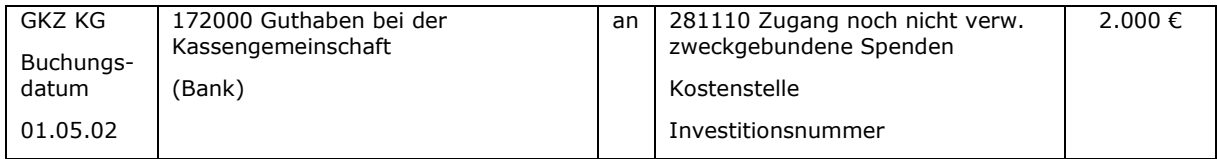

# d) Anlage der Spende im RDF am 15.05.02

Buchungen analog b)

e) Durchführung der Kirchenrenovierung, Rechnungseingang über 30.000 € am 01.06.03

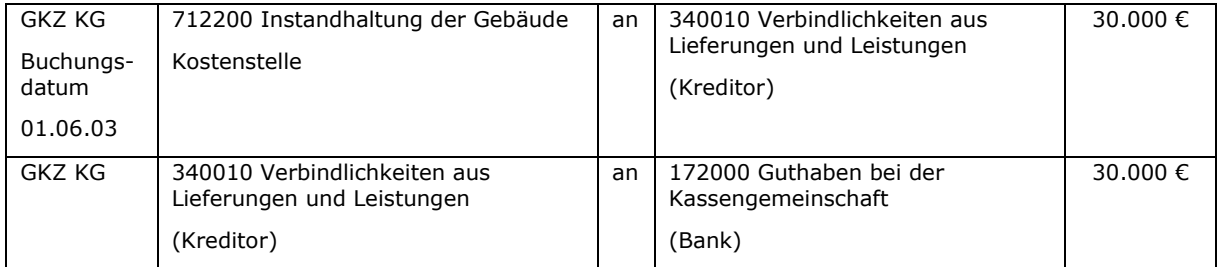

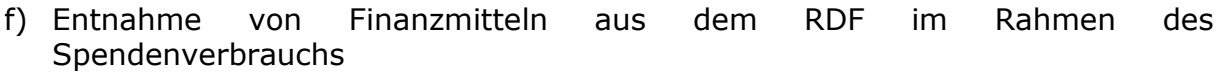

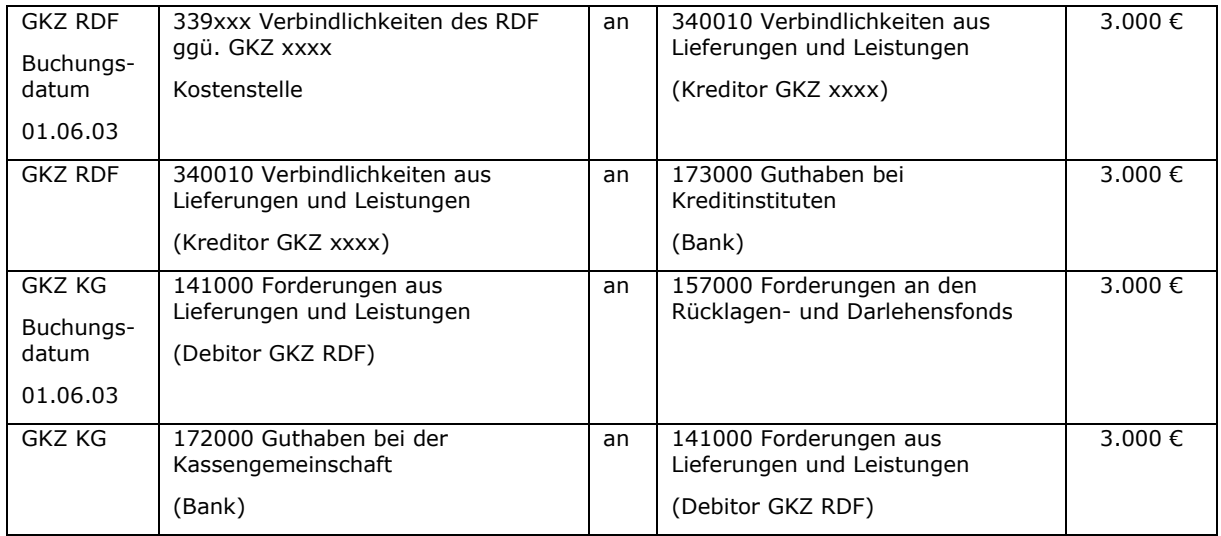

#### g) Buchung des Spendenverbrauchs

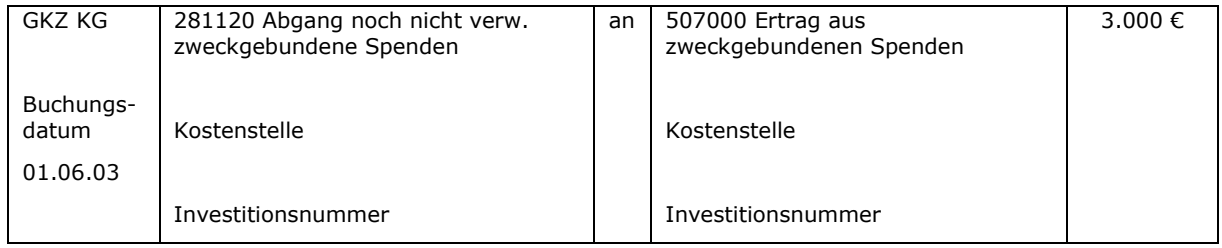

Anmerkung:

Der Spendenertrag ist in dem Jahr zu buchen, in dem die zweckentsprechende Verwendung erfolgt (also der Aufwand angefallen ist). Sollten z.B. bei größeren Baumaßnahmen Aufwendungen in mehreren Jahren anfallen, dürfen auch die Spendenerträge auf diese Jahre aufgeteilt werden. Dabei ist wichtig, dass der in einem Jahr gebuchte Spendenertrag nie höher sein darf als die zu finanzierenden Aufwendungen.

#### <span id="page-121-0"></span>**12.2.2 Zweckgebundene Spenden zur Finanzierung eines Vermögensgegenstandes**

Bei Eingang der Spende zur Finanzierung der Anschaffung eines Vermögensgegenstandes wird diese auf den Sonderposten für noch nicht verwendete, zweckgebundene Spenden gebucht.

Nach (Fertigstellung und) Inbetriebnahme des Vermögensgegenstandes ist ein Sonderposten aus erhaltenen Investitionszuschüssen von sonstigen Dritten (Sachkonto 2755xx bzw. 2759xx) zu bilden (Passivtausch). Dieser ist über die Nutzungsdauer des Vermögensgegenstandes erfolgswirksam aufzulösen.

Spenden, die nach der Aktivierung des Vermögensgegenstandes eingehen, werden dem Sonderposten zugeführt und werden über die Restlaufzeit aufgelöst.

#### Beispiel:

In einer Kirchengemeinde wurden im Jahr 01 Spenden für die Anschaffung eines neuen Gemeindebusses gesammelt (5.000 €). Die Anschaffung des Fahrzeugs findet im Jahr 02 statt; Anschaffungskosten des Fahrzeugs: 20.000 €.

a) Eingang einer Spende (5.000 €) für die Anschaffung eines Gemeindebusses auf dem Bankkonto am 01.04.01

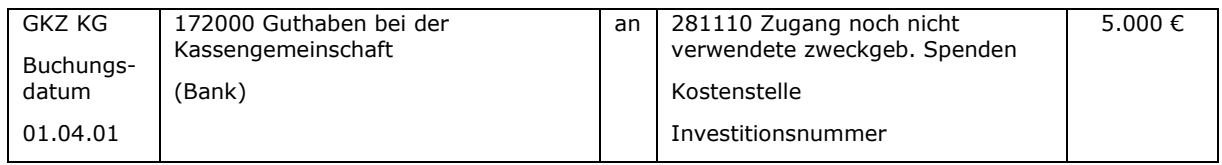

#### b) Anschaffung des Gemeindebusses, Rechnungseingang über 20.000 € am 01.07.02

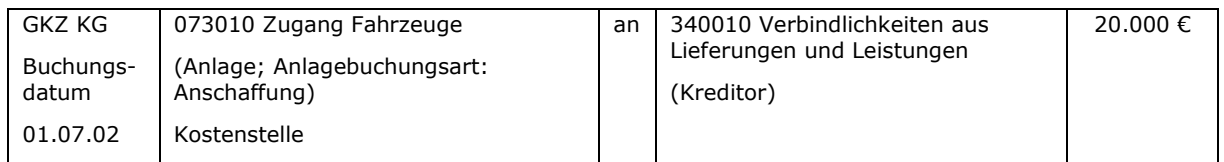

#### c) Bildung eines Sonderpostens für die erhaltenen Investitionszuschüsse (zweckentsprechende Verwendung der Spende)

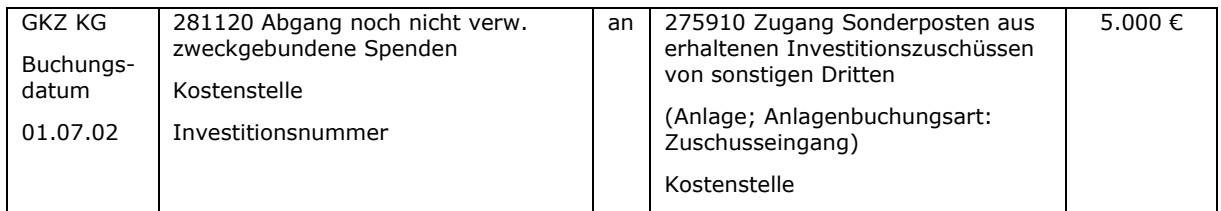

#### d) Abschreibung des Fahrzeuges und Auflösung des Sonderpostens zum 31.12.02

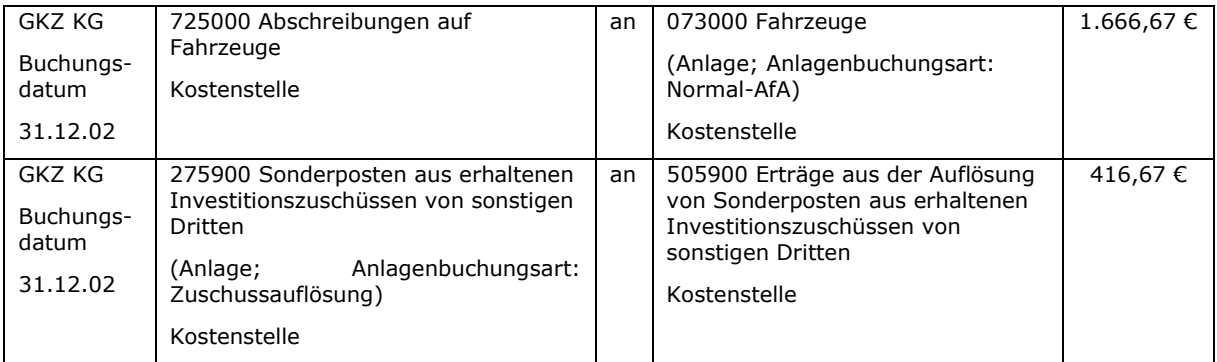

#### Anmerkung:

Der Sonderposten aus erhaltenen Investitionszuschüssen ist zum Zeitpunkt der Fertigstellung bzw. Inbetriebnahme des Vermögensgegenstandes zu bilden.

#### Notizen

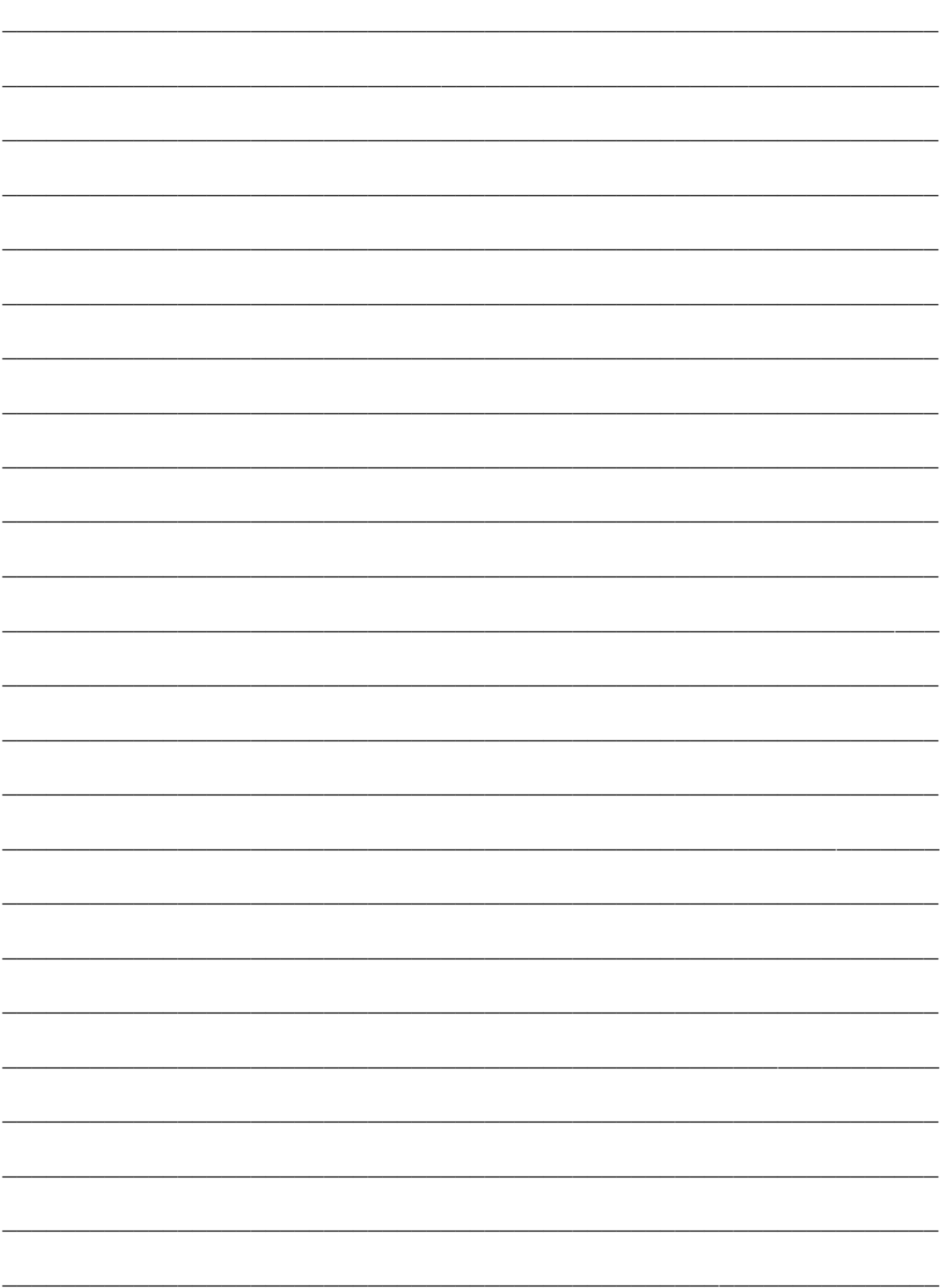

## **13. Kollekten**

Bei Kollekten sind folgende grundsätzliche Fälle zu unterscheiden:

- a) Kollekten, die in der Kirchengemeinde für einen bestimmten Zweck verwendet werden sollen (z.B. Diakonie in der eigenen Gemeinde, Anschaffung neuer Gesangbücher, Unterhaltung Spielgeräte Kindergarten, Anschaffung Kronleuchter) und
- b) Kollekten, die an das Landeskirchenamt, den Kirchenkreis oder einen Dritten weitergeleitet werden (z.B. Pflichtkollekten laut Kollektenplan, Brot für die Welt, Kulturstiftung für Kinder).

Nachfolgend wird der buchhalterische Umgang mit diesen verschiedenen Arten von Kollekten dargestellt.

#### **13.1 Kollekten, die in der Kirchengemeinde verwendet werden sollen**

Diese Kollekten wurden für einen bestimmten Zweck gesammelt und stehen für die Finanzierung eines genau bestimmten Zwecks in der Kirchengemeinde zur Verfügung.

Diese Kollekten weisen buchungstechnisch wenig Unterschiede zu den unter Kapitel [11](#page-108-0) dargestellten zweckgebundenen Spenden auf.

Sollten diese Kollekten zum Jahresende noch nicht zweckentsprechend verwendet worden sein, sind sie – wie die zweckgebundenen Spenden – unter der Bilanzposition B Sonderposten VI "Noch nicht verwendetes zweckgebundenes Vermögen" auf der Passivseite auszuweisen.

Für die Buchung von noch nicht verwendeten Kollekten werden folgende Konten verwendet:

- 281300 Noch nicht verwendete zweckgebundene Kollekten
- 281310 Zugang noch nicht verw. zweckgebundene Kollekten
- 281320 Abgang noch nicht verw. zweckgebundene Kollekten

Die Unterscheidung der einzelnen Kollektenzwecke erfolgt über die Kostenstelle und die Investitionsnummer.

Bei den zweckgebundenen Kollekten sind für die Buchung grundsätzlich folgende Unterscheidungen vorzunehmen:

- zweckgebundene Kollekten zur Finanzierung von Aufwendungen und
- zweckgebundene Kollekten zur Finanzierung von Anschaffungskosten bzw. Herstellungskosten eines Vermögensgegenstandes.

#### **13.1.1 Zweckgebundene Kollekten zur Finanzierung von Aufwendungen**

Die Buchung des Kollekteneingangs erfolgt zunächst als Kollektenertrag in der entsprechenden Kostenstelle. Beim Jahresabschluss wird festgestellt, ob die Mittel zweckentsprechend verwendet worden sind. Wenn noch keine zweckentsprechende Verwendung erfolgte, ist der Betrag auf das Passivkonto 281310 "Zugang noch nicht verwendete zweckgebundene Kollekten" umzubuchen.

Wenn der Kollektenzweck erst in folgenden Haushaltsjahren verwirklicht wird, sollte der Eingang der Kollekte direkt auf das Passivkonto 281310 "Zugang noch nicht verwendete zweckgebundene Kollekten" gebucht werden. Bei Verwirklichung des Kollektenzweckes wird der entsprechende Betrag in die Ergebnisrechnung umgebucht.

Ein Kollektenertrag entsteht so erst, wenn die Kollekte zur Finanzierung von zweckentsprechendem Aufwand verwendet wird. Das kann sofort, im Laufe des Haushaltsjahres oder erst in späteren Haushaltsjahren sein.

Durch dieses Vorgehen beim Buchen werden der Kollektenertrag und die zweckentsprechenden Aufwendungen im gleichen Haushaltsjahr in der Ergebnisrechnung ausgewiesen.

Buchungsbeispiel zweckgebundene Kollekten für den Kinderchor:

Für eine zweckgebundene Kollekte, die sofort bzw. im gleichen Haushaltsjahr verbraucht wird, um damit Aufwendungen abzudecken, wird sofort bei Geldeingang eine Ertragsbuchung erfolgen.

Wenn also am 01.05. für den Kinderchor der Gemeinde 100 € eingehen, ist wie folgt zu buchen:

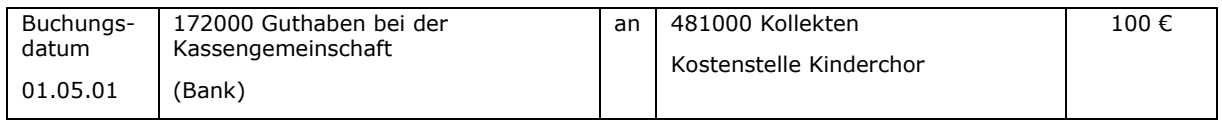

Buchungsbeispiel zweckgebundene Kollekten für die Kirchenrenovierung:

Dieses Buchungsbeispiel ist analog zu dem Beispiel unter Punkt [12.2.1.2](#page-119-0) aufgebaut. Es ändern sich lediglich die verwendeten Passivkonten und das Ertragskonto, weil es sich um Kollekten und nicht um Spenden handelt. Außerdem erfolgt im Beispiel keine Anlage im RDF. Aus Vollständigkeits- und Übersichtlichkeitsgründen wird das Beispiel für zweckgebundene Kollekten dennoch dargestellt.

Es wurden zweckgebundene Kollekten für die Kirchenrenovierung im Jahr 01 (100 €) und im Jahr 02 (200 €) gesammelt. Die gesammelten Gelder wurden im RDF angelegt. Im Jahr 03 wurde die Kirchenrenovierung durchgeführt und die gesammelten Kollekten zur Finanzierung verwendet.

a) Eingang einer Kollekte (100 €) für die Kirchenrenovierung auf der Bank am 01.02.01

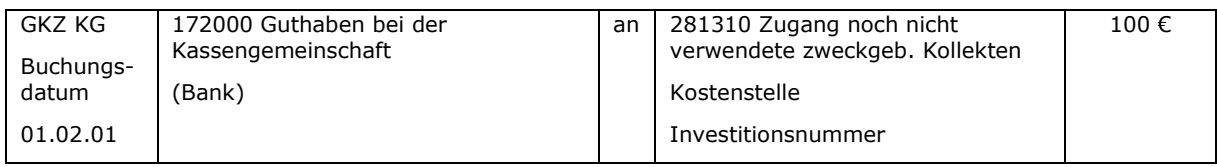

#### b) Eingang einer Kollekte (200 €) für die Kirchenrenovierung auf der Bank am 01.05.02

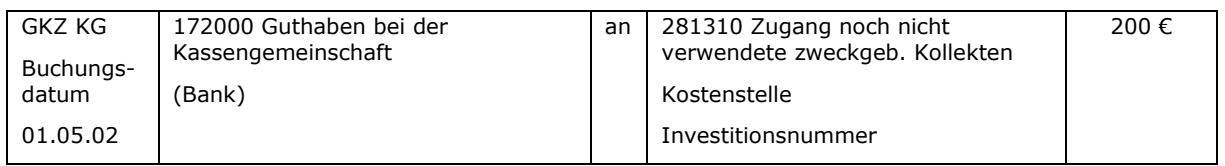

#### c) Durchführung der Kirchenrenovierung, Rechnungseingang über 30.000 € am 01.06.03

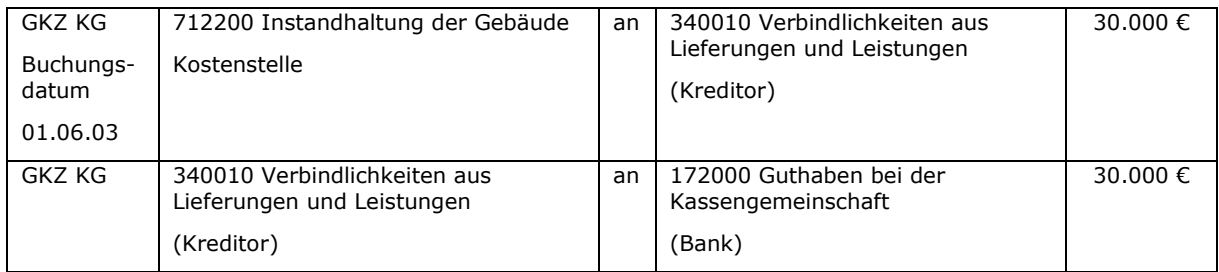

#### d) Buchung des Kollektenertrages

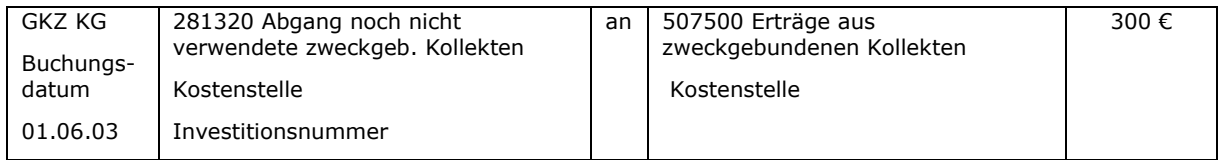

#### Anmerkung:

Der Kollektenertrag ist in dem Jahr zu buchen, in dem die zweckentsprechende Verwendung erfolgt (also der Aufwand angefallen ist). Sollten z.B. bei größeren Baumaßnahmen Aufwendungen in mehreren Jahren anfallen, dürfen auch die Kollektenerträge auf diese Jahre aufgeteilt werden. Dabei ist wichtig, dass der in einem Jahr gebuchte Kollektenertrag nie höher sein darf, als die zu finanzierenden Aufwendungen.

#### **13.1.2 Zweckgebundene Kollekten zur Finanzierung von Anschaffungsund Herstellungskosten eines Vermögensgegenstandes**

Für zweckgebundene Kollekten zur Finanzierung von Anschaffungs- und Herstellungskosten eines Vermögensgegenstandes gelten analog die Ausführungen unter Punkt [12.2.2](#page-121-0) [Zweckgebundene Spenden zur Finanzierung](#page-121-0)  [eines Vermögensgegenstandes.](#page-121-0)

Aus Vollständigkeits- und Übersichtlichkeitsgründen sind die Grundzüge der Buchungslogik hier trotzdem dargestellt. In den Beispielen wurden die entsprechenden Passivkonten angepasst, weil es sich um Kollekten und nicht um Spenden handelt.

Bei Eingang der Kollekte ist nur die Buchung "Bank an Passivkonto" zulässig.

Nach Fertigstellung und Inbetriebnahme des Vermögensgegenstandes ist ein Sonderposten aus erhaltenen Investitionszuschüssen von sonstigen Dritten zu bilden (Sachkonto 275910, Passivtausch). Dieser ist über die Nutzungsdauer des Vermögensgegenstandes erfolgswirksam aufzulösen.

Kollekten, die nach der Aktivierung des Vermögensgegenstandes eingehen, werden dem Sonderposten zugeführt und werden über die Restlaufzeit aufgelöst. Beispiel:

In einer Kirchengemeinde wurden im Jahr 01 Kollekten für die Anschaffung eines neuen Gemeindebusses gesammelt (500 €). Die Anschaffung des Fahrzeugs findet im Jahr 02 statt; Anschaffungskosten des Fahrzeugs: 20.000 €.

a) Eingang einer Kollekte (500 €) für die Anschaffung eines Gemeindebusses auf der Bank am 01.04.01

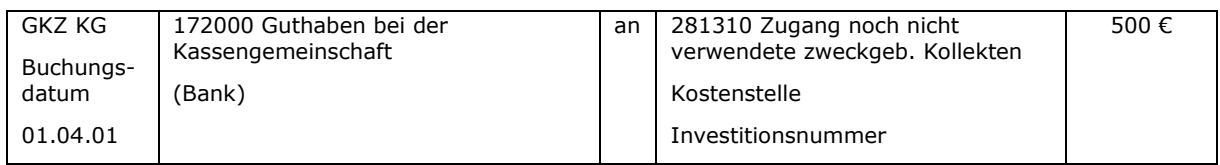

b) Anschaffung des Gemeindebusses, Rechnungseingang über 20.000 € am 01.07.02

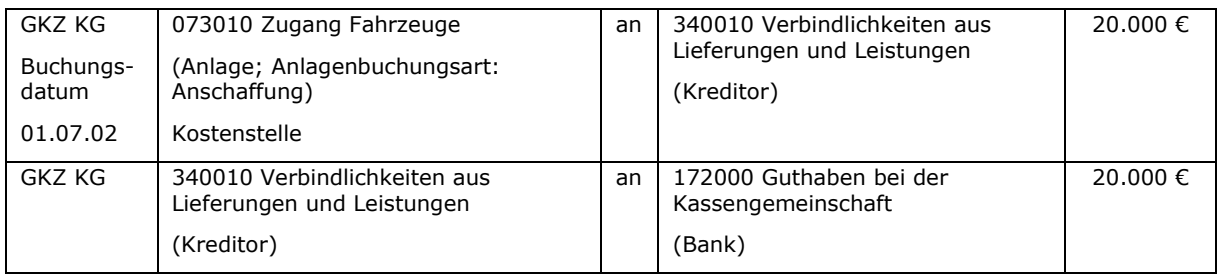

#### c) Bildung eines Sonderpostens für erhaltene Investitionszuschüsse am 01.07.02

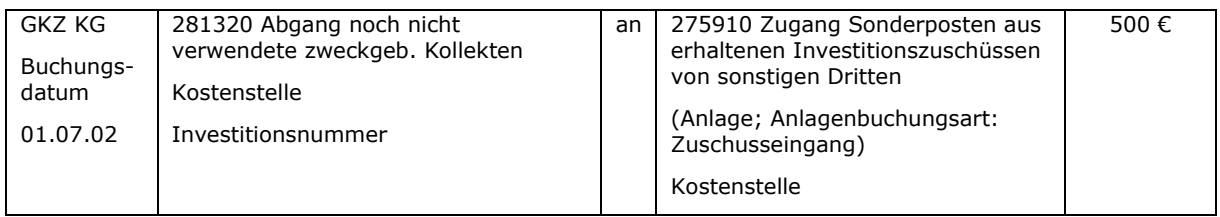

#### d) Abschreibung des Fahrzeuges und Auflösung des Sonderpostens zum 31.12.02 (Nutzungsdauer 6 Jahre, zeitanteilig)

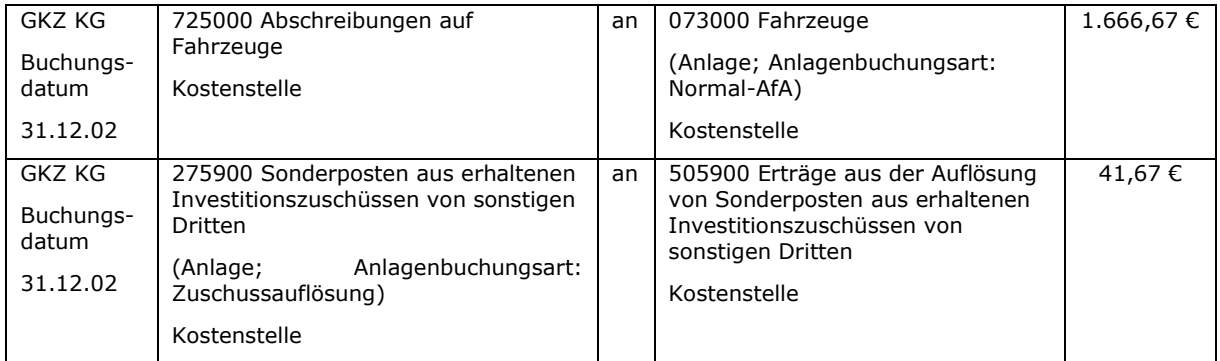

Anmerkung:

Der Sonderposten aus erhaltenen Investitionszuschüssen ist spätestens zum Zeitpunkt der Fertigstellung bzw. Inbetriebnahme des Vermögensgegenstandes zu bilden.

## **13.2 Kollekten, die weitergeleitet werden**

Beispiele für diese Kollekten können sein:

- Pflichtkollekten laut Kollektenplan,
- Sprengelkollekte,
- Kirchenkreiskollekte,
- Brot für die Welt,
- Patenkind.

Diese Gelder werden gesammelt und dann an das Landeskirchenamt, den Kirchenkreis oder einen Dritten weitergeleitet. Es handelt sich dem Charakter nach um durchlaufende Gelder. Sie sind darum auf Bilanzkonten unter den Sonstigen Verbindlichkeiten im Bereich 3611xx zu buchen. Folgende Konten sind dafür vorgesehen:

- 361100 Sonstige Verbindlichkeiten aus Kollekten
- 361110 Zugang sonstige Verbindlichkeiten aus Kollekten
- 361120 Abgang sonstige Verbindlichkeiten aus Kollekten

Die Kollekte wird hierbei in der Kirchengemeinde, in der die Kollekte gesammelt wurde, auf dem Bilanzkonto 361110 vereinnahmt. Anschließend wird sie zunächst vom Bilanzkonto 361120 mittels Verrechnungszahlweg an den Kirchenkreis, zu dem die Kirchengemeinde gehört, weitergeleitet. Im Kirchenkreis wird die Kollekte auf den Kreditor gebucht und anschließend in einer Summe an den Dritten abgeführt. Kirchenkreiskollekten werden im Kirchenkreis als Ertrag auf dem Sachkonto vereinnahmt.

Anhand eines Beispiels für eine weiterzuleitende Kollekte sollen die Buchungen gezeigt werden:

a) Zahlungseingang einer landeskirchlichen Pflichtkollekte auf dem Bankkonto der Kassengemeinschaft

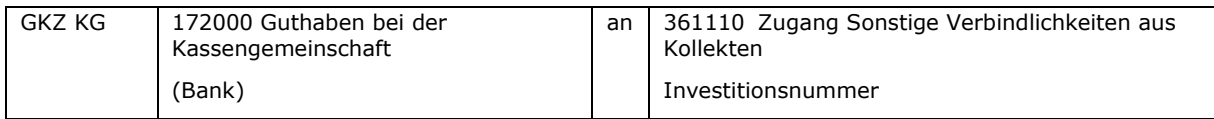

## b) Weiterleitung der Kollekte an den Kirchenkreis (KK)

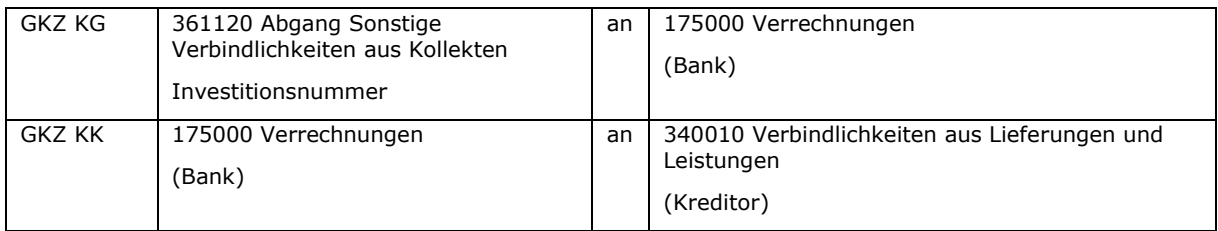

## c) Weiterleitung der Kollekte an das Landeskirchenamt

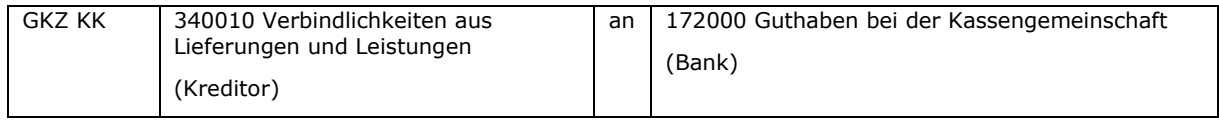

Wenn es sich um eine Kirchenkreiskollekte handelt, lautet die Buchung unter b) wie folgt (Die Buchung unter c) entfällt in diesem Fall):

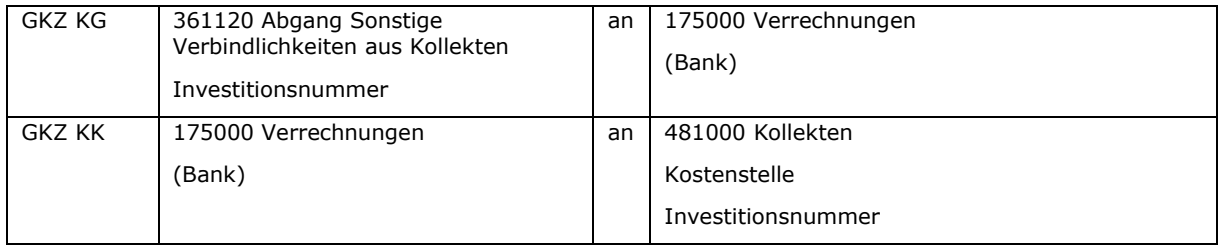

## **13.3 Kollektenbons**

Der Verkauf eines Kollektenbons führt aus buchhalterischer Sicht zu einer Erhöhung auf der Bank und gleichzeitig zur Erhöhung von noch nicht verwendeten, zweckgebundenen Mitteln aus Kollekten auf der Passivseite der Bilanz. Allerdings ist der entsprechende Zweck noch nicht bekannt und muss nach Bekanntwerden durch Umbuchungen abgebildet werden. Für den noch unbekannten Zweck ist dazu eine Investitionsnummer pro GKZ anzulegen und bei der Buchung mitzugeben.

Beispiel:

a) Es werden am 01.05.01 Kollektenbons über 100 € durch Barzahlung verkauft.

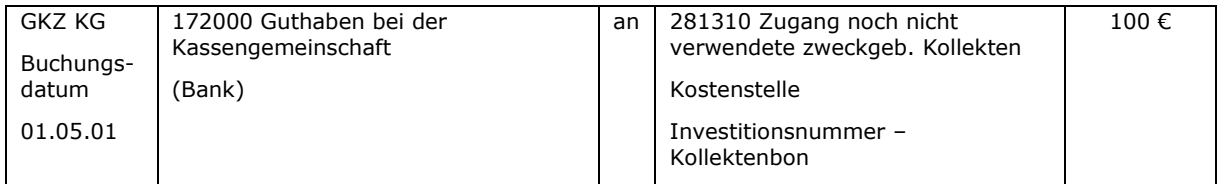

#### b) Am 01.06.01 wird ein Kollektenbon über 40 € in der Kollekte für die Kirchenrenovierung abgegeben.

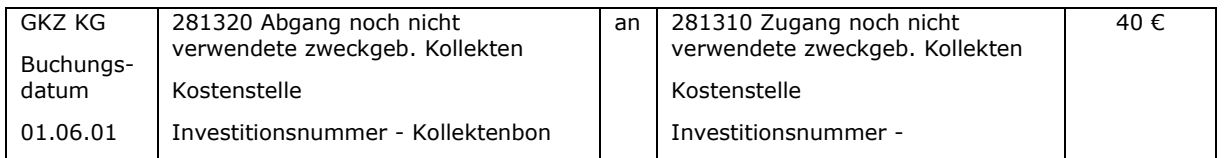

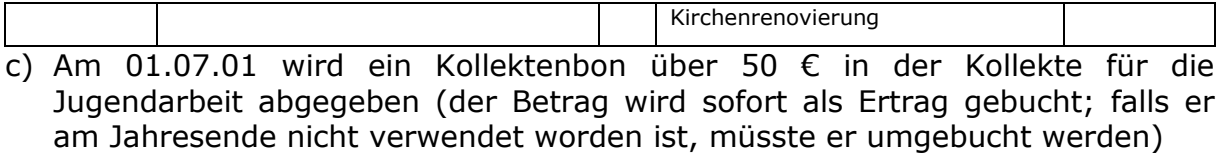

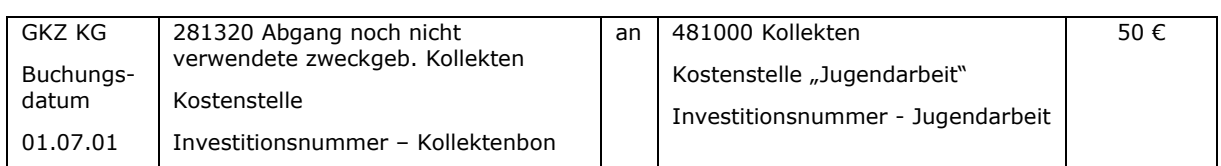

## d) Am 01.08.01 wird ein Kollektenbon über 10 € in der Kollekte für "Brot für die Welt" abgegeben.

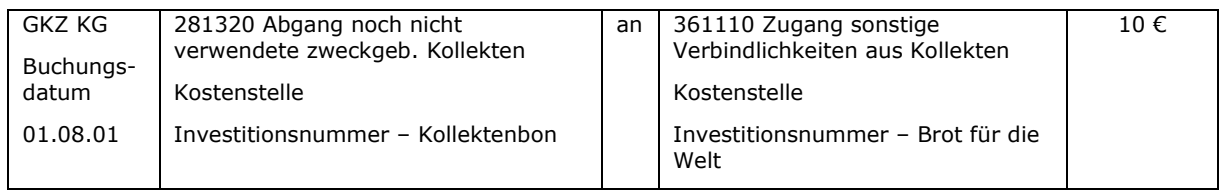

\_\_\_\_\_\_\_\_\_\_\_\_\_\_\_\_\_\_\_\_\_\_\_\_\_\_\_\_\_\_\_\_\_\_\_\_\_\_\_\_\_\_\_\_\_\_\_\_\_\_\_\_\_\_\_\_\_\_\_\_\_\_\_\_

\_\_\_\_\_\_\_\_\_\_\_\_\_\_\_\_\_\_\_\_\_\_\_\_\_\_\_\_\_\_\_\_\_\_\_\_\_\_\_\_\_\_\_\_\_\_\_\_\_\_\_\_\_\_\_\_\_\_\_\_\_\_\_\_

 $\_$  , and the contribution of the contribution of  $\mathcal{L}_\mathcal{A}$  , and the contribution of  $\mathcal{L}_\mathcal{A}$ 

\_\_\_\_\_\_\_\_\_\_\_\_\_\_\_\_\_\_\_\_\_\_\_\_\_\_\_\_\_\_\_\_\_\_\_\_\_\_\_\_\_\_\_\_\_\_\_\_\_\_\_\_\_\_\_\_\_\_\_\_\_\_\_\_

 $\_$  , and the contribution of the contribution of  $\mathcal{L}_\mathcal{A}$  , and the contribution of  $\mathcal{L}_\mathcal{A}$ 

\_\_\_\_\_\_\_\_\_\_\_\_\_\_\_\_\_\_\_\_\_\_\_\_\_\_\_\_\_\_\_\_\_\_\_\_\_\_\_\_\_\_\_\_\_\_\_\_\_\_\_\_\_\_\_\_\_\_\_\_\_\_\_\_

 $\_$  , and the contribution of the contribution of  $\mathcal{L}_\mathcal{A}$  , and the contribution of  $\mathcal{L}_\mathcal{A}$ 

\_\_\_\_\_\_\_\_\_\_\_\_\_\_\_\_\_\_\_\_\_\_\_\_\_\_\_\_\_\_\_\_\_\_\_\_\_\_\_\_\_\_\_\_\_\_\_\_\_\_\_\_\_\_\_\_\_\_\_\_\_\_\_\_

\_\_\_\_\_\_\_\_\_\_\_\_\_\_\_\_\_\_\_\_\_\_\_\_\_\_\_\_\_\_\_\_\_\_\_\_\_\_\_\_\_\_\_\_\_\_\_\_\_\_\_\_\_\_\_\_\_\_\_\_\_\_\_\_

 $\_$  , and the contribution of the contribution of  $\mathcal{L}_\mathcal{A}$  , and the contribution of  $\mathcal{L}_\mathcal{A}$ 

\_\_\_\_\_\_\_\_\_\_\_\_\_\_\_\_\_\_\_\_\_\_\_\_\_\_\_\_\_\_\_\_\_\_\_\_\_\_\_\_\_\_\_\_\_\_\_\_\_\_\_\_\_\_\_\_\_\_\_\_\_\_\_\_

 $\_$  , and the contribution of the contribution of  $\mathcal{L}_\mathcal{A}$  , and the contribution of  $\mathcal{L}_\mathcal{A}$ 

\_\_\_\_\_\_\_\_\_\_\_\_\_\_\_\_\_\_\_\_\_\_\_\_\_\_\_\_\_\_\_\_\_\_\_\_\_\_\_\_\_\_\_\_\_\_\_\_\_\_\_\_\_\_\_\_\_\_\_\_\_\_\_\_

\_\_\_\_\_\_\_\_\_\_\_\_\_\_\_\_\_\_\_\_\_\_\_\_\_\_\_\_\_\_\_\_\_\_\_\_\_\_\_\_\_\_\_\_\_\_\_\_\_\_\_\_\_\_\_\_\_\_\_\_\_\_\_\_

 $\_$  , and the contribution of the contribution of  $\mathcal{L}_\mathcal{A}$  , and the contribution of  $\mathcal{L}_\mathcal{A}$ 

\_\_\_\_\_\_\_\_\_\_\_\_\_\_\_\_\_\_\_\_\_\_\_\_\_\_\_\_\_\_\_\_\_\_\_\_\_\_\_\_\_\_\_\_\_\_\_\_\_\_\_\_\_\_\_\_\_\_\_\_\_\_\_\_

#### Notizen

## Notizen

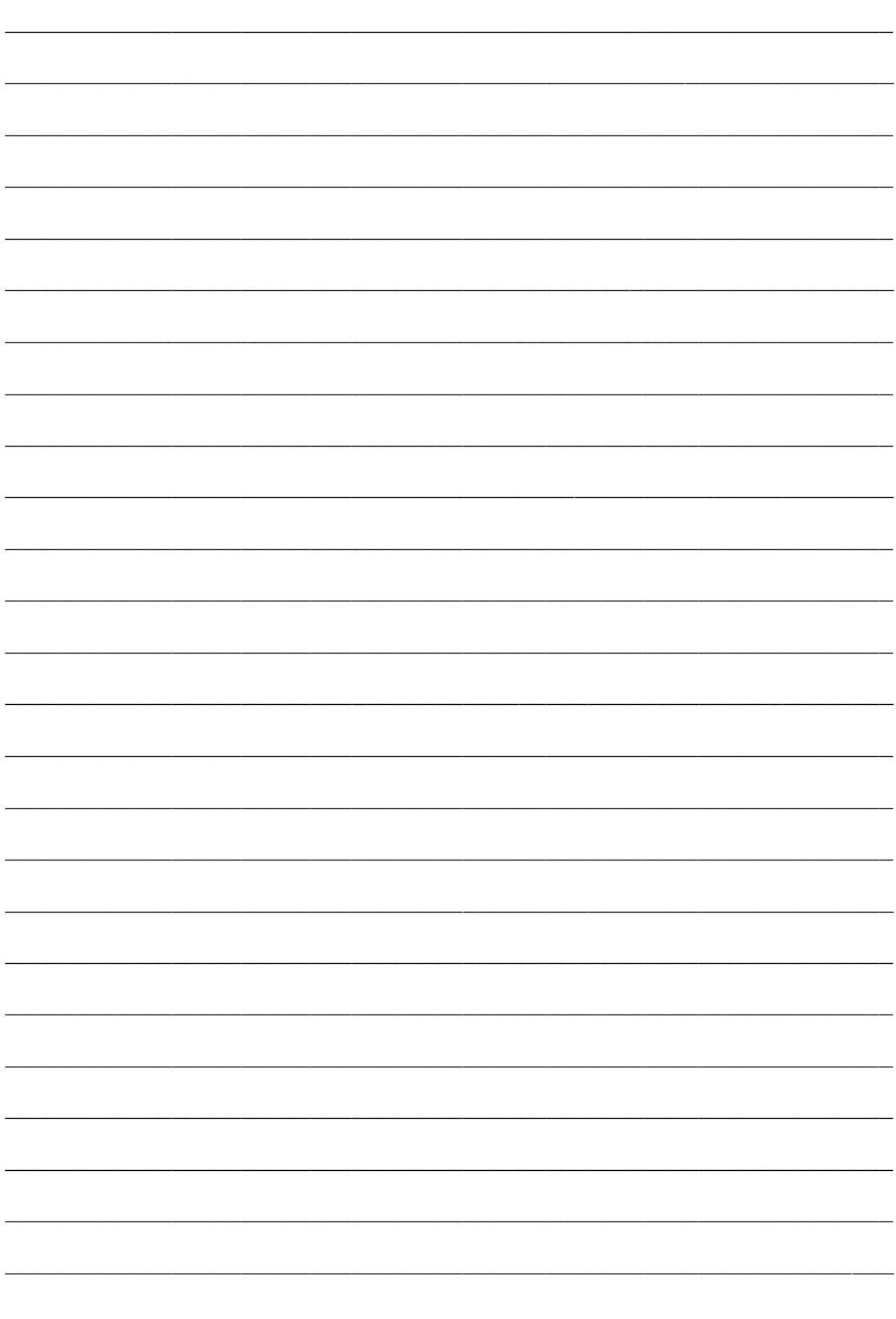

## **14. Sachanlagevermögen**

## **14.1 Überblick**

Im Folgenden werden die verschiedenen Möglichkeiten des Zugangs und des Abgangs von Sachanlagevermögen dargestellt. Weiterhin treten in der Praxis verschiedene Fälle auf, die im Zusammenhang mit der Änderung von Grundstücken in der Anlagenbuchhaltung stehen. Grundstücke werden verkauft, miteinander verschmolzen, geteilt oder durch andere ersetzt. Nachfolgend werden die einzelnen Möglichkeiten dargestellt.

Allen Möglichkeiten gemeinsam ist, dass ein Gegenstand der Anlagenbuchhaltung immer nur einer GKZ und einer Kostenstelle zugeordnet ist. Wird ein Gegenstand von mehreren GKZ genutzt, so ist der Gegenstand in einer GKZ in der Anlagenbuchhaltung zu führen. Der durch die Nutzung einer zweiten GKZ entstandene Aufwand wird ggf. über Nutzungsentschädigungen und damit verbundene Forderungen und Verbindlichkeiten dargestellt. Wird ein Gegenstand von mehreren Kostenstellen genutzt, so wird trotzdem nur eine Kostenstelle bei dem Anlagegut hinterlegt. Der durch die Nutzung einer zweiten Kostenstelle entstandene Aufwand wird ggf. über ILV-Buchungen ertrags- bzw. aufwandswirksam dargestellt.

Auf die Verbuchung im RDF wird aus Vereinfachungsgründen nicht näher eingegangen. Insofern wird hierzu auf Kapitel [10](#page-102-0) verwiesen. Ebenso wird in den nachfolgenden Beispielen vorausgesetzt, dass die landeskirchliche Genehmigung zur Veräußerung von Grundstücken vorliegt, sofern diese erforderlich ist.

In der Praxis hat es sich bewährt, Flurstücke bzw. Grundstücke, die zu einem späteren Zeitpunkt innerhalb des Sachverhalts nochmals bebucht werden, zunächst aus der Anlage herauszulösen (Umbuchung auf eine neue Anlage) und die neue Anlage dann beispielsweise zu verkaufen. Häufig wird ein Flurstück mehrmals hintereinander geteilt, bevor es aus der Anlagenbuchhaltung ausgebucht wird. Schon aus Gründen der Transparenz (Übersichten sind leichter nachvollziehbar) sollte daher ein Teilverkauf / eine Teilverschrottung einer "großen" Anlage vermieden werden.

## **14.2 Anschaffung von Sachanlagevermögen**

## **14.2.1 Herstellung / Errichtung von Sachanlagen**

Wenn ein Gegenstand des Sachanlagevermögens hergestellt oder neu errichtet wird, so werden die eingehenden Rechnungen kreditorisch auf eine Anlage im Bau gebucht. Die Besonderheit einer Anlage im Bau ist, dass diese nicht abgeschrieben wird. Es werden zunächst alle Baurechnungen hier gebucht.

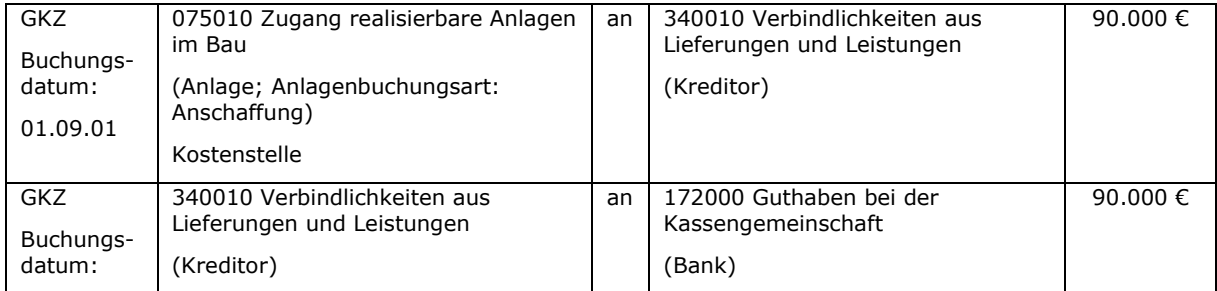

Im Beispiel wird eine Kindertagesstätte errichtet:

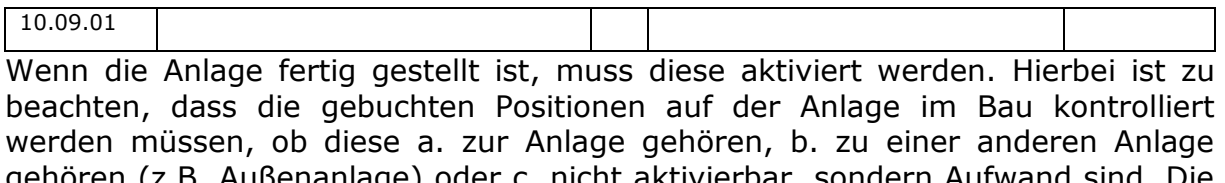

gehören (z.B. Außenanlage) oder c. nicht aktivierbar, sondern Aufwand sind. Die Aktivierung der Anlage im Bau erfolgt durch Umbuchung auf die "richtige" Anlage.

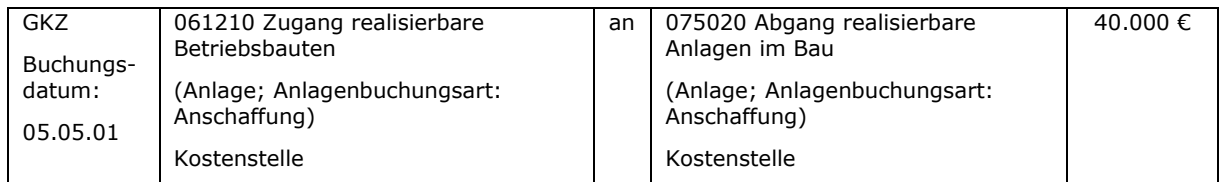

## <span id="page-135-0"></span>**14.2.2 Kauf von Sachanlagen**

Der Kauf von Sachanlagegütern erfolgt in der Regel als kreditorische Rechnung mit Berücksichtigung der Anlagenbuchhaltung.

Beispiel: Die Kirchengemeinde kauft am 01.05.01 einen Gemeindebus zum Preis von 60.000 €.

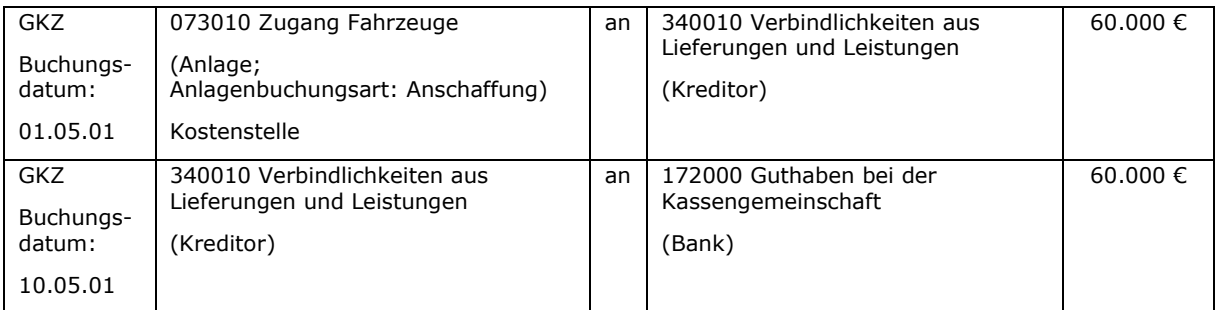

Gibt es Mittel von Dritten zum Kauf eines Anlageguts, so sind diese Mittel debitorisch als Sonderposten ebenfalls über die Anlagenbuchhaltung zu erfassen.

Unter Fortführung des obigen Beispiels gibt es eine Zuweisung der Landeskirche in Höhe von 20.000  $\epsilon$ .

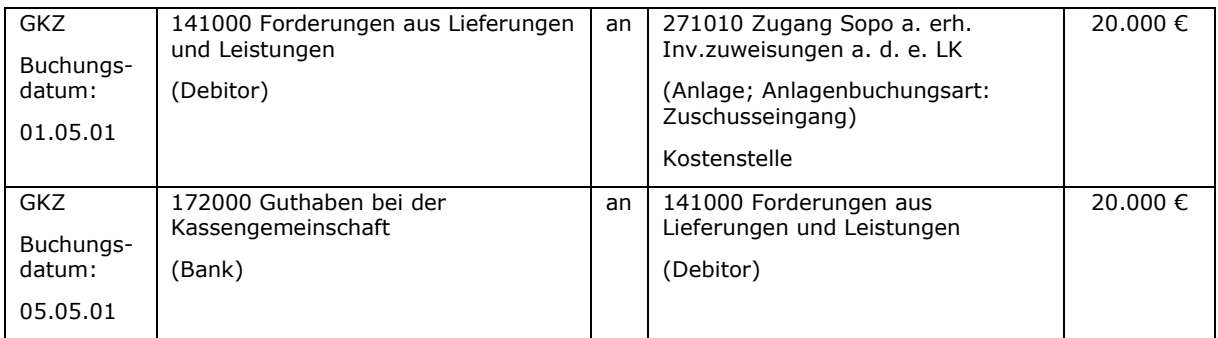

Es kommt häufig vor, dass zur Finanzierung von Anschaffungen des Sachanlagevermögens finanzielle Mittel aus dem RDF entnommen werden müssen. In diesem Fall findet ein Aktivtausch zwischen den liquiden Mitteln und den Anteilen am RDF statt. Aufgrund der nun nicht mehr vorhandenen Finanzdeckung der Rücklagen ist auch eine Rücklagenentnahme auf der Passivseite der Bilanz zu buchen.

Eine unterjährige Rücklagenentnahme führt zu einem Ertrag in der jeweiligen Kostenstelle. Der Kauf eines Gegenstandes des Anlagevermögens berührt das Reinvermögen jedoch nicht. Lediglich der Anteil des Reinvermögens, der finanzgedeckt sein muss (Rücklagen) wird geringer. In der Folge muss das Basiskapital steigen, damit das Volumen des Reinvermögens unverändert bleibt.

Folgende Buchung ist deshalb auszuführen (Annahme: im obigen Beispiel wird der Eigenanteil in Höhe von 40.000 € aus einer freien Rücklage finanziert):

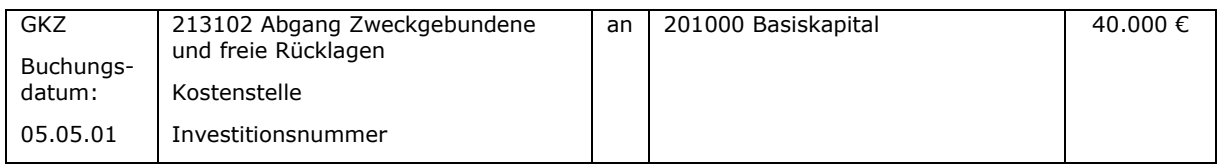

## **14.2.3 Erbschaften und Schenkungen**

Bekommt eine Körperschaft einen Gegenstand des Sachanlagevermögens geerbt oder geschenkt, so ist dieser Gegenstand entsprechend seines Wertes oder der erfolgten Bewertung in der Anlagenbuchhaltung zu buchen. Gemäß der Bewertungsrichtlinie ist in diesem Fall ein Sonderposten in gleicher Höhe in der Anlagenbuchhaltung zu buchen.

Es gibt keinen Geldfluss, so dass die Anlage direkt gegen den Sonderposten gebucht wird. Im folgenden Beispiel hat eine Kirchengemeinde ein Haus mit einem Wert von 500.000 € geerbt.

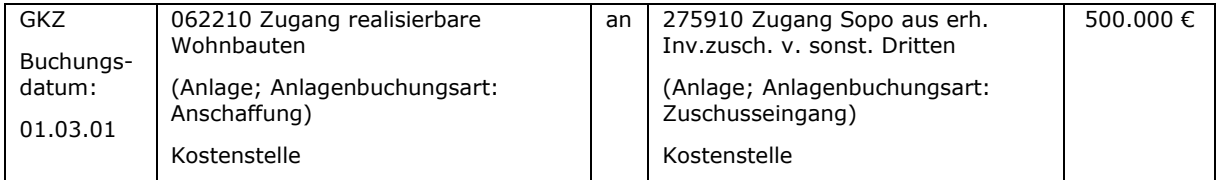

## **14.3 Abgang von Sachanlagevermögen**

#### **14.3.1 Verkauf von Sachanlagen**

Bei dem Verkauf von Gegenständen des Sachanlagevermögens gibt es drei Möglichkeiten: der Gegenstand kann zum Buchwert, mit einem Gewinn (Verkaufspreis > Buchwert) oder mit einem Verlust (Verkaufspreis < Buchwert) veräußert werden.

#### **14.3.1.1 Anlageverkauf zum Buchwert**

Beispiel: die Kirchengemeinde verkauft ein Grundstück (2.500 m²) zum Buchwert von 10.000 €. Der Besitz des Grundstücks geht laut notariellem Kaufvertrag am 01.07.01 auf den Käufer über. Die Einzahlung auf dem Bankkonto erfolgt am 10.07.01.

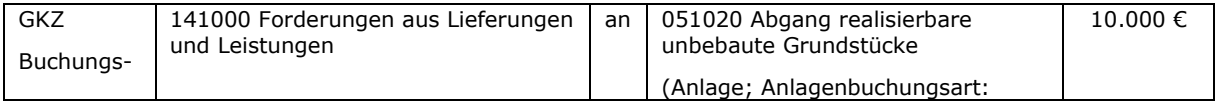

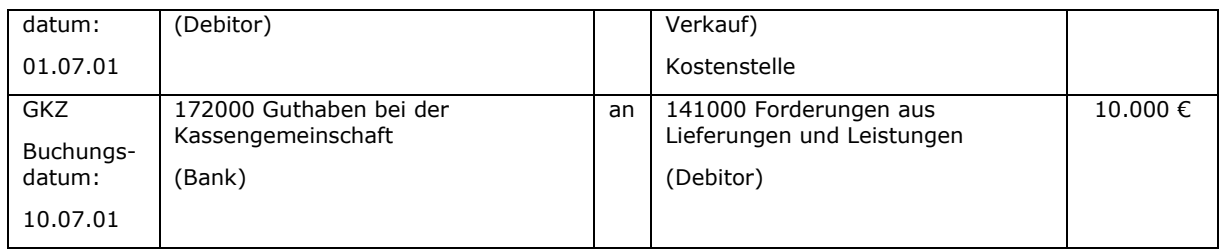

## **14.3.1.2 Anlageverkauf über Buchwert**

Beispiel: ein Grundstück (2.500 m²) steht mit 15.000 € Buchwert in der Anlagenbuchhaltung. Der Verkaufspreis beträgt 20.000 €. Der Besitz des Grundstücks geht laut notariellem Kaufvertrag am 01.07.01 auf den Käufer über. Die Einzahlung auf dem Bankkonto erfolgt am 10.07.01.

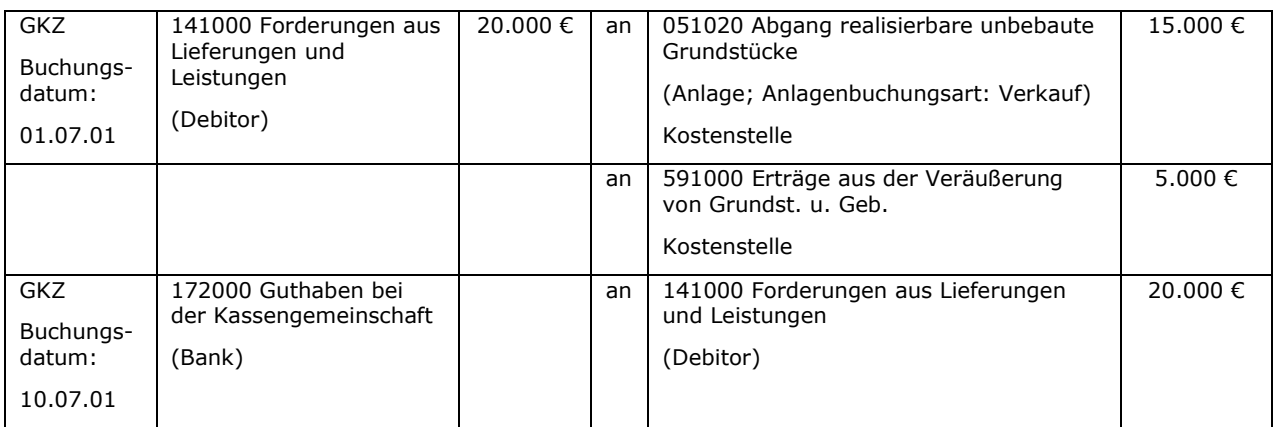

Das Sachkonto für die Verbuchung der Erträge ist fest über die Anlagenbuchungsgruppen in newsystem hinterlegt und darf nicht geändert werden. Es wird automatisiert bei der Verbuchung gezogen.

## **14.3.1.3 Anlageverkauf unter Buchwert**

Beispiel: ein Grundstück (2.500 m²) steht mit 15.000 € Buchwert in der Anlagenbuchhaltung. Der Verkaufspreis beträgt 11.000 €. Der Besitz des Grundstücks geht laut notariellem Kaufvertrag am 01.07.01 auf den Käufer über. Die Einzahlung auf dem Bankkonto erfolgt am 10.07.01.

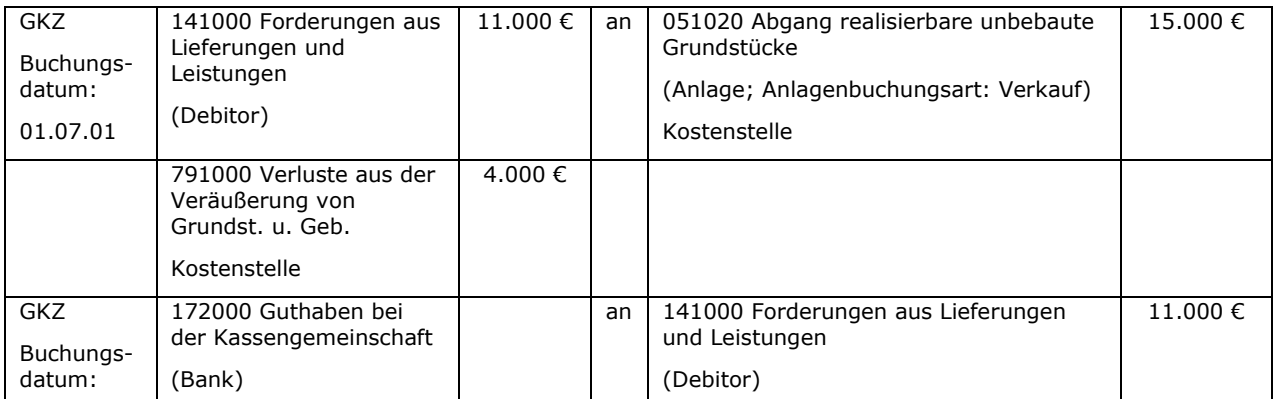

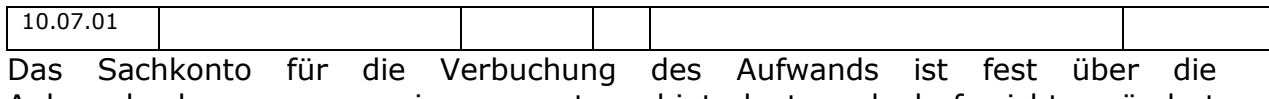

Anlagenbuchungsgruppen in newsystem hinterlegt und darf nicht geändert werden. Es wird automatisiert bei der Verbuchung gezogen.

# **14.3.2 Verschrottung von Sachanlagen**

Wenn ein Gegenstand des Sachanlagevermögens – ggf. im Rahmen der Inventur - entsorgt werden muss, gestohlen wurde oder verschwunden ist, so ist dieser Gegenstand zu verschrotten.

Ein Verkauf ohne Wert ist nicht möglich, da eine Buchung einen Wert von ungleich Null aufweisen muss. Um einen Gegenstand ohne Geldfluss einfach auszubuchen gibt es die Anlagenbuchungsart Verschrottung. Hierfür sind sowohl für die Verschrottung von Anlagen als auch für die Verschrottung von Sonderposten entsprechende Sachkonten in den Anlagenbuchungsgruppen hinterlegt.

Beispiel: Der Gemeindebus aus Kapitel [14.2.2](#page-135-0) hat nach der Hälfte der Nutzungsdauer einen Totalschaden und muss verschrottet werden.

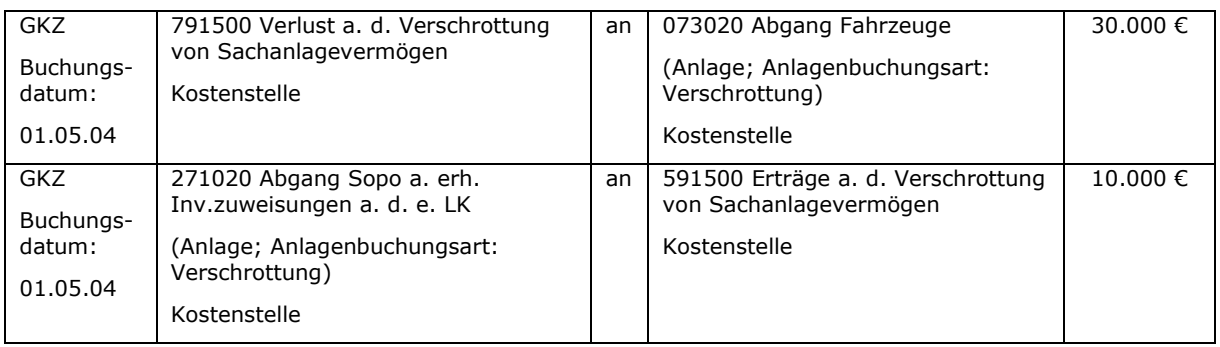

Technischer Exkurs:

Die Buchungssätze bei der Verschrottung können auf zwei Arten einfach ins Buchblatt geschrieben werden:

- 1. Im Anlagen-Fibu-Buchblatt wird die erste Zeile mit der Kontoart "Anlage" und der Anlagenbuchungsart "Verschrottung" ins Buchblatt geschrieben. Im Register AKTIONEN gibt es die Schaltfläche "Anlagengegenkonto einfügen", mit deren Hilfe die zweite Zeile der Buchung automatisch im Buchblatt gefüllt wird.
- 2. In der Anlagenkarte gibt es im Register "AfA-Bücher" die Schaltfläche "Verschrottung". Wenn in dem neuen Fenster die Felder gefüllt sind, füllt ein Klick auf die Schaltfläche "OK" das Anlagen-Fibu-Buchblatt mit den beiden Buchungszeilen.

# **14.4 Umwidmung von Gebäuden mit Sonderposten**

Die Gebäude des kirchlichen Kernbestands werden in der Regel durch erhebliche Zuweisungen von Dritten (Landeskirche, Kirchenkreis, etc.) gebaut. Aus diesem Grund werden die Zuweisungen von Dritten als Sonderposten in der Anlagenbuchhaltung abgebildet, die über die Nutzungsdauer der zugehörigen Anlage ertragswirksam aufgelöst werden. Der Ertrag aus der Auflösung der

Sonderposten mindert die Nettoabschreibung (Abschreibung abzüglich Auflösung Sonderposten) in der Ergebnisrechnung. Die Nettoabschreibung hingegen ist der Substanzerhaltungsrücklage zuzuführen.

Bei Gebäuden zur Renditeerzielung (Renditeobjekte) hingegen gibt es keinen Sonderposten, so dass sich die volle Höhe der Abschreibungen im Ergebnis niederschlägt und der Substanzerhaltungsrücklage zugeführt werden muss.

Wenn Gebäude des kirchlichen Kernbestandes nicht mehr ihrer ursprünglichen Nutzung dienen können / müssen, dann werden sie umgewidmet. Beispielsweise wird ein nicht mehr benötigtes Pfarrhaus zukünftig als Mietshaus genutzt.

Nach dem Grundsatz der Bilanzkontinuität ist der Sonderposten in diesem Fall beizubehalten, da er die historischen Anschaffungs- und Herstellungskosten und somit die eingebrachten Drittmittel widerspiegelt.

## **14.5 Zerlegung / Verschmelzung eines Flurstücks**

Bei einer Zerlegung wird ein vorhandenes Grundstück in zwei oder mehrere Grundstücke aufgeteilt. Die Zerlegung wird über einen Veränderungs- / Fortführungsnachweis nachgewiesen. Gründe für eine Fortführung können u. a. die Veränderung der Lage oder die Veränderung der tatsächlichen Nutzung mit Änderung der Wirtschaftsart (z.B. "aus Grünland wird Ackerland") sein. In der Anlagenbuchhaltung werden die Grundstücke zum Zeitpunkt ihrer wirtschaftlichen Verfügbarkeit aus- bzw. eingebucht.

Beispiel: Grundstück 1 (2.500 m² - 25.000 € Buchwert) wird durch Fortführungsmitteilung ("Zerlegungsbescheid") vom 01.09.01 in die neuen Grundstücke 2 (800 m² - 8.000 € Buchwert), 3 (700 m² - 7.000 € Buchwert) und 4 (1.000 m² - 10.000 € Buchwert) zerlegt.

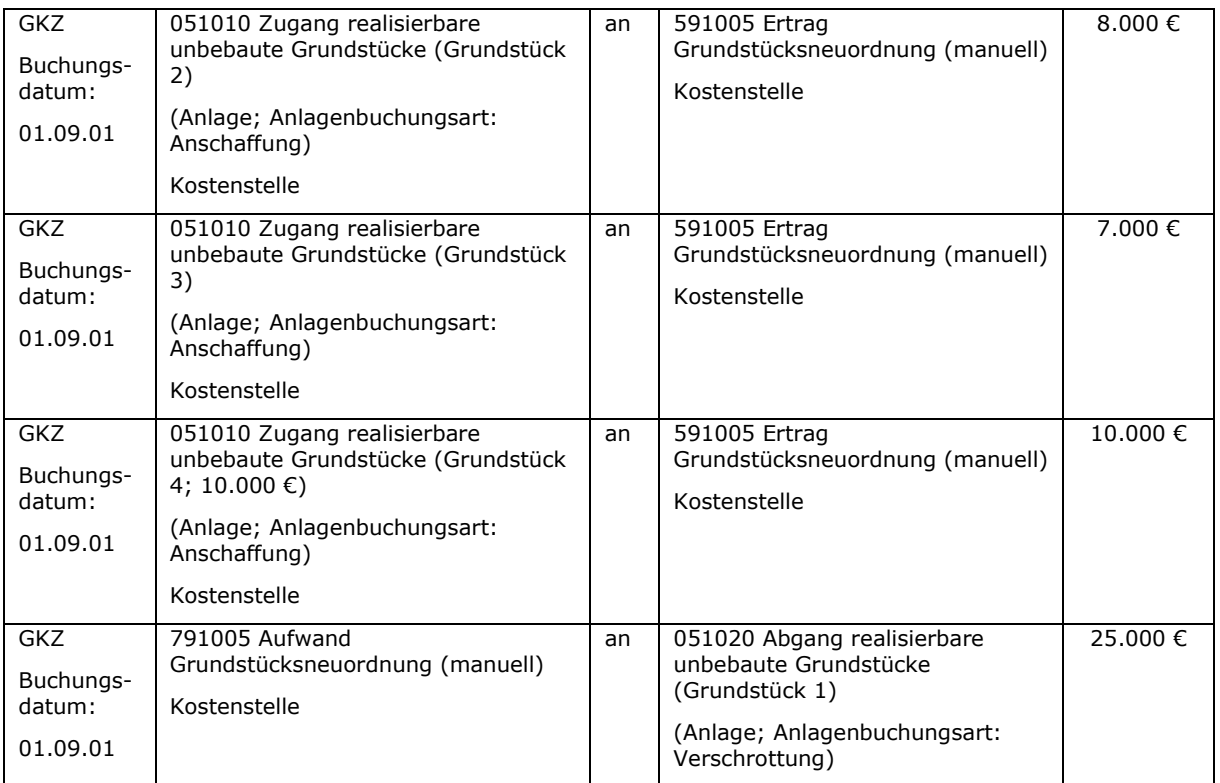

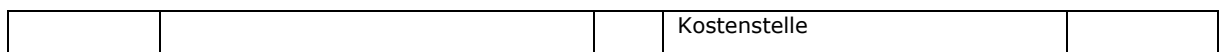

Da hier keine Zahlungsströme stattfinden kann kein Verkauf gebucht werden. Die Verschrottung darf in diesem Fall nicht gegen das "Standard-Verschrottungskonto" (791000) erfolgen, da der Sachverhalt in sich auf "Null" aufgehen muss. Daher sind die Buchungen im Anlagen-FiBu-Buchungsblatt vorzunehmen. Die hierfür erforderlichen Sachkonten sind im Master-Kontenplan und in den Muster-Buchungssätzen definiert.

Bei einer Verschmelzung werden mehrere vorhandene Grundstücke zu einem bzw. mehreren neuen Grundstücken zusammengefasst. Die Begriffe "Zerlegung / Verschmelzung" sind Begriffe des Katasterrechts. Bei diesen Maßnahmen ändert sich der Rechtszustand nicht. Die Begrifflichkeiten des Grundbuchamts (Amtsgericht), bei denen auch ein neuer Rechtszustand den alten ersetzt, lauten "Teilung" und "Vereinigung".

## **14.6 Umlegungsverfahren und Flurbereinigung**

Beide Bodenordnungsverfahren sind vom Grundsatz her ähnlich: Flächen, die in der vorhandenen Art und Weise so nicht nutzbar sind, werden in neue Flurstücke umgestaltet, die den Beteiligten eine zeitgemäße Nutzung ihres Grundstücks ermöglichen. Im ländlichen Raum (für land- und forstwirtschaftliche Flächen) wird das Flurbereinigungsverfahren durchgeführt, während im städtischen Raum (Baugebiete) vorwiegend das Umlegungsverfahren Anwendung findet. Nachfolgend wird zunächst auf die Baulandumlegung und später auf eine vereinfachte Flurbereinigung eingegangen.

a) Umlegungsverfahren

Durch den Umlegungsbeschluss stellt die Umlegungsstelle zunächst den alten Bestand der Grundstücke fest ("Verteilungsmasse": Einwurfsmasse zu einem durch die Umlegungsstelle festgelegten Wert). Gleichzeitig wird die sogenannte Umlegungsmasse (Gesamtmasse minus Vorwegabzug für öffentliche Flächen) auf die neuen Eigentümer umgelegt. Es wird zwischen der Flächenumlegung und der Wertumlegung unterschieden.

Bei der Flächenumlegung erhält der alte / neue Eigentümer ein neues Grundstück, dass wertmäßig dem alten Grundstück entspricht. Beispiel: 1.000 m² à 5 €/m² wurden eingeworfen, das neu zugeteilte Grundstück ist 100 m² groß und mit 50 €/m² bewertet. Flächenumlegungen werden vorwiegend bei Grundstücken vorgenommen, in denen das Umlegungsgebiet vornehmlich den gleichen Wert hat (z.B. Ackerland).

Bei der Wertumlegung werden zunächst Werteinheiten ermittelt. Der alte / neue Grundstückseigentümer soll bei der Umlegung ein Grundstück erhalten, dass wertmäßig dem alten Grundstück entspricht. Ist dies nicht möglich, so ist er entweder mit einer Ersatzfläche (außerhalb des Umlegungsgebietes) oder in Geld (Wertausgleich) abzufinden. Der Zeitpunkt für die Aus- bzw. Einbuchung in die Anlagenbuchhaltung ist in diesem Fall das Datum der Unanfechtbarkeit des Umlegungsbeschlusses (wird auf dem Dokument separat ausgewiesen).

## Beispiel:

Übersicht der eingeworfenen und zugeteilten Grundstücke (fiktive Werte):

(Annahme: Buchwert = Wertverhältnis; Darstellung der Verteilungsmasse)

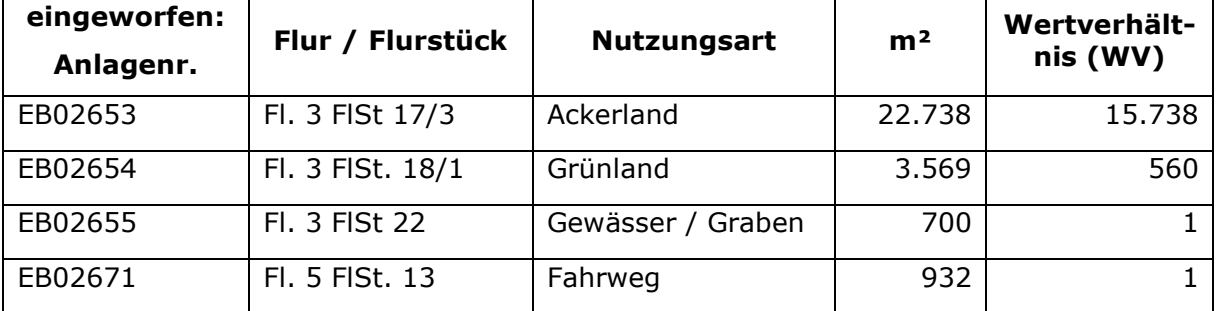

**Gesamt eingeworfen 27.939 16.300**

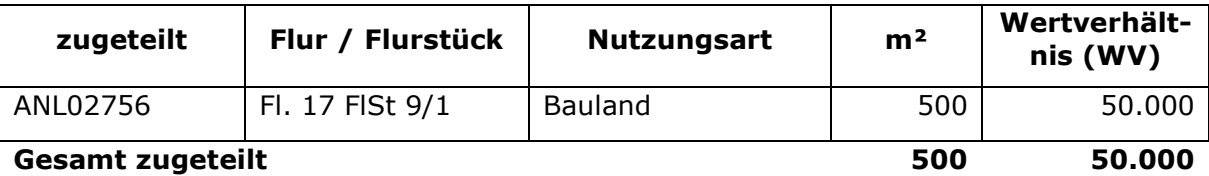

**zu zahlender Wertausgleich (in €) 33.700**

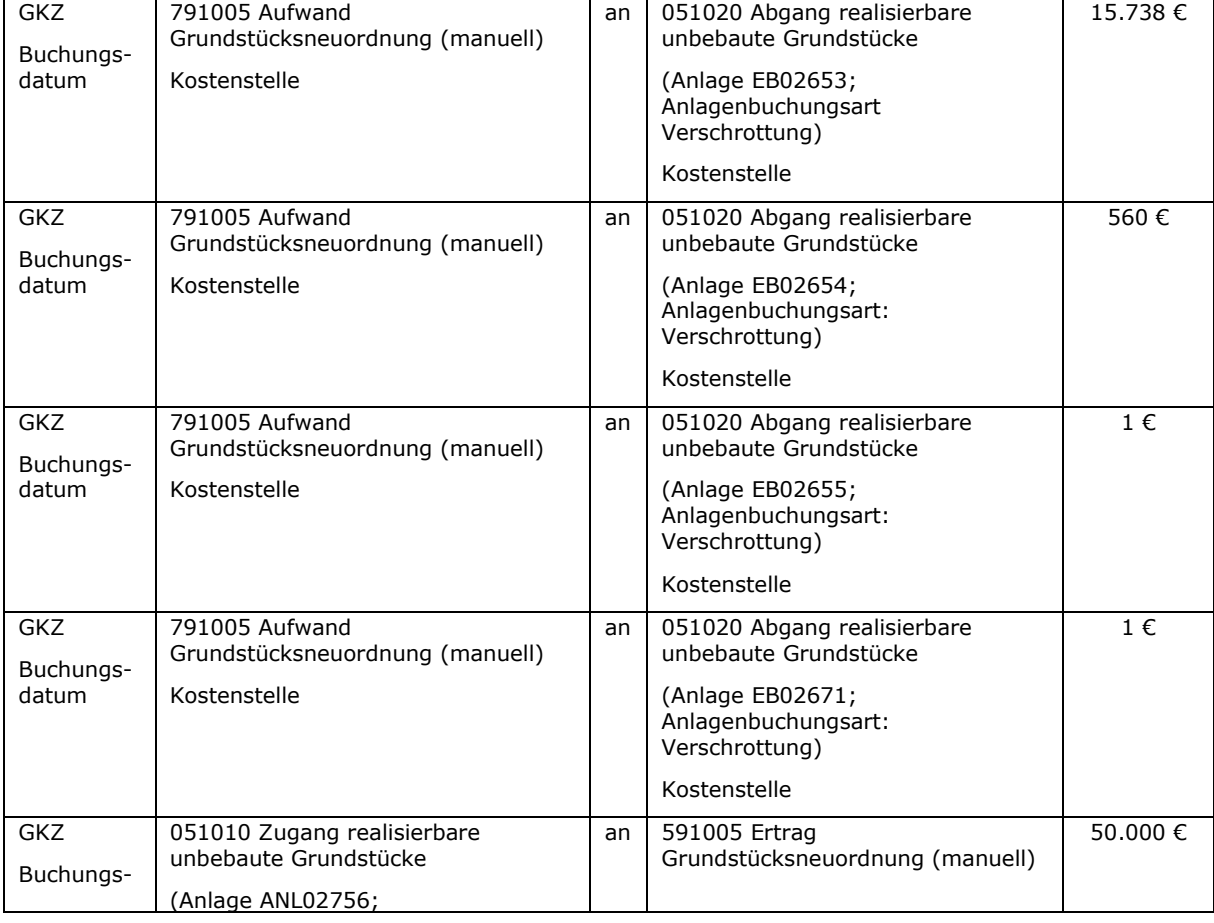

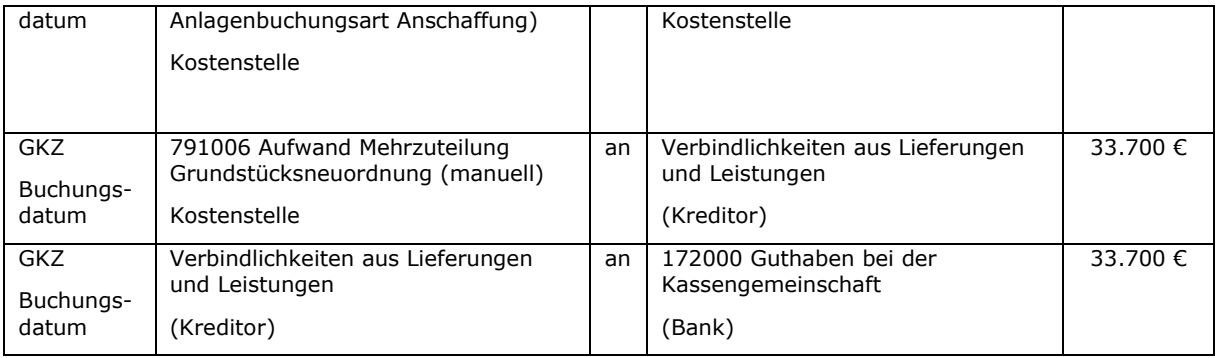

#### b) vereinfachte Flurbereinigung

Sofern nur ein geringer Neuordnungsbedarf der Flächen besteht ist in vielen Fällen auch die Möglichkeit der vereinfachten Flurbereinigung gegeben.

Beispiel:

Fünf kleine Ackerflächen sollen zu einem großen Acker zusammengefasst werden, damit dieser effektiv bewirtschaftet werden kann – die Verbindungswege zwischen den bisherigen Ackerflächen entfallen. Auch in diesem Fall ist über die separaten GuV-Konten (591005, 591006, 791005 und 791006) zu buchen. Hierzu wird auf die eben dargestellten Buchungssätze verwiesen.

Werden die Wege- und Gewässerverläufe völlig neugestaltet, so ist eine Regelflurbereinigung durchzuführen. Sollen lediglich z.B. zwei Ackerflächen zusammengelegt werden (ohne, dass es einen Weg in der Mitte zwischen den Äckern gibt), so wird in der Regel ein beschleunigtes Zusammenlegungsverfahren durchgeführt.

## **14.7 Beispiel zur Buchung eines Umlegungsverfahrens**

#### **14.7.1 Grundeinrichtungen (FiBu.-Buchblatt, Nummernserie, Sachkonten)**

Für die Verbuchung von Grundstücksänderungen sollte ein eigenes Buchblatt mit zugehöriger Nummernserie eingerichtet werden, um später die Geschäftsvorfälle nachvollziehen zu können.

Es ist ein Anlagen FiBu-Buchblatt mit dem Namen "Grund" anzulegen:

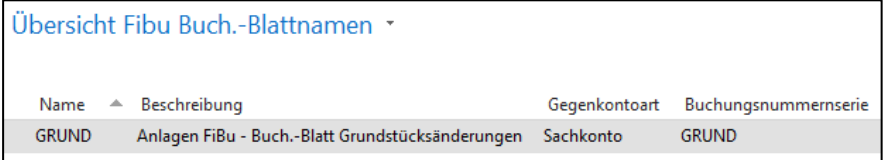

Abbildung 34: Übersicht Fibu Buch.-Blattnamen - Einrichtung

Die dazugehörige Nummernserie "Grund" wird hinterlegt:

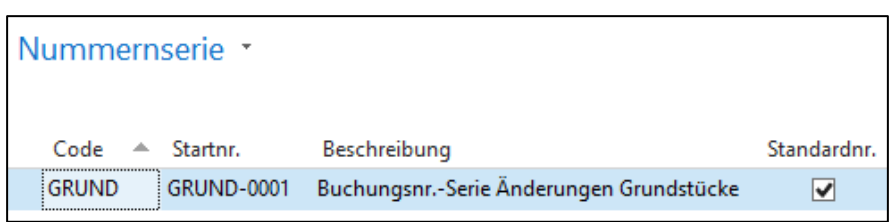

Abbildung 35: Nummernserie - Einrichtung

Folgende Sachkonten sind einzurichten:

- Sachkonto 591005 "Ertrag Grundstücksneuordnung (manuell)"
- Sachkonto 591006 "Ertrag Minderzuteilung Grundstücksneuordnung (manuell)"
- Sachkonto 791005 "Aufwand Grundstücksneuordnung (manuell)"
- Sachkonto 791006 "Aufwand Mehrzuteilung Grundstücksneuordnung (manuell)"

| Kontenplan * |   |                                              |         |                |       |                   |                                    |                                   |                  |                      |                                           |                                    |                                  |                    |
|--------------|---|----------------------------------------------|---------|----------------|-------|-------------------|------------------------------------|-----------------------------------|------------------|----------------------|-------------------------------------------|------------------------------------|----------------------------------|--------------------|
| Nr.<br>∸     |   | Direkt Name                                  | Name 2  | GuV/<br>Bilanz |       | Kontoart Kontotyp | Vermögens-<br>gliederungs-<br>code | Ergebnis-<br>gliederungs-<br>code | Buchungs-<br>art | Geschäfts-<br>gruppe | Produkt-<br>buchungs- buchungs-<br>gruppe | MwSt.-Geschäfts-<br>buchungsgruppe | MwSt.-Produkt-<br>buchungsgruppe | Integration<br>KLR |
| 591005       | ▽ | Ertrag Grundstücksneuordnung                 | manuell | <b>GuV</b>     | Konto | Ertrag            | 0585                               | 21                                |                  |                      |                                           |                                    |                                  | ▿                  |
| 591006       | ▿ | Ertrag Minderzuteilung Grundstücksneuordnung | manuell | GuV            | Konto | Ertrag            | 0585                               | 21                                | Verkauf          | 1.EXTERN             | A.STANDARD 1.IL                           |                                    | 00.00                            | ⊻                  |
| 791005       | ▿ | Aufwand Grundstücksneuordnung                | manuell | GuV            | Konto | Aufwand           | 0585                               | 22                                |                  |                      |                                           |                                    |                                  | ⊽                  |
| 791006       | ▿ | Aufwand Mehrzuteilung Grundstücksneuordnung  | manuell | GuV            | Konto | Aufwand           | 0585                               | 22                                | Einkauf          | <b>I.EXTERN</b>      | A.STANDARD 1.IL                           |                                    | 00.00                            | $\checkmark$       |

Abbildung 36: Kontenplan - Einrichtung Sachkonten

Weiterhin ist in der betreffenden Anlagenbuchungsgruppe das neu eingerichtete Sachkonto zu hinterlegen.

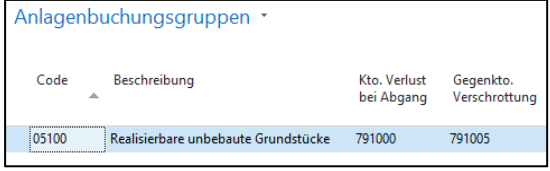

Abbildung 37: Anlagenbuchungsgruppen - Einrichtung

In der Anlagenbuchhaltung von newsystem gibt es zwei Abgangsarten (Verkauf, Verschrottung). Grundstücke werden generell verkauft. Da Grundstücke nur in den dargestellten Fällen verschrottet werden, sollte die Einrichtung des Verschrottungskontos nach der erstmaligen Verbuchung nicht mehr geändert werden.
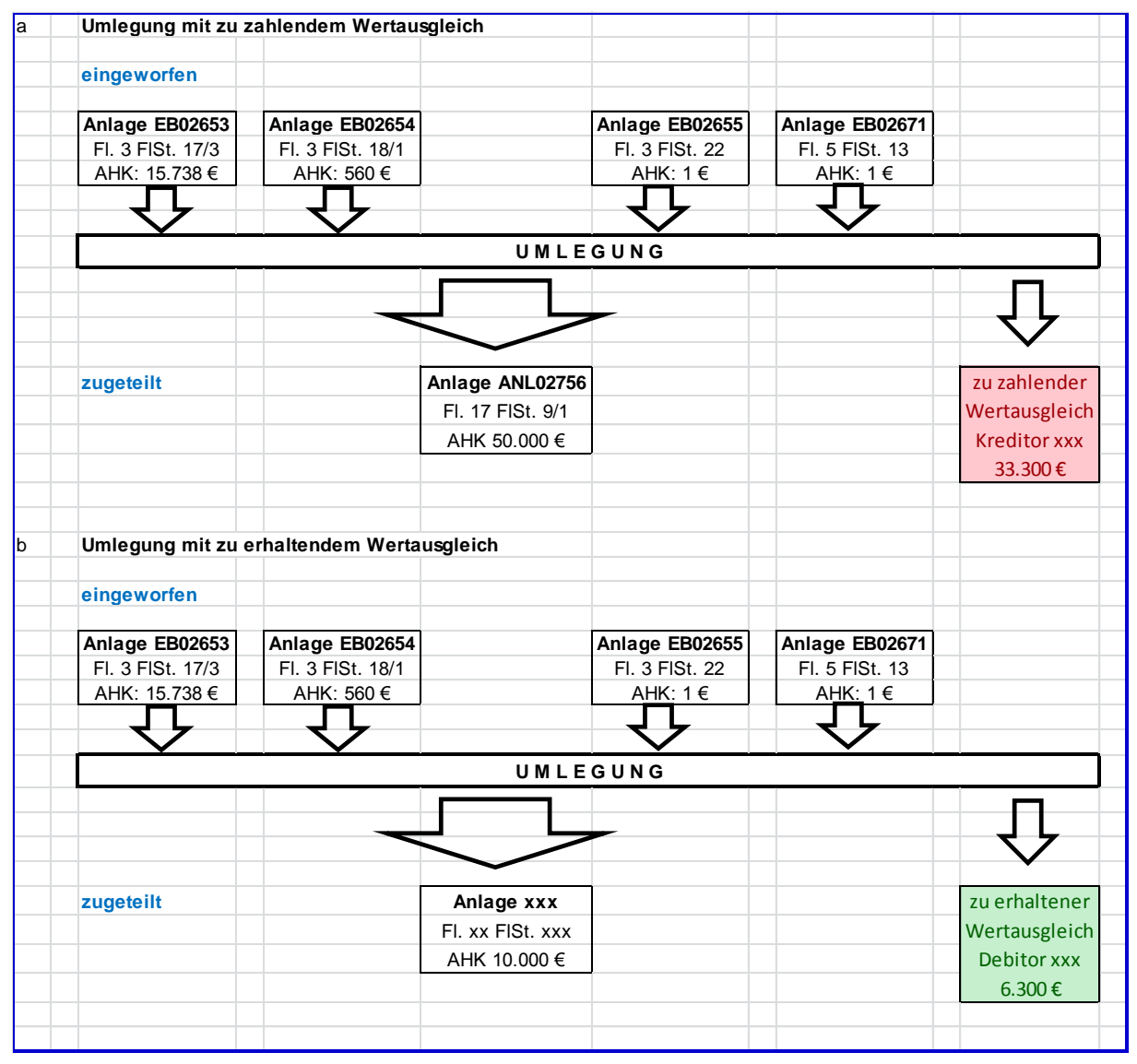

# **14.7.2 Schematische Darstellung des Umlegungsverfahrens**

Abbildung 38: Schematische Darstellung eines Umlegungsverfahrens

## **14.7.3 Besonderheit bei der Bebuchung dieser Konten**

Die GuV-Konten werden direkt bebucht, damit aus dem kompletten Umlegungsverfahren zwar mehrere Buchungssätze erstellt werden, diese aber insgesamt wieder "Null" ergeben. Die Verwendung einer Externen Belegnummer ist sinnvoll, um Auswertungen – siehe weiter unten – leichter filtern zu können. Bei Verschrottung einer Anlage wird kein Betrag angegeben, da das System automatisch die korrekten Buchwerte ermittelt und verbucht. Der Haken "AfA bis Anlagedatum" wird beim Eintrag der Anlagenbuchungsart "Verschrottung" automatisch gesetzt und ist im vorliegenden Fall vor Verbuchung zu entfernen.

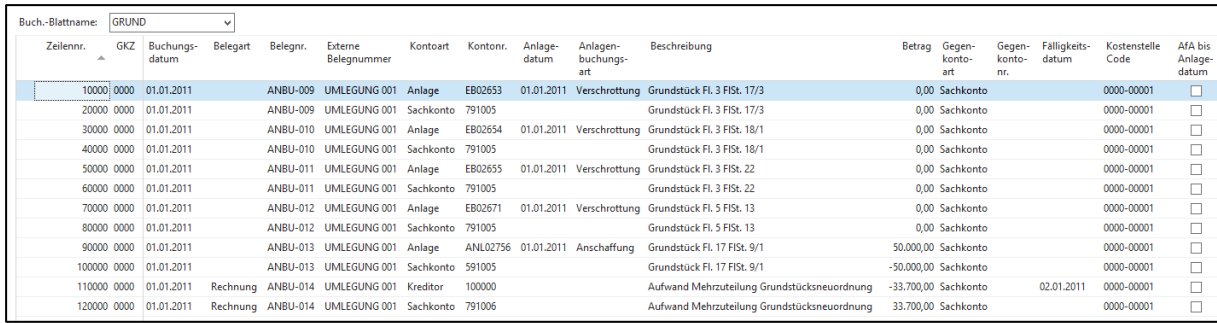

Abbildung 39: Buch.-Blatt "GRUND" - Bearbeiten

Nach Verbuchung ist bei den verschrotteten Anlagegütern in der Anlagenkarte der Haken bei "gesperrt" zu setzen.

### **14.7.4 Auswertung**

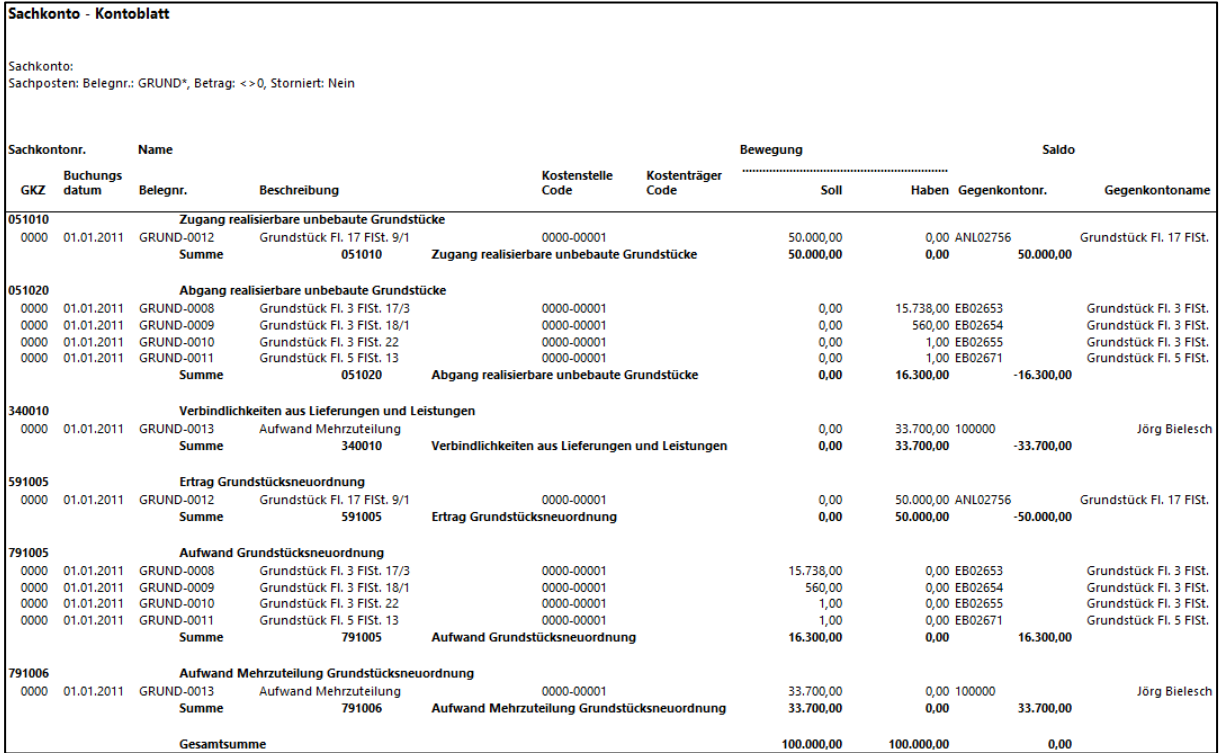

Abbildung 40: Sachkonto - Kontoblatt erweitert (ID #53 87 316) - Auswertung

### Notizen

\_\_\_\_\_\_\_\_\_\_\_\_\_\_\_\_\_\_\_\_\_\_\_\_\_\_\_\_\_\_\_\_\_\_\_\_\_\_\_\_\_\_\_\_\_\_\_\_\_\_\_\_\_\_\_\_\_\_\_\_\_\_\_\_

\_\_\_\_\_\_\_\_\_\_\_\_\_\_\_\_\_\_\_\_\_\_\_\_\_\_\_\_\_\_\_\_\_\_\_\_\_\_\_\_\_\_\_\_\_\_\_\_\_\_\_\_\_\_\_\_\_\_\_\_\_\_\_\_

\_\_\_\_\_\_\_\_\_\_\_\_\_\_\_\_\_\_\_\_\_\_\_\_\_\_\_\_\_\_\_\_\_\_\_\_\_\_\_\_\_\_\_\_\_\_\_\_\_\_\_\_\_\_\_\_\_\_\_\_\_\_\_\_

 $\_$  , and the contribution of the contribution of  $\mathcal{L}_\mathcal{A}$  , and the contribution of  $\mathcal{L}_\mathcal{A}$ 

\_\_\_\_\_\_\_\_\_\_\_\_\_\_\_\_\_\_\_\_\_\_\_\_\_\_\_\_\_\_\_\_\_\_\_\_\_\_\_\_\_\_\_\_\_\_\_\_\_\_\_\_\_\_\_\_\_\_\_\_\_\_\_\_

## **15. Erschließungs- und Straßenausbaubeiträge**

## <span id="page-146-0"></span>**15.1 Erschließungsbeiträge und ihre buchhalterische Behandlung**

Erschließungsbeiträge werden von den Kommunen für die erstmalige Herstellung von beitragsfähigen Erschließungsanlagen erhoben. Das sind die öffentlichen, zum Anbau bestimmten Straßen, Wege und Plätze, nicht befahrbare Verkehrsanlagen (Fußwege), Sammelstraßen innerhalb der Baugebiete, Parkflächen, Grünanlagen und Lärmschutzanlagen.

Bei allen anderen Erschließungsanlagen für die Versorgung und die Entsorgung der Grundstücke richtet sich die Kostentragung nicht nach dem Baugesetzbuch (BauGB). Soweit es sich bei diesen Erschließungsanlagen um öffentliche Einrichtungen (Wasserversorgung, Abwasserbeseitigung) handelt, erheben die Kommunen besondere Beiträge nach Maßgabe der landesspezifischen Kommunalabgabengesetze (KAG). Für Erschließungsanlagen privater Unternehmen (Strom, Gas, Fernwärme, teilweise auch Wasser) werden privatrechtliche Anschlussentgelte fällig.

Für die buchhalterische Behandlung von Erschließungsbeiträgen kann man folgende Fälle unterscheiden:

a) Erstmalige Herstellung von Erschließungsanlagen

Beiträge zur Finanzierung erstmals hergestellter Erschließungsanlagen sind nach ständiger Rechtsprechung des Bundesfinanzhofs den Anschaffungskosten von Grund und Boden zuzurechnen, da sie dazu dienen, das Grundstück baureif zu machen und es damit in einen betriebsbereiten Zustand zu versetzen. Sie sind beim Grundstückspreis zu aktivieren, weil sie eine Wertsteigerung des Baugrundstücks bewirken. Dieser Grundsatz gilt auch dann, wenn die Erschließungsanlagen nicht durch die Kommune selbst, sondern durch einen privaten Erschließungsträger hergestellt werden.

b) Zweiterschließung durch eine zusätzliche öffentliche Straße

Erschließungsbeiträge für die Zweiterschließung eines bereits erschlossenen Grundstücks – beispielsweise bei Eckgrundstücken oder bei Grundstücken zwischen zwei Erschließungsstraßen – sind nur dann als nachträgliche Anschaffungskosten des Grund und Bodens zu behandeln, wenn sich infolge der Zweiterschließung der Wert des Grundstücks durch eine höhere Nutzungsmöglichkeit oder einer günstigeren Lage erhöht. Sofern das nicht der Fall ist, sind die Erschließungsbeiträge sofort als Aufwand zu buchen.

c) Ersetzen einer provisorischen Straße

Erschließungsbeiträge für eine öffentliche Straße, die eine seitherige Anbindung eines Grundstücks an das öffentliche Straßennetz ersetzt, stellen sofortigen Aufwand dar, wenn die Nutzbarkeit des Grundstücks durch die neue Erschließungsanlage nicht verändert wird, weil sich diese nicht wesentlich von der bisherigen Erschließung unterscheidet; Größe, Lage, Zuschnitt oder Bebaubarkeit des Grundstücks also unverändert bleiben.

d) Ersetzen einer privaten durch eine öffentliche Erschließungsstraße

Erschließungsbeiträge für eine öffentliche Straße, durch die eine bisherige private Anbindung eines Grundstücks an das öffentliche Straßennetz ersetzt wird, stellen sofortigen Aufwand dar, wenn die Nutzbarkeit des Grundstücks durch die öffentliche Erschließungsmaßnahme nicht verändert wird, weil sich die öffentliche Straße nicht wesentlich von der seitherigen privaten Erschließungsstraße unterscheidet. Maßgebend ist allein, ob die private Anbindung an das öffentliche Straßennetz dazu gedient hat und geeignet war, das Grundstück baureif und damit nutzbar zu machen.

Entsprechend des konkreten Sachverhaltes ist zu prüfen, ob es sich bei den erhobenen Erschließungsbeiträgen um Anschaffungs- oder Herstellungskosten des Grund und Boden handelt (a) oder die Beiträge sofort als Aufwand zu buchen sind (b bis d). Im Fall a) wäre – je nach Grundstücksart - z.B. auf 021010 "Zugang nicht realisierbare unbebaute Grundstücke" oder 061110 "Zugang realisierbare Grundstücke mit Betriebsbauten" zu buchen. Für die Fälle b) bis d) ist das Konto 799000 "Sonstige außerordentliche Aufwendungen" zu verwenden.

Für den Anschluss an die Wasserversorgung und die Abwasserbeseitigung sowie für Erschließungsanlagen privater Unternehmen (Strom, Gas, Fernwärme, teilweise auch Wasser) gilt, dass diese grundsätzlich Anschaffungskosten des Grund und Bodens darstellen.

## **15.2 Erhaltene Zuwendungen für die Finanzierung von Erschließungsbeiträgen**

Grundsätzlich stellt sich bei den erhaltenen Zuwendungen die Frage, ob sie sofort als Ertrag gebucht werden sollen oder ob ein Sonderposten zu bilden ist.

Wenn die erhobenen Erschließungsbeiträge als Anschaffungskosten des Grundund Bodens zu behandeln sind (Punkt [15.1,](#page-146-0) Buchstabe a), dann kommt für eine Zuwendung unter bestimmten Voraussetzungen die Bildung eines Sonderpostens aus erhaltenen Investitionszuschüssen in Betracht.

Sollte die Zuwendung mit Zweckbindungsfrist für Erschließungsbeiträge gezahlt werden, die die Anschaffungskosten des Grund und Bodens erhöhen, so ist die Zuwendung als Sonderposten zu passivieren und über die Zweckbindungsfrist ertragswirksam aufzulösen:

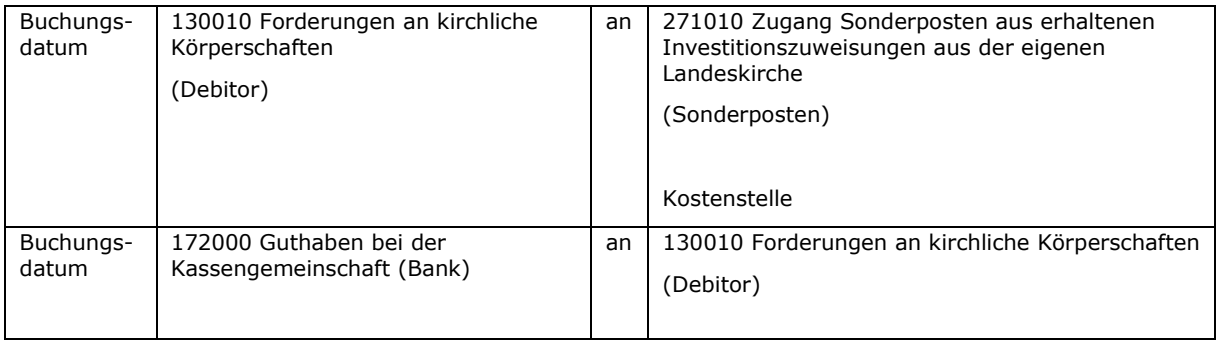

Wenn keine Zweckbindungsfrist im Zuwendungsbescheid vereinbart oder die Erschließungsbeiträge als Aufwand zu behandeln sind, entfällt die Bildung eines Sonderpostens. Der erhaltene Betrag ist in voller Höhe als Ertrag zu buchen:

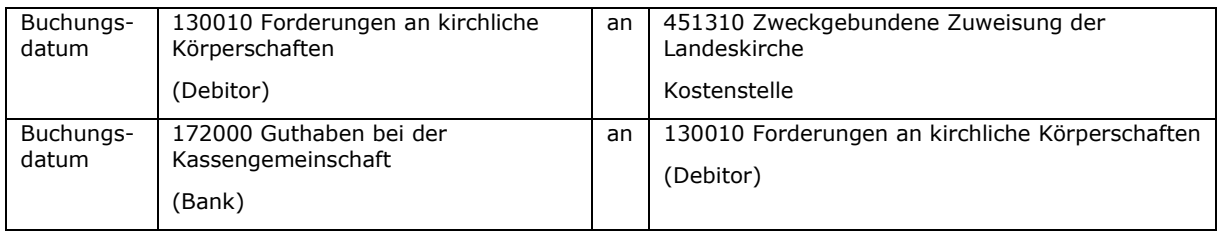

### **15.3 Straßenausbaubeiträge und damit im Zusammenhang stehende Zuwendungen**

Für die buchhalterische Behandlung von Straßenausbaubeiträgen ist zunächst festzustellen, ob sich durch die durchgeführten Maßnahmen das Grundstück in seiner Substanz gemehrt hat oder ob es zu einer wesentlichen Verbesserung gekommen ist.

Hier kann sich an der steuerlichen Rechtsprechung zur Abzugsfähigkeit von Straßenausbaubeiträgen als Werbungskosten orientiert werden. Ist eine Abzugsfähigkeit gegeben, sind die Straßenausbaubeiträge als Aufwand zu buchen. Sollte sich nach Prüfung des Sachverhaltes herausstellen, dass keine Abzugsfähigkeit als Werbungskosten möglich ist, sind sie als nachträgliche Anschaffungskosten beim Grund und Boden zu aktivieren.

In den meisten Fällen wird man aber zu dem Schluss kommen, dass die erhobenen Straßenausbaubeiträge nicht zu einer Mehrung der Substanz des Grundstücks oder zu einer wesentlichen Verbesserung geführt haben.

Folgendes Beispiel soll betrachtet werden:

Eine Stadt erhebt Straßenausbaubeiträge für folgende Grundstücke einer Kirchengemeinde (Bescheid vom 15.06.01)

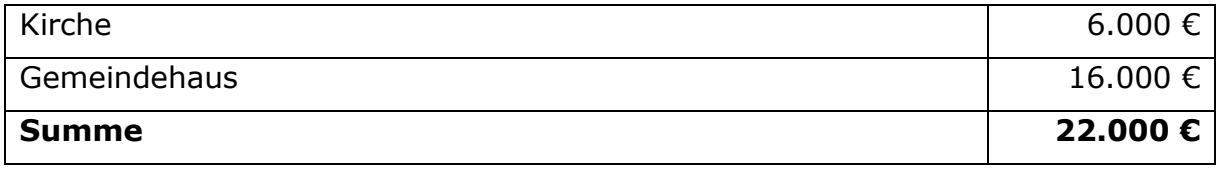

Der Betrag wurde durch die Kirchengemeinde bezahlt.

Nach Prüfung des Sachverhaltes gewährt das Landeskirchenamt am 05.07.01 eine Sonderzuweisung in Höhe von 18.000 € unter folgenden Bedingungen:

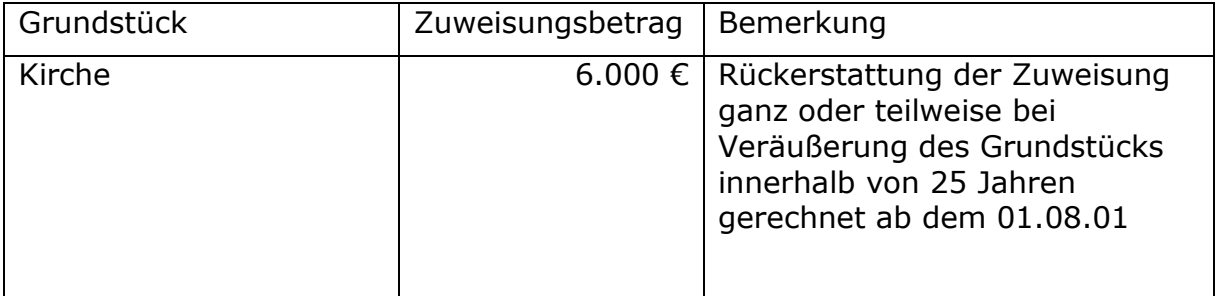

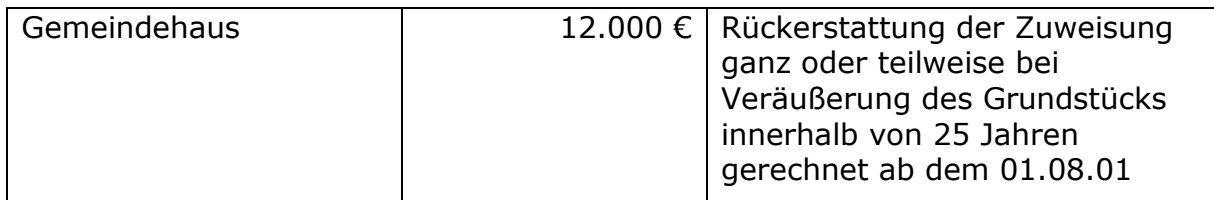

Der Betrag geht am 15.08.01 ein.

Das drohende Risiko der Rückzahlung der Zuweisung bei Grundstücksverkauf ist im Anhang zum Jahresabschluss darzustellen.

Nach Prüfung der durchgeführten Maßnahmen wurde festgestellt, dass sie als Aufwand zu behandeln sind.

Folgende Buchungen sind vorzunehmen:

#### a) Erhalt des Bescheides über die Straßenausbaubeiträge

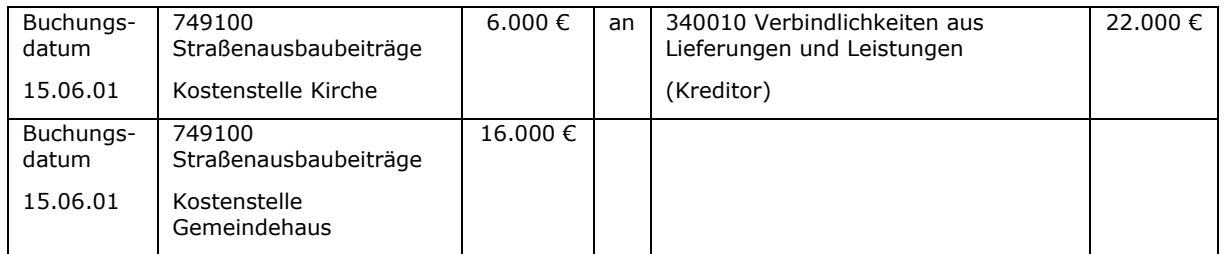

### b) Überweisung des Betrages an die Stadt am 10.07.01

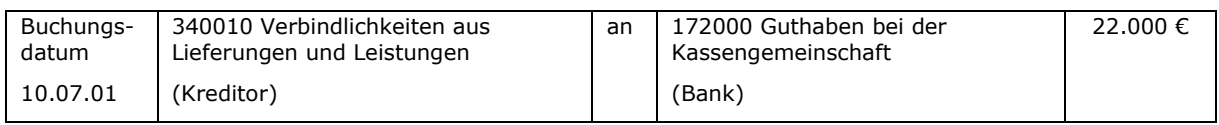

#### c) Erhalt des Zuwendungsbescheides von der Landeskirche vom 05.07.01

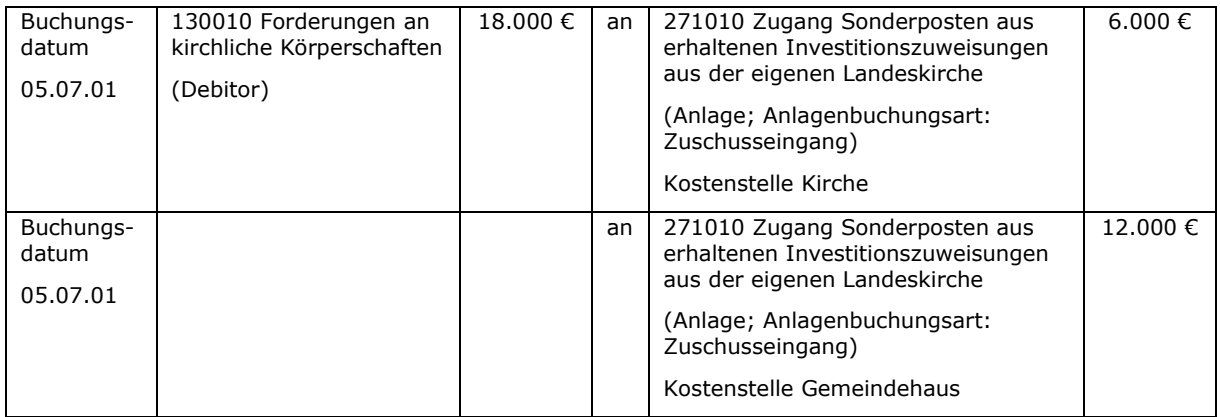

Da im Zuwendungsbescheid eine Bedingung (Haltefrist von 25 Jahren) genannt ist, muss die Zuweisung in diesem Fall als Sonderposten gebucht werden (siehe dazu auch Kapitel [6.4.2.3\)](#page-63-0).

# d) Geldeingang von der Landeskirche am 15.08.01

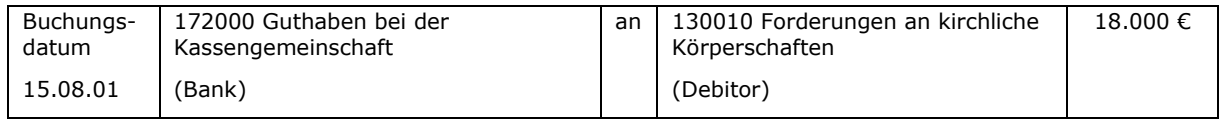

## e) Jährliche Auflösung des Sonderpostens (anteilig für 5 Monate im Jahr 01)

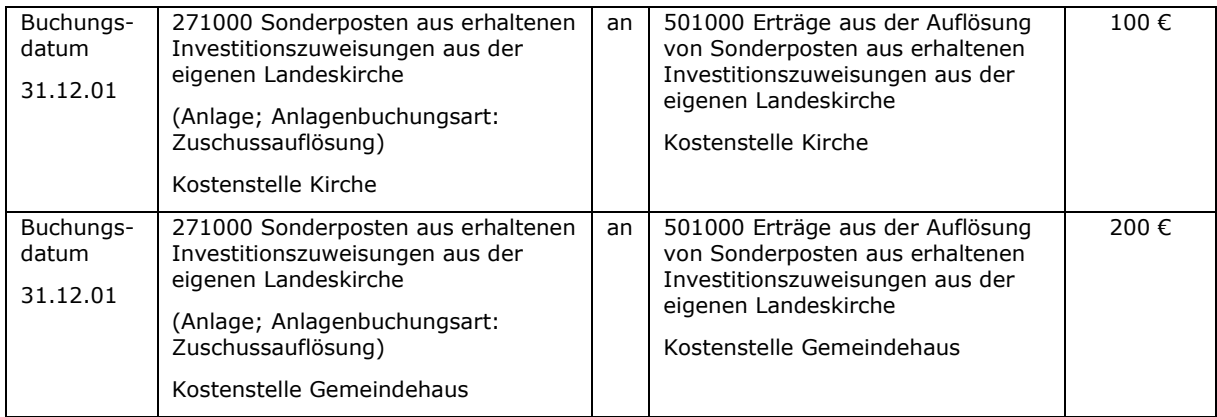

\_\_\_\_\_\_\_\_\_\_\_\_\_\_\_\_\_\_\_\_\_\_\_\_\_\_\_\_\_\_\_\_\_\_\_\_\_\_\_\_\_\_\_\_\_\_\_\_\_\_\_\_\_\_\_\_\_\_\_\_\_\_\_\_

\_\_\_\_\_\_\_\_\_\_\_\_\_\_\_\_\_\_\_\_\_\_\_\_\_\_\_\_\_\_\_\_\_\_\_\_\_\_\_\_\_\_\_\_\_\_\_\_\_\_\_\_\_\_\_\_\_\_\_\_\_\_\_\_

\_\_\_\_\_\_\_\_\_\_\_\_\_\_\_\_\_\_\_\_\_\_\_\_\_\_\_\_\_\_\_\_\_\_\_\_\_\_\_\_\_\_\_\_\_\_\_\_\_\_\_\_\_\_\_\_\_\_\_\_\_\_\_\_

\_\_\_\_\_\_\_\_\_\_\_\_\_\_\_\_\_\_\_\_\_\_\_\_\_\_\_\_\_\_\_\_\_\_\_\_\_\_\_\_\_\_\_\_\_\_\_\_\_\_\_\_\_\_\_\_\_\_\_\_\_\_\_\_

\_\_\_\_\_\_\_\_\_\_\_\_\_\_\_\_\_\_\_\_\_\_\_\_\_\_\_\_\_\_\_\_\_\_\_\_\_\_\_\_\_\_\_\_\_\_\_\_\_\_\_\_\_\_\_\_\_\_\_\_\_\_\_\_

\_\_\_\_\_\_\_\_\_\_\_\_\_\_\_\_\_\_\_\_\_\_\_\_\_\_\_\_\_\_\_\_\_\_\_\_\_\_\_\_\_\_\_\_\_\_\_\_\_\_\_\_\_\_\_\_\_\_\_\_\_\_\_\_

 $\_$  , and the contribution of the contribution of  $\mathcal{L}_\mathcal{A}$  , and the contribution of  $\mathcal{L}_\mathcal{A}$ 

\_\_\_\_\_\_\_\_\_\_\_\_\_\_\_\_\_\_\_\_\_\_\_\_\_\_\_\_\_\_\_\_\_\_\_\_\_\_\_\_\_\_\_\_\_\_\_\_\_\_\_\_\_\_\_\_\_\_\_\_\_\_\_\_

\_\_\_\_\_\_\_\_\_\_\_\_\_\_\_\_\_\_\_\_\_\_\_\_\_\_\_\_\_\_\_\_\_\_\_\_\_\_\_\_\_\_\_\_\_\_\_\_\_\_\_\_\_\_\_\_\_\_\_\_\_\_\_\_

 $\_$  , and the contribution of the contribution of  $\mathcal{L}_\mathcal{A}$  , and the contribution of  $\mathcal{L}_\mathcal{A}$ 

\_\_\_\_\_\_\_\_\_\_\_\_\_\_\_\_\_\_\_\_\_\_\_\_\_\_\_\_\_\_\_\_\_\_\_\_\_\_\_\_\_\_\_\_\_\_\_\_\_\_\_\_\_\_\_\_\_\_\_\_\_\_\_\_

\_\_\_\_\_\_\_\_\_\_\_\_\_\_\_\_\_\_\_\_\_\_\_\_\_\_\_\_\_\_\_\_\_\_\_\_\_\_\_\_\_\_\_\_\_\_\_\_\_\_\_\_\_\_\_\_\_\_\_\_\_\_\_\_

\_\_\_\_\_\_\_\_\_\_\_\_\_\_\_\_\_\_\_\_\_\_\_\_\_\_\_\_\_\_\_\_\_\_\_\_\_\_\_\_\_\_\_\_\_\_\_\_\_\_\_\_\_\_\_\_\_\_\_\_\_\_\_\_

\_\_\_\_\_\_\_\_\_\_\_\_\_\_\_\_\_\_\_\_\_\_\_\_\_\_\_\_\_\_\_\_\_\_\_\_\_\_\_\_\_\_\_\_\_\_\_\_\_\_\_\_\_\_\_\_\_\_\_\_\_\_\_\_

\_\_\_\_\_\_\_\_\_\_\_\_\_\_\_\_\_\_\_\_\_\_\_\_\_\_\_\_\_\_\_\_\_\_\_\_\_\_\_\_\_\_\_\_\_\_\_\_\_\_\_\_\_\_\_\_\_\_\_\_\_\_\_\_

\_\_\_\_\_\_\_\_\_\_\_\_\_\_\_\_\_\_\_\_\_\_\_\_\_\_\_\_\_\_\_\_\_\_\_\_\_\_\_\_\_\_\_\_\_\_\_\_\_\_\_\_\_\_\_\_\_\_\_\_\_\_\_\_

## Notizen

### Notizen

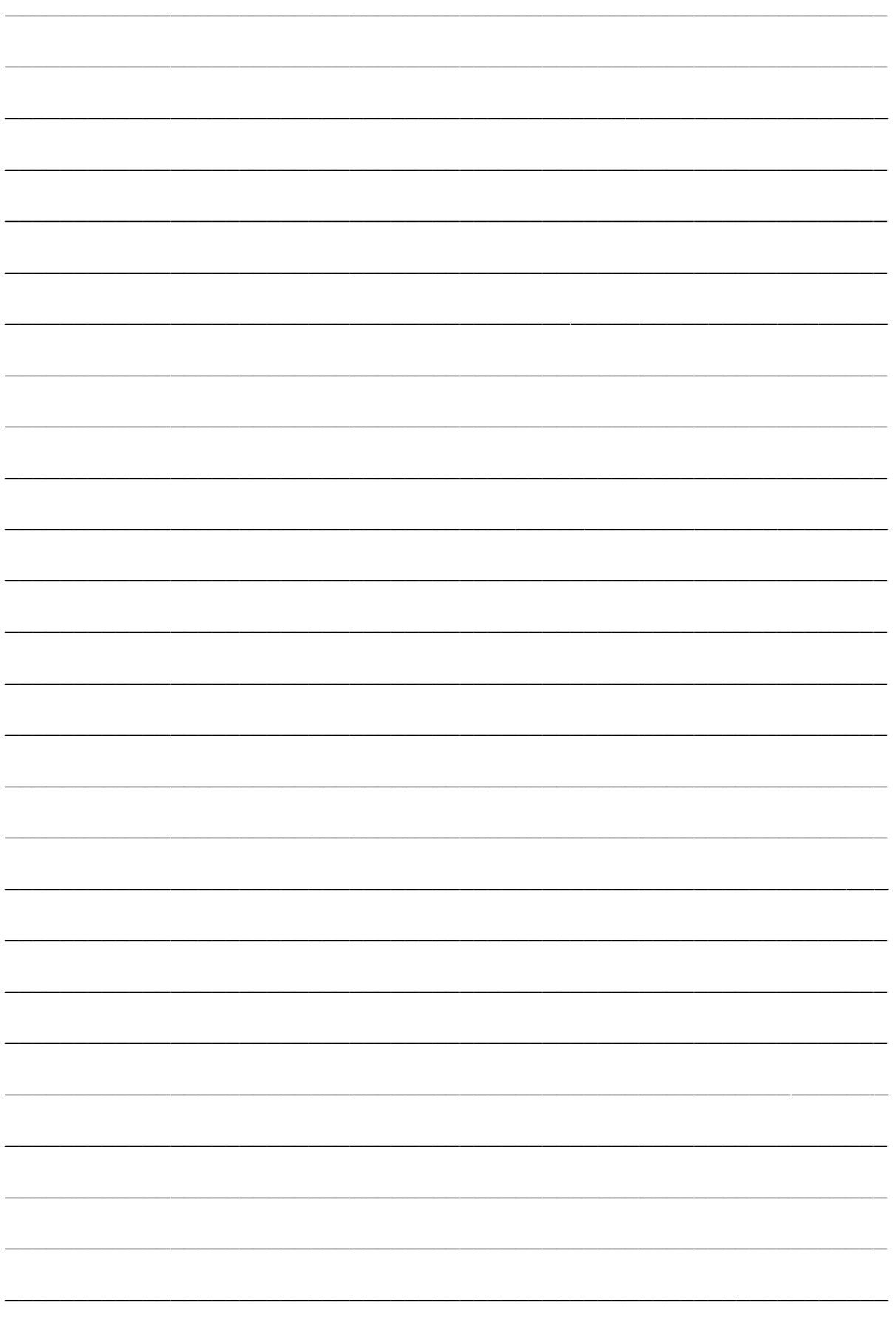

## **16. Treuhändischer Landerwerb**

In der Vergangenheit haben Kirchengemeinden Gelder an die Landeskirche gegeben, mit denen die Landeskirche Grundstücke treuhänderisch erworben hat. Meist halten mehrere Gemeinden Anteile an diesen Grundstücken; sind aber selbst nicht als Eigentümer im Grundbuch eingetragen (sondern die Landeskirche).

Treuhändischer Landerwerb ist auch vereinzelt zwischen Kirchenkreis und Kirchengemeinden anzutreffen. In diesem Falle gelten die Ausführungen entsprechend.

## <span id="page-152-0"></span>**16.1 Bilanzierung bei der Landeskirche**

Die Landeskirche hat die Grundstücke im Anlagevermögen ihrer Bilanz auszuweisen. In gleicher Höhe ist eine Verbindlichkeit gegenüber den Kirchengemeinden zu passivieren.

Die Erträge und Aufwendungen (z.B. Pachterträge, Kosten Wasserverband, Aufwand für Anteilsausschüttung an Kirchengemeinden), die für diese Grundstücke anfallen, sind in der Ergebnisrechnung der Landeskirche darzustellen.

## <span id="page-152-1"></span>**16.2 Bilanzierung bei den Kirchengemeinden**

Wie unter [16.1](#page-152-0) erläutert, hat die Kirchengemeinde ihr wirtschaftliches Eigentum an die Landeskirche abgegeben. Darum werden die Anteile als "sonstiges Recht" unter Sachkonto 014000 "Anteile an treuhänderischem Landerwerb" bei den Kirchengemeinden ausgewiesen. Die aus den Anteilen resultierenden Erträge in den Haushaltsjahren werden über das Sachkonto 427000 "Sonstige Erträge aus Grundvermögen und Rechten" gebucht. Da die Abrechnung häufig erst im Folgejahr vorgenommen wird, ist die Periodenabgrenzung zusätzlich zu berücksichtigen.

Beispiel:

Die Abrechnung der Aufwendungen und Erträge eines Grundstücks wird für das Jahr 01 am 01.03.02 erstellt. Die Kirchengemeinden A und B halten jeweils 50 % der Anteile. Die Kirchengemeinden erhalten jeweils 1.500 € und buchen unter Berücksichtigung der Periodenabgrenzung jeweils wie folgt:

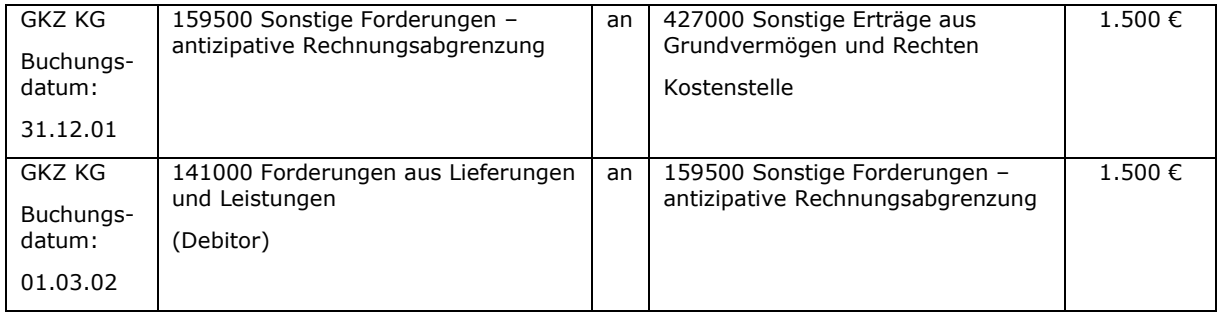

### Anmerkung:

Diese Buchungen können beide bei Vorlage der Abrechnung durchgeführt werden. Sollte die Abrechnung zum Zeitpunkt der Jahresabschlusserstellung noch nicht vorliegen, so sind die Erträge als periodenfremd im Folgejahr zu buchen.

Bei Überweisung durch das Kirchenamt am 15.03.02 wird gebucht:

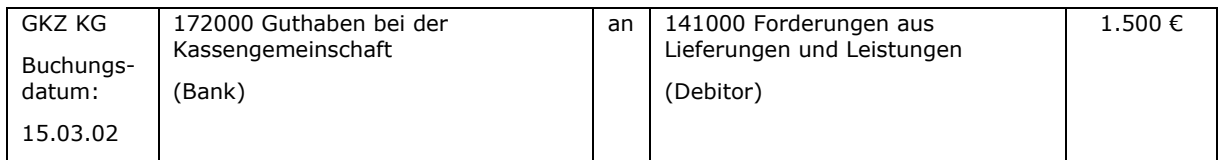

Für die buchhalterische Abwicklung des treuhändischen Landerwerbs sind mindestens folgende Sachkonten zu führen:

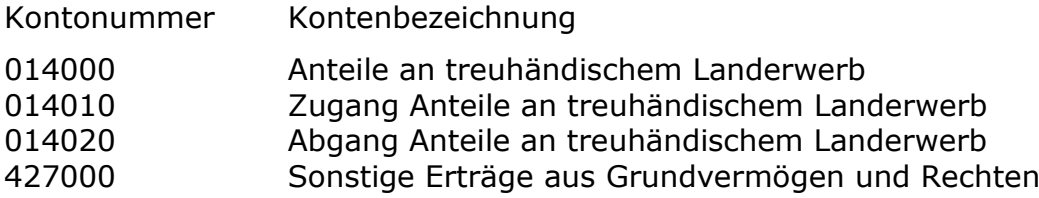

# **16.3 Darstellung beim Kirchenamt**

Das Kirchenamt behandelt die Ein- und Auszahlungen als durchlaufende Gelder. Dies bedeutet, dass die veranlagten Pachten nicht als Pachterträge gebucht werden dürfen, sondern entsprechend dem nachfolgenden Beispiel auf das Sachkonto 361010 "Zugang durchlaufende Gelder". Entsprechend ist die Weiterleitung der Beträge nicht als Aufwand zu buchen, sondern auf dem Sachkonto 361020 "Abgang durchlaufende Gelder".

Beispiel:

a) Die Landeskirche überweist die Erträge der einzelnen Kirchengemeinden in Summe an das Kirchenamt:

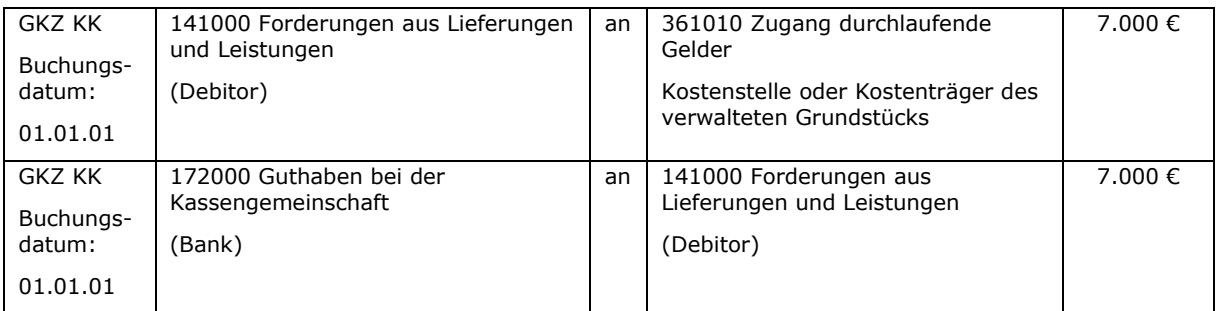

## b) Die Abrechnung an Kirchengemeinde A wurde erstellt:

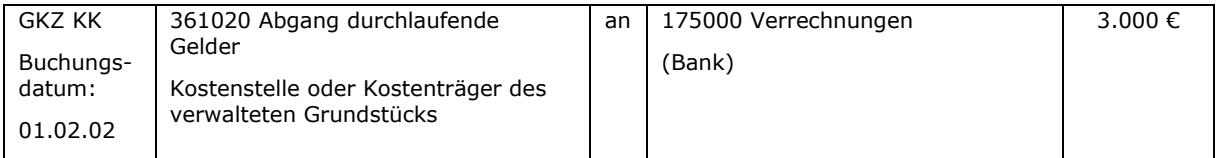

### c) Die Abrechnung an Kirchengemeinde B wurde erstellt:

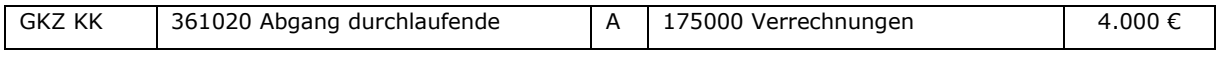

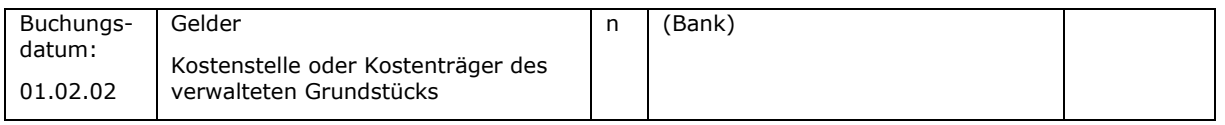

In den Kirchengemeinden ist der Betrag über den Verrechnungszahlweg wie unter Punkt [16.2](#page-152-1) beschrieben zu buchen.

Sollte treuhänderischer Landerwerb zwischen Kirchenkreis und Kirchengemeinden stattgefunden haben, so sind Grundstück und Verbindlichkeiten aus treuhändischem Landerwerb in der Bilanz des Kirchenkreises darzustellen.

Die Verwaltung des Grundstücks wird dann in der Regel auch von diesem Kirchenamt vorgenommen. In diesem Fall sind die Erträge und Aufwendungen, die im Zusammenhang mit dem Grundstück stehen, beim Kirchenkreis zu erfassen (keine durchlaufenden Gelder). Ein Überschuss / Fehlbetrag ist mit den Kirchengemeinden, die Anteile am Grundstück halten, abzurechnen und wie oben dargestellt bei diesen als Ertrag bzw. Aufwand zu erfassen.

### **16.4 Beispiel zum Verkauf und Kauf von Anteilen am treuhändischen Landerwerb**

Das Beispiel ist für den Fall des treuhändischen Landerwerbs zwischen Landeskirche und Kirchengemeinde dargestellt. Die Ausführungen für die Landeskirche gelten entsprechend auch für den Kirchenkreis.

Die Landeskirche hat mehrere Grundstücke treuhänderisch für verschiedene Kirchengemeinden erworben. Am Grundstück A halten 4 Kirchengemeinden Anteile. Am Grundstück B halten 3 Kirchengemeinden Anteile:

Folgende Informationen liegen vor:

Grundstück A:

Fläche: 20.000 qm

Buchwert: 20.000 €

Anteile:

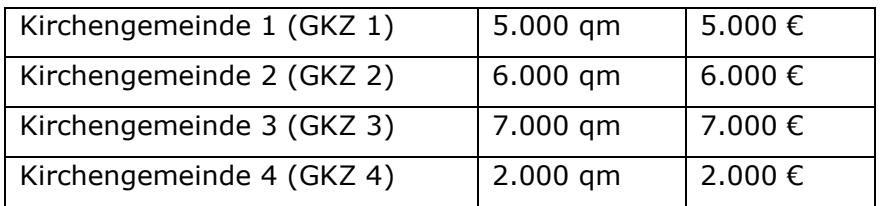

Grundstück B:

Fläche: 30.000 qm

Buchwert: 30.000 €

Anteile:

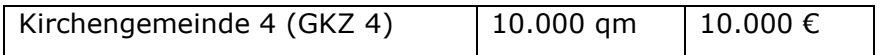

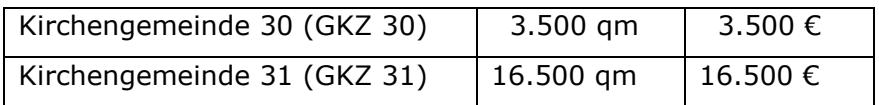

Kirchengemeinde 4 verkauft am 01.05.01 ihren Anteil am Grundstück A an die Kirchengemeinden 1, 2 und 3 für 1,50 €/qm im Verhältnis 1:2:2.

Durch den Verkauf werden stille Reserven in Höhe von 0,50 €/qm (= 1.000 €) aufgedeckt, die als Ertrag bei Kirchengemeinde 4 auszuweisen sind.

Folgende Buchungen sind notwendig:

a) Verkauf an GKZ 1:

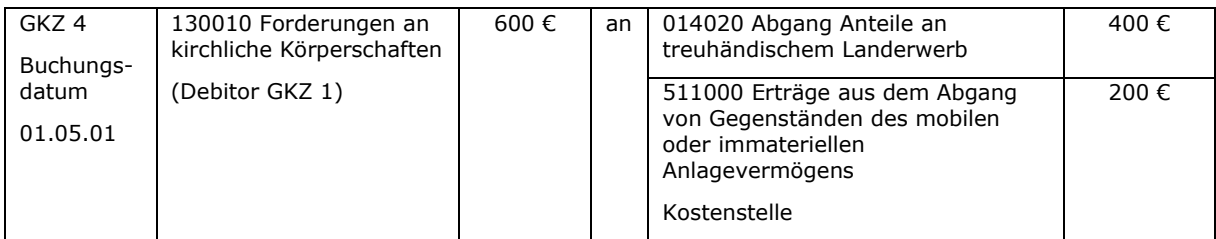

### b) Verkauf an GKZ 2:

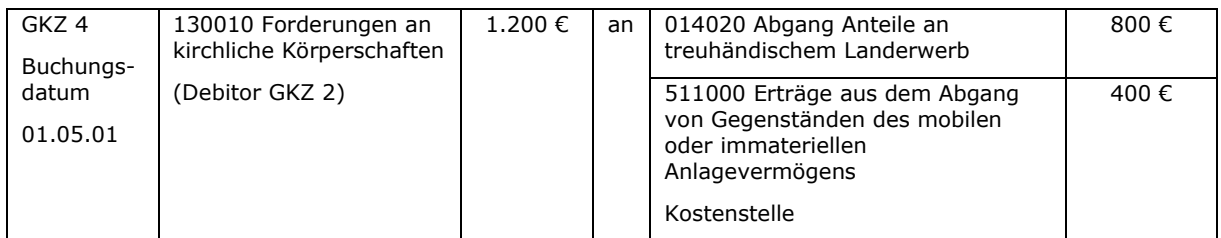

#### c) Verkauf an GKZ 3:

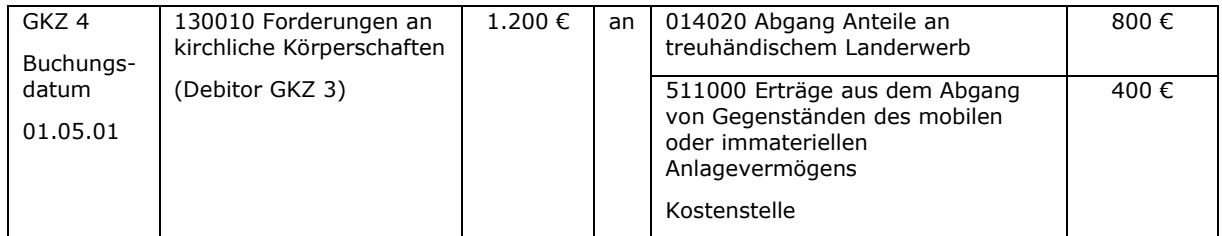

Die Kirchengemeinde 4 kauft nun von der Kirchengemeinde 30 am 01.05.01 den gesamten Grundstücksanteil an Grundstück B (3.500 qm) für 1,50/qm. Damit ergeben sich Anschaffungskosten für den Grundstücksanteil von 5.250 €.

#### d) Kauf eines neuen Anteils an einem Grundstück

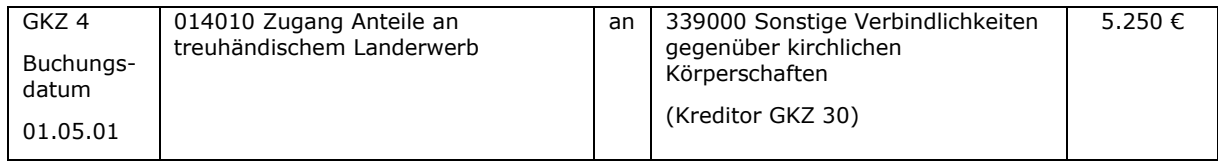

Soweit die Buchungen, die die Kirchengemeinde 4 betreffen. Auch in den anderen an den Grundstücksgeschäften beteiligten Kirchengemeinden sind entsprechende Buchungen vorzunehmen:

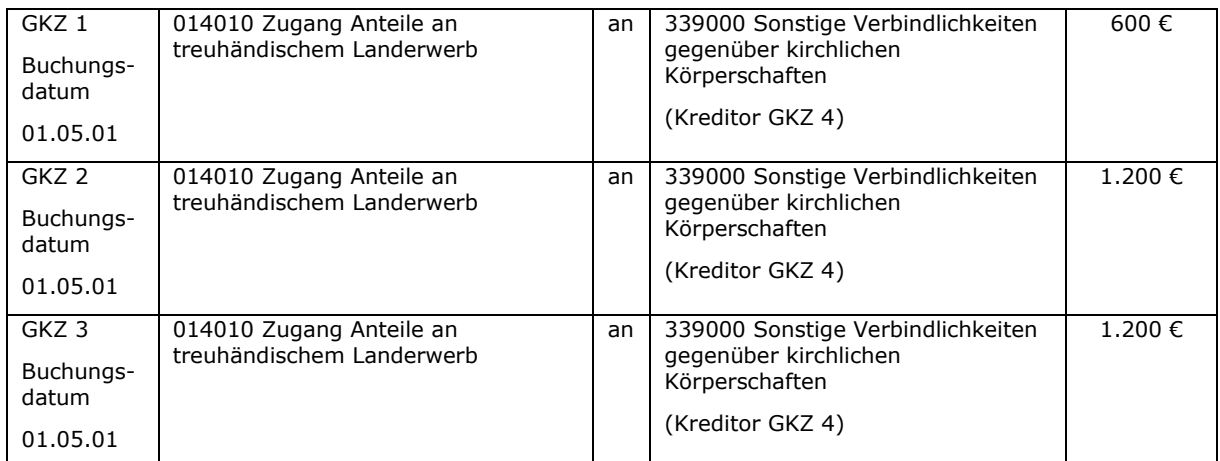

### e) Kauf der Grundstücksanteile am Grundstück A durch die Kirchengemeinden 1, 2 und 3:

#### f) Verkauf des Grundstücksanteils am Grundstück B durch Kirchengemeinde 30:

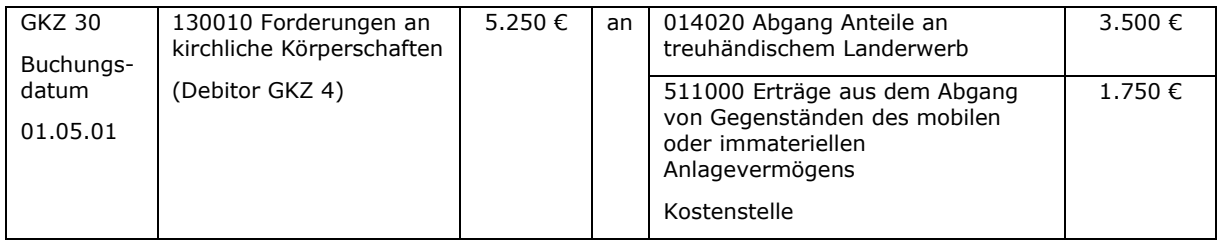

Diese Grundstücksgeschäfte haben auch eine Auswirkung auf die Bilanzierung bei der Landeskirche, denn die Verbindlichkeiten aus treuhänderischem Landerwerb gegenüber den einzelnen Kirchengemeinden ändern sich natürlich auch entsprechend folgender Aufstellung:

Grundstück A:

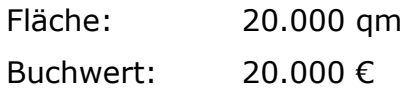

Anteile:

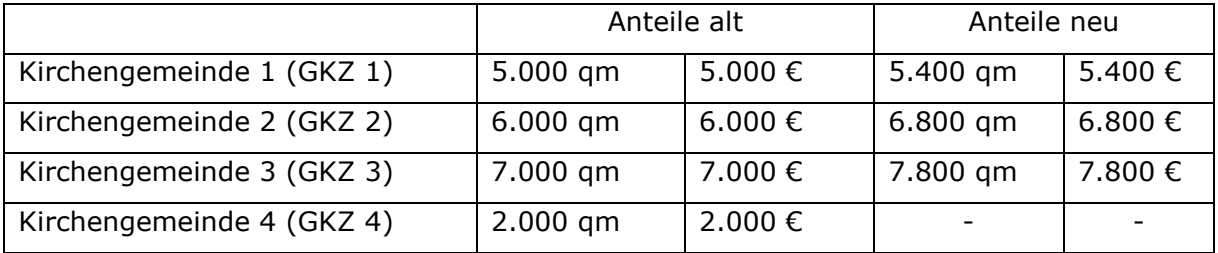

## g) Darstellung der Anteilsveränderungen für Grundstück A bei der Landeskirche:

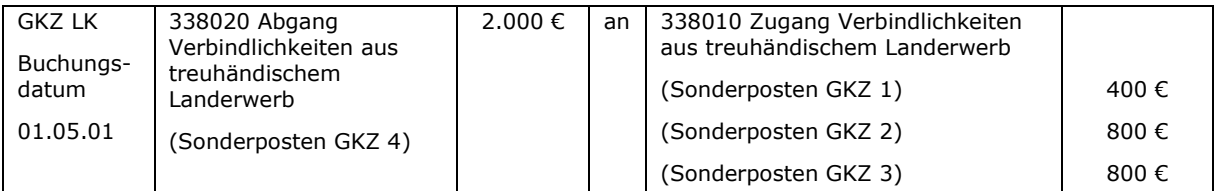

Grundstück B:

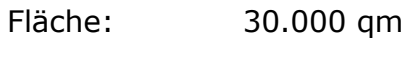

Buchwert: 30.000 €

Anteile:

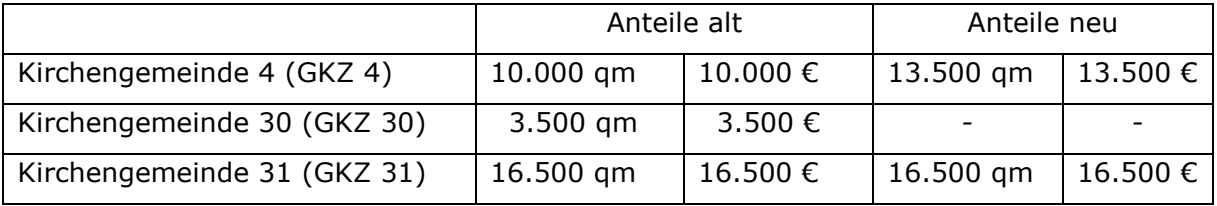

## h) Darstellung der Anteilsveränderungen für Grundstück B bei der Landeskirche:

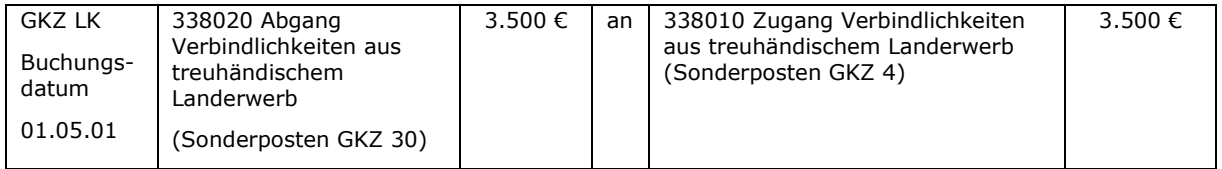

\_\_\_\_\_\_\_\_\_\_\_\_\_\_\_\_\_\_\_\_\_\_\_\_\_\_\_\_\_\_\_\_\_\_\_\_\_\_\_\_\_\_\_\_\_\_\_\_\_\_\_\_\_\_\_\_\_\_\_\_\_\_\_\_

 $\_$  , and the contribution of the contribution of  $\mathcal{L}_\mathcal{A}$  , and the contribution of  $\mathcal{L}_\mathcal{A}$ 

\_\_\_\_\_\_\_\_\_\_\_\_\_\_\_\_\_\_\_\_\_\_\_\_\_\_\_\_\_\_\_\_\_\_\_\_\_\_\_\_\_\_\_\_\_\_\_\_\_\_\_\_\_\_\_\_\_\_\_\_\_\_\_\_

 $\_$  , and the set of the set of the set of the set of the set of the set of the set of the set of the set of the set of the set of the set of the set of the set of the set of the set of the set of the set of the set of th

\_\_\_\_\_\_\_\_\_\_\_\_\_\_\_\_\_\_\_\_\_\_\_\_\_\_\_\_\_\_\_\_\_\_\_\_\_\_\_\_\_\_\_\_\_\_\_\_\_\_\_\_\_\_\_\_\_\_\_\_\_\_\_\_

 $\_$  , and the contribution of the contribution of  $\mathcal{L}_\mathcal{A}$  , and the contribution of  $\mathcal{L}_\mathcal{A}$ 

\_\_\_\_\_\_\_\_\_\_\_\_\_\_\_\_\_\_\_\_\_\_\_\_\_\_\_\_\_\_\_\_\_\_\_\_\_\_\_\_\_\_\_\_\_\_\_\_\_\_\_\_\_\_\_\_\_\_\_\_\_\_\_\_

 $\_$  , and the contribution of the contribution of  $\mathcal{L}_\mathcal{A}$  , and the contribution of  $\mathcal{L}_\mathcal{A}$ 

 $\_$  , and the contribution of the contribution of  $\mathcal{L}_\mathcal{A}$  , and the contribution of  $\mathcal{L}_\mathcal{A}$ 

\_\_\_\_\_\_\_\_\_\_\_\_\_\_\_\_\_\_\_\_\_\_\_\_\_\_\_\_\_\_\_\_\_\_\_\_\_\_\_\_\_\_\_\_\_\_\_\_\_\_\_\_\_\_\_\_\_\_\_\_\_\_\_\_

\_\_\_\_\_\_\_\_\_\_\_\_\_\_\_\_\_\_\_\_\_\_\_\_\_\_\_\_\_\_\_\_\_\_\_\_\_\_\_\_\_\_\_\_\_\_\_\_\_\_\_\_\_\_\_\_\_\_\_\_\_\_\_\_

 $\_$  , and the contribution of the contribution of  $\mathcal{L}_\mathcal{A}$  , and the contribution of  $\mathcal{L}_\mathcal{A}$ 

#### Notizen

# **17. "Immaterielle Rechte"**

Als immaterielle Rechte bestehen unter anderem

- Salzabbaugerechtigkeiten
- Kaligeld
- Holzgeld
- Jagdgeld

Diese Rechte waren oder sind meist an Flurstücke der Kirchengemeinde gebunden. Es kann jedoch auch vorkommen, dass die Rechte von dem betreffenden Flurstück gelöst und nur noch als einzelnes Recht vorhanden sind.

Entsprechend der Bindung an ein Grundstück wird das Recht der Dotation Kirche (realisierbares Vermögen) oder Dotation Pfarre (nicht realisierbares Vermögen) zugeordnet. Bewertet werden diese Rechte mit 1 € als immaterielles Vermögen. Sofern diese Rechte entgeltlich erworben wurden, sind diese mit Anschaffungskosten zu buchen.

Die Bewertung der Genossenschaftsanteile erfolgt für die Eröffnungsbilanz mit 1 €. Ein Ausweis erfolgt als Beteiligung unterhalb der Finanzanlagen.

Für die Buchung der Beteiligungen ist die Kontengruppe 094 vorgesehen, die sich nach der prozentualen Höhe der Beteiligung an der Gesellschaft weiter untergliedert.

Bei einzelnen Rechten (z.B. Kaligeld) stehen die jährlichen Beträge und die Fälligkeiten fest. Die Abrechnung erfolgt entsprechend der übrigen Erträge der Grundstücke der Dotationen Kirche und Pfarre.

Häufig hängt die Höhe der Auszahlung von dem Wirtschaftsergebnis der Genossenschaft ab (z.B. Holzgeld). Die Mitgliederversammlung beschließt anschließend über die Höhe der Ausschüttung. Da der Zahlungszeitpunkt hier nicht feststeht, werden die Erträge erst im Zeitpunkt der Einzahlung zum Soll gestellt.

Die Erträge werden zusammen mit den übrigen Erträgen der Grundstücke am Jahresende mit dem Kirchenkreis abgerechnet.

Die Erträge aus der Mitgliedschaft in der Genossenschaft sind unter dem Sachkonto 580500 "Ausschüttungen von Genossenschaften" zu erfassen.

Beispiel:

Die Forstgenossenschaft teilt am 01.03.02 der Kirchengemeinde mit, dass sie für das Jahr 01 einen Anteil am Ergebnis der Forstgenossenschaft in Höhe von 2.000 € erhält. Unter Berücksichtigung der Abgrenzung ist wie folgt zu buchen:

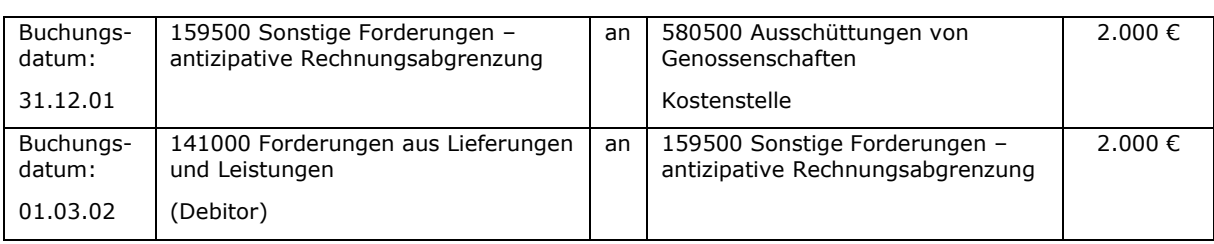

Buchung der Mitteilung über den Ergebnisanteil:

#### Anmerkung:

Diese Buchungen können beide bei Vorlage der Abrechnung durchgeführt werden (Buchung im März mit Buchungsdatum 31.12. bzw. 01.03. wie dargestellt). Sollte die Abrechnung zum Zeitpunkt der Jahresabschlusserstellung noch nicht vorliegen, wäre im Rahmen der Jahresabschlussarbeiten zu schätzen, wie hoch die Erträge für das Jahr 01 sind.

Bei Erhalt der Zahlung am 15.03.02 wird gebucht:

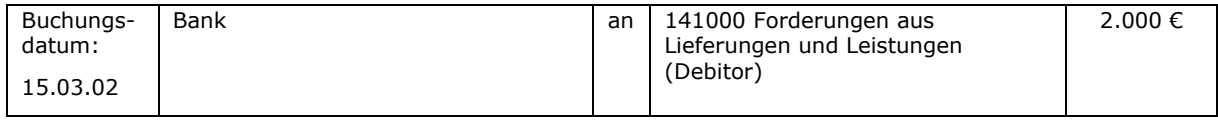

#### Notizen

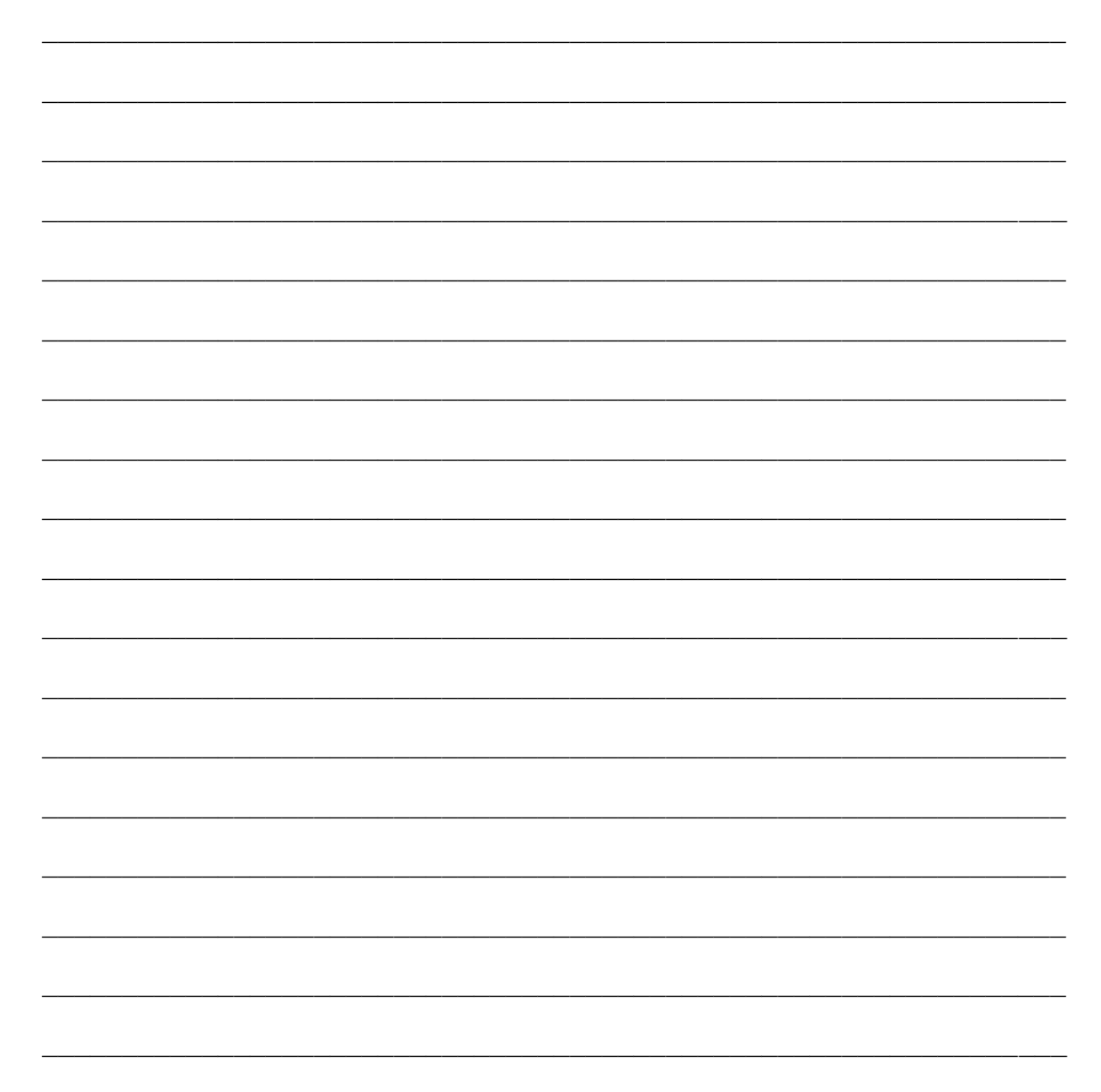

\_\_\_\_\_\_\_\_\_\_\_\_\_\_\_\_\_\_\_\_\_\_\_\_\_\_\_\_\_\_\_\_\_\_\_\_\_\_\_\_\_\_\_\_\_\_\_\_\_\_\_\_\_\_\_\_\_\_\_\_\_\_\_\_

# **18. Grabpflegelegate**

## **18.1 Überblick**

Ein Legat ist eine einmalige Geldleistung für die Grabpflege in der Zukunft. Der Zeitpunkt des Beginns der Grabpflege ist unbekannt. In der Vergangenheit ist es vorgekommen, dass eine Kirchengemeinde das Legat an die Erben des Legatgebers zurückzahlen musste. Aus diesen Gründen ist die Darstellung als Verbindlichkeit sinnvoll.

Legate sind in der Bilanz bei den Verbindlichkeiten unter einer eigenen Position (6. Legate) auszuweisen.

Die Buchungen in der Bilanz erfolgen auf folgenden Konten:

345100 Verbindlichkeiten aus Legaten 345110 Zugang Verbindlichkeiten aus Legaten 345120 Abgang Verbindlichkeiten aus Legaten

Bei den Buchungen sind Kostenstelle und Investitionsnummer immer anzugeben. Hierüber soll eine Abgrenzung der einzelnen Legate erfolgen.

Die erhaltenen Gelder sind zinsbringend anzulegen. Hieraus folgt, dass Legate immer finanzgedeckt sein müssen.

Eine Verzinsung der im RDF angelegten Gelder führt zu einer Erhöhung der Verbindlichkeiten aus Legaten. Grabpflegeleistungen führen zu einer Minderung der Verbindlichkeiten aus Legaten.

Es gibt verschiedene Vertragsgestaltungen bei den Legaten. Beispielsweise ist bei großen Friedhöfen Umsatzsteuer zu berücksichtigen. In diesem Zusammenhang muss – je nach Vertrag – darauf geachtet werden, ob die Umsatzsteuerpflicht bei Zahlung des Legats ausgelöst wird oder erst durch die später erbrachten Grabpflegeleistungen.

### <span id="page-164-0"></span>**18.2 Beispiel für Buchungen im Zusammenhang mit Grabpflegelegaten ohne Umsatzsteuer**

Nachfolgend werden die verschiedenen Buchungen vom Erhalt eines Legats, die Geldanlage im RDF und ihre Verzinsung bis zur späteren Durchführung von Grabpflegeleistungen gezeigt.

Der Abschluss eines Grabpflegelegats führt noch zu keiner Buchung, weil es sich um ein schwebendes Geschäft handelt, bei dem weder die Leistung noch Gegenleistung durch die Vertragspartner schon erbracht worden sind.

a) Vertragsabschluss für ein Legat über 3.000 € am 01.02.01

keine Buchung

b) Geldeingang für das Legat am 15.02.01

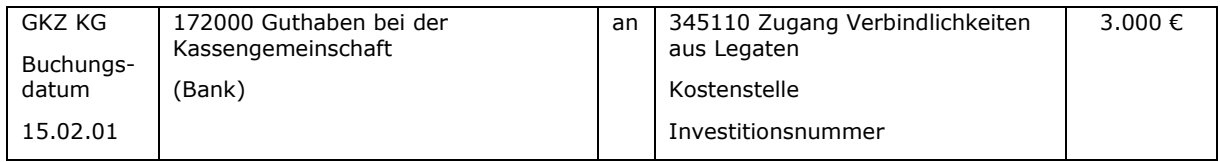

## c) Sofortige Geldanlage im RDF

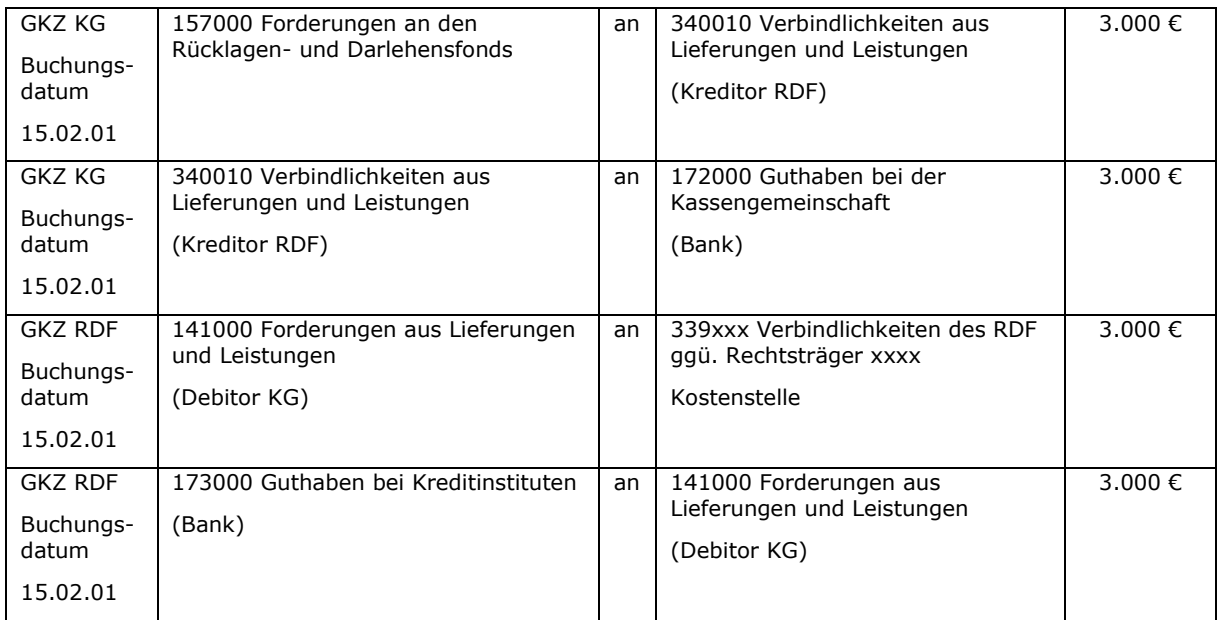

### d) Abrechnung von Grabpflegeleistungen zum 31.12.01 über 200 € und Entnahme der Mittel aus dem RDF

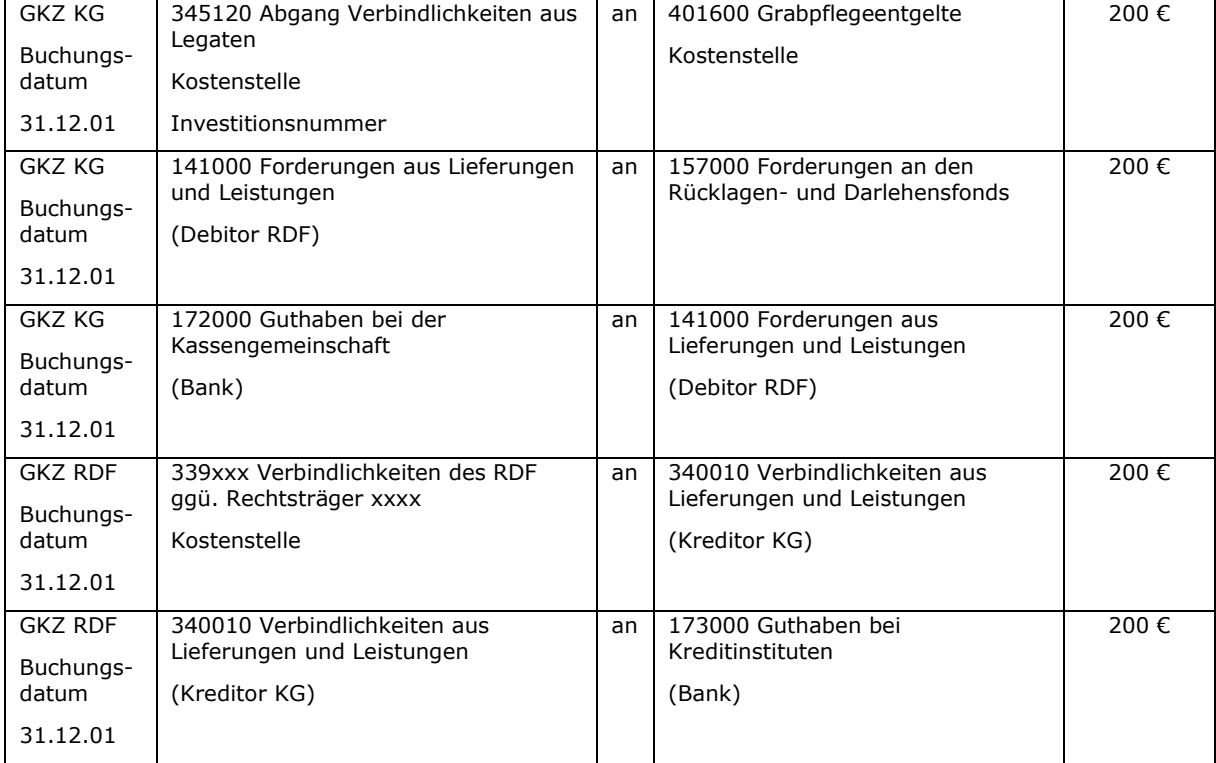

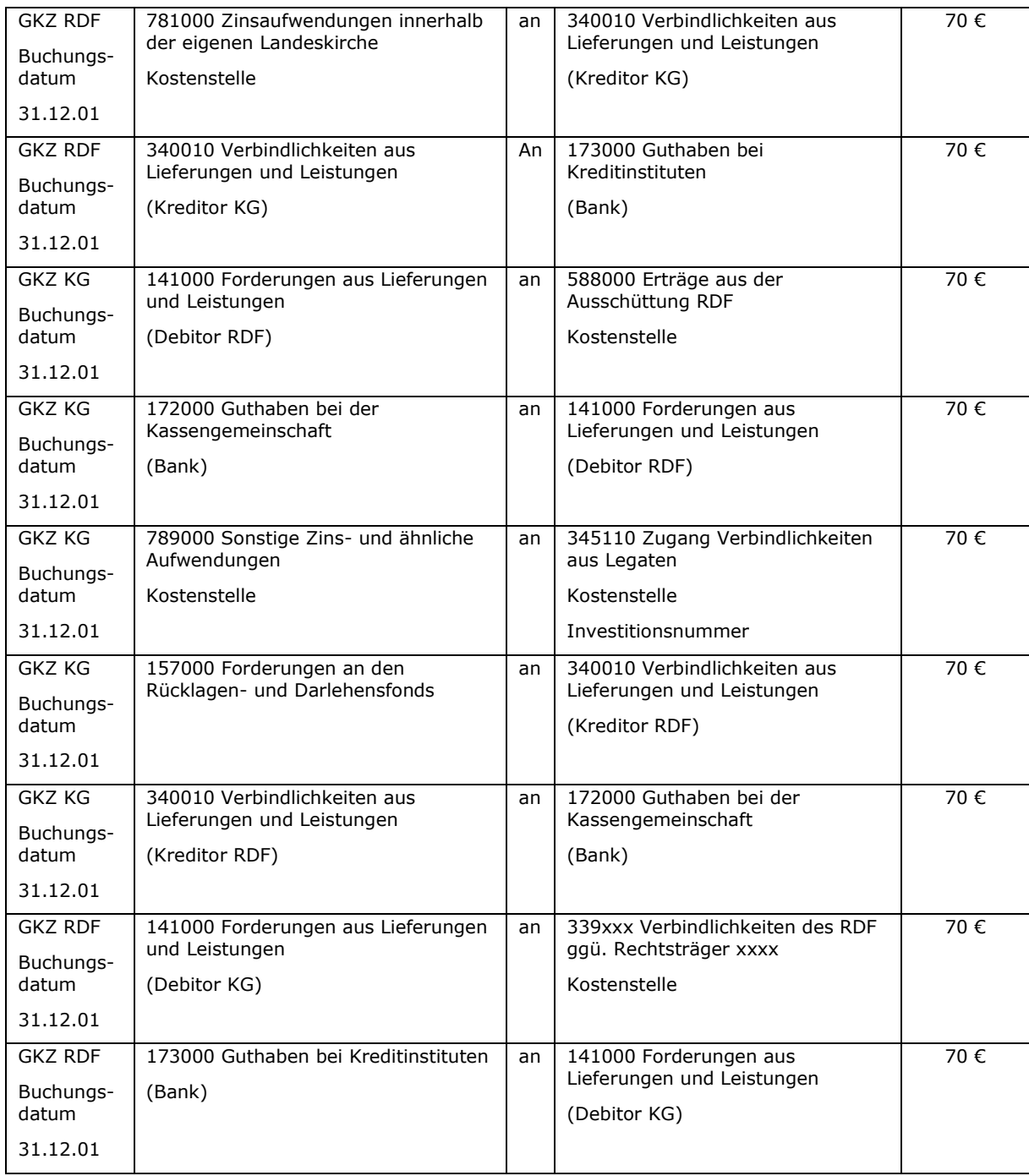

#### e) Verzinsung der Geldanlage zum 31.12.01; Thesaurierung

### **18.3 Beispiel für Buchungen im Zusammenhang mit Grabpflegelegaten (Umsatzsteuerpflicht bei Zahlung des Legats)**

Bei dieser Variante der Vertragsgestaltung ist der gesamte Betrag für das Legat zunächst durch die Ergebnisrechnung "zu schleusen", um die umsatzsteuerpflichtigen Erlöse (Ertrag) darzustellen. Dieser Ertrag ist dann durch eine weitere Buchung auf einem Korrekturkonto in der Ergebnisrechnung zu neutralisieren und dem Konto 345110 "Zugang Verbindlichkeiten aus Legaten" zuzuführen.

Im nachfolgenden Beispiel wird der gesamte Geschäftsgang von der Zahlung des Legats und der Anlage des Geldes im RDF über die Abrechnung von Grabpflegeleistungen bis zur Verzinsung der Rücklage dargestellt. Allerdings weichen nur die Buchungen zu b) von dem Beispiel unter Punkt [18.2](#page-164-0) ab.

a) Vertragsabschluss für ein Legat über 3.570 € einschließlich 19 % Umsatzsteuer am 01.02.01

keine Buchung

b) Geldeingang am 15.02.01; Buchung der steuerpflichtigen Erlöse und Darstellung der Verbindlichkeit aus Legaten (Anmerkung: Die debitorische Einbuchung der Forderung ist notwendig für die korrekte Verarbeitung der Umsatzsteuer)

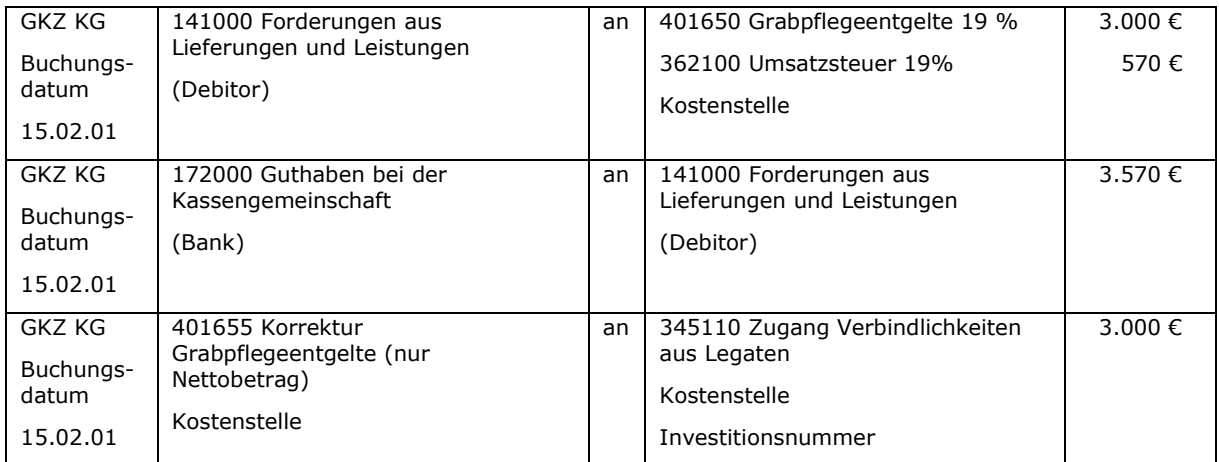

### c) Sofortige Geldanlage im RDF

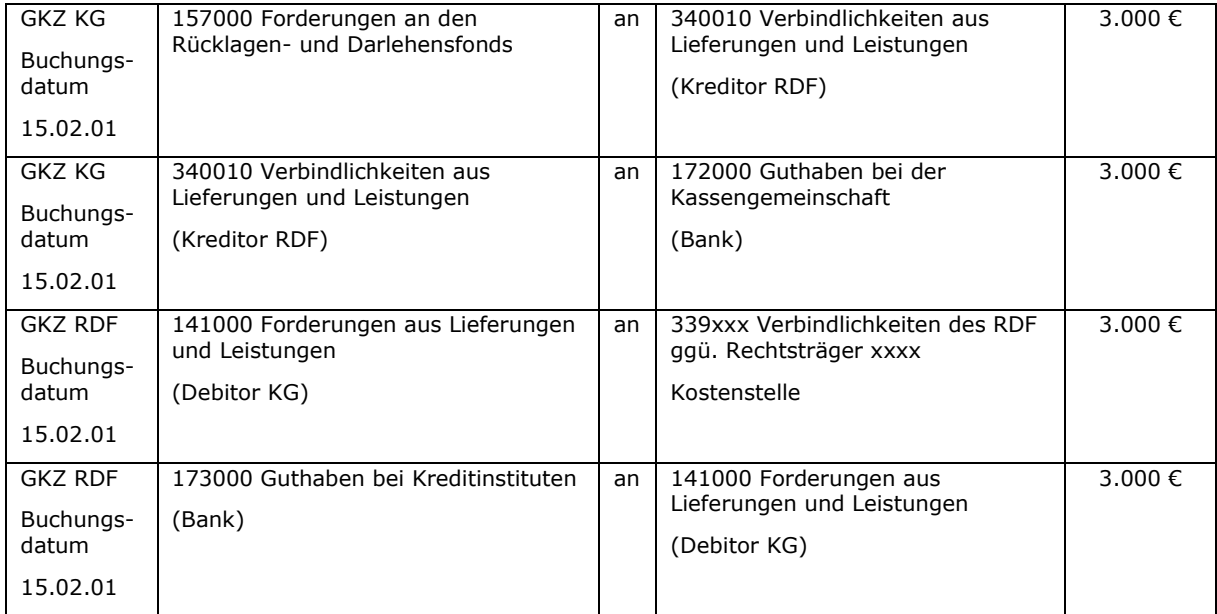

### d) Abrechnung von Grabpflegeleistungen zum 31.12.01 über 200 € und Entnahme der Mittel aus dem RDF

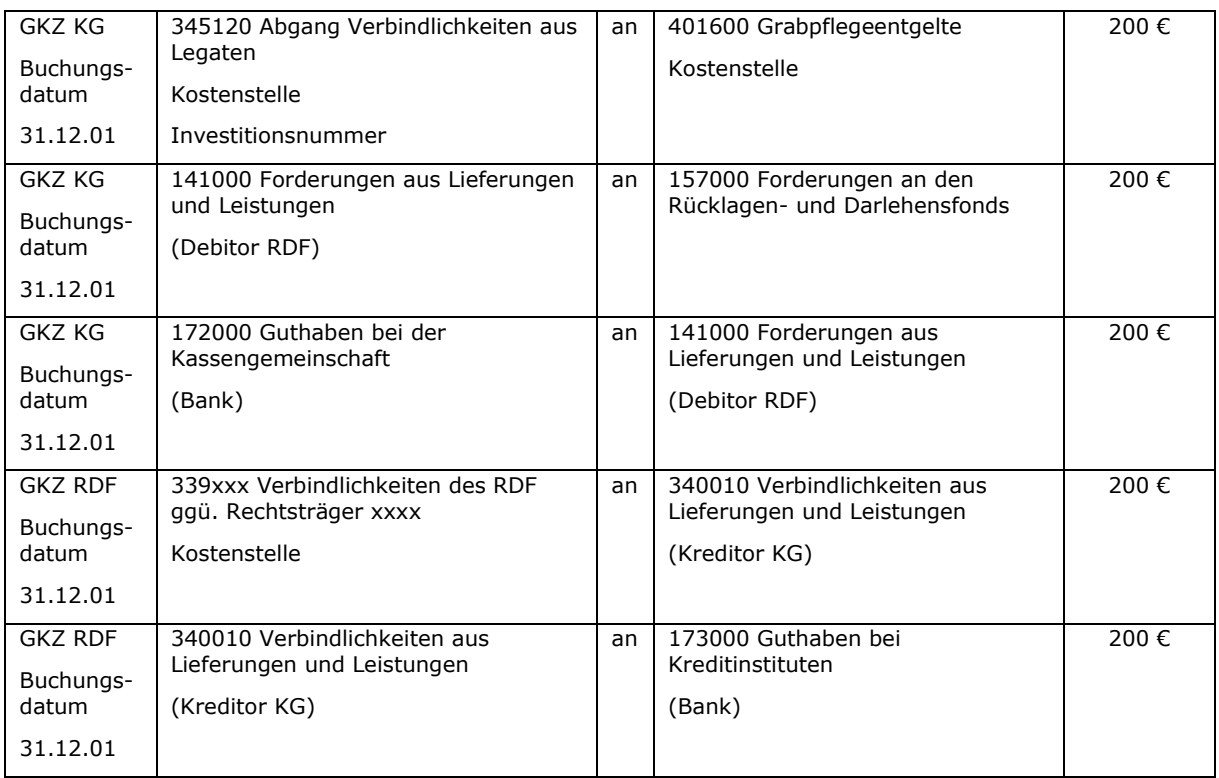

# e) Verzinsung der Geldanlage zum 31.12.01; Thesaurierung

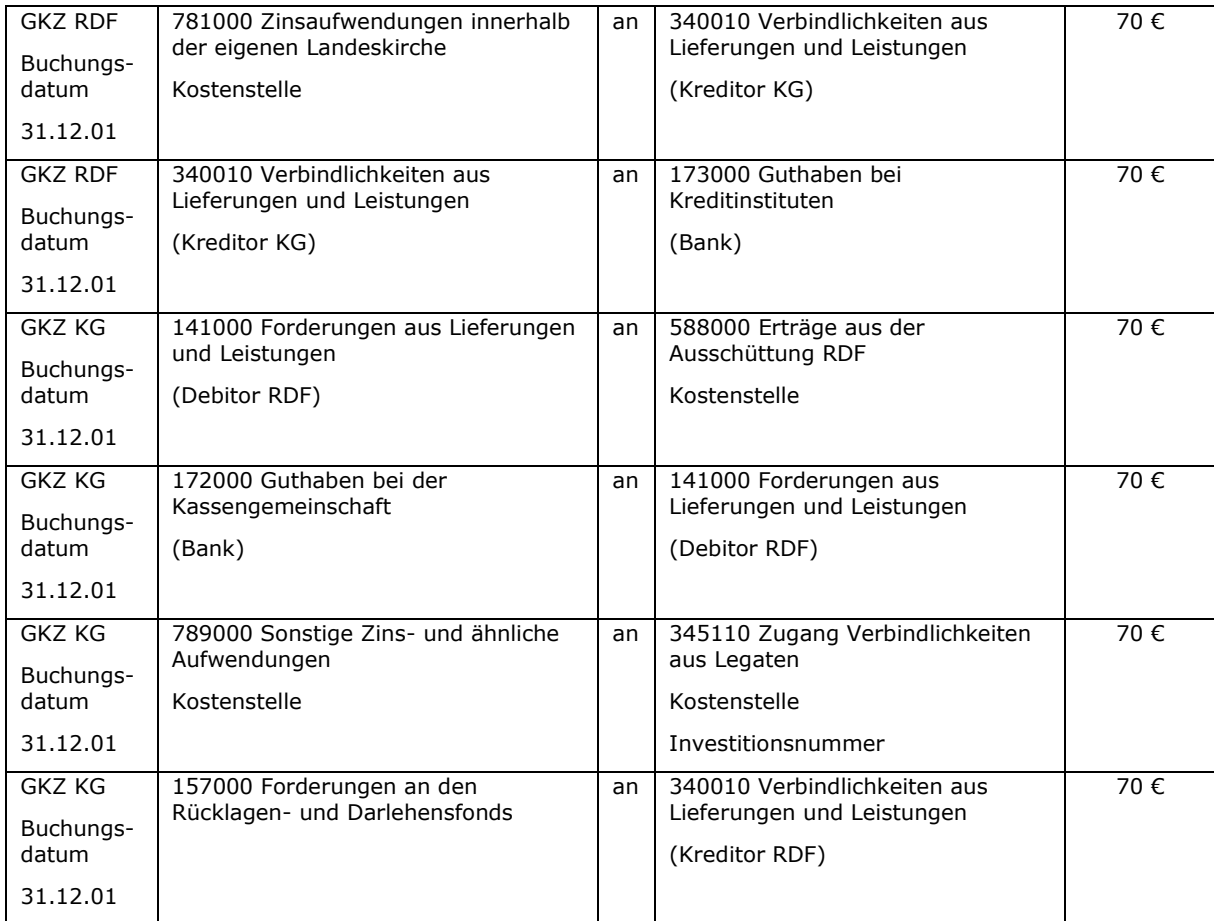

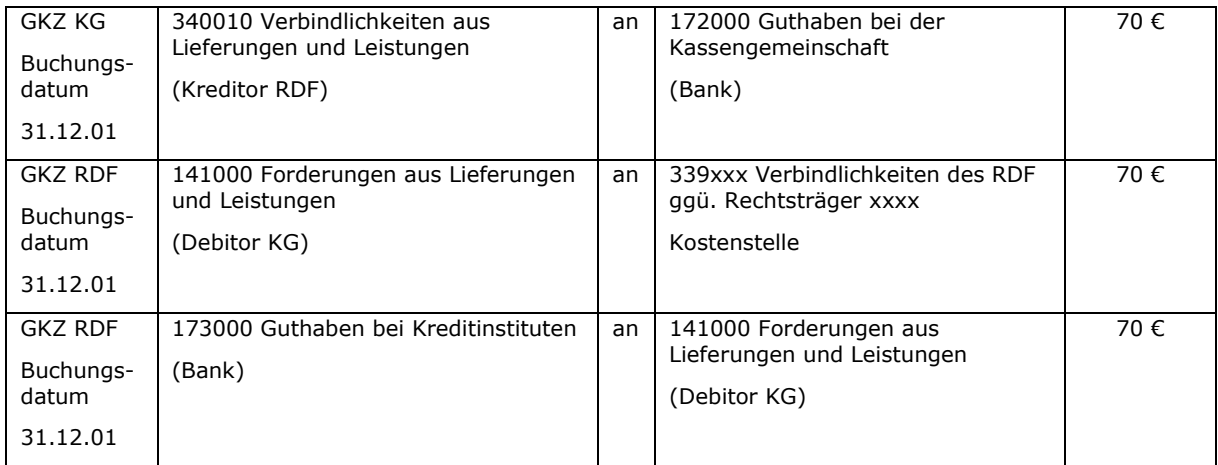

### **18.4 Beispiel für Buchungen im Zusammenhang mit Grabpflegelegaten (Umsatzsteuerpflicht bei Leistungserbringung)**

Bei dieser Vertragsvariante muss die Grabpflegeleistung der Umsatzsteuer unterworfen werden.

Wegen der Vollständigkeit und aus Übersichtlichkeitsgründen werden wieder die gesamten Buchungen des Geschäftsgangs gezeigt, obwohl sich nur d) von dem Beispiel unter Punkt [18.2](#page-164-0) unterscheidet.

a) Vertragsabschluss für ein Legat über 3.000 € am 01.02.01

keine Buchung

b) Geldeingang für das Legat am 15.02.01

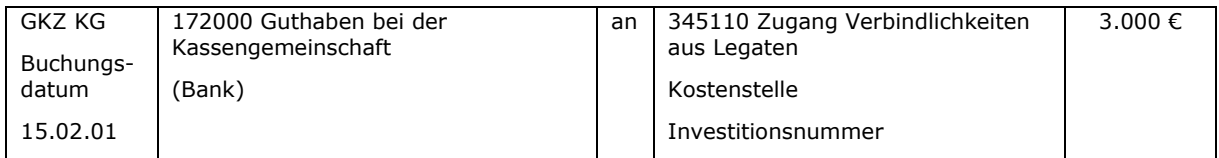

### c) Sofortige Geldanlage im RDF

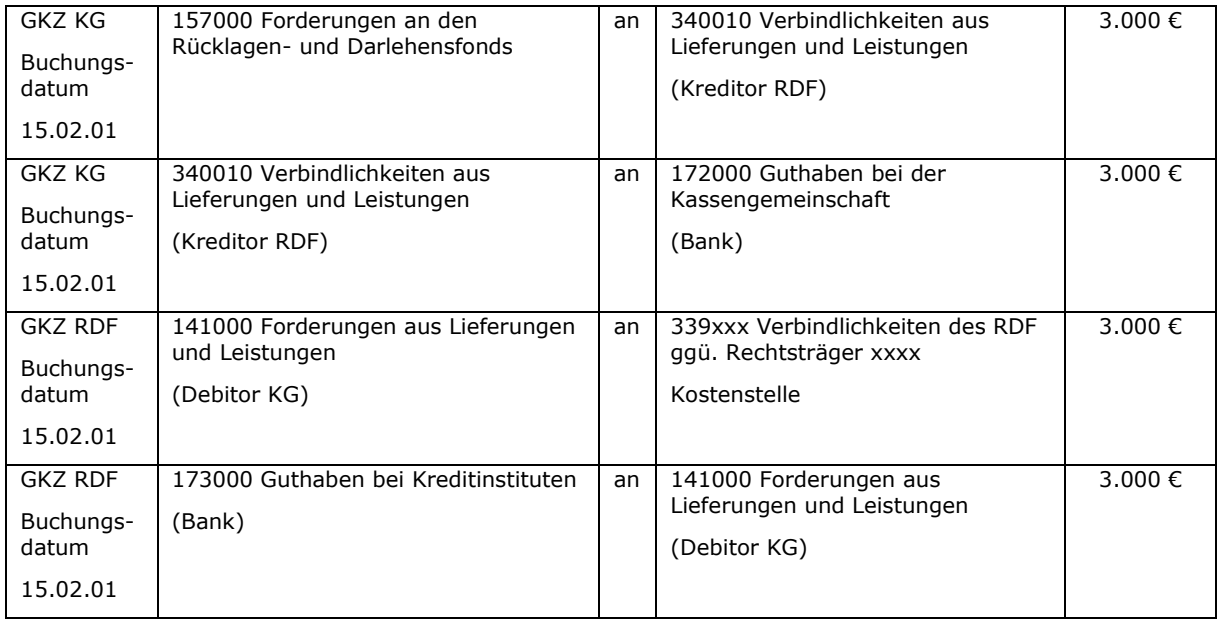

d) Abrechnung von Grabpflegeleistungen zum 31.12.01 über 238 € und Entnahme der Mittel aus dem RDF; (Anmerkung: Die debitorische Einbuchung der Forderung ist notwendig für die korrekte Verarbeitung der Umsatzsteuer)

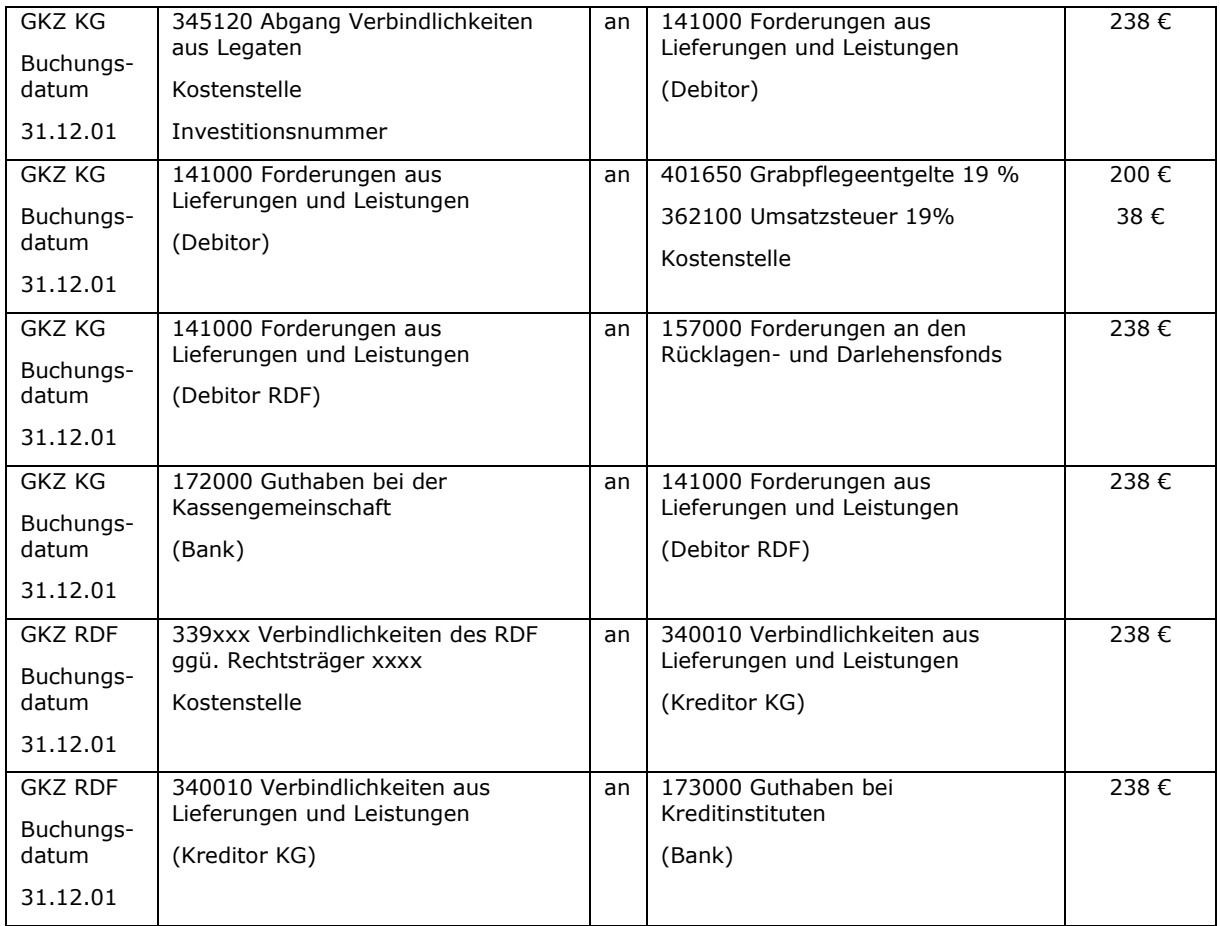

# e) Verzinsung der Geldanlage zum 31.12.01; Thesaurierung

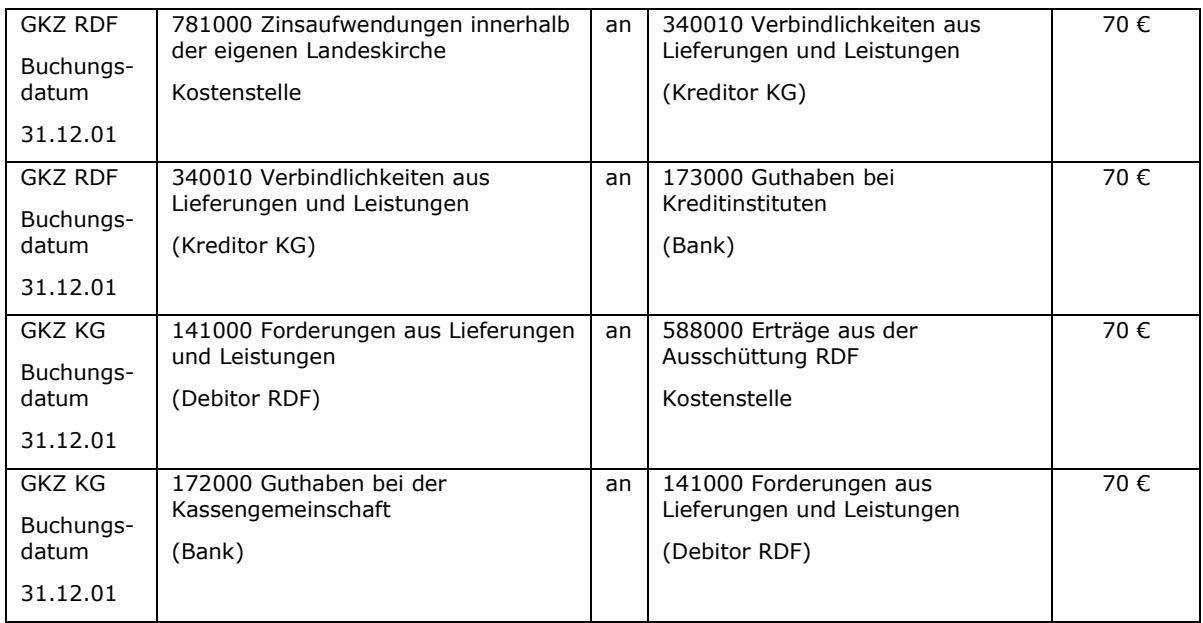

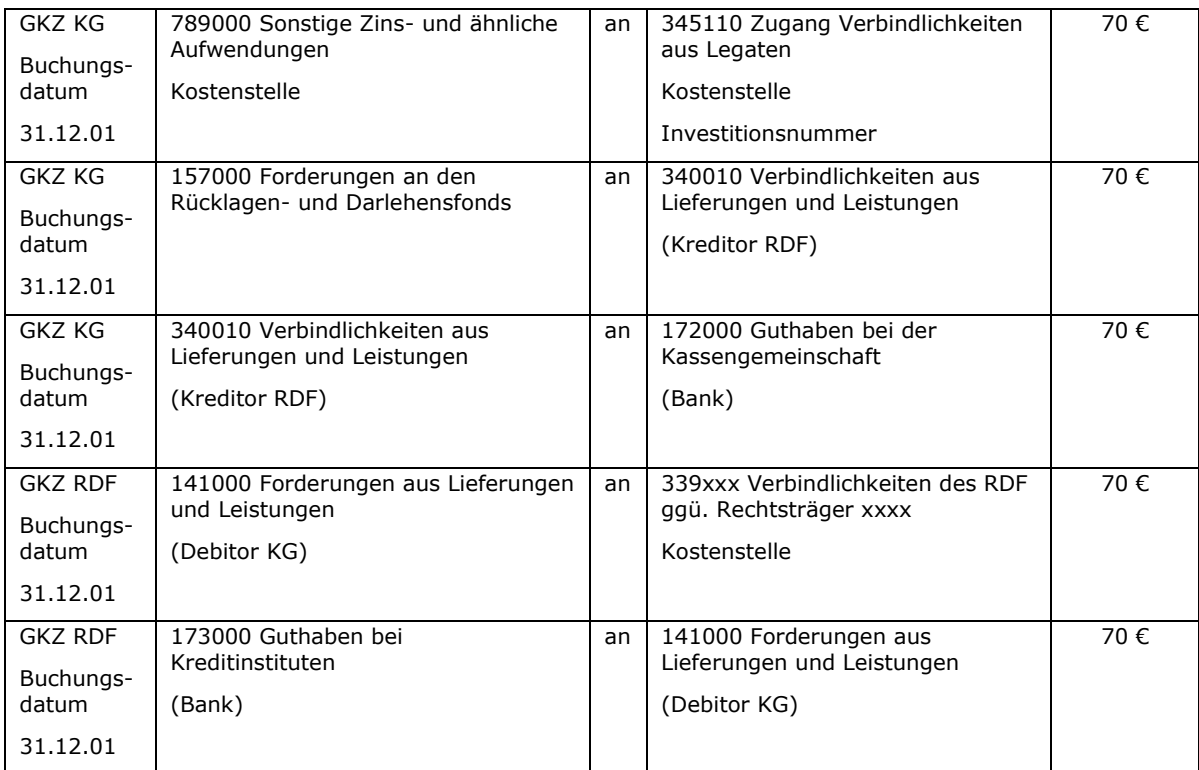

# **18.5 Beendigung eines Grabpflegelegats**

Am Ende der Vertragslaufzeit eines Grabpflegelegats treten folgende Fälle auf:

a) Das Grabpflegelegat ist komplett verbraucht

Es sind keine Buchungen erforderlich.

b) Das Grabpflegelegat war zu niedrig

Für den Fall, dass noch Grabpflegeleistungen erbracht werden müssen und das Legat bereits verbraucht worden ist, erfolgen keine Buchungen. Den Kosten der Grabpflege (Personal, Material usw., die "normal" zu buchen sind) stehen dann keine Erträge gegenüber.

c) das Grabpflegelegat war zu hoch.

Am Ende der Vertragslaufzeit ist der zur Verfügung stehende Betrag nicht genau verbraucht worden. Es bleibt ein Geldbetrag übrig, der als Ertrag in die Ergebnisrechnung des Friedhofs umgebucht werden kann. Die Ausgestaltung der Legatsverträge ist hierbei zu beachten.

Beispiel:

Zum Ende der Vertragslaufzeit eines Legates (31.10.01) wurde ein Betrag von 50 € nicht verbraucht.

# a) Umbuchung des nicht verbrauchten Legatsbetrages in den Ertrag

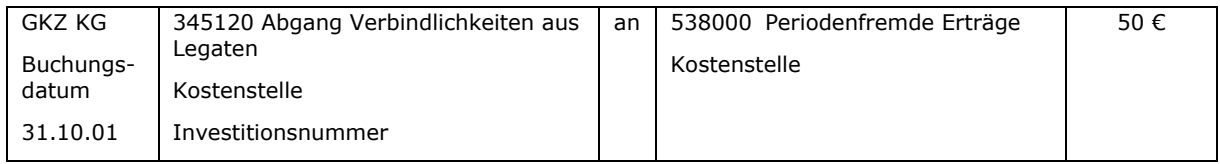

### b) Auflösung der Geldanlage im RDF; Ausschüttung des Betrages (Buchung muss in einem Buchungsgang mit a) erfolgen)

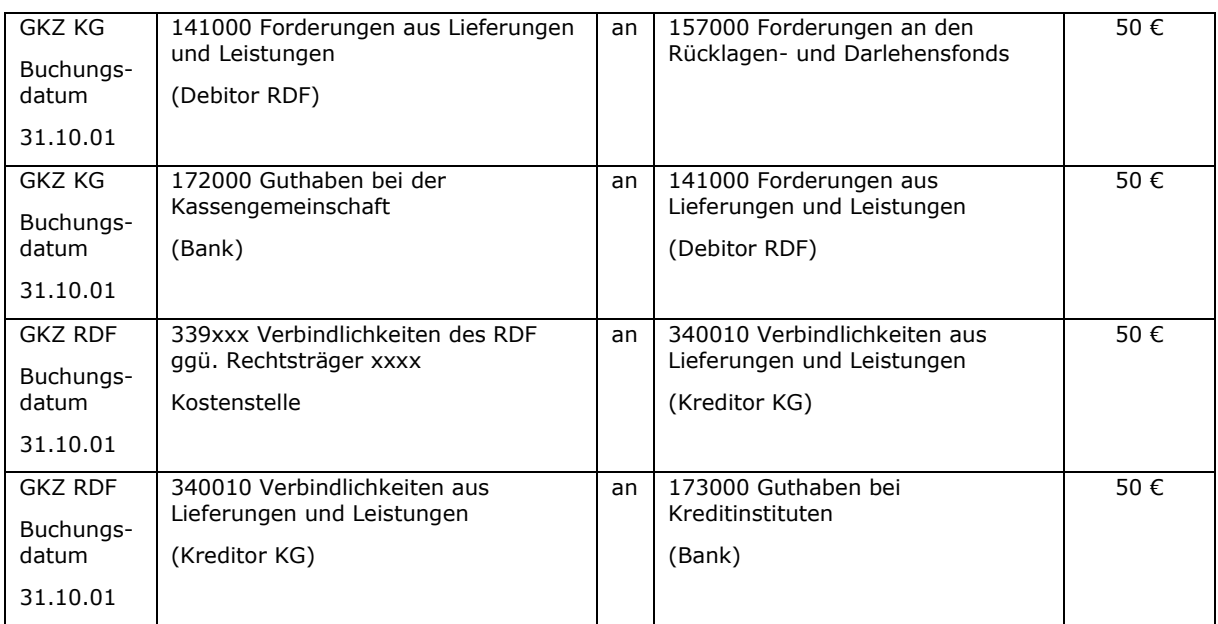

Für den Fall, dass bei Zahlung des Legats Umsatzsteuer angefallen war, muss für den übrig gebliebenen Geldbetrag des Legats die Umsatzsteuer korrigiert werden.

\_\_\_\_\_\_\_\_\_\_\_\_\_\_\_\_\_\_\_\_\_\_\_\_\_\_\_\_\_\_\_\_\_\_\_\_\_\_\_\_\_\_\_\_\_\_\_\_\_\_\_\_\_\_\_\_\_\_\_\_\_\_\_\_

\_\_\_\_\_\_\_\_\_\_\_\_\_\_\_\_\_\_\_\_\_\_\_\_\_\_\_\_\_\_\_\_\_\_\_\_\_\_\_\_\_\_\_\_\_\_\_\_\_\_\_\_\_\_\_\_\_\_\_\_\_\_\_\_

\_\_\_\_\_\_\_\_\_\_\_\_\_\_\_\_\_\_\_\_\_\_\_\_\_\_\_\_\_\_\_\_\_\_\_\_\_\_\_\_\_\_\_\_\_\_\_\_\_\_\_\_\_\_\_\_\_\_\_\_\_\_\_\_

 $\_$  , and the contribution of the contribution of  $\mathcal{L}_\mathcal{A}$  , and the contribution of  $\mathcal{L}_\mathcal{A}$ 

\_\_\_\_\_\_\_\_\_\_\_\_\_\_\_\_\_\_\_\_\_\_\_\_\_\_\_\_\_\_\_\_\_\_\_\_\_\_\_\_\_\_\_\_\_\_\_\_\_\_\_\_\_\_\_\_\_\_\_\_\_\_\_\_

 $\_$  , and the contribution of the contribution of  $\mathcal{L}_\mathcal{A}$  , and the contribution of  $\mathcal{L}_\mathcal{A}$ 

\_\_\_\_\_\_\_\_\_\_\_\_\_\_\_\_\_\_\_\_\_\_\_\_\_\_\_\_\_\_\_\_\_\_\_\_\_\_\_\_\_\_\_\_\_\_\_\_\_\_\_\_\_\_\_\_\_\_\_\_\_\_\_\_

 $\_$  , and the contribution of the contribution of  $\mathcal{L}_\mathcal{A}$  , and the contribution of  $\mathcal{L}_\mathcal{A}$ 

\_\_\_\_\_\_\_\_\_\_\_\_\_\_\_\_\_\_\_\_\_\_\_\_\_\_\_\_\_\_\_\_\_\_\_\_\_\_\_\_\_\_\_\_\_\_\_\_\_\_\_\_\_\_\_\_\_\_\_\_\_\_\_\_

## Notizen

## Notizen

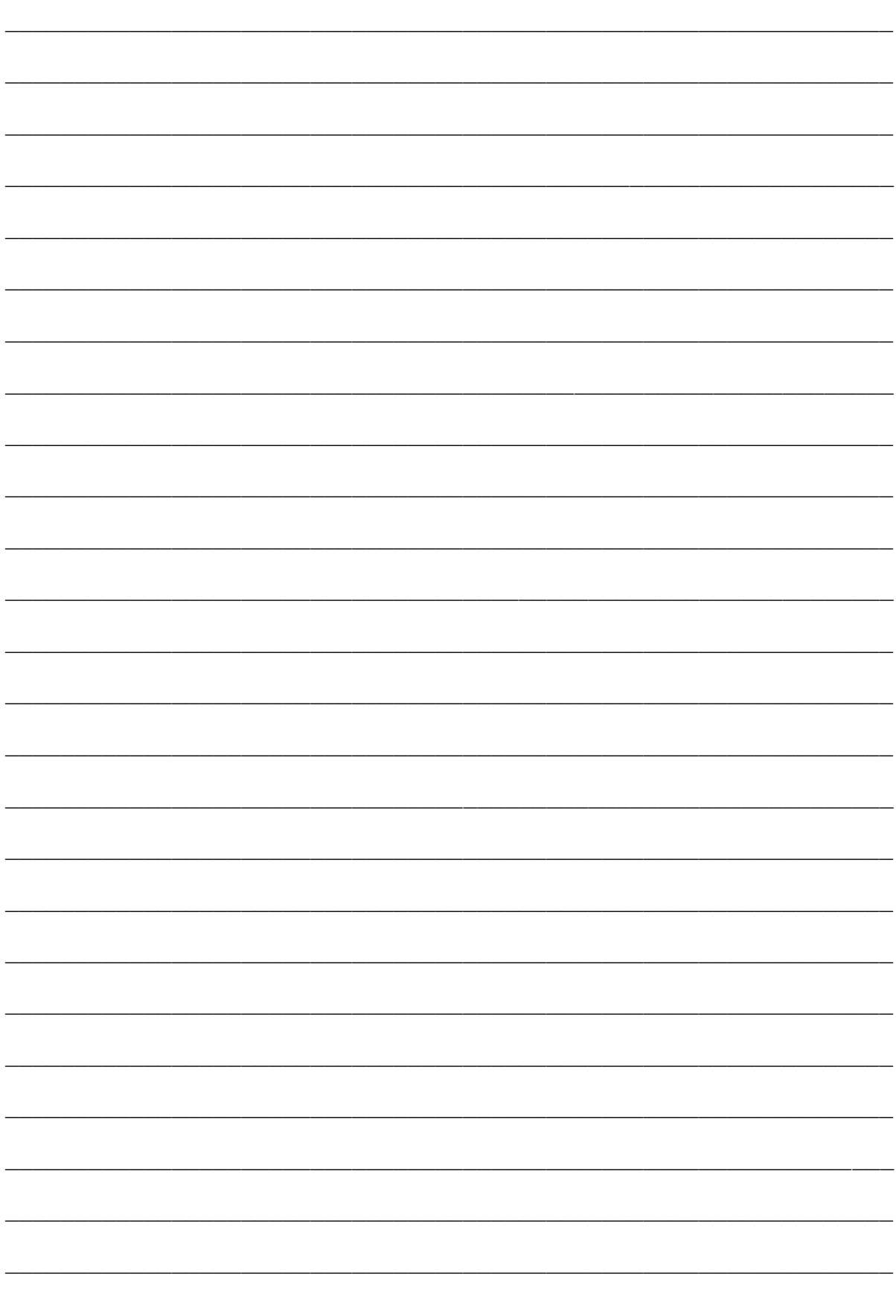

# **19. Verwahrgelder und Vorschüsse**

Bei Verwahrgeldern und Vorschüssen handelt es sich um Zahlungen, die auf den Bilanzkonten gebucht werden. Die Gelder werden hier "geparkt" – ohne Buchung in der Ergebnisrechnung. Die Abrechnung der Verwahrgelder und Vorschüsse führt zu einem Abgang auf den Bilanzkonten.

Noch nicht abgewickelte Verwahrgelder werden in der Bilanz als "Sonstige Verbindlichkeiten" dargestellt. Noch nicht abgewickelte Vorschüsse stehen in der Bilanz bei den "Sonstigen Forderungen".

Unter Verwahrgeldern versteht man

- Einzahlungen, für die die endgültige Buchung noch nicht feststeht, oder
- durchlaufende Gelder oder fremde Mittel, die für einen Dritten vereinnahmt werden und weiterzuleiten sind.

Unter Vorschüssen versteht man

- Auszahlungen, die durch eine direkte Einzahlung wieder ausgeglichen werden, oder
- Auszahlungen, die durch eine Aufwandsbuchung ausgeglichen werden.

Vorschüsse sind immer Zahlungen, bei denen der Geschäftsvorfall bekannt ist. Sollte eine Zahlung ungeklärt sein, kann es sich nicht um einen Vorschuss handeln und darf auch nicht als solcher gebucht werden.

Es kann Folgendes festgestellt werden:

- Es gibt verschiedene Arten von ungeklärten Einzahlungen.
- Alle Zahlungen auf dem Kontoauszug sind am selben Tag zu buchen.
- Es ist so genau wie möglich zu buchen (bekannte Informationen hinsichtlich Debitor und GKZ sind zu berücksichtigen).
- Zu klärende Einzahlungen kann es auf Debitoren und auf Verwahrdebitoren geben.
- Es muss im Amt ein definiertes Vorgehen geben, um die Klärung dieser Zahlungen zu bearbeiten.
- Der Verwahrdebitor wird für ungeklärte Einzahlungen verwendet, die nicht anderweitig einem Debitor zugeordnet werden können. Der Verwahrdebitor ist nicht die doppische Entsprechung des kameralen Verwahrgeldes.

## **19.1 Verwahrgelder**

### <span id="page-174-0"></span>**19.1.1 Einzahlungen, für die die endgültige Buchung noch nicht feststeht**

Beim Buchen des Bankkontoauszuges kommt es vor, dass nicht für jede Einzahlung eine offene Rechnung im System vorhanden ist, mit der die Einzahlung ausgeglichen werden kann. Trotzdem ist jede Ein- und Auszahlung auf dem Bankkontoauszug in newsystem am gleichen Tag zu buchen. Die Buchung einer Bankbewegung darf nicht auf einen späteren Tag verschoben werden.

Bei geklärten Einzahlungen stehen folgende Daten fest:

- $\bullet$  GKZ
- Debitor
- Offener Posten (Rechnung, Gutschrift)

Bei ungeklärten Einzahlungen fehlen einzelne oder alle diese Daten. Wenn nur einzelne der Daten fehlen, ist so genau wie möglich zu buchen. In jedem der hier dargestellten Fälle sind weitere Bearbeitungsschritte notwendig, um eine korrekte Buchhaltung zu gewährleisten.

Bei den nachfolgenden Punkten 1 und 2 sind keine Verwahrgelder zu buchen. Der Vollständigkeit halber werden diese hier trotzdem dargestellt.

Hier werden verschiedene Varianten dargestellt:

1. GKZ und Debitor sind bekannt, offener Posten ist nicht zu finden: Die Buchung hat mit dem tatsächlichen Debitor mit der betreffenden GKZ zu erfolgen.

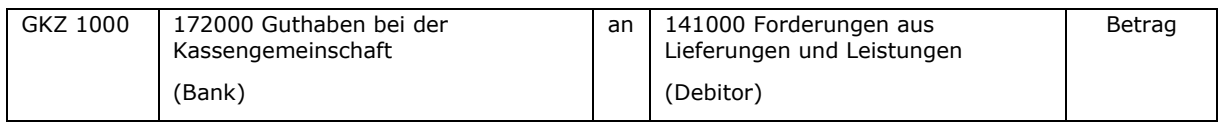

Es ist zu klären, welcher offene Posten bezahlt worden ist. Dieser ist mit der Zahlung auszugleichen. Diese Klärung ist sehr wichtig, weil sonst kein Mahnwesen und keine ordentliche Überwachung der Forderungen möglich sind.

#### Anmerkung:

Bei der Bankbelegbearbeitung werden der Debitor und die GKZ ausgewählt. Das Forderungskonto wird zunächst über die am Debitor hinterlegte Debitorenbuchungsgruppe gesteuert. Durch die Buchung werden damit die Forderungen aus Lieferungen und Leistungen gemindert. Durch den Ausgleich dieser Zahlung mit einer Rechnung wird das ggf. am Ertragskonto hinterlegte Forderungskonto, auf dem auch die Rechnung gebucht ist (z.B. Forderungen aus Kindergartenbeiträgen), angesprochen.

2. Debitor ist bekannt, GKZ und genauer Grund der Zahlung kann nicht zugeordnet werden: Die Buchung hat mit dem tatsächlichen Debitor und der GKZ des Kirchenamtes zu erfolgen. Beispiel: Verwendungszweck "Beerdigung Paul". Eine Klärung muss noch erfolgen.

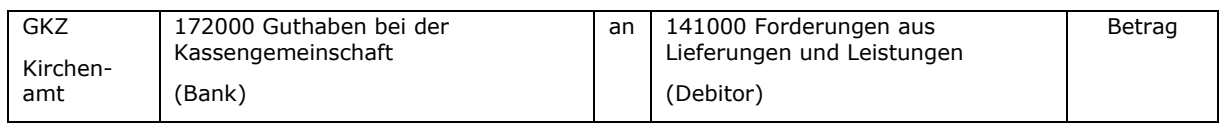

3. GKZ ist bekannt; Debitor und genauer Grund der Zahlung sind nicht bekannt. Eine Klärung mit der GKZ muss noch erfolgen. In diesem Fall ist der Betrag auf den "Verwahrdebitor" mit der entsprechenden GKZ zu buchen.

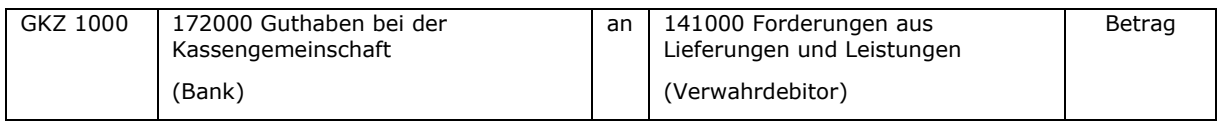

Verwahrdebitoren sind spezielle Debitoren, die Einzahlungen von nicht bekannten Zahlungspartnern (Adressen) vorläufig aufnehmen.

Die Buchungen auf den Verwahrdebitoren sind regelmäßig zu klären. Dazu muss es im Amt einen konkret definierten Klärungsprozess geben, in der der zeitliche Ablauf der Klärung und die entsprechenden Maßnahmen definiert sind. Sollte eine Klärung innerhalb eines bestimmten Zeitrahmens nach Durchführung bestimmter Schritte nicht möglich sein, ist eine Rückzahlung oder eine Umbuchung vorzunehmen.

4. Debitor, GKZ und genauer Grund der Zahlung sind nicht bekannt. Es soll der Versuch einer Klärung der Beträge (im Amt bzw. durch Rückfragen bei der GKZ) unternommen werden. In diesem Fall ist der Betrag auf den "Verwahrdebitor" mit der GKZ des Amtes zu buchen.

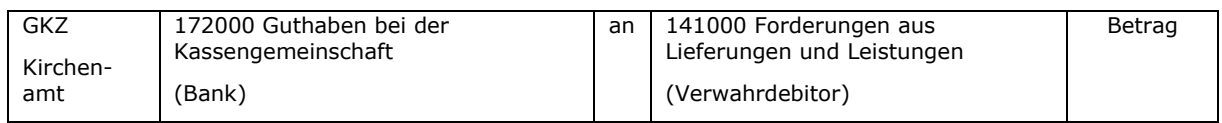

5. Debitor, GKZ und genauer Grund der Zahlung sind nicht bekannt. Schon bei der Verarbeitung des Kontoauszuges ist ersichtlich, dass der Betrag nicht für eine GKZ der Kassengemeinschaft bestimmt ist. Hierbei handelt es sich um einen echten "Irrläufer". Die Buchung ist ebenfalls auf dem Verwahrdebitor mit der GKZ des Amtes zu buchen.

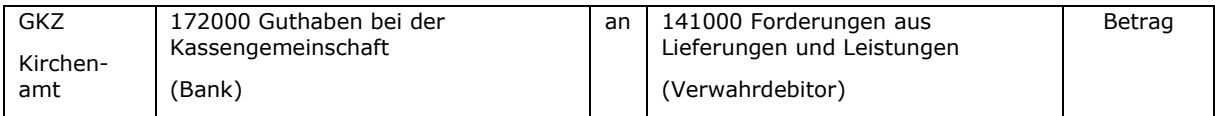

In diesem Fall muss kurzfristig eine Rückzahlung des Betrages erfolgen.

### <span id="page-176-0"></span>**19.1.2 Auszahlungen, für die die endgültige Buchung noch nicht feststeht**

Sogenannte ungeklärte Auszahlungen darf es nicht geben.

Durch erteilte Einzugsermächtigungen, z.B. für Telefon, kann es aber dazu kommen, dass zum Zeitpunkt des Zahlungsausgangs noch keine Rechnung im System gebucht ist. Wenn also klar ist, dass eine Auszahlung grundsätzlich in Ordnung ist, auch wenn die Rechnung noch nicht in newsystem erfasst ist, dann ist die Zahlung auf den entsprechenden Kreditor zu buchen:

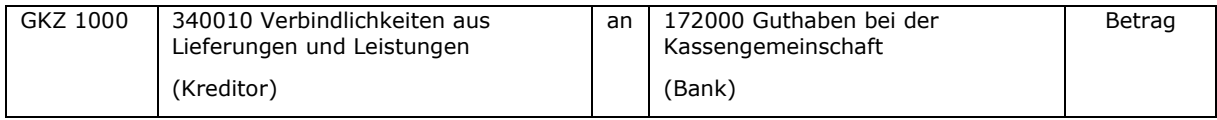

Auch hier wird das Verbindlichkeitskonto entsprechend der am Kreditor hinterlegten Kreditorenbuchungsgruppe "Verbindlichkeiten aus Lieferungen und Leistungen" bebucht. Erst durch den Ausgleich mit der Rechnung wird die Schuld auf dem Verbindlichkeitskonto gemindert, auf dem auch die Rechnung eingebucht worden ist.

## **19.1.3 Durchlaufende Gelder**

Durchlaufende Gelder sind fremde Mittel, die für einen Dritten vereinnahmt werden und an diesen weiterzuleiten sind. Sie berühren nicht die Ergebnisrechnung. Durchlaufende Gelder sind immer geklärt. Wenn noch Klärungsbedarf besteht, ist entsprechend den Ausführungen unter [19.1.1](#page-174-0) oder [19.1.2](#page-176-0) zu buchen.

Die Geschäftsvorfälle sind dadurch gekennzeichnet, dass es Einzahlungen und Auszahlungen - häufig in gleicher Höhe – gibt. Ob zuerst die Einzahlung und später dann die Auszahlung erfolgt oder umgekehrt, hängt vom jeweiligen Geschäftsvorfall ab.

Spenden und Kollekten können (je nach Zweck) durchlaufende Gelder sein. Für die Buchung von Spenden und Kollekten wird auf die Kapitel [11](#page-108-0) und 1 verwiesen. Die nachfolgenden Ausführungen gelten nicht für Spenden und Kollekten.

Beispiele für durchlaufende Gelder:

- Die COMRAMO bucht Personalkosten für die Diakoniestation vom Konto der Kassengemeinschaft ab. Die Diakoniestation erstattet den Betrag auf das Konto der Kassengemeinschaft.
- Die Arbeitsagentur erstattet Lohnkosten für die Diakoniestation auf das Konto der Kassengemeinschaft. Der Betrag wird an die Diakoniestation weitergeleitet.

Es wird empfohlen, für jeden regelmäßig auftretenden Sachverhalt, für den es immer wieder durchlaufende Gelder gibt, eigene Konten im Bereich der Durchlaufenden Gelder anzulegen (Bestand, Zugang, Abgang).

Am Beispiel "Personalkosten für Diakoniestation" sollen die Buchungen erläutert werden. Die verwendeten Kontonummern sind nicht im Masterkontenrahmen eingerichtet und nur als Beispiel gedacht.

Folgende Konten werden benötigt:

- 361200 Personalkosten Diakoniestation
- 361210 Zugang Personalkosten Diakoniestation
- 361220 Abgang Personalkosten Diakoniestation
- 1. Von der COMRAMO werden die Personalkosten für die Diakoniestation vom Konto der Kassengemeinschaft abgebucht:

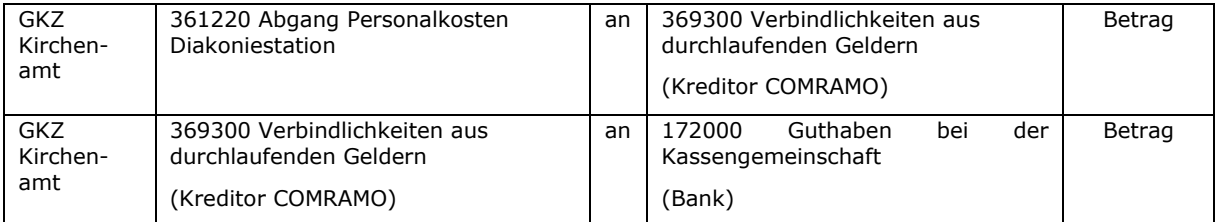

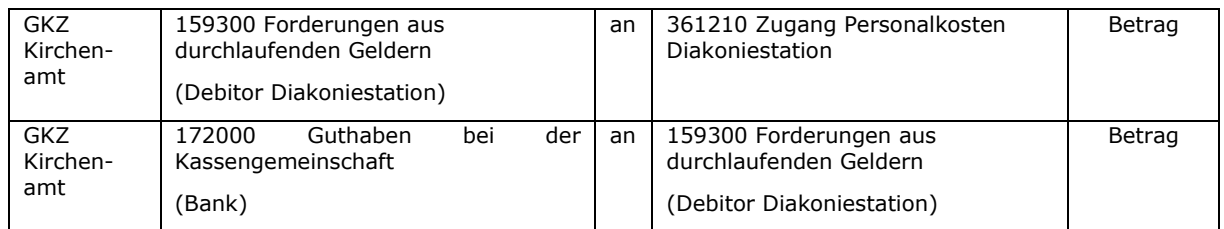

### 2. Die Diakoniestation erstattet die Personalkosten an die Kassengemeinschaft:

Um festzustellen, ob es Forderungen oder Verbindlichkeiten beim Kirchenamt aus den Personalkosten der Diakoniestation gibt, sind immer alle drei Sachkonten (Bestand, Zugang, Abgang) gemeinsam auszuwerten.

Für Geschäftsvorfälle im Bereich der durchlaufenden Gelder, die nur einmalig oder selten vorkommen, können die drei Konten

361000 Durchlaufende Gelder

361010 Zugang durchlaufende Gelder

361020 Abgang durchlaufende Gelder

verwendet werden. Es ist dann besonders wichtig, auf eine detaillierte Buchungsbeschreibung zu achten.

Beispiel:

Die Arbeitsagentur erstattet einmalig Lohnkosten, die an die Diakoniestation weiterzuleiten sind.

#### 1. Die Arbeitsagentur erstattet die Lohnkosten an die Kassengemeinschaft:

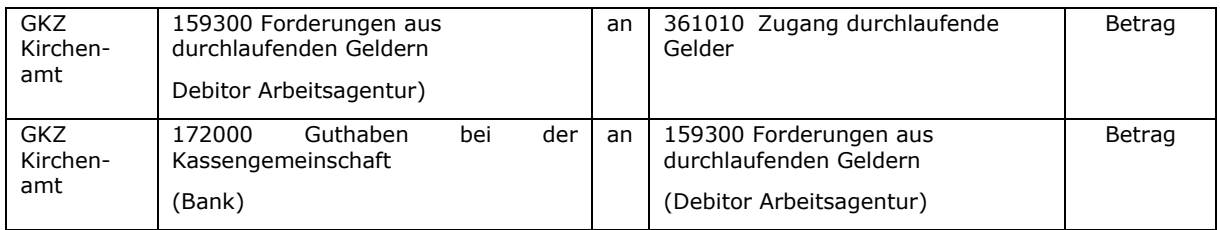

#### 2. Die erstatteten Lohnkosten werden an die Diakoniestation weitergeleitet:

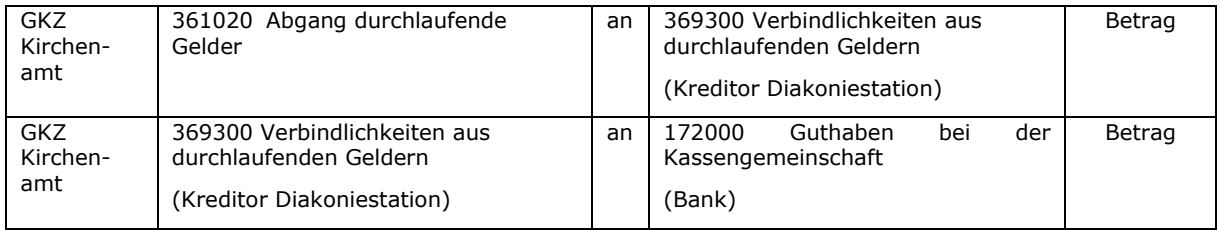

Zusammenfassend ist festzustellen:

 Durchlaufende Gelder sind grundsätzlich debitorisch und kreditorisch zu buchen.

 Sammel-, Zugangs- und Abgangskonto sind immer gemeinsam auszuwerten. Sie haben spezielle Einrichtungen, die von anderen Verbindlichkeitskonten abweichen.

### **19.2 Vorschüsse und Zahlstellen**

Vorschüsse ("Handvorschüsse") und Zahlstellen sind zu unterscheiden:

**Zahlstellen** sind immer Bankkonten in newsystem. Eine Zahlstelle ist dauerhaft; die Abrechnung erfolgt immer durch Auszahlung der quittierten Ausgaben. Die Auszahlung füllt die Zahlstelle bis zum festgelegten Betrag wieder auf.

**Vorschüsse** sind einmalig. Bei der Abrechnung ist die Differenz zwischen Vorschusshöhe und den nachgewiesenen Ausgaben zurück zu zahlen bzw. auszuzahlen. Vorschüsse sind immer geklärt und dürfen deshalb nicht über den Verwahrdebitoren abgewickelt werden.

## **19.2.1 Zahlstellen**

Für die Buchung von Zahlstellen wird über die Bankbuchhaltung das Sachkonto 171100 "Zahlstellenbestände" in der Bilanz angesprochen.

Nachfolgendes Beispiel zeigt die Buchungen:

Die Zahlstelle hat einen Bestand von 300 €. Es werden durch die Kirchengemeinde diverse Aufwendungen von insgesamt 200 € über die Zahlstelle bezahlt. Der Bestand der Zahlstelle beträgt damit nur noch 100 €. Die Nachweise über die verschiedenen Aufwendungen werden an das Kirchenamt übergeben. Folgende Buchungen werden vorgenommen:

Buchung der Aufwendungen (über KID-Zahlstelle D):

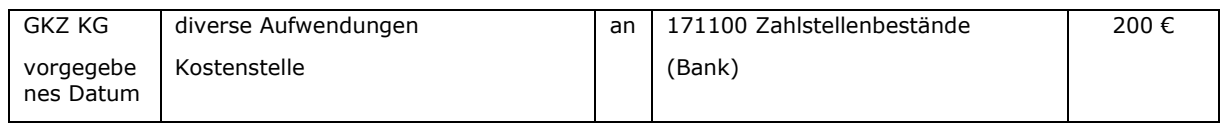

### Auffüllen der Zahlstelle um 200 €:

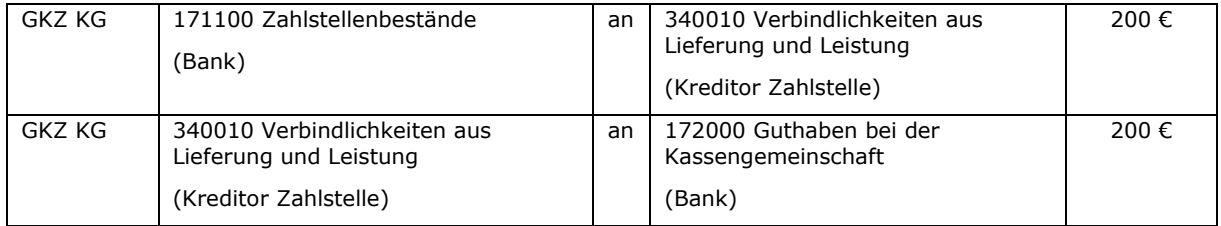

## **19.2.2 Handvorschüsse**

Die Buchung von Handvorschüssen erfolgt auf folgenden Konten:

- 151100 Handvorschüsse
- 151101 Auszahlung Handvorschüsse
- 151102 Einzahlung Handvorschüsse
- 151103 Abrechnung Handvorschüsse
Um die gesamte Höhe der noch offenen Handvorschüsse festzustellen, ist die Debitor Offene Posten-Liste auf die Sachkontobuchungsgruppe 159400 "Forderungen aus Handvorschüssen" zu filtern. Angezeigt werden dann alle Personen, die noch Handvorschüsse zurückzahlen müssen. Dies kann auch GKZübergreifend ausgewertet werden.

Nachfolgendes Beispiel zeigt die Buchungen für die Fälle, dass die Aufwendungen größer, kleiner oder gleich dem gezahlten Vorschuss sind:

1. Der Diakon erhält von der Kirchengemeinde einen Vorschuss für die Beschaffung von Materialien für eine Veranstaltung über 100 €. Der Vorschuss wird auf das Privatkonto des Diakons überwiesen.

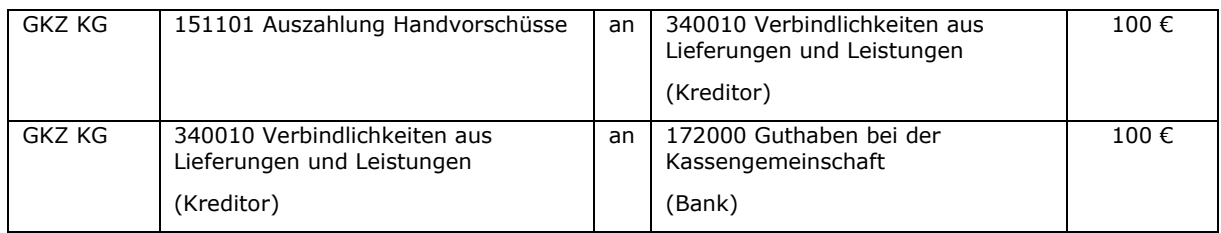

### 2. Forderung an den Diakon wird aufgrund des ausgezahlten Vorschusses eingebucht.

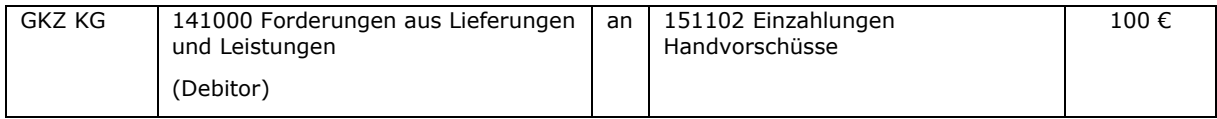

# **Alternative a) Aufwendungen < Vorschuss**

## 3. Der Diakon reicht Belege für Aufwendungen über 90 € ein.

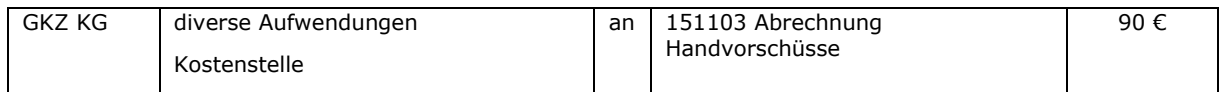

## 4. Der Vorschuss wird abgerechnet und eine Gutschrift gebucht (mit Ausgleich).

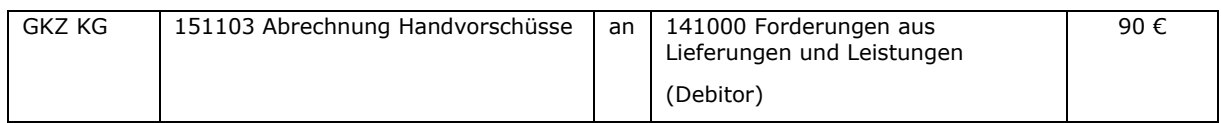

#### 5. Der restliche Vorschuss von 10 € wird vom Diakon auf das Konto der Kassengemeinschaft überwiesen.

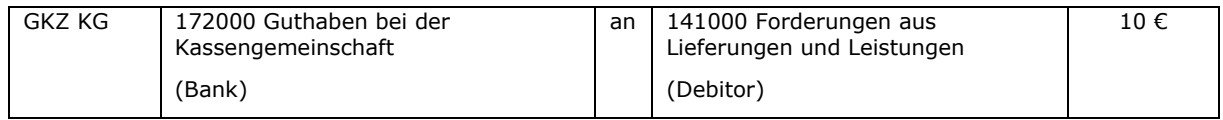

## **Alternative b) Aufwendungen > Vorschuss**

3. Der Diakon reicht Belege für Aufwendungen über 120 € ein.

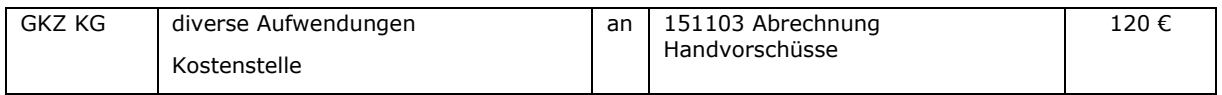

### 4. Der Vorschuss wird abgerechnet und eine Gutschrift gebucht (mit Ausgleich).

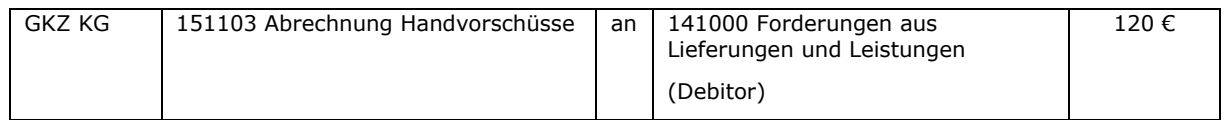

#### 5. Der noch offene Betrag von 20 € wird an den Diakon überwiesen (debitorischen Zahlungsvorschlag verwenden).

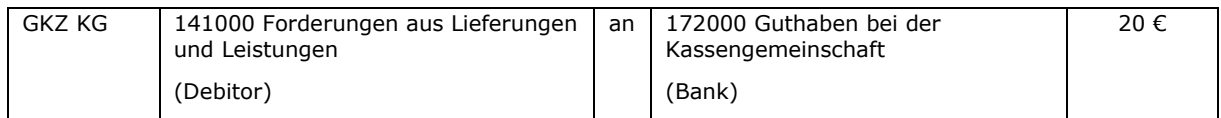

#### **Alternative c) Aufwendungen = Vorschuss**

3. Der Diakon reicht Belege für Aufwendungen über 100 € ein.

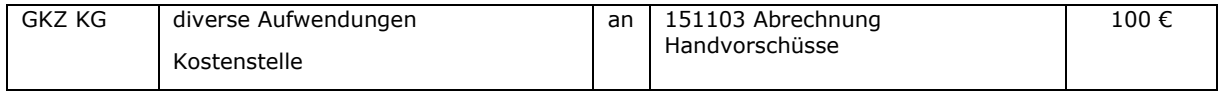

#### 4. Der Vorschuss wird abgerechnet und eine Gutschrift gebucht (mit Ausgleich).

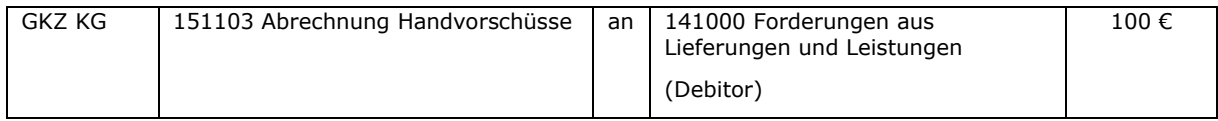

\_\_\_\_\_\_\_\_\_\_\_\_\_\_\_\_\_\_\_\_\_\_\_\_\_\_\_\_\_\_\_\_\_\_\_\_\_\_\_\_\_\_\_\_\_\_\_\_\_\_\_\_\_\_\_\_\_\_\_\_\_\_\_\_

 $\_$  , and the contribution of the contribution of  $\mathcal{L}_\mathcal{A}$  , and the contribution of  $\mathcal{L}_\mathcal{A}$ 

\_\_\_\_\_\_\_\_\_\_\_\_\_\_\_\_\_\_\_\_\_\_\_\_\_\_\_\_\_\_\_\_\_\_\_\_\_\_\_\_\_\_\_\_\_\_\_\_\_\_\_\_\_\_\_\_\_\_\_\_\_\_\_\_

 $\_$  , and the contribution of the contribution of  $\mathcal{L}_\mathcal{A}$  , and the contribution of  $\mathcal{L}_\mathcal{A}$ 

\_\_\_\_\_\_\_\_\_\_\_\_\_\_\_\_\_\_\_\_\_\_\_\_\_\_\_\_\_\_\_\_\_\_\_\_\_\_\_\_\_\_\_\_\_\_\_\_\_\_\_\_\_\_\_\_\_\_\_\_\_\_\_\_

 $\_$  , and the set of the set of the set of the set of the set of the set of the set of the set of the set of the set of the set of the set of the set of the set of the set of the set of the set of the set of the set of th

\_\_\_\_\_\_\_\_\_\_\_\_\_\_\_\_\_\_\_\_\_\_\_\_\_\_\_\_\_\_\_\_\_\_\_\_\_\_\_\_\_\_\_\_\_\_\_\_\_\_\_\_\_\_\_\_\_\_\_\_\_\_\_\_

 $\_$  , and the contribution of the contribution of  $\mathcal{L}_\mathcal{A}$  , and the contribution of  $\mathcal{L}_\mathcal{A}$ 

\_\_\_\_\_\_\_\_\_\_\_\_\_\_\_\_\_\_\_\_\_\_\_\_\_\_\_\_\_\_\_\_\_\_\_\_\_\_\_\_\_\_\_\_\_\_\_\_\_\_\_\_\_\_\_\_\_\_\_\_\_\_\_\_

 $\_$  , and the contribution of the contribution of  $\mathcal{L}_\mathcal{A}$  , and the contribution of  $\mathcal{L}_\mathcal{A}$ 

\_\_\_\_\_\_\_\_\_\_\_\_\_\_\_\_\_\_\_\_\_\_\_\_\_\_\_\_\_\_\_\_\_\_\_\_\_\_\_\_\_\_\_\_\_\_\_\_\_\_\_\_\_\_\_\_\_\_\_\_\_\_\_\_

 $\_$  , and the contribution of the contribution of  $\mathcal{L}_\mathcal{A}$  , and the contribution of  $\mathcal{L}_\mathcal{A}$ 

#### Notizen

\_\_\_\_\_\_\_\_\_\_\_\_\_\_\_\_\_\_\_\_\_\_\_\_\_\_\_\_\_\_\_\_\_\_\_\_\_\_\_\_\_\_\_\_\_\_\_\_\_\_\_\_\_\_\_\_\_\_\_\_\_\_\_\_

# **20. Mietkautionen**

Die Mietkaution ist eine Sicherheitsleistung seitens des Mieters an den Vermieter, die vertraglich vereinbart wird. Der Vermieter muss die Mietkaution zinsbringend anlegen. Liegen bei Beendigung des Mietverhältnisses weder Schäden am Mietobjekt noch ausstehende Abrechnungen vor, muss der Vermieter die Mietkaution inklusive der Zinserträge an den Mieter auszahlen.

Buchhalterisch muss bei Mietkautionen grundsätzlich unterschieden werden, ob es sich um erhaltene oder gezahlte Mietkautionen handelt.

## **20.1 Erhaltene Mietkautionen**

Bei erhaltenen Mietkautionen tritt die GKZ als Vermieter auf. Zu seiner Absicherung erhält die GKZ vom Mieter eine Kaution, die auch in Raten gezahlt werden kann. Im Falle einer gezahlten Kaution (Mieter überweist an den Vermieter den Kautionsbetrag) ist der Vermieter zu einer zinsbringenden Anlage verpflichtet. Hierbei ist ein Sparbuch auf den Namen des Kirchenamtes oder der GKZ häufig anzutreffen.

Eine erhaltene Kaution stellt bei der GKZ eine Sonstige Verbindlichkeit in der Bilanz dar. Um die verschiedenen Verbindlichkeiten aus erhaltenen Mietkautionen gegenüber den einzelnen Mietern separat auswerten zu können, werden Investitionsnummern verwendet. In der Investitionsnummernsystematik ist hierfür in der 5. und 6. Stelle die 61 vorgesehen. Damit ergibt sich folgendes Muster für die Investitionsnummer einer Mietkaution: xxxx61xxxx.

Es ist ebenso üblich, dass der Mieter selbst ein Sparbuch in Höhe der Mietkaution anlegt und es dem Vermieter zur Aufbewahrung übergibt.

## **20.1.1 Sparbuch auf Namen der Kirchengemeinde / des Kirchenamtes**

In diesem Fall erfolgt die Vermietung durch die Kirchengemeinde und die Mietkaution wird auf einem Sparbuch auf den Namen der GKZ bzw. des Kirchenamtes angelegt.

Auch wenn das Sparbuch auf den Namen des Kirchenamtes lautet, wird aus Vereinfachungsgründen das Guthaben auf dem Sparbuch in der Bilanz der GKZ dargestellt. Das Kirchenamt ist Träger der Kassengemeinschaft. Auch wenn das Sparbuch auf den Namen des Kirchenamtes lautet, handelt es sich um Geld der GKZ. Es ist zu beachten, dass eine zweifelsfreie Zuordnung des Sparbuches zu der vom Mieter gezahlten Mietkaution möglich sein muss (z.B. über eine entsprechende Eintragung im Sparbuch).

Ohne diese Vereinfachung wäre eine Darstellung des Sparbuches auf der Aktivseite der Bilanz des Kirchenamtes und eine Verbindlichkeit gegenüber der GKZ auf der Passivseite notwendig. Außerdem wäre in der Bilanz der GKZ auf der Aktivseite eine Forderung gegenüber dem Kirchenamt aufgrund der an das Kirchenamt übergebenen Mietkaution auszuweisen. Bei der Verzinsung wären dann Zinsertrag und Zinsaufwand im Kirchenamt wie auch in der GKZ zu buchen.

Für die Darstellung der Mietkautionen in der Buchhaltung werden folgende Konten verwendet:

- 365100 Verbindlichkeiten aus erhaltenen Mietkautionen (mit Zu- und Abgangskonten)
- 158500 Sparbücher aus erhaltenen Mietkautionen (mit Zu- und Abgangskonten)

#### Beispiel:

a) Eine Kirchengemeinde vermietet eine Wohnung. Es ist eine Kaution in Höhe von 1.000 € zu zahlen. Der Mieter überweist die Kaution.

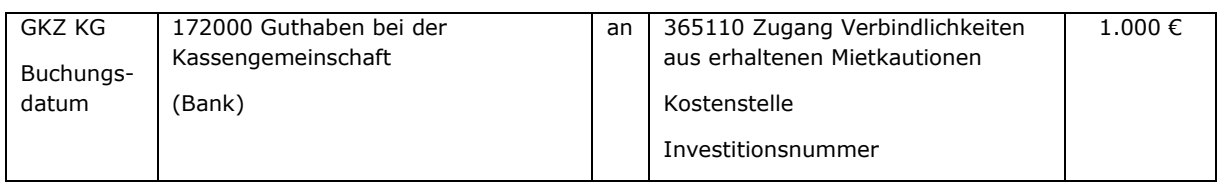

b) Die Kaution wird auf einem Sparbuch auf den Namen der GKZ oder des Kirchenamtes angelegt. Das Bankkonto wird dabei belastet.

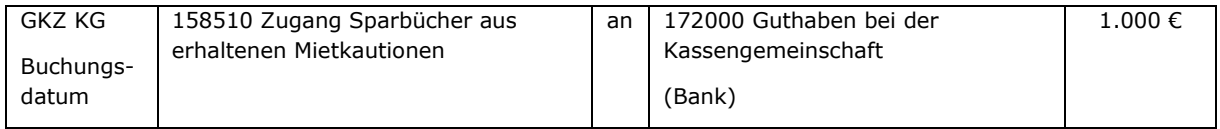

c) Die Zinsen werden zum 31.12.01 auf dem Sparbuch gutgeschrieben und erhöhen auch die Verbindlichkeit gegenüber dem Mieter:

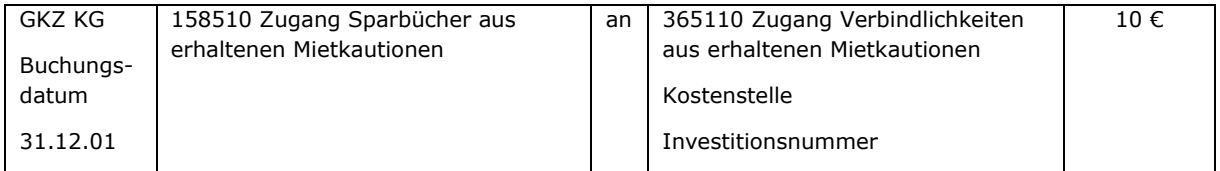

d) Der Mieter beendet das Mietverhältnis und zieht aus. Es sind noch Forderungen von 300 € gegenüber dem Mieter offen, die aus der Mietkaution bezahlt werden sollen:

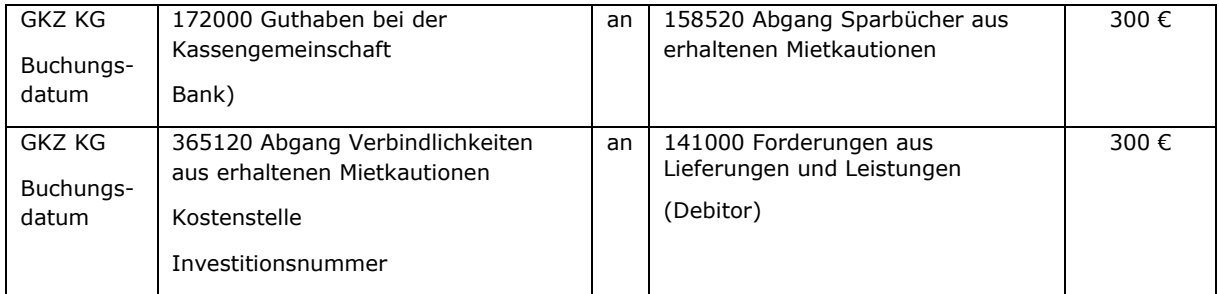

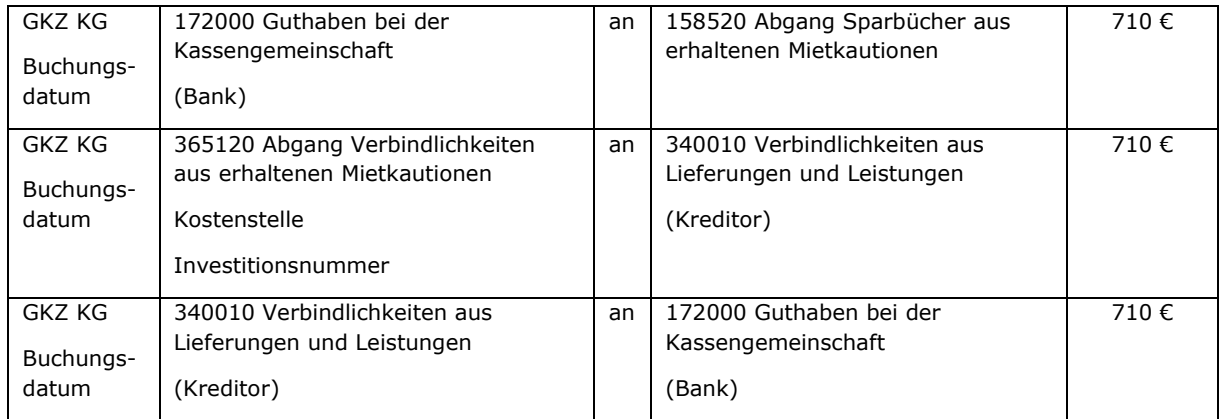

e) Das Sparbuch wird aufgelöst und die verbleibende Mietkaution an den Mieter zurückgezahlt:

# **20.1.2 Sparbuch auf Namen des Mieters**

Wenn für die Absicherung des Vermieters ein Sparbuch auf den Namen des Mieters an die GKZ übergeben worden ist, sind keine Buchungen vorzunehmen. Das Sparbuch wurde nur zur Sicherheit übergeben. Das Geld auf dem Sparbuch bleibt Geld des Mieters.

Bei neuen Mietverträgen sollte aus Gründen der Verwaltungsvereinfachung darauf hingewirkt werden, dass Mietkautionen über Sparbücher der Mieter abgewickelt werden.

Eine Angabe im Anhang des Jahresabschlusses ist notwendig.

## **20.2 Gezahlte Mietkautionen**

Bei gezahlten Mietkautionen tritt die GKZ als Mieter auf und hinterlegt eine Kaution beim Vermieter. Dies erfolgt in der Regel über ein Sparbuch der GKZ oder durch Überweisung an den Vermieter. Beide Varianten werden in den folgenden Abschnitten dargestellt.

In beiden Fällen wird das Vermögen der GKZ auf der Aktivseite der Bilanz unter der Position B II. 6. "Sonstige Forderungen und Vermögensgegenstände" ausgewiesen. Für die Buchungen wird das Sachkonto "159100 Forderungen aus gezahlten Mietkautionen" verwendet.

Eine Kapitalbindung auf der Passivseite der Bilanz ist nicht vorgesehen. Es bestehen weder Verbindlichkeiten noch Verpflichtungen der GKZ, die abzubilden wären.

# **20.2.1 Sparbuch auf Namen der GKZ**

Es wird ein Sparbuch auf den Namen der GKZ angelegt, auf das die Mietkaution eingezahlt wird. Anschließend erhält der Vermieter das Sparbuch als Sicherheit.

Beispiel:

Eine Kirchengemeinde mietet Räumlichkeiten. Die vereinbarte Mietkaution von 1.000 € wird auf einem Sparbuch auf den Namen der Kirchengemeinde angelegt. Dieses Sparbuch wird an den Vermieter zur Sicherheit übergeben.

## Für die Anlage des Geldes auf dem Sparbuch ist ein Aktivtausch zu buchen:

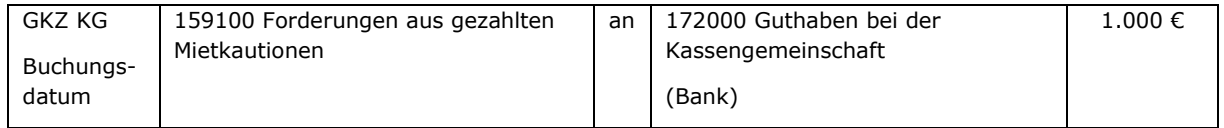

Für die Weitergabe des Sparbuches an den Vermieter muss keine Buchung erfolgen.

Nach 4 Jahren wird das Mietverhältnis beendet. Das Sparbuch wird an die Kirchengemeinde zurückgegeben und die Zinsen (20 €) werden auf dem Sparbuch gutgeschrieben.

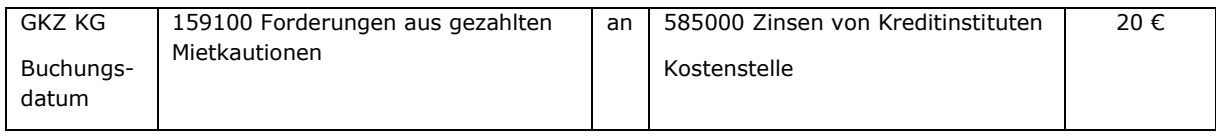

Das Sparbuch wird aufgelöst und das Guthaben auf ein Bankkonto der Kassengemeinschaft gutgeschrieben:

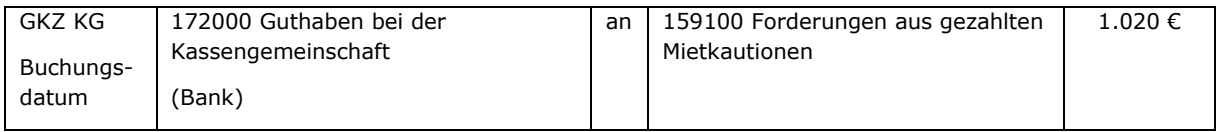

## **20.2.2 Sparbuch auf Namen des Vermieters**

Die Mietkaution wird dem Vermieter überwiesen. Dieser muss hierfür ein Sparbuch anlegen.

Beispiel:

Die Kirchengemeinde mietet Räumlichkeiten an. Die vereinbarte Kaution wird an den Vermieter überwiesen. Dieser legt auf seinen Namen den Betrag auf einem Sparbuch an.

a) Überweisung der Kaution an den Vermieter, 1.000 €

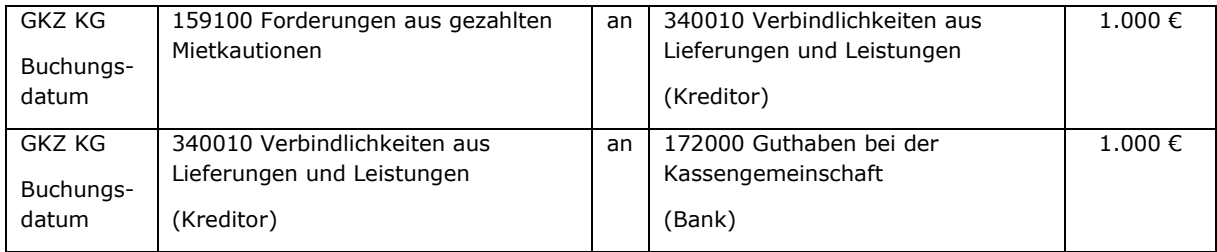

# b) Nach 10 Jahren wird das Mietverhältnis beendet. Die Mietkaution wird einschließlich der Zinsen (50 €) an die Kirchengemeinde überwiesen:

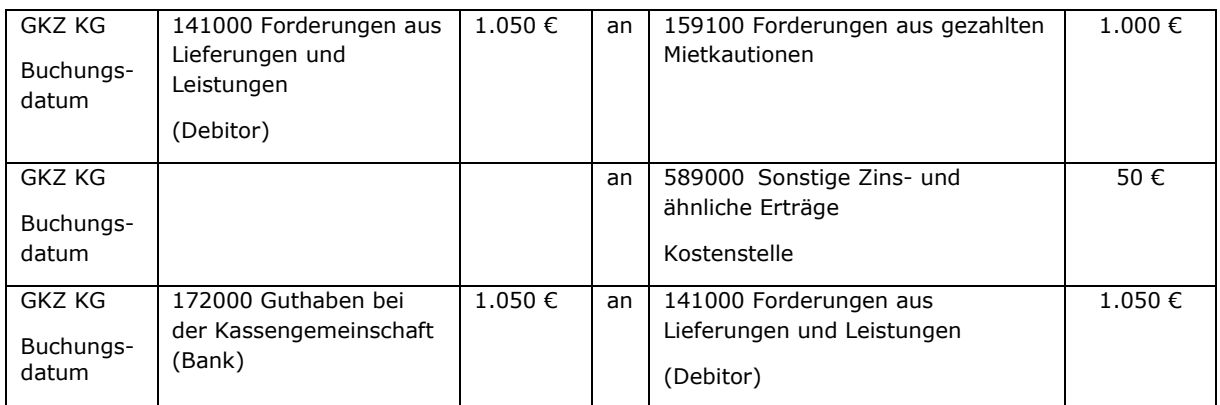

## Notizen

## Notizen

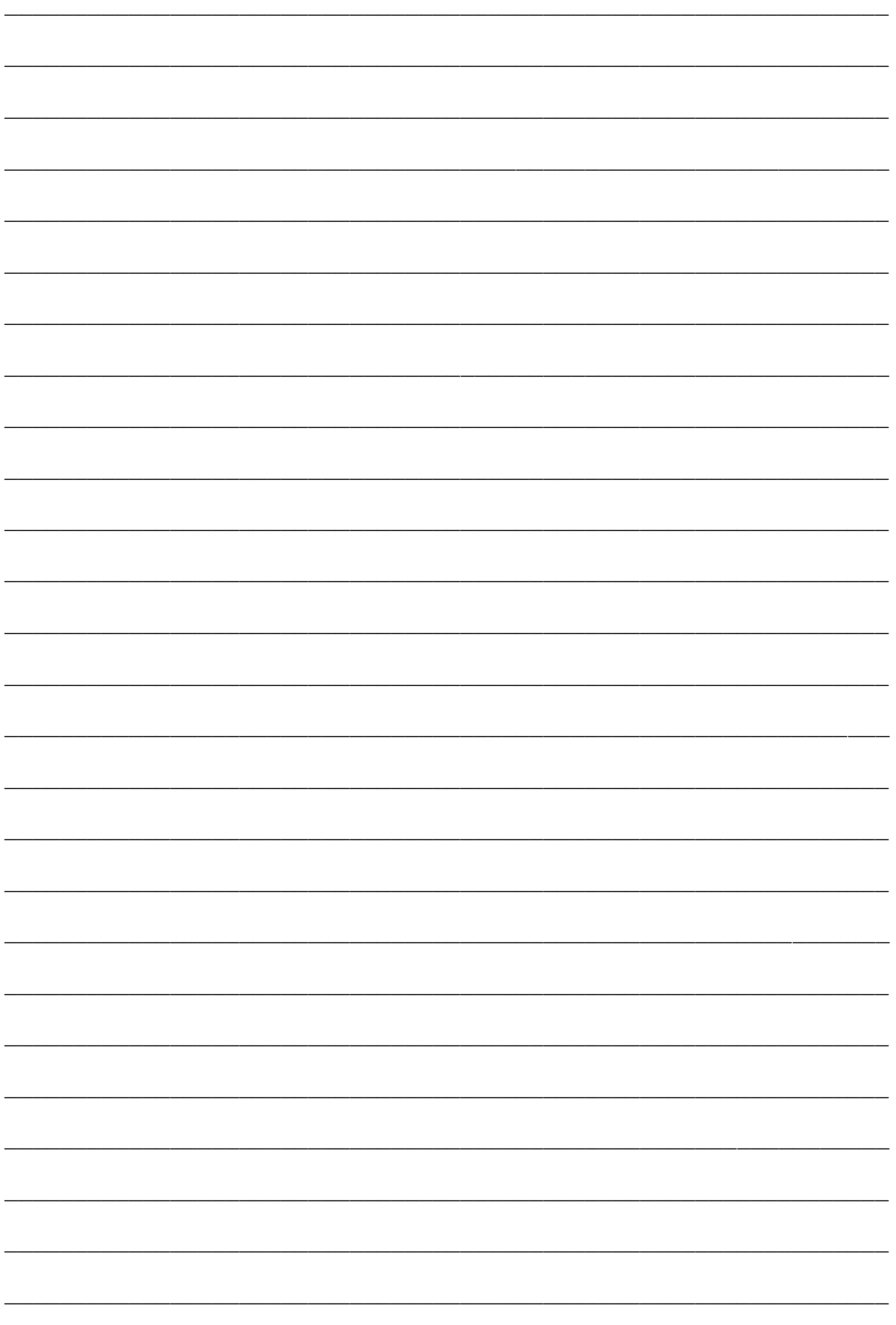

# **21. Scheckbuchungen**

Bei der Buchung von Schecks sind Ausgabeschecks und Einnahmeschecks zu unterscheiden.

# **21.1 Ausgabeschecks**

Ausgabeschecks werden in der kirchlichen Praxis vor allem für die Auszahlung eines Vorschusses oder zum Ausgleich einer Verbindlichkeit an einen Kreditor übergeben.

Für die Auszahlung muss vorher eine kreditorische Rechnung gebucht werden. Für die Buchung von Vorschüssen siehe Kapitel [19.](#page-174-0)

Der ausgegebene Scheck wird dann im Scheckbuchblatt erfasst und gebucht. Als Zahlweg wird die Bank verwendet, auf die der Scheck ausgestellt worden ist.

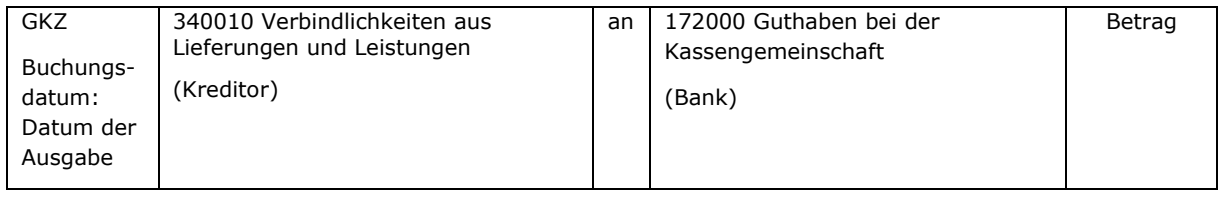

newsystem bucht automatisch diesen Betrag zunächst als Schwebeposten auf das Sachkonto 179300 "Geldtransit (Kreditinstitute)". Wenn dann die Belastung auf dem Kontoauszug verarbeitet worden ist, wird durch newsystem automatisch dieser Schwebeposten vom Sachkonto 179300 auf das Sachkonto 173000 "Guthaben bei Kreditinstituten" umgebucht.

# **21.2 Einnahmeschecks**

Einnahmeschecks erhält das Kirchenamt für den Ausgleich von Forderungen insbesondere für Versicherungsleistungen. Diese Schecks werden zusammen mit einem Scheck-Einlieferungs-Vordruck bei der Bank eingereicht. Aufgrund der Gutschrift auf dem Kontoauszug erfolgt die Buchung:

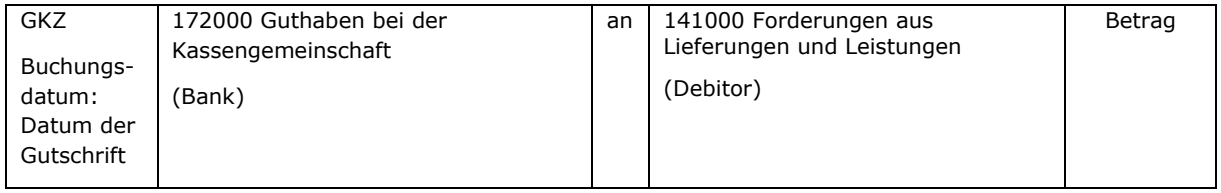

Insbesondere ist darauf zu achten, dass bereits erhaltene, aber noch nicht gutgeschriebene Schecks zum Jahresabschluss (31.12.) als Vermögen in der Bilanz auf dem Sachkonto 171200 "Schecks" dargestellt werden. Zum Bilanzstichtag ist der Bestand an Einnahmeschecks in der Bilanz der GKZ darzustellen.

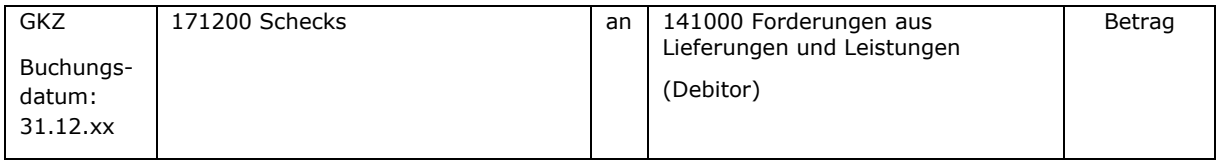

# Wenn der Scheck später auf dem Bankkonto gutgeschrieben wird, ist zu buchen:

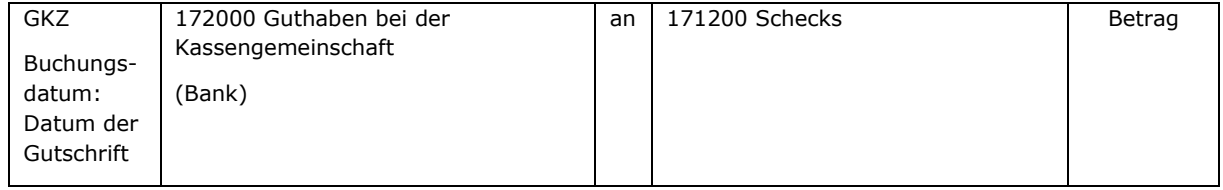

## Notizen

\_\_\_\_\_\_\_\_\_\_\_\_\_\_\_\_\_\_\_\_\_\_\_\_\_\_\_\_\_\_\_\_\_\_\_\_\_\_\_\_\_\_\_\_\_\_\_\_\_\_\_\_\_\_\_\_\_\_\_\_\_\_\_\_

# **22. Unselbstständige Stiftungen**

Unselbstständige Stiftungen können als eigene Gemeindekennziffer geführt werden. Dies ermöglicht die Erstellung einer Bilanz, aus der sich das Stiftungsvermögen, die Schulden sowie die Rücklagen der Stiftung ergeben. Die Stiftung verfügt damit auch über eine eigene Ergebnisrechnung. Für die Finanzbuchhaltung der Stiftung bedeutet dies, dass sie so zu führen ist, als würde es sich um eine selbstständige Stiftung handeln. Die Umsatzsteuervoranmeldungen für die zugehörigen Körperschaft muss dann manuell um die Beträge aus der Stiftung ergänzt werden. Dies entfällt, wenn die unselbständige Stiftung nur als Kostenstelle in der Bilanz der zugehörigen Körperschaft geführt wird.

Im folgenden Abschnitt werden zunächst die Buchungen einer unselbständigen Stiftung als eigene GKZ aufgeführt. In Kapitel [22.2](#page-199-0) werden die Vereinfachungen dargestellt, wenn die Stiftung nur als Kostenstelle in der zugehörigen Körperschaft geführt wird.

Im Folgenden wird aus Darstellungsgründen von der unselbständigen Stiftung einer Kirchengemeinde ausgegangen.

# **22.1 Unselbständige Stiftungen als eigene GKZ**

Eine unselbstständige Stiftung stellt faktisch Treuhandvermögen des Rechtsträgers dar, zu dem sie gehört. In den meisten Fällen wird dieser Rechtsträger eine Kirchengemeinde sein. Wird die Stiftung als eigene GKZ geführt, dann ist in der Bilanz der Kirchengemeinde eine Verbindung zu der Bilanz ihrer unselbstständigen Stiftung zu schaffen.

Für die Eröffnungsbilanz der Kirchengemeinde ist das Reinvermögen der Stiftung zu ermitteln und entsprechend nachfolgendem Beispiel darzustellen.

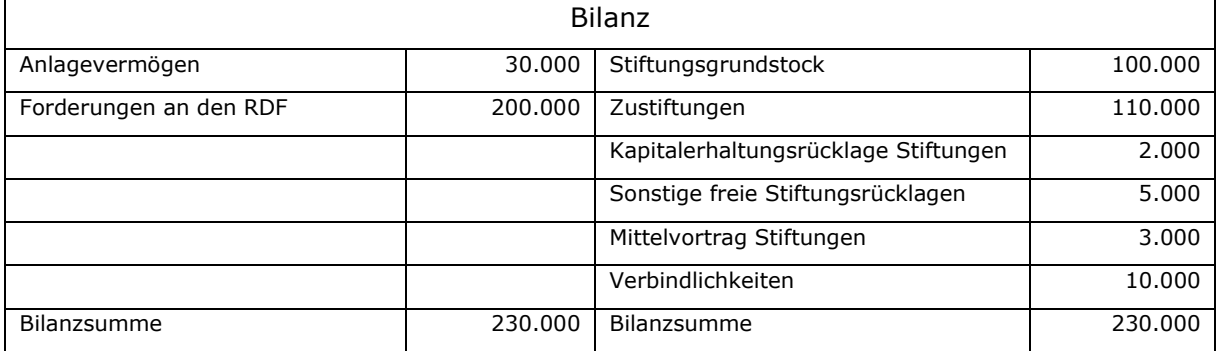

Eröffnungsbilanz der unselbstständigen Stiftung:

Die Beträge sind auf den entsprechenden Sachkonten für die Stiftung einzubuchen. Für die Darstellung des Reinvermögens einer Stiftung stehen folgende Konten zur Verfügung:

202100 Stiftungsgrundstock

202200 Zustiftungen

216100 Zweckgebundene Stiftungsrücklage

216101 Zugang Zweckgebundene Stiftungsrücklage

216102 Abgang Zweckgebundene Stiftungsrücklage

216200 Kapitalerhaltungsrücklage Stiftungen

216201 Zugang Kapitalerhaltungsrücklage Stiftungen

# 216202 Abgang Kapitalerhaltungsrücklage Stiftungen

216300 Sonstige freie Stiftungsrücklagen

216301 Zugang Sonstige freie Stiftungsrücklagen

216302 Abgang Sonstige freie Stiftungsrücklagen

222000 Mittelvortrag Stiftungen

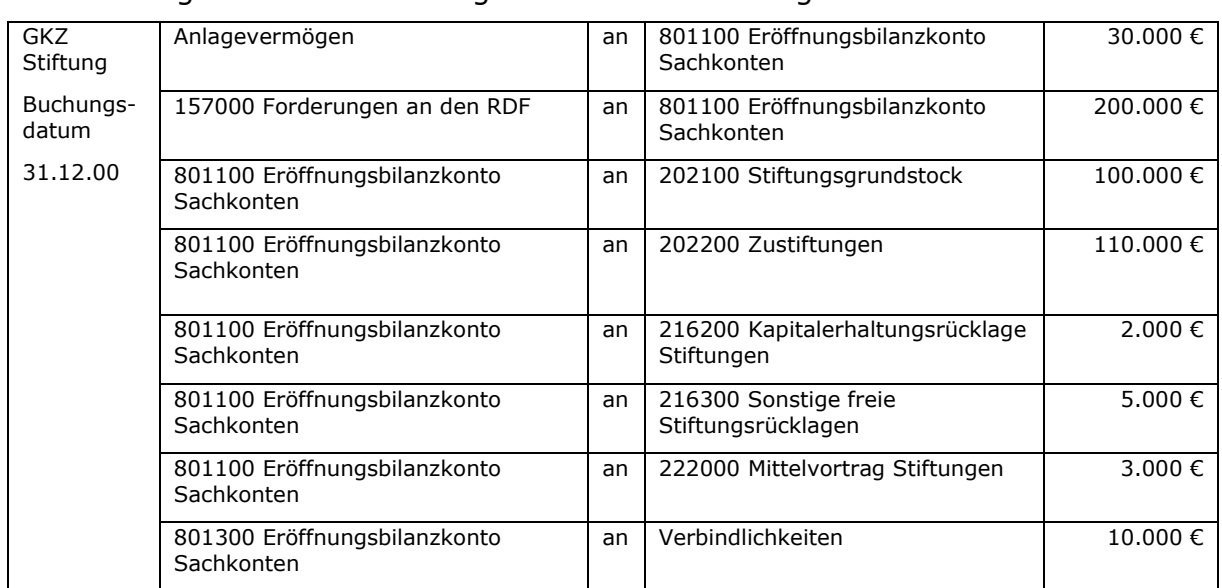

Die Buchungen für die Eröffnungsbilanz sehen wie folgt aus:

Eröffnungsbilanz der Kirchengemeinde:

Das Reinvermögen der Stiftung beträgt 220.000 € (100.000 + 110.000 + 2.000 + 5.000 + 3.000). Dieser Betrag ist in der Eröffnungsbilanz der Kirchengemeinde aktivisch und passivisch auf folgenden Konten darzustellen:

081100 Vermögen unselbstständiger Stiftungen

276000 Verpflichtungen geg. Vermögen unselbstständiger Stiftungen

Eine Einbuchung des Betrages erfolgt zum 31.12.00:

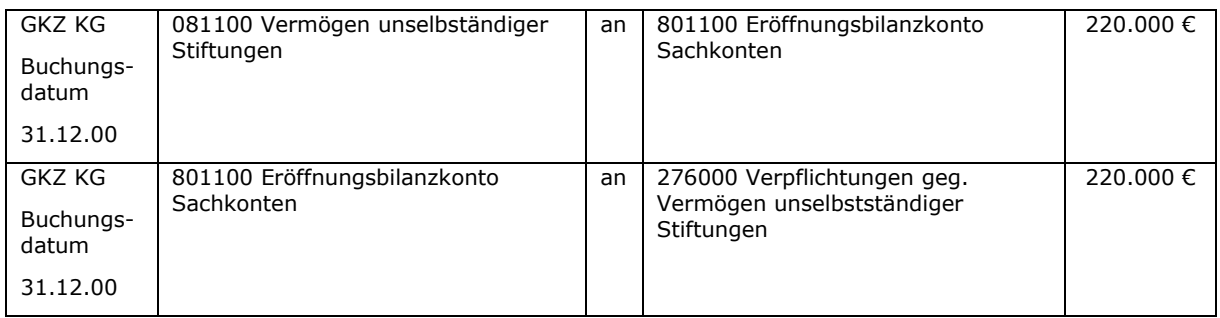

Erst im Rahmen des Jahresabschlusses ist eine Anpassung dieses Betrages in der Bilanz der Kirchengemeinde vorzunehmen (siehe auch Beispiel unten).

## Beispiele für Geschäftsvorfälle:

#### Am 10.05.01 erfolgt eine Zustiftung von 1.000 €:

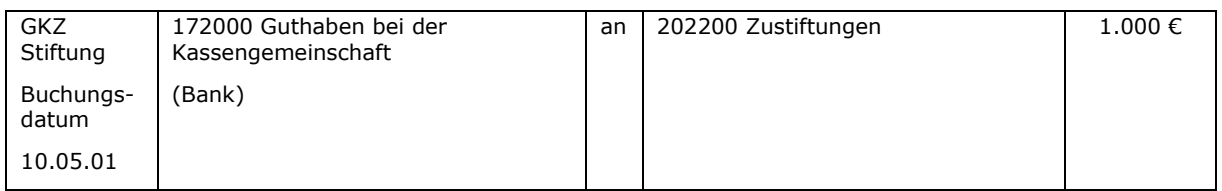

Die Aufwendungen und Erträge der Stiftung sind auf den entsprechenden Aufwands- und Ertragskonten der Stiftung zu buchen. Hier einige Beispiele:

Zuwendung an die Kirchengemeinde für die Konfirmandenfreizeit von 500 €

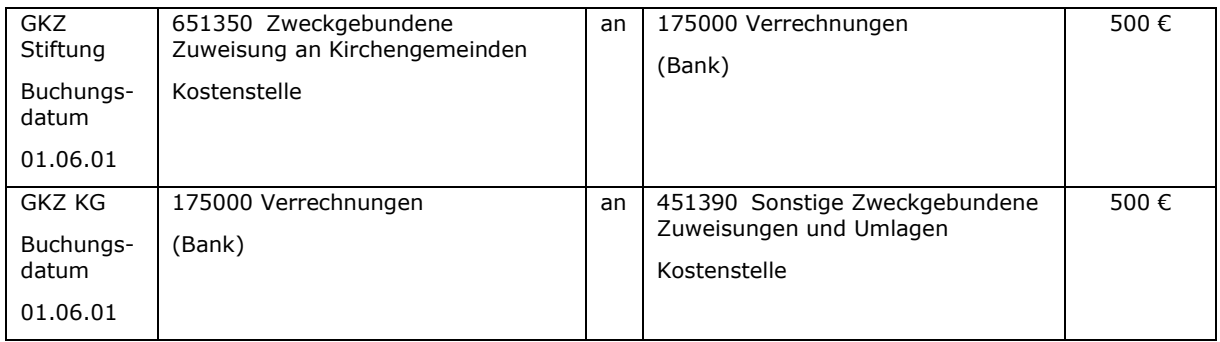

## Das Stiftungskuratorium hat beschlossen, eine Rechnung über Notenhefte (Gesamtbetrag 150 €) anteilig mit 100 € zu finanzieren.

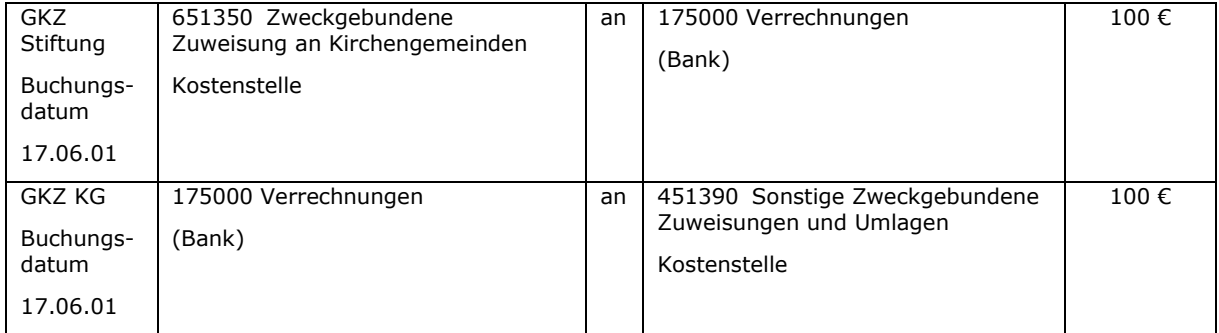

Es wäre falsch, als Aufwandskonto z.B. 691200 "Bücher, Zeitschriften, Landkarten" zu buchen. Siehe dazu auch die Ausführungen unter Punkt [6.](#page-54-0)

#### Die Stiftung beteiligt sich an der Anschaffung einer neuen Posaune (Gesamtkosten 1.500 €) mit 750 €.

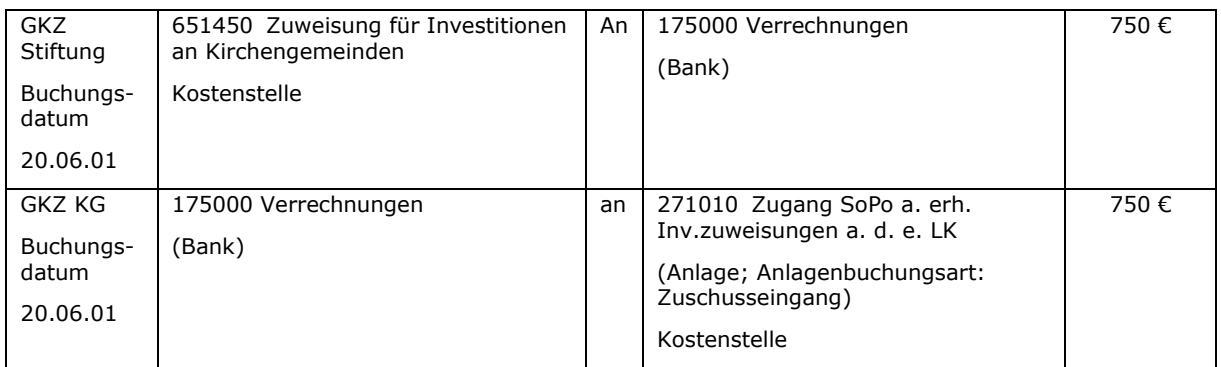

Die Auflösung des Sonderpostens richtet sich nach der Nutzungsdauer der Posaune.

## Es geht am 25.08.01 eine Spende über 50 € für die Stiftung ein.

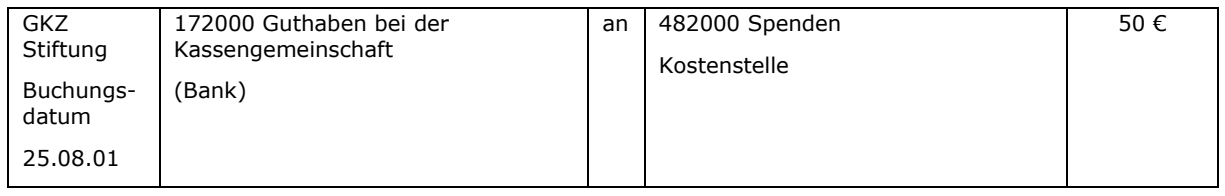

## Die Ausschüttung der Zinsen (2.000 €) des im RDF angelegten Stiftungskapitals erfolgt zum 31.08.01

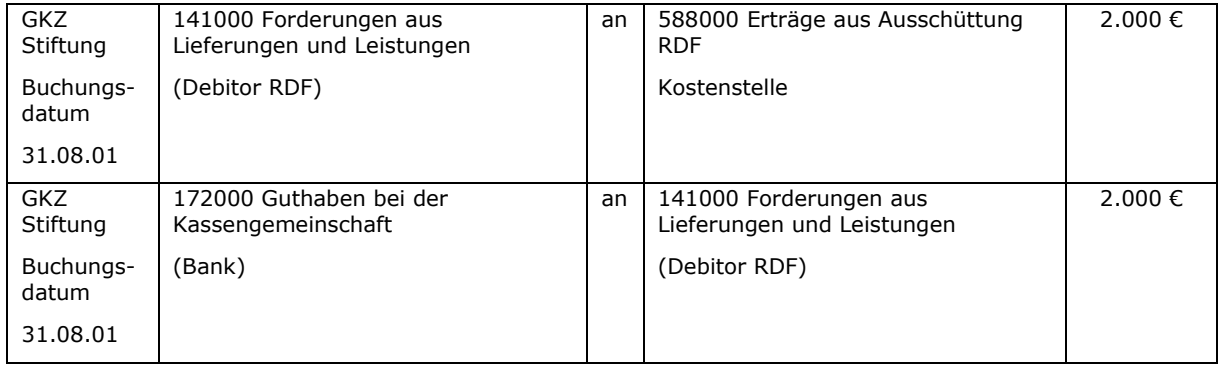

Beim Jahresabschluss der unselbständigen Stiftung wird Folgendes angenommen:

Erträge: 50.000 €

Aufwendungen: 49.000 €

Der Mittelvortrag aus dem Jahr 00 (3.000 €) ist vollständig verbraucht worden.

Es ist eine freie Stiftungsrücklage von 500 € zu bilden.

Der Mittelvortrag des Jahres 01 beträgt 3.500 €.

Für die Buchungen im Rahmen des Jahresabschlusses für die Stiftung sind folgende Konten vorgesehen:

- 830130 Zuführung zu Rücklagen
- 830140 Auflösung von Rücklagen
- 830230 Zuführung Mittelvortrag Stiftungen
- 830240 Entnahme Mittelvortrag Stiftungen

## Folgende Buchungen sind für das Beispiel notwendig:

#### Bildung der freien Stiftungsrücklage:

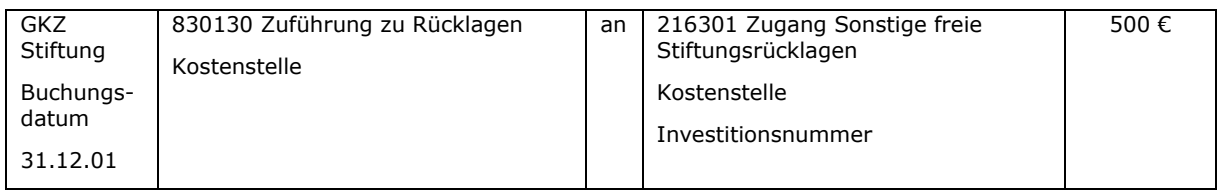

### Der Verbrauch des Mittelvortrages aus dem Vorjahr (Jahr 00) wird mit Datum 01.01. im Folgejahr gebucht:

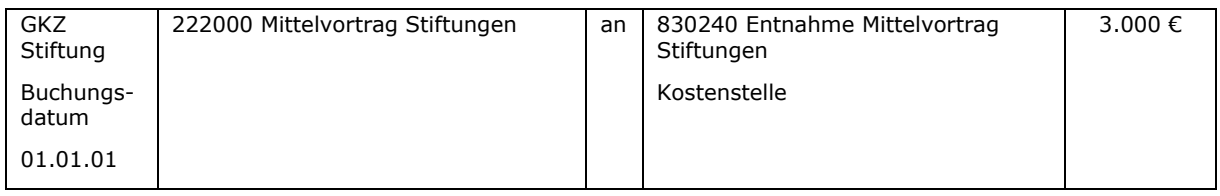

Die Ergebnisrechnung der Stiftung stellt sich demnach zum 31.12.01 wie folgt dar:

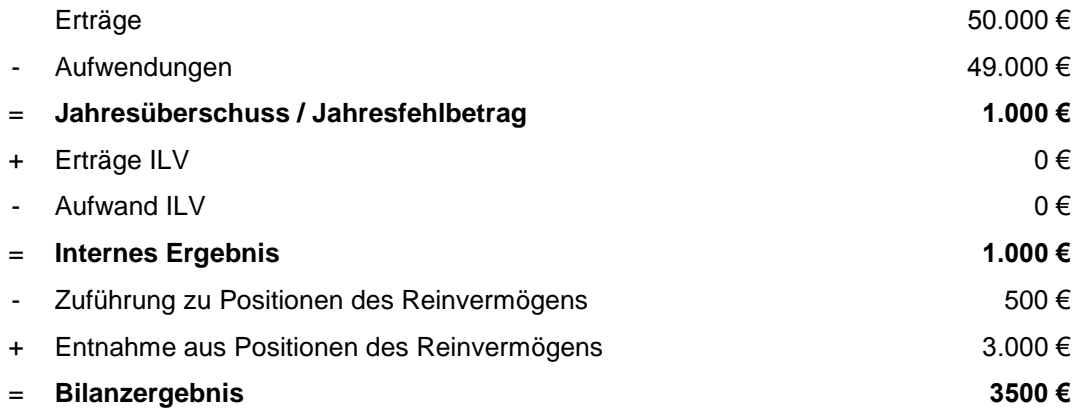

#### Bildung des neuen Mittelvortrages für das Jahr 01:

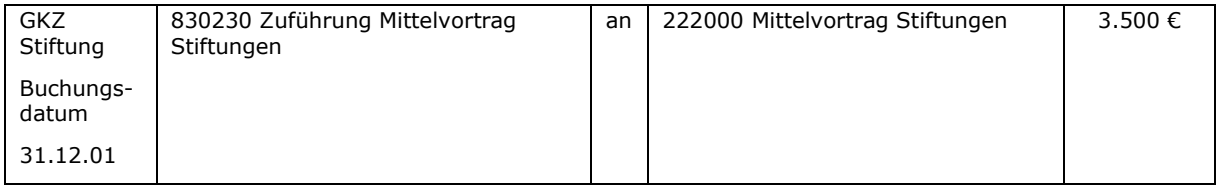

Es sind zwei Buchungen für den Mittelvortrag vorzunehmen. Keinesfalls darf nur der Saldo gebucht werden.

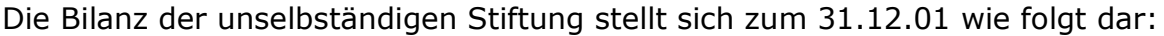

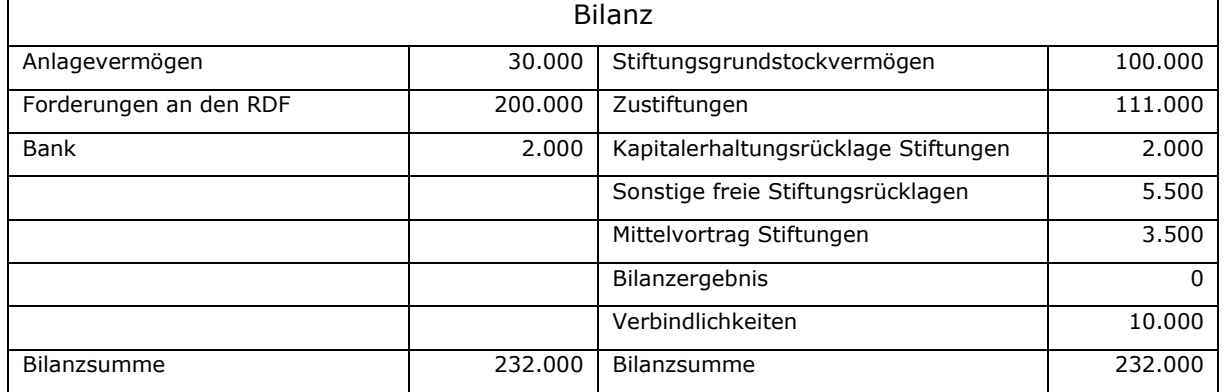

Anpassung des Stiftungsvermögens in der Bilanz der Kirchengemeinde:

Das Reinvermögen der Stiftung hat sich im Beispiel um 2.000 € erhöht (siehe Bilanz oben). Zum 31.12.01 ist in der Bilanz der Kirchengemeinde folgende Anpassung vorzunehmen:

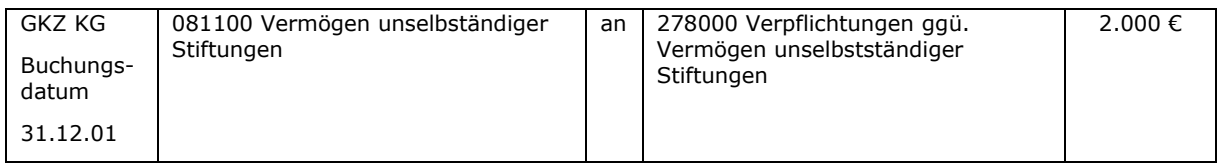

Durch diese Buchung wird das Reinvermögen der unselbständigen Stiftung auch in der Bilanz der Kirchengemeinde in der richtigen Höhe dargestellt.

# <span id="page-199-0"></span>**22.2 Unselbständige Stiftung als Kostenstelle in der Kirchengemeinde**

Wird die unselbständige Stiftung als Kostenstelle in der Kirchengemeinde dargestellt, hat dies Auswirkungen auf die Darstellung der Buchungen.

Die Sachkonten für die Stiftungen werden in diesem Fall genauso genutzt, wie im vorangegangenen Abschnitt dargestellt. Das Reinvermögen der Stiftung ist jedoch nicht extra zu ermitteln, da es keine zusätzliche Verbindung zwischen Körperschaft und Stiftung mehr geben muss.

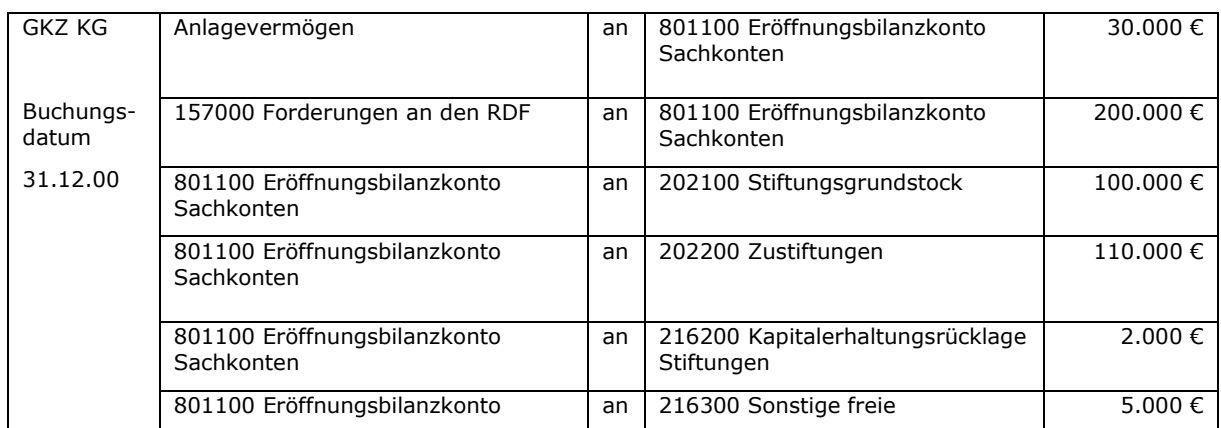

Die Buchungen für die Eröffnungsbilanz sehen wie folgt aus:

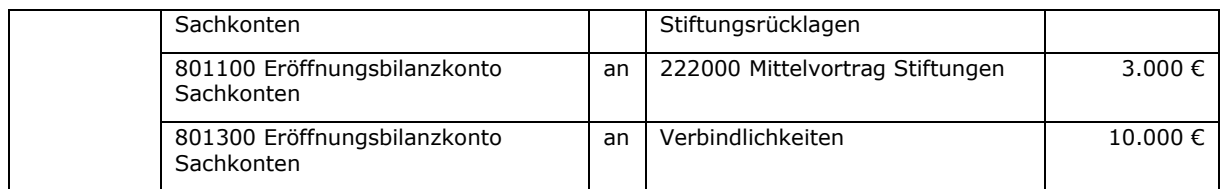

Eine weitere Darstellung des Reinvermögens der Stiftung muss nicht erfolgen.

#### Beispiele für Geschäftsvorfälle:

#### Am 10.05.01 erfolgt eine Zustiftung von 1.000 €:

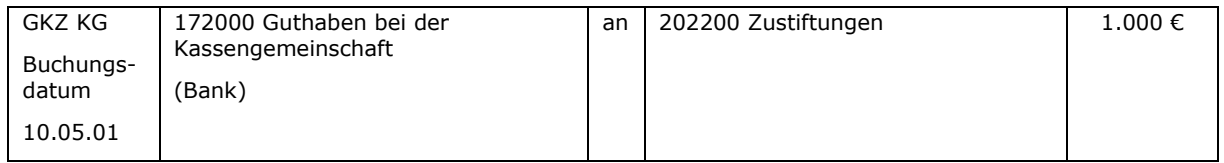

Zuweisungen der Stiftung an die Kirchengemeinde sind nun nicht mehr über Ertrags- und Aufwandskonten, sondern über ILV-Sachkonten zu buchen. Es ist sinnvoll sich für die Buchungen zwischen Stiftung und Körperschaft ein eigenes ILV-Ertrags- und ILV-Aufwandssachkonto einzurichten.

Zuwendung an die Kirchengemeinde für die Konfirmandenfreizeit von 500 €

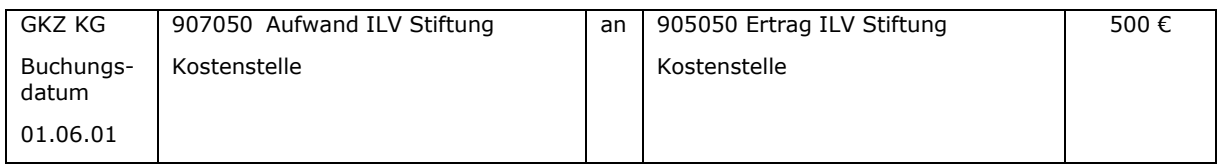

#### Das Stiftungskuratorium hat beschlossen, eine Rechnung über Notenhefte (Gesamtbetrag 150 €) anteilig mit 100 € zu finanzieren.

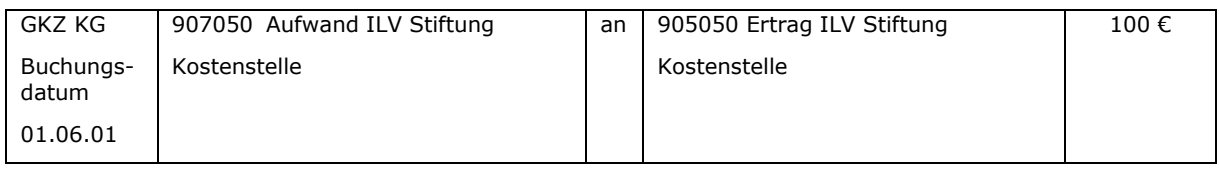

Die Stiftung beteiligt sich an der Anschaffung einer neuen Posaune (Gesamtkosten 1.500 €) mit 750 €.

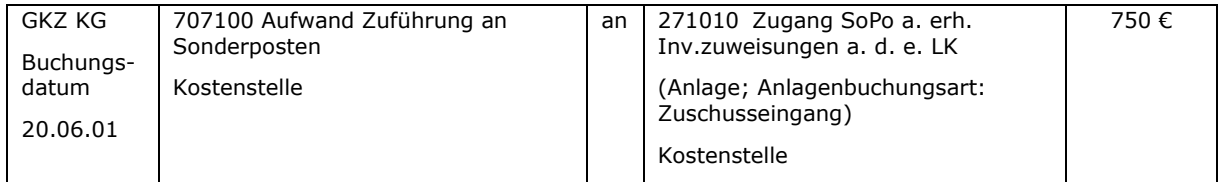

Die Auflösung des Sonderpostens richtet sich nach der Nutzungsdauer der Posaune. Der Sonderposten kann jedoch nur gebucht werden, wenn die Mittel hierfür aus Spendenerträgen der Stiftung stammen. Bei Zinserträgen sind dies Eigenmittel, so dass die Bildung eines Sonderpostens nicht möglich ist.

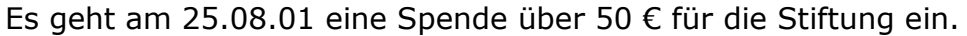

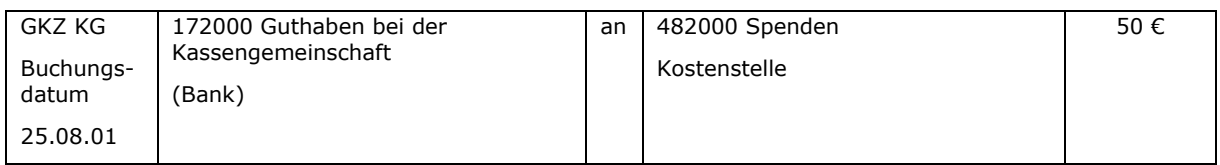

## Die Ausschüttung der Zinsen (2.000 €) des im RDF angelegten Stiftungskapitals erfolgt zum 31.08.01

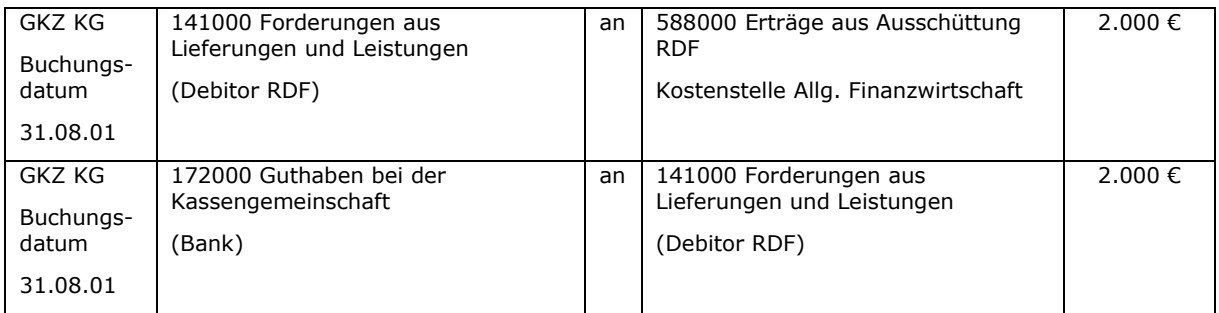

### Anschließend müssen die Zinsen innerhalb der GKZ noch von der allgemeinen Finanzwirtschaft in die Kostenstelle "Stiftung" umgebucht werden:

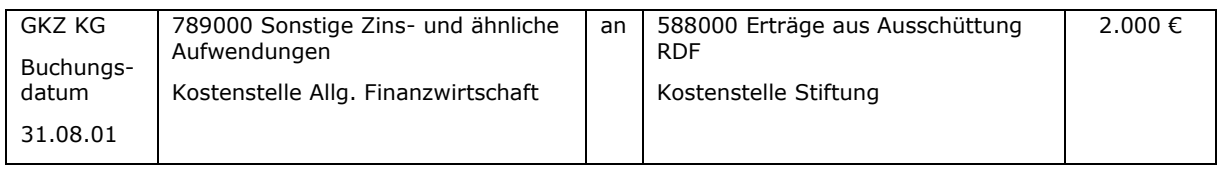

Beim Jahresabschluss der unselbständigen Stiftung wird Folgendes angenommen:

Erträge: 50.000 €

Aufwendungen: 49.000 €

Der Mittelvortrag aus dem Jahr 00 (3.000 €) ist vollständig verbraucht worden.

Es ist eine freie Stiftungsrücklage von 500 € zu bilden.

Der Mittelvortrag des Jahres 01 beträgt 3.500 €.

Für die Buchungen im Rahmen des Jahresabschlusses für die Stiftung sind folgende Konten vorgesehen:

- 830130 Zuführung zu Rücklagen
- 830140 Auflösung von Rücklagen
- 830230 Zuführung Mittelvortrag Stiftungen
- 830240 Entnahme Mittelvortrag Stiftungen

## Folgende Buchungen sind für das Beispiel notwendig:

## Bildung der freien Stiftungsrücklage:

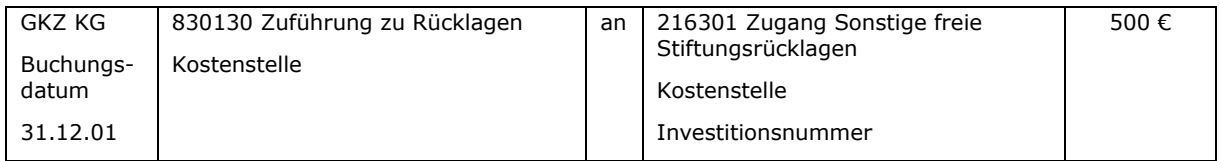

### Der Verbrauch des Mittelvortrages aus dem Vorjahr (Jahr 00) wird mit Datum 01.01. im Folgejahr gebucht:

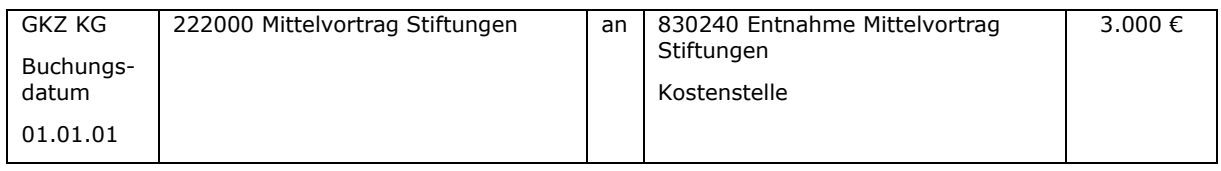

Die Ergebnisrechnung der Kostenstelle der Stiftung stellt sich demnach zum 31.12.01 wie folgt dar:

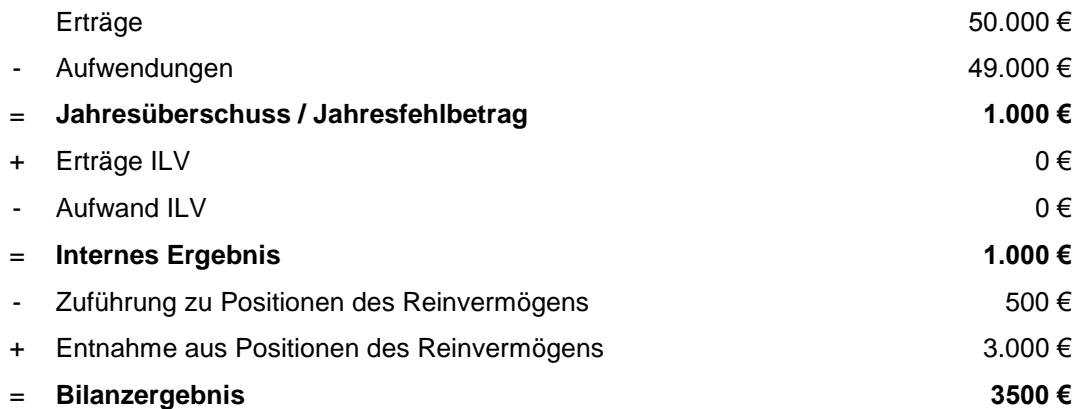

#### Bildung des neuen Mittelvortrages für das Jahr 01:

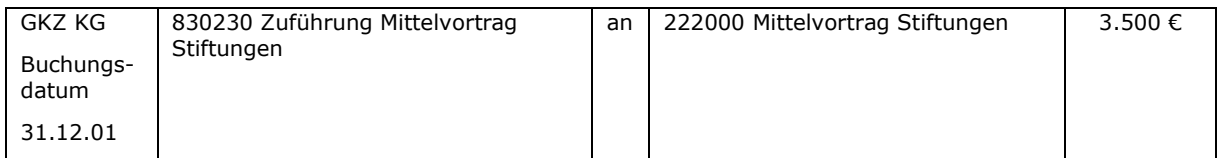

Es sind zwei Buchungen für den Mittelvortrag mit unterschiedlichem Buchungsdatum vorzunehmen. Keinesfalls darf nur der Saldo gebucht werden.

Der Auszug aus der Bilanz der Kirchengemeinde stellt sich zum 31.12.01 wie folgt dar:

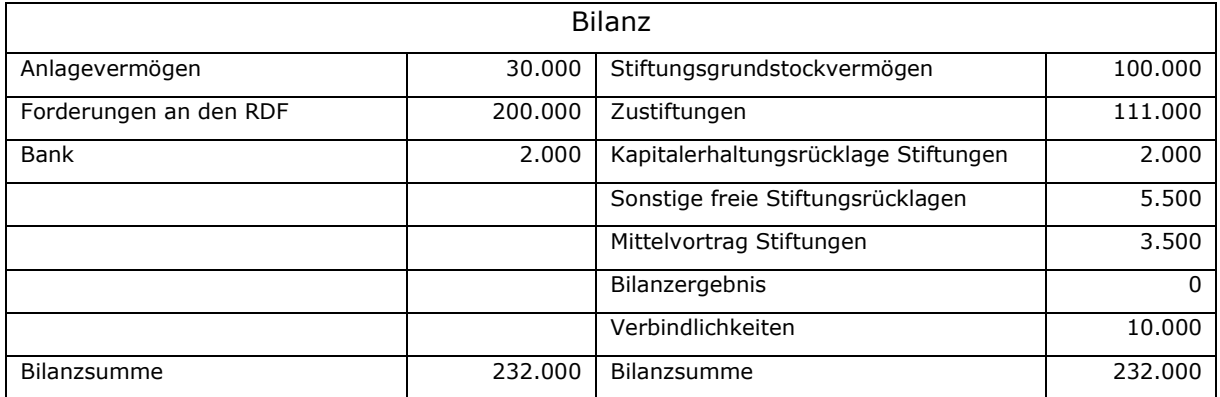

\_\_\_\_\_\_\_\_\_\_\_\_\_\_\_\_\_\_\_\_\_\_\_\_\_\_\_\_\_\_\_\_\_\_\_\_\_\_\_\_\_\_\_\_\_\_\_\_\_\_\_\_\_\_\_\_\_\_\_\_\_\_\_\_

\_\_\_\_\_\_\_\_\_\_\_\_\_\_\_\_\_\_\_\_\_\_\_\_\_\_\_\_\_\_\_\_\_\_\_\_\_\_\_\_\_\_\_\_\_\_\_\_\_\_\_\_\_\_\_\_\_\_\_\_\_\_\_\_

 $\_$  , and the contribution of the contribution of  $\mathcal{L}_\mathcal{A}$  , and the contribution of  $\mathcal{L}_\mathcal{A}$ 

\_\_\_\_\_\_\_\_\_\_\_\_\_\_\_\_\_\_\_\_\_\_\_\_\_\_\_\_\_\_\_\_\_\_\_\_\_\_\_\_\_\_\_\_\_\_\_\_\_\_\_\_\_\_\_\_\_\_\_\_\_\_\_\_

 $\_$  , and the contribution of the contribution of  $\mathcal{L}_\mathcal{A}$  , and the contribution of  $\mathcal{L}_\mathcal{A}$ 

\_\_\_\_\_\_\_\_\_\_\_\_\_\_\_\_\_\_\_\_\_\_\_\_\_\_\_\_\_\_\_\_\_\_\_\_\_\_\_\_\_\_\_\_\_\_\_\_\_\_\_\_\_\_\_\_\_\_\_\_\_\_\_\_

 $\_$  , and the contribution of the contribution of  $\mathcal{L}_\mathcal{A}$  , and the contribution of  $\mathcal{L}_\mathcal{A}$ 

\_\_\_\_\_\_\_\_\_\_\_\_\_\_\_\_\_\_\_\_\_\_\_\_\_\_\_\_\_\_\_\_\_\_\_\_\_\_\_\_\_\_\_\_\_\_\_\_\_\_\_\_\_\_\_\_\_\_\_\_\_\_\_\_

 $\_$  , and the contribution of the contribution of  $\mathcal{L}_\mathcal{A}$  , and the contribution of  $\mathcal{L}_\mathcal{A}$ 

\_\_\_\_\_\_\_\_\_\_\_\_\_\_\_\_\_\_\_\_\_\_\_\_\_\_\_\_\_\_\_\_\_\_\_\_\_\_\_\_\_\_\_\_\_\_\_\_\_\_\_\_\_\_\_\_\_\_\_\_\_\_\_\_

 $\_$  , and the contribution of the contribution of  $\mathcal{L}_\mathcal{A}$  , and the contribution of  $\mathcal{L}_\mathcal{A}$ 

\_\_\_\_\_\_\_\_\_\_\_\_\_\_\_\_\_\_\_\_\_\_\_\_\_\_\_\_\_\_\_\_\_\_\_\_\_\_\_\_\_\_\_\_\_\_\_\_\_\_\_\_\_\_\_\_\_\_\_\_\_\_\_\_

 $\_$  , and the contribution of the contribution of  $\mathcal{L}_\mathcal{A}$  , and the contribution of  $\mathcal{L}_\mathcal{A}$ 

\_\_\_\_\_\_\_\_\_\_\_\_\_\_\_\_\_\_\_\_\_\_\_\_\_\_\_\_\_\_\_\_\_\_\_\_\_\_\_\_\_\_\_\_\_\_\_\_\_\_\_\_\_\_\_\_\_\_\_\_\_\_\_\_

 $\_$  , and the contribution of the contribution of  $\mathcal{L}_\mathcal{A}$  , and the contribution of  $\mathcal{L}_\mathcal{A}$ 

Eine weitere Anpassung des Reinvermögens der Stiftung erfolgt nicht.

Notizen

# **23. Verpflichtend kostendeckende Bereiche**

Verpflichtend kostendeckende Bereiche sind:

- Kindergärten
- Kinderheime
- **•** Friedhöfe
- Diakoniekasse
- Forst

Wenn weitere, hier nicht aufgezählte Bereiche, als verpflichtend kostendeckend behandelt werden müssen, ist eine entsprechende Klärung mit dem Landeskirchenamt erforderlich.

Fehlbeträge in diesen Bereichen müssen durch Überschüsse in Folgejahren wieder ausgeglichen werden.

Die Bilanz zeigt bei Überschüssen die Kapitalbindung gegenüber Dritten für diese verpflichtend kostendeckenden Bereiche. Bei Verlustvorträgen zeigt sie, um welchen Betrag das Reinvermögen gemindert worden ist.

Jeder verpflichtend kostendeckende Bereich stellt einen Teilbereich dar, zu dem eine oder mehrere Kostenstellen gehören. Aus Vereinfachungsgründen wird in den weiteren Ausführungen von einer Kostenstelle je Bereich ausgegangen.

Nachdem alle Aufwendungen und Erträge des Jahres gebucht worden sind, wird das Jahresergebnis für jeden dieser Bereiche ermittelt:

Erträge Bereich 1

- ./. Aufwendungen Bereich 1
- = Jahresergebnis Bereich 1 (Überschuss oder Fehlbetrag)

Überschüsse und Fehlbeträge sind im Rahmen der Doppik sehr verschieden zu behandeln.

# **23.1 Überschüsse in verpflichtend kostendeckenden Bereichen**

Überschüsse dürfen nicht das Reinvermögen der GKZ erhöhen, denn sie sind in späteren Jahren (über die Kalkulation der Erlöse / Preise) wieder an die Nutzer des kostendeckenden Bereichs zurückzuführen. Ein Überschuss stellt in gewisser Weise eine Verbindlichkeit dar und wird deshalb in der Bilanz auf der Passivseite unter B V "Sonstige Sonderposten" ausgewiesen.

Wenn sich beim Jahresabschluss ein Überschuss ergibt, so wird der "überschießende" Ertrag aus der Ergebnisrechnung des kostendeckenden Bereichs entfernt und in der Bilanz auf den Konten 2871xx "Überschüsse verpflichtend kostendeckende Bereiche" "geparkt". Er steht dort zur Verfügung, um Fehlbeträge in der Zukunft auszugleichen. Für den Ausgleich in der Ergebnisrechnung wird das Aufwandskonto 709500 "Aufwendungen Zuführung Sonderposten verpflichtend kostendeckende Bereiche" verwendet.

Sollte ein Fehlbetrag in einem verpflichtend kostendeckenden Bereich entstanden sein und es existiert ein Sonderposten für Überschüsse, dann ist der Fehlbetrag durch eine Auflösung dieses Sonderpostens auszugleichen. Für diese Buchung wird das Ertragskonto 509500 "Erträge Auflösung Sonderposten verpflichtend kostendeckende Bereiche" verwendet.

Die Überschüsse aus Abrechnungskreisläufen werden direkt auf die Konten

- 287110 Überschüsse Kindergarten
- 287120 Überschüsse Kinderheim
- 287130 Überschüsse Friedhof
- 287140 Überschüsse Diakoniekasse
- 287150 Überschüsse Forst

unter Angabe einer Kostenstelle und einer Investitionsnummer gebucht.

Dies ist insbesondere dann notwendig, wenn in einer GKZ mehrere verpflichtend kostendeckende Bereiche von der gleichen Sorte vorhanden sind (z.B. 4 Friedhöfe oder 20 Kindergärten).

Für nicht verbrauchte Spenden und Kollekten sind die entsprechenden Sonderposten in der Kontenklasse 28 zu nutzen.

Überschüsse aus Bereichen, die nicht refinanziert werden, werden wie normale Überschüsse in anderen Bereichen der GKZ behandelt und fließen in das Bilanzergebnis der GKZ ein und können im Rahmen der Ergebnisverwendung beim Jahresabschluss einer Rücklage zugeführt werden.

Für den Jahresabschluss soll die Höhe des Sonderpostens aus Überschüssen für jeden einzelnen Bereich (z.B. Friedhof) auswertbar sein. Auf dem Sachkonto allein ist nur jeweils die Summe aller Überschüsse der Kitas, der Kinderheime, der Friedhöfe und der Diakonie erkennbar. Eine Abgrenzung der einzelnen Beträge erfolgt über die Kostenstellen i.V.m. den Investitionsnummern.

Dabei ist zu beachten, dass je Abrechnungskreis ein eigener Sonderposten zu bilden ist, der durch Investitionsnummern unterschieden wird.

Beispiel:

- 1. Betrieb Kita Sachkonto 270110, Investitionsnummer xxxx210001
- 2. Verpflegung Sachkonto 270110, Investitionsnummer xxxx210002
- 3. Getränke Sachkonto 270110, Investitionsnummer xxxx210003
- 4. Krippe Sachkonto 270110, Investitionsnummer xxxx210004

Je Abrechnungskreislauf ist entweder ein Sonderposten oder ein Verlustvortrag zulässig. Dabei wird dieselbe Investitionsnummer verwendet.

## Anmerkung:

Für die Konten 2871xx "Überschüsse verpflichtend kostendeckende Bereiche" werden keine Zu- und Abgangskonten geführt, da bei der Nullstellung der Vermögensrechnung (= automatisierte Umbuchung der Salden der Zu- und Abgangskonten auf das zugehörige Bestandskonto) die Kostenstelleninformation "verloren" geht.

Beispiel:

Die Kostenstelle Friedhof weist zum 31.12.01 einen Überschuss von 2.000 € auf.

a) Bildung Sonderposten aus den Überschüssen zum 31.12.01 über 2.000 €

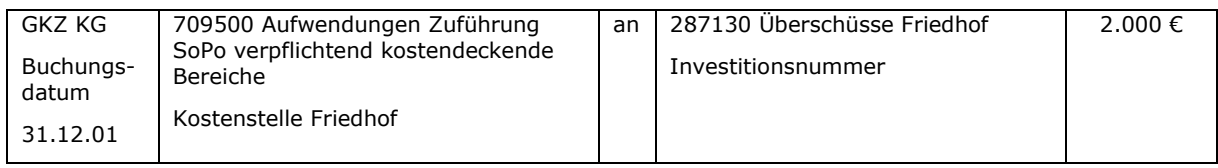

Nach dieser Buchung ist die Kostenstelle Friedhof zum 31.12.01 ausgeglichen (Erträge = Aufwendungen).

Die Kostenstelle Friedhof weist zum 31.12.02 einen Fehlbetrag von 1.500 € auf.

b) Teilauflösung des Sonderpostens zum 31.12.02 in Höhe von 1.500 €

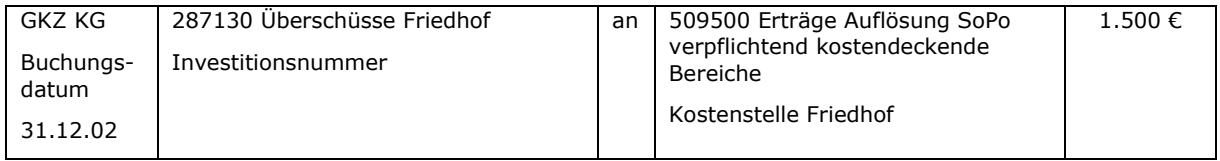

Nach dieser Buchung ist die Kostenstelle Friedhof ausgeglichen. Ein Sonderposten in Höhe von 500 € steht noch zur Verfügung.

Wenn im Jahr 03 ein Fehlbetrag von 1.200 € erwirtschaftet worden ist, ist zunächst der restliche Sonderposten von 500 € aufzulösen.

# c) Auflösung des Sonderpostens zum 31.12.03

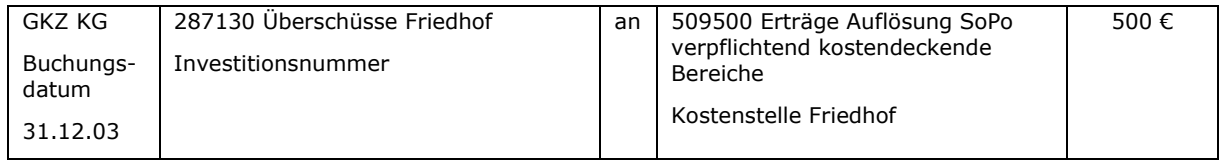

Der verbleibende Verlust von 700 € ist entsprechend den Ausführungen im nächsten Abschnitt zu behandeln.

# **23.2 Fehlbeträge in verpflichtend kostendeckenden Bereichen**

Während bei Überschüssen die Kapitalbindung durch die Bildung eines Sonderpostens gezeigt wird, wirken sich Fehlbeträge (wenn kein Sonderposten zum Ausgleich zur Verfügung steht) als Minderung des Reinvermögens aus.

Im Rahmen der Jahresabschlussarbeiten ist ein Verlustvortrag für den verpflichtend kostendeckenden Bereich (Konten 2242xx) zu bilden.

Überschüsse im kostendeckenden Bereich in Folgejahren müssen zunächst für den Ausgleich des Verlustvortrags verwendet werden. Erst wenn der Verlustvortrag ausgeglichen werden kann, ist wieder ein Sonderposten zu bilden.

Sollten mehrere verpflichtend kostendeckende Bereiche der gleichen Sorte (z.B. mehrere Friedhöfe) in einer GKZ vorhanden sein, ist der Verlustvortrag zwingend mit der entsprechenden Kostenstelle des betroffenen Friedhofs und einer Investitionsnummer zu buchen. Dies ermöglicht eine Auswertung, zu welchen Friedhöfen die Verlustvorträge gehören.

Das vorstehende Beispiel wird wie folgt fortgeführt:

d) Der im Jahr 03 verbleibende Fehlbetrag von 700 € wird im Rahmen der Ergebnisverwendung zum 31.12.03 als Verlustvortrag gebucht:

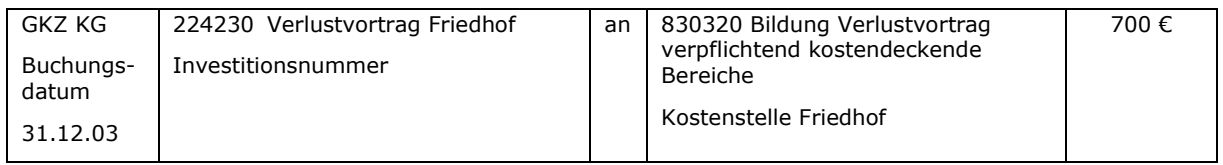

Im Jahr 04 erwirtschaftet der Friedhof einen Überschuss von 300 €. Im Rahmen der Ergebnisverwendung des Jahres 04 reduziert der Überschuss den Verlustvortrag.

e) Im Rahmen der Ergebnisverwendung wird am 31.12.04 der Verlustvortrag teilweise (300 €) ausgeglichen.

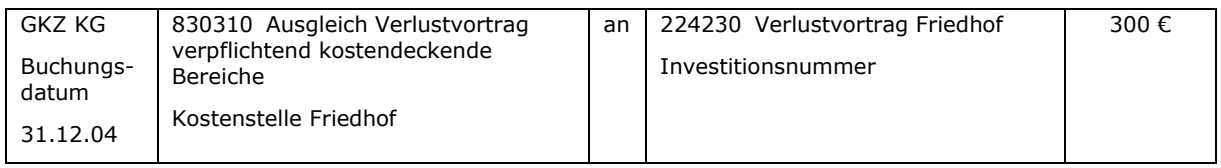

Der Verlustvortrag beträgt nach dieser Buchung nur noch 400 €.

Im Jahr 05 erwirtschaftet der Friedhof einen Überschuss von 1.000 € (Überschuss > Verlustvortrag). Davon sind 400 € für den Ausgleich des Verlustvortrages zu verwenden. Die verbleibenden 600 € sind wieder in einen Sonderposten einzustellen.

f) Vollständiger Ausgleich des Verlustvortrages im Rahmen der Ergebnisverwendung des Jahres 05 zum 31.12.05

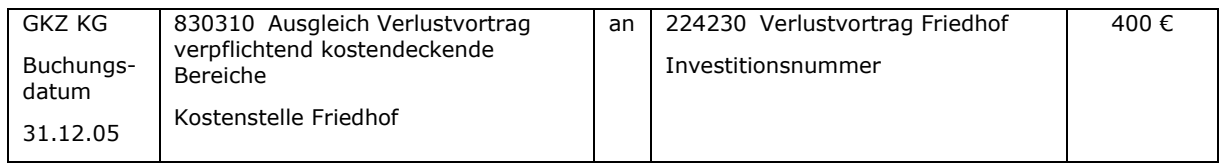

## g) Bildung eines Sonderpostens zum 31.12.05 über 600 €

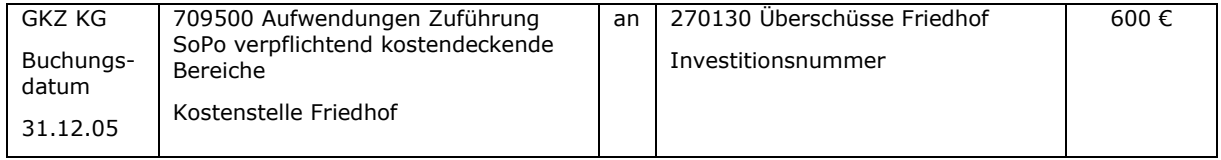

# **24. Zeitliche Abgrenzungen (Rechnungsabgrenzung)**

# **24.1 Überblick**

In der Doppik sind die Aufwendungen und Erträge den Haushaltsjahren zuzuordnen, in denen sie wirtschaftlich verursacht worden sind; unabhängig vom Zeitpunkt der Zahlung. Dabei erfolgt die Rechnungsstellung bei allen nachfolgenden Fällen immer im Folgejahr.

Der Grundsatz der Periodenabgrenzung ist ein wesentlicher Bestandteil der Doppik. Nur durch die Periodenabgrenzung ist es möglich, den Ressourcenverbrauch und das Ressourcenaufkommen der einzelnen Jahre darzustellen.

Man kann folgende Fälle unterscheiden:

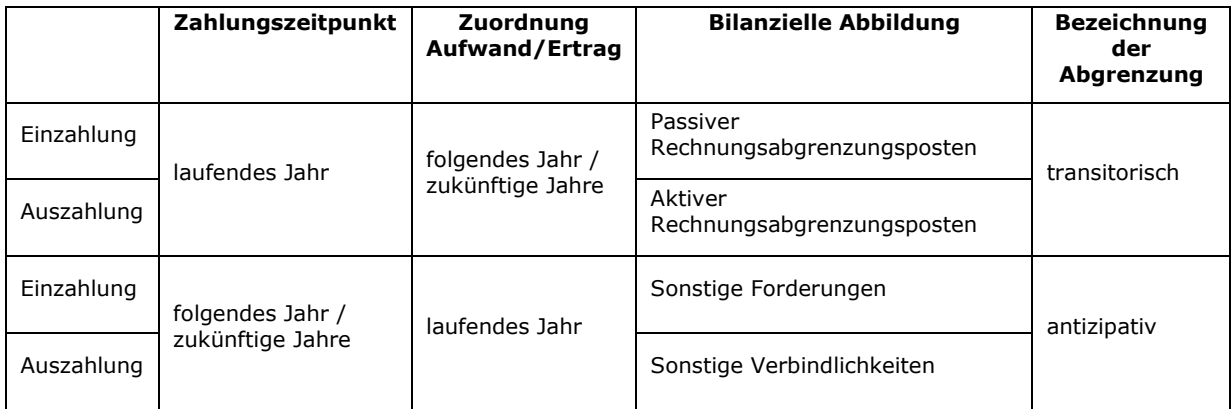

Abbildung 41: Übersicht über die verschiedenen Arten der Rechnungsabgrenzung

Nachfolgend werden zu den einzelnen Fällen Beispiele dargestellt.

# **24.2 Transitorische Rechnungsabgrenzungen**

Bei der transitorischen Rechnungsabgrenzung liegt der Zahlungszeitpunkt im laufenden Jahr, der Aufwand bzw. Ertrag ist einem bestimmten Zeitraum in der Zukunft – meist dem Folgejahr – zuzuordnen. Es ist auch möglich, dass der Aufwand bzw. der Ertrag teilweise das laufende und teilweise das Folgejahr betreffen.

Um den Aufwand bzw. Ertrag im Zahlungszeitpunkt nicht in die laufende Ergebnisrechnung einfließen zu lassen, wird der Betrag in der Bilanz als Rechnungsabgrenzungsposten (RAP) "geparkt". Im Folgejahr (bzw. in den Jahren, in denen der Betrag in die Ergebnisrechnung einfließen soll) ist der RAP wieder aufzulösen.

Bildung des RAP:

Der RAP wird im Zeitpunkt der Zahlung gebildet.

Auflösung des RAP:

Die Auflösung des RAP wird im Zeitpunkt der Bildung des RAP mit Buchungsdatum 01.01. des Folgejahres erfasst. Buchung der Auflösung direkt im neuen Jahr. Anschließend Buchung der Sollstellung mit Ausgleich.

Die organisatorische Abwicklung ist u.a. abhängig von der Verwaltungsgröße und dem Kenntnisstand der Mitarbeiter.

Praxistipps:

Wenn die Belegablage für jedes Jahr separat durchgeführt werden soll, dann sollten alle Belege, die Buchungen in zwei Jahren verursachen, kopiert werden, damit für jedes Jahr ein Beleg für die Ablage zur Verfügung steht.

Für die Auswertung des Kontos "Aktive Rechnungsabgrenzung" bzw. "Passive Rechnungsabgrenzung" ist es sinnvoll, bei der Buchung den Debitor bzw. Kreditor im Feld "Beschreibung" mit anzugeben. So können später die Geschäftsvorfälle, die zu Abgrenzungen geführt haben, leichter nachvollzogen werden.

Die Abgrenzungsbuchungen sowie die Buchungen für das Folgejahr werden sofort bei Erhalt der Rechnung zum "Merken und späteren Buchen" in ein extra dafür vorbereitetes Buchblatt mit eigener Nummernserie eingestellt.

# **24.2.1 Auszahlung laufendes Jahr – Aufwand folgendes Jahr**

Kreditorische Rechnung mit Zahlung im alten Jahr, die Aufwand des neuen Jahres darstellt.

Beispiel:

Beamtenbezüge für den Monat Januar sind abzugrenzen, da die Zahlung bereits im Dezember erfolgt.

Die 500.000 € stellen Bezüge für das Folgejahr dar und sind darum abzugrenzen:

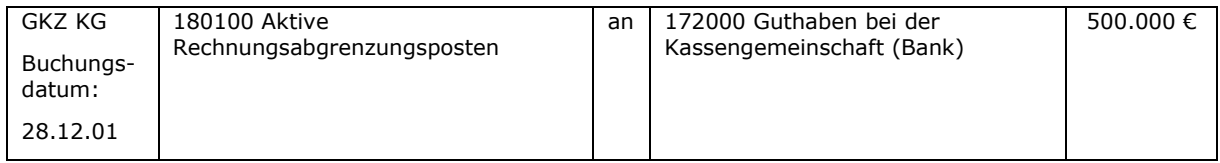

Für das Folgejahr ist der RAP wieder aufzulösen:

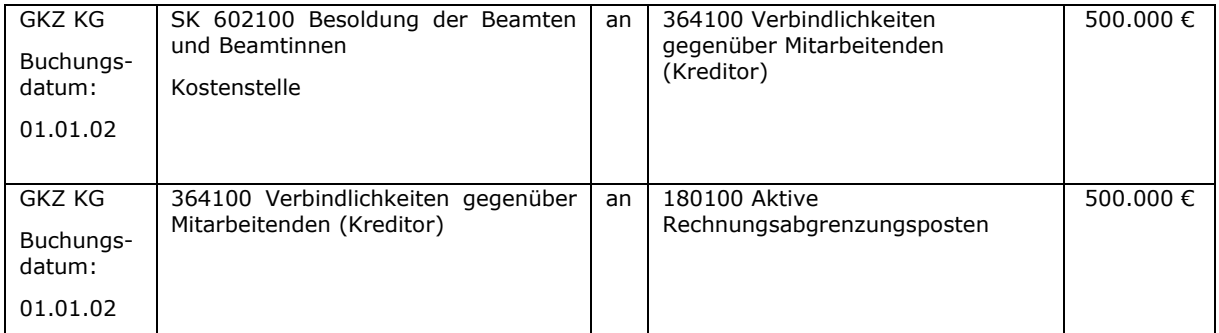

Die abgebildeten Buchungssätze stellen ein Beispiel mit der Zahlung des Aufwandes per Abbuchung dar. Für den Fall, dass ein Betrag überwiesen werden muss, ist die erste Buchung kreditorisch vorzunehmen.

# **24.2.2 Einzahlung laufendes Jahr – Ertrag folgendes Jahr**

Debitorische Rechnung mit Zahlung im alten Jahr, die Ertrag des neuen Jahres darstellt.

Beispiel:

Eltern überweisen die Kitabeiträge für den Januar 02 bereits am 26.12.01.

Buchung bei sofortiger Bildung des RAP bei Zahlungseingang:

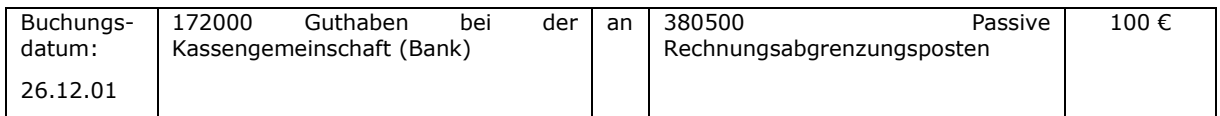

## Für das Folgejahr ist der RAP wieder aufzulösen:

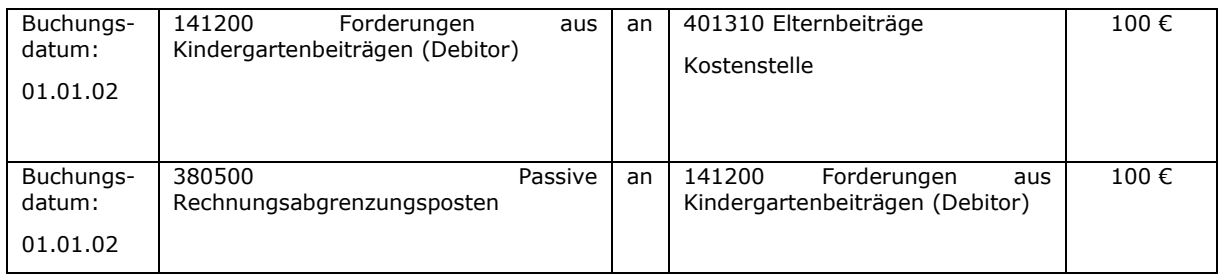

# **24.3 Antizipative Rechnungsabgrenzungen**

Bei antizipativen Rechnungsabgrenzungen sind Aufwendungen bzw. Erträge, die das alte Jahr betreffen, auch noch dem alten Jahr zuzuordnen. In der Ergebnisrechnung des alten Jahres fehlen also noch Aufwendungen und Erträge, die berücksichtigt werden müssen. Außerdem ist in der Bilanz eine Sonstige Forderung bzw. Sonstige Verbindlichkeit auszuweisen. Eine Zahlung findet erst im neuen Jahr bzw. in zukünftigen Jahren statt.

Organisatorisch muss festgelegt werden, wer wann welche Buchung vornimmt.

Dabei kommt es zu der Herausforderung für das Rechnungswesen, dass bei Buchung der (Ab-)Rechnung im neuen Jahr nicht noch einmal ein Aufwand bzw. Ertrag (für das neue Jahr) zu erfassen ist, sondern die Sonstige Verbindlichkeit bzw. Sonstige Forderung auszubuchen ist.

# **24.3.1 Aufwand laufendes Jahr – Auszahlung neues Jahr**

Kreditorische Rechnung über Aufwand im alten Jahr, die im neuen Jahr gestellt wurde.

Beispiel:

Am 30.12.01 ist die Heizungsanlage ausgefallen. Der Heizungsnotdienst repariert am 31.12. kurzfristig die Heizung und stellt am 18.01. des Folgejahres die Rechnung über 500 € mit dem Rechnungsdatum 15.01.02.

# Aufwandsbuchung und Bildung der Rechnungsabgrenzung:

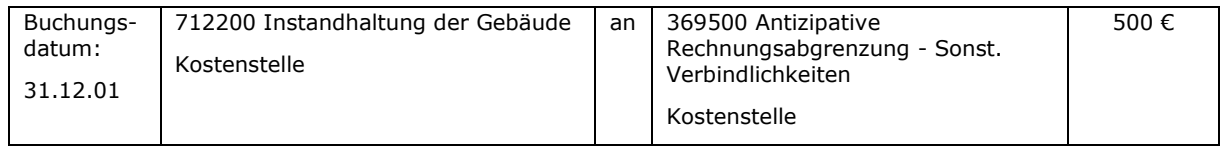

## Auflösung der Rechnungsabgrenzung:

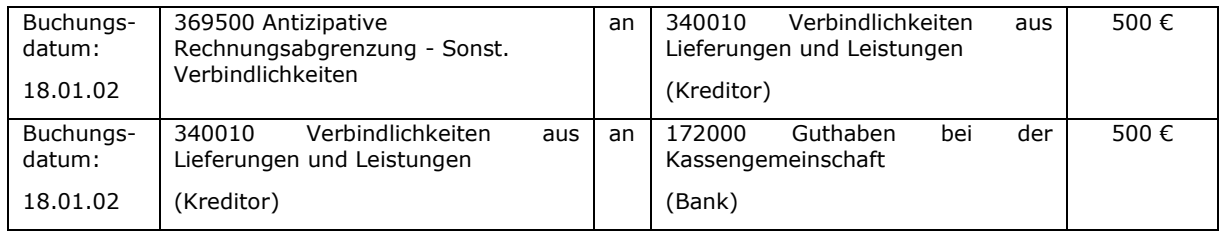

Diese Buchungen können beide bei Vorlage der Rechnung durchgeführt werden. Sollte die Rechnung zum Zeitpunkt der Jahresabschlusserstellung noch nicht vorliegen, wäre im Rahmen der Jahresabschlussarbeiten zu schätzen, wie hoch der Aufwand für das Jahr 01 aus diesem Auftrag war.

Anmerkung:

Eine Buchung der Rechnung mit Buchungsdatum 31.12.01 "Instandhaltungsaufwand an Kreditor" kommt nicht in Frage, da hierzu eine Rechnung mit Rechnungsdatum spätestens zum 31.12.01 vorliegen muss. Beim Ansprechen des Kreditors würde automatisch das Konto "Verbindlichkeiten aus Lieferungen und Leistungen" angesprochen werden.

# **24.3.2 Ertrag laufendes Jahr – Einzahlung neues Jahr**

Debitorische Rechnung über Ertrag im alten Jahr, die im neuen Jahr gestellt wurde.

Beispiel:

datum: 15.01.02

Ein Bauunternehmer mietet das Gemeindehaus für eine betriebliche Weihnachtsfeier am 22.12.01. Die Gemeindesekretärin schreibt am 15.01. des Folgejahres die Rechnung für die Nutzung des Gemeindehauses mit dem Rechnungsdatum 15.01.02.

Ertragsbuchung und Bildung der Rechnungsabgrenzung:

Kassengemeinschaft

(Bank)

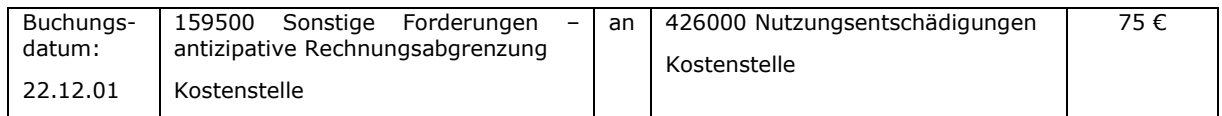

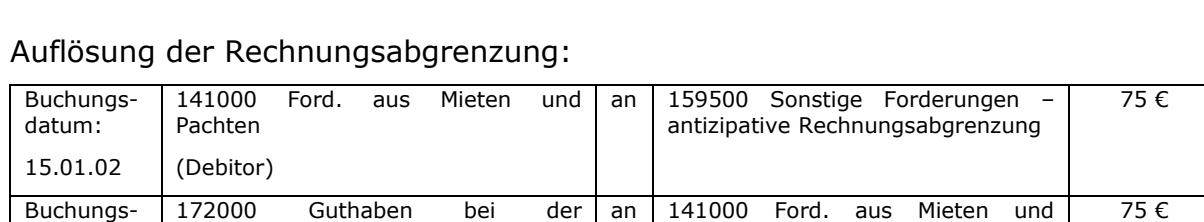

Pachten (Debitor) Anmerkung:

Eine Buchung der Rechnung mit Buchungsdatum 31.12.01 "Debitor an Forderungen aus Mieten und Pachten" kommt nicht in Frage, da die Rechnung erst am 15.01.02 erstellt worden ist. Ein Ausweis unter diesem Bilanzposten ist nur erlaubt, wenn die Rechnung am 31.12.01 vorliegt. Beim Ansprechen des Debitors wird automatisch das Konto "Forderungen aus Mieten und Pachten" angesprochen.

## **24.4 Buchungstechnische Umsetzung der Rechnungsabgrenzung**

1. Bildung des Rechnungsabgrenzungspostens über die Bankbelegabstimmung

Bei aktiver Rechnungsabgrenzung (ARAP) werden bei Belastung des Bankkontos und Einlesen der Daten über DTEIN die Spalten "Ausgleich Kontoart" mit "Sachkonto" und "Ausgleich Kontonummer" mit "180100" gefüllt. Bei passiver Rechnungsabgrenzung (PRAP) wird das Sachkonto 380500 verwendet.

2. Buchungsdatum der Auflösung

Die Auflösung der Posten auf den folgenden Konten erfolgt mit Buchungsdatum 01.01.xx:

- 180100 Aktive Rechnungsabgrenzung
- 380500 Passive Rechnungsabgrenzung
- 159500 Sonstige Forderungen antizipative Rechnungsabgrenzung
- 369500 Sonstige Verbindlichkeiten antizipative Rechnungsabgrenzung
- 3. Erweiterter Belegtext

Dieser wird nur bei Debitoren- und Kreditorenposten gespeichert. Wenn z. B. "Sachkonto an Sachkonto" oder "Bank an Sachkonto" gebucht wird, ist die Pflege dieses Feldes überflüssig.

4. Einrichtung separater Buch.-Blätter und Nummernserien

Sofern nicht über Funktionalitäten (z.B. Bankbelegabstimmung) ausgeschlossen, sollten die neu anzulegenden FiBu Buch.-Blätter "ARAP", "PRAP", "SOFORD" und "SOVERB" verwendet werden. Es wird empfohlen, den Nummernserien, die als Buchungsnummernserien im jeweiligen Buchblatt zu hinterlegen sind (Startnummer z.B. "ARAP0001"), den gleichen Namen zu geben (z.B. "ARAP").

5. Beschreibung

Es ist sinnvoll, sich mit dem Feld "Beschreibung" einen Filter zu schaffen, um eventuelle Falschbuchungen besser analysieren zu können. Hierfür eignet sich nur der Explorer Sachposten, da nicht alle Buchungen debitorisch bzw. kreditorisch erfolgen, aber alle Arten von Buchungen Sachposten in der Hauptbuchhaltung erzeugen. Sofern die Eingabe beeinflussbar bzw. sinnvoll erscheint (z.B. nicht sinnvoll bei der Sollstellung von Kita-Beiträgen, da i.d.R. zum Zeitpunkt der Sollstellung ein möglicher PRAP noch nicht gebildet wurde) sollen hierfür vereinheitlichte Texte angegeben werden.

Im Feld Beschreibung folgt die Terminologie der Systematik  $\lceil nD''''K'' \rceil$ [Debitor-/Kreditornummer] [Leerzeichen] ["aRAP" bzw. "pRAP" bzw. "SoFord" bzw. "SoVerb"] [Leerzeichen] [altes Jahr]  $\lceil$   $\cdots$   $\lceil$   $\cdots$   $\rceil$ [neues Jahr]

Beispiele: D100365 pRAP 01->02 K100836 aRAP 01->02

6. Externe Belegnummer

In dieser Spalte sollten nähere Angaben zur Rechnungsabgrenzung eingegeben werden.

Im Feld "Externe Belegnummer" folgt die Terminologie der Systematik

 $[,$ Bild." bzw. "Aufl."]

[Leerzeichen]

["aRAP" bzw. "pRAP" bzw. "SoFord" bzw. "SoVerb"]

[Leerzeichen]

[Konkretisierung des Geschäftsvorfalls (z.B. "Nutz.-Entsch.", "Pers.-Aufw.", "Elternbeitr." bzw. "Heiz.-Reparatur"]

Beispiele: AUFL. PRAP ELTERNBEITRÄGE BILD. ARAP PERS.-AUFWAND

## **24.5 Anzahlungen**

Anzahlungen unterscheiden sich in der Art der Rechnungsstellung von der Rechnungsabgrenzung und einer Forderung bzw. Verbindlichkeit mit Ratenzahlung.

Die Unterschiede werden wie folgt verdeutlicht. Als Beispiel wird jeweils eine Unterkunft für eine Sommerfreizeit im Juli 2020 zum Preis von 5.000 € gebucht.

a) Rechnungsabgrenzung

Erhalt einer Rechnung mit Rechnungsdatum 03.05.2019 für die Buchung der Sommerfreizeit, die innerhalb von 14 Tagen komplett fällig ist.
Das Leistungsdatum liegt im Juli 2020, so dass hier auch der Aufwand zuzuordnen ist. Die Zahlung muss jedoch im Mai 2019 erfolgen.

b) Verbindlichkeit mit Ratenzahlung

Erhalt einer Rechnung am 10.01.2020 für die Buchung der Sommerfreizeit. Es ist ein Betrag in Höhe von 3.000 € am 31.01.2020 und der Restbetrag in Höhe von 2.000 € am 31.05.2020 fällig. Hier ist eine Verbindlichkeit mit zwei Fälligkeiten einzubuchen.

c) Anzahlung

Erhalt einer Rechnung am 03.05.2019 für die Buchung der Sommerfreizeit über eine Anzahlung zur Garantie der Buchung in Höhe von 1.000 €, die sofort fällig ist. Eine zweite Rechnung über 4.000 € folgt acht Wochen vor Reisebeginn. Hier ist eine Verbindlichkeit über 1.000 € als Anzahlung einzubuchen, da der Aufwand erst im Folgejahr zu buchen ist.

Folgende Sachkonten stehen für die Buchung von Anzahlungen zur Verfügung:

159200 geleistete Anzahlung auf nicht aktivierb. Leistung

159210 Zugang geleistete Anzahlung auf nicht aktivierb. Leistung

159220 Abgang geleistete Anzahlung auf nicht aktivierb. Leistung

369200 erhaltene Anzahlung auf Bestellung / Leistung

369210 Zugang erhaltene Anzahlung auf Bestellung / Leistung

369220 Abgang erhaltene Anzahlung auf Bestellung / Leistung

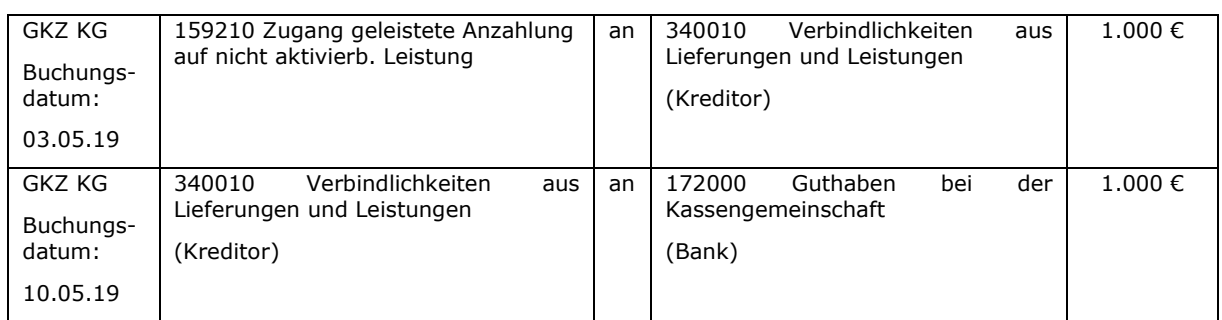

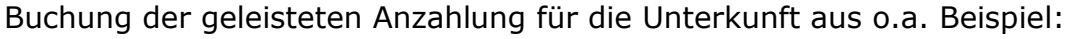

Aus Sicht der Unterkunft würde die erhaltene Anzahlung wie folgt gebucht werden:

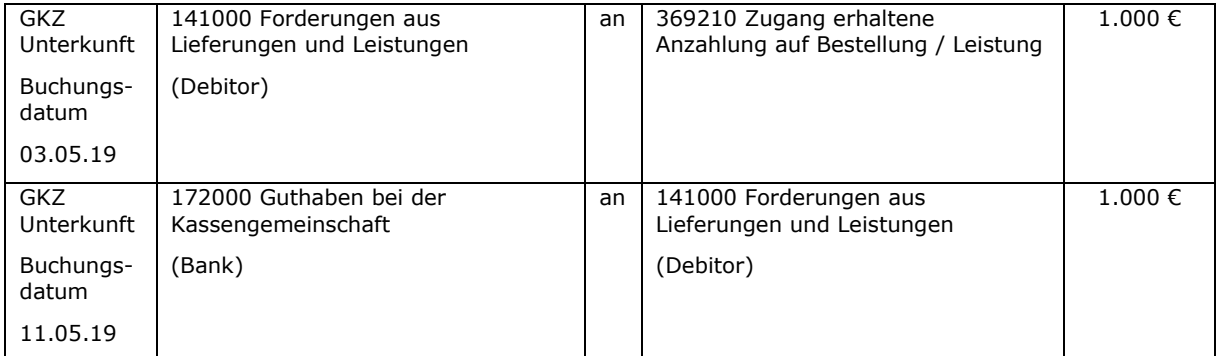

# Im Folgejahr werden die Anzahlungen in beiden GKZ jeweils wieder<br>ergebniswirksamaufgelöst:

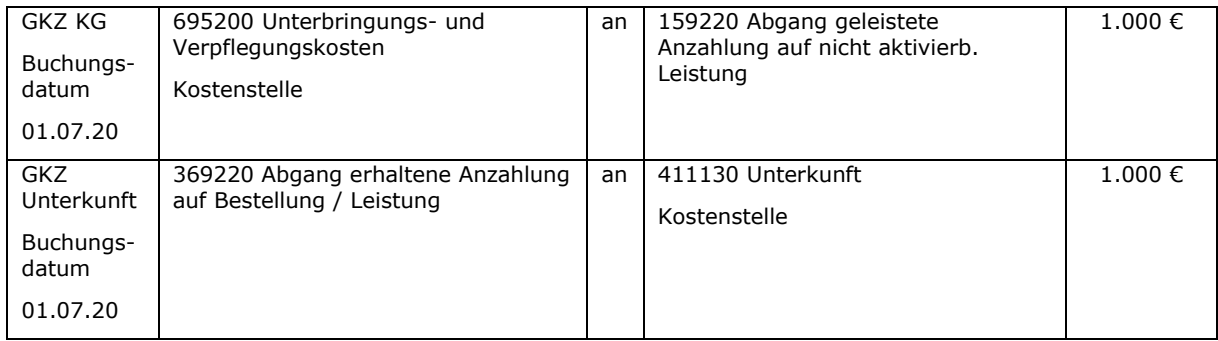

## Notizen

\_\_\_\_\_\_\_\_\_\_\_\_\_\_\_\_\_\_\_\_\_\_\_\_\_\_\_\_\_\_\_\_\_\_\_\_\_\_\_\_\_\_\_\_\_\_\_\_\_\_\_\_\_\_\_\_\_\_\_\_\_\_\_\_

# **25. Wertberichtigungen von Forderungen**

# **25.1 Überblick**

Zum Jahresabschluss sind Forderungen hinsichtlich ihrer Werthaltigkeit (Bonität) zu überprüfen und zu bewerten. Man unterscheidet drei Gruppen:

- Einwandfreie Forderungen
- Zweifelhafte Forderungen
- Uneinbringliche Forderungen

Bei einwandfreien Forderungen ist mit dem Zahlungseingang in voller Höhe zu rechnen.

Eine Forderung ist zweifelhaft, wenn der Zahlungseingang unsicher ist, also wenn ein Forderungsausfall (teilweise oder vollständig) zu erwarten ist. Das ist z.B. der Fall, wenn trotz Mahnung nicht gezahlt wurde oder ein Insolvenzverfahren läuft. Diese Forderungen werden auch als "Dubiose" bezeichnet.

Uneinbringlich ist eine Forderung, wenn der Forderungsausfall endgültig feststeht. Das ist beispielsweise der Fall bei fruchtloser Pfändung, der Beendigung eines Insolvenzverfahrens oder bei Verjährung der Forderung.

Die Wertberichtigung der Forderungen im Rahmen der Inventur ist notwendig, um das Vermögen der GKZ zutreffend zu bewerten und in der Bilanz darzustellen. Forderungen, die nicht einwandfrei sind, müssen mit dem Wert bewertet werden, der voraussichtlich vom Zahlungspflichtigen bezahlt werden wird. Dabei ist im Zweifel eher niedrig zu bewerten (Vorsichtsprinzip). Eine zu hohe Bewertung würde dazu führen, dass die GKZ "zu reich" dargestellt wird. Dies kann dazu führen, dass ggf. Mittel verwendet werden, die gar nicht vorhanden sind.

Eine besondere Bedeutung hat die Wertberichtigung der Forderungen für den Bereich Kindergärten. In der Ergebnisrechnung werden als Erträge die Elternbeiträge ausgewiesen, die vertraglich vereinbart worden sind. Da erfahrungsgemäß nicht alle vereinbarten und berechneten Elternbeiträge auch bezahlt werden, würde die Ergebnisrechnung ohne die Wertberichtigungen bzw. Abschreibungen auf Forderungen zu positiv dargestellt werden. Die tatsächlichen bzw. erwarteten Forderungsausfälle stellen Aufwendungen dar, die das Ergebnis negativ beeinflussen. Insbesondere bei Defizitverträgen ist dies unbedingt zu berücksichtigen, da sich das Defizit durch die Forderungsausfälle erhöht.

Bei Gebührenhaushalten (z.B. Friedhof) ist ebenfalls dieser Aufwand aus den tatsächlichen bzw. voraussichtlichen Forderungsausfällen in der Kalkulation zu berücksichtigen.

Unterjährig werden Einzelwertberichtigungen in newsystem durch Niederschlagung und Erlass durchgeführt. Im Rahmen des Jahresabschlusses werden ggf. noch weitere manuelle Korrekturen vorgenommen.

Im Folgenden wird zunächst auf die Einzelwertberichtigungen (EWB) eingegangen. Erst nach erfolgreicher Korrektur einzelner Forderungen darf eine Pauschalwertberichtigung (PWB) vorgenommen werden. Ansonsten besteht die Gefahr, dass nach erfolgter PWB noch eine EWB durchgeführt wird und somit die Forderung doppelt wertberichtigt wird.

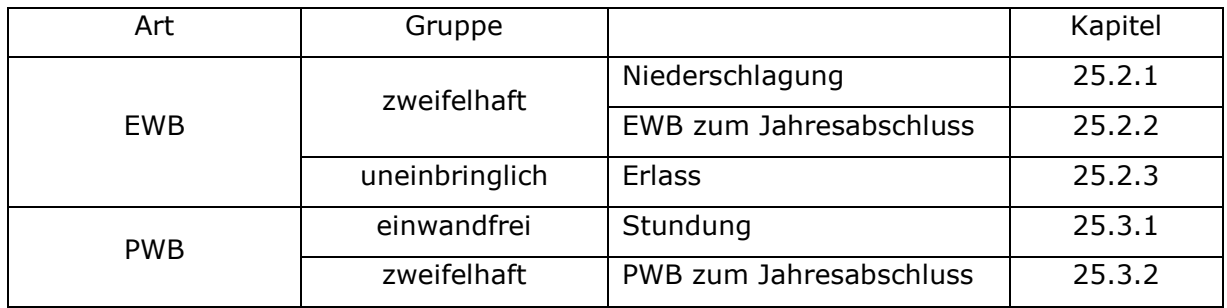

## **25.2 Einzelwertberichtigung von Forderungen**

## <span id="page-221-0"></span>**25.2.1 Niederschlagung**

Bei einer Niederschlagung handelt es sich um eine verwaltungsinterne Maßnahme, bei der auf die Weiterverfolgung eines Anspruchs verzichtet wird. Durch die Niederschlagung erlischt der Anspruch nicht. Die weitere Rechtsverfolgung wird daher nicht ausgeschlossen. Voraussetzung für die Buchung einer Niederschlagung ist ein aktueller Forderungsbestand. Insbesondere müssen alle Zahlungen und Gutschriften auf dem Debitoren ausgeglichen sein. Die Niederschlagung von Forderungen kann befristet oder unbefristet erfolgen.

Für die Niederschlagung gibt es eine Funktion in newsystem. Bei der Buchung der Niederschlagung sind u.a. ein Wiedervorlagedatum, ein Wiedervorlagegrund und ein Niederschlagungsgrund anzugeben. Niederschlagungen haben grundsätzlich befristet zu erfolgen und sind in regelmäßigen Zeitabständen zu überprüfen.

Wird die niedergeschlagene Forderung uneinbringlich, so ist die befristete Niederschlagung in eine unbefristete Niederschlagung umzuwandeln. Bei unbefristeten Niederschlagungen wird die Forderung ausgebucht, so dass kein offener Posten in newsystem mehr vorhanden ist. Der Anspruch auf die Forderung hingegen geht nicht unter. Aus Gründen der Verwaltungsvereinfachung wird davon abgesehen, eine Anspruchsliste zu führen.

Beispiel: Eine Forderung aus Kindergartenbeiträgen über 150 € wird am 01.05.01 niedergeschlagen:

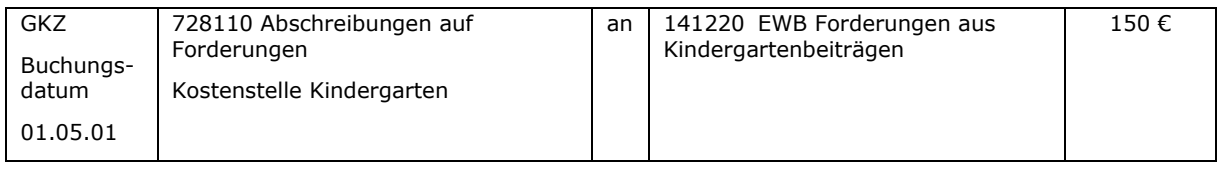

In der Bilanz mit Konten wirkt sich diese Buchung wie folgt aus:

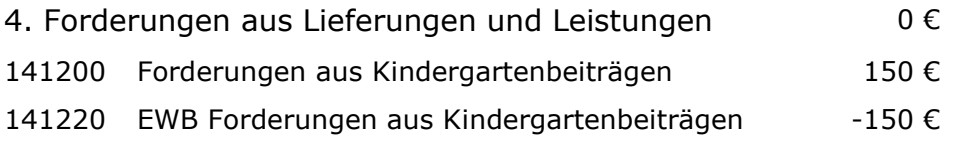

In der Debitorenbuchhaltung bleibt der offene Posten erhalten und wird nicht ausgebucht. Die niedergeschlagenen Posten haben folgende Merkmale:

- ein Kennzeichen, über dass die gebuchten Niederschlagungen ausgewertet werden können,
- niedergeschlagene Forderungen erscheinen nicht mehr im Mahnvorschlag,
- durch die Niederschlagung werden verschiedenen Sperren gesetzt,
- geht eine Zahlung für einen bereits niedergeschlagenen offenen Posten ein, erfolgt die Information, dass der Posten niedergeschlagen ist. Es wird gefragt, ob die Niederschlagung aufgehoben werden soll. Bei Bestätigung wird automatisch die Aufhebung gebucht. Wenn "nein" gewählt wird, ist sicherzustellen, dass nachträglich die Niederschlagung dieser Forderung manuell aufgehoben wird.

Niederschlagungen können auch wieder aufgehoben werden (komplett oder teilweise). Gründe für die Aufhebung der Niederschlagung können z. B. sein:

- Es erfolgt ein Zahlungseingang.
- Die Forderung soll ausgebucht werden (Erlass).
- Die Forderung soll vollstreckt werden.

Die Aufhebung einer Niederschlagung erfolgt immer ertragswirksam.

Beispiel: Die Niederschlagung der o.g. Forderung aus Kindergartenbeiträgen über 150 € wird am 01.09.01 aufgehoben:

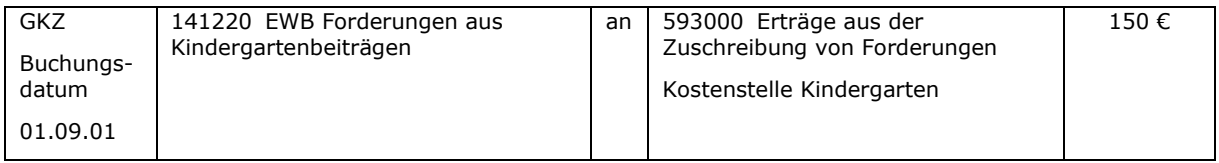

# <span id="page-222-0"></span>**25.2.2 Einzelwertberichtigung zum Jahresabschluss**

Wenn zum Bilanzstichtag bei einer Forderung mit einem Ausfall (ganz oder teilweise) zu rechnen ist, so ist in Höhe des geschätzten Ausfalls eine entsprechende Wertberichtung vorzunehmen. Dies bedeutet, dass ein Aufwand in Höhe des voraussichtlichen Forderungsausfalls zu buchen ist. Als Gegenbuchung ist eine Berichtigung der jeweiligen Forderungsart vorzunehmen.

In der kirchlichen Praxis kann häufig nicht jede Forderung beim Jahresabschluss einzeln überprüft werden. Es kann deshalb folgendermaßen vorgegangen werden:

- 1. Feststellung, welche Forderungen mit Fälligkeitsdatum zum Bilanzstichtag älter als ein Jahr und zum Zeitpunkt der Erstellung des Jahresabschlusses noch immer offen sind. Dabei dürfen die bereits niedergeschlagenen Forderungen nicht mitberücksichtigt werden, denn für diese sind bereits einzelne Wertberichtigungen gebucht worden.
- 2. Gruppierung der Forderungen nach Forderungsarten (Sachkontobuchungsgruppen) und Kostenstellen.
- 3. Wertberichtigung des gesamten Forderungsbetrages je Forderungsart und Kostenstelle. Bei Forderungen mit Umsatzsteuer nur Wertberichtigung des Nettobetrages.

Um die entsprechenden Informationen aus newsystem zu filtern, empfiehlt sich die Nutzung der Funktionalität "Offene Posten Liste Debitor" (Finanzbuchhaltung – Debitorenbuchhaltung – Auswertungen).

#### Beispiel:

In der Kostenstelle Kindergarten sind Forderungen aus Kindergartenbeiträgen in Höhe von 20.000 € zum 31.12.01 vorhanden. Davon sind bereits 1.000 € niedergeschlagen. Von den verbleibenden Forderungen sind 3.000 € älter als ein Jahr (= Fälligkeitsdatum aus dem Jahr 00 oder älter) und heute noch immer offen.

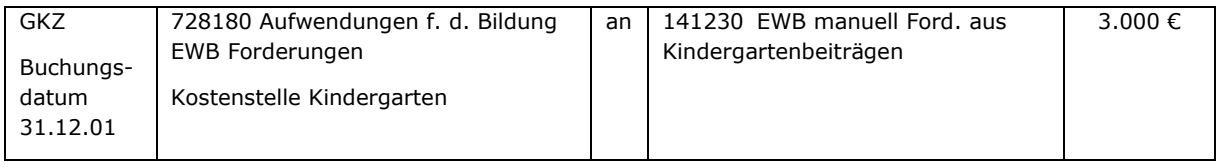

Im Kontenplan ist für jede Forderungsart jeweils ein Konto für manuelle Einzelwertberichtigungen (EWB) vorgesehen. In der Debitorenbuchhaltung werden keine Buchungen / Änderungen vorgenommen. Es handelt sich um eine reine Sachkontenbuchung. Die Abstimmbarkeit von Finanzbuchhaltung und Debitorenbuchhaltung bleibt ebenfalls erhalten, weil das ursprüngliche Forderungskonto nicht berührt wird.

In der Bilanz mit Konten werden die Forderungen dann wie folgt dargestellt:

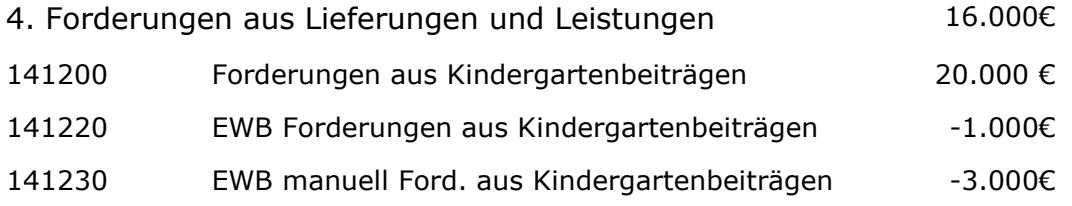

Die Buchung der manuellen Einzelwertberichtigung ist zum 01.01. des Folgejahres wieder rückgängig zu machen.

## <span id="page-223-0"></span>**25.2.3 Erlass / Abschreibung von uneinbringlichen Forderungen**

Der Erlass ist eine Maßnahme, mit der durch Erklärung gegenüber dem Schuldner auf einen fälligen Anspruch verzichtet wird. Durch den Erlass erlischt der Anspruch. Der Erlass bedarf eines Antrags des Schuldners.

Unabhängig davon wird eine Forderung uneinbringlich, wenn u.a.

- die Verjährung eingetreten ist,
- der Schuldner verstorben ist und es keine Erben gibt oder
- bei Privatinsolvenz eine Restschuldbefreiung gewährt worden ist.

Uneinbringliche Forderungen sind abzuschreiben (also auszubuchen).

Für den Erlass bzw. die Ausbuchung einer Forderung gibt es die Funktion "Erlass" in newsystem. Hier kann ausgewählt werden, welche offenen Debitorenposten erlassen werden sollen. Außerdem ist ein Buchungsdatum festzulegen, zu dem die Ausbuchung der Forderung erfolgt.

Der offene Posten in der Debitorenbuchhaltung wird ausgeglichen. Auf den Sachkonten wird ein Aufwand aus der Abschreibung von Forderungen gebucht sowie ein Abgang auf dem entsprechenden Forderungskonto.

Zum Zeitpunkt der Ausbuchung der Forderung (Buchungsdatum) erfolgt ggf. auch eine Korrektur der Umsatzsteuer. Für niedergeschlagene Forderungen ist eine Korrektur der Umsatzsteuer gemäß Umsatzsteuergesetz nicht erlaubt.

Beispiel:

Eine Forderung über 300 € aus dem Bereich Friedhof wird nicht mehr eingehen, weil der Zahlungspflichtige inzwischen ebenfalls verstorben ist und keine Erben vorhanden sind.

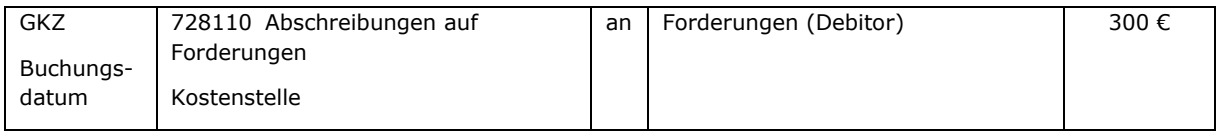

Als Buchungsdatum müsste genau genommen der Tag verwendet werden, an dem der Zahlungspflichtige verstorben ist. Wenn dieser Tag nicht bekannt ist, dann ist zu prüfen, in welchem Haushaltsjahr das Sterbedatum liegt und als Buchungsdatum wäre dann der 31.12. dieses Jahres zu verwenden (sofern noch kein Buchungsschluss für dieses Jahr besteht). Sollte auch dies nicht festzustellen sein, ist das Datum zu verwenden, an dem das Kirchenamt Kenntnis von der Uneinbringlichkeit der Forderung erhält.

# **25.3 Pauschalwertberichtigung von Forderungen**

Voraussetzung für die Pauschalwertberichtigung ist ein den tatsächlichen Gegebenheiten entsprechender Bestand an einwandfreien Forderungen. Hierfür sind ggf. vor der PWB noch Einzelwertberichtigungen und Stundungen zu buchen. Ein aktuelles Mahnwesen ist eine weitere wichtige Voraussetzung. Diese Tätigkeiten sollten immer im laufenden Buchungsgeschäft erfolgen.

# <span id="page-224-0"></span>**25.3.1 Stundung**

Kann ein Schuldner seine Forderungen nicht begleichen, so können diesem auf Antrag die bisherigen Forderungen gestundet werden. Durch eine Stundung werden die Fälligkeiten des gestundeten Betrags auf einen längeren Zeitraum verteilt.

Hierfür wird die alte Forderung ausgebucht und durch mehrere Forderungen mit gleichem Buchungsdatum und unterschiedlicher Fälligkeit ersetzt. Stundungszinsen können zusätzlich berechnet werden.

Es ist darauf zu achten, dass Anzahl und Höhe der Raten in einem angemessenen Verhältnis zum Sachverhalt stehen. Empfehlenswert ist ein vom Sachverhalt abhängiger maximaler Zeitraum von 3-5 Jahren. Erfahrungsgemäß werden längerfristig gestaltete Stundungen nicht eingehalten und führen zu erheblichem Mehraufwand.

Wenn im Einzelfall absehbar ist, dass die gestundeten Beträge nicht vollständig beglichen werden können, ist zu überlegen, einen Teilerlass zu gewähren.

# <span id="page-225-0"></span>**25.3.2 Pauschalwertberichtigung zum Jahresabschluss**

Erfahrungsgemäß ist auch bei einwandfreien Forderungen im Laufe des Geschäftsjahres mit Ausfällen zu rechnen. So werden beispielsweise von den Forderungen, die zum Bilanzstichtag noch nicht fällig sind, auch einige ausfallen. Diesem nicht vorhersehbaren allgemeinen Ausfallrisiko trägt man durch eine Pauschalwertberichtigung von Forderungen Rechnung.

Hierbei wird aufgrund der Erfahrungen (Forderungsausfälle der letzten 3 bis 5 Jahre) ein Prozentsatz ermittelt und auf den Bestand der Forderungen angewandt. Dieser Prozentsatz muss rechnerisch nachgewiesen werden.

Wenn eine Kombination aus Einzel- und Pauschalwertberichtigung zur Anwendung kommen soll, dann ist darauf zu achten, dass zunächst das spezielle Ausfallrisiko von zweifelhaften und uneinbringlichen Forderungen berechnet und gebucht wird (EWB). Die Pauschalwertberichtigung wird dann auf die Forderungen bezogen, die noch nicht einzelwertberichtigt worden sind. Dies wären die einwandfreien Forderungen nach o.g. Einteilung.

Beispiel:

In der Kostenstelle Kindergarten sind Forderungen aus Kindergartenbeiträgen in Höhe von 20.000 € zum 31.12.01 vorhanden. Davon sind bereits 1.000 € niedergeschlagen. Von den verbleibenden Forderungen sind 3.000 € älter als ein Jahr (= Buchungsdatum aus dem Jahr 00 oder älter) und heute noch immer offen.

Demnach sind 16.000 € Forderungen als einwandfrei zu betrachten. Für diese Forderungen ist das allgemeine Ausfallrisiko in Höhe von 2 % zu berücksichtigen (Erfahrungswert des Kirchenamtes). Notwendige Pauschalwertberichtigung  $16.000 \text{ } \in \text{*}$  2 % = 320 €.

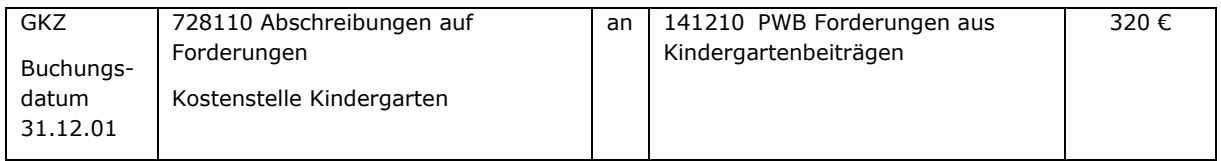

Im Kontenplan ist für jede Forderungsart jeweils ein Konto für Pauschalwertberichtigungen vorgesehen. In der Debitorenbuchhaltung werden keine Buchungen / Änderungen vorgenommen. Es handelt sich um eine reine Sachkontenbuchung. Die Abstimmbarkeit von Finanzbuchhaltung und Debitorenbuchhaltung bleibt ebenfalls erhalten, weil das ursprüngliche Forderungskonto nicht berührt wird.

Die Buchung der manuellen Pauschalwertberichtigung ist zum 01.01. des Folgejahres wieder rückgängig zu machen.

## **25.4 Technische Umsetzung der Wertberichtigung von Forderungen**

Die Verbuchung von Stundungen, Niederschlagungen und Erlässen im laufenden Geschäftsjahr erfolgt jeweils über eine Eingabemaske.

## **25.4.1 Stundungen**

Über die Suche (oben rechts) gelangen Sie mit dem Suchbegriff "Stundungen" in die Übersicht. Dort wählen Sie bitte "Neu" im Menüband aus.

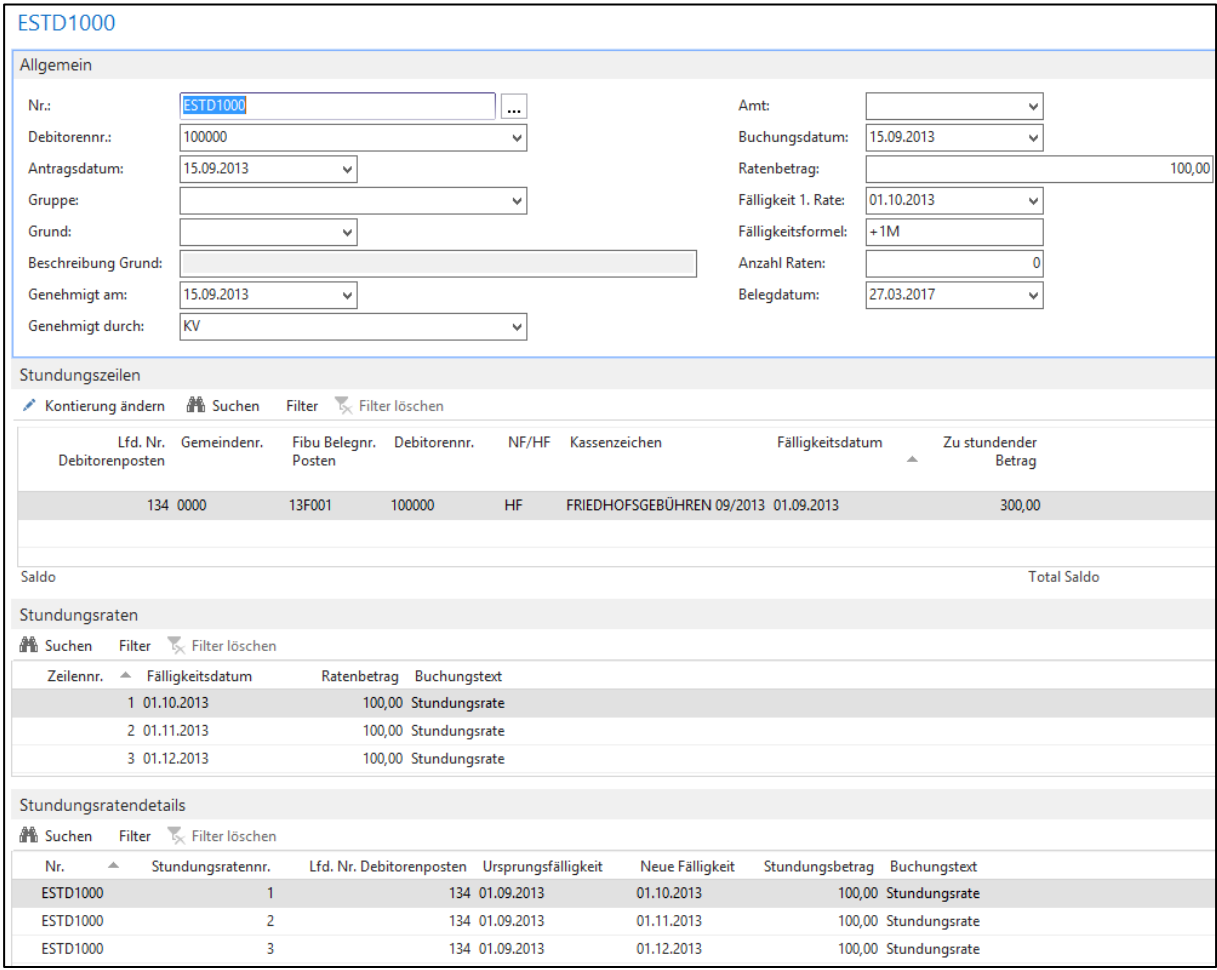

Abbildung 42: Stundungsmaske - Bearbeiten

| Debitorenposten              |                 |                     |              |             |                          |            |                                             |       |                  |                                               |                         | 134 152158          | Lfd. Nr.    |                   |
|------------------------------|-----------------|---------------------|--------------|-------------|--------------------------|------------|---------------------------------------------|-------|------------------|-----------------------------------------------|-------------------------|---------------------|-------------|-------------------|
|                              |                 |                     |              |             |                          |            |                                             |       |                  |                                               |                         |                     |             |                   |
| Buchungsdatum<br>Lfd.<br>Nr. | <b>Belegart</b> | Belegnr.            | Debitorennr. | Ursprungsbe | Ausgeglichener<br>Betrag | Restbetrag | Geschlossen Fälligkeit<br>von Lfd. Nr.<br>∽ | Offen | Forderungsart    | <b>Externe Beleanr.</b>                       | <b>Interne Belegart</b> | Interne<br>Belegnr. | Gemeindenr. | Geschlossen<br>am |
| 134 01.09.2013               | Rechnung 13F001 |                     | 100000       | 300,00      | $-300,00$                | 0,00       | 158 01.09.2013                              |       | Hauptforderung   | FRIEDHOFSGEBÜHREN 09/2013 BelegnrBuchblatt 10 |                         |                     | 0000        | 15,09,2013        |
| 158 15.09.2013               | Gutschrift      | STDZ000004          | 100000       | $-300.00$   | 300.00                   | 0.00       | 134 01.09.2013                              |       | Hauptforderung   | FRIEDHOFSGEBÜHREN 09/2013 Stundung            |                         | <b>STD1000</b>      | 0000        | 15.09.2013        |
| 152 15.09.2013               | <b>Rechnung</b> | <b>STDZ000001</b>   | 100000       | 100.00      | 0.00                     | 100,00     | $0$ 01.10.2013                              | ▽     | Hauptforderung   | FRIEDHOFSGEBÜHREN 09/2013 Stundung            |                         | <b>STD1000</b>      | 0000        |                   |
| 154 15.09.2013               | Rechnung        | <b>STDZ000002</b>   | 100000       | 100,00      | 0.00                     | 100,00     | $0$ 01.11.2013                              |       | M Hauptforderung | FRIEDHOFSGEBÜHREN 09/2013 Stundung            |                         | <b>STD1000</b>      | 0000        |                   |
| 156 15:09.2013               |                 | Rechnung STDZ000003 | 100000       | 100,00      | 0,00                     | 100,00     | $0$ 01.12.2013                              |       | Hauptforderung   | FRIEDHOFSGEBÜHREN 09/2013 Stundung            |                         | <b>STD1000</b>      | 0000        |                   |

Abbildung 43: Debitorenposten – offene / geschlossene Posten nach Verbuchung der Stundung

Sofern es notwendig ist, eine gebuchte Stundung zu korrigieren, gibt es mehrere Möglichkeiten:

Stundung stornieren:

Die Stundung hätte es nie geben dürfen (war z.B. fachlich falsch, versehentlich gebucht, es gab hierfür keine Grundlage). Alle Stundungsbuchungen werden storniert – die Ursprungsforderung lebt wieder auf und ist sofort fällig zu setzen.

Stundung widerrufen:

Nachträglich sind Sachverhalte bekannt geworden, die die Stundung in der derzeit existierenden Form nicht mehr rechtfertigen (z.B. Raten werden nicht eingehalten). Die Stundung wird durch Gegenbuchungen (Gutschriften) zum Widerrufsdatum bereinigt.

#### Stundung ändern:

Die ursprüngliche Erfassungsmaske für die Stundungen ist wieder editierbar – alle bisher erfassten Elemente können wieder verändert werden (z.B. wird die Rate gemindert, weil die alten Raten zu hoch waren). Die Stundungsraten sind neu zu erstellen. Danach sind die Stundungsratendetails zu aktualisieren.

Alle drei Funktionen setzen ein aktuelles Forderungsmanagement voraus (Zahlungen sind den offenen Forderungen zugeordnet, die Einhaltung der fälligen Stundungsraten wird zum Termin überwacht).

## **25.4.2 Niederschlagungen**

Über die Suche (oben rechts) gelangen Sie mit dem Suchbegriff "Niederschlagungen" in die Übersicht. Dort wählen Sie bitte "Neu" im Menüband aus.

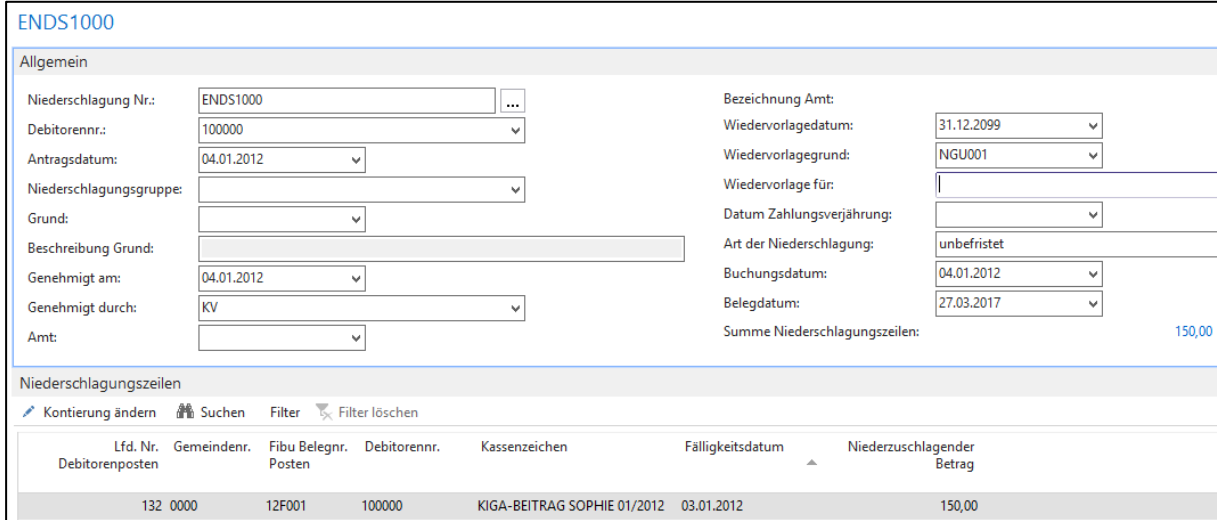

Abbildung 44: Niederschlagungsmaske – Bearbeiten

Die Wiedervorlagegründe sind standardisiert in newsystem hinterlegt. Auswertung:

| <b>Explorer Sachposten</b> |                  |      |                  |            |          |                                                                                                    |        |                                  |                                             |              |                  |                |
|----------------------------|------------------|------|------------------|------------|----------|----------------------------------------------------------------------------------------------------|--------|----------------------------------|---------------------------------------------|--------------|------------------|----------------|
| Allgemeine Filter          |                  |      |                  |            |          |                                                                                                    |        |                                  |                                             |              |                  |                |
| Sachposten                 |                  |      |                  |            |          |                                                                                                    |        |                                  |                                             |              |                  |                |
|                            |                  |      |                  |            |          | $\overline{0}$ . Navigate $\overline{5}$ Posten $\overline{5}$ Funktion $\overline{5}$ Anzahl Datensätze $\overline{4}$ Suchen |        | Filter Is Filter löschen         |                                             |              |                  |                |
| GKZ                        | Lfd.<br>Nr.<br>▲ | Stor | Kostenst<br>Code | Buchun     | Belegart | Belegnr.                                                                                                    | Sachk  | Sachkontoname                    | <b>Externe Belegnummer</b>                  | Beschreibung |                  | Betrag FAD-Nr. |
| 0000                       | 168              |      |                  | 04.01.2012 |          | NDSZ000001                                                                                                    | 141220 | EWB Forderungen aus Kindergarten | KIGA-BEITRAG SOPHIE 01/2012 Niederschlagung |              | $-150,00$ 100000 |                |
| 0000                       | 169              |      | 0000-00001       | 04.01.2012 |          | NDSZ000001                                                                                                    | 728110 | Abschreibungen auf Forderungen   | KIGA-BEITRAG SOPHIE 01/2012 Niederschlagung |              |                  | 150,00 100000  |

Abbildung 45: Explorer Sachposten – Auswertung Niederschlagung

Wichtig: Blenden Sie sich bei Auswertungen zu Niederschlagungen über den Explorer Sachposten immer die Spalte "FAD-Nr." ein. Hier finden Sie den Hinweis auf den Debitoren.

#### **25.4.2.1 Zahlungen auf niedergeschlagene Posten**

Bei einem Zahlungseingang auf eine niedergeschlagene Forderung muss nicht die komplette Niederschlagung korrigiert werden. newsystem bucht in diesem Fall automatisiert im Jahr des Zahlungseingangs eine ertragswirksame Zuschreibung inkl. der Korrektur der Einzelwertberichtigung (siehe Auswertung weiter unten).

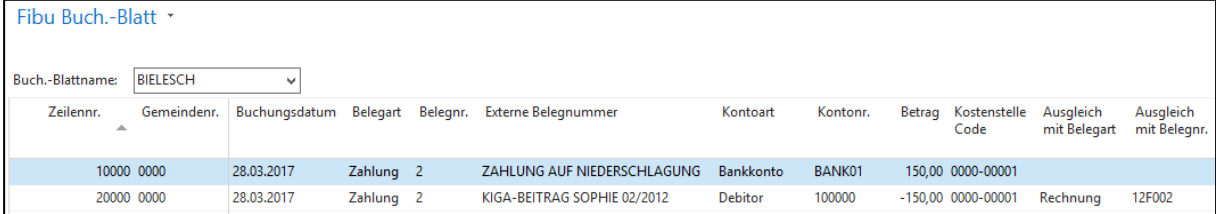

Abbildung 46: Fibu Buch.-Blatt – Zahlung auf niedergeschlagenen Posten

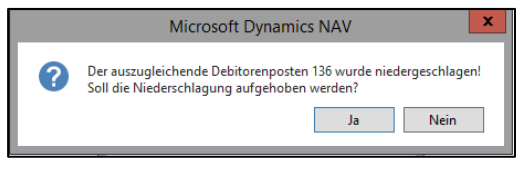

Abbildung 47: Meldung – mit "Ja" bestätigen

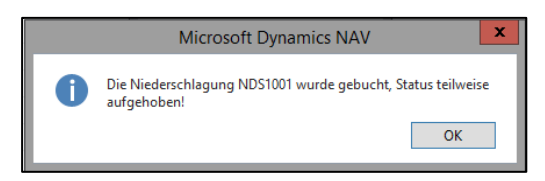

Abbildung 48: Meldung – Status teilweise aufgehoben

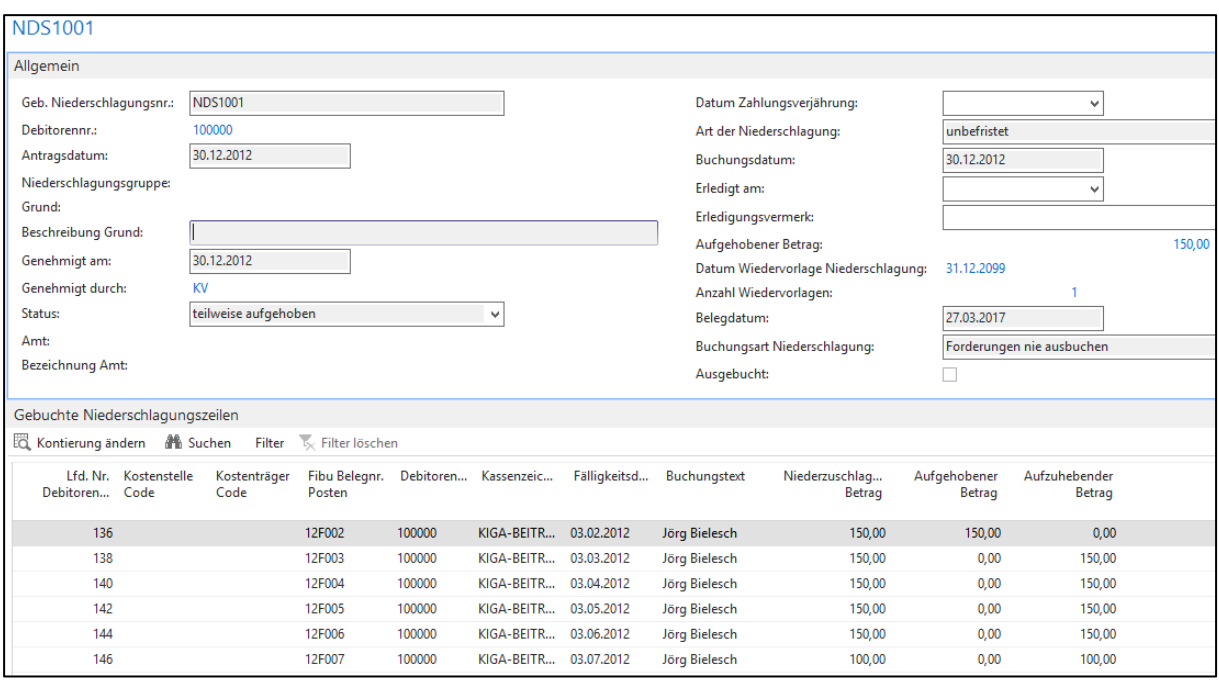

Abbildung 49: Niederschlagungsmaske - "Aufgehobener Betrag"

Der aufgehobene Betrag ist sowohl im Kopf als auch in den Zeilen ersichtlich. Der neue Status der Niederschlagung ist "teilweise aufgehoben".

|                          | <b>Explorer Sachposten</b> |                  |                      |                                                                                                    |                 |               |              |                                                                          |                             |                  |                                            |                |        |
|--------------------------|----------------------------|------------------|----------------------|----------------------------------------------------------------------------------------------------|-----------------|---------------|--------------|--------------------------------------------------------------------------|-----------------------------|------------------|--------------------------------------------|----------------|--------|
| <b>Allgemeine Filter</b> |                            |                  |                      |                                                                                                    |                 |               |              |                                                                          |                             |                  |                                            |                |        |
| Sachposten               |                            |                  |                      |                                                                                                    |                 |               |              |                                                                          |                             |                  |                                            |                |        |
|                          |                            |                  |                      | $\sqrt{2}$ Navigate $\sqrt{3}$ Posten $\sim$ 5 Funktion $\sim$ $\sum$ Anzahl Datensätze $\frac{4}{3}$ Suchen Filter $\sqrt{3}$ Filter löschen |                 |               |              |                                                                          |                             |                  |                                            |                |        |
| <b>GKZ</b>               | Lfd.<br>$Nr. -$            | <b>Storniert</b> | Kostenstelle<br>Code | Buchungsdatum                                                                                                    | <b>Belegart</b> | Belegnr.      | Sachkontonr. | Sachkontoname                                                            | <b>Externe Belegnummer</b>  | Betrag FAD-Nr.   | Fälligkeitsdatum Herkunftsart Herkunftsnr. |                |        |
| 0000                     | 224                        |                  | 0000-00001           | 28.03.2017                                                                                                    | Zahlung         | 13F003        | 173000       | Guthaben bei Kreditinstituten                                            | ZAHLUNG AUF NIEDERSCHLA     | 150.00           | 28.03.2017                                 | Bankkonto      | BANK01 |
| 0000                     | 225                        |                  |                      | 28.03.2017                                                                                                    | Zahlung         | <b>13F003</b> | 141200       | Forderungen aus Kindergartenbeiträgen                                    | KIGA-BEITRAG SOPHIE 02/2012 | $-150,00$ 100000 | 03.02.2012                                 | <b>Debitor</b> | 100000 |
| 0000                     | 226                        |                  |                      | 28.03.2017                                                                                                    |                 | NDSZ000008    | 141220       | EWB Forderungen aus Kindergartenbeiträgen                                | KIGA-BEITRAG SOPHIE 02/2012 | 150.00 100000    | 03.02.2012                                 |                |        |
| 0000                     | 227                        |                  | 0000-00001           | 28.03.2017                                                                                                    |                 | NDSZ000008    | 593000       | Erträge aus der Zuschreibung von Forderungen KIGA-BEITRAG SOPHIE 02/2012 |                             | $-150,00$ 100000 | 03.02.2012                                 |                |        |

Abbildung 50: Explorer Sachposten – ertragswirksame Zuschreibung und EWB-Korrektur

#### **25.4.2.2 Auswertungen und Sperren an der Adresse bzw. am Debitoren (-posten)**

Am Debitoren sollte die Infobox "Statistik Debitor newsystem" eingeblendet werden. Hier sind alle relevanten Informationen schnell aufrufbar.

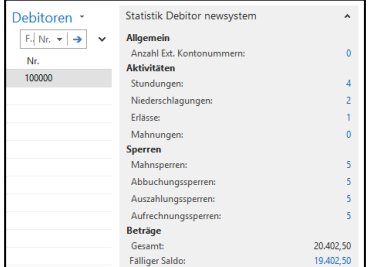

Abbildung 51: Debitoren – Niederschlagungen und z.B. Aufrechnungssperren sind ersichtlich

|                | Gebuchte Niederschlagungen * |           |                |              |                 |                            |                 |                |                                           |
|----------------|------------------------------|-----------|----------------|--------------|-----------------|----------------------------|-----------------|----------------|-------------------------------------------|
| Geb. Nr.       | <b>Status</b>                | Debitoren | Aktenzeichen   | Antragsdatum | Genehmiat<br>am | Genehmigt Art der<br>durch | Niederschlagung | Wiedervorlagen | Datum<br>Wiedervorlage<br>Niederschlagung |
| NDS1000        |                              | 100000    | 100000/NDS1000 | 04.01.2012   | 04.01.2012      | <b>KV</b>                  | unbefristet     |                | 1 31.12.2099                              |
| <b>NDS1001</b> | teilweise aufgehoben         | 100000    | 100000/NDS1001 | 30.12.2012   | 30.12.2012      | KV                         | unbefristet     |                | 31.12.2099                                |

Abbildung 52: Gebuchte Niederschlagungen – alle relevanten Daten auf einem Blick

| Sperren offene Posten * |            |                 |           |   |                       |                |                                  |             |
|-------------------------|------------|-----------------|-----------|---|-----------------------|----------------|----------------------------------|-------------|
| Gemeindenr.             | Art<br>∸   | Postenart<br>业  | Adressnr. | A | Lfd.<br>Nr.<br>Posten | Sperre bis     | Beschreibung                     | Geändert am |
| 10000                   | Aufrechnen | Debitorenposten | 100000    |   |                       | 132 31.12.2099 | geb. Niederschlagungsnr. NDS1000 | 27.03.2017  |
| 0000                    | Aufrechnen | Debitorenposten | 100000    |   |                       | 140 31.12.2099 | geb. Niederschlagungsnr. NDS1001 | 27.03.2017  |
| 0000                    | Aufrechnen | Debitorenposten | 100000    |   |                       | 142 31.12.2099 | geb. Niederschlagungsnr. NDS1001 | 27.03.2017  |
| 0000                    | Aufrechnen | Debitorenposten | 100000    |   |                       | 144 31.12.2099 | geb. Niederschlagungsnr. NDS1001 | 27.03.2017  |
| 0000                    | Aufrechnen | Debitorenposten | 100000    |   |                       | 146 31.12.2099 | geb. Niederschlagungsnr. NDS1001 | 27.03.2017  |

Abbildung 53: Sperren offene Posten – Beispiel Aufrechnungssperren pro Posten

## **25.4.3 Erlässe**

Über die Suche (oben rechts) gelangen Sie mit dem Suchbegriff "Erlässe" in die Übersicht. Dort wählen Sie bitte "Neu" im Menüband aus.

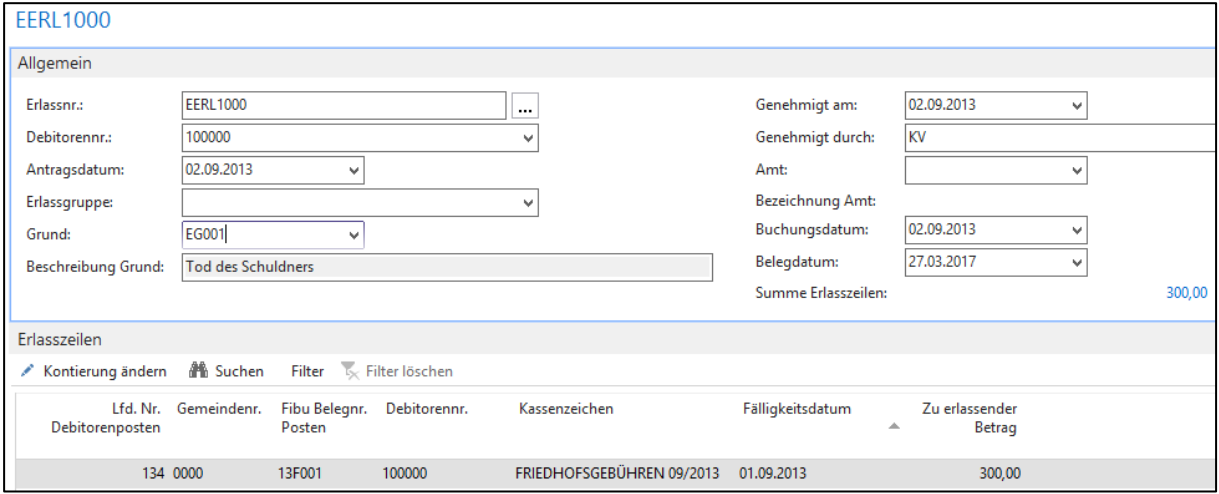

Abbildung 54: Erlass - Bearbeiten

Die Gründe für Erlässe sind standardisiert in newsystem hinterlegt.

Auswertung:

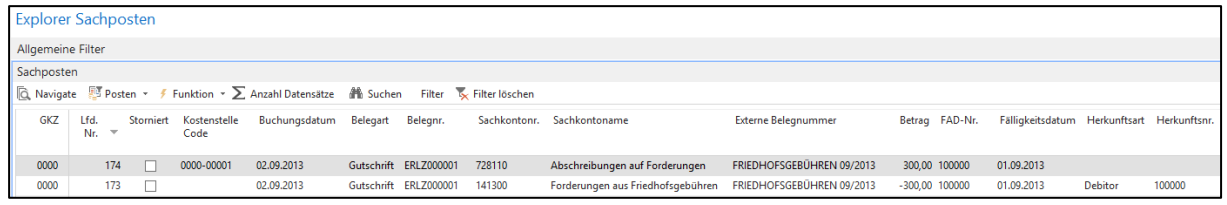

Abbildung 55: Explorer Sachposten – Auswertung Erlass

## **25.4.4 Manuelle Wertberichtigungen zum Jahresabschluss**

Im Zuge der Erstellung bzw. der Prüfung des Jahresabschlusses soll es möglich sein, auch außerhalb der "laufenden Geschäftstätigkeit" noch Forderungen, die nicht mehr werthaltig sind, ergebniswirksam zu korrigieren. Die Buchungen erfolgen mit Buchungsdatum 31.12. des Geschäftsjahres, die Rückbuchung mit Buchungsdatum 01.01. des Folgejahres.

#### **25.4.4.1 Grundeinrichtungen (FiBu.-Buchblatt, Nummernserie, Sachkonten):**

Für die Verbuchung von manuellen Wertberichtigungen zum Jahresabschluss sollte ein eigenes Buchblatt mit zugehöriger Nummernserie eingerichtet werden, um später die Geschäftsvorfälle besser nachvollziehen zu können.

Es ist ein FiBu - Buch.-Blatt mit dem Namen "manWertber" anzulegen:

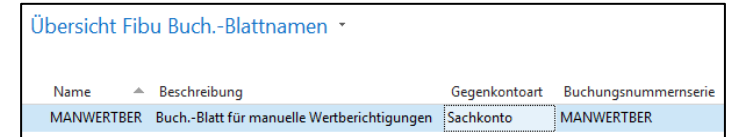

Abbildung 56: Übersicht Fibu Buch.-Blattnamen – Einrichtung

Die dazugehörige Nummernserie "manWertber" wird hinterlegt:

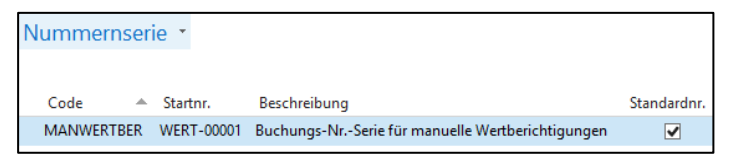

Abbildung 57: Nummernserie - Einrichtung

Folgende direkt bebuchbare Sachkonten sind einzurichten:

- Sachkonto 141030 "EWB Ford. aus Lieferungen und Leistungen (manuell)"
- Sachkonto 141230 "EWB Ford. aus Kindergartenbeiträgen (manuell)"
- Sachkonto 141330 "EWB Ford. aus Friedhofsgebühren (manuell)"
- Sachkonto 141430 "EWB Ford. aus Mieten und Pachten (manuell)"
- Sachkonto 593180 "Erträge aus der Aufl. von EWB Forderungen (manuell)"
- Sachkonto 593190 "Erträge aus der Aufl. von PWB Forderungen (manuell)"
- Sachkonto 728180 "Aufw. für die Bildung von EWB Forderungen (manuell)"
- Sachkonto 728190 "Aufw. für die Bildung von PWB Forderungen (manuell)"

| Kontenplan *       |                         |                                           |         |                |          |                |                                    |                                   |                         |                                   |                                 |                        |                                  |                           |
|--------------------|-------------------------|-------------------------------------------|---------|----------------|----------|----------------|------------------------------------|-----------------------------------|-------------------------|-----------------------------------|---------------------------------|------------------------|----------------------------------|---------------------------|
| Nr.<br>$\triangle$ | <b>Direkt</b>           | Name                                      | Name 2  | GuV/<br>Bilanz | Kontoart | Kontotyp       | Vermögens-<br>gliederungs-<br>code | Ergebnis-<br>gliederungs-<br>code | <b>Buchungs-</b><br>art | Geschäfts-<br>buchungs-<br>gruppe | Produkt-<br>buchungs-<br>gruppe | MwSt.-Ges<br>buchungsg | MwSt.-Produkt-<br>buchungsgruppe | Integration<br><b>KLR</b> |
| 141030             | $\overline{\mathbf{v}}$ | EWB Ford. aus Lieferungen und Leistungen  | manuell | Bilanz         | Konto    | Bestand        | 0300                               |                                   |                         |                                   |                                 |                        |                                  |                           |
| 141230             | ⊽                       | EWB Ford. aus Kindergartenbeiträgen       | manuell | Bilanz         | Konto    | Bestand        | 0300                               |                                   |                         |                                   |                                 |                        |                                  |                           |
| 141330             | ⊽                       | EWB Ford, aus Friedhofsgebühren           | manuell | Bilanz         | Konto    | <b>Bestand</b> | 0300                               |                                   |                         |                                   |                                 |                        |                                  |                           |
| 141430             | ◡                       | EWB Ford, aus Mieten und Pachten          | manuell | Bilanz         | Konto    | <b>Bestand</b> | 0300                               |                                   |                         |                                   |                                 |                        |                                  |                           |
| 593180             | $\overline{\mathbf{v}}$ | Erträge aus der Aufl. von EWB Forderungen | manuell | GuV            | Konto    | Ertrag         | 0585                               | 21                                |                         |                                   |                                 |                        |                                  | $\blacktriangledown$      |
| 593190             | ⊽                       | Erträge aus der Aufl. von PWB Forderungen | manuell | GuV            | Konto    | Ertrag         | 0585                               | 21                                |                         |                                   |                                 |                        |                                  | $\checkmark$              |
| 728180             | ☞                       | Aufw. für die Bildung von EWB Forderungen | manuell | GuV            | Konto    | Aufwand        | 0585                               | 22                                |                         |                                   |                                 |                        |                                  | ✓                         |
| 728190             | ▽                       | Aufw. für die Bildung von PWB Forderungen | manuell | GuV            | Konto    | Aufwand        | 0585                               | 22                                |                         |                                   |                                 |                        |                                  | $\blacktriangledown$      |

Abbildung 58: Kontenplan - Einrichtung Sachkonten

#### **25.4.4.2 Manuelle Einzelwertberichtigungen zum Jahresabschluss**

Von der Abfolge sind immer zunächst die Einzelwertberichtigungen zu buchen. Erst danach folgen die Pauschalwertberichtigungen. Im Beispielfall (siehe unten) wurden bereits 1.000 € niedergeschlagen. Nun werden 3.000 € an Forderungen einzelwertberichtigt, da sie älter als ein Jahr sind.

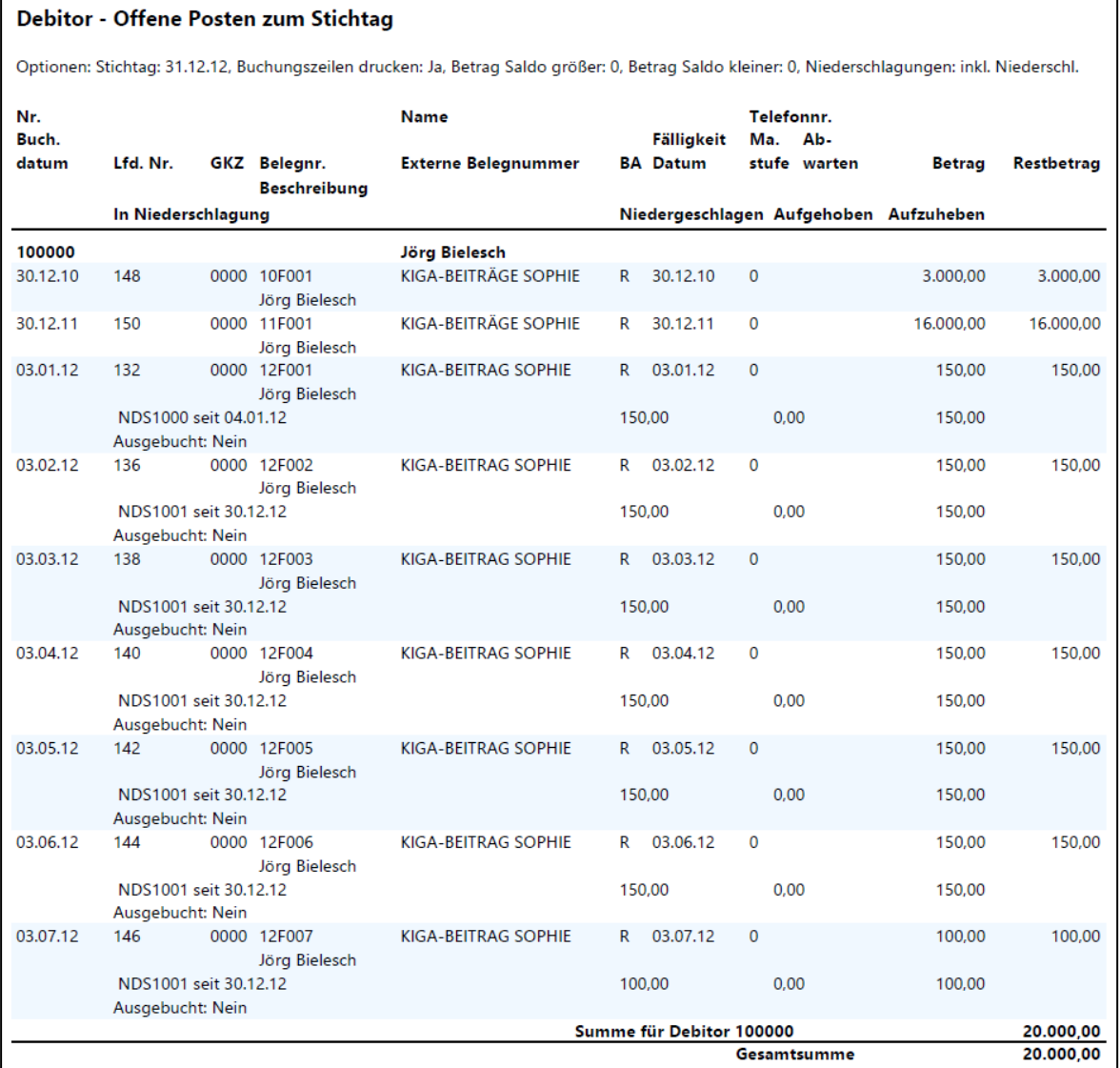

Abbildung 59: Debitor – Offene Posten zum Stichtag - Auswertung

Bei der Buchung handelt es sich um eine reine Sachkontenbuchung zum 31.12./01.01. Der Debitor wird nicht angesprochen. Bei verpflichtend kostendeckenden Bereichen ist eine Kostenstelle aus diesem Bereich anzugeben, da ansonsten die Teilergebnisrechnungen und Querschnitte falsche Werte ausweisen würden. Bei allen anderen Kostenstellen wird aus Vereinfachungsgründen empfohlen, eine Kostenstelle aus dem Bereich "Allgemeine Finanzwirtschaft" zu benutzen. Vor Verbuchung der Buchungssätze wird dringend empfohlen, diese in ein allgemeines Buchblatt ("Standard" bzw. "Allgemein") zu kopieren. Bei der Auflösungsbuchung am 01.01. werden die Buchungssätze aus dem "Zwischenspeicher" (dem allgemeinen Buch.-Blatt) wieder in das Buchblatt "MANWERTBER" kopiert. Nun sind nur die Spalten

- "Buchungsdatum" (01.01.13 anstatt 31.12.12) mit Aktion "Suchen und Ersetzen" im Menüband,
- "Beschreibung" ("Auflösung EWB" anstatt "Bildung "EWB") mit Aktion "Suchen und Ersetzen" im Menüband und
- die Vorzeichen in der Spalte "Betrag"

abzuändern. Anschließend können das Buchblatt durchgebucht und die überflüssigen Zeilen im allgemeinen Buchblatt gelöscht werden.

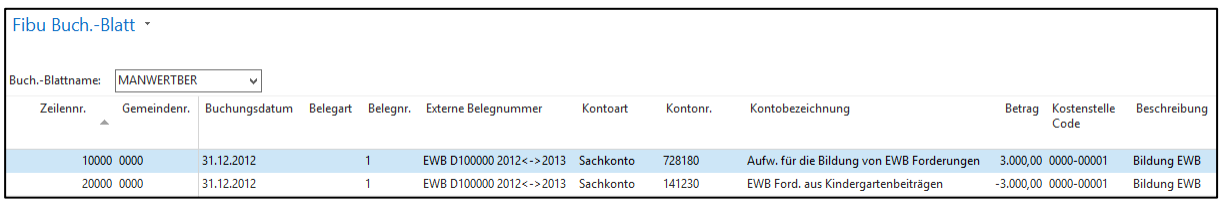

Abbildung 60: FiBu Buch.-Blatt – Bearbeiten "manuelle Einzelwertberichtigungen"

# **25.4.5 (Manuelle) Pauschalwertberichtigungen zum Jahresabschluss**

Für Pauschalwertberichtigungen gibt es in newsystem keine Funktion. Daher sind diese immer manuell zu buchen.

Im Beispielfall sollen die restliche offenen Forderungen in Höhe von 16.000 € wegen des allgemeinen Ausfallrisikos der Forderungen mit 2% pauschalwertberichtigt werden.

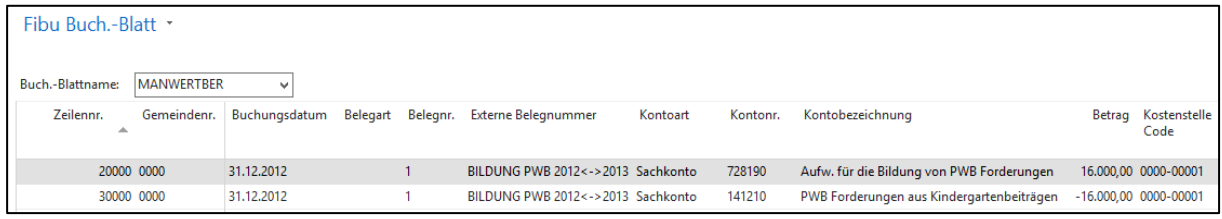

Abbildung 61: FiBu Buch.-Blatt – Bearbeiten "(manuelle) Pauschalwertberichtigungen"

Die Hinweise zum Kopieren des Buchblatts und zur Auflösung am 01.01. des Folgejahres, die bereits bei den manuellen Einzelwertberichtigungen gegeben worden sind, gelten für die Pauschalwertberichtigungen entsprechend.

Notizen

 $\_$  , and the contribution of the contribution of  $\mathcal{L}_\mathcal{A}$  , and the contribution of  $\mathcal{L}_\mathcal{A}$ 

\_\_\_\_\_\_\_\_\_\_\_\_\_\_\_\_\_\_\_\_\_\_\_\_\_\_\_\_\_\_\_\_\_\_\_\_\_\_\_\_\_\_\_\_\_\_\_\_\_\_\_\_\_\_\_\_\_\_\_\_\_\_\_\_

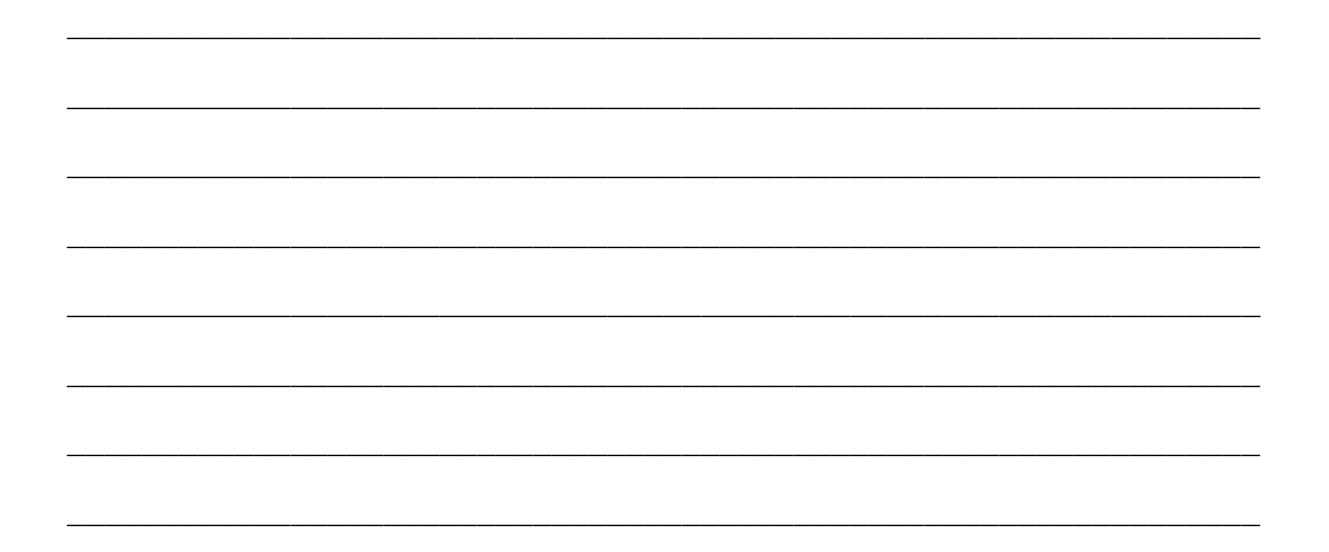

# **26. Kleinstbetragsbereinigung**

# **26.1 Überblick**

Beim Ausgleich der offenen Posten kann es vorkommen, dass es zu offenen Debitorenposten mit einem geringen Restbetrag kommt. Die Ursachen hierfür können beispielsweise sein:

a) Zahlungsbetrag und Offener Posten stimmen nicht überein:

Beispiel 1:

Offener Posten aus Rechnung: 20,75 €

Zahlung des Kunden: 20,00 €

Nach Ausgleich der Posten verbleibt ein offener Restbetrag aus der Rechnung von 0,75 €.

Beispiel 2:

Offener Posten aus Rechnung: 33,75 €

Zahlung des Kunden: 33,80 €

Nach Ausgleich der Posten verbleibt eine Überzahlung in Höhe von 0,05 €.

b) Die Mahngebühr wurde nicht bezahlt:

Für einen offenen Posten wurde eine Mahngebühr von 2,50 € erhoben. Der Kunde zahlt den Rechnungsbetrag ohne die Mahngebühr.

Es verbleibt eine Mahngebühr von 2,50 € als offener Posten.

c) Gutschrifts- und Rechnungsbetrag stimmen nicht überein:

Es wurde eine Forderung über 36,00 € eingebucht. Dabei wurde festgestellt, dass 35,00 € wieder gutgeschrieben werden mussten. Nach Ausgleich der Posten verbleibt ein offener Restbetrag aus der Rechnung von 1,00 €.

Die weiterführende Verfolgung dieser offenen Posten ist unwirtschaftlich. Demnach werden Beträge von weniger als 5 € nicht angefordert. Diese offenen Posten dürfen ausgebucht werden.

Für debitorische offene Posten gibt es in newsystem eine Funktion, die Beträge bis zu einem bestimmten Betrag aus den gesamten offenen Debitorenposten herausfiltert. Die Funktion erstellt einen Buchungsvorschlag zur Ausbuchung von offenen Posten aus Kleinstbeträgen, der nach entsprechender Prüfung durch das Amt gebucht werden kann.

Voraussetzung für eine sinnvolle Anwendung der Funktion ist der korrekt gebuchte Ausgleich von Debitorenposten. Vor allem sind Zahlungen und Gutschriften den entsprechenden Rechnungen immer zeitnah zuzuordnen.

Eine solche Ausbuchung von Kleinstbeträgen sollte zu festgelegten Zeitpunkten oder spätestens im Rahmen der Jahresabschlussarbeiten erfolgen.

Bei Ausbuchung der Belegarten Gutschrift und Zahlung wird das Sachkonto 539010 "Ertrag Ausbuchung Kleinstbeträge", bei Ausbuchung der Belegarten Rechnung und Mahnung wird das Sachkonto 769910 "Aufwand Ausbuchung Kleinstbeträge" verwendet.

#### Buchungsbeispiel:

Ausbuchung eines Kleinstbetrages von 0,50 € (Belegart Rechnung) im Rahmen der Jahresabschlussarbeiten (zu geringe Zahlung des Kunden):

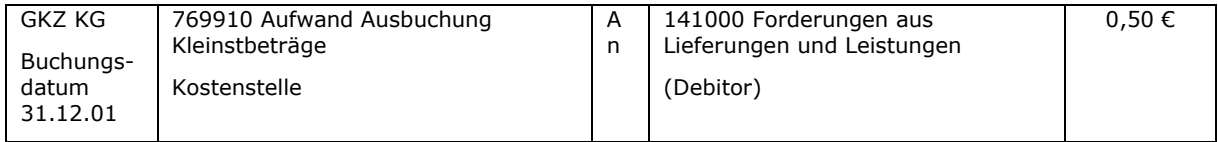

Beim Erstellen des Kleinstbetragsvorschlags über alle GKZ ist bei den verpflichtend kostendeckenden Einrichtungen eine Kostenstelle aus diesem Bereich, bei allen anderen Posten die Kostenstelle "Allgemeine Finanzwirtschaft" einzutragen.

## **26.2 Technische Umsetzung der Kleinstbetragsbereinigung**

#### **26.2.1 Grundeinrichtungen (FiBu.-Buchblatt, Nummernserie, Sachkonten)**

Für die Ausbuchung von Kleinstbeträgen sind ein eigenes Buchblatt mit zugehöriger Nummernserie und ein Ertrags- sowie ein Aufwandskonto einzurichten.

Es ist ein Zahlungseingangs-Buchblatt mit dem Namen "KLEIN" anzulegen:

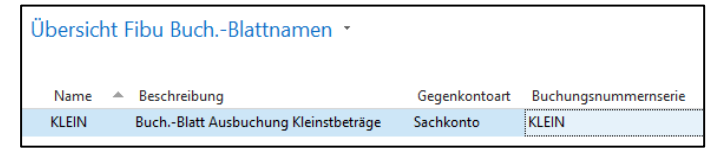

Abbildung 62: Übersicht Fibu Buch.-Blattnamen

Die dazugehörige Nummernserie "KLEIN" wird hinterlegt:

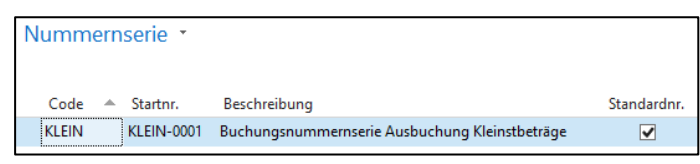

Abbildung 63: Nummernserie

Folgende Sachkonten sind einzurichten:

- Sachkonto 539010 "Ertrag Ausbuchung Kleinstbeträge"
- Sachkonto 769910 "Aufwand Ausbuchung Kleinstbeträge"

| Kontenplan * |               |                                   |                |       |                   |                                    |                                   |                         |                                   |                                 |                                    |                                  |
|--------------|---------------|-----------------------------------|----------------|-------|-------------------|------------------------------------|-----------------------------------|-------------------------|-----------------------------------|---------------------------------|------------------------------------|----------------------------------|
| Nr.<br>▲     | <b>Direkt</b> | Name                              | GuV/<br>Bilanz |       | Kontoart Kontotyp | Vermögens-<br>gliederungs-<br>code | Ergebnis-<br>gliederungs-<br>code | <b>Buchungs-</b><br>art | Geschäfts-<br>buchungs-<br>gruppe | Produkt-<br>buchungs-<br>gruppe | MwSt.-Geschäfts-<br>buchungsgruppe | MwSt.-Produkt-<br>buchungsgruppe |
| 539010       | ✓             | Ertrag Ausbuchung Kleinstbeträge  | GuV            | Konto | Ertrag            | 0585                               | 07                                | Verkauf                 | 1.EXTERN                          | A.STANDARD 1.IL                 |                                    | 00.00                            |
| 769910       | ✓             | Aufwand Ausbuchung Kleinstbeträge | GuV            | Konto | Aufwand           | 0585                               | 14                                | Verkauf                 | 1.EXTERN                          | A.STANDARD 1.IL                 |                                    | 00.00                            |

Abbildung 64: Einrichtung Sachkonto

Besonderheit in der Einrichtung:

Das Sachkonto 769910 ist das einzige Aufwandskonto im Kontenplan, das die Buchungsart "Verkauf" aufweist. Diese Einrichtung ist erforderlich, da debitorisch gebuchte Posten ausgebucht werden sollen. Dies ist nur mit der Buchungsart "Verkauf" möglich.

Durch die Funktionalität "Kleinbeträge vorschlagen" wird automatisiert zu den vorhandenen Posten aufgrund der eingegebenen Kriterien ein Vorschlag für die Ausbuchung berechnet. Beispielsweise wird für eine Überzahlung eine Rechnung in Höhe der Überzahlung erstellt.

Die Kleinbetragsfunktionalität findet sich im Zahlungseingangs-Buchungsblatt unter dem Register "Aktionen":

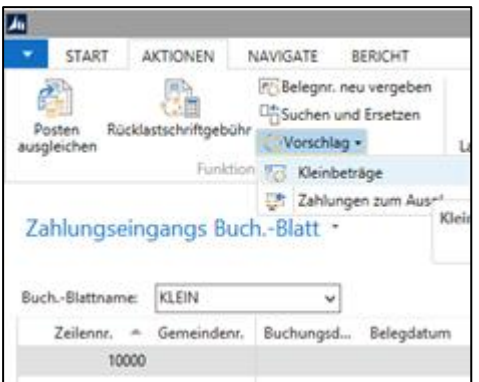

Abbildung 65: Kleinbetragsfunktionalität

# **26.2.2 Ausbuchung der Belegarten Zahlung / Gutschrift**

Die Kostenstelle sollte nicht angegeben werden, da in diesem Fall eine gegebenenfalls schon vorhandene Kostenstelle an den auszugleichenden Buchungen ersetzt werden würde.

Da der Kleinstbetragsvorschlag nicht pro GKZ sondern aufgrund der Anzahl der Fälle für alle GKZ auf einmal erstellt wird empfehlen wir ebenfalls, die Kostenstelle NICHT vorzugeben. So muss diese nur in den Fällen, in denen keine Kostenstelle vorhanden ist, nachgetragen werden.

Die Kleinstbetragsgrenze in Höhe von fünf Euro gilt pro Einzelforderung und nicht pro Debitor – daher ist bei der Einstellung "Prüfung offener Betrag" die Option "je Beleg" auszuwählen.

Die Funktionalität "Kleinbeträge vorschlagen" ist lediglich als Vorschlag über mögliche auszubuchende Beträge zu sehen. Jeder einzelne Posten ist vor Ausbuchung sorgfältig zu prüfen und zu klären. Um eventuell versäumte Kleinbetrags-Ausbuchungen aus Vorjahren zu identifizieren wird empfohlen, vor dem eigentlichen Kleinbetrags-Lauf des laufenden Geschäftsjahres einen Lauf für das vergangene Jahr vorzunehmen. Sollte es hierbei zu Ergebnissen kommen (Einträge im Buchblatt), so sind diese ebenfalls vor dem eigentlichen Lauf pro Einzelfall abzuarbeiten.

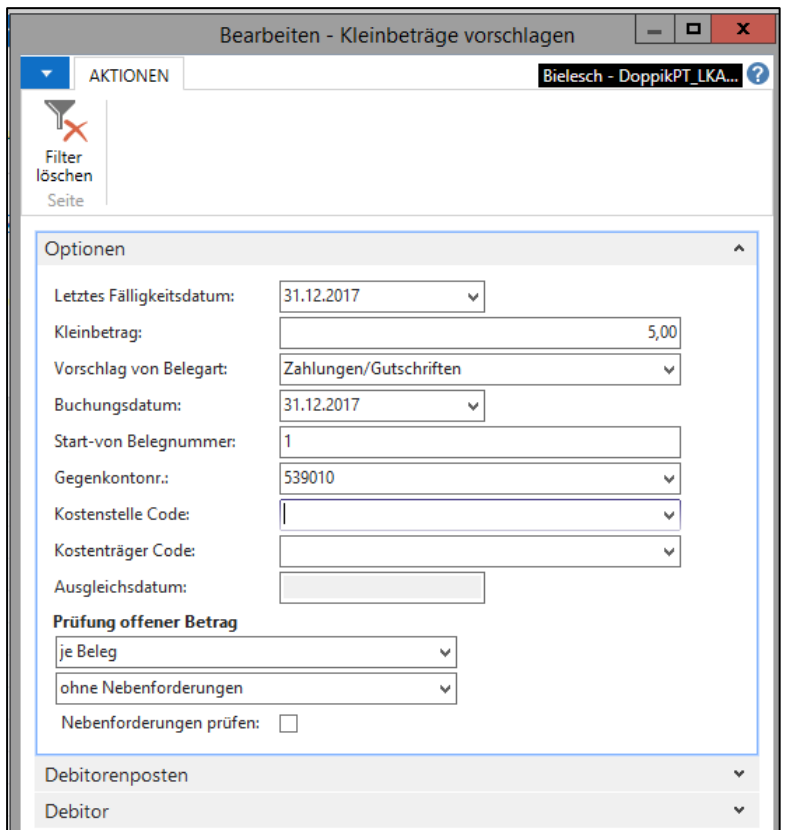

Abbildung 66: Bearbeiten - Kleinbeträge vorschlagen

Über den Button "OK" wird der Vorschlag gestartet und anschließend das Zahlungseingangsbuchblatt gefüllt:

|                        |     | Zahlungseingangs Buch.-Blatt |            |                  |                             |                      |                                     |                                |               |                                                                               |                                |                 |                              |     |                     |                                                                      |
|------------------------|-----|------------------------------|------------|------------------|-----------------------------|----------------------|-------------------------------------|--------------------------------|---------------|-------------------------------------------------------------------------------|--------------------------------|-----------------|------------------------------|-----|---------------------|----------------------------------------------------------------------|
| Buch.-Blattname: KLEIN |     |                              |            |                  |                             |                      |                                     |                                |               |                                                                               |                                |                 |                              |     |                     |                                                                      |
| Zeile<br>÷.            | GKZ | Buchungs- Belegart<br>datum  |            | Belegnr. Externe | Beleanummer art             | Konto- Konto-<br>nr. | Beschreibung                        | Betrag Gegen-<br>konto-<br>art | konto-<br>nr. | Gegen- Gegenkontobezeichnung                                                  | Kostenstelle Ausgleich<br>Code | mit<br>Belegart | Ausgleich<br>mit<br>Beleanr. | Nr. | mit Lfd. fälligkeit | Ausgleich Ausgleichs- Fälligkeitsdatum<br>für Ausgleich mit<br>Beleg |
|                        |     | 20000 0000 31.12.2017        | Rechnung 1 |                  | EXTERNE BELE Debitor 100000 |                      | Bereinigung Kleinbetrag Zahlung 126 |                                |               | 0,05 Sachkonto 539010 Ertrag Ausbuchung Kleinstbeträge 0000-00001 Zahlung 126 |                                |                 |                              |     | 8 01.03.2017        | 01.03.2017                                                           |

Abbildung 67: Bearbeiten - Zahlungseingangs Buch.Blatt

Im oben dargestellten Fall muss die Kostenstelle nachgetragen werden, da bei Einzahlungen (über DTEIN) nicht unbedingt eine Kostenstelle mitgegeben wurde. Beim Ausgleich der Überzahlung mittels Sollstellung mit einer GuV-Buchung ist aber eine Kostenstelle unbedingt erforderlich.

## **26.2.3 Ausbuchung der Belegarten Rechnung / Mahnung**

Die Kostenstelle sollte nicht angegeben werden, da in diesem Fall eine gegebenenfalls schon vorhandene Kostenstelle an den auszugleichenden Buchungen ersetzt werden würde.

Da der Kleinstbetrags-Vorschlag nicht pro GKZ sondern aufgrund der Anzahl der Fälle für alle GKZ auf einmal erstellt wird empfehlen wir ebenfalls, die Kostenstelle NICHT vorzugeben. So muss diese nur in den Fällen, in denen keine Kostenstelle vorhanden ist, nachgetragen werden.

Die Kleinstbetragsgrenze in Höhe von fünf Euro gilt pro Einzelforderung und nicht pro Debitor – daher ist bei der Einstellung "Prüfung offener Betrag" die Option "je Beleg" auszuwählen.

Die Funktionalität "Kleinbeträge vorschlagen" ist lediglich als Vorschlag über mögliche auszubuchende Beträge zu sehen. Jeder einzelne Posten ist vor Ausbuchung sorgfältig zu prüfen und zu klären. Um eventuell versäumte Kleinbetrags-Ausbuchungen aus Vorjahren zu identifizieren wird empfohlen, vor dem eigentlichen Kleinbetrags-Lauf des laufenden Geschäftsjahres einen Lauf für das vergangene Jahr vorzunehmen. Sollte es hierbei zu Ergebnissen kommen (Einträge im Buchblatt), so sind diese ebenfalls vor dem eigentlichen Lauf pro Einzelfall abzuarbeiten.

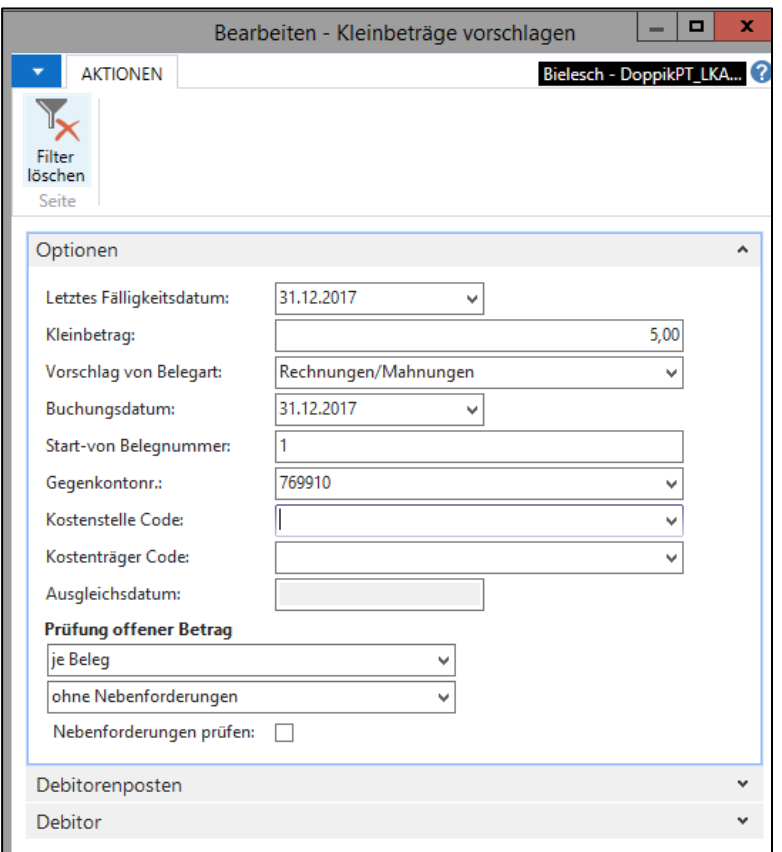

Abbildung 68: Bearbeiten - Kleinbeträge vorschlagen

Über den Button "OK" wird der Vorschlag gestartet und anschließend das Zahlungseingangsbuchblatt gefüllt:

|                        |            | Zahlungseingangs Buch.-Blatt |              |          |                            |                |               |                                                                                                    |                                |                         |                                                                     |                      |                 |                 |     |                     |                                                                                          |
|------------------------|------------|------------------------------|--------------|----------|----------------------------|----------------|---------------|----------------------------------------------------------------------------------------------------|--------------------------------|-------------------------|---------------------------------------------------------------------|----------------------|-----------------|-----------------|-----|---------------------|------------------------------------------------------------------------------------------|
| Buch.-Blattname: KLEIN |            |                              |              |          |                            |                |               |                                                                                                    |                                |                         |                                                                     |                      |                 |                 |     |                     |                                                                                          |
| Zeile                  | GKZ        | Buchungs- Belegart<br>datum  |              | Beleanr. | Externe<br>Beleanummer art | Konto-         | Konto-<br>nr. | Beschreibung                                                                                          | Betrag Gegen-<br>konto-<br>art | Gegen-<br>konto-<br>nr. | Gegenkontobezeichnung                                               | Kostenstelle<br>Code | mit<br>Belegart | mit<br>Belegnr. | Nr. | mit Lfd. fälligkeit | Ausgleich Ausgleich Ausgleich Ausgleichs- Fälligkeitsdatum<br>für Ausgleich mit<br>Beleg |
|                        | 20000 0000 | 31.12.2017                   | Gutschrift 1 |          | 456                        | Debitor 100000 |               | Bereinigung Kleinbetrag Rechnung                                                                      |                                |                         | -0.75 Sachkonto 769910 Aufwand Ausbuchung Kleinstbeträge 0000-00001 |                      | Rechnung 123    |                 |     | 2 01.03.2017        | 01.03.2017                                                                               |
|                        | 30000 0000 | 31,12,2017                   | Gutschrift 2 |          | 87987                      | Debitor 100000 |               | Bereinigung Kleinbetrag Rechnung  -1,00 Sachkonto 769910 Aufwand Ausbuchung Kleinstbeträge 0000-00001 |                                |                         |                                                                     |                      | Rechnung 128    |                 |     | 12 01.03.2017       | 01.03.2017                                                                               |

Abbildung 69: Bearbeiten Zahlungseingangs Buch.Blatt

## Empfehlung:

Ein separater Lauf für Nebenforderungen (nur für Belegarten Rechnung/Mahnung – kann bei Zahlung/Gutschrift nicht vorkommen) ist sinnvoll. Hierzu ist der Haken bei "Nebenforderungen prüfen" zu setzen.

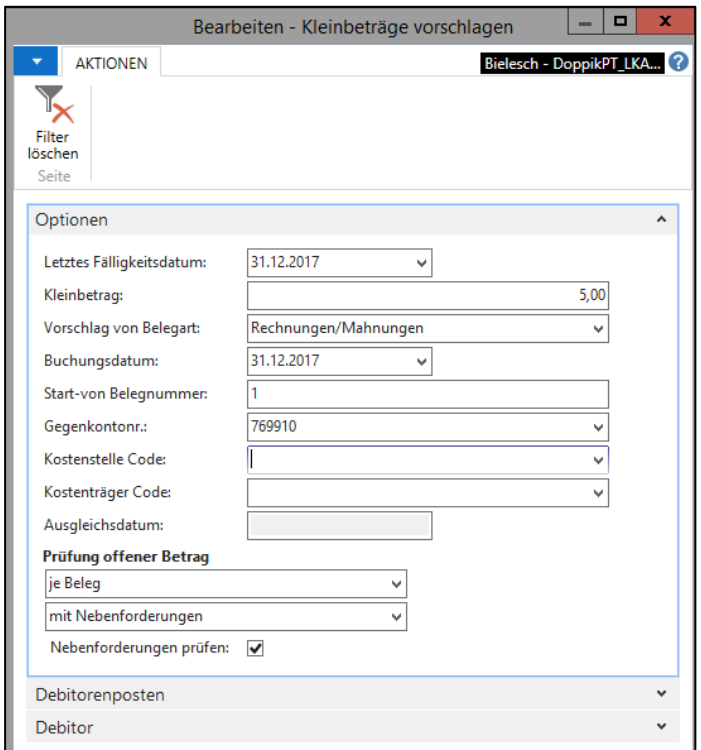

Abbildung 70: Bearbeiten - Kleinbeträge vorschlagen

Über den Button "OK" wird der Vorschlag gestartet und anschließend das Zahlungseingangsbuchblatt gefüllt:

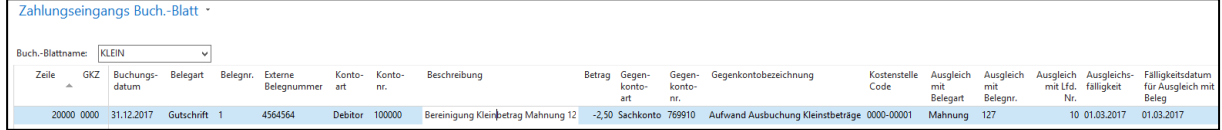

Abbildung 71: Bearbeiten - Zahlungseingangs Buch.Blatt

Die Belegart "Mahnung" sollte nur im absoluten Ausnahmefall über die Kleinbetrags-Funktionalität ausgebucht werden. Die Aktualität der Buchhaltung vorausgesetzt sollte zunächst im konkreten Einzelfall über die Funktionalität, mit der die Mahngebühren erstellt wurden, die Mahngebühr auch wieder automatisiert aus dem System entfernt werden.

Notizen

\_\_\_\_\_\_\_\_\_\_\_\_\_\_\_\_\_\_\_\_\_\_\_\_\_\_\_\_\_\_\_\_\_\_\_\_\_\_\_\_\_\_\_\_\_\_\_\_\_\_\_\_\_\_\_\_\_\_\_\_\_\_\_\_

\_\_\_\_\_\_\_\_\_\_\_\_\_\_\_\_\_\_\_\_\_\_\_\_\_\_\_\_\_\_\_\_\_\_\_\_\_\_\_\_\_\_\_\_\_\_\_\_\_\_\_\_\_\_\_\_\_\_\_\_\_\_\_\_

\_\_\_\_\_\_\_\_\_\_\_\_\_\_\_\_\_\_\_\_\_\_\_\_\_\_\_\_\_\_\_\_\_\_\_\_\_\_\_\_\_\_\_\_\_\_\_\_\_\_\_\_\_\_\_\_\_\_\_\_\_\_\_\_

# **27. Jahresabschluss**

# **27.1 Überblick**

Der Prozess des Jahresabschlusses wird schneller abgeschlossen, wenn die notwendigen Abstimmarbeiten regelmäßig im laufenden Geschäft durchgeführt werden, und damit nicht bis zum Jahresende gewartet wird. Hierzu zählen insbesondere die Abstimmung der Nebenbuchhaltungen mit der Hauptbuchhaltung (Anlagen, Debitor, Kreditor, Bank) und die Überprüfung der Buchungen in der Ergebnisrechnung.

Die nachfolgenden Ausführungen gehen davon aus, dass alle Aufwendungen und Erträge des Jahres gebucht worden sind. Außerdem ist eine Inventur (körperliche Inventur bzw. Buchinventur) durchgeführt worden. Festgestellte Differenzen sind buchhalterisch korrekt behandelt worden.

Nachfolgend wird zunächst der Zweck der verschiedenen Positionen im Reinvermögen erklärt. In den dann folgenden Abschnitten wird auf ausgewählte Tätigkeiten im Rahmen des Jahresabschlusses und der Ergebnisverwendung eingegangen.

# **27.2 Die verschiedenen Positionen im Reinvermögen**

Das Reinvermögen setzt sich aus verschiedenen Positionen zusammen und zeigt in der Summe die eigenen Mittel (also das Eigenkapital) der GKZ an. Sollte das Reinvermögen in der Summe negativ sein, hat die GKZ mehr Schulden als Vermögen. Für Wirtschaftsunternehmen bedeutet dies Insolvenz.

Mit den einzelnen Positionen im Reinvermögen werden verschiedene Zwecke verfolgt. Sie gliedern sich in:

- Basiskapital
- Rücklagen
- Zweckgebundene Haushaltsreste
- Verlustvortrag kostendeckende Bereiche
- Ergebnisvortrag
- Bilanzergebnis

Basiskapital:

Der hier ausgewiesene Betrag wird zum Zeitpunkt der Eröffnungsbilanz rechnerisch ermittelt, nachdem alle anderen Aktiv- und Passivposten bewertet worden sind. Dieser Betrag zeigt, welche Werte die GKZ in der Vergangenheit erwirtschaftet hat. Zusätzlich beinhaltet diese Position den Anteil am Pfarrbesoldungsfonds.

Bei Stiftungen ist statt des Basiskapitals die Position "Stiftungskapital" zu verwenden.

Anders als bei Rücklagen, die immer in voller Höhe finanzgedeckt sein müssen, entfällt beim Basiskapital dieses Erfordernis. Das Basiskapital stellt deshalb mindestens den nicht finanzgedeckten Teil des Reinvermögens dar (ohne Berücksichtigung der Verlustvorträge und des Ergebnisses). Ist die

Finanzdeckung der Rücklagen nicht mehr in voller Höhe gegeben, so ist der nicht finanzgedeckte Betrag in das Basiskapital umzubuchen.

Rücklagen und sonstige Vermögensbindungen:

Hier werden

- Pflichtrücklagen,
- Dotationsverkaufserlöse,
- Zweckgebundene und weitere freie Rücklagen,
- Stiftungsrücklagen sowie
- Korrekturposten für Rücklagen

dargestellt.

Weder Rücklagen noch sonstige Vermögensbindungen können aufgrund ihres Zwecks/Inhaltes negative Beträge annehmen.

Für die detaillierten Ausführungen zu den Rücklagen wird auf Kapitel 9 verwiesen.

## Zweckgebundene Haushaltsreste:

Haushaltsausgabereste (Plan-Aufwendungen > Ist-Aufwendungen), die aufgrund eines Beschlusses des zuständigen Gremiums in das neue Jahr übertragen werden, sind als "Zweckgebundene Haushaltsreste" im Reinvermögen darzustellen und auf der Planungsebene als Haushaltsreste in das Folgejahr zu übertragen. Die Position "Zweckgebundene Haushaltsreste" ist jährlich anzupassen.

Der hier eingestellte Betrag ist bereits für bestimmte Projekte bzw. bestimmte Aufwendungen vorgesehen und steht daher nicht mehr für andere Zwecke zur Verfügung. Diese Mittelbindung wird damit in der Bilanz gezeigt.

Die Buchung der Haushaltsreste erfolgt in einer Summe, eine detaillierte Aufstellung nach Zweckbindungen oder Haushaltsgliederungen erfolgt in den Haushaltsplanansätzen des Folgejahres.

Haushaltseinnahmereste (Plan-Erträge > Ist-Erträge) dürfen aufgrund des Vorsichtsprinzips nicht im Jahresabschluss gebucht werden.

## Verlustvortrag kostendeckende Bereiche:

Hier werden nur Verluste aus verpflichtend kostendeckenden Bereichen ausgewiesen. Der Verlust wird aus dem Jahresergebnis (in dem er im Jahresabschluss enthalten ist) in den Verlustvortrag umgebucht. Der Verlustvortrag kann sich über Jahre kumulieren. Überschüsse müssen zunächst für den Ausgleich der Verlustvorträge verwendet werden. Erst wenn kein Verlust mehr auszugleichen ist, wird ein Sonderposten für den kostendeckenden Bereich gebildet.

Ergebnisvortrag:

Unter der Bilanzposition "Ergebnisvortrag" finden sich die Sachkonten 223000 "Ergebnisverwendung" und 221000 "Ergebnisvortrag".

Auf dem Sachkonto "Ergebnisverwendung" befindet sich das Bilanzergebnis des Vorjahres über dessen Verwendung noch zu beschließen ist.

Auf dem Sachkonto "Ergebnisvortrag" befinden sich Bilanzergebnisse aus Vorjahren,

- die einer Rücklage aufgrund fehlender Finanzdeckung nicht zugeführt werden konnten,
- über deren Verwendung im Folgejahr nicht beschlossen wurde oder
- weitere Ergebnisse, deren Vortrag beschlossen wurde.

Das Gremium kann zu jeder Zeit über die Umbuchung des Sachkontos "Ergebnisvortrag" beschließen. Eine solche Verwendung von Vorjahresergebnissen wird als reiner Passivtausch zwischen Konten der Klasse 2 gebucht.

Ein negatives Bilanzergebnis kann auch in den Ergebnisvortrag umgebucht werden, wenn davon auszugehen ist, dass der negative Vortrag innerhalb von drei Jahren wieder durch positive Bilanzergebnisse ausgeglichen werden kann. Ist der Ergebnisvortrag drei Jahre in Folge negativ, so ist dieser durch Rücklagenentnahmen oder Verringerung des Basiskapitals vollständig auszugleichen.

## Bilanzergebnis:

Im Rahmen der Jahresabschlusserstellung kann z.B. durch die Bildung und Auflösung von Rücklagen oder durch den Ausgleich von Verlustvorträgen aus verpflichtend kostendeckenden Bereichen das Ergebnis des laufenden Jahres verwendet (= umgebucht) werden.

Buchungsdatum für diese Buchungen ist dann der 31.12. des jeweiligen Jahres. Die Buchungen erfolgen zwischen den dafür vorgesehenen Konten in der Kontenklasse 8 und den Konten der Klasse 2 ("8er Konto an 2er Konto" bzw. "2er Konto an 8er Konto").

In der Ergebnisrechnung einer GKZ werden - ausgehend vom Jahresergebnis – diese Veränderungen dargestellt und schließlich das Bilanzergebnis ermittelt. Die Gesamtergebnisrechnung "endet" also mit dem Bilanzergebnis. Nachfolgend ist dieser Teil der Ergebnisrechnung abgebildet:

Erträge (diverse)

- Aufwendungen (diverse)
- **= Jahresüberschuss / Jahresfehlbetrag**
- + Erträge ILV
- Aufwand ILV
- = Ergebnis ILV
- **= Internes Ergebnis**
- Zuführung zu Positionen des Reinvermögens
- + Entnahme aus Positionen des Reinvermögens
- **= Bilanzergebnis**

In der Bilanz wird ebenfalls das Bilanzergebnis als Bestandteil des Reinvermögens gezeigt. Das Bilanzergebnis kann, sollte aber nicht null sein.

Das zuständige Gremium wird aufgrund des vorgelegten Jahresabschlusses über die Verwendung des Bilanzergebnisses beschließen. Sollte nicht das gesamte Bilanzergebnis verwendet werden, entsteht ein neuer Ergebnisvortrag.

# <span id="page-245-0"></span>**27.3 Ermittlung des Bilanzergebnisses**

Das Bilanzergebnis einer GKZ ergibt sich als Differenz aus den gesamten gebuchten Erträgen und Aufwendungen eines Haushaltsjahres.

Zu den vorbereitenden Jahresabschlussbuchungen gehören u.a.:

- Legatsentnahmen
- Ggf. Jahresabschluss der unselbständigen Stiftungen
- Ggf. erfolgswirksame Rücklagenbuchungen
- Verkaufserlöse aus Dotationsvermögen
- Sonderpostenbildung bzw. –auflösung bei kostendeckenden Bereichen
- Verlustvorträge bei kostendeckenden Bereichen
- Sonderpostenbildung bzw. –auflösung bei Spenden
- Sonderpostenbildung bzw. –auflösung bei Kollekten

Diese Buchungen finden aufgrund der rechtlichen Regelungen (z.B. für verpflichtend kostendeckende Bereiche) statt. Als Buchungsdatum wird in der Regel der 31.12. des Jahres, dessen Jahresabschluss erstellt wird, verwendet.

Das Bilanzergebnis wird sowohl in der Gesamtergebnisrechnung als auch in der Bilanz ausgewiesen.

# **27.4 Technischer Exkurs**

Die Position "Bilanzergebnis" in der Bilanz stellt alle Sachposten dar, die den Vermögensgliederungscode 0585 "Bilanzergebnis" aufweisen. Da die Erfolgskonten nullgestellt werden, ist zu unterscheiden, ob die Bilanz vor oder nach der Nullstellung erstellt wird. Vor der Nullstellung ermittelt sich die Position aufgrund aller Erfolgskonten. Durch die Nullstellung werden die Salden der Erfolgskonten auf das Konto 225000 "Bilanzergebnis" gebucht. Nach der Nullstellung ermittelt sich die Position alleinig aufgrund des Sachkontos 225000, das ebenfalls den Vermögensgliederungscode 0585 "Bilanzergebnis" aufweist.

Diese technische Einrichtung ermöglicht auch unterjährig eine Darstellung des Ergebnisses in der Bilanz bzw. die Erstellung eines Jahresabschlusses ohne die technische Durchführung des Jahresabschlusses. Somit ist auch ohne einen technischen Jahresabschluss ein Druck der Auswertungen zum Jahresabschluss möglich.

Nach den unterjährig vorgenommen Abschlussarbeiten kann die Nullstellung der Ergebniskonten auf das Konto 225000 Bilanzergebnis mit den Buchungsdatum U31.12.xx (= 13. Buchhaltungsperiode) erfolgen. Manuelle Buchungen sind bei der Nullstellung nicht notwendig.

Beispiele:

Das Aufwandskonto 712200 Instandhaltung der Gebäude weist zum 31.12.01 einen Saldo von 8.000 € auf:

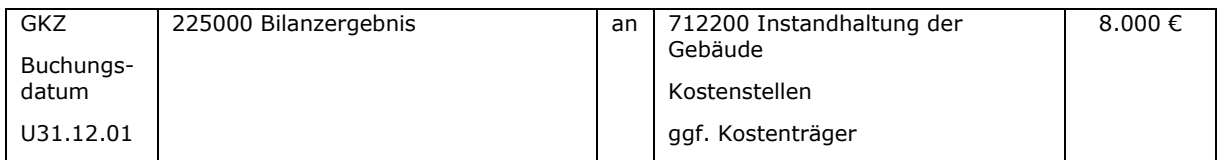

Das Ertragskonto 421000 Mieterträge weist zum 31.12.01 einen Saldo von – 5.000 € auf.

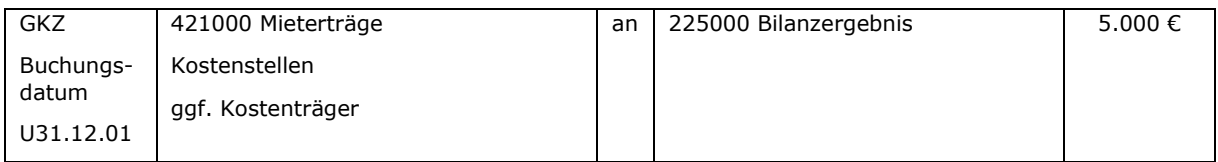

Das Konto 830150 Zuführung zu zweckgebundenen und freien Rücklagen weist zum 31.12.01 einen Saldo von 2.000 € auf.

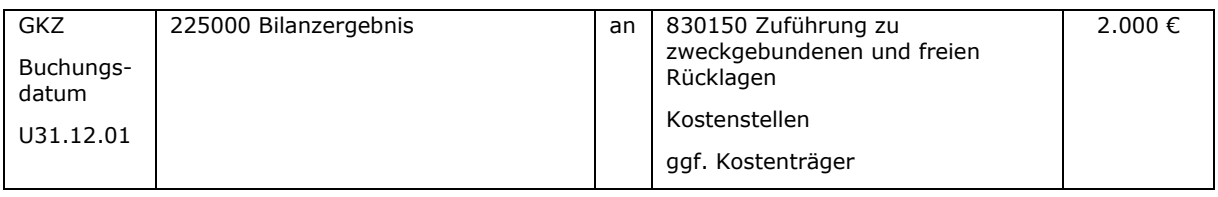

Das Bilanzergebnis wird auf der Passivseite der Bilanz unter der Position "A Reinvermögen VI Bilanzergebnis" ausgewiesen. In der Ergebnisrechnung ist der gleiche Betrag unter der Position "Bilanzergebnis" zu finden.

# **27.5 Verwendung des Bilanzergebnisses / Ergebnisvortrag**

# **27.5.1 Überblick**

Das zuständige Gremium (z.B. der Kirchenvorstand) hat über die Verwendung des Bilanzergebnisses nach Vorlage des Jahresabschlusses zu beschließen. Im Normalfall wird dieser Beschluss im Laufe des folgenden Jahres gefasst. Die entsprechenden Buchungen erfolgen in der Regel mit dem Beschlussdatum  $(Beschlussdatum = Buchunasdatum).$ 

Das Beschlussgremium kann unter Berücksichtigung der kirchlichen Regelungen z.B. folgende Beschlüsse fassen:

- Zuführung / Entnahme Rücklagen
- Bildung bzw. Erhöhung / Auflösung bzw. Minderung des Ergebnisvortrages
- Erhöhung / Minderung des Basiskapitals

Die Buchungen nach Vorlage des Jahresabschlusses sind nicht mit den Buchungen bei der Ermittlung des Bilanzergebnisses zu verwechseln. Bei der Ermittlung des Bilanzergebnisses wird ein Teil des Ergebnisses bereits (vorab) verwendet. Auf die entsprechenden Buchungen unter Punkt [27.3](#page-245-0) wird verwiesen.

Hier geht es um die Buchungen, die notwendig sind, um das im Jahresabschluss ermittelte Bilanzergebnis zu verwenden (umzubuchen / abzuwickeln). Es finden also mehrfach Ergebnisverwendungsbuchungen statt:

- 1. bei der Ermittlung des Bilanzergebnisses im Rahmen der (vorbereitenden) Jahresabschlussarbeiten,
- 2. nach Beschluss des Gremiums hinsichtlich der Frage, wie das Bilanzergebnis zu verwenden ist und
- 3. nach Beschluss des Gremiums über die Verwendung von Ergebnissen aus Vorjahren, die im Ergebnisvortrag gebucht sind.

Die Verwendung des Bilanzergebnisses ist buchhalterisch gesehen eine Umbuchung zwischen den verschiedenen Konten, die zum Reinvermögen gehören (Sachkontenbereich 201000 bis 250000). In welchen Fällen und zu welchen Zeitpunkten wie gebucht wird, skizzieren die nachfolgenden Abschnitte.

Achtung:

Sachkonten aus der Kontenklasse 8 dürfen nicht für diese Buchungen verwendet werden.

Zunächst wird das Bilanzergebnis mit Buchungsdatum 01.01. des Folgejahres auf das Konto 223000 "Ergebnisverwendung" umgebucht. Alle Buchungen zur Verwendung des Bilanzergebnisses des Vorjahres werden gegen dieses Konto gebucht. Wenn nicht das gesamte Ergebnis des Vorjahres verwendet werden soll/kann, muss das Gremium eine Umbuchung des (Rest-)Ergebnisses in den Ergebnisvortrag (Konto 221000 Ergebnisvortrag) beschließen.

Ein Saldo, der sich beim folgenden Jahresabschluss auf dem Konto 223000 "Ergebnisverwendung" ergibt, ist zum Jahresabschluss auf jeden Fall auf das Konto 221000 "Ergebnisvortrag" umzubuchen.

# **27.5.2 Sachkonto Ergebnisverwendung**

Zu Beginn eines Jahres wird zunächst das Bilanzergebnis des Vorjahres auf das Konto 223000 "Ergebnisverwendung" umgebucht (Buchungsdatum 01.01. des neuen Jahres)

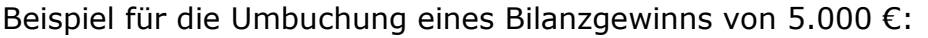

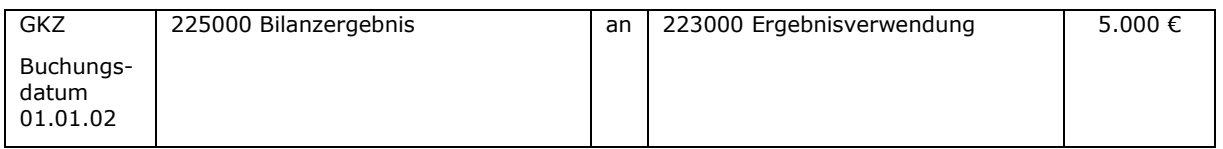

Beispiel für die Umbuchung eines Bilanzverlustes von 4.000 €:

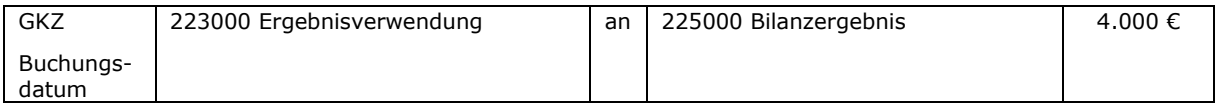

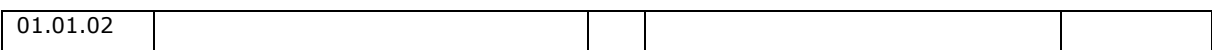

## **27.5.3 Zuführungen zu / Entnahmen aus Rücklagen**

Das zuständige Gremium beschließt i.d.R. im Folgejahr über die Verwendung des Bilanzergebnisses des Vorjahres. Dazu gehören auch Beschlüsse im Rahmen der Rücklagenbewirtschaftung. Die rechtlichen Regelungen zur Bildung und Auflösung von Rücklagen sind in diesem Zusammenhang zu beachten; siehe hierzu Kapitel [8.](#page-88-0)

Die Buchungen erfolgen immer unter Angabe von Kostenstelle und Investitionsnummer.

Beispiel für die Bildung einer Rücklage für Kirchenmusik über 1.000 € (Beschlussdatum zur Bildung der Rücklage 01.05.02):

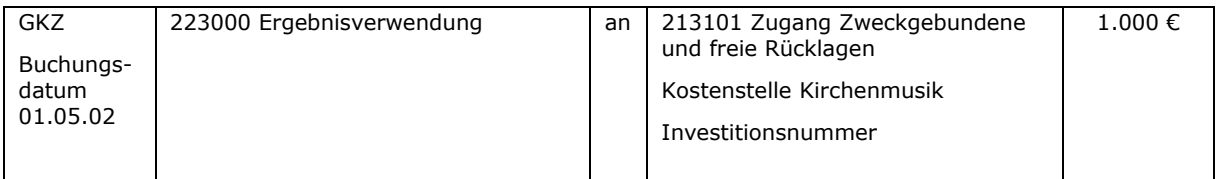

Beispiel für die Auflösung der Ausgleichsrücklage über 3.000 € (Beschlussdatum zur Auflösung der Rücklage 01.05.02):

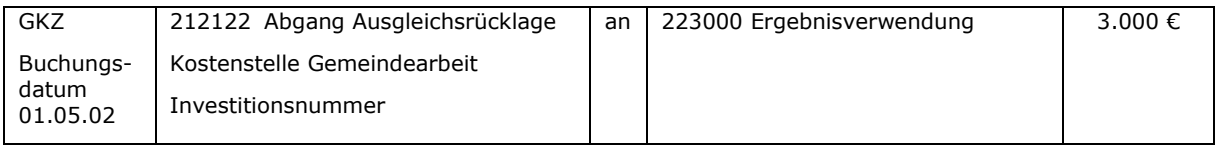

# **27.5.4 Ergebnisvortrag**

Das zuständige Gremium kann beschließen, dass nicht das gesamte Bilanzergebnis bestimmten Rücklagen zugeführt wird, sondern dass ein Teil in den Ergebnisvortrag umgebucht wird. Dies kann insbesondere dann der Fall sein, wenn

- die Voraussetzungen für die Rücklagenbildung nicht vorliegen (z.B. fehlende Finanzdeckung) oder
- ein negatives Bilanzergebnis erzielt worden ist und keine Rücklagen zu dessen Ausgleich aufgelöst werden können.

Es handelt sich hierbei um eine Position im Reinvermögen, über deren Verwendung erst in Zukunft beschlossen werden soll. Sie wird also in Zukunft voraussichtlich umgebucht werden – wie genau, wird erst später beschlossen. So kann z.B. ein Verlust eine bestimmte Zeit hier stehen bleiben, weil mit einem Ausgleich in Folgejahr gerechnet wird.

Ein negativer Ergebnisvortrag ist bei positivem Ergebnis im Folgejahr zunächst auszugleichen. Erst im Anschluss ist eine weitere Ergebnisverwendung (z.B. Rücklagenzuführung) möglich.

Alternativ ist es auch möglich, den nicht verwendeten Betrag direkt ins Basiskapital zu buchen oder einen Fehlbetrag hieraus zu entnehmen.

Anmerkung:

Der Ergebnisvortrag wird nur je GKZ gebildet, nicht je Kostenstelle. Es ist darum auch nicht zu erwarten, dass Ergebnisse, die nicht durch Rücklagenbewegungen ausgeglichen worden sind, in den einzelnen Teilergebnisrechnungen als Ergebnisvortrag dargestellt werden.

Beispiel 1:

Das Gremium hat am 01.05.02 beschlossen, 350 € Überschuss in den Ergebnisvortrag umzubuchen:

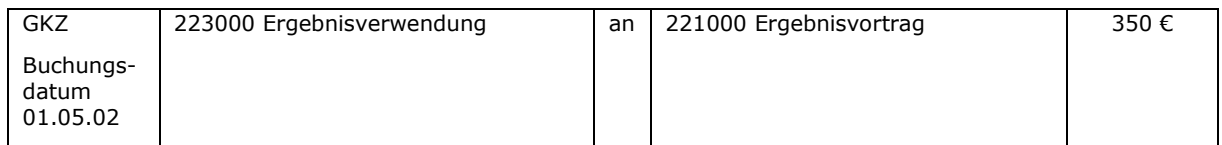

Beispiel 2:

Das Gremium hat am 01.05.02 beschlossen, den Verlust von 1.200 € in den Ergebnisvortrag einzustellen:

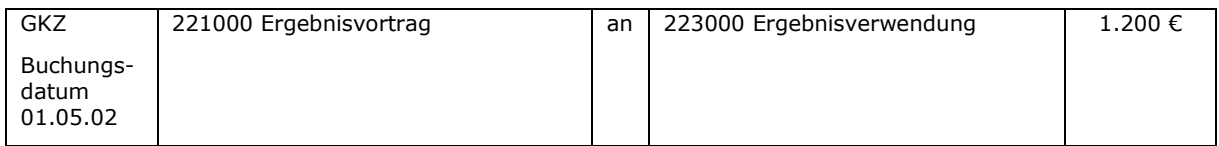

Beispiel 3:

Das Gremium konnte im Folgejahr nicht über die Verwendung des Bilanzverlustes (- 5.000 €) beschließen, weil kein Jahresabschluss vorlag:

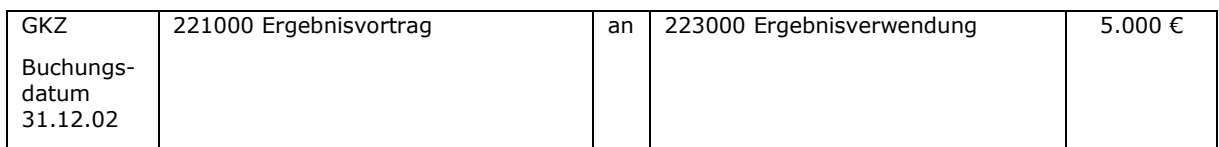

Beispiel 4:

Das Gremium hat am 20.04.03 beschlossen, dass der Verlust aus dem Jahr 01 durch eine Rücklagenentnahme ausgeglichen werden soll:

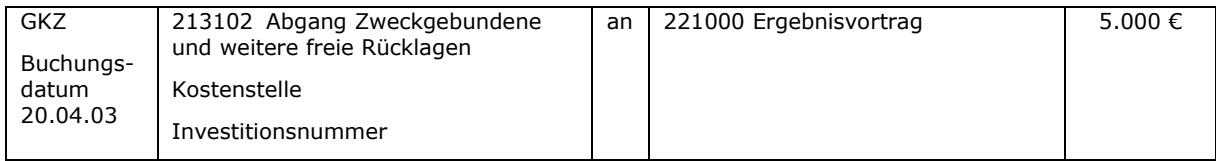

## Beispiel 5:

Das Gremium hat am 01.07.07 beschlossen, dass der Ergebnisvortrag von 2.000 € aus dem Jahr 06 zur Bildung einer Rücklage für allgemeine Gemeindearbeit verwendet werden soll.

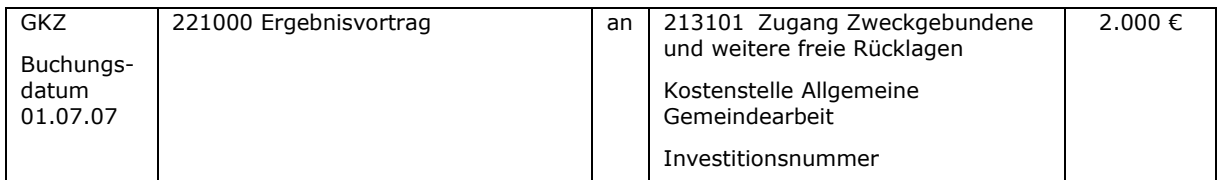

# **27.5.5 Substanzerhaltungsrücklage beim Jahresabschluss**

Der Ressourcenverbrauch durch Gegenstände des Anlagevermögens wird in der Ergebnisrechnung über Abschreibungen dargestellt. Abschreibungen stellen finanzunwirksamen Aufwand dar und mindern deshalb das Jahresergebnis.

Zum Ausgleich dieses Ressourcenverbrauchs ist für alle Anlagegüter zum Jahresabschluss eine Zuführung zur Substanzerhaltungsrücklage zu buchen. Die Substanzerhaltungsrücklage ist pro GKZ in jeweils eine Rücklage für immobile und mobile Anlagegüter zu unterteilen. Für kostendeckende Bereiche sind jeweils eigene Rücklagen zu bilden. Die Höhe der jeweiligen Rücklagenzuführung ergibt sich aus der Differenz der Höhe der Abschreibungen abzüglich der Höhe der Auflösung von Sonderposten (= Höhe der Nettoabschreibung). Ist die Zuführung zu dieser Pflichtrücklage nicht möglich, so ist dies im Anhang der Bilanz zu begründen.

Entnahmen aus der jeweiligen Substanzerhaltungsrücklage können für Anschaffungen für Gegenstände des Sachanlagevermögens solange erfolgen wie Beträge in der jeweiligen Rücklage zur Verfügung stehen.

Die aufwandsmäßige Buchung der Abschreibungen führt im Bilanzergebnis zu folgenden drei Fällen:

- a) Ein positives Bilanzergebnis verringert sich, bleibt aber positiv.
- b) Ein positives Bilanzergebnis wird so stark vermindert, dass es zu einem Verlust führt.
- c) Ein negatives Bilanzergebnis wird verstärkt.

Die Auflösung von zugehörigen Sonderposten mildert den Effekt der Abschreibung, da diese zu zusätzlichem Ertrag führt.

In allen drei Fällen ist es möglich, einen Betrag, der höchstens der Netto-Abschreibung also dem Saldo aus der Abschreibung und der Auflösung der Sonderposten entspricht, zum 01.01. des Folgejahres aus dem Basiskapital zu entnehmen und der Ergebnisverwendung zuzuführen. Dadurch wird das Bilanzergebnis im alten Jahr nicht mehr verändert. Der im Folgejahr zu verwendende Betrag erhöht sich somit gegenüber dem Bilanzergebnis.

Beispiel:

Die Kirchengemeinde weist ein Bilanzergebnis zum 31.12.01 in Höhe von 1.000 € aus. Darin enthalten sind 200 € Abschreibungen und 150 € Auflösung von Sonderposten für Investitionszuschüsse.

Dementsprechend kann ein Betrag in Höhe von 50 € dem Basiskapital entnommen werden und am 01.01.02 dem Sachkonto "Ergebnisverwendung" zugeführt werden.

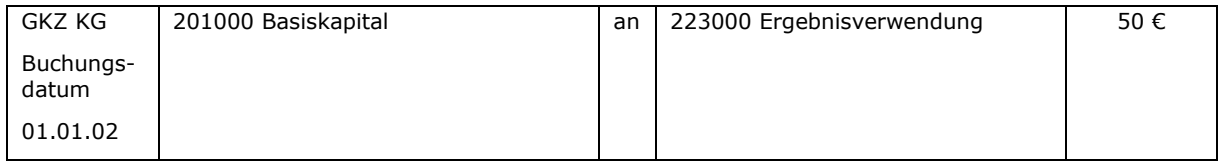

Die Zuführung zu den jeweiligen Substanzerhaltungsrücklagen erfolgt dann im Rahmen der Ergebnisverwendung:

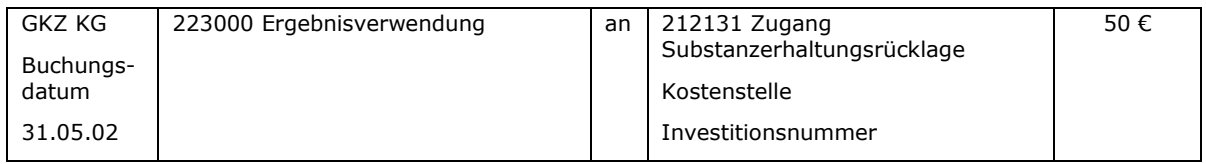

Für den besonderen Fall, dass es im Bereich der kostendeckenden Bereiche eine Nettoabschreibung gibt, kann dieser Betrag dem Basiskapital entnommen werden für Anlagegüter in kostendeckenden Bereichen, die vor dem EB-Stichtag beschafft worden sind. Für alle anderen Anlagegüter in kostendeckenden Bereichen ist die Nettoabschreibung dem Sonderposten zu entnehmen.

## **27.6 Umfassendes Beispiel für Buchungen im Zusammenhang mit Jahresabschlüssen**

Nachfolgendes Beispiel skizziert die Buchungen einer GKZ im Zusammenhang mit dem Jahresabschluss und der Ergebnisverwendung. Die Bildung und Auflösung von Finanzanlagen im RDF steht bezüglich der Rücklagen nicht in unmittelbarem Zusammenhang mit den hier gezeigten Jahresabschlussbuchungen. Es wird auf die Ausführungen unter Punkt [7](#page-68-0) verwiesen. Auf eine Darstellung der Bildung und Auflösung von Finanzanlagen im RDF im Zusammenhang mit der Bildung und Auflösung von Sonderposten für verpflichtend kostendeckende Bereiche wird in diesem Beispiel verzichtet. Es wird auf die Ausführungen unter Punkt [19](#page-174-0) verwiesen.

Eine Kirchengemeinde hat 4 Kostenstellen (KST). Die Kostenstellen 1 und 2 sind verpflichtend kostendeckende Bereiche.

Zum 01.01.01 ist die Eröffnungsbilanz aufgestellt worden. Für die Kostenstelle 1 (Friedhof) ist ein Verlustvortrag von 100 € ausgewiesen. Für die Kostenstelle 2 (Kindergarten) ist ein Überschuss von 400 € als Sonderposten für Überschüsse Kindergarten dargestellt.

Zunächst wurden alle vorbereitenden Jahresabschlussarbeiten erledigt (z.B. alle Abrechnungen mit Dritten sind erfolgt, Prüfung erfolgte, ob alle als Ertrag gebuchten Spenden auch tatsächlich verwendet worden sind).

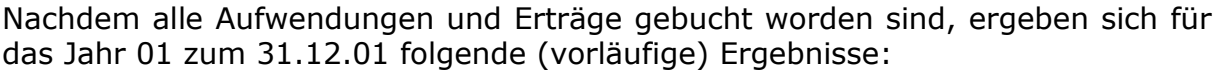

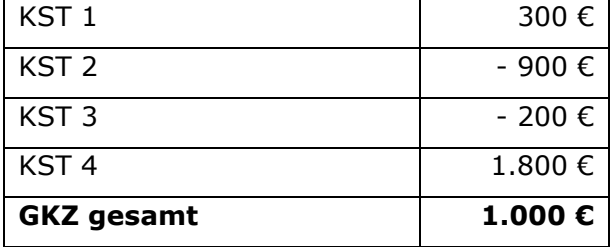

Nachfolgende Buchungen erfolgen vor der Nullstellung der Ergebniskonten. Aus dem Überschuss der Kostenstelle 1 ist der Verlustvortrag von 100 €
#### auszugleichen. Der verbleibende Überschuss von 200 € ist in einen Sonderposten für Überschüsse Friedhof einzustellen.

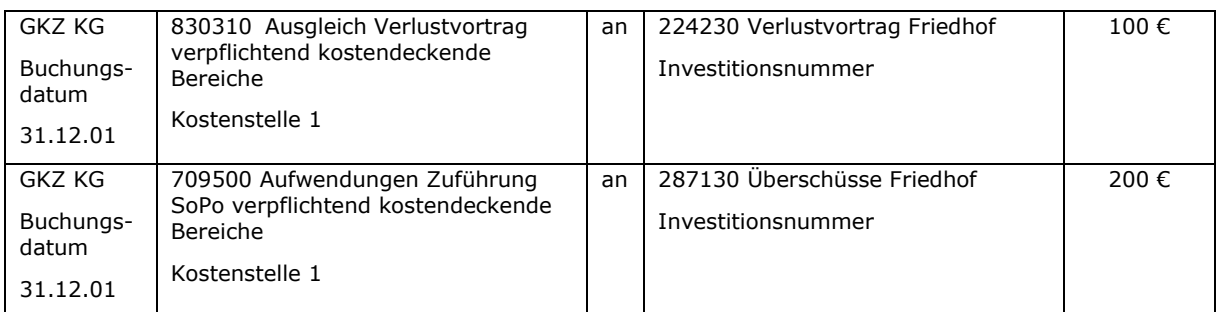

#### Der Fehlbetrag der Kostenstelle 2 wird mit dem Sonderposten für Überschüsse Kindergarten teilweise ausgeglichen.

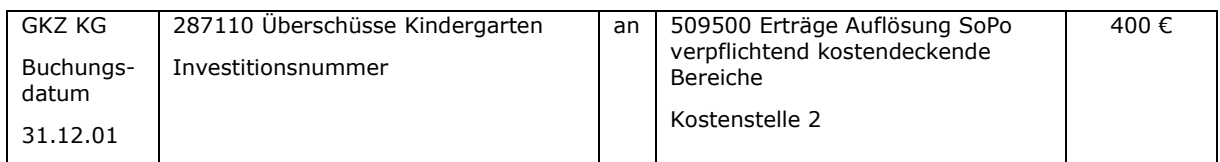

Für den nicht durch einen Sonderposten abzudeckenden Verlust ist ein Verlustvortrag von 500 € zu bilden.

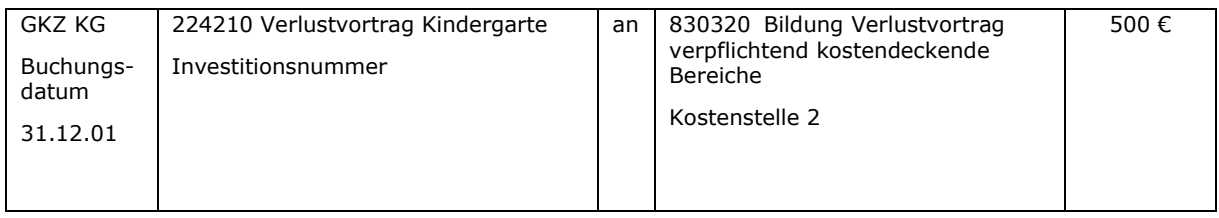

Das Gremium hat im laufenden Jahr beschlossen, dass ein Verlust der Kostenstelle 3 durch eine Rücklagenentnahme ausgeglichen werden soll.

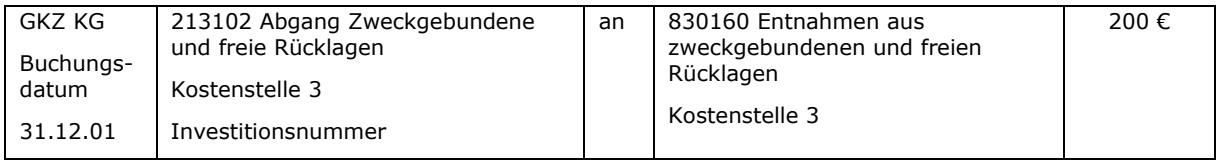

Weitere Beschlüsse zur Ergebnisverwendung aus dem Jahr 01 liegen nicht vor.

Nach diesen Buchungen weisen die Kostenstellen folgende Bilanzergebnisse auf:

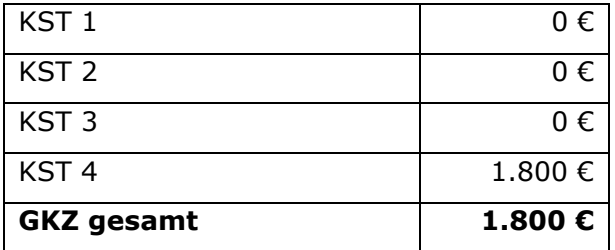

Bildung und Auflösung der Sonderposten für Friedhof und Kindergarten haben das Jahresergebnis der jeweiligen Kostenstelle und der GKZ insgesamt beeinflusst.

Bildung und Ausgleich der Verlustvorträge sowie die Rücklagenauflösung haben sich nicht auf die Jahresergebnisse der Kostenstellen ausgewirkt, da die Buchungen weder Aufwand noch Ertrag darstellen, sondern Ergebnisverwendung. Sie wirken sich darum nur unterhalb der Position "Jahresergebnis" auf das Bilanzergebnis der GKZ aus. In der Gesamtergebnisrechnung ergibt sich folgendes Bild:

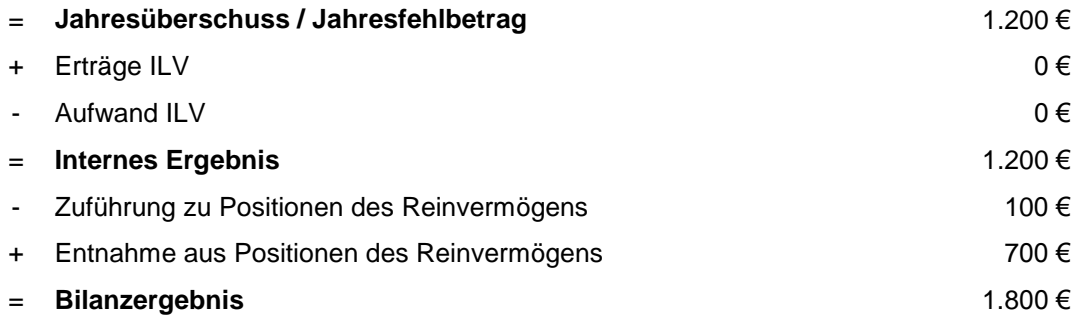

Nun kann der Jahresabschluss für das Jahr 01 durchgeführt werden (Nullstellungen). Der Jahresabschluss zeigt das Ergebnis nach teilweiser Verwendung. Ausgewählte Bilanzpositionen der Kirchengemeinde weisen im Jahresabschluss zum 31.12.01 folgende Beträge auf:

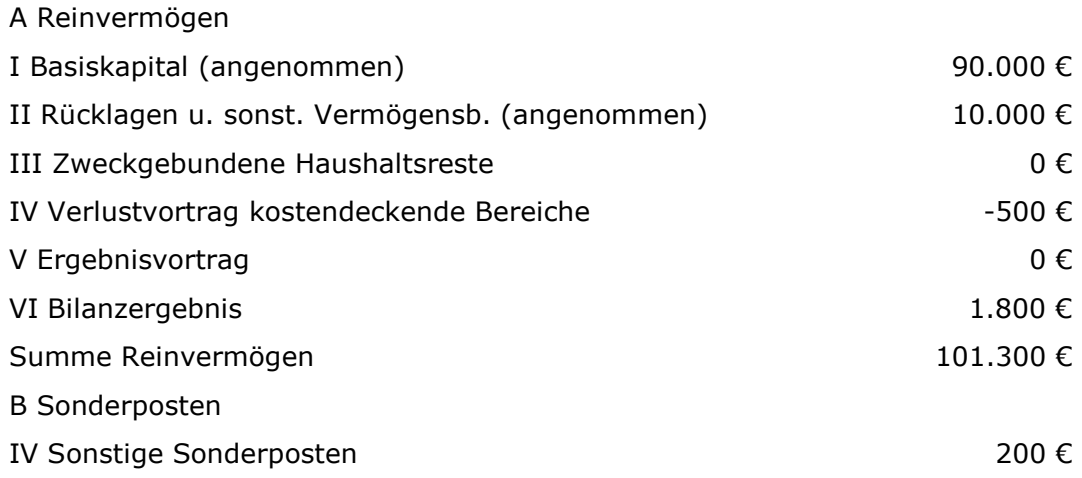

Zum 01.01.02 ist das Bilanzergebnis in das Konto Ergebnisverwendung umzubuchen:

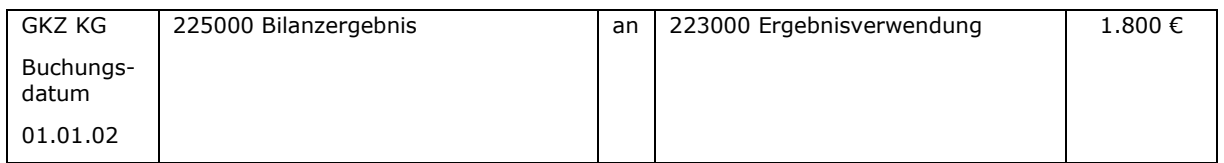

Bis zur Aufstellung des Jahresabschlusses zum 31.12.02 hat der Kirchenvorstand nicht über die Ergebnisverwendung beschließen können. Das Bilanzergebnis des Jahres 01 ist zum 31.12.02 in den Ergebnisvortrag umzubuchen.

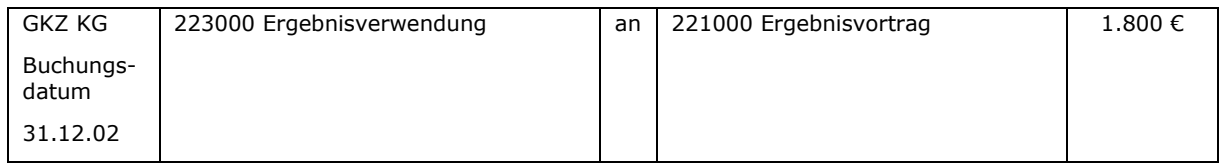

Für das Jahr 02 ergeben sich zum 31.12.02 folgende (vorläufige) Ergebnisse in den Kostenstellen:

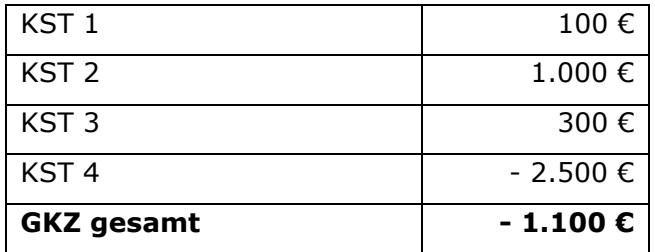

#### Der Überschuss der Kostenstelle 1 ist in den Sonderposten einzustellen.

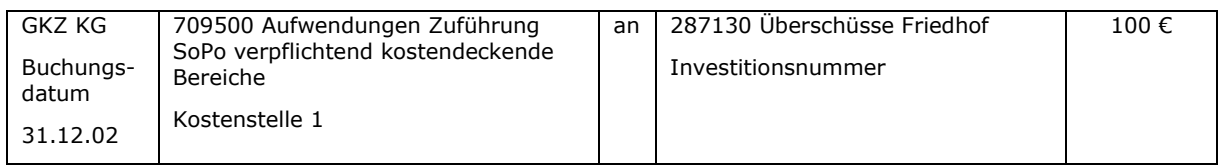

Der Überschuss der Kostenstelle 2 kann nicht vollständig in einen Sonderposten eingestellt werden, denn es ist ein Verlustvortrag von 500 € aus dem Jahr 01 auszugleichen. Es kann daher nur ein Sonderposten in Höhe von 500 € gebildet werden.

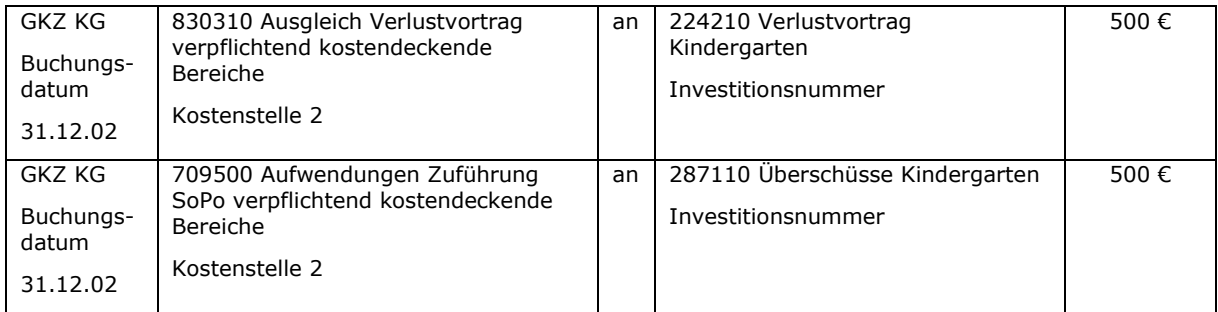

Nach diesen Buchungen weisen die Kostenstellen folgende Bilanzergebnisse auf:

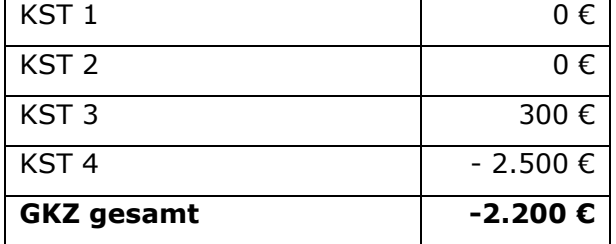

In der Gesamtergebnisrechnung ergibt sich folgendes Bild:

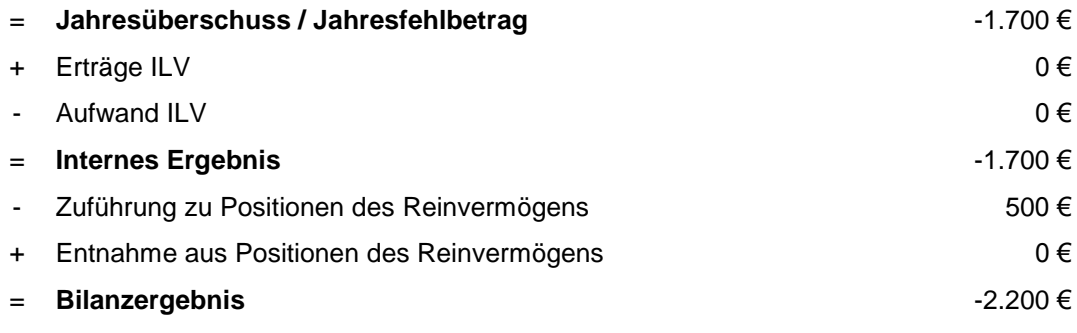

A Reinvermögen

Nun kann der Jahresabschluss für das Jahr 02 durchgeführt werden (Nullstellungen). Ausgewählte Bilanzpositionen der Kirchengemeinde weisen im Jahresabschluss zum 31.12.02 folgende Beträge auf:

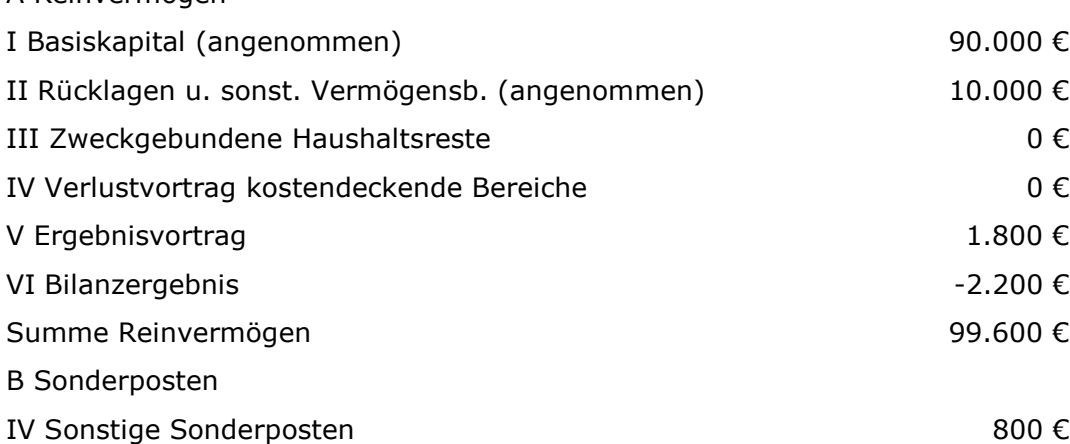

Zum 01.01.03 ist das Bilanzergebnis in das Konto Ergebnisverwendung umzubuchen:

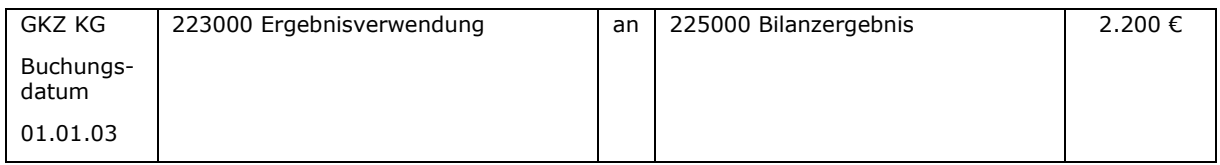

Im Jahr 03 hat der Kirchenvorstand am 01.09.03 über die Ergebnisverwendung der Jahre 01 und 02 beschlossen: Der Ergebnisvortrag von 1.800 € aus dem Jahr 01 soll für den Ausgleich des negativen Bilanzergebnisses verwendet werden. Der restliche Verlust aus dem Jahr 02 von 400 € wird durch eine Entnahme aus freien Rücklagen ausgeglichen.

Folgende Buchungen sind vorzunehmen:

Ausgleich des negativen Bilanzergebnisses aus dem Jahr 02 durch den Ergebnisvortrag aus dem Jahr 01:

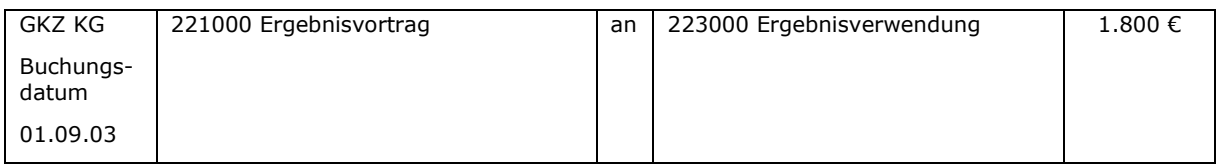

Ausgleich des verbleibenden Verlustes aus dem Jahr 02 durch eine Entnahme aus einer freien Rücklage:

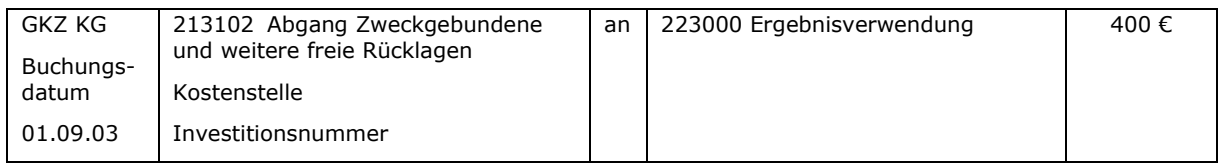

Für das Jahr 03 ergeben sich zum 31.12.03 folgende (vorläufige) Ergebnisse in den Kostenstellen:

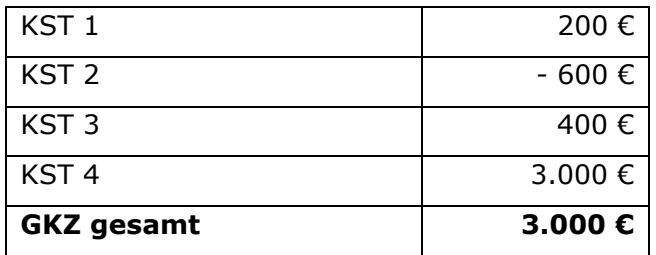

## Der Überschuss der Kostenstelle 1 ist in den Sonderposten einzustellen.

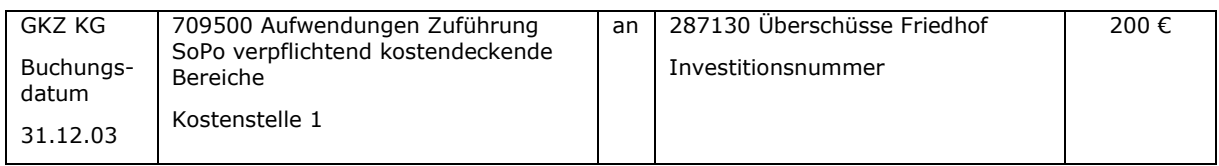

#### Der Sonderposten für den Kindergarten ist aufzulösen:

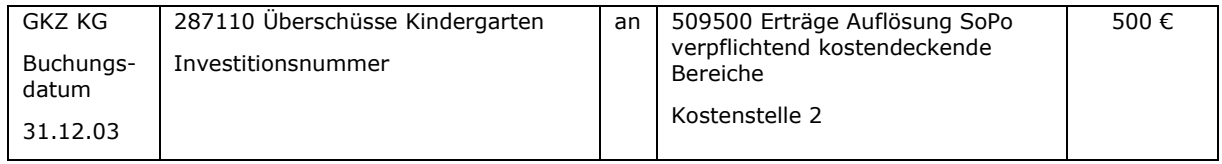

Der Fehlbetrag der Kostenstelle 2 kann nicht vollständig durch die Auflösung des Sonderpostens ausgeglichen werden. Es verbleibt ein Verlust von 100 €, der im Rahmen der Ergebnisverwendung in den Verlustvortrag Kindergarten einzustellen ist.

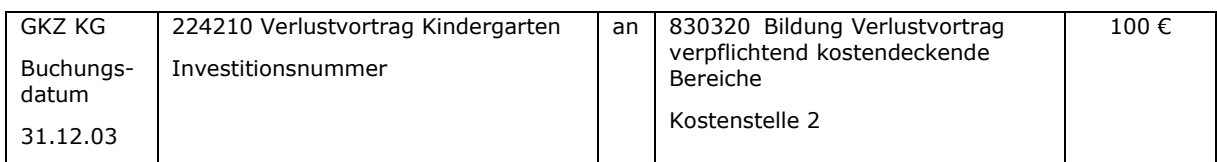

Im Haushaltsplan für das Jahr 03 wurde für die Kostenstelle 4 eine Zuführung zu den freien Rücklagen von 2.000 € geplant. Die Buchung wurde aufgrund des positiven Ergebnisses noch im laufenden Jahr getätigt.

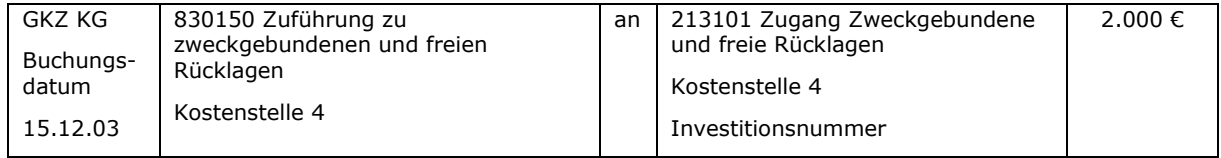

Nach diesen Buchungen weisen die Kostenstellen folgende Bilanzergebnisse auf:

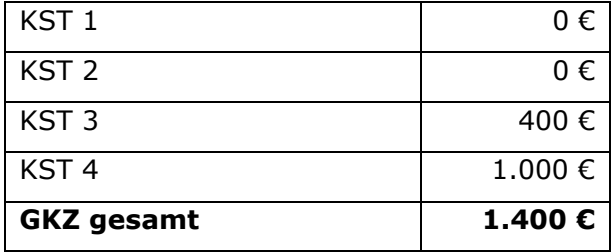

A Reinvermögen

Die Gesamtergebnisrechnung stellt sich zum 31.12.03 wie folgt dar:

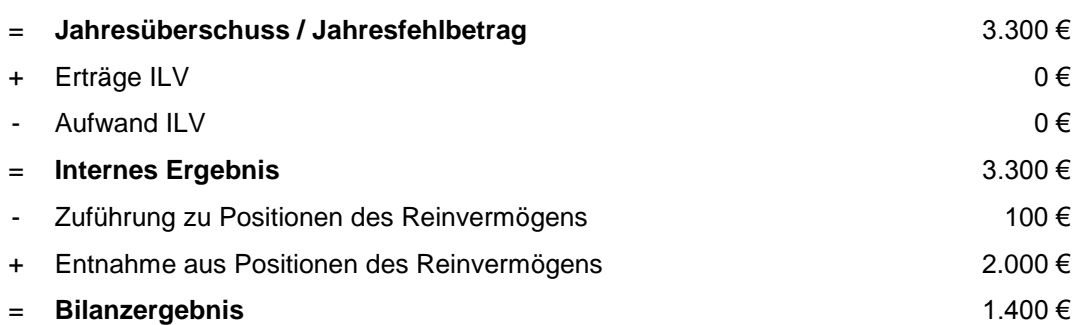

Nun kann der Jahresabschluss für das Jahr 03 durchgeführt werden (Nullstellungen). Ausgewählte Bilanzpositionen der Kirchengemeinde weisen im Jahresabschluss zum 31.12.03 folgende Beträge auf:

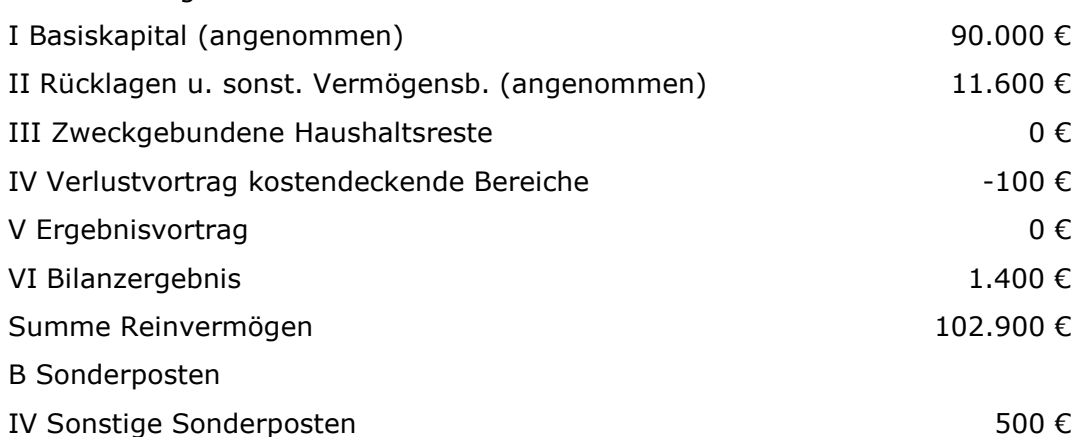

Zum 01.01.04 ist das Bilanzergebnis in das Konto Ergebnisverwendung umzubuchen:

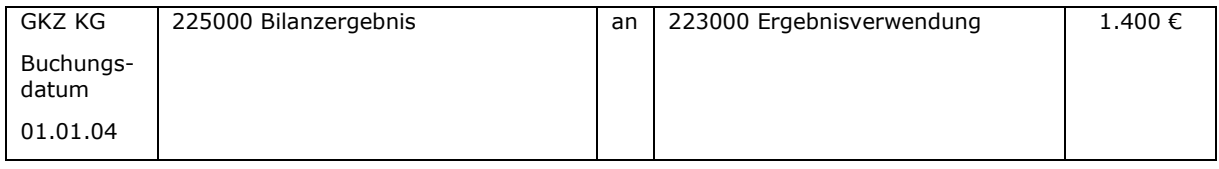

Im Jahr 04 hat der Kirchenvorstand am 01.06.04 über die Verwendung des Bilanzergebnisses des Jahres 03 beschlossen: 1.000 € werden der Allgemeinen Ausgleichsrücklage zugeführt. Eine weitere Rücklagenbildung ist nicht möglich,

weil die Finanzdeckung nicht ausreicht. Die verbleibenden 400 € aus dem Ergebnis des Jahres 03 werden darum in den Ergebnisvortrag umgebucht.

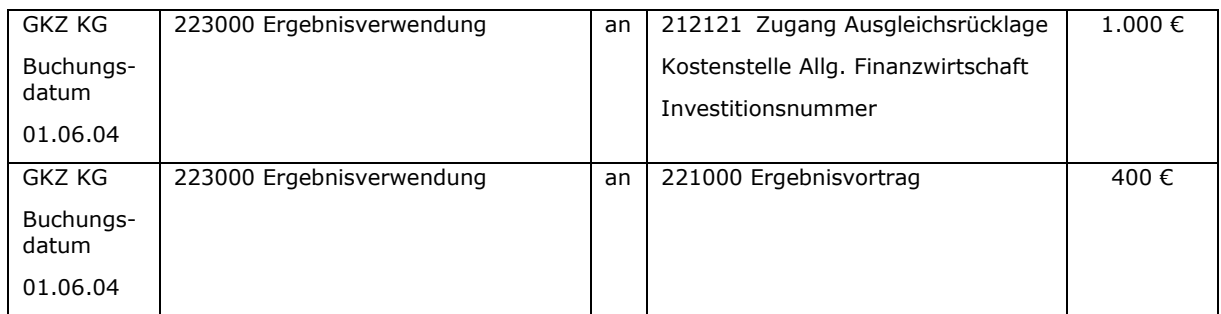

Folgende Buchungen sind vorzunehmen:

Für das Jahr 04 ergeben sich zum 31.12.04 folgende (vorläufige) Ergebnisse in den Kostenstellen (die kostendeckenden Bereiche weisen ein ausgeglichenes Ergebnis auf):

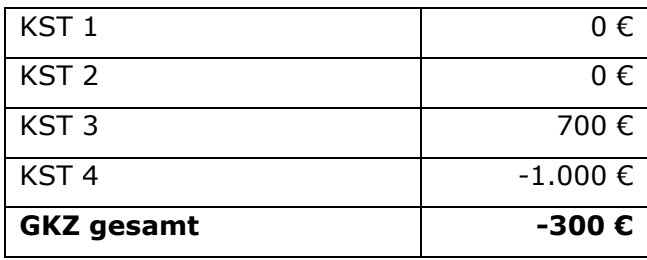

Aus sachlichen Gründen wird aus dem laufenden Ergebnis der Überschuss in KST 3 einer freien Rücklage zugeführt. Der Fehlbetrag in KST 4 muss aus denselben Gründen durch eine Rücklagenentnahme ausgeglichen werden.

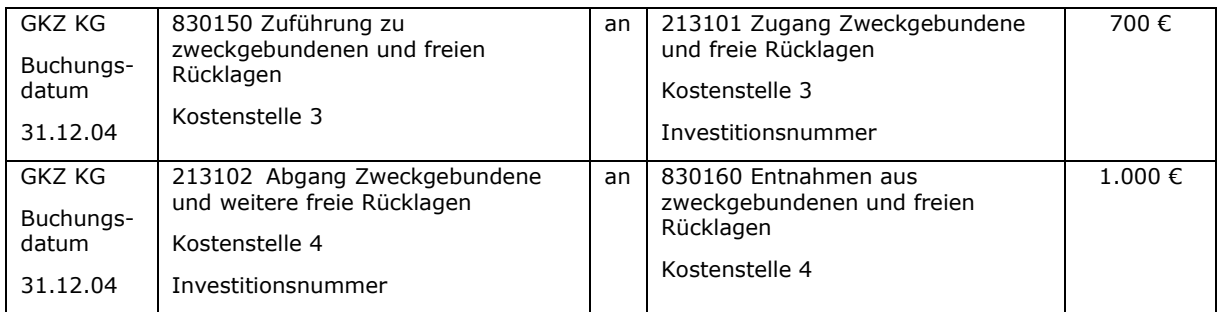

Die Prüfung der Finanzdeckung hat ergeben, dass nach diesen Buchungen 2.000 € nicht finanzgedeckt sind. Es erfolgt deshalb eine Auflösung der freien Rücklage für allgemeine Gemeindearbeit.

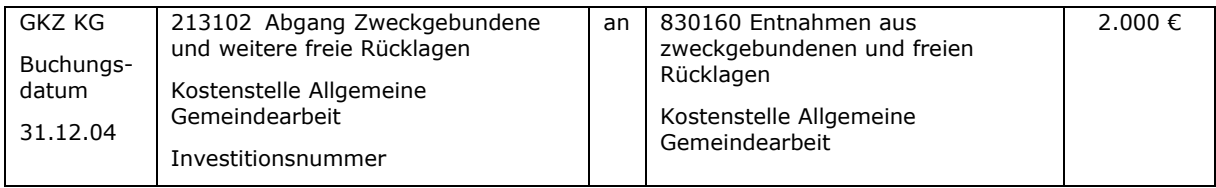

Die Gesamtergebnisrechnung stellt sich nach diesen Buchungen zum 31.12.04 wie folgt dar:

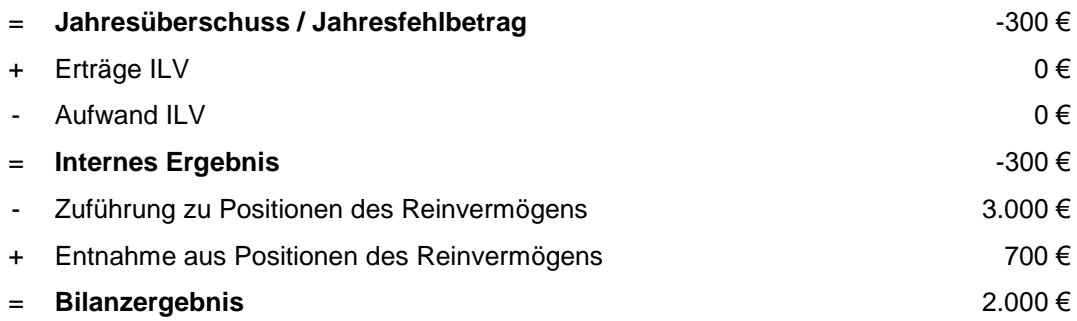

Nun kann der Jahresabschluss für das Jahr 04 durchgeführt werden (Nullstellungen). Ausgewählte Bilanzpositionen der Kirchengemeinde weisen im Jahresabschluss zum 31.12.04 folgende Beträge auf:

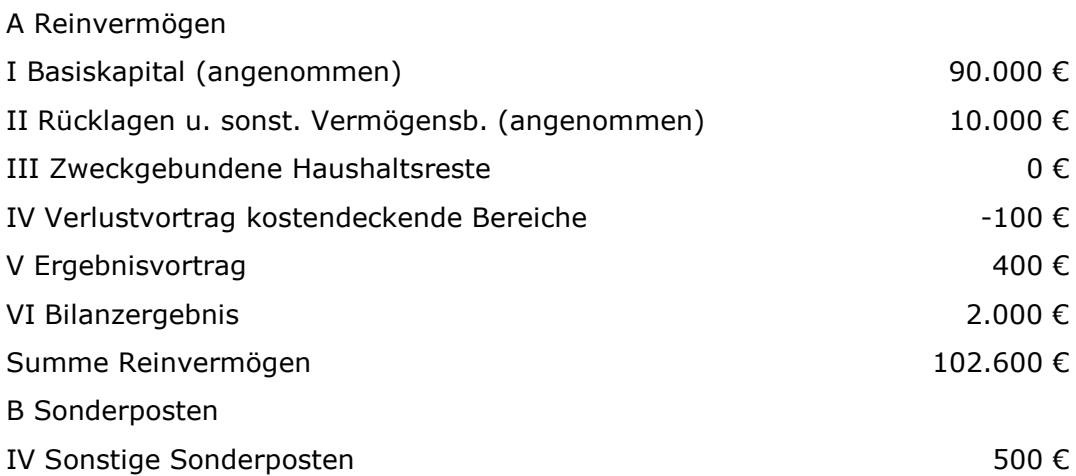

Im Jahr 05 ist dann wiederum eine Umbuchung des Bilanzgewinns in das Konto Ergebnisverwendung vorzunehmen. Angenommen, die Finanzdeckung reicht Mitte des Jahres 05 aus, um wieder Rücklagen bilden zu können, dann stünden aus den Ergebnissen der Vorjahre (Ergebnisvortrag 400 € + Bilanzergebnis Jahr 04 2.000 €) insgesamt 2.400 € für die Bildung von Rücklagen zur Verfügung.

Fazit:

Man kann deutlich sehen, dass sich das Reinvermögen von Jahr zu Jahr in Summe immer in Höhe des Jahresüberschusses / Jahresfehlbetrages ändert. Alle anderen Buchungen führen zu Umschichtungen innerhalb des Reinvermögens und wirken sich nicht auf die absolute Höhe des Reinvermögens aus. Rücklagenzuführungen, die aufgrund fehlender Finanzdeckung nicht möglich waren, können zu einem späteren Zeitpunkt durchgeführt werden – natürlich unter der Voraussetzung, dass eine ausreichende Finanzdeckung zu diesem Zeitpunkt vorliegt.

#### **27.7 Nicht durch Vermögensgrundbestand und Rücklagen gedeckter Fehlbetrag**

Grundsätzlich entsteht ein nicht durch Vermögensgrundbestand und Rücklagen gedeckter Fehlbetrag erstmalig, wenn sich durch ein negatives Jahresergebnis insgesamt ein negatives Reinvermögen ergeben würde. In diesem Fall ist auf der Aktivseite als letzte Position der überschießende Betrag als "Nicht durch Vermögensgrundbestand und Rücklagen gedeckter Fehlbetrag" auszuweisen. Die GKZ ist in diesem Falle überschuldet.

#### Beispiel:

Für das Beispiel unter Punkt [27.6](#page-251-0) wird angenommen, dass sich im Jahr 05 ein Jahresfehlbetrag von 105.000 € ergibt. Für die verpflichtend kostendeckenden Bereiche wird aus Vereinfachungsgründen angenommen, dass sie ein ausgeglichenes Ergebnis aufweisen. Im Haushaltsplan für das Jahr 05 wurde beschlossen, dass ein Fehlbetrag durch Auflösung der Rücklagen auszugleichen ist.

Gesamtergebnisrechnung zum 31.12.05:

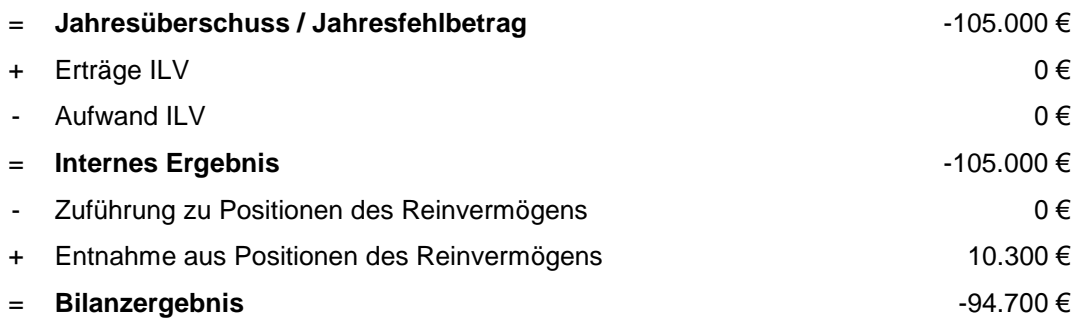

Würde dieses Bilanzergebnis wie oben beschrieben in der Bilanz zum 31.12.05 ausgewiesen werden, ergäbe sich folgendes Bild:

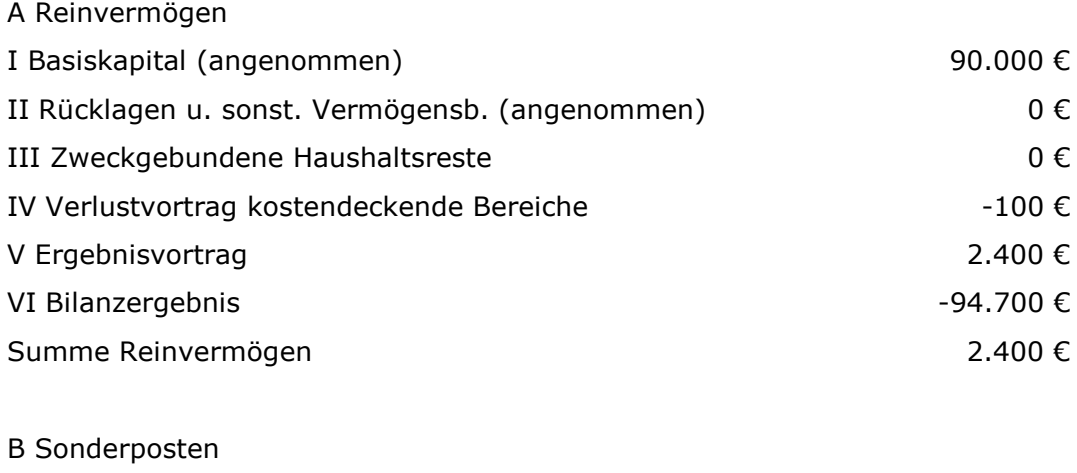

IV Sonstige Sonderposten 500 €

Ein insgesamt negatives Reinvermögen darf nicht ausgewiesen werden. Der überschießende Betrag (im Beispiel 2.400 €) ist auf der Aktivseite als "Nicht durch Vermögensgrundbestand und Rücklagen gedeckter Fehlbetrag" auszuweisen. Außerdem ist im Reinvermögen ein Ausgleichsposten bei Überschuldung darzustellen.

Folgende Buchung ist dazu notwendig:

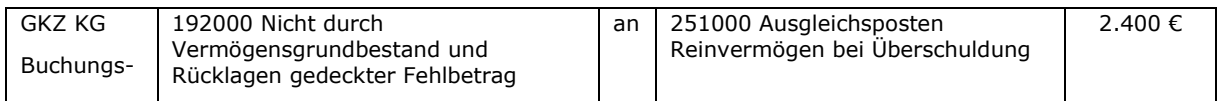

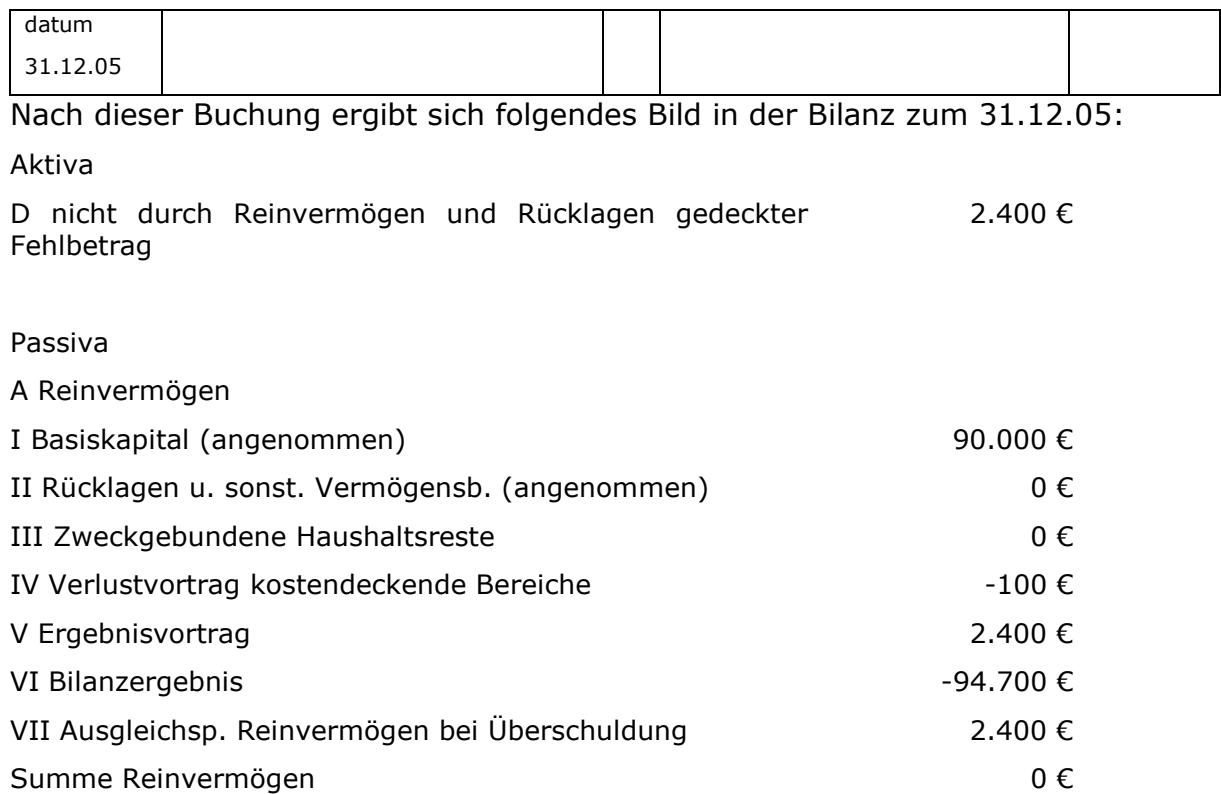

Nimmt man für das Jahr 06 einen Jahresfehlbetrag von 1.000 € an, wäre der nicht durch Eigenkapital gedeckte Fehlbetrag um diese 1.000 € durch folgende Buchung zu erhöhen:

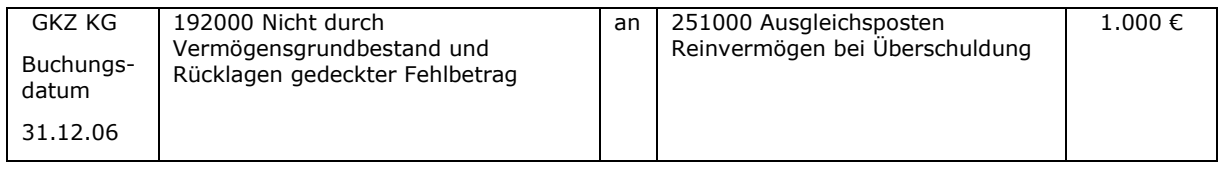

Unter Berücksichtigung des teilweisen Ausgleichs des Bilanzergebnisses des Jahres 05 durch den Ergebnisvortrag aus Vorjahren ergäbe sich folgende Darstellung in der Bilanz zum 31.12.06:

Aktiva

D nicht durch Reinvermögen und Rücklagen gedeckter Fehlbetrag 3.400 €

Passiva

A Reinvermögen I Basiskapital (angenommen) 90.000 € II Rücklagen u. sonst. Vermögensb. (angenommen) 0 € III Zweckgebundene Haushaltsreste 0 € IV Verlustvortrag kostendeckende Bereiche -100 € V Ergebnisvortrag  $\overline{92.300}$  € VI Bilanzergebnis -1.000 €

#### VII Ausgleichsp. Reinvermögen bei Überschuldung 2.400 €

Summe Reinvermögen i Deutsche Deutsche Deutsche Deutsche Deutsche Deutsche Deutsche Deutsche Deutsche Deutsche

Bei Jahresüberschüssen würde der "Nicht durch Vermögensgrundbestand und Rücklagen gedeckter Fehlbetrag" wieder abgebaut werden:

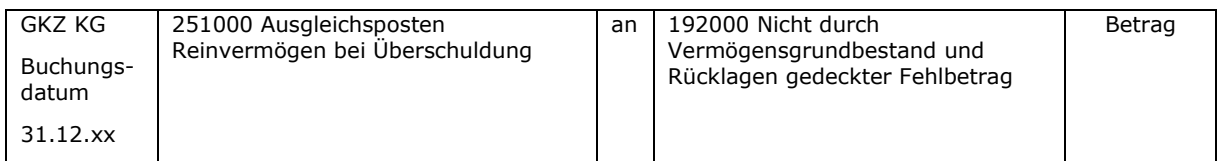

Der Ausweis des nicht durch Vermögensgrundbestand und Rücklangen gedeckten Fehlbetrages erfolgt so lange, bis sich durch Überschüsse insgesamt wieder ein positives Reinvermögen ergibt.

\_\_\_\_\_\_\_\_\_\_\_\_\_\_\_\_\_\_\_\_\_\_\_\_\_\_\_\_\_\_\_\_\_\_\_\_\_\_\_\_\_\_\_\_\_\_\_\_\_\_\_\_\_\_\_\_\_\_\_\_\_\_\_\_

\_\_\_\_\_\_\_\_\_\_\_\_\_\_\_\_\_\_\_\_\_\_\_\_\_\_\_\_\_\_\_\_\_\_\_\_\_\_\_\_\_\_\_\_\_\_\_\_\_\_\_\_\_\_\_\_\_\_\_\_\_\_\_\_

\_\_\_\_\_\_\_\_\_\_\_\_\_\_\_\_\_\_\_\_\_\_\_\_\_\_\_\_\_\_\_\_\_\_\_\_\_\_\_\_\_\_\_\_\_\_\_\_\_\_\_\_\_\_\_\_\_\_\_\_\_\_\_\_

\_\_\_\_\_\_\_\_\_\_\_\_\_\_\_\_\_\_\_\_\_\_\_\_\_\_\_\_\_\_\_\_\_\_\_\_\_\_\_\_\_\_\_\_\_\_\_\_\_\_\_\_\_\_\_\_\_\_\_\_\_\_\_\_

\_\_\_\_\_\_\_\_\_\_\_\_\_\_\_\_\_\_\_\_\_\_\_\_\_\_\_\_\_\_\_\_\_\_\_\_\_\_\_\_\_\_\_\_\_\_\_\_\_\_\_\_\_\_\_\_\_\_\_\_\_\_\_\_

 $\_$  , and the contribution of the contribution of  $\mathcal{L}_\mathcal{A}$  , and the contribution of  $\mathcal{L}_\mathcal{A}$ 

\_\_\_\_\_\_\_\_\_\_\_\_\_\_\_\_\_\_\_\_\_\_\_\_\_\_\_\_\_\_\_\_\_\_\_\_\_\_\_\_\_\_\_\_\_\_\_\_\_\_\_\_\_\_\_\_\_\_\_\_\_\_\_\_

 $\_$  , and the contribution of the contribution of  $\mathcal{L}_\mathcal{A}$  , and the contribution of  $\mathcal{L}_\mathcal{A}$ 

\_\_\_\_\_\_\_\_\_\_\_\_\_\_\_\_\_\_\_\_\_\_\_\_\_\_\_\_\_\_\_\_\_\_\_\_\_\_\_\_\_\_\_\_\_\_\_\_\_\_\_\_\_\_\_\_\_\_\_\_\_\_\_\_

 $\_$  ,  $\_$  ,  $\_$  ,  $\_$  ,  $\_$  ,  $\_$  ,  $\_$  ,  $\_$  ,  $\_$  ,  $\_$  ,  $\_$  ,  $\_$  ,  $\_$  ,  $\_$  ,  $\_$  ,  $\_$  ,  $\_$  ,  $\_$  ,  $\_$  ,  $\_$  ,  $\_$  ,  $\_$  ,  $\_$  ,  $\_$  ,  $\_$  ,  $\_$  ,  $\_$  ,  $\_$  ,  $\_$  ,  $\_$  ,  $\_$  ,  $\_$  ,  $\_$  ,  $\_$  ,  $\_$  ,  $\_$  ,  $\_$  ,

\_\_\_\_\_\_\_\_\_\_\_\_\_\_\_\_\_\_\_\_\_\_\_\_\_\_\_\_\_\_\_\_\_\_\_\_\_\_\_\_\_\_\_\_\_\_\_\_\_\_\_\_\_\_\_\_\_\_\_\_\_\_\_\_

 $\_$  , and the contribution of the contribution of  $\mathcal{L}_\mathcal{A}$  , and the contribution of  $\mathcal{L}_\mathcal{A}$ 

\_\_\_\_\_\_\_\_\_\_\_\_\_\_\_\_\_\_\_\_\_\_\_\_\_\_\_\_\_\_\_\_\_\_\_\_\_\_\_\_\_\_\_\_\_\_\_\_\_\_\_\_\_\_\_\_\_\_\_\_\_\_\_\_

\_\_\_\_\_\_\_\_\_\_\_\_\_\_\_\_\_\_\_\_\_\_\_\_\_\_\_\_\_\_\_\_\_\_\_\_\_\_\_\_\_\_\_\_\_\_\_\_\_\_\_\_\_\_\_\_\_\_\_\_\_\_\_\_

\_\_\_\_\_\_\_\_\_\_\_\_\_\_\_\_\_\_\_\_\_\_\_\_\_\_\_\_\_\_\_\_\_\_\_\_\_\_\_\_\_\_\_\_\_\_\_\_\_\_\_\_\_\_\_\_\_\_\_\_\_\_\_\_

 $\_$  , and the contribution of the contribution of  $\mathcal{L}_\mathcal{A}$  , and the contribution of  $\mathcal{L}_\mathcal{A}$ 

\_\_\_\_\_\_\_\_\_\_\_\_\_\_\_\_\_\_\_\_\_\_\_\_\_\_\_\_\_\_\_\_\_\_\_\_\_\_\_\_\_\_\_\_\_\_\_\_\_\_\_\_\_\_\_\_\_\_\_\_\_\_\_\_

 $\_$  , and the contribution of the contribution of  $\mathcal{L}_\mathcal{A}$  , and the contribution of  $\mathcal{L}_\mathcal{A}$ 

Notizen

## Notizen

<u> 1989 - Andrea San Andrea Andrea Andrea Andrea Andrea Andrea Andrea Andrea Andrea Andrea Andrea Andrea Andrea</u>

 $\overline{\phantom{a}}$ 

÷.

 $\overline{\phantom{a}}$ 

## **28. Rückstellungen**

Rückstellungen sind lt. Handelsrecht (HGB) Verbindlichkeiten, Verluste oder Aufwendungen, die hinsichtlich ihrer Entstehung oder Höhe ungewiss sind. Des Weiteren sollen durch die Bildung von Rückstellungen später zu leistende Ausgaben den Perioden ihrer Verursachung zugrechnet werden. Unter Umständen ist auch rückwirkend eine Rückstellung zu buchen, wenn bilanzerhellende Umstände eingetreten sind und der Jahresabschluss für das vergangene Jahr noch nicht fertig gestellt ist. Dies gilt insbesondere für periodenfremde Sachverhalte, die in der Haushaltsplanung für das neue Jahr nicht berücksichtigt wurden.

Rückstellungen sind auf der Passivseite der Bilanz auszuweisen. Aufgrund der gegebenen Ungewissheit stellen sie eine sogenannte ungewisse Verbindlichkeit dar.

Ziel ist es, Schulden abzudecken, welche wirtschaftlich in der aktuellen Periode angefallen sind und deren Höhe und/oder Fälligkeit jedoch noch unbestimmt ist.

Rückstellungen sind mit Rücklagen (= Teil des Reinvermögens) nicht zu verwechseln.

## **28.1 Bewertung von Rückstellungen**

Die Rückstellungen sind in Höhe des nach vernünftiger kaufmännischer Beurteilung notwendigen Erfüllungsbetrages anzusetzen. Der Erfüllungsbetrag stellt einen Bewertungsmaßstab dar, mit dessen Hilfe der Ansatz bzw. die Höhe der Rückstellung bestimmt wird.

## **28.2 Bildung von Rückstellungen**

Bei der Bildung von Rückstellungen wird der Aufwand für die zukünftige Verpflichtung zurückgestellt. Es ist dasjenige Sachkonto zu nutzen, welches auch bei der Buchung einer normalen Verbindlichkeit genutzt worden wäre.

Beispiel: Einer Kirchengemeinde wird im laufenden Jahr 06 eine Bauergänzungszuweisung i. H. v. 100.000 € zugesprochen. Jedoch erfolgte zum Bilanzstichtag (31.12.06) noch keine Abforderung des Betrages.

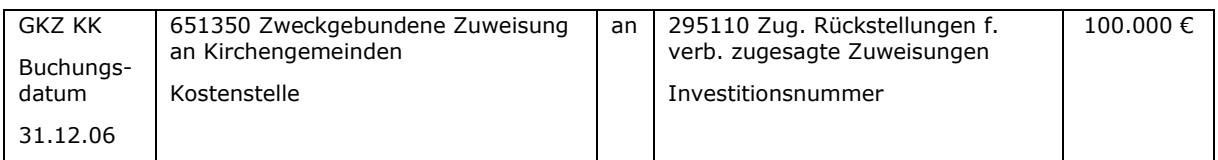

## **28.3 Auflösung von Rückstellungen**

d) Die Gründe für die Rückstellung sind weggefallen:

Im März des Jahres 07 teilte uns die Kirchengemeinde mit, dass die Inanspruchnahme der Bauergänzungszuweisung nicht mehr erfolgen wird. Die gesamte Rückstellung ist ertragswirksam aufzulösen.

In dem Beispiel wird die Inanspruchnahme der Bauergänzungszuweisung i. H. v. 100.000 € nicht mehr erfolgen.

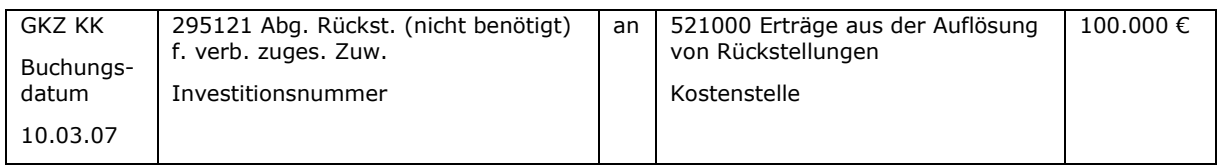

e) Der gebildete Rückstellungsbetrag wird in voller Höhe beansprucht:

Die Kirchengemeinde verwendet die zugesagte Bauergänzungszuweisung i. H. v. 100.000 € im September 07. Folglich ist die im Jahr 06 gebildete Rückstellung aufzulösen und auszuzahlen

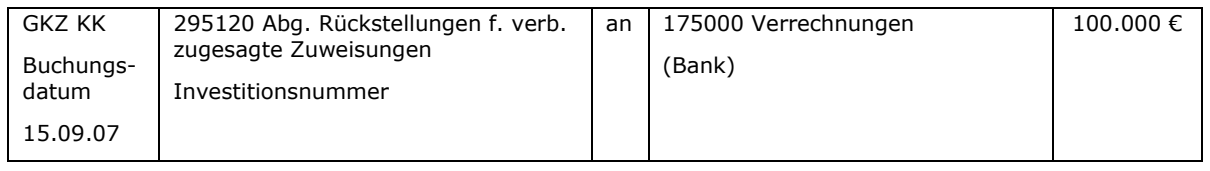

In der Regel werden Bauergänzungszuweisungen über die Verrechnungsbank gebucht. Handelt es sich – anders als im Beispiel - um eine Rückstellung, bei der eine Geldbewegung vorzunehmen ist, so ist die Zeile kreditorisch zu buchen.

f) Die Rückstellung wurde zu hoch gebildet:

Werden im August 07 nur 80.000 € abgerechnet, so ist der Betrag niedriger als der ursprünglich beantragte und in die Rückstellung eingestellte Bauergänzungszuweisung in Höhe von 90.000 €.

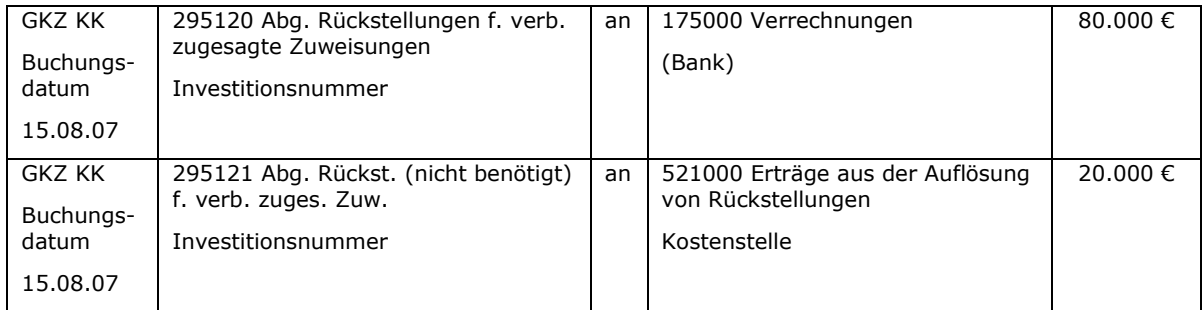

In der Regel werden Bauergänzungszuweisungen über die Verrechnungsbank gebucht. Handelt es sich – anders als im Beispiel - um eine Rückstellung, bei der eine Geldbewegung vorzunehmen ist, so ist die erste Zeile kreditorisch zu buchen.

Grundsätzlich ist zu beachten, dass die Beträge aus der Auflösung von Rückstellungen nicht automatisch als Haushaltsmittel wieder zur Verfügung stehen.

Notizen

\_\_\_\_\_\_\_\_\_\_\_\_\_\_\_\_\_\_\_\_\_\_\_\_\_\_\_\_\_\_\_\_\_\_\_\_\_\_\_\_\_\_\_\_\_\_\_\_\_\_\_\_\_\_\_\_\_\_\_\_\_\_\_\_

 $\_$  , and the contribution of the contribution of  $\mathcal{L}_\mathcal{A}$  , and the contribution of  $\mathcal{L}_\mathcal{A}$ 

\_\_\_\_\_\_\_\_\_\_\_\_\_\_\_\_\_\_\_\_\_\_\_\_\_\_\_\_\_\_\_\_\_\_\_\_\_\_\_\_\_\_\_\_\_\_\_\_\_\_\_\_\_\_\_\_\_\_\_\_\_\_\_\_

## **29. Grundsätze ordnungsgemäßer Buchführung**

Die Grundsätze ordnungsgemäßer Buchführung, kurz: GoB, haben einen Rechtsnormcharakter und gelten somit immer, wenn es keine detaillierte Rechtsvorschrift gibt. Teilweise sind die GoB inzwischen auch im HGB enthalten.

Die GoB ergeben sich vor allem aus Wissenschaft und Praxis, der Rechtsprechung sowie Empfehlungen von Wirtschaftsverbänden. Da auch das kirchliche Recht der Landeskirche Hannovers auf die GoB Bezug nimmt, werden die wichtigsten Grundsätze im Folgenden kurz beschrieben:

a) Grundsatz der Richtigkeit und Willkürfreiheit

Der Grundsatz der Richtigkeit ist erfüllt, wenn die Buchungen dem gültigen Recht entsprechend getätigt wurden und die Werte nachprüfbar und objektiv aus den buchungsbegründenden Unterlagen hergeleitet werden. Die Buchungen müssen den Tatsachen entsprechen. Nach eigenem Ermessen ermittelte Werte müssen willkürfrei und vertretbar sein.

Zum Prinzip der Bilanzwahrheit gehört, dass die Bilanz vollständig und somit wahr ist.

b) Grundsatz der Klarheit und Übersichtlichkeit

Der Grundsatz der Klarheit bezieht sich auf die äußere Gestaltung der Buchungen und des Jahresabschlusses. Die Buchungen und der Jahresabschluss sollen übersichtlich, klar und für einen sachverständigen Dritten verständlich sein.

Zum Prinzip der Bilanzklarheit gehört, dass die Bilanz eindeutig und klar gegliedert ist.

c) Grundsatz der Einzelbewertung

Der Grundsatz der Einzelbewertung besagt, dass alle Vermögensgegenstände und auch alle Schulden einzeln zu erfassen sind. Wertveränderungen dürfen nicht gegeneinander aufgerechnet werden.

Es sind hiervon Ausnahmen möglich. Beispielsweise können Kleinteile mit Durchschnittswerten angegeben werden.

d) Grundsatz der Vollständigkeit

Der Grundsatz der Vollständigkeit verlangt, dass alle Geschäftsvorfälle abgebildet werden. Zusätzlich müssen im Jahresabschluss auch Risiken benannt werden, die in der Buchhaltung noch nicht abgebildet worden sind.

Ferner sind in der Buchhaltung und im Jahresabschluss auch solche Veränderungen zu erfassen, die nicht als Geschäftsvorfall erkennbar sind, wie z.B. Schwund und Verderb. Deshalb gehört auch die durchzuführende Inventur, um die tatsächlichen Bestände zu überprüfen, zum Grundsatz der Vollständigkeit.

e) Grundsatz der Ordnungsmäßigkeit

Alle Geschäftsvorfälle sind zeitnah und chronologisch zu verbuchen.

f) Grundsatz der Sicherheit

Alle Unterlagen müssen gemäß den Vorschriften der Kassationsordnung aufbewahrt und archiviert werden.

g) Belegprinzip

Keine Buchung ohne Beleg. Dies bedeutet, dass jeder Buchung eine buchungsbegründende Unterlage beigefügt werden muss.

h) Realisationsprinzip

Gewinne dürfen erst berücksichtigt werden, wenn diese realisiert worden sind. Dieses Prinzip dient zusammen mit dem Imparitäts- und dem Vorsichtsprinzip dem Gläubigerschutz.

i) Imparitätsprinzip

Verluste werden anders wie Gewinne behandelt. Sie müssen bereits berücksichtigt werden, wenn diese mit hinreichender Wahrscheinlichkeit eintreffen werden.

j) Vorsichtsprinzip

Aus Gläubigerschutzgründen ist tendenziell ein pessimistischerer Wert anzusetzen. Dies sollte jedoch nicht zur Bildung von stillen Reserven führen, da diese informationsverzerrend wirken. Der dem Vorsichtsprinzip zugrundeliegender Gedanke besagt, dass die wirtschaftliche Lage eines Unternehmens nicht besser dargestellt wird, als sie in Wirklichkeit ist.

k) Grundsatz der Periodenabgrenzung

Alle Erträge und Aufwendungen sind dem Geschäftsjahr zuzurechnen, in dem sie entstanden sind. Ist das entsprechende Geschäftsjahr schon geschlossen, so werden sie dem ältesten Geschäftsjahr zugerechnet, welches noch offen ist.

l) Bilanzkontinuität

Das Prinzip der Bilanzkontinuität besagt, dass die Bilanz immer auf dieselbe Art und Weise gegliedert ist. Alle Werte finden sich entsprechend der formellen Kontinuität immer wieder an derselben Stelle der Bilanz.

Die materielle Kontinuität verlangt, dass Wertermittlungen und Abgrenzungen stets auf die gleiche Art und Weise erfolgen, damit die Bilanzen der verschiedenen Jahre vergleichbar sind.

m) Bilanzidentität

Die Schlussbilanz des Vorjahres muss immer mit der Eröffnungsbilanz des neuen Jahres identisch sein.

\_\_\_\_\_\_\_\_\_\_\_\_\_\_\_\_\_\_\_\_\_\_\_\_\_\_\_\_\_\_\_\_\_\_\_\_\_\_\_\_\_\_\_\_\_\_\_\_\_\_\_\_\_\_\_\_\_\_\_\_\_\_\_\_

 $\_$  , and the contribution of the contribution of  $\mathcal{L}_\mathcal{A}$  , and the contribution of  $\mathcal{L}_\mathcal{A}$ 

\_\_\_\_\_\_\_\_\_\_\_\_\_\_\_\_\_\_\_\_\_\_\_\_\_\_\_\_\_\_\_\_\_\_\_\_\_\_\_\_\_\_\_\_\_\_\_\_\_\_\_\_\_\_\_\_\_\_\_\_\_\_\_\_

 $\_$  , and the contribution of the contribution of  $\mathcal{L}_\mathcal{A}$  , and the contribution of  $\mathcal{L}_\mathcal{A}$ 

\_\_\_\_\_\_\_\_\_\_\_\_\_\_\_\_\_\_\_\_\_\_\_\_\_\_\_\_\_\_\_\_\_\_\_\_\_\_\_\_\_\_\_\_\_\_\_\_\_\_\_\_\_\_\_\_\_\_\_\_\_\_\_\_

 $\_$  , and the contribution of the contribution of  $\mathcal{L}_\mathcal{A}$  , and the contribution of  $\mathcal{L}_\mathcal{A}$ 

Notizen

# **30. Glossar**

### A

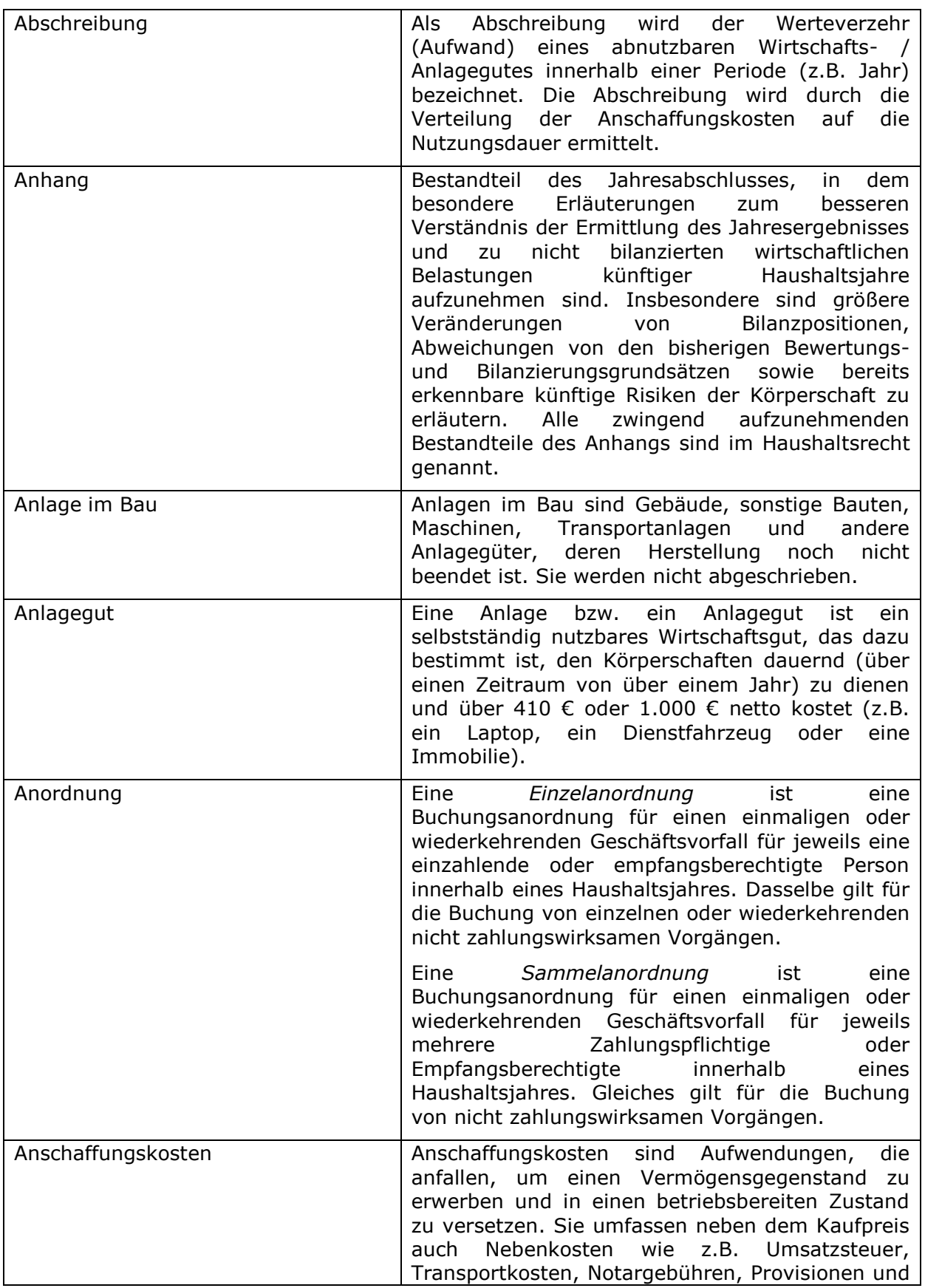

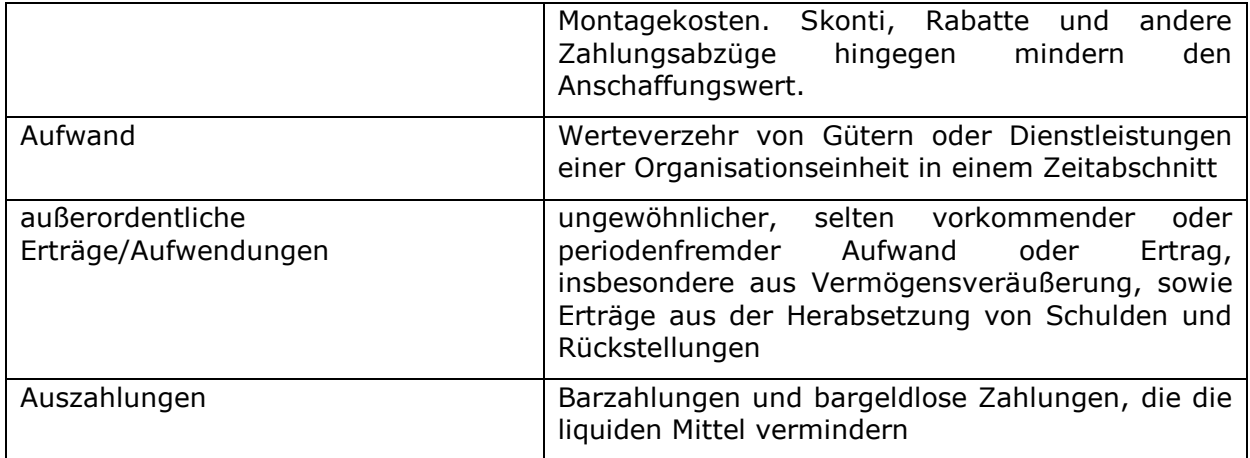

## B

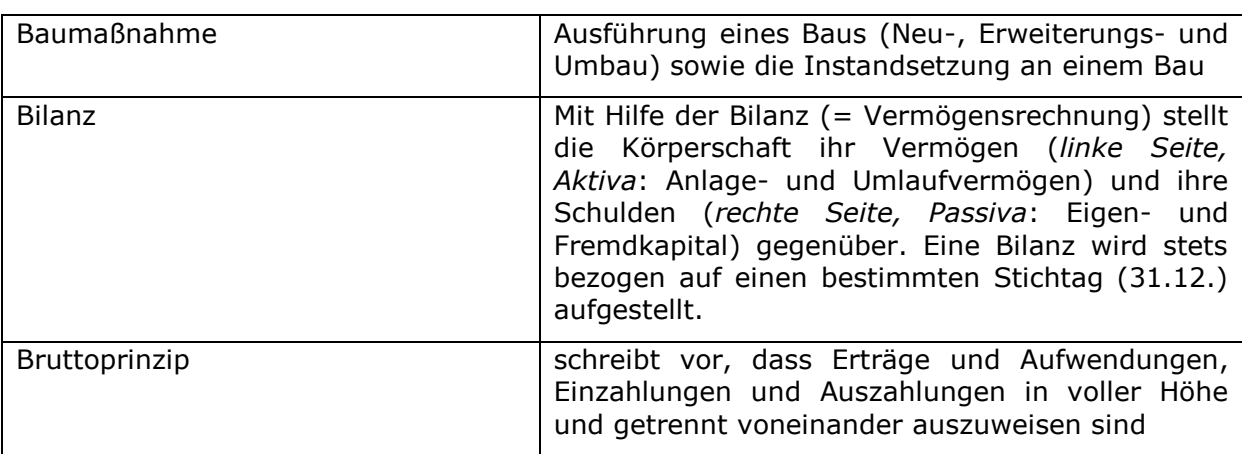

## D

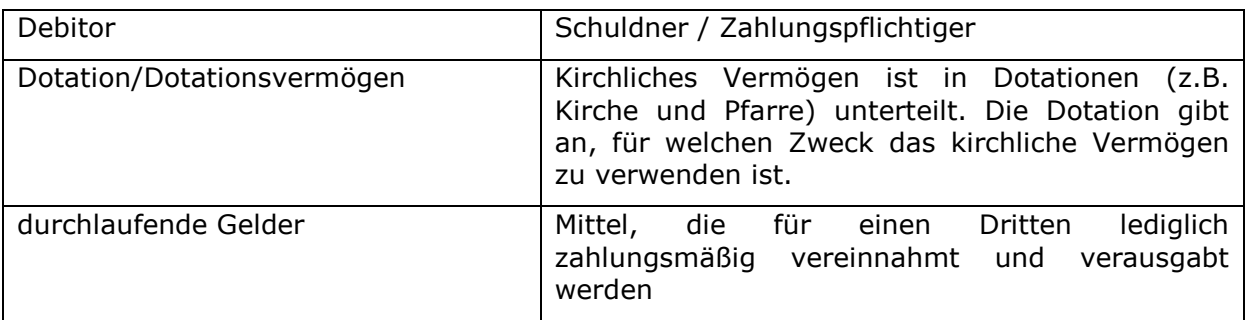

E

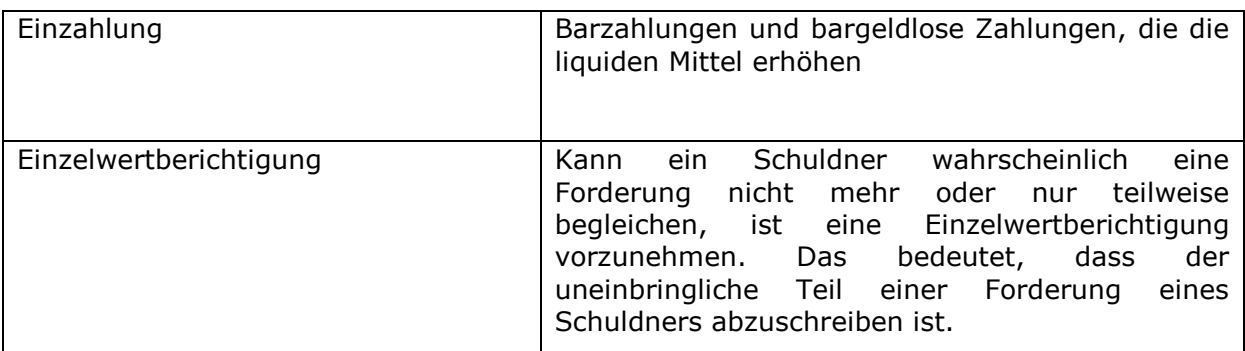

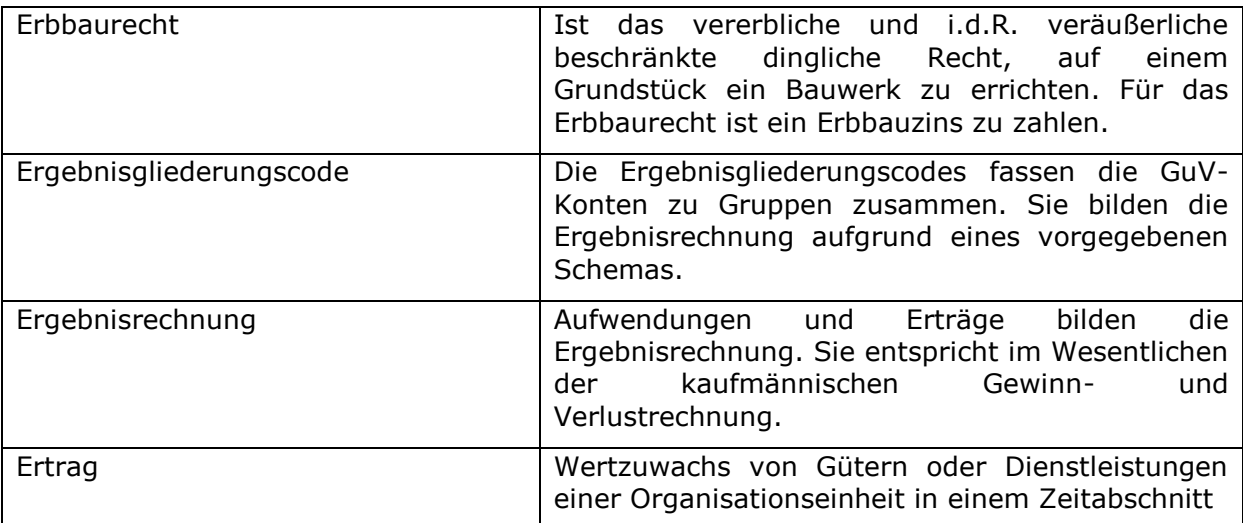

F

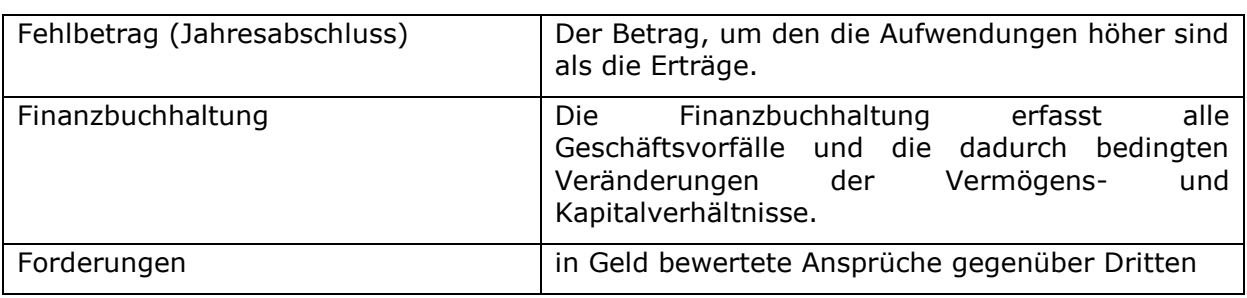

G

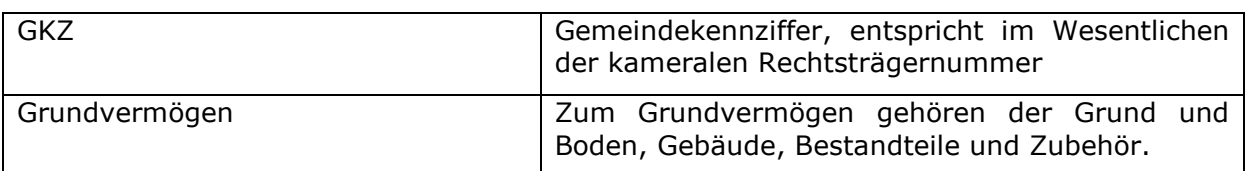

H

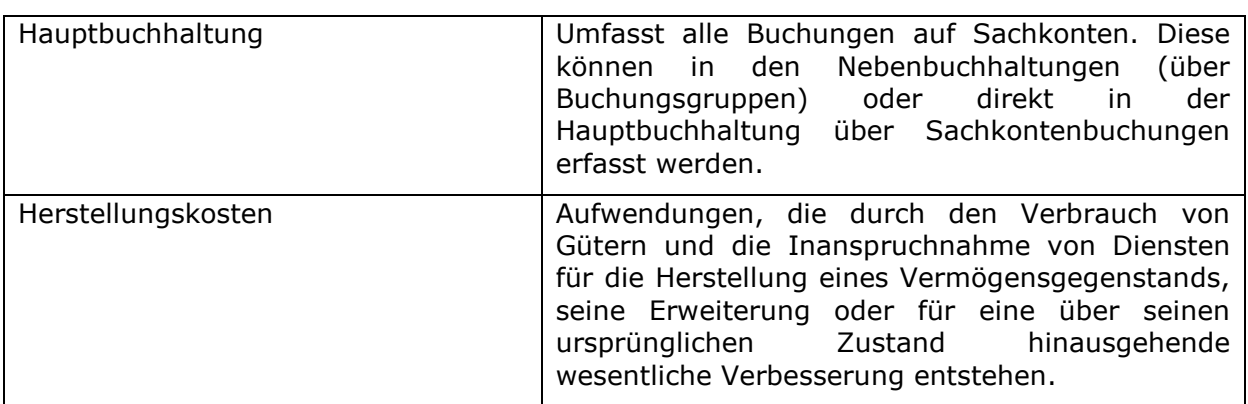

I

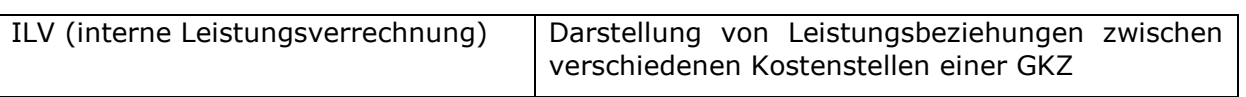

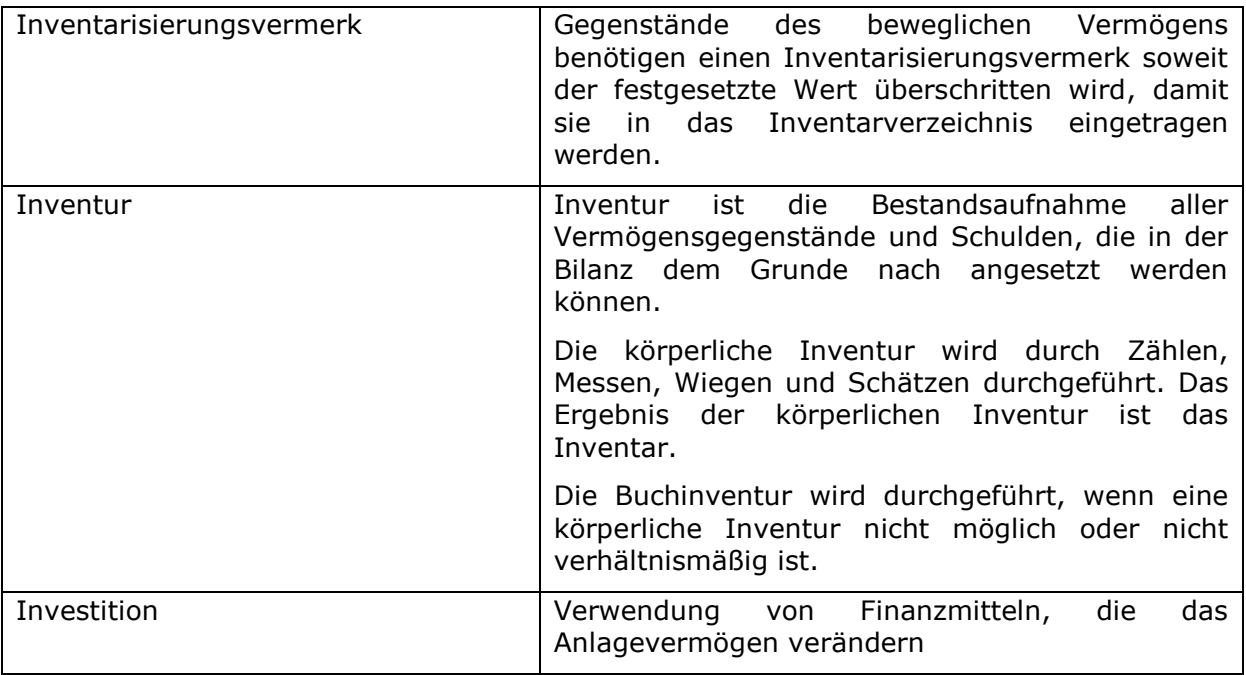

# J

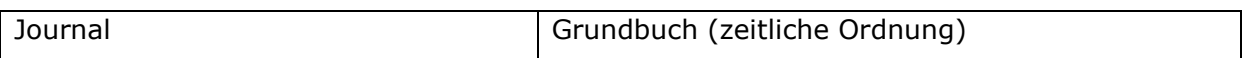

# K

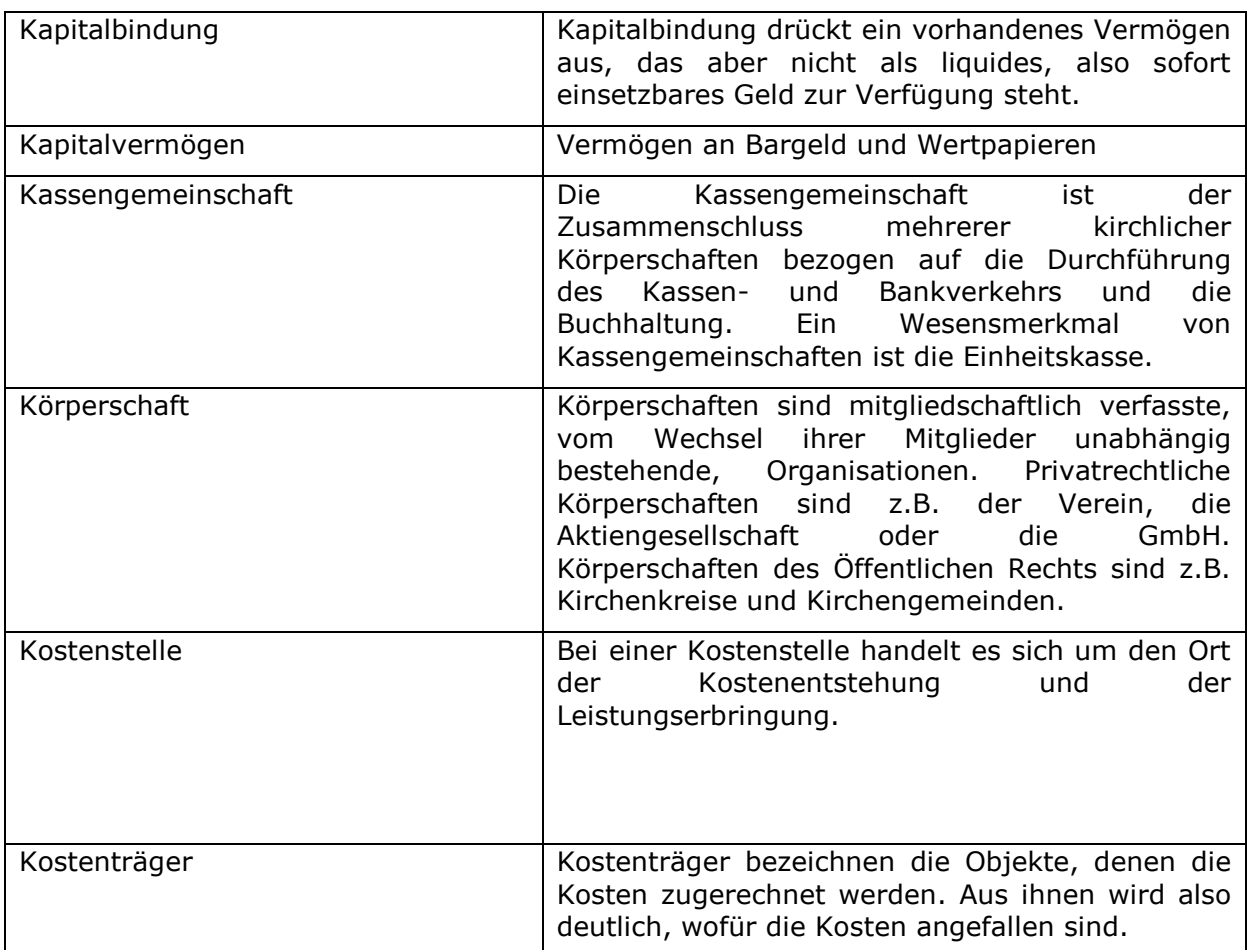

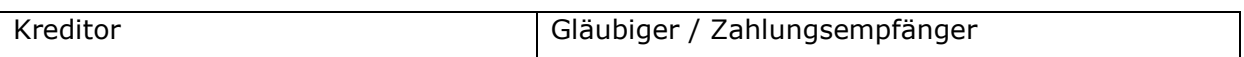

## L

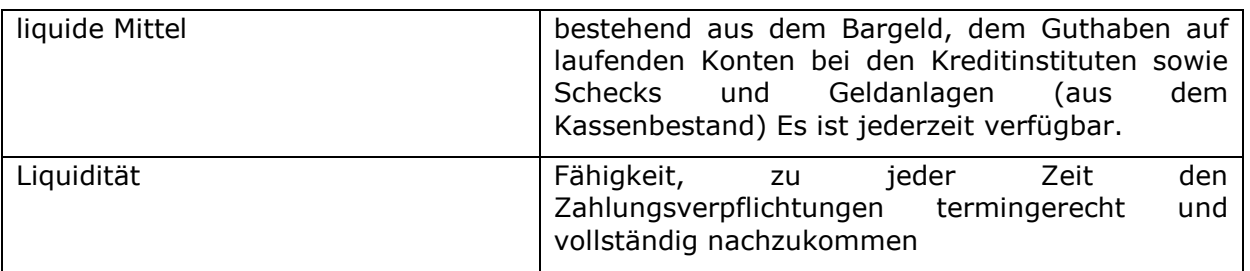

## N

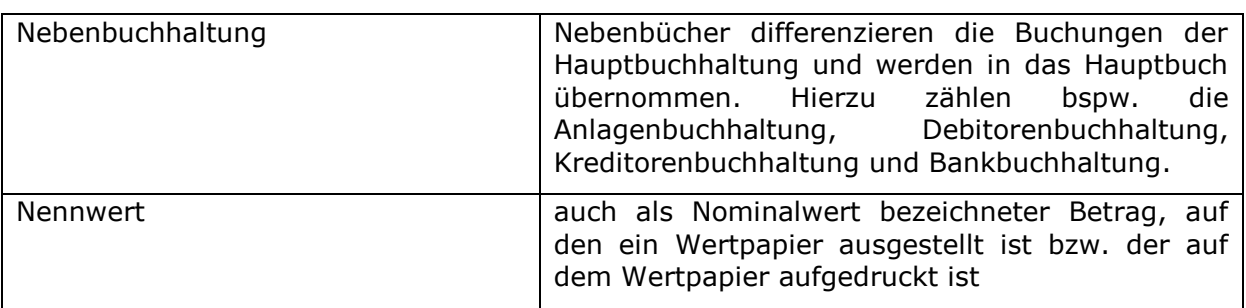

#### O

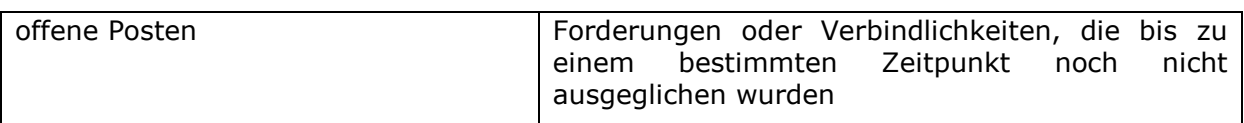

# P

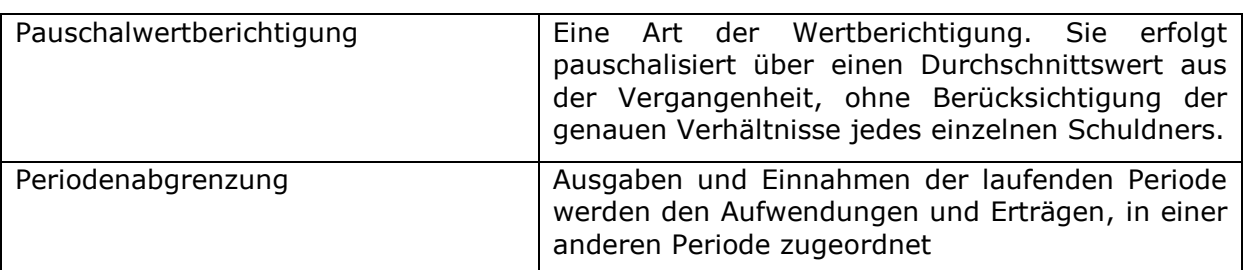

R

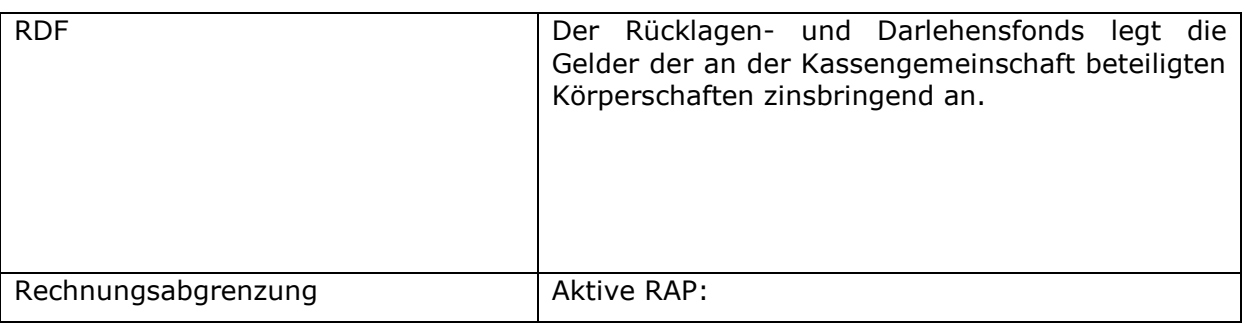

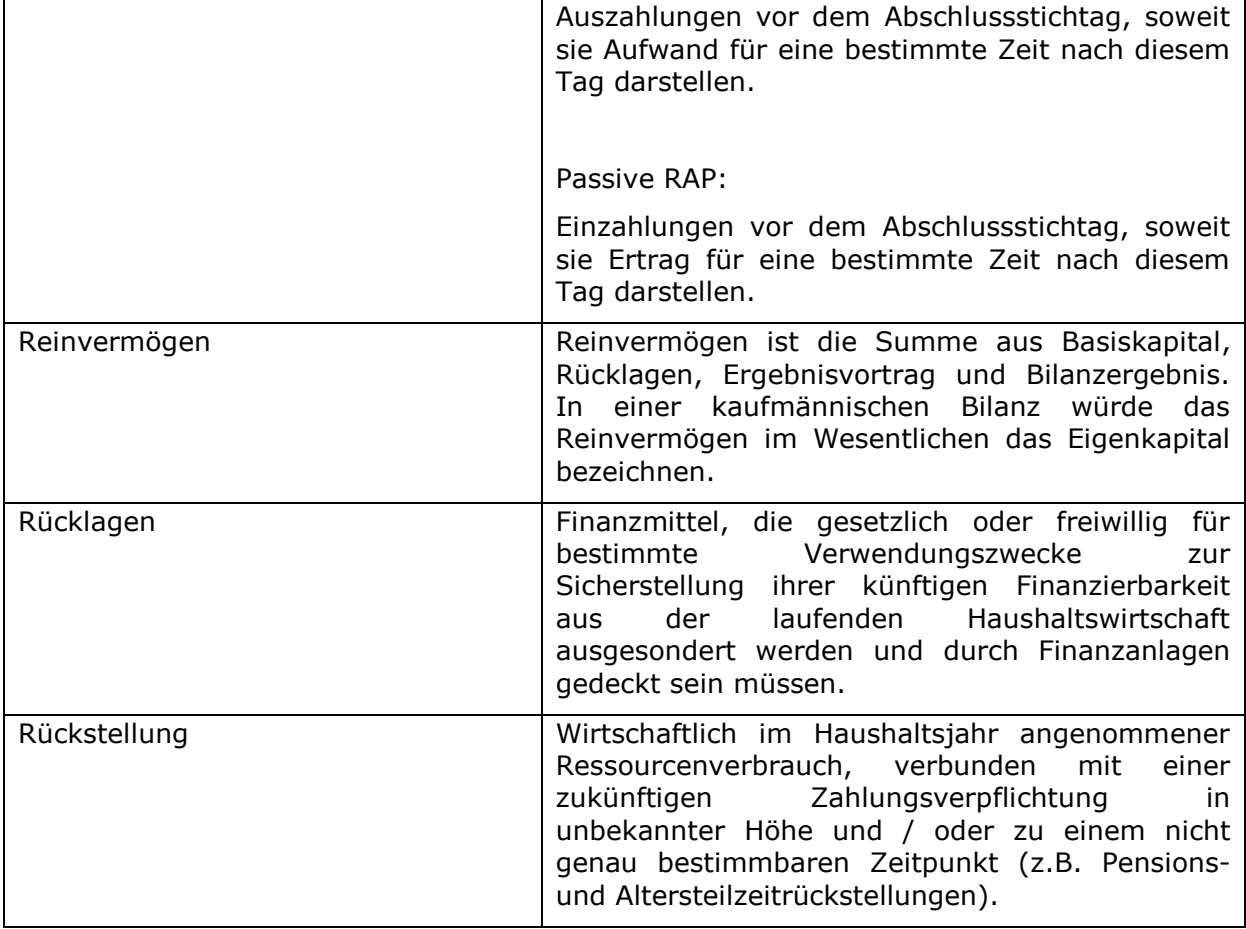

## S

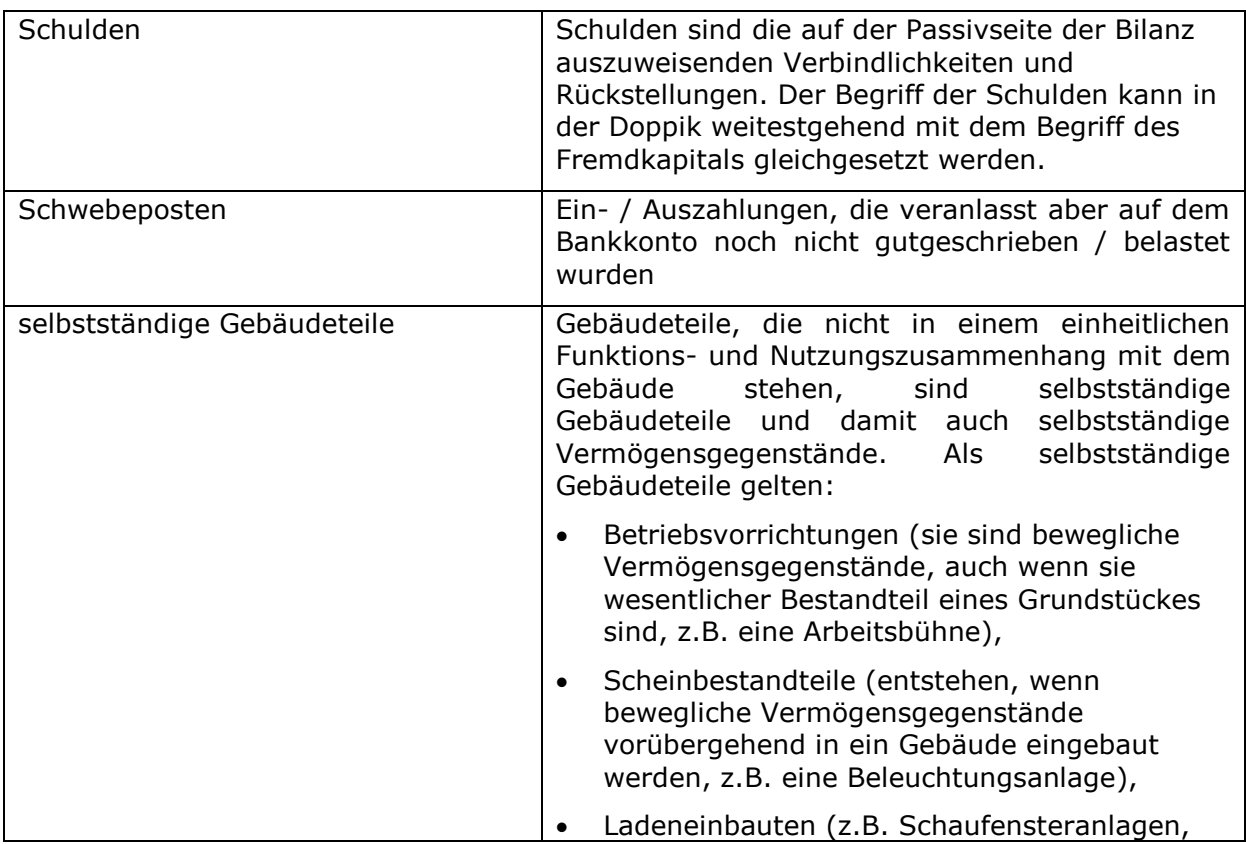

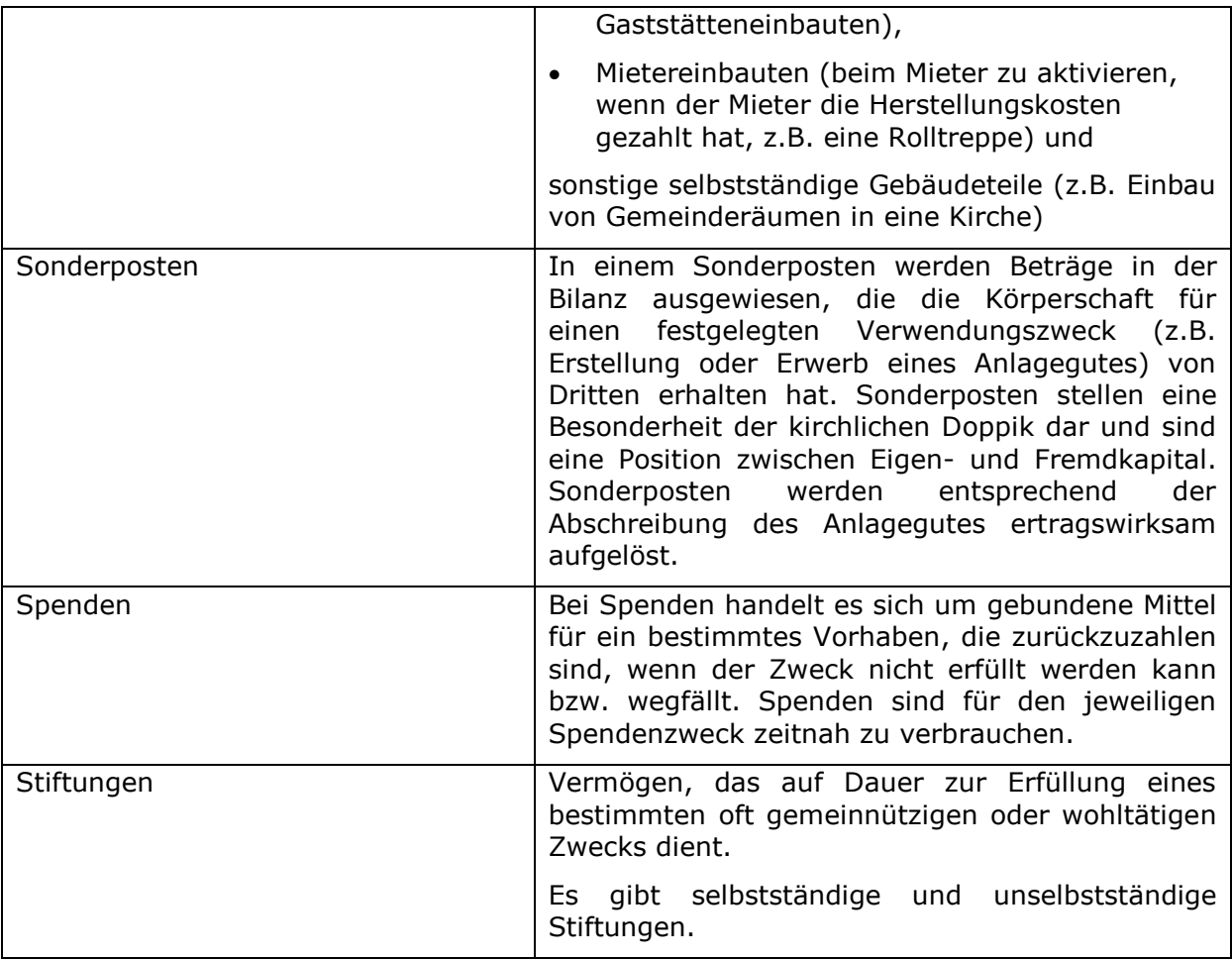

# U

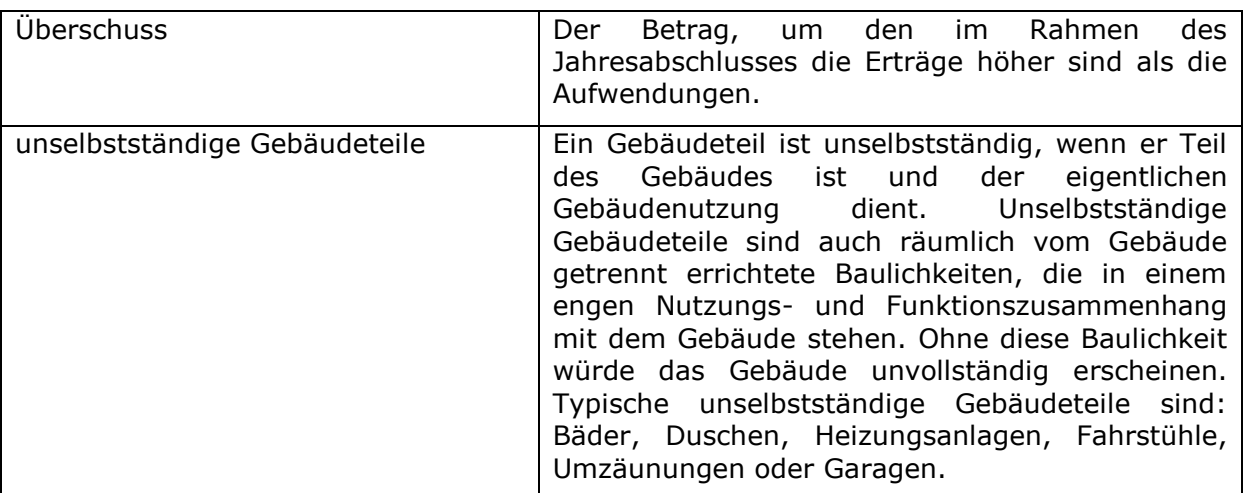

V

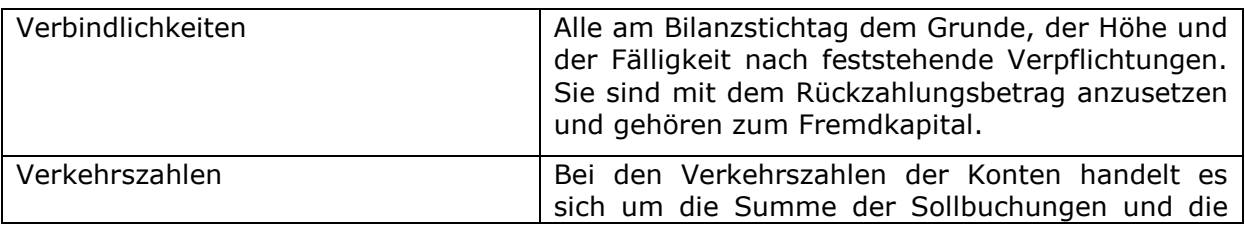

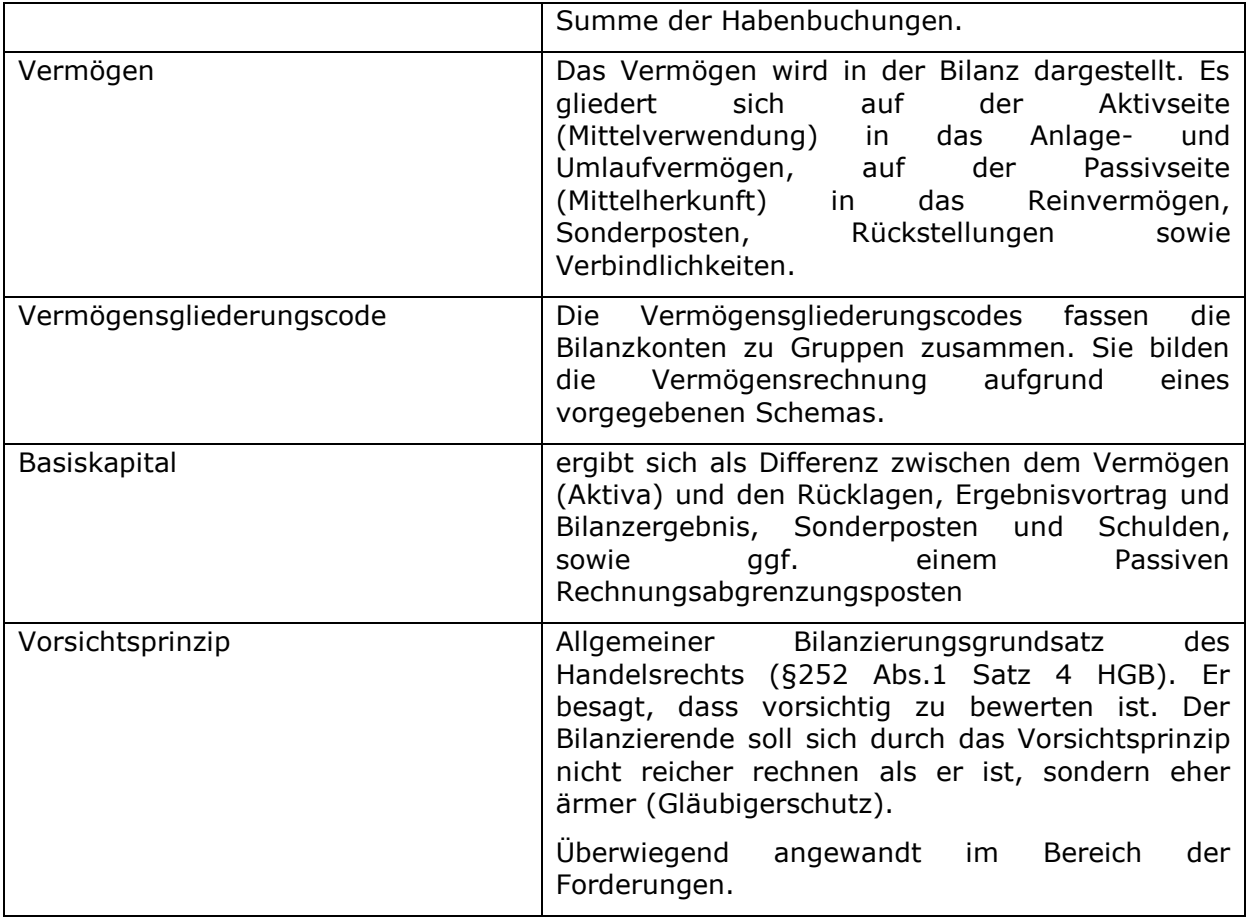

#### W

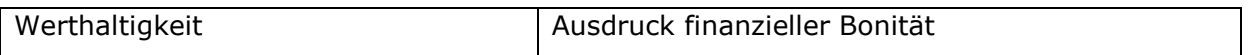

#### Z

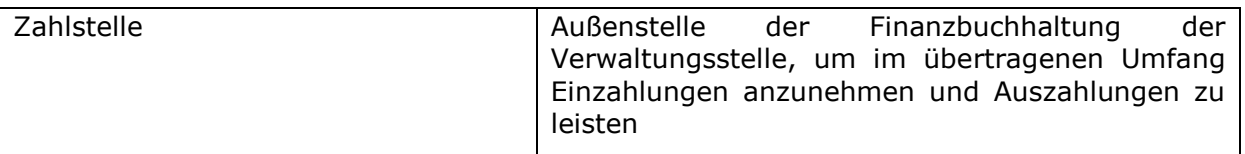

\_\_\_\_\_\_\_\_\_\_\_\_\_\_\_\_\_\_\_\_\_\_\_\_\_\_\_\_\_\_\_\_\_\_\_\_\_\_\_\_\_\_\_\_\_\_\_\_\_\_\_\_\_\_\_\_\_\_\_\_\_\_\_\_

 $\_$  , and the contribution of the contribution of  $\mathcal{L}_\mathcal{A}$  , and the contribution of  $\mathcal{L}_\mathcal{A}$ 

\_\_\_\_\_\_\_\_\_\_\_\_\_\_\_\_\_\_\_\_\_\_\_\_\_\_\_\_\_\_\_\_\_\_\_\_\_\_\_\_\_\_\_\_\_\_\_\_\_\_\_\_\_\_\_\_\_\_\_\_\_\_\_\_

\_\_\_\_\_\_\_\_\_\_\_\_\_\_\_\_\_\_\_\_\_\_\_\_\_\_\_\_\_\_\_\_\_\_\_\_\_\_\_\_\_\_\_\_\_\_\_\_\_\_\_\_\_\_\_\_\_\_\_\_\_\_\_\_

 $\_$  , and the contribution of the contribution of  $\mathcal{L}_\mathcal{A}$  , and the contribution of  $\mathcal{L}_\mathcal{A}$ 

\_\_\_\_\_\_\_\_\_\_\_\_\_\_\_\_\_\_\_\_\_\_\_\_\_\_\_\_\_\_\_\_\_\_\_\_\_\_\_\_\_\_\_\_\_\_\_\_\_\_\_\_\_\_\_\_\_\_\_\_\_\_\_\_

 $\_$  , and the contribution of the contribution of  $\mathcal{L}_\mathcal{A}$  , and the contribution of  $\mathcal{L}_\mathcal{A}$ 

# Notizen

## **31. Leitfaden zum Übergang von der Kameralistik in die Doppik**

Dieser Leitfaden soll im Jahr der Umstellung auf die Doppik eine Hilfestellung geben, Beträge soweit notwendig im kameralen und im doppischen Rechnungswesen abzubilden. Er ist Anlage zum Buchungsleitfaden, Version 2017, vom 10.02.2017.

#### Ausgangslage:

Aufgrund der Umstellung einer IST-Buchführung auf eine SOLL-Buchführung können nicht alle Rechnungen und Beträge detailliert in beiden Buchungssystemen abgebildet werden. Der Grundgedanke dieses Leitfadens ist deshalb, eine möglichst große Transparenz zwischen Kameralistik und Doppik zu schaffen, so dass für die beteiligten ehren- und hauptamtlichen Mitarbeitenden keine zu große Unsicherheit besteht, ob der Übergang richtig und vollständig vollzogen wurde.

Es sind dabei zwei Fälle zu unterscheiden, auf die im Folgenden eingegangen wird:

1. Sachverhalt doppisch sichtbar, kameral nicht sichtbar

Hierbei handelt es sich um Geschäftsvorgänge, die zwar noch ins kamerale Haushaltsjahr gehören, aufgrund der IST-Buchführung aber erst im folgenden Jahr zahlungswirksam geworden sind.

Beispiel:

a. Handwerkerrechnung über die Heizungsreparatur am 20.12.

Diese Rechnung wird erst im Januar bezahlt, so dass in der Eröffnungsbilanz eine Verbindlichkeit gebucht und in der Folge die Zahlung ausgelöst wird.

b. Zuweisung der Kommune für eine Kita für den Monat Dezember, die erst im Januar auf dem Konto eingeht

Diese Rechnung wird als offene Forderung in die Eröffnungsbilanz eingebucht und bei Eingang der Zahlung ausgeglichen.

Beide Fälle sind in der Kameralistik nicht sichtbar, da die Kontobewegung erst im Januar stattfindet. Dadurch gibt es beim kameralen Jahresergebnis durch die nicht sichtbare Handwerkerrechnung einen höheren Überschuss und im Bereich der Kita einen niedrigeren Überschuss bzw. einen Verlust.

Damit beide Beträge im kameralen Jahresabschluss noch berücksichtigt werden können, sind beide Sachverhalte über Zahlweg 9 im Sachbuch 00 zu buchen. Die Gegenbuchung zum Ausgleich des Zahlweges erfolgt im Sachbuch 52. Aus diesem Grund ist in allen Rechtsträgern eine Haushaltsstelle im Sachbuch 52 für die Überträge in die Doppik einzurichten.

Alle Buchungen in diesem Verwahrgeld sind gleichzeitig in die Eröffnungsbilanz zu buchen. Es erfolgt ein 1:1 Übertrag.

Es ist jedoch nicht notwendig, alle Sachverhalte auf diese Weise darzustellen. Bei Kleinstbeträgen und dort, wo die Abbildung im kameralen Jahresabschluss vernachlässigt werden kann, erfolgt nur die Buchung in der Doppik.

Die Darstellung in der Doppik erfolgt dann nur dort, wo dies zu erheblichen Abweichungen im Jahresabschluss führen würde bzw. wo es für die Abrechnung von Teilhaushalten erforderlich ist.

2. Sachverhalt kameral sichtbar, doppisch nicht sichtbar

Hierbei handelt es sich um Sachverhalte, die im kameralen Jahresabschluss stehen, jedoch in der Doppik nicht übernommen werden würden bzw. dort nicht mehr sichtbar sind.

Beispiel:

In der Jugendarbeit steht ein Überschuss von 500 € im kameralen Ergebnis. Eine Rücklage gibt es nicht, sondern der Überschuss soll ins nächste Haushaltsjahr übernommen werden.

In der Doppik würde der Überschuss in der kameralen Haushaltsstelle im positiven Kassenbestand untergehen. Auf der Passivseite der doppischen Bilanz wird dieser Betrag in letzter Konsequenz in den Basiskapital gebucht.

Damit beim Übergang in die Doppik diese Überträge weiterhin sichtbar sind und Befürchtungen entgegengetreten werden kann, mit der Doppik werden die Überschüsse aus einzelnen Teilbereichen der Rechtsträger im großen Topf vereinnahmt, werden diese Überträge in der Eröffnungsbilanz auf das Sachkonto "Haushaltsreste" gebucht. Im folgenden Jahr werden diese Haushaltsreste dann ergebniswirksam in die jeweilige Kostenstelle aufgelöst.

Auch hier gilt, dass genau überlegt werden muss, ob es notwendig ist, dass Reste aus den kameralen Überschüssen nicht beim kameralen Jahresabschluss verteilt werden, sondern in das doppische Haushaltsjahr übernommen werden müssen. Diese Buchungen dienen nur der Hilfestellung und Transparenz beim Übergang in die Doppik.

In den folgenden Jahren ist diese Methode nicht mehr anzuwenden. Diese Vorgehensweise gilt ausschließlich für den Übertrag vom kameralen Haushaltsjahr ins doppische.

\_\_\_\_\_\_\_\_\_\_\_\_\_\_\_\_\_\_\_\_\_\_\_\_\_\_\_\_\_\_\_\_\_\_\_\_\_\_\_\_\_\_\_\_\_\_\_\_\_\_\_\_\_\_\_\_\_\_\_\_\_\_\_\_

\_\_\_\_\_\_\_\_\_\_\_\_\_\_\_\_\_\_\_\_\_\_\_\_\_\_\_\_\_\_\_\_\_\_\_\_\_\_\_\_\_\_\_\_\_\_\_\_\_\_\_\_\_\_\_\_\_\_\_\_\_\_\_\_

\_\_\_\_\_\_\_\_\_\_\_\_\_\_\_\_\_\_\_\_\_\_\_\_\_\_\_\_\_\_\_\_\_\_\_\_\_\_\_\_\_\_\_\_\_\_\_\_\_\_\_\_\_\_\_\_\_\_\_\_\_\_\_\_

 $\_$  , and the contribution of the contribution of  $\mathcal{L}_\mathcal{A}$  , and the contribution of  $\mathcal{L}_\mathcal{A}$ 

\_\_\_\_\_\_\_\_\_\_\_\_\_\_\_\_\_\_\_\_\_\_\_\_\_\_\_\_\_\_\_\_\_\_\_\_\_\_\_\_\_\_\_\_\_\_\_\_\_\_\_\_\_\_\_\_\_\_\_\_\_\_\_\_

\_\_\_\_\_\_\_\_\_\_\_\_\_\_\_\_\_\_\_\_\_\_\_\_\_\_\_\_\_\_\_\_\_\_\_\_\_\_\_\_\_\_\_\_\_\_\_\_\_\_\_\_\_\_\_\_\_\_\_\_\_\_\_\_

 $\_$  , and the set of the set of the set of the set of the set of the set of the set of the set of the set of the set of the set of the set of the set of the set of the set of the set of the set of the set of the set of th

\_\_\_\_\_\_\_\_\_\_\_\_\_\_\_\_\_\_\_\_\_\_\_\_\_\_\_\_\_\_\_\_\_\_\_\_\_\_\_\_\_\_\_\_\_\_\_\_\_\_\_\_\_\_\_\_\_\_\_\_\_\_\_\_

 $\_$  , and the contribution of the contribution of  $\mathcal{L}_\mathcal{A}$  , and the contribution of  $\mathcal{L}_\mathcal{A}$ 

Notizen

\_\_\_\_\_\_\_\_\_\_\_\_\_\_\_\_\_\_\_\_\_\_\_\_\_\_\_\_\_\_\_\_\_\_\_\_\_\_\_\_\_\_\_\_\_\_\_\_\_\_\_\_\_\_\_\_\_\_\_\_\_\_\_\_